# **Universidad de Alcalá Escuela Politécnica Superior**

## **Grado en Ingeniería en Electrónica y Automática Industrial**

### **Trabajo Fin de Grado**

Análisis multivariable de microrredes eléctricas en instalaciones reales mediante la herramienta Homer Pro

# **ESCUELA POLITECNICA**

# **Autor:** Carlos Alejandro Moreno Romero

**Tutor:** Francisco Javier Rodríguez Sánchez

2020

## UNIVERSIDAD DE ALCALÁ ESCUELA POLITÉCNICA SUPERIOR

### **Grado en Ingeniería en Electrónica y Automática Industrial**

**Trabajo Fin de Grado**

### **Análisis multivariable de microrredes eléctricas en instalaciones reales mediante la herramienta Homer Pro**

Autor: Carlos Alejandro Moreno Romero Director: Francisco Javier Rodríguez Sánchez

**Tribunal:**

**Presidente:** Manuel Ureña Molina

**Vocal 1<sup>o</sup> :** Óscar Esteban Martínez

**Vocal 2<sup>o</sup> :** Francisco Javier Rodríguez Sánchez

Calificación: .......................................................................... Fecha: ...................................................................................

## **Agradecimientos**

**A mi tutor Francisco J.Rodríguez por transmitirme muchas enseñanzas en el ámbito energético y en el control de sistemas de regulación, por la paciencia y por depositar su confianza en mi persona para la realización de este trabajo,**

**A Rafael Peña y a Pablo Díaz por sembrar sus conocimientos de termodinámica, análisis de circuitos y máquinas eléctricas,**

**A Cristina Allen por sus grandes enseñanzas en mecánica y en resistencia de materiales, me abrieron una forma nueva de ver los fenómenos físicos y la resolución de problemas en ingeniería.**

## <span id="page-6-0"></span>**Resumen**

Este proyecto tiene por objeto mostrar y analizar distintas configuraciones de microrredes con la herramienta Homer Pro.

Inicialmente, se realizará un estudio de consumo para determinar las condiciones de funcionamiento de la microrred, que es una red de distribución activa de baja tensión a pequeña escala para electricidad o energía térmica. Una vez obtenidos los datos de consumo y de precio energético, se establecerán diferentes casos de uso mediante los cuales se estudiarán con detalle diversas situaciones de funcionamiento de la red de distribución conectada a una instalación doméstica o a una instalación industrial, una red doméstica con baterías, e instalación desconectada de la red.

**Palabras clave:** energía, tensión, red, carga, batería.

## <span id="page-8-0"></span>**Abstract**

This project aims to show and analyze different microgrid configurations with the Homer Pro tool.

Initially, a consumption study will be carried out to determine the operating conditions of the microgrid, which is essentially an active distribution network designed to supply electrical and heat loads for a small community.

Once the consumption and energy price data have been obtained, different use cases will be established through which various operating situations of the distribution networks connected to a domestic microgrid, an industrial installation, a domestic microgrid with batteries, and stand-alone mode from the grid will be studied in detail.

**Keywords:** energy, voltage, grid, load, battery.

## <span id="page-10-0"></span>**Resumen Extendido**

Este estudio consistirá en realizar simulaciones con la herramienta Homer Pro, realizando distintas configuraciones, a partir de elementos que conforman una microrred como son:

- Paneles solares.
- Inversor
- Regulador de tensión.
- Baterías.

Una vez dimensionada la instalación, se configuran los parámetros de los elementos en la microrred aportando datos reales de precio de la energía, consumo de la instalación, capacidad y coste de los componentes, estableciendo unas condiciones de simulación que calculará Homer.

La herramienta mostrará resultados de costes de la instalación, producción y consumo energético, así como datos económicos para poder estudiar si es rentable su implementación. Estas simulaciones estarán definidas en cuatro casos de uso:

- 1. Caso de uso 1. Red Doméstica.
	- Caso de uso 1A. Red doméstica con tarifa 2.0.
	- Caso de uso 1B. Red doméstica tarifa de discriminación horaria DHA 2.0.
- 2. Caso de uso 2. Red Industrial con tarifa 3.0.
- 3. Caso de uso 3. Red doméstica con baterías.
	- Caso de uso 3A. Red doméstica con tarifa 2.0 con baterías.
	- Caso de uso 3B. Red doméstica con tarifa 2.0DHA con baterías.
- 4. Caso de uso 4. Red Aislada.

En el estudio que se llevará a cabo, se han seleccionado estos casos de uso mencionados anteriormente, con los cuales el primer punto de partida ha sido la importación de los datos de consumo de la red de distribución *Iberdrola*. Los datos se han tratado elaborando una lista de valores, con los cuales Homer puede importar y elaborar una curva de consumo anual.

Por otra parte se descargaron datos de precio horario en el sitio web *esios* [https:](https://www.esios.ree.es) [//www.esios.ree.es](https://www.esios.ree.es), para la importación de las tarifas de precio de la energía de compra y de venta. Con estos datos del precio de la energía, Homer puede evaluar parámetros como la red y la carga de la microrred.

Una vez se tengan seleccionados los elementos que estarán presentes en la instalación fotovoltaica se procederá a introducir valores a cada uno de dichos elementos:

- Precio.
- Capacidad en [*kW*].
- Tiempo de sustitución.
- Eficiencia.
- Coste de mantenimiento anual.

Definidos todos los parámetros que entran en juego para el cálculo de la microrred, se procederá al análisis multivariable con el cálculo de Homer y con el ajuste de los parámetros de optimización de resultados.

Homer mostrará los resultados de la simulación en un menú en el que se evaluará si tiene congruencia la simulación realizada y si tiene sentido de acuerdo a los valores reales de consumo y de coste energético. Esto es muy importante dado que Homer realiza la simulación, pero debe ser el diseñador quien debe tomar en consideración el dimensionamiento de la instalación fotovoltaica.

El menú de los resultados de la simulación se podrá visualizar claramente en diversas opciones:

- Descripción de un resumen de costes.
- Comparativa económica.
- Datos eléctricos de producción y consumo.
- Autonomía de la batería.
- Coste de mantenimiento anual.
- Producción energética de los paneles solares.
- Energía a la salida.

Homer nos dará un estudio completo que se mostrará en forma de informe, y puede ser abierto para su visualización o guardado en formato pdf, para elaborar un estudio financiero en caso de que el proyecto sea rentable e interese su implementación.

**Palabras clave:** energía, tensión, red, carga, batería.

# <span id="page-12-0"></span>**Índice general**

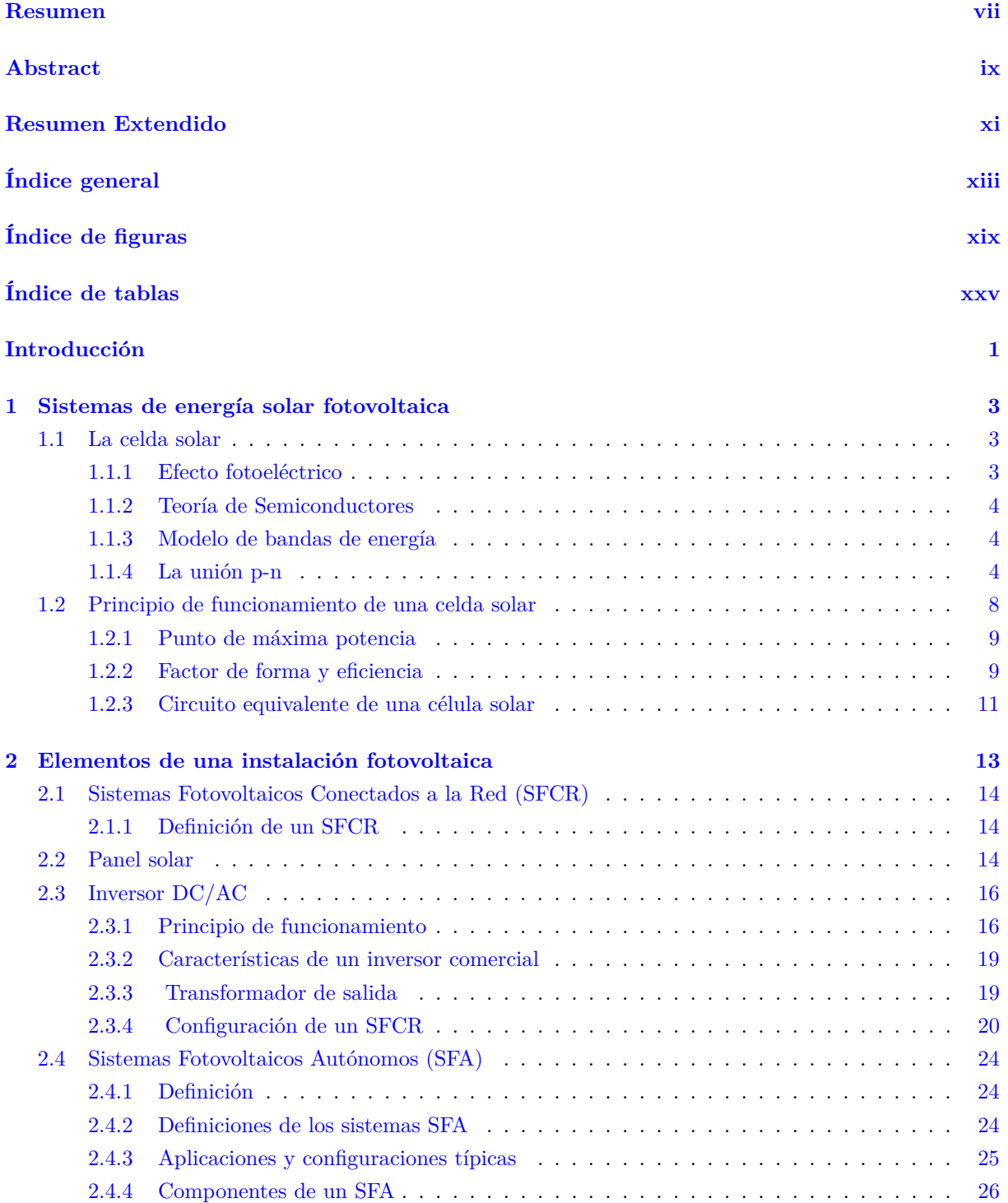

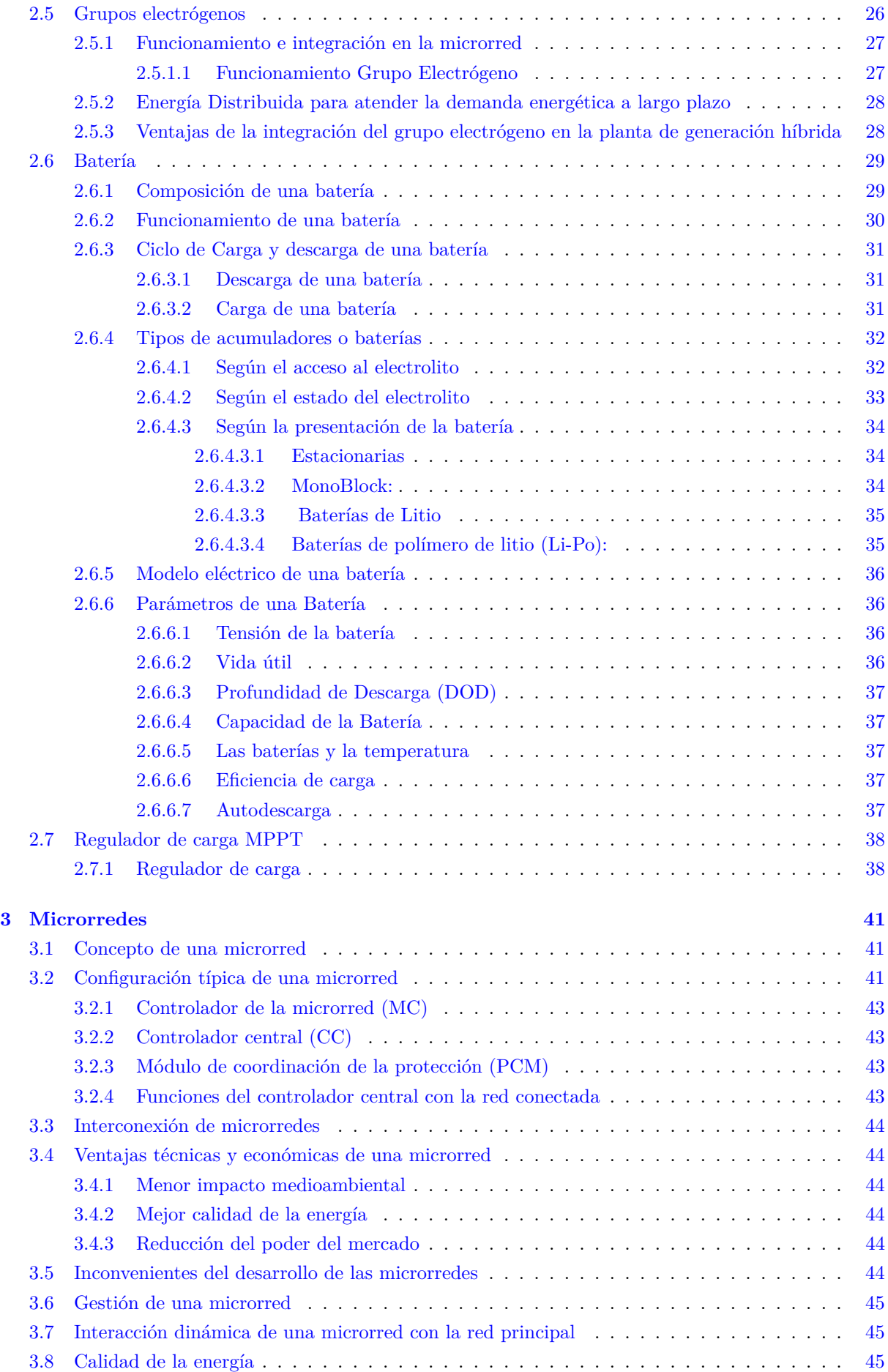

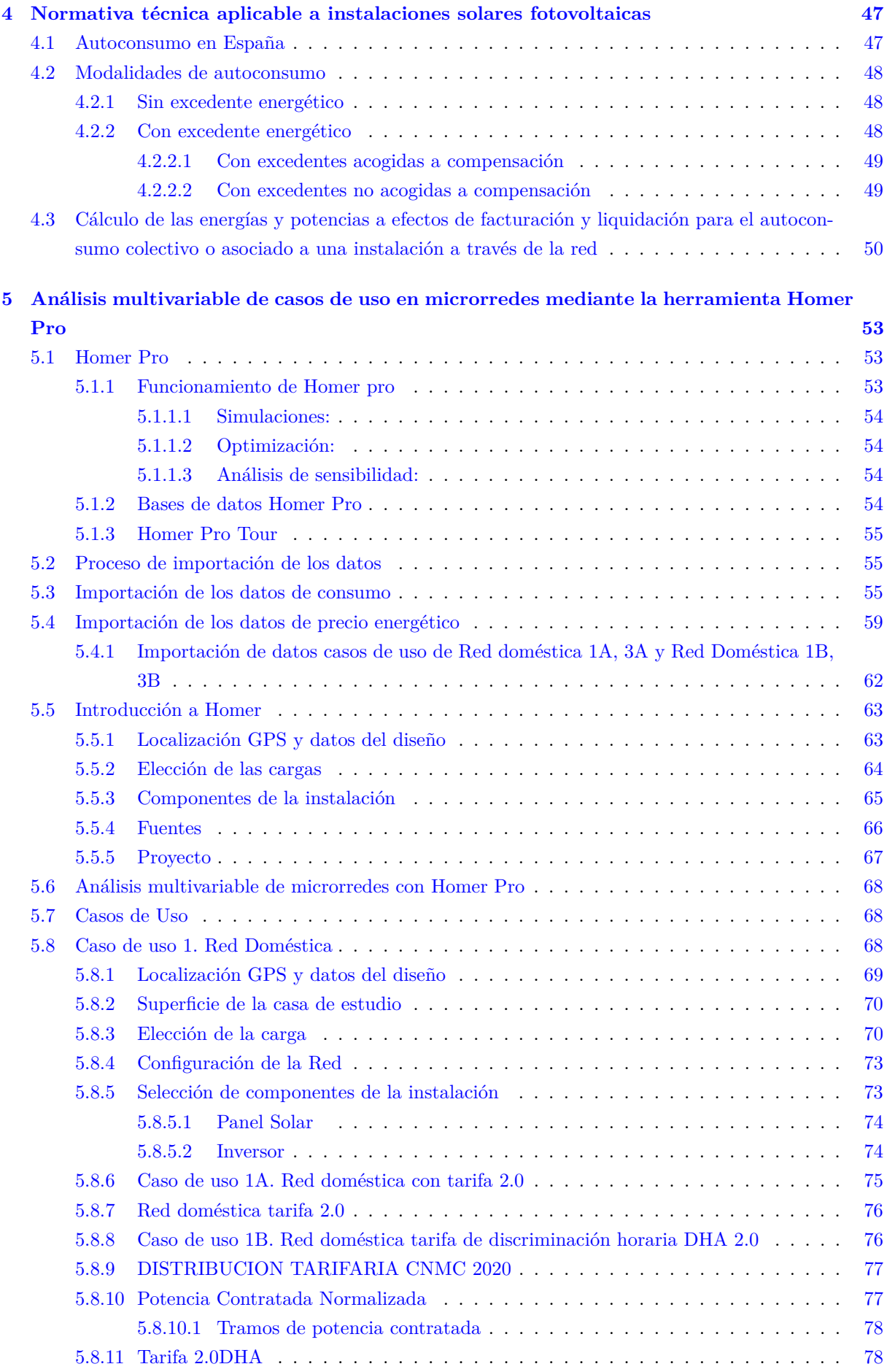

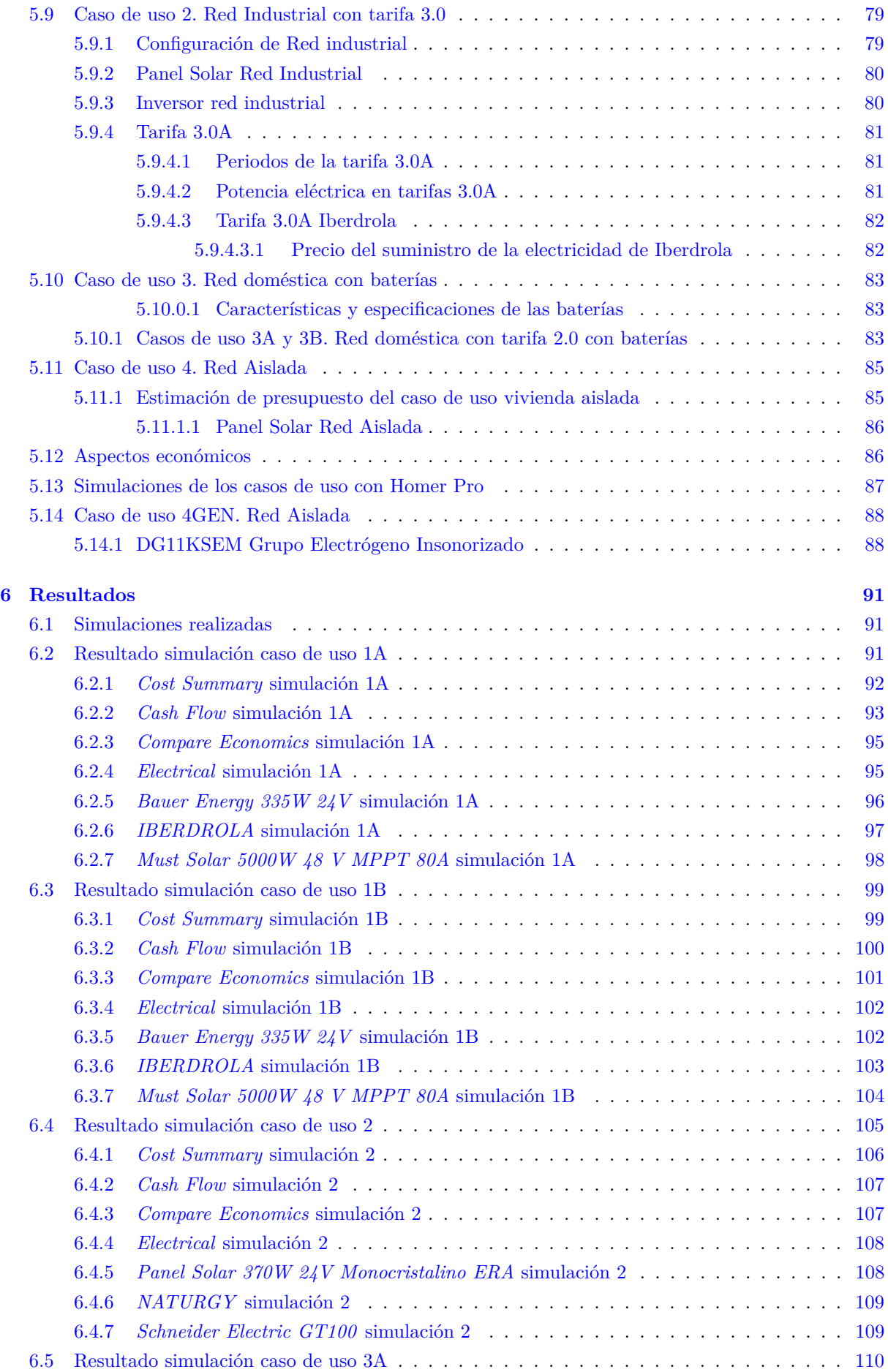

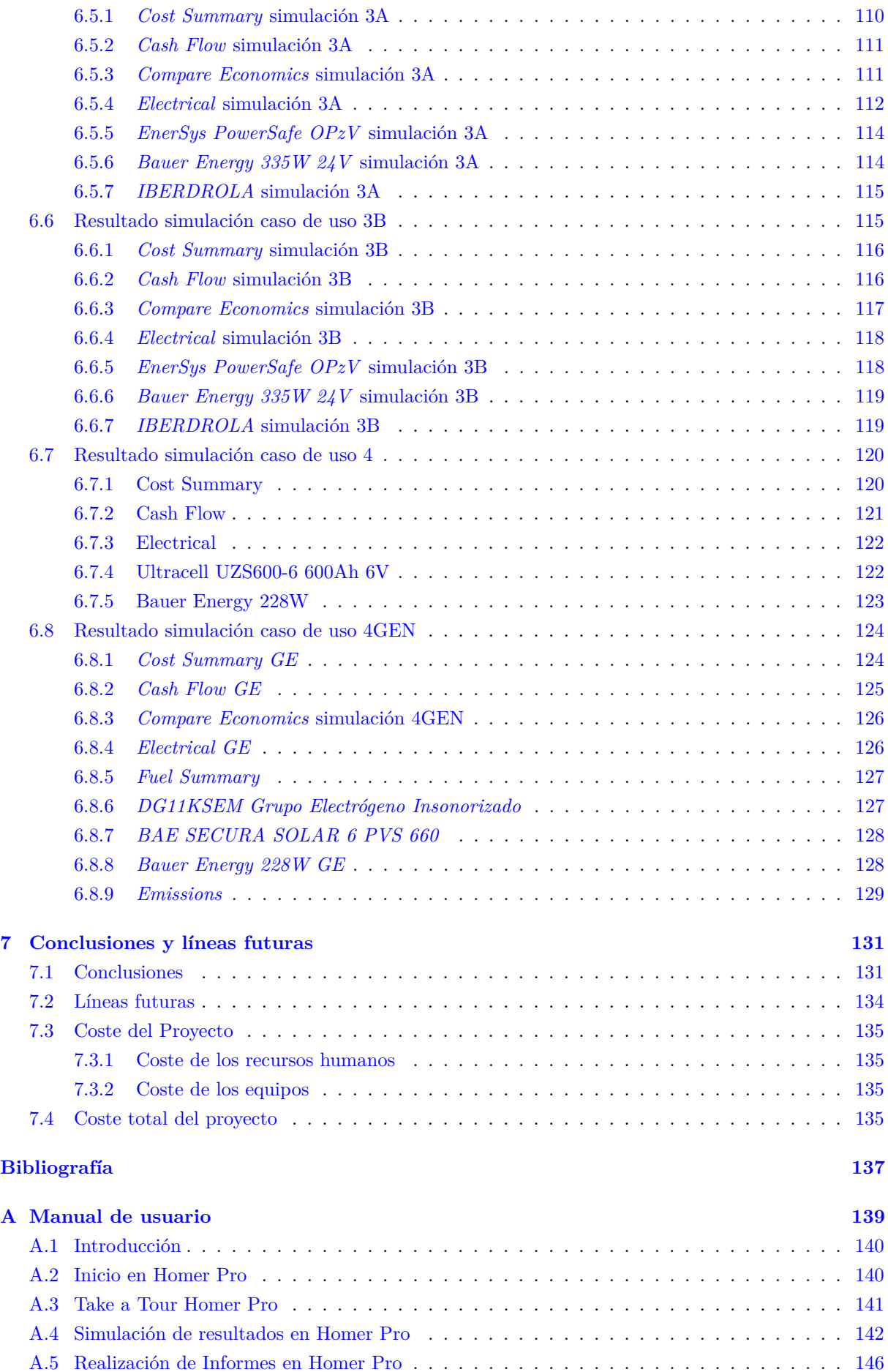

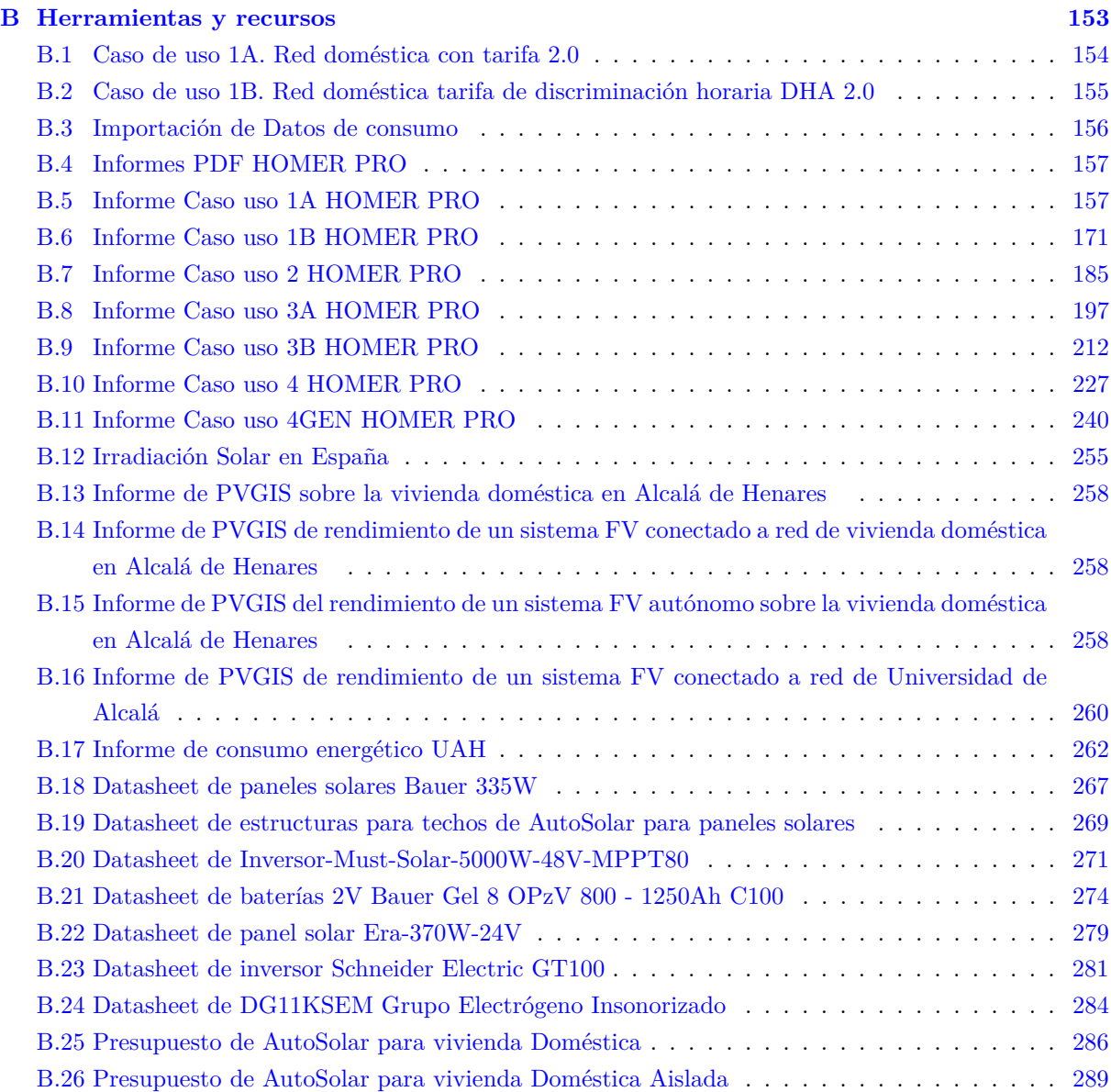

# <span id="page-18-0"></span>**Índice de figuras**

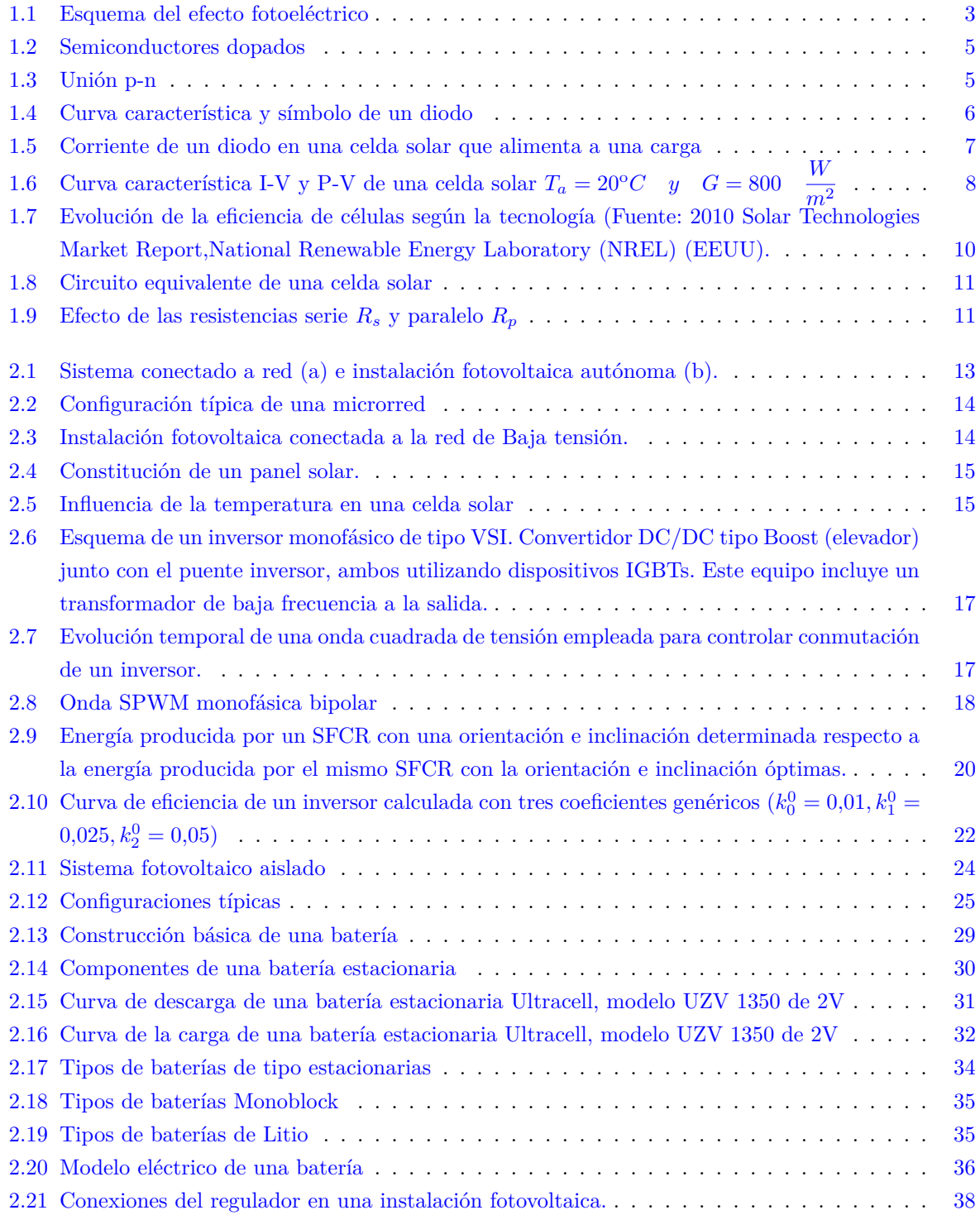

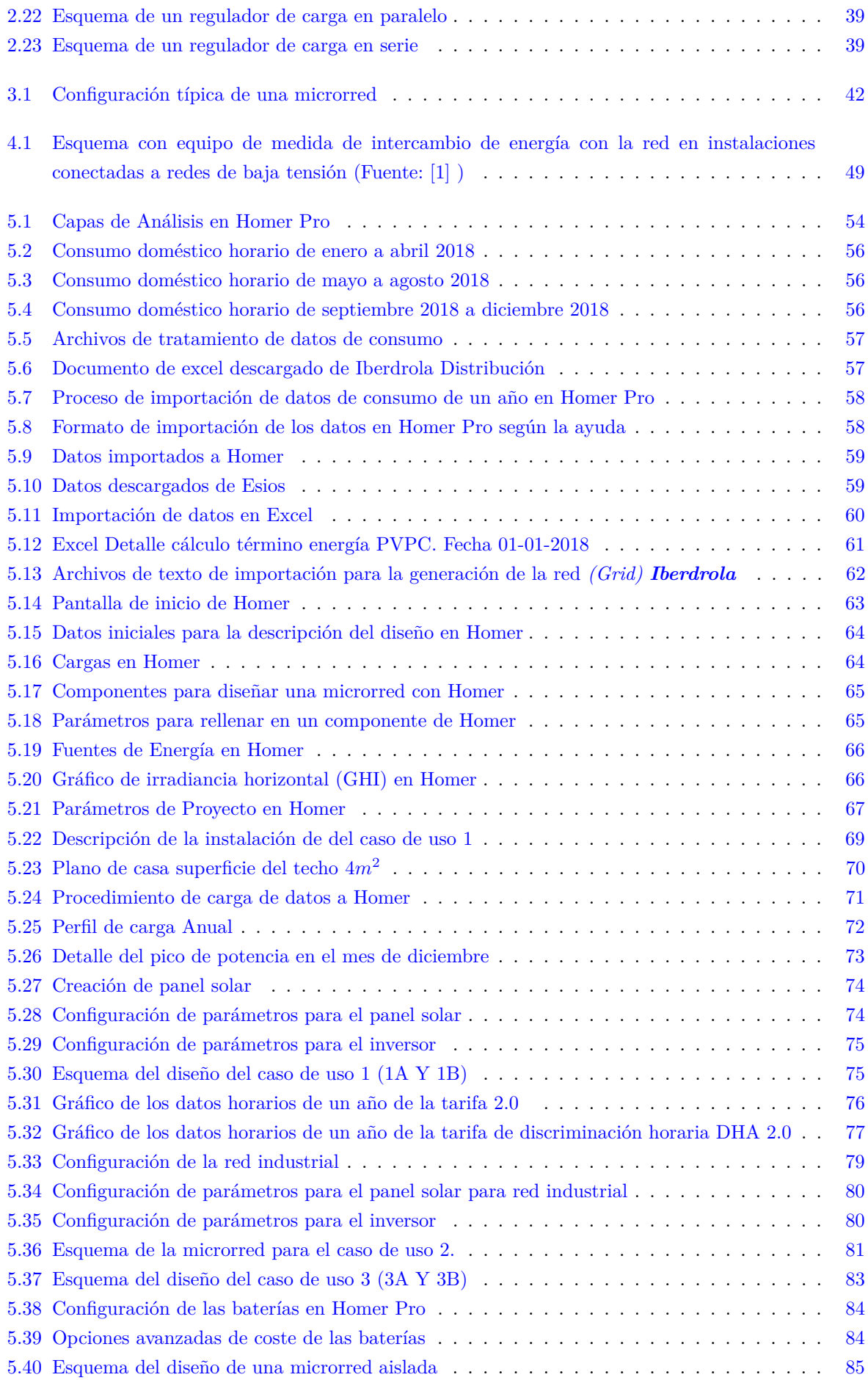

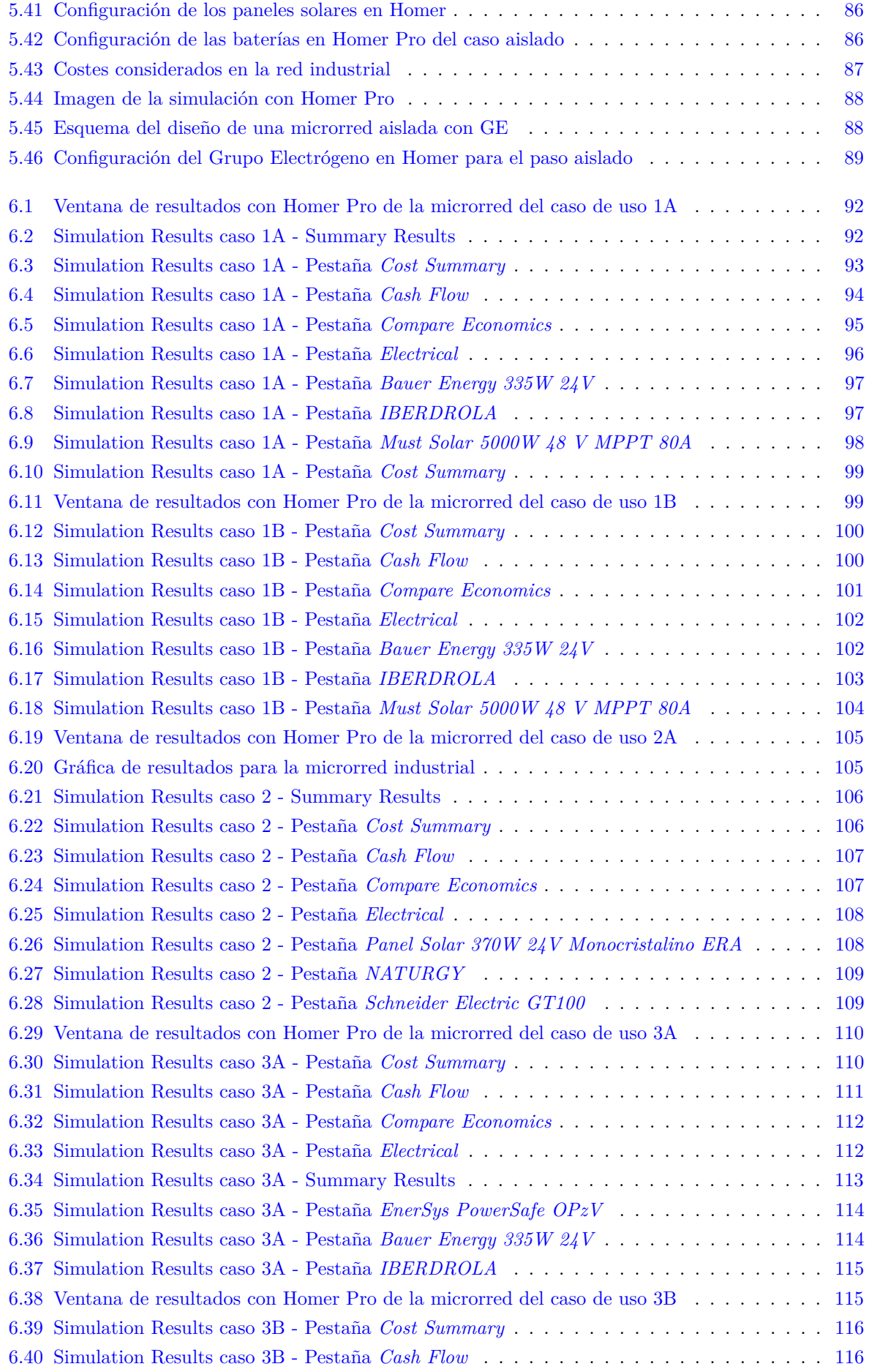

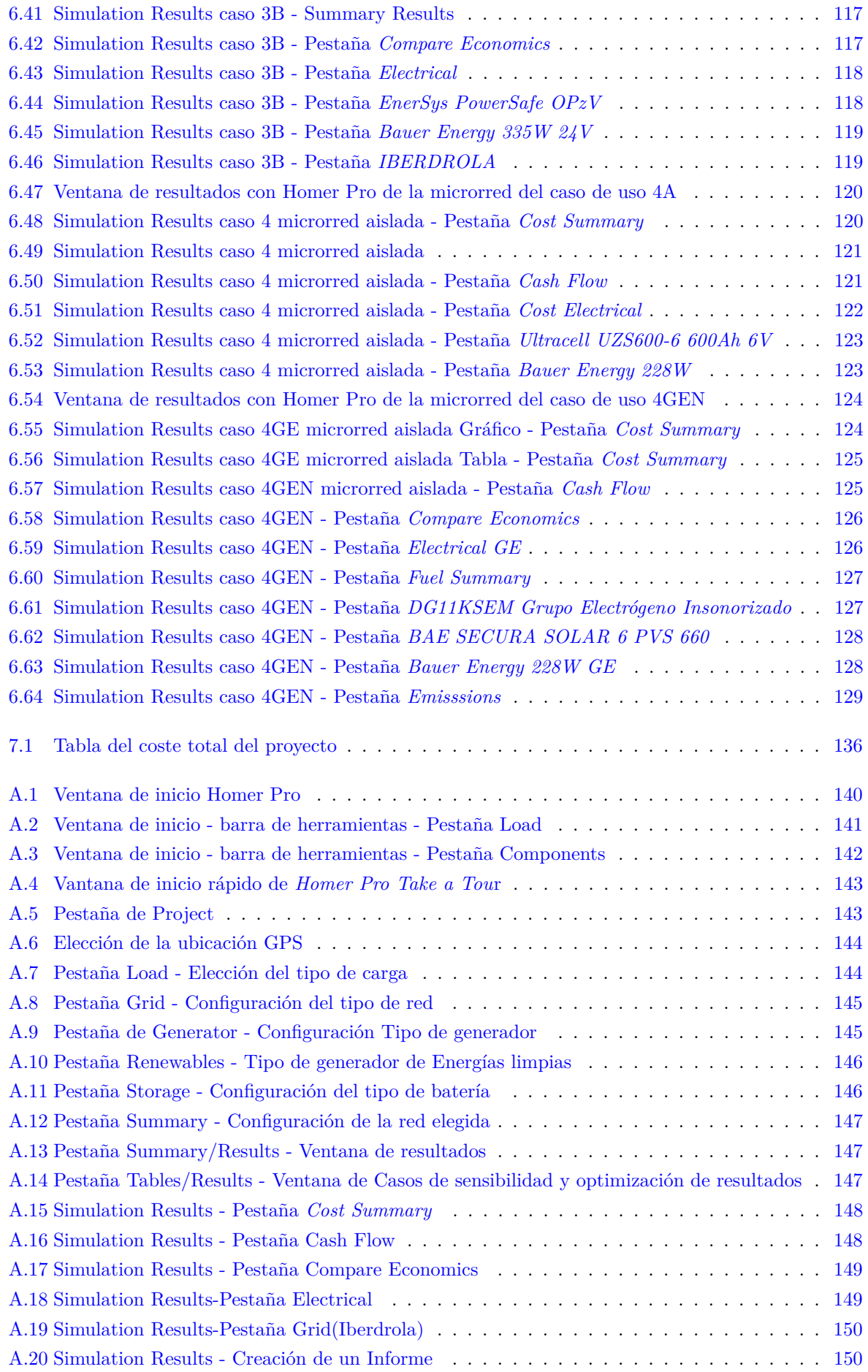

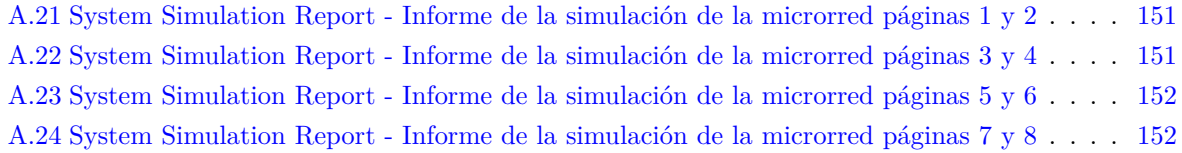

# <span id="page-24-0"></span>**Índice de tablas**

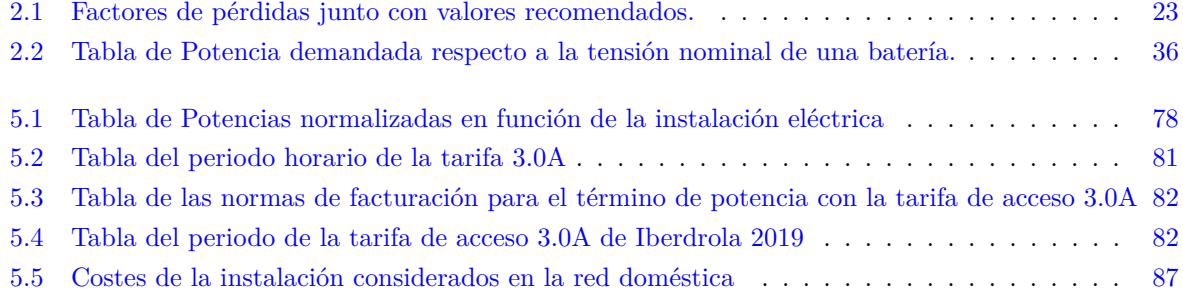

## <span id="page-26-0"></span>**Introducción**

A lo largo de la historia ha sido fundamental el aprovechamiento de la energía para el crecimiento económico de civilizaciones, imperios, naciones y países.

Actualmente los ingenieros que estudian sistemas energéticos de potencia e investigadores están abordando el problema del agotamiento de los combustibles fósiles. Intentan resolver el inconveniente del bajo rendimiento de los motores de combustibles derivados del petróleo, que, además, generan gases tóxicos de efecto invernadero que aceleran el calentamiento global.

La energía sostenible se puede definir como aquella energía capaz de satisfacer las necesidades presentes sin comprometer los recursos y capacidades de las futuras generaciones. El desarrollo de nuevas tecnologías ha aportado sistemas robustos en los cuales podemos evaluar rápidamente los distintos recursos energéticos para su análisis e interpretación con el fin de optimizar las fuentes energéticas y buscar opciones de mejora dando soluciones económicas mediante energías limpias y confiables. Con la definición de sostenibilidad podemos darnos cuenta de que en la era digital en la que nos encontramos, existe una sobre-explotación de los recursos naturales.

Una de las herramientas que aporta información detallada, precisa y muy cercana a un sistema real es Homer Pro. Ofrece una evaluación de la solución de menor costo para microrredes eléctricas. Este software permite realizar un estudio multivariable, mediante una simulación del sistema bajo estudio a través de varias bases de datos: una base de datos meteorológica del lugar de la instalación, base de datos de generadores, placas solares, turbinas eólicas, etc., proporcionado como salida la solución óptima para cualquier tipo de instalación, desde diversos puntos de vista.

Por lo descrito anteriormente, hay una nueva tendencia que consiste en la generación de energía local a pequeña o mediana escala, mediante la generación de energías renovables, como la solar fotovoltaica, la eólica y su integración en la red de distribución.

El trabajo tiene como propósito estudiar el funcionamiento de las microrredes en instalaciones reales, para ello se ha diseñado un conjunto de varios casos de uso con generación energética mediante fuentes renovables de generación mixta o con baterías.

A través de éstos casos de uso, se deben introducir una serie de entradas de control para cada uno de ellos, y se quiere entender los parámetros para realizar el análisis multivariable con Homer Pro. Al ser un cálculo complejo y que depende de muchos parámetros, buscamos saber interpretar cómo poder controlar aquellos que más nos interesen, para poder optimizar los casos de uso diseñados mediante una serie de simulaciones con Homer Pro y para poder llegar a realizar un documento técnico que muestre dichos resultados.

### <span id="page-28-0"></span>**Capítulo 1**

## **Sistemas de energía solar fotovoltaica**

### <span id="page-28-1"></span>**1.1 La celda solar**

La celda solar es un dispositivo electrónico que permite la generación de electricidad a partir de la energía solar, esta transformación de energía es posible mediante el efecto fotoeléctrico.

### <span id="page-28-2"></span>**1.1.1 Efecto fotoeléctrico**

Consiste en la emisión de electrones por un material debido a la incidencia de unas partículas de radiación electromagnética llamadas fotones. Dichas partículas chocan sobre el material excitando electrones, formando un flujo de corriente eléctrica que circulará en un circuito exterior. Véase en la figura [1.1.](#page-28-3) Este fenómeno físico fue descubierto por Heinrich Hertz en 1887, y fue explicado teóricamente años más tarde por Albert Einstein.

<span id="page-28-3"></span>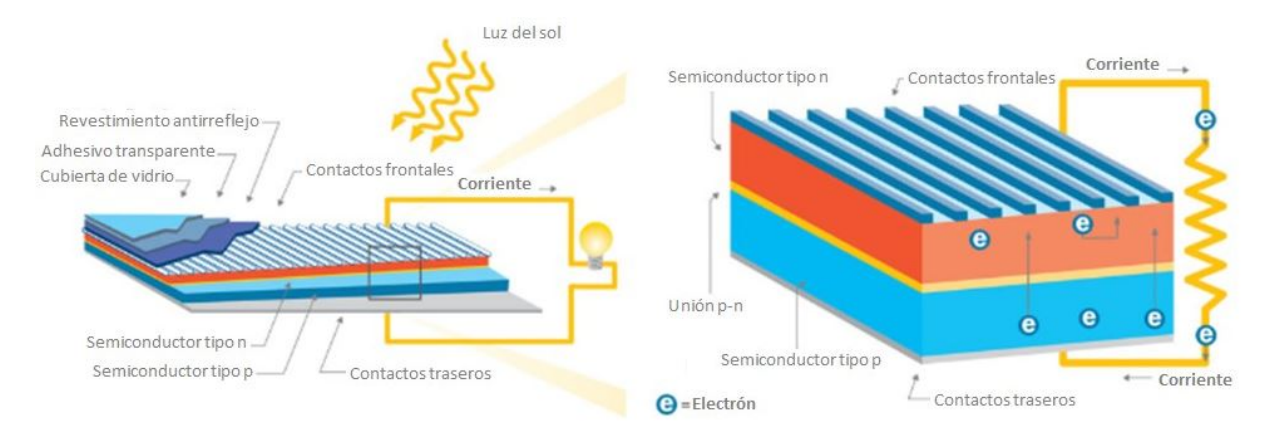

Figura 1.1: Esquema del efecto fotoeléctrico

Es una generación energética con algunas ventajas como:

- Energía limpia, renovable e inagotable.
- Vida útil prolongada.
- Silenciosa.

Un panel solar está compuesto por un conjunto de celdas solares que están interconectadas entre sí. Están hechas de materiales semiconductores como silicio (Si), o arseniuro de galio (GaAs). Estos elementos pueden comportarse como conductores o aislantes, según al estado en que se encuentren.

#### <span id="page-29-0"></span>**1.1.2 Teoría de Semiconductores**

Es necesario entender cómo está compuesto un semiconductor y de qué forma fluyen las cargas a través de las bandas de energía.

#### <span id="page-29-1"></span>**1.1.3 Modelo de bandas de energía**

En una red cristalina formada por átomos, los electrones de un átomo aislado pueden existir únicamente en determinados estados de energía. A medida que disminuye la distancia entre dos átomos, se observa una interacción mutua entre los átomos hasta formarse un sistema electrónico único. Las fuerzas de repulsión y atracción entre los átomos encontrarán su equilibrio cuando los átomos lleguen a estar separados por una distancia interatómica. Dicha separación real entre átomos en el cristal, será aquella mediante la cual la energía del sólido sea mínima.

Sabemos que en un sólido el número de átomos es tan elevado que los niveles de energía forman bandas continuas de energía. Los electrones asociados a los átomos del sólido llenan estas bandas en orden ascendente. La banda de mayor energía completamente ocupada se denomina banda de valencia (electrones ligados a átomos). La siguiente banda, que estará en un nivel energético semi-lleno, se denomina banda de conducción (electrones desligados de átomos).

El valor de la anchura de dichos niveles de energía permite clasificar a los sólidos en conductores, aislantes y semiconductores. En un conductor la Eg es muy baja y los electrones circulan fácilmente por la banda de conducción. En un aislante dicha energía será muy alta para que los electrones puedan acceder a la banda de conducción (Eg >5eV) .

Sin embargo, en un semiconductor la Eg es baja (Eg <5 eV), de forma que los electrones pueden saltar a la banda de conducción con un aporte energético.

### <span id="page-29-2"></span>**1.1.4 La unión p-n**

Si dopamos un semiconductor, es decir, introducimos impurezas en el material, los electrones son atraídos hacia las cargas positivas; si por ejemplo consideramos el Fósforo, sabemos por su configuración electrónica que tiene cinco electrones de valencia en su último orbital.

Cuando se impurifica un cristal de Silicio con átomos de Fósforo, el quinto electrón no queda bien integrado en la red y, por tanto, la rotura de este enlace se produce con una aportación energética menor que la anchura de la banda prohibida del semiconductor intrínseco. El número de electrones es superior a la de huecos, y a este semiconductor se le clasifica como tipo n. Entonces, la concentración del portador mayoritario en un semiconductor tipo n es el electrón. Las impurezas que, como el Fósforo, aportan electrones adicionales son denominadas donadoras.

Si por otra parte cogemos un átomo de boro, los átomos de boro tienen tres electrones de valencia. Al impurificar un cristal de Silicio con átomos de Boro, quedará una vacante en los enlaces en los que participe (hueco). Ocurre una rotura de enlaces, y como consecuencia se obtiene una aportación energética menor que la anchura de la banda prohibida del semiconductor intrínseco. El hueco queda libre para contribuir a la corriente eléctrica pero la carga negativa (ion *B*<sup>−</sup>) permanece ligada a la red cristalina. En este caso, la densidad de huecos es superior a la de electrones y a este semiconductor se le clasifica como tipo p véase en la figura [1.2.](#page-30-0)

<span id="page-30-0"></span>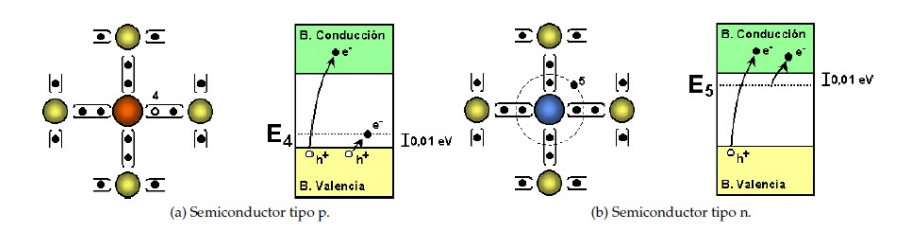

Figura 1.2: Semiconductores dopados

Una vez realizado este acercamiento a los dos semiconductores, uno tipo p y otro tipo n, como se puede apreciar en la figura [1.3,](#page-30-1) si los unimos físicamente se produce un desequilibrio debido a la diferencia de la concentración de electrones y huecos en cada cristal, de forma que aparece un movimiento de huecos desde el semiconductor de tipo p al de tipo n, para alcanzar el equilibrio. Simultáneamente existe un movimiento de electrones desde el semiconductor de tipo n al de tipo p, quedando aquel cargado positivamente.

<span id="page-30-1"></span>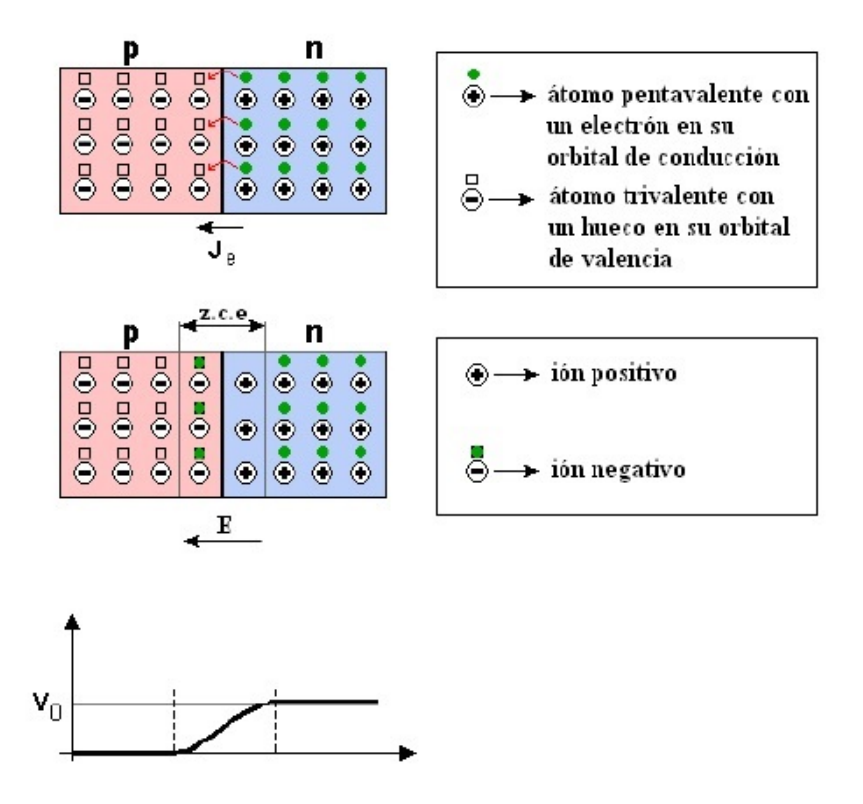

Figura 1.3: Unión p-n

La interacción entre los iones de ambos semiconductores son el origen de un campo eléctrico orientado desde el semiconductor n (cargado positivamente) hacia el semiconductor p (cargado negativamente). En el equilibrio los portadores minoritarios (huecos en el cristal n y electrones en el cristal p) que atraviesan la unión se recombinan, de forma que los electrones que provienen del cristal n forman enlaces con los huecos del cristal p y viceversa. Una vez alcanzado el equilibrio en una unión p-n, la corriente eléctrica es nuevamente nula.[\[2\]](#page-162-2)

Para conseguir la circulación de corriente a través de esta unión p-n, es necesario romper el equilibrio alcanzado y reducir el valor del potencial termodinámico. La solución consiste en polarizar la unión p-n. Si aplicamos una diferencia de potencial entre los extremos del cristal de forma que el lado p adquiera una tensión positiva respecto al lado n, diremos que la unión p-n está polarizada en directa.

Si la diferencia de potencial aplicada consigue que la zona p esté a menor tensión que la zona n, la unión queda polarizada en inversa. El voltaje generado es proporcional a la caída de tensión de la unión p-n.

El dispositivo electrónico basado en una unión p-n se denomina diodo. La zona p del diodo es el ánodo y la zona n es el cátodo. La característica tensión-corriente de este dispositivo queda recogida en la ecuación de *Shockley* [1.1](#page-31-1) y representada en la figura [1.4:](#page-31-0)

<span id="page-31-1"></span>
$$
I_D = I_0 \cdot [exp\frac{V}{m \cdot V_T} - 1] \tag{1.1}
$$

Donde *I*<sup>0</sup> es la corriente de saturación en oscuridad del diodo, V la tensión aplicada al diodo (considerada positiva cuando el valor en el ánodo es superior al del cátodo) y m el factor de idealidad del diodo. Para una temperatura ambiente de 300 K, VT = kT e = 25,85 mV, conocido como potencial térmico, donde k es la constante de Boltzmann, T la temperatura del diodo (en Kelvin), y es la carga del electrón. Como se observa en la figura, cuando la polarización del diodo es directa, la corriente que circula por él crece de forma exponencial, pero permanece cercana a cero *I*<sup>0</sup> cuando la polarización es inversa. El símbolo empleado para representar este dispositivo obedece a este funcionamiento de la figura [1.4.](#page-31-0)

<span id="page-31-0"></span>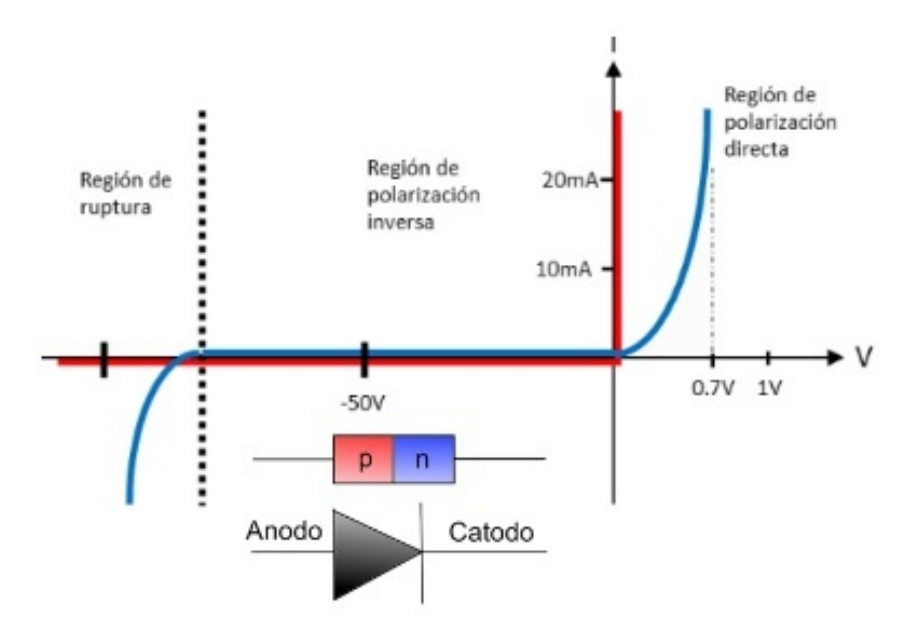

Figura 1.4: Curva característica y símbolo de un diodo

El efecto fotoeléctrico es el fundamento del funcionamiento de las células solares, dispositivos basados en la unión p-n descrita anteriormente, cuyos electrones se desplazan a la banda de conducción por el aporte energético de fotones incidentes.

El campo eléctrico de la unión conduce los portadores generados por esta interacción y dificulta la recombinación. Esta corriente de iluminación, denominada fotocorriente, es ahora aprovechable por un circuito externo.

Se ha considerado importante la explicación del efecto fotoeléctrico dado que es el principio de funcionamiento de una celda solar, que está basado en la transferencia de electrones en la unión p-n, cuando se desplazan a la banda de conducción por el aporte energético de fotones.

En una unión p-n iluminada coexisten dos corrientes de sentido contrapuesto y con orígenes diferentes. La corriente de iluminación o fotocorriente, debida a la incidencia de fotones, circula desde la región n a la región p.

La corriente de oscuridad o corriente de diodo, debida a la recombinación de portadores favorecida por la tensión en el circuito externo, circula desde la región p hacia la n, se puede apreciar en la (figura [1.5](#page-32-0) ), y su corriente se corresponde a la ecuación [1.2:](#page-32-1)

<span id="page-32-1"></span>
$$
I = I_L - I_0 \cdot [exp\frac{V}{m \cdot V_T} - 1]
$$
\n
$$
(1.2)
$$

<span id="page-32-0"></span>Siendo  $I_L$  la fotocorriente, dado que la celda solar extrae esta corriente al exterior, se ha utilizado el signo negativo para la corriente del diodo.

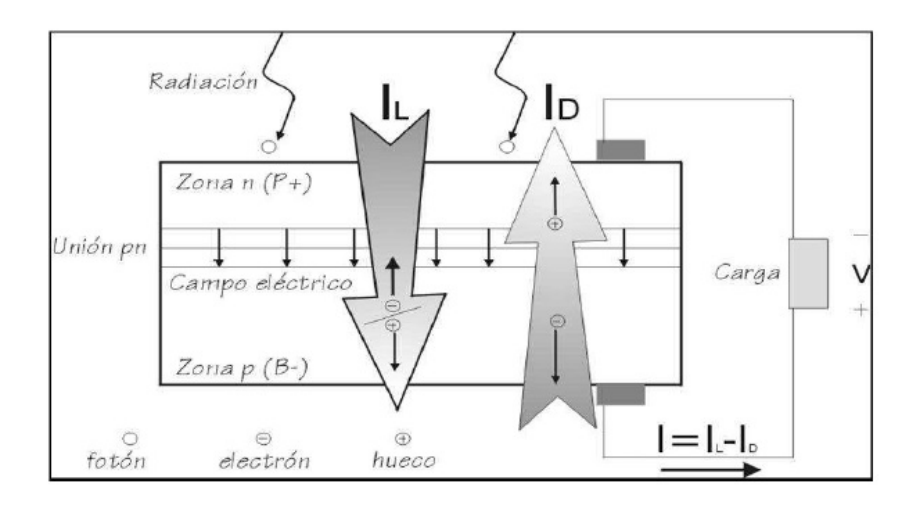

Figura 1.5: Corriente de un diodo en una celda solar que alimenta a una carga

### <span id="page-33-0"></span>**1.2 Principio de funcionamiento de una celda solar**

Una celda solar se construye con un material semiconductor al que le sobran electrones (carga negativa, semiconductor del tipo n) en la zona del cátodo, y en el ánodo, se hace con un material semiconductor que le faltan electrones (con carga positiva o huecos en sus átomos, semiconductor tipo p). Al unirlos y tener una luz incidente, los fotones de la luz ceden su energía a los electrones del semiconductor n moviéndose estos desde la parte n a la p por el circuito eléctrico externo a la celda, generando una corriente eléctrica. Se muestra en la figura [1.6](#page-33-1) un gráfico que muestra la curva de funcionamiento de una celda solar.

<span id="page-33-1"></span>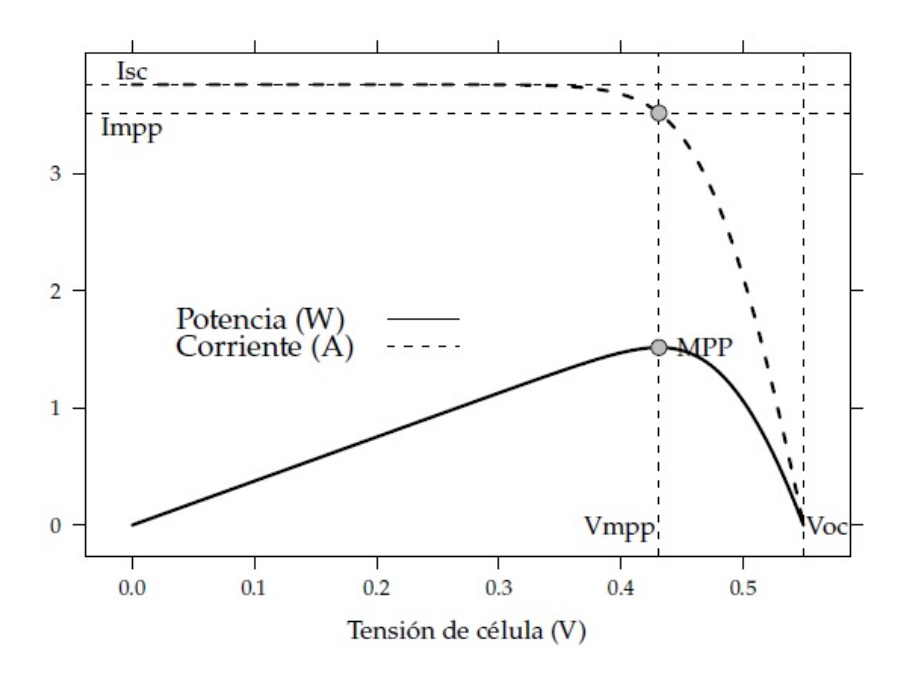

Figura 1.6: Curva característica I-V y P-V de una celda solar $T_a = 20^{\circ}C \quad y \quad G = 800$ *W m*<sup>2</sup>

Sindo G la irradiación solar expresada en $\frac{W}{m^2}$ .

Véase que la corriente permanece constante hasta la tensión de conducción del diodo. A partir de ese valor de tensión la corriente disminuye hasta ser nulo (celda solar en circuito abierto). Los dos puntos de funcionamiento de la celda solar son:

• La corriente de cortocircuito, *Isc*, que se calcula a partir de la ecuación [1.2](#page-32-1) sin más que imponer  $V = 0$ :

<span id="page-33-3"></span>
$$
I_{sc} = I(V = 0) = I_L
$$
\n(1.3)

• La tensión de circuito abierto,  $V_{ac}$ , con la condición I = 0.

<span id="page-33-2"></span>
$$
V_{oc} = V(I = 0) = m \cdot \frac{k \cdot T_c}{e} \cdot Ln(\frac{I_L}{I_0} + 1)
$$
\n(1.4)

Si se consulta cualquier *Datasheet* de un panel solar podemos ver ambos parámetros de las ecuaciones [1.4](#page-33-2) (tensión de circuito abierto) y (corriente de cortocircuito) [1.3.](#page-33-3)

Finalmente si juntamos ambos parámetros en la misma expresión en la ecuación :

$$
I = I_{sc} \cdot \left[ 1 - exp \left( \frac{e \cdot (V_{oc} - V)}{m \cdot k \cdot T_c} \right) \right]
$$
 (1.5)

#### <span id="page-34-0"></span>**1.2.1 Punto de máxima potencia**

Para la obtener el punto de la máxima potencia de una celda solar simplemente en la ecuación (*MPP, maximum power point* en sus siglas inglesas), cuando  $\frac{dP}{dV} = 0$ , y teniendo en cuenta que la célula funciona en corriente continua, su potencia es  $P = V \cdot I$  y derivando la expresión de la potencia se cumple:

$$
\frac{dI}{dV} = -\frac{I_{mpp}}{V_{mpp}}\tag{1.6}
$$

Esta solución viene dada por la propuesta enunciada de la fuente [\[3\]](#page-162-3).

#### <span id="page-34-1"></span>**1.2.2 Factor de forma y eficiencia**

El factor de forma es el cociente entre los productos de  $I_{mpp}$  con  $V_{mpp}$  y la corriente de cortocircuito,  $I_{sc}$ , con la tensión de circuito abierto, *Voc* determinan el factor de forma:

$$
FF = \frac{I_{mpp} \cdot V_{mpp}}{I_{sc} \cdot V_{oc}}
$$
\n
$$
\tag{1.7}
$$

Su valor normalmente comprendido entre 0,7 y 0,8, varía poco de unas células a otros. Conociendo los valores de  $I_{sc}$  y  $V_{oc}$  es posible calcular la potencia en el punto de máxima potencia,  $Pmp = FF \cdot I_{sc} \cdot V_{oc}$ .

La calidad de una célula se puede cuantificar con la eficiencia de conversión según la ecuación [1.8:](#page-34-2)

<span id="page-34-2"></span>
$$
\eta = \frac{I_{mpp} \cdot V_{mpp}}{P_L} \tag{1.8}
$$

donde *P<sup>L</sup>* representa la potencia luminosa que incide en la célula, que para las células industriales de silicio suelen ofrecer eficiencias de un 20 %.

En muchas ocasiones para el estudio de un circuito de una forma sencilla es necesario una simplificación del circuito para poder analizarlo.

En la figura [1.7,](#page-35-0) se puede observar la evolución en el rendimiento de las celdas solares, en función del tipo de material semiconductor, de có mo esté configurada.

<span id="page-35-0"></span>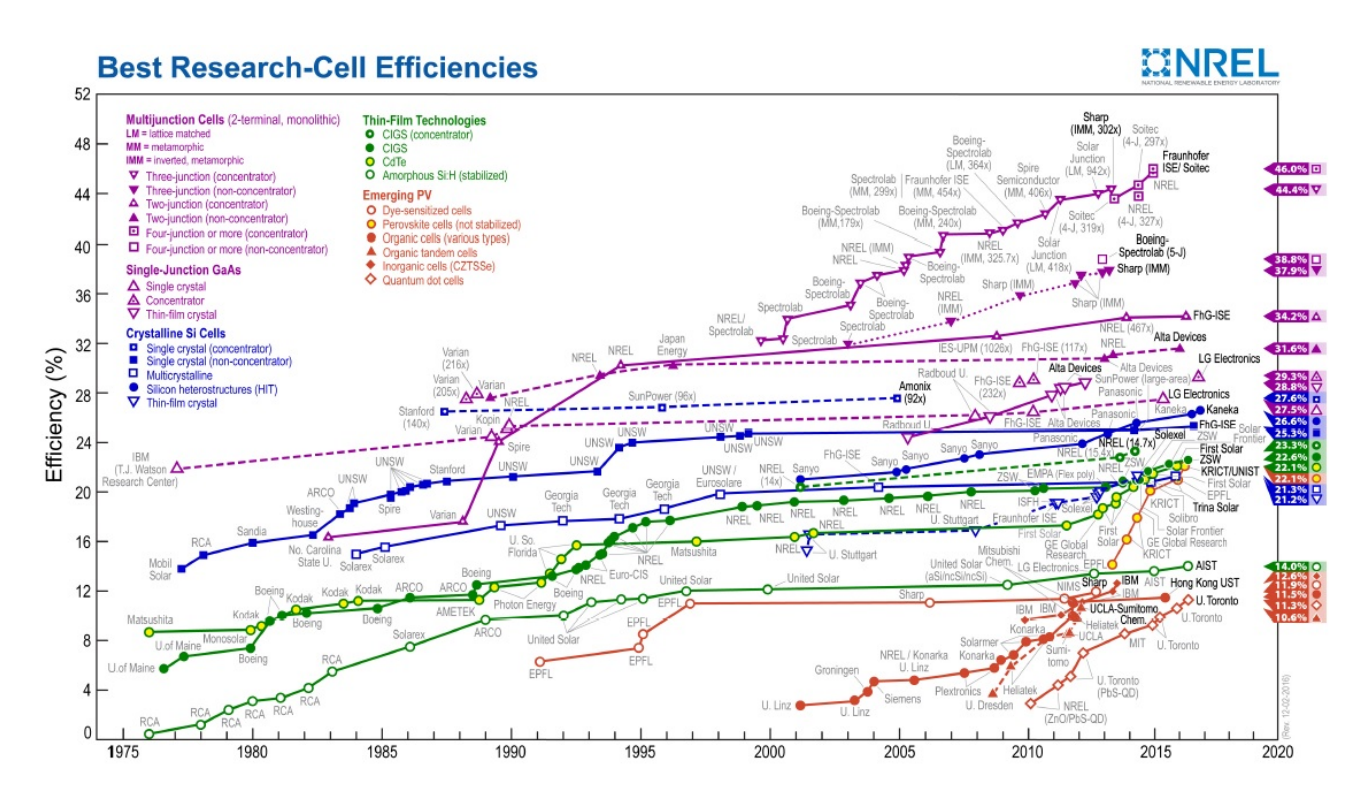

Figura 1.7: Evolución de la eficiencia de células según la tecnología (Fuente: 2010 Solar Technologies Market Report,National Renewable Energy Laboratory (NREL) (EEUU).

<https://www.nrel.gov/index.html>
## **1.2.3 Circuito equivalente de una célula solar**

<span id="page-36-0"></span>Actualmente, es necesario cuantificar la energía solar disponible que puede generar un panel fotovoltaico. Se han realizado diversos estudios en la materia. Dichos estudios, están basados en principios físicos con parámetros determinados experimentalmente, que emplean como estudio el circuito de la figura [1.8:](#page-36-0)

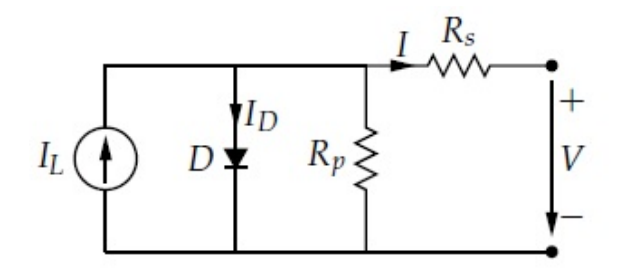

Figura 1.8: Circuito equivalente de una celda solar

Esta ecuación expresa la corriente de una célula solar:

$$
I = I_{sc} \cdot \left[ 1 - exp \left( \frac{\cdot (V_{oc} - V) + I \cdot R_s}{m \cdot T_c} \right) \right]
$$
 (1.9)

Según estén asociadas las resistencias de la celda solar tenemos que:

La resistencia serie de la celda solar, representa cierta oposición debida a los contactos metálicos con el semiconductor, la resistencia reduce principalmente el factor de forma y, en menor medida, la corriente de cortocircuito.

La resistencia en paralelo, representa las fugas de corriente en los bordes de célula. Esta resistencia reduce el factor de forma y la tensión de circuito abierto.

<span id="page-36-1"></span>Se mostrará a continuación la evolución de las curvas I-V y P-V de una celda en configuración serie  $R_s$  y paralelo  $R_p$  en la figura [1.9](#page-36-1)

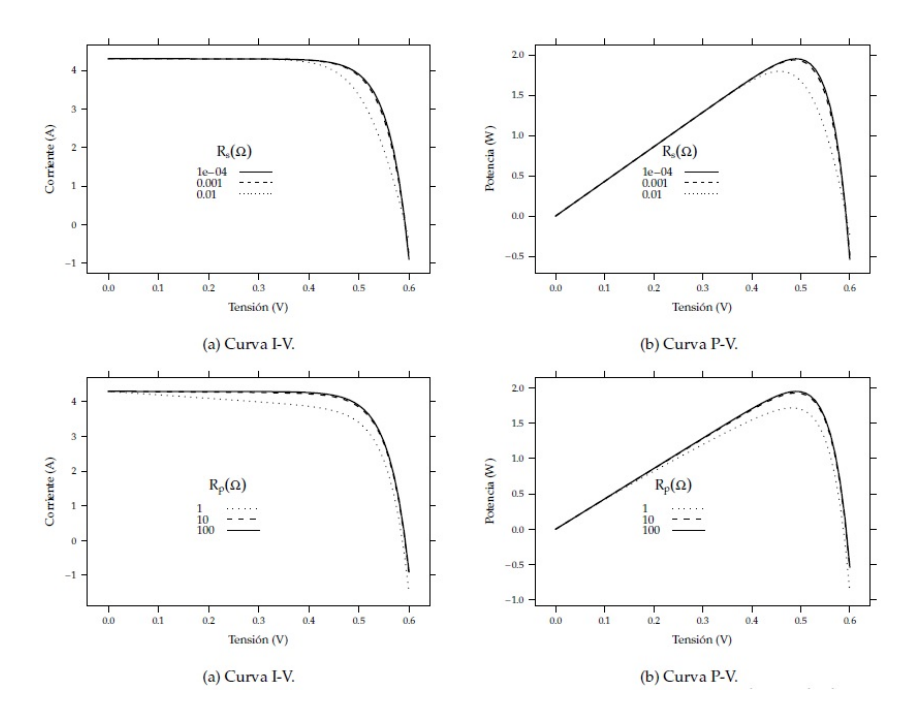

Figura 1.9: Efecto de las resistencias serie *R<sup>s</sup>* y paralelo *R<sup>p</sup>*

# **Capítulo 2**

# **Elementos de una instalación fotovoltaica**

Las microrredes aparecen en la red principal conectadas como unidades anexas a las cargas y a las micro-fuentes. Están diseñadas a pequeña escala y baja tensión, combinando todos los beneficios de las tecnologías de generación de bajo carbono / no convencionales, y los sistemas combinados de calor y de alta eficiencia.

La clasificación de las instalaciones fotovoltaicas (ISF) se puede realizar en función de la aplicación. Así, se distinguirá entre:

- 1. Sistemas Fotovoltaicos Conectados a la Red (SFCR).
- 2. Sistemas Fotovoltaicos Autónomos (SFA).

Se puede apreciar cada una de ellas en la figura [2.1:](#page-38-0)

<span id="page-38-0"></span>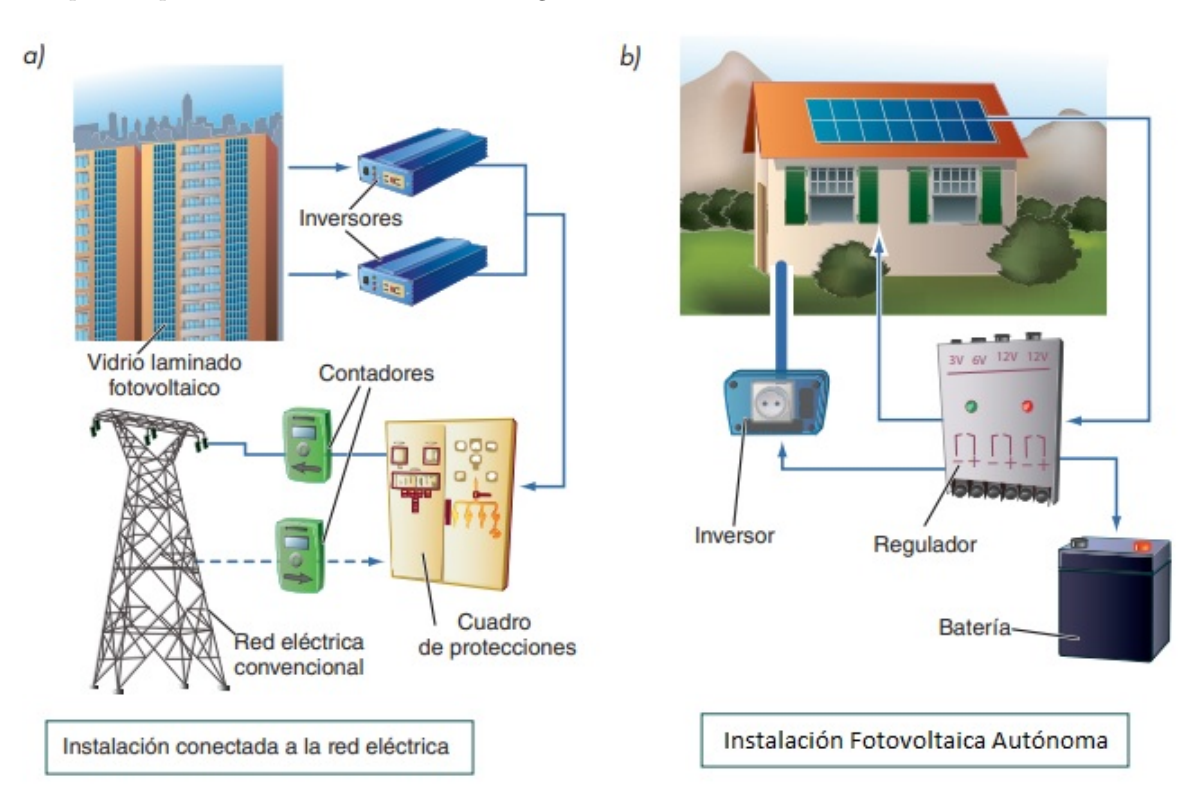

Figura 2.1: Sistema conectado a red (a) e instalación fotovoltaica autónoma (b).

# **2.1 Sistemas Fotovoltaicos Conectados a la Red (SFCR)**

# **2.1.1 Definición de un SFCR**

Un Sistema Fotovoltaico Conectado a la Red (SFCR) es un sistema cuya función es producir energía eléctrica en condiciones adecuadas para poder ser inyectada en la red convencional. Como se muestra en la siguiente figura:

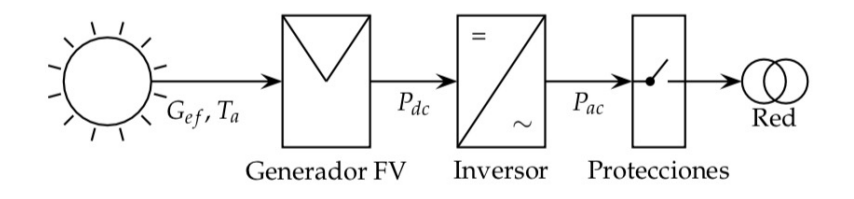

Figura 2.2: Configuración típica de una microrred

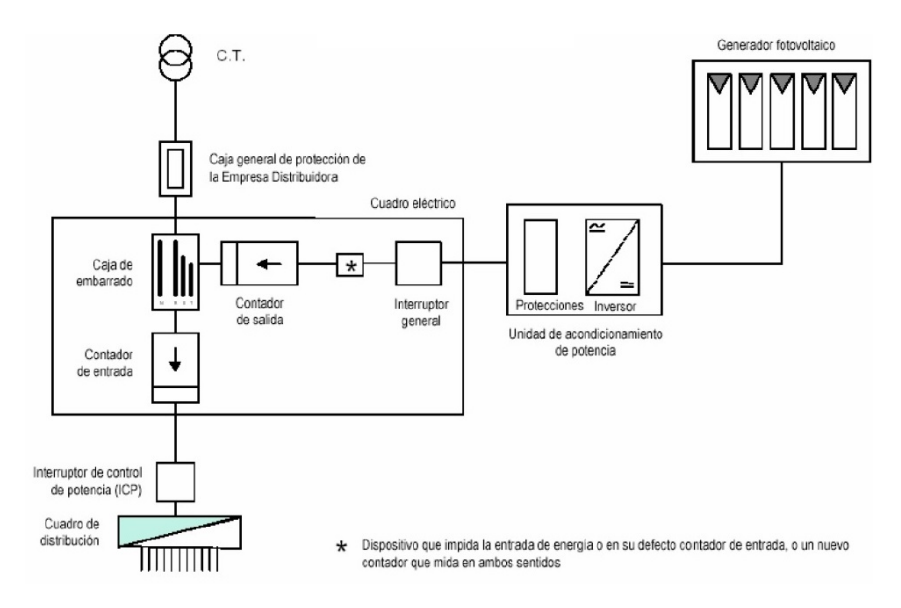

Figura 2.3: Instalación fotovoltaica conectada a la red de Baja tensión.

Un SFCR se compone de un panel solar o generador fotovoltaico, un inversor DC/AC y un conjunto de protecciones eléctricas.

# **2.2 Panel solar**

Un panel solar o módulo fotovoltaico está formado por un conjunto de celdas, conectadas eléctricamente, encapsuladas, y montadas sobre una estructura de soporte. Proporciona en su salida de conexión una tensión continua, y se diseña para valores concretos de tensión (6 V, 12 V, 24 V), que definirán la tensión de trabajo del sistema fotovoltaico. En la figura [2.4,](#page-40-0) se muestra como está constituido un panel solar y se destacan sus principales características:

<span id="page-40-0"></span>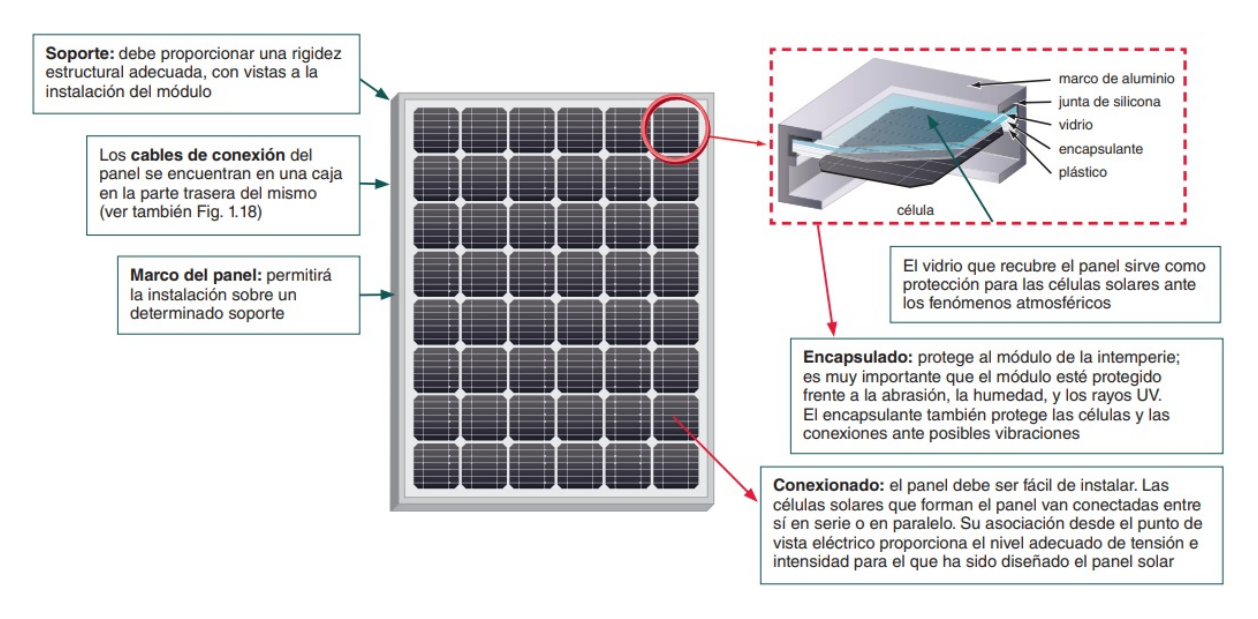

Figura 2.4: Constitución de un panel solar.

Es oportuno explicar algunos conceptos importantes que influyen en el desempeño de un panel solar:

- **Irradiancia:** Es la magnitud que describe la radiación o intensidad de iluminación solar que llega al panel solar, medida como una potencia instantánea por unidad de superficie, *W/m*<sup>2</sup> o unidades equivalentes.
- **Irradiación:** Es la cantidad de irradiancia recibida en un lapso de tiempo determinado, es decir, la potencia recibida por unidad de tiempo y por unidad de superficie. Se suele medir en *W h/m*<sup>2</sup> o, en caso de un día, en *W h/m*2*/d*í*a* o unidades equivalentes.[\[4\]](#page-162-0)
- **Temperatura**: Afecta fundamentalmente a la tensión de circuito abierto, disminuyendo la tensión cuando aquella aumenta. El factor de forma y el rendimiento de la célula disminuyen.

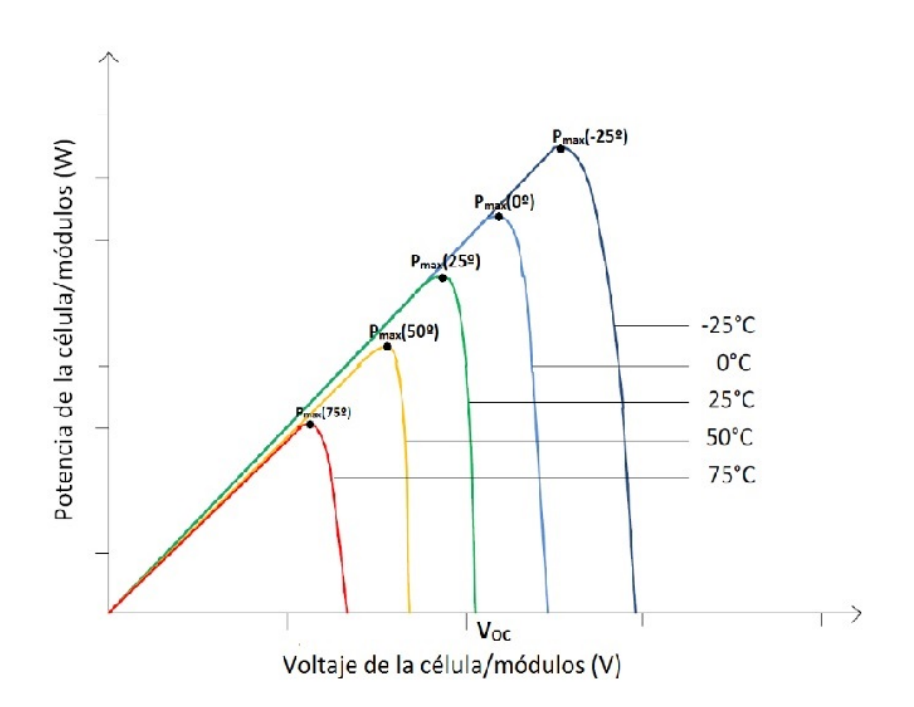

Figura 2.5: Influencia de la temperatura en una celda solar

# **2.3 Inversor DC/AC**

El inversor convierte la tensión continua de los paneles de corriente alterna 230/400V, 50 Hz.

La señal de potencia suministrada por un generador fotovoltaico iluminado es en tensión continua. Esta tensión debe ser acondicionada para permitir el correcto acoplamiento a la red eléctrica. El equipo de acondicionamiento de potencia, denominado inversor DC/AC, realiza la conversión de continua a alterna cumpliendo con determinados requisitos:

- Tensión eficaz
- Frecuencia
- Distorsión armónica de las ondas de tensión y corriente
- Rendimiento

## **2.3.1 Principio de funcionamiento**

El funcionamiento de un inversor se puede comprender a partir del circuito de la figura [2.6.](#page-42-0)

Un inversor de puente completo en H con dos ramas de inversión, cada una con dos dispositivos de conmutación (en el caso de esta figura se trata de un transistor tipo IGBT) controlados para conseguir un determinado valor de tensión de salida, corriente, nivel de armónicos, etc.

En esta primera aproximación, se considera que la conmutación de los dispositivos sigue patrones de onda cuadrada. En la figura [2.7](#page-42-1) se representa la señal g1 aplicada al dispositivo S1, siendo g4 = g1 y g2 = g3 = -g1. Los dispositivos S1 y S4 se activan simultáneamente, mientras que S2 y S3 están desactivados, y viceversa.

Un inversor  $DC/AC$  está compuesto por los siguientes elementos:

- **Filtro de entrada:** Atenúa el rizado que produce la conmutación en la corriente de entrada.
- **Convertidor DC/DC**: Adapta (eleva o reduce) el valor de la tensión de salida del generador a la tensión necesaria para el puente de conmutación. Puede realizar las funciones de búsqueda del punto de máxima potencia.
- **Puente inversor**: Realiza el troceado de la señal continua para convertirla en alterna.
- **Filtro de salida**: Elimina o atenúa los armónicos no deseados.
- **Transformador**: Adapta el valor de tensión de salida del puente en H a la tensión de la red, y proporciona aislamiento galvánico entre la parte DC y AC.
- **Control**: Realiza la supervisión de la entrada y salida del convertidor DC/DC y del puente inversor y entrega las consignas correspondientes para localizar y seguir el MPP del generador, y para obtener una señal sinusoidal con bajo contenido en armónicos en la salida del inversor.

La parte fundamental de este equipo es el puente de conmutación, compuesto por un conjunto de dispositivos semiconductores de potencia (MOSFETs e IGBTs, principalmente).

<span id="page-42-0"></span>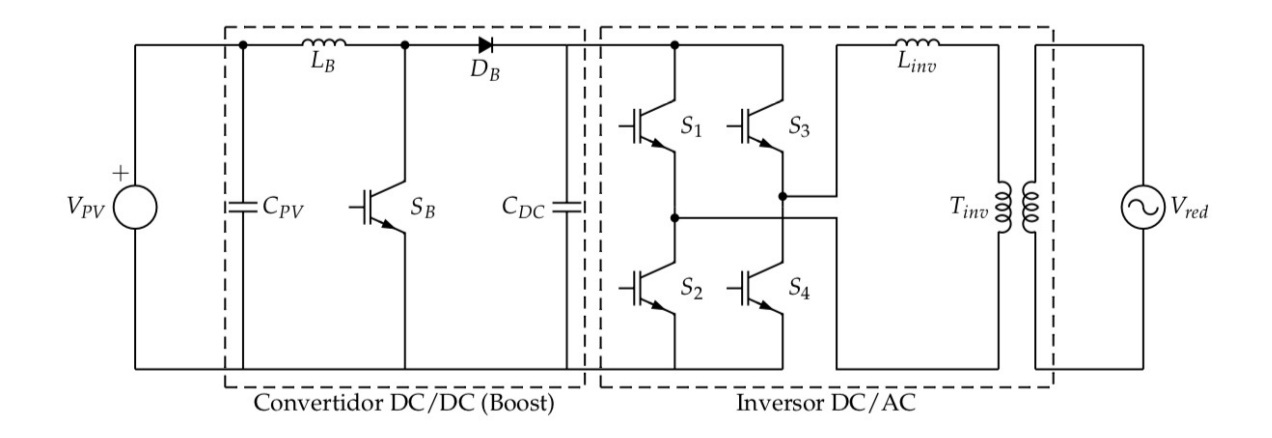

<span id="page-42-1"></span>Figura 2.6: Esquema de un inversor monofásico de tipo VSI. Convertidor DC/DC tipo Boost (elevador) junto con el puente inversor, ambos utilizando dispositivos IGBTs. Este equipo incluye un transformador de baja frecuencia a la salida.

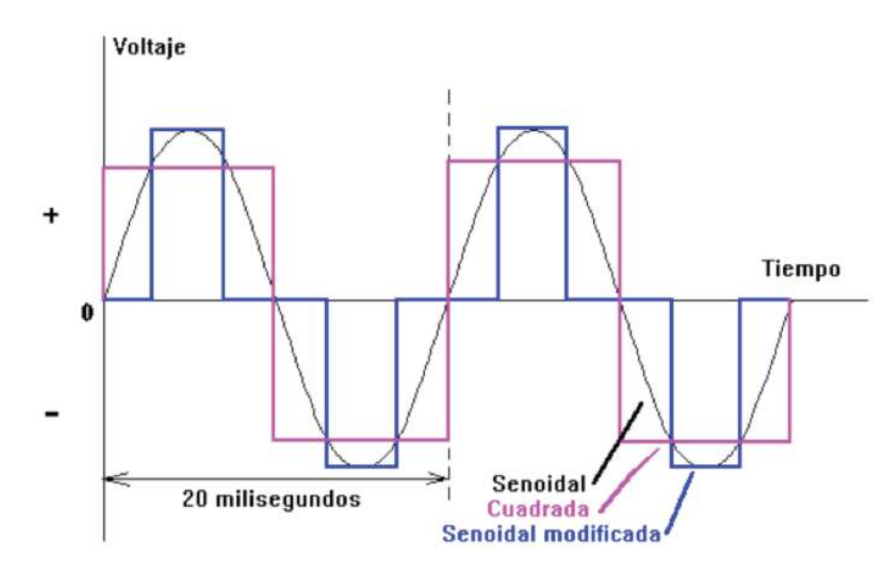

Figura 2.7: Evolución temporal de una onda cuadrada de tensión empleada para controlar conmutación de un inversor.

Como podemos apreciar en la figura [2.7,](#page-42-1) la conmutación se produce a la salida del inversor muestra una señal cuadrada, con una tensión pico y eficaz V y de periodo T.

Se puede calcular la distorsión armónica total a través de la ecuación [2.1.](#page-42-2)

<span id="page-42-2"></span>
$$
THD_v = \frac{1}{v_1} \sqrt{\sum_{n=3,5,\dots}^{\infty} v_n^2} = \sqrt{\sum_{n=3,5,\dots}^{\infty} \frac{1}{n^2}} = 0,4829
$$
\n(2.1)

siendo *V<sup>n</sup>* el armónico n-enésimo y *V*<sup>1</sup> el armónico fundamental. La versión trifásica de este inversor utiliza tres ramas de inversión controladas por patrones de conmutación con onda cuadrada desfasados 120◦ . En este caso, los valores de THD de las tensiones de línea se calculan mediante la ecuación [2.2:](#page-42-3)

<span id="page-42-3"></span>
$$
THD_v = \frac{1}{\cos\frac{\pi}{6}} \sqrt{\sum_{n=3,5,\dots}^{\infty} \frac{\cos^2 n \frac{\pi}{6}}{n^2}} = 0,3103
$$
 (2.2)

obteniendo unos valores inferiores a los de un inversor monofásico de puente completo.

El inversor basado en modulación del ancho de pulso (PWM, Pulse Width Modulation) fundamentalmente genera un patrón de conmutación a partir de la comparación entre una onda de referencia con una onda triangular. Está generado a partir de una sinusoide como señal de referencia, adquiriendo la denominación SPWM (modulación del ancho de pulso con señal sinusoidal), siguiendo la figura [2.7.](#page-42-1)

El ancho de pulsos es variable, con pulsos positivos más anchos al aproximarse al máximo de la sinusoide, y anchura similar de pulsos positivos y negativos en los pasos por cero de esta señal de referencia.

<span id="page-43-0"></span>La frecuencia de la onda senoidal es la que se desea como armónico fundamental de la onda de salida.

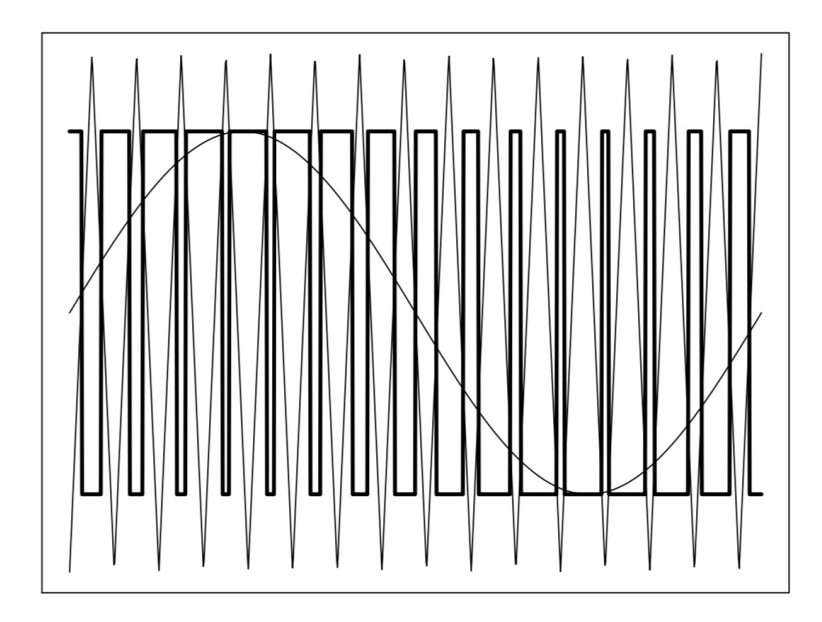

Figura 2.8: Onda SPWM monofásica bipolar

Las pérdidas por conmutación aumentan proporcionalmente con la frecuencia. Por tanto, debe elegirse un compromiso que aúne valores adecuados de eficiencia y distorsión armónica. Por otra parte, la amplitud de la onda de salida es modificable por el sistema de control.

Hasta aquí se ha supuesto que el inversor está diseñado con una fuente de tensión (VSI,voltaje source inverter) ver en figura [2.8.](#page-43-0)

La tensión de un generador FV depende de las condiciones meteorológicas y del punto de trabajo. Sin embargo, deben hacerse dos consideraciones:

- En sistemas de conexión a red, los inversores incorporan un algoritmo de búsqueda del punto de máxima potencia. Es común que este algoritmo esté incorporado en un sistema de control que actúa sobre la tensión de entrada de un convertidor DC/DC situado a la entrada del inversor. De esta manera, el sistema de control del inversor impone al generador FV un valor de tensión de trabajo.
- El proceso de conmutación del convertidor elevador y el puente inversor produce en la entrada un rizado que debe ser filtrado y que suelen incorporar en su entrada un filtro compuesto por condensadores. El comportamiento de un condensador reduce las variaciones de la tensión en la entrada del inversor.

Estos dos factores de diseño permiten asumir que la entrada del puente de conmutación se comporta como una fuente de tensión. El comportamiento de los inversores de conexión a red puede ser asimilable a una fuente de tensión con una impedancia en serie. Esto quiere decir que la tensión a la salida del inversor vendrá fijada por la red eléctrica.

## **2.3.2 Características de un inversor comercial**

La información que se puede obtener de la ficha técnica proporcionada por el fabricante de un inversor puede incluir los siguientes parámetros: **Potencia nominal** y **máxima**, siendo esta un porcentaje de sobrecarga que el equipo es capaz de soportar durante un determinado período de tiempo (indicado por el fabricante).

- **Punto de Máxima Potencia (MPP en siglas inglesas)**: Rango de tensiones en las que el inversor aplica un algoritmo de búsqueda del MPP del generador fotovoltaico.
- **Tensión máxima de entrada:** Tensión máxima que el inversor puede aguantar sin sufrir una avería.
- **Tensión nominal de salida:** Tensión de red a la que se puede conectar el inversor (habitualmente 230 *V DC* para equipos monofásicos y 400 *V AC* para equipos trifásicos).
- **Eficiencia máxima**: Valor máximo que toma la relación entre potencia de salida y potencia de entrada. En inversores de calidad la eficiencia es estable en un amplio rango de funcionamiento del equipo y de un valor cercano a la eficiencia máxima.
- **Rendimiento europeo**: Relación entre la energía entregada por un inversor que recibe una energía producida por un generador fotovoltaico, funcionando en unas condiciones de radiación características de la zona centro-europea.
- **Umbral de arranque**: Según las unidades en las que se expresa, puede indicar la radiación solar incidente en el generador *W h/m*<sup>2</sup> , o la potencia de entrada (W) necesaria para que el inversor comience el proceso de conversión.

# **2.3.3 Transformador de salida**

Como último componente, los inversores suelen incorporar un transformador con las siguientes características:

- Adecua el nivel de tensión de salida del puente de conmutación a la tensión de red. La componente inductiva del transformador es parte del filtro de salida y sirve como acoplamiento entre la red eléctrica (fuente de tensión) y la salida del inversor (con topología VSI).
- Establece el aislamiento galvánico entre la entrada del inversor (DC) y la salida (AC). De esta forma se impide el paso de corriente continua desde el inversor hacia la red (por ejemplo, para garantizar que los defectos a tierra que se produzcan en la zona del generador FV no sean transmitidos a la red eléctrica a través del inversor).

## **2.3.4 Configuración de un SFCR**

#### 1. **Orientación e inclinación del generador**

En los sistemas fotovoltaicos, la orientación del generador debe ser hacia el horizonte Sur en el hemisferio Norte (y hacia el horizonte Norte en el hemisferio Sur). La inclinación del generador debe ser tal que maximice la producción anual, de forma que estará comprendida entre la que prima la producción en los meses invernales y la que favorece la generación en verano. Una recomendación sencilla consiste en inclinar el generador 10◦ menos que la latitud del lugar. En cualquier caso, es necesario que la inclinación no se encuentre por debajo de 15◦ para permitir que la suciedad acumulada pueda ser retirada por la lluvia.

$$
\beta_{opt} = 3.7 + 0.69 \cdot |\varphi| \tag{2.3}
$$

Mediante la ecuación [2.4](#page-45-0) se calcula la inclinación solar:

<span id="page-45-0"></span>
$$
\delta = 23,45^0 \sin[360^0 \frac{284 + n}{365}] \tag{2.4}
$$

dónde:  $n = e1$  día del año [un número entre 1 y 365]

#### 2. **Configuración eléctrica del generador**

Para un buen diseño de una instalación fotovoltaica es importante conocer el valor de tensión que nos puede suministrar el generador fotovoltaico, dado que el acoplamiento entre un generador fotovoltaico y un inversor implica elegir el número de módulos que componen cada rama y el número de ramas que compone el generador. El número de módulos en cada rama determinará el rango de tensiones que entregará el generador, mientras que el número de ramas impondrá el valor máximo de corriente que el generador es capaz de proporcionar.

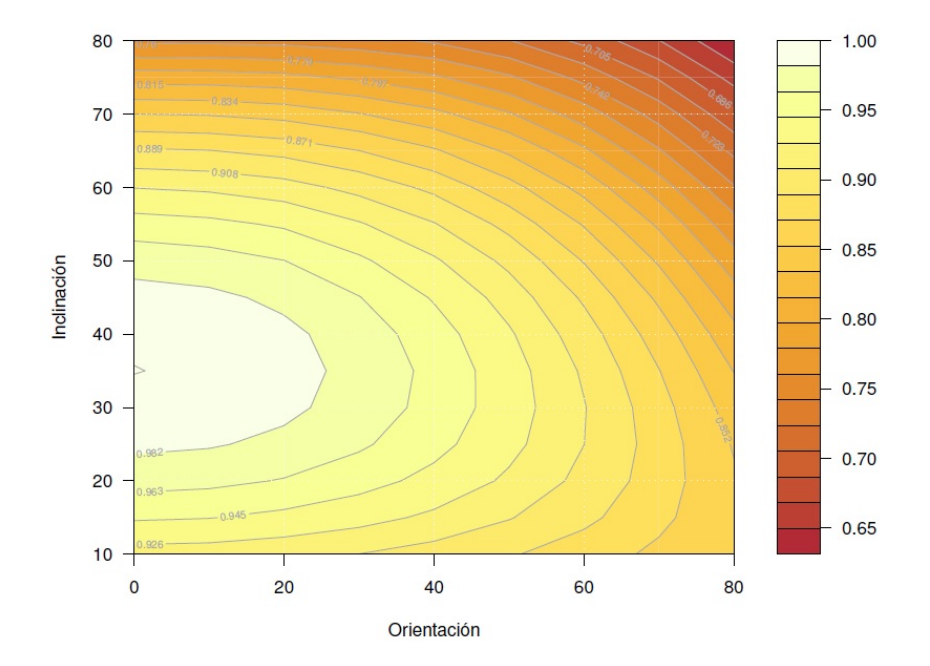

Figura 2.9: Energía producida por un SFCR con una orientación e inclinación determinada respecto a la energía producida por el mismo SFCR con la orientación e inclinación óptimas.

## 3. **Elección del inversor**

Para calcular la potencia entregada por el inversor, *PAC* (Potencia en corriente alterna), a partir de la potencia suministrada por el generador fotovoltaico, *PDC* (Potencia en corriente continua), se empleará la curva de eficiencia del inversor, *ηinv* en la figura [\[5\]](#page-162-1).

$$
\eta_{inv} = \frac{p_0}{p_0 + k_0^0 + k_1^0 \cdot p_0 + k_2^0 \cdot p_0^2} \tag{2.5}
$$

Donde,  $p_0$  y  $k_0^0, k_1^0, k_2^0$ , son parámetros adimensionales que definen el comportamiento eléctrico del inversor.

 $p_0 = P_{ac}/P_{inv}$ 

Esta relación es una función basada en tres coeficientes y la normalización de la potencia de salida.

Función qué conceptualmente estará dada por la relación entre la potencia de salida y la de entrada.

En el denominador de la expresión tendremos los términos correspondientes a la potencia de entrada más las pérdidas, que se contemplan a continuación:

Siendo:

*k*0: Pérdidas de autoconsumo independientes de la potencia

Son las pérdidas independientes de la potencia de operación, son pérdidas en el transformador, medidores, indicadores importantes de poca carga.  $P_0 \leq 0, 5$ ; puede llegar al 1% en los buenos inversores.

*k*1: Pérdidas lineales con la potencia de salida diodos, dispositivos de conmutación.

*k*2: Pérdidas cuadráticas con la potencia conductores, bobinas y resistencias.

#### 4. **Rendimiento europeo**

 $\eta_{euro} = 0.03 \cdot \eta_s + 0.06 \cdot \eta_{10} + 0.13 \cdot \eta_{20} + 0.10 \cdot \eta_{30} + 0.48 \cdot \eta_{50} + 0.20 \cdot \eta_{100}$ 

 $\eta_{euro} = 94, 5\,\%$ 

A la hora de diseñar un SFCR, una de las preguntas a responder es qué relación debe existir entre la potencia del generador FV y del inversor, *Pg/Pinv*. Dado que la potencia entregada por el generador varía con las condiciones meteorológicas, el inversor trabajará en diferentes zonas de su curva de eficiencia. Si la relación de potencias es alta, el inversor trabajará con frecuencia en la región de alta eficiencia, pero a cambio es posible que deba limitar la potencia del generador para evitar superar su umbral de corriente admisible. La probabilidad de valores de potencia elevados, y por tanto, el tiempo en el que el inversor trabajará en la zona de alta eficiencia, depende tanto de la radiación local como del comportamiento del generador FV.

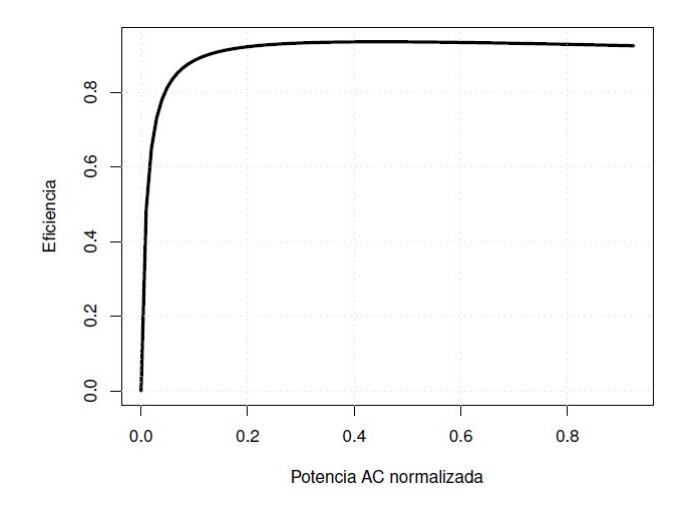

Figura 2.10: Curva de eficiencia de un inversor calculada con tres coeficientes genéricos  $(k_0^0 = 0.01, k_1^0 = 0.025, k_2^0 = 0.05)$ 

#### 5. **Cálculo de la productividad de un SFCR**

La potencia entregada a la salida de un SFCR está determinada por los siguientes factores:

- La irradiancia efectiva incidente en el plano del generador.
- La temperatura ambiente a la que está sometido el generador fotovoltaico. En ausencia de información detallada, puede asumirse un valor constante  $T_a = 25^0 C$  en el caso de simulaciones anuales. Si se dispone de los valores máximos y mínimos diarios, es posible sintetizar una secuencia intradiaria mediante una combinación de funciones coseno.
- El impacto de sombras sobre el generador.
- El comportamiento eléctrico del generador fotovoltaico
- La curva de eficiencia del inversor.
- La eficiencia del resto de componentes del sistema, principalmente cableado y transformador de BT/MT, usualmente un 1,5 % para el cableado y un 2,5 % para el transformador.

#### 6. **Energía Producida por un Sistema Fotovoltaico conectado a la Red**

A partir de la secuencia de valores de irradiancia efectiva y temperatura ambiente, se calcula el funcionamiento del generador (tensión y corriente MPP, y por tanto potencia), del inversor, del cableado y del transformador (si lo hubiese). Estas secuencias intradiarias de potencia pueden ser integradas en periodos de tiempo adecuados para obtener las correspondientes estimaciones de energía producida en base diaria, mensual o anual. El cálculo detallado según este procedimiento exige la ayuda de herramientas software que implementa en cada paso. Sin embargo, la energía producida por un SFCR en un periodo anual puede ser estimada, de forma aproximada, con la siguiente ecuación [2.6:](#page-47-0)

<span id="page-47-0"></span>
$$
E_{ac} = P_{g*} \cdot \frac{G_{ef,a}}{G_{stc} \cdot PR \cdot (1 - FS)}
$$
\n(2.6)

Donde *Eac*, es la energía producida anual (kWh), *Gstc* es la irradiancia en condiciones estándar de medida.(*STC*,  $G = 1kW$ ,  $T_a = 25^{\circ}C$ ),  $P_{g*}$  es la potencia nominal del generador FV (kWp) en condiciones estándar de medida, *Gef,a*, es la irradiación efectiva anual incidente en el plano del generador (*m*<sup>2</sup> ), PR es el rendimiento del sistema o performance ratio y FS es el factor de sombras, siendo estos dos últimos parámetros adimensionales.

Se suele emplear para la productividad del sistema, *Y<sup>f</sup>* , que es el cociente entre energía producida y la potencia nominal del generador fotovoltaico mediante la ecuación [2.7](#page-48-0) :

<span id="page-48-0"></span>
$$
Y_f = \frac{E_{ac}}{P_{g*}} \frac{kwh}{kwp}; \quad Y_f = \frac{Energya\_anual}{Potencia\_pico}
$$
\n
$$
(2.7)
$$

Representa las horas funcionando en valores de potencia de pico en promedio.

Por ejemplo, si tenemos una planta de 110*kWp* con 14000  $\frac{kWh}{a\|o}$ 

$$
Y_f = \frac{140,000}{110} = 1243 \frac{kwh}{kwp}
$$

La energía solar disponible al año por *m*<sup>2</sup> será:

$$
Y_R = \frac{kwh/m^2}{kwp/m^2}
$$

Se mide en *kwh/m*<sup>2</sup> o en horas pico de sol.

Y la relación entre la energía producida y las horas pico de sol en %.

<span id="page-48-1"></span>
$$
P_R = \frac{Y_f}{Y_R}(\%) \tag{2.8}
$$

La ecuación [2.8](#page-48-1) cuantifica lo cerca que el sistema está de producir la máxima energía teóricamente posible denominada *Performance Ratio*.

#### 7. **Pérdidas en el Sistema**

El performance ratio (PR) es un factor concebido para incluir todas las pérdidas de un sistema fotovoltaico que no tienen dependencia de las condiciones meteorológicas. De esta forma, este factor puede caracterizar el funcionamiento de un sistema durante un periodo independientemente de la localidad en la que se ubica. En sentido estricto esta afirmación no se corresponde con la realidad porque algunas pérdidas incluidas en el PR tienen relación con la climatología del lugar. En particular, es destacable el efecto de la temperatura en la potencia entregada, y de ahí que este factor de mérito varíe de un día al siguiente o de un mes a otro.

Sin embargo, el uso del PR se realiza normalmente para caracterizar periodos anuales. En este contexto, y dado que la influencia de la temperatura es un factor de segundo orden comparado con la relación entre energía e irradiación; suele aceptarse que el PR anual sirve para caracterizar la calidad de un sistema fotovoltaico.

En la tabla [2.1,](#page-48-2) están los factores de pérdidas incluidos en el performance ratio anual junto con valores recomendados.

<span id="page-48-2"></span>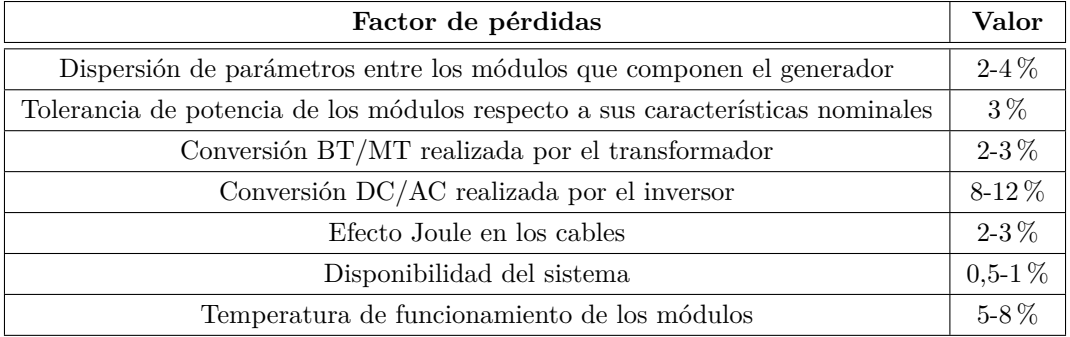

Tabla 2.1: Factores de pérdidas junto con valores recomendados.

# **2.4 Sistemas Fotovoltaicos Autónomos (SFA)**

# **2.4.1 Definición**

Un sistema fotovoltaico autónomo (SFA) produce energía eléctrica para proporcionar el consumo de cargas eléctricas no conectadas a la red.

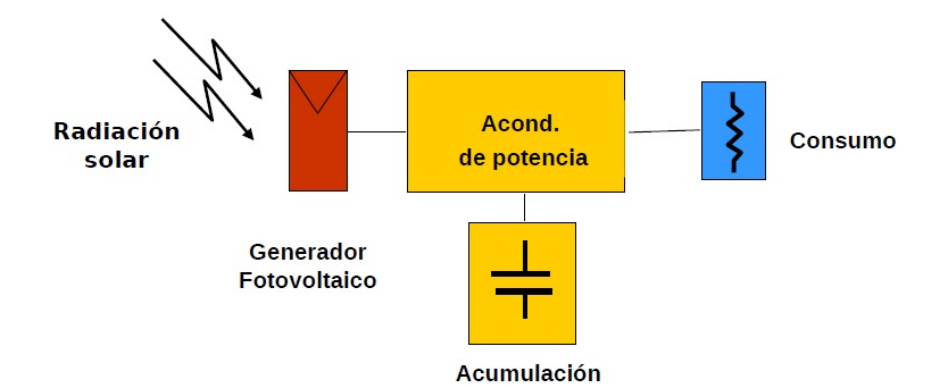

Figura 2.11: Sistema fotovoltaico aislado

# **2.4.2 Definiciones de los sistemas SFA**

Para comprender el desarrollo de este apartado se requieren unas definiciones previas:

- **Capacidad nominal** (*Cb*) : Es la carga eléctrica que puede ser extraída de una batería hasta llegar a la descarga total.
- **Régimen de carga** */* **descarga:** Es la corriente aplicada a una batería para restablecer/extraer la capacidad nominal. Normalmente se presenta como un ratio entre la capacidad nominal y la corriente. Por ejemplo, si la capacidad es 300*Ah*, se habla de un régimen de carga (descarga) C10 cuando se aplican (extraen) 30 A, de forma que en 10 horas se restablece (extrae) la capacidad. Habitualmente, la documentación técnica de los fabricantes incluye la capacidad a *C*10. Sin embargo, los regímenes de funcionamiento más habituales en los sistemas fotovoltaicos son del orden de C100. En el caso anterior,  $conC_{10} = 300Ah$ ,  $I_{10} = 30A$ , y como  $C_{100}$ 405*Ah*, obtenemos  $I_{100} = 4,05A$ .
- **Estado de carga de una batería (SoC)**: Es la capacidad de una batería parcialmente cargada, dividida por su capacidad nominal. Por tanto, siempre será  $0 \leq S_0C \leq 1$ . funcionará como equipo de emergencia, activándose para alimentar estas cargas a partir de un nivel de alerta. En otros casos, bastará con que el grupo mantenga el nivel de flotación de la batería.
- **Tensión de corte:** es la tensión a la que finaliza la descarga de la batería. Depende del régimen de descarga y del tipo de batería. Determina la profundidad de descarga máxima, PDmax, y por tanto, la capacidad útil,  $C_U$ , siendo:  $C_U = PD_{max} \cdot Cb$
- **Eficiencia farádica**: Es el ratio entre la carga extraída durante la descarga y la carga requerida para restablecer el estado inicial.
- **Eficiencia energética:** Es el ratio entre la energía extraída durante la descarga y la energía requerida para restablecer el estado inicial.

# **2.4.3 Aplicaciones y configuraciones típicas**

Usualmente en las instalaciones, las cargas son en corriente continua, por tanto, no es necesario la inclusión de un inversor.

Estos sistemas están compuestos por el generador, un acumulador electroquímico o batería y un regulador de carga y descarga. Cuando el consumo incluye cargas de alterna es necesario que el SFA incluya un inversor.

El funcionamiento del inversor puede ocasionar la circulación de transitorios de corriente que el regulador no es capaz de gestionar correctamente. Por este motivo, es recomendable que el inversor esté conectado directamente a la batería, y no a la salida del regulador.

Los inversores para SFA suelen incorporar un mecanismo de regulación de descarga que permite esta conexión. La principal diferencia está en su salida: dado que estos inversores no están conectados a una red con la que sincronizar, deben funcionar como fuentes de tensión.

El dimensionado de un SFA consiste, por tanto, en elegir los tamaños de generador y acumulador como una solución de compromiso entre mínima probabilidad de fallo y mínimo coste.

En estos casos, el SFA incluye un grupo electrógeno que suministra la energía deficitaria y permite reducir el tamaño del SFA. Un SFA puro implica una inversión elevada pero supone unos costes de mantenimiento muy bajos. Estos sistemas SFA tienen las siguientes características:

- Son capaces de dar autonomía al sistema fotovoltaico al satisfacer los requerimientos de consumo en cualquier momento, independientemente de la generación.
- Contribuyen al buen funcionamiento del sistema al aportar picos de intensidad superiores a los que proporciona el generador FV y al estabilizar el voltaje del sistema, evitando fluctuaciones dañinas en los equipos de consumo.

<span id="page-50-0"></span>En la figura [2.12](#page-50-0) se puede ver las distintas configuraciones mediante las cuales podemos conectar un SFA:

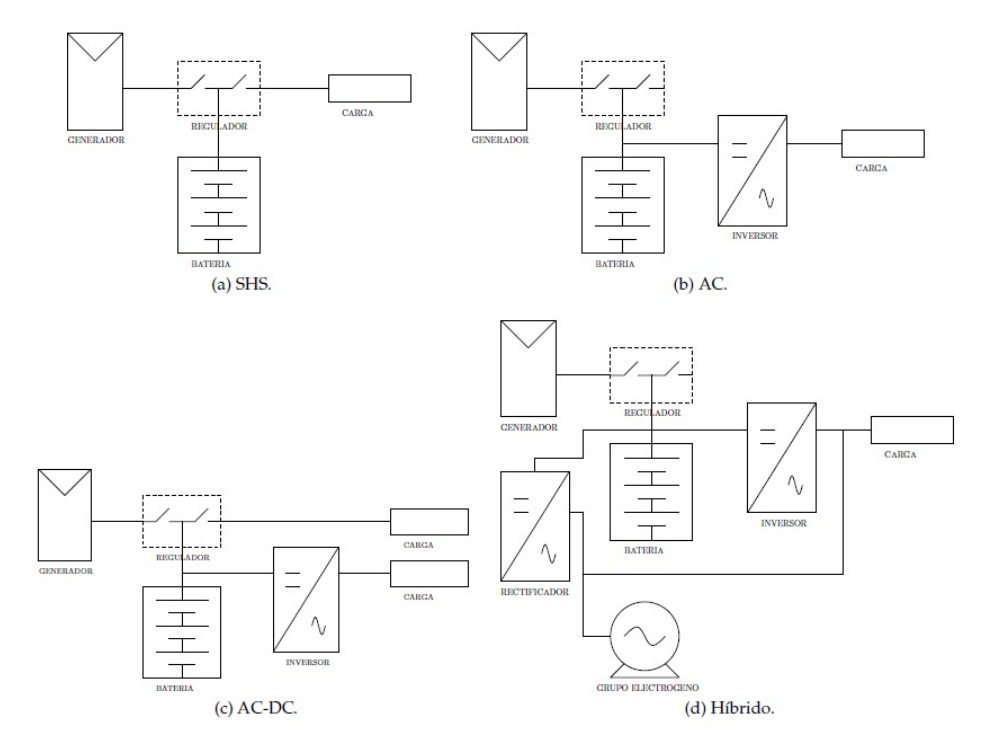

Figura 2.12: Configuraciones típicas

Las baterías tienen múltiples gamas en sus sistemas de acumulación, pero los sistemas SFA están basados en el tipo de baterías ácido-plomo, por esto en este apartado se hablará de este tipo de baterías.

#### **2.4.4 Componentes de un SFA**

Los elementos de un SFA son:

- 1. Acumulador electro químico o batería.
- 2. Regulador de carga MPPT.
- 3. Luminarias. Son las cargas típicas en los sistemas domésticos son luminarias, radios y televisores, correspondiendo generalmente a la iluminación la parte más importante del consumo energético.

En instalaciones aisladas de la red es necesario una energía que garantice el suministro de electricidad. Por ello, se instalan grupos electrógenos.

# **2.5 Grupos electrógenos**

La utilización de los grupos electrógenos proporciona una fuente energética de respaldo que podemos hacerla funcionar cuando sea necesario, disminuyendo drásticamente el almacenamiento en baterías.

Los grupos electrógenos (GE) son máquinas formadas principalmente por un motor de combustión interna acoplado a un alternador eléctrico con el objetivo de producir energía eléctrica. Los GE han sido comúnmente usados para el uso rural de redes eléctricas, pese que su uso a largo plazo no sea muy económico.

Los GE de potencia menor o igual a 5KW normalmente usan gasolina como fuel, los más grandes diésel. Otros pueden funcionar con gas natural (GLP) o biocombustibles.

Algunas ventajas de los GE en las redes híbridas:

- Es un equipo fiable de tecnología extendida y probada.
- El coste de inversión inicial es razonable para la potencia generada, con economías de escala para potencias crecientes.
- Para tamaños pequeños pueden ser portables.
- Tiempo de instalación corto, especialmente para grupos pequeños.
- Gran disponibilidad en el suministro, ya que el recurso en principio está siempre disponible habiendo combustible, por lo que el aporte de energía del GE desde el mínimo al máximo técnico se puede considerar garantizada.
- Esto añade la ventaja que mejora la calidad del sistema y la seguridad de suministro (GE puede generar cuando las renovables no están generando o cuando el nivel de carga de batería es bajo).

Entre las desventajas de los GE están:

- Impacto ambiental alto (emisión de gases contaminantes como CO2).
- Dependencia directa del combustible en cuanto a variación en el precio y disponibilidad, siendo por lo general el combustible caro y a veces difícil de obtener por dependencia exterior o con un tiempo de entrega largo.
- Posible riesgo de explosión e incendio
- Coste de mantenimiento elevado (filtros, lubricación, bujías...)

Normalmente en el caso de los sistemas híbridos de las microrredes, un punto importante es ver el impacto máximo de carga que puede aguantar el grupo bien a plena carga, bien al 75 % de la misma, según haya sido dimensionado.

Se debe evaluar que en el funcionamiento normal del grupo se produzca un incremento del consumo momentáneo, o bien que el paso de una nube haga reducir la producción fotovoltaica en un porcentaje determinado (pérdida del 80 % de la generación en 20s se ha sacado por experiencia en plantas grandes.

Otra consideración importante en el dimensionamiento del GE en una microrred, es que el grupo siempre debe funcionar como mínimo a un 20-30 % de carga para evitar envejecimiento acelerado de elementos del motor de combustión.

## **2.5.1 Funcionamiento e integración en la microrred**

#### **2.5.1.1 Funcionamiento Grupo Electrógeno**

El motor es el elemento del sistema que entrega la potencia mecánica y está potencia a su vez, la transforma el alternador en potencia eléctrica.

El motor suele ser de combustión interna alimentado por un combustible que puede ser gasóleo, gasolina, gas, o también bio-combustible, entre otros. Para potencias hasta 100kVA se emplean motores normalmente derivados de la aplicación náutica deportiva como lanchas o de maquinarias agrícolas. En mediana potencia, hasta aproximadamente 600kVA, se emplean motores del automoción, camiones predominantemente. En el caso de potencias mayores se emplean motores para maquinarias movimiento tierra y de propulsión naval como aquellos que empujan lujosos buques de cruceros o más humildes porta-contenedores.

Un sistema híbrido puede ser abastecido por energías de orígenes renovables, las cuales quedan almacenadas en nuestras baterías de alta capacidad. Esta energía es convertida y abastecida a 230V por un equipamiento electrónico tipo inverter.

Cuando la energía que el usuario demanda es igual o menor que la abastecida por fuentes renovables o por las baterías que hemos mencionado con anterioridad, el sistema híbrido trabaja sin tener que encender el grupo electrógeno.

## *¿En que casos se pone en marcha el grupo electrógeno?*

Dependiendo de las necesidades energéticas funciona el sistema:

- 1. Cuando el consumo de energía es más elevado que el qué se está suministrando.
- 2. Cuando la energía renovable es insuficiente o simplemente inexistente en un periodo concreto de tiempo, el generador puede estar funcionando, hasta que las baterías estén completamente cargadas.

Se pueden dar varios casos de integración de un GE existente con la incorporación de una nueva generación renovable:

- Grupo electrógeno como generador principal: Son grupos de gran potencia respecto a la demanda esperada que funcionan continuamente. En este caso se puede usar nuevas fuentes de generación renovable con el fin de reducir el consumo de combustible haciendo que el tiempo de funcionamiento diario del grupo sea menor. El peso fundamental de la instalación en este caso la llevaría el GE por lo que el ahorro de combustible es menor, pero también es cierto que la inversión en el sistema es más pequeña.
- Grupo electrógeno como generador de apoyo: Suelen ser grupos de menor potencia respecto a la demanda esperada que funcionan puntualmente. En este caso habitualmente se cubriría la demanda con la nueva generación renovable (fotovoltaica, eólica, etc...), utilizando un sistema de almacenamiento de energía en baterías y donde el grupo se encargará básicamente de cubrir puntas y recargar

las baterías en casos de necesidad, ya sea debida a una alta demanda de los consumos, o bien por una baja generación de las otras fuentes energéticas. El ahorro de combustible es más grande que en el caso anterior puesto que el grupo solo funciona ocasionalmente. Por el contrario, la inversión en el sistema de la microrred es más alta, principalmente por las baterías que serían necesarias para el funcionamiento en este modo.

El grupo electrógeno también es un elemento de seguridad en las microrredes con generación renovable, ya que:

Puede servir para cubrir la alta demanda puntual que se dé ocasionalmente y que no esté cubierta por las fuentes renovables. Puede alimentar las baterías y reducir el tamaño de estas en caso de haber diseñado un sistema de generación renovable con almacenamiento.

## **2.5.2 Energía Distribuida para atender la demanda energética a largo plazo**

Las microrredes son el modelo de Generación Distribuida más desarrollado hasta el momento: sistemas conectados o no a la red, que pueden combinar distintas tecnologías convencionales y renovables.

Además de la generación de energía, tienen dos elementos característicos: el control, la parte más inteligente, que predice los consumos y los ciclos de trabajo; y los dispositivos de almacenamiento, el corazón de una microrred, que junto a la electrónica de potencia permiten compensar las variaciones de carga de las renovables y ser mucho más eficaces en la producción de energía.

Para poner en marcha todos estos elementos, necesitan un sistema de monitorización que recoja y comunique todos los datos, tanto de la red, como del resto de fuentes que intervienen, en un entorno de redes inteligentes o smart-grid.

Actualmente un tercio de la energía que suministran las microrredes procede de grupos electrógenos, otro tercio de energía eólica y el resto de microturbinas, paneles solares o celdas de combustible.

La tendencia global es combinar las distintas tecnologías para aprovechar lo mejor de estos tipos de generación y eliminar los aspectos negativos de cada una de ellas usadas individualmente por separado.

El atractivo de la hibridación de energía fósil y renovable, dependen en buena medida de factores externos como el marco legislativo, la distancia de la red eléctrica nacional, el coste y la rentabilidad de electrificar una zona, teniendo en cuenta su densidad de población y su nivel de industrialización.

# **2.5.3 Ventajas de la integración del grupo electrógeno en la planta de generación híbrida**

La integración de grupos electrógenos en estos sistemas de hibridación garantiza que el sistema es fiable, asegurando que la energía estará siempre disponible.

Los generadores funcionan como una alternativa de almacenamiento muy valiosa que puede dar una respuesta muy rápida cuando hay variaciones de carga.

Si el sistema es capaz de realizar una gestión inteligente, permitirá tener una estimación de las horas de funcionamiento e incrementar la eficiencia de la microred.

La combinación de una planta convencional de generación de energía fósil con una planta de energía 100 % renovable tiene importantes ventajas.

Por un lado, proporciona un suministro ininterrumpido de energía que una planta renovable no es capaz de garantizar por sí sola.Por otro lado, reduce sensiblemente los costes de operación. En un diagrama de carga típico de estas plantas se observa cómo el uso combinado de los grupos electrógenos con energía renovables supone, no sólo un ahorro notable de combustible, sino una reducción del conjunto de costes de operación y mantenimiento. Las horas de funcionamiento serán siempre menores y necesitará menos mantenimientos y cambios de lubricantes, filtros o inyectores.

# **2.6 Batería**

Una batería transforma la energía química en eléctrica.

Consiste en dos electrodos (ánodo y cátodo) y un electrolíto retenido en una matriz. Los reactivos y los productos no se almacenan, sino que se alimentan continuamente a la batería como podemos ver en la figura [2.13.](#page-54-0)

<span id="page-54-0"></span>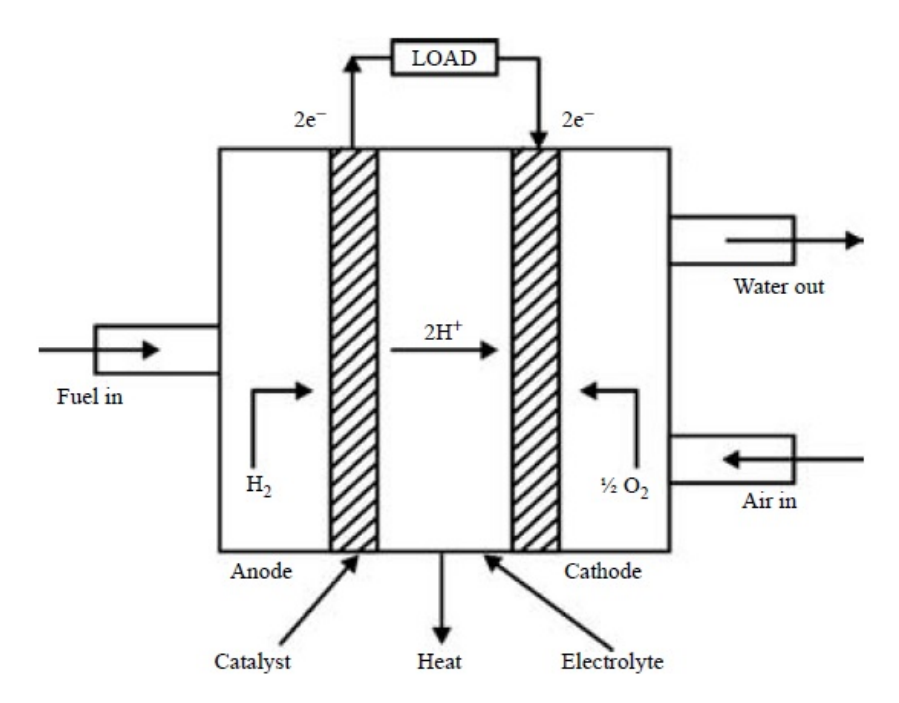

Figura 2.13: Construcción básica de una batería

La función fundamental de las baterías para los sistemas fotovoltaicos autónomos (SFA) es la de acumular energía eléctrica durante las horas de luminosidad, a partir de los dos electrodos, para ser utilizada durante las horas de la noche o en periodos prolongados de mal tiempo.

No obstante, otra función importante que tienen las baterías es la de suministrar una intensidad de corriente mayor a la que el panel solar puede entregar.

Un acumulador incorporado a un SFA debe ser capaz de funcionar sometido a ciclos diarios y anuales de carga y descarga, teniendo en cuenta que la carga entregada por el generador depende directamente de la radiación (variable en los períodos intradiario e intraanual).

## **2.6.1 Composición de una batería**

Las rejillas dan soporte estructural a los materiales activos (oxido de plomo en ánodo, plomo en cátodo) y conducen la corriente eléctrica hacia el circuito externo. Están fabricadas en aleaciones de plomo. La aleación de plomo-calcio proporciona alta resistencia a la corrosión por sobrecarga pero presenta elevada corrosión en bajos estados de carga, mientras que la aleación de plomo-antimonio presenta buen comportamiento en ciclado y en descarga profunda. Los elementos típicos de una batería quedan señalados en la figura [2.14.](#page-55-0)

<span id="page-55-0"></span>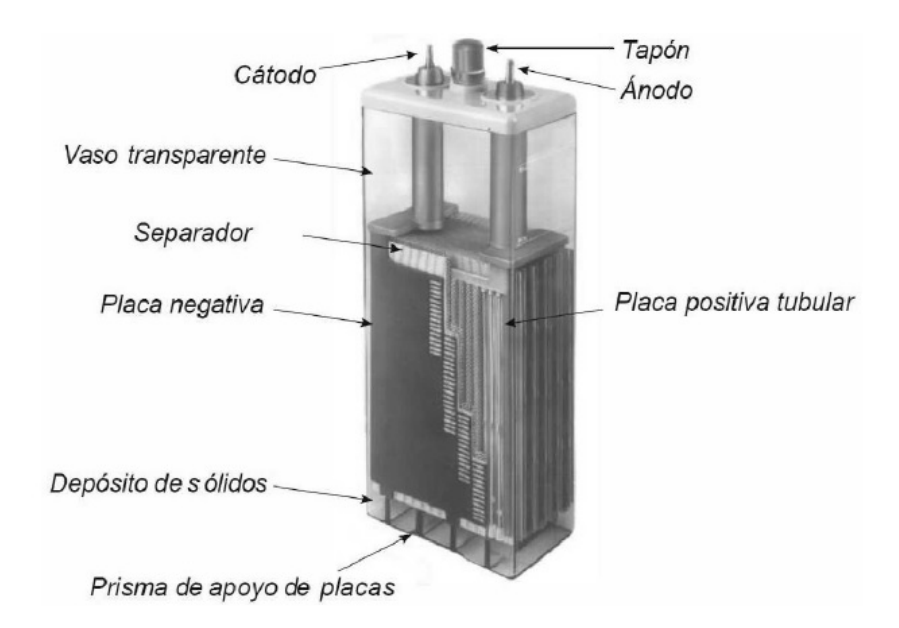

Figura 2.14: Componentes de una batería estacionaria

Los materiales activos participan en las reacciones químicas. Dichos materiales deben ser porosos para permitir la penetración del electrolito. El electrolito participa en la reacción y realiza el transporte iónico para cerrar el ciclo de corriente de las reacciones.

## **2.6.2 Funcionamiento de una batería**

Una batería está formada por uno o dos electrolitos (líquido), en cuyo interior se introducen dos placas de metales diferentes llamados electrodos. En una batería fotovoltaica el electrolito suele ser una disolución de ácido sulfúrico (ácido sulfúrico en agua destilada) y los electrodos de Plomo, por eso se suelen llamar de Plomo ácido.

Una batería de ácido-plomo se compone de un ánodo o electrodo positivo con PbO<sub>2</sub> (Dióxido de plomo), un cátodo o electrodo negativo con Pb, y el electrolito a base de ácido sulfúrico *H*2*SO*<sup>4</sup> diluido en agua. Su funcionamiento es descrito mediante una reacción electroquímica de oxidación-reducción:

<span id="page-56-0"></span>
$$
\hat{A}nodo (+): PbO_2+(SO_4)^{2-} = H^+ + 2e^- \rightleftarrows PbSO_4 + 2H_2O \tag{2.9}
$$

<span id="page-56-1"></span>
$$
Cátodo (-): Pb(SO4)2- \rightleftarrows PbSO4+2e-
$$
\n(2.10)

<span id="page-56-2"></span>
$$
Global: Pb + PbO2+2H2SO4 \rightleftarrows 2PbSO4+2H2O
$$
\n(2.11)

Mediante las ecuaciones [2.9,](#page-56-0) y [2.10,](#page-56-1) ocurre una transferencia de electrones entre dos especies, la oxidante y la reductora, dando lugar a reacción química global [2.11](#page-56-2) .

## **2.6.3 Ciclo de Carga y descarga de una batería**

A lo largo de la vida útil de una batería, es sometida a una serie de cargas y descargas continuas. Este proceso de denomina ciclado. Y dependiendo de las características tendrá un comportamiento determinado sobre la vida de la batería.

#### **2.6.3.1 Descarga de una batería**

Si conectamos a un circuito externo los electrodos, esta diferencia de potencial, o tensión hace que circule una corriente eléctrica por el circuito. Con el paso del tiempo la celda se va descargando, y disminuye la diferencia de potencial entre sus electrodos. Cuando la diferencia de potencial es de 0V la celda se ha descargado por completo.

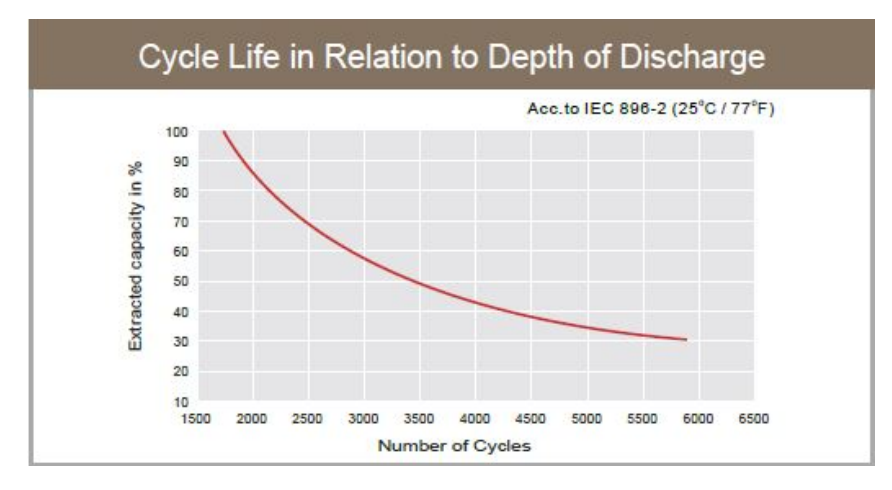

Figura 2.15: Curva de descarga de una batería estacionaria Ultracell, modelo UZV 1350 de 2V

Durante la descarga, ambos electrodos transforman la materia activa en sulfato de plomo y con agua en el ánodo. Este proceso supone consumo de electrolito (disminuye su densidad) y cambios de volumen de los materiales activos el volumen del sulfato de plomo *P bSO*4 es superior al del (dióxido de plomo)*P bO*<sup>2</sup> y este al del (plomo) Pb.

Las descargas repetidas producen pérdida de material activo y degradación de las placas. Por otra parte, si la descarga es muy rápida y la batería permanece descargada largo tiempo, el sulfato cristaliza y no es recuperable. A este fenómeno se le denomina sulfatación.

#### **2.6.3.2 Carga de una batería**

Si se unen dos electrodos a una fuente de energía, por ejemplo, los paneles solares, entonces mediante un proceso químico en el electrolito se almacena energía eléctrica. La energía química de su interior hace que

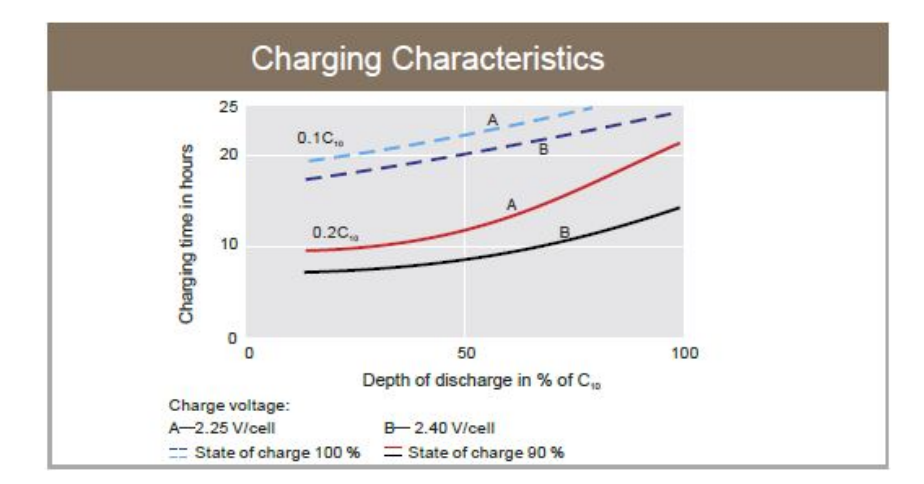

entre los dos electrodos se produzca una tensión que va aumentando poco a poco. Cuando llega a 2V de tensión entre los electrodos, la batería se ha cargado completamente.

Figura 2.16: Curva de la carga de una batería estacionaria Ultracell, modelo UZV 1350 de 2V

Durante la carga, el sulfato de plomo se transforma en oxido de plomo, plomo y ácido. Cuando el proceso de carga está por finalizar, la reacción química implica la electrolisis del agua, con liberación de oxígeno e hidrógeno (conocido como gaseo). Esta liberación supone la pérdida de agua del electrolito pero también la homogeneización del electrolito por agitación. Este fenómeno reduce la estratificación del electrolito.

## **2.6.4 Tipos de acumuladores o baterías**

Existen distintos tipos de clasificación de las baterías, las dividiremos en tres bloques según el acceso al electrolito, según el estado del electrolito, o según la presentación de la batería.

#### **2.6.4.1 Según el acceso al electrolito**

Podemos realizar una clasificación según como está configurado el acceso al electrolito, hay esencialmente dos grandes familias de baterías de plomo-ácido abiertas o selladas:

- **Baterías abiertas:** Comúnmente conocidas por su nombre en inglés como *"flooded"* o *"wet"*, están compuestas por celdas con dos placas de plomo que hacen de electrodos bañadas en un electrolito líquido a base de ácido sulfúrico diluido. Los gases de las reacciones de carga y descarga se encuentran por tanto libres. En condiciones de uso extremas, éstas baterías pueden llegar a desprender dichos gases (oxígeno e hidrógeno). Además, el ácido sulfúrico que contienen, es muy corrosivo y tóxico, puede llegar a derramarse en caso de rotura. Son el tipo de batería de plomo más económico y sencillo de fabricar. Al ser su electrolito líquido, deben mantenerse en posición horizontal y habitualmente requieren un aporte regular de agua para seguir funcionando. Dado que pueden expulsar gases, no deben emplearse en lugares cerrados. Como ventaja, además de su bajo precio, permiten altas demandas de intensidad y suelen tener una vida útil larga si se mantienen correctamente. Se utilizan habitualmente como baterías de arranque.
- **Baterías selladas:** Conocidas por sus siglas en inglés *VRLA (valve-regulated lead-acid)* o por su propiedad de ser baterías sin mantenimiento. Se diferencias de las baterías abiertas en que el electrodo está inmovilizado, bien empleando una malla de fibra de vidrio, bien añadiendo sílice en polvo para que el electrolito sea más viscoso. En el primer caso tenemos las baterías *AGM (absorbed*

*glass mat)* y en el segundo tenemos las baterías de gel. En ambos casos tenemos una batería que no expulsa gases y por tanto puede emplearse en espacios cerrados. Por otra parte, dado que su electrolito no es líquido pueden emplearse en cualquier posición y no necesariamente en posición horizontal. También son menos sensibles a golpes o vibraciones.

#### **2.6.4.2 Según el estado del electrolito**

#### - **De Plomo ácido abiertas**

Su electrolito es un líquido, normalmente ácido sulfúrico, y los electrodos son de Plomo. Son baterías abiertas y las más económicas, pero deben de utilizarse en ciclos de descarga poco profundos. Suelen durar en torno a los 400 ciclos de carga y descarga con profundidades de descarga del 20 % y con esperanzas de vida útil que van de 2 a 3 años para las más económicas. Necesitan mantenimiento cada poco tiempo (recargar cada cierto tiempo el líquido con agua destilada). Aplicaciones fotovoltaicas de consumos mediosbajos y discontinuos.

Luego tenemos las de *GEL* y *AGM*, que tienen regulación por válvula *(VRLA)* por lo que no es necesario echarles agua cada cierto tiempo por lo que son cerradas. Estas 2 son utilizan como electrolito también Plomo ácido, pero con características diferentes a la anterior vista y por eso tienen una vida y un rendimiento mejor que las de plomo ácido abiertas.

#### - **Baterías de GEL**

Son baterías cerradas con el electrolito gelatinoso anti salpicaduras, no emite gases tóxicos, no requieren ventilación ni mantenimiento. Son más caras que las de plomo ácido abiertas. Son las de mayor vida útil y con mayor número de ciclos de carga y descarga. Selladas y sin mantenimiento. Mejor respuesta de voltaje frente a la descarga. Se utilizan para aplicaciones de consumos medios y altos. Las más utilizadas a día de hoy.

#### - **Baterías AGM o Secas:**

Estas baterías en lugar de tener el electrolito líquido lo tienen absorbido en unos separadores de fibra de vidrio. El líquido va absorbido en el interior de una especie de gasas de fibra de vidrio. Por esto motivo también se suelen llamar baterías secas. Esta tecnología se llama *Absorción Glass Mat (AGM)*. Son baterías cerradas, no necesitan ventilación, ni mantenimiento, hasta 7000 ciclos para las mejores marcas. Mejor respuesta a corrientes elevadas y descargas profundas. Su vida útil ronda los 5 años.

Las AGM y de GEL, pueden trabajar horizontal y verticalmente. Las de Plomo líquido solo horizontal.

Por último, señalar que las baterías más modernas que están empezando a reemplazar a todas las demás, son las baterías monoblock de Litio. Ocupan poco espacio, pesan poco, no emiten gases, tienen tiempos de carga más rápidos y se pueden descargar al 90 %.

#### **2.6.4.3 Según la presentación de la batería**

Otro tipo de clasificación es según la presentación de la batería, que pueden ser estacionarias, monoblock o de Litio.

**2.6.4.3.1 Estacionarias** Son vasos o celdas independientes, aunque estén conectados en serie, de 2V cada uno y que se pueden sustituir de forma individual. La combinación de estos vasos nos dará la batería que necesitemos. Para 12V será una combinación de 6 vasos.

La forma en que se presente el líquido del electrolito diferenciará unas de otras. Tendremos abiertas, cerradas y además de Plomo, de AGM y de GEL.

Las que se comercializan para *ISFTV* Estacionarias suelen clasificarse en 2 tipos diferentes *OPzS* y *OPzV* :

- Las *OPzS* Están formadas por electrodos de plomo bañados en un electrolito de ácido sulfúrico, son de Plomo ácido líquido y abiertas, por lo que requieren mantenimiento, normalmente cada 6 meses. Con el fin de poder detectar visualmente el nivel del electrólito, se fabrican los bloques en material translúcido. En general son económicas y fáciles de fabricar. No admiten sobrecargas ni descargas profundas y tienen un peso y volumen elevados para la energía que almacenan.

- Las *OPzV* son de GEL y cerradas por lo que no requieren mantenimiento. Son más caras que las OPzS.

<span id="page-59-0"></span>Podemos ver una imagen de las baterías estacionarias en la figura [2.17](#page-59-0)

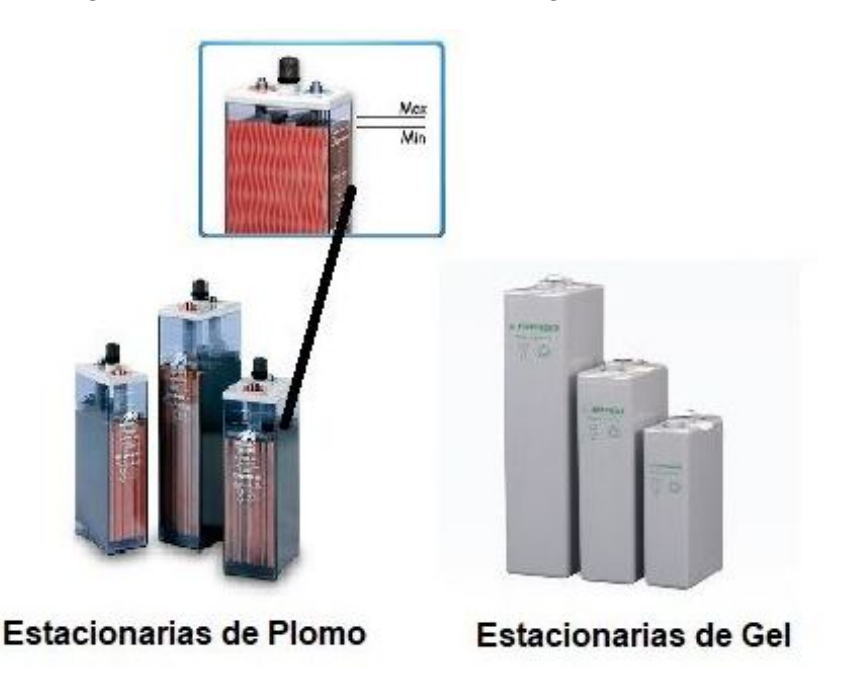

Figura 2.17: Tipos de baterías de tipo estacionarias

Las baterías estacionarias tienen una alta capacidad de almacenamiento energético y permiten crear grandes bancadas de baterías de 12 ó 48V, con una capacidad de acumulación mucho mayor que cualquier batería monoblock. Gracias a su mantenimiento mínimo, son la solución perfecta para grandes instalaciones fotovoltaicas en viviendas de uso habitual o empresas. Son las más utilizadas actualmente en las *ISFTV* por su relación calidad-precio.

Las estacionarias pueden llegar a durar 20 años e incluso más o 3.000 ciclos.

**2.6.4.3.2 MonoBlock:** En su interior contiene varias celdas o vasos conectados en serie y un electrolito común a todos ellos. Todo va recubierto por un conjunto exterior de un solo bloque con la tapa,

tapones y bornes. Si se estropea una celda hay que cambiar la batería entera ya que los vasos o celdas no son independientes. Pueden ser cerradas o abiertas.

Las monoblock podemos a su vez clasificarlas en función de có mo es su líquido: de Plomo Ácido, de Gel o de AGM, podemos apreciar una imagen en la figura [2.17](#page-59-0) .

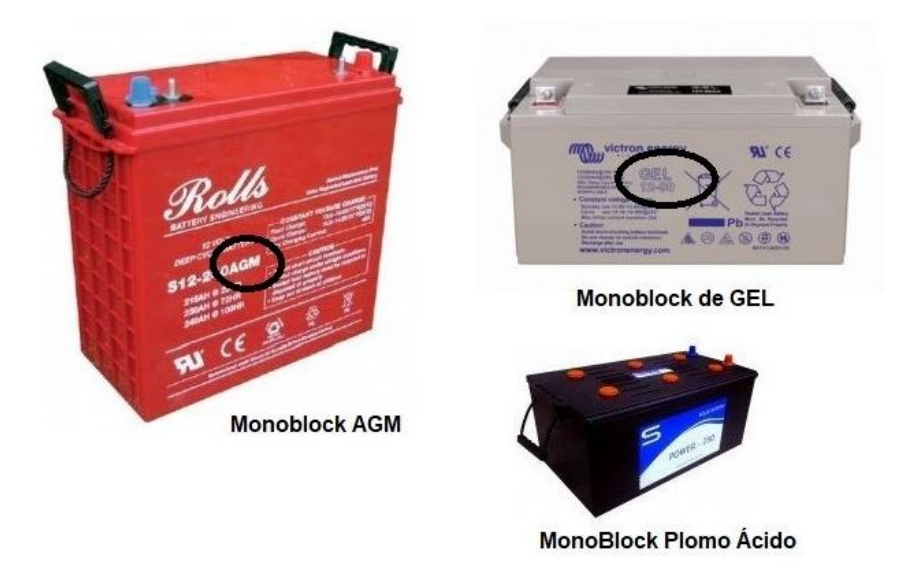

Figura 2.18: Tipos de baterías Monoblock

**2.6.4.3.3 Baterías de Litio** Emplean un ánodo de grafito y un cátodo de óxido de cobalto, trifilina u óxido de manganeso. En comparación con los tipos anteriores, son de desarrollo más reciente y han facilitado la existencia de tecnologías portátiles que de otro modo no hubieran sido posibles. Su capacidad es elevada en relación a su peso y volumen, teniendo además un factor de autodescarga muy reducido. Casi no se ven afectadas por el efecto memoria y pueden cargarse sin necesidad de haber sido descargadas previamente. Como contrapartida no soportan bien los cambios de temperatura y no admiten descargas completas, sufriendo mucho cuando éstas ocurren.

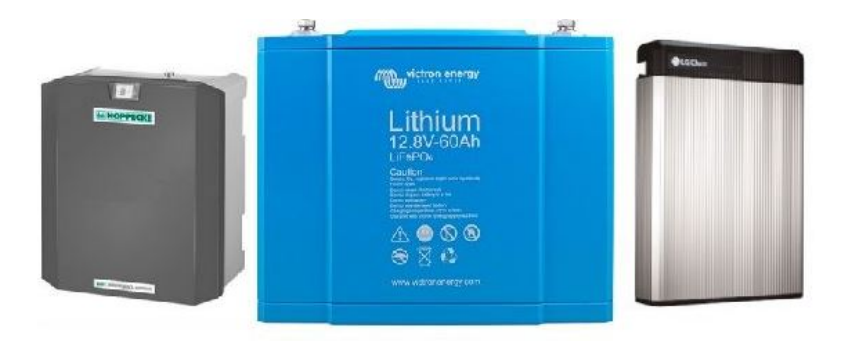

Figura 2.19: Tipos de baterías de Litio

**2.6.4.3.4 Baterías de polímero de litio (Li-Po):** son una variación de las baterías de iones de litio que mejoran sus características de peso y volumen, así como su tasa de descarga. Al igual que las de iones de litio acusan mucho las descargas profundas, quedando prácticamente inutilizadas si se descargan en exceso.

#### **2.6.5 Modelo eléctrico de una batería**

<span id="page-61-0"></span>Una batería de ácido plomo se modela mediante un circuito equivalente de una fuente de tensión *VBI* en serie con una resistencia *RBI* como podemos apreciar en la figura [2.20.](#page-61-0)

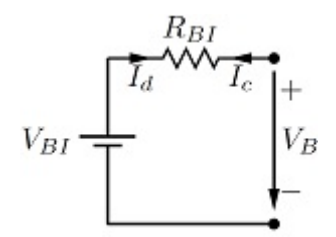

Figura 2.20: Modelo eléctrico de una batería

Un incremento en la concentración del ácido provoca un aumento en *VBI* y una disminución en *RBI* , ya que las reacciones se producen más fácilmente. Por el contrario, con la disminución de la densidad *VBI* disminuye y *RBI* aumenta.

A continuación, se realizará una pequeña descripción mediante algunas expresiones para la carga (ecuación [2.12\)](#page-61-1) y la descarga (ecuación [2.13\)](#page-61-2):

<span id="page-61-1"></span>
$$
V_B = V_{BI} + I_C \cdot R_{BI} \tag{2.12}
$$

<span id="page-61-2"></span>
$$
V_B = V_{BI} - I_D \cdot R_{BI} \tag{2.13}
$$

El comportamiento de la fuente de tensión equivalente está relacionado directamente con la densidad de electrolito. Cuando el electrolito es homogéneo, es posible aplicar la (ecuación [2.14\)](#page-61-3):

<span id="page-61-3"></span>
$$
V_B = \rho_e + 0,84\tag{2.14}
$$

#### **2.6.6 Parámetros de una Batería**

A continuación, se desglosan los parámetros relevantes a la hora de utilizar una batería en un Sistemas Fotovoltaicos Autónomos (SFA).

#### **2.6.6.1 Tensión de la batería**

Al observar las especificaciones técnicas de una batería, nos fijamos en primer lugar en la tensión de funcionamiento de nuestra instalación en corriente continua, antes de llegar al convertidor de alterna. En las instalaciones Fotovoltaicas se suelen utilizar las siguientes tensiones:

| Potencia demandada por el sistema $ W $ Tensión nominal del SFV $ V $ |               |
|-----------------------------------------------------------------------|---------------|
| Menos de 1500 W                                                       | 19V           |
| Entre 1500 W y 5000 W                                                 | 24V-48 V      |
| Mas de 5000 W                                                         | $120V - 300V$ |

Tabla 2.2: Tabla de Potencia demandada respecto a la tensión nominal de una batería.

#### **2.6.6.2 Vida útil**

La vida útil de una batería no se mide en tiempo, sino por la cantidad de ciclos de carga - descarga que es capaz de realizar. Así, si se la somete a un régimen de trabajo de muchos ciclos diarios, probablemente sólo durará unos meses.

Para conseguir una vida útil adecuada las baterías no deben descargarse totalmente. A la cantidad, en porcentaje, que se ha descargado se le denomina profundidad de descarga (*Depth of Discharge = DOD*). Cuanto menos profundos sean los procesos de descarga mayor será la vida útil del acumulador.

Una batería con una profundidad de descarga por ciclo del 50 % durará más que una con un 70 % de profundidad de descarga.

#### **2.6.6.3 Profundidad de Descarga (DOD)**

Es el porcentaje máximo del total de la carga de una batería que determinamos que se puede llegar a descargar en un ciclo completo (carga y descarga). Si decidimos el 70 %, quiere decir que cuando la descarga de la batería llega al 70 % de su total, empieza a cargarse por completo, o que nunca se podrá descarga más energía que el 70 % del su total.

En función de la profundidad de descarga de las baterías existen 2 tipos: Baterías de ciclo poco profundo y batería de ciclo profundo.

Las baterías de ciclo poco profundo no suelen aguantar bien unas descargas mayores del 20% y se suele producir la descarga rápidamente en poco tiempo. Suelen tener una vida de 500-100 ciclos.

Las baterías para ISFTV son de ciclo profundo, es decir que aguantan que se descarguen hasta el 80 % de su carga total, pero esta descarga (ciclo) dura mucho tiempo (días). Suelen tener una vida de 1500 ciclos.Lo normal es poner una profundidad de descarga entre el 50 % y el 70 %.

#### **2.6.6.4 Capacidad de la Batería**

Es la cantidad total de corriente que es capaz de suministrar la batería en un determinado tiempo y con una tensión determinada cuando está cargada al 100 %.

La cantidad de electricidad que puede almacenar durante la carga y la que puede dar en la descarga es la misma, y eso es la capacidad de la batería. Su unidad es el Amperio hora (Ah). En las ISFTV suelen darse las capacidades de las baterías para 100 horas de descarga (C100).

Una batería de 280Ah a 12V es capaz de suministrar 28A en 10 horas, o 2,8A en 100horas.

 $Capacidad = I \cdot t$ ; Siendo:

**I**: Amperios necesarios a suministrar; **t**: tiempo de descarga en Hora

#### **2.6.6.5 Las baterías y la temperatura**

La temperatura es un factor que incrementa la capacidad de la batería, pero disminuye su durabilidad (duran menos), por eso el fabricante la especifican para  $25^{\circ}$ C. Pero a temperaturas muy bajas es posible congelar el electrolito.

También es importante tener en cuenta que las baterías en la carga y descarga se calientan, por eso es necesario que se sitúen en un lugar con buena ventilación. Lo ideal es mantenerlas siempre a unos 25°C.

#### **2.6.6.6 Eficiencia de carga**

Es la relación entre la energía utilizada para rellenar el acumulador y la realmente almacenada. Debe ser lo más cercano al 100 %.

#### **2.6.6.7 Autodescarga**

Pérdida de capacidad de una batería cuando está almacenada en circuito abierto o sin usar por la reacción entre los materiales que la forman. La autodescarga es un proceso de un acumulador que al estar en uso tiende a descargarse.

La autodescarga hay que considerarla como un consumo adicional, que demanda un cierto porcentaje de energía almacenada. Depende del tipo de batería y muy directamente de la temperatura, aumentando con esta. Su valor es aproximadamente de un 0,5 a un 1 % diario en baterías de Pb-ácido.

Se abordarán los cálculos y la elección de la mejor batería para una instalación para autoconsumo en el capítulo 6.

# **2.7 Regulador de carga MPPT**

## **2.7.1 Regulador de carga**

Un controlador de carga se encarga de proteger la batería de situaciones de comportamiento extremo que puedan llegar a dañarla como son la carga y descarga excesivas. Para un correcto funcionamiento de la instalación, hay que instalar un sistema de regulación de carga en la unión entre los paneles solares y las baterías. El regulador evita las situaciones de sobredescarga de la batería con el fin de prolongar su vida útil. El regulador trabaja en dos zonas. En la relacionada con la carga, garantizando una carga suficiente en la batería, evitando las sobredescargas, y el en la parte de descarga se ocupará de asegurar el suministro eléctrico de la instalación evitando la descarga excesiva de la batería.

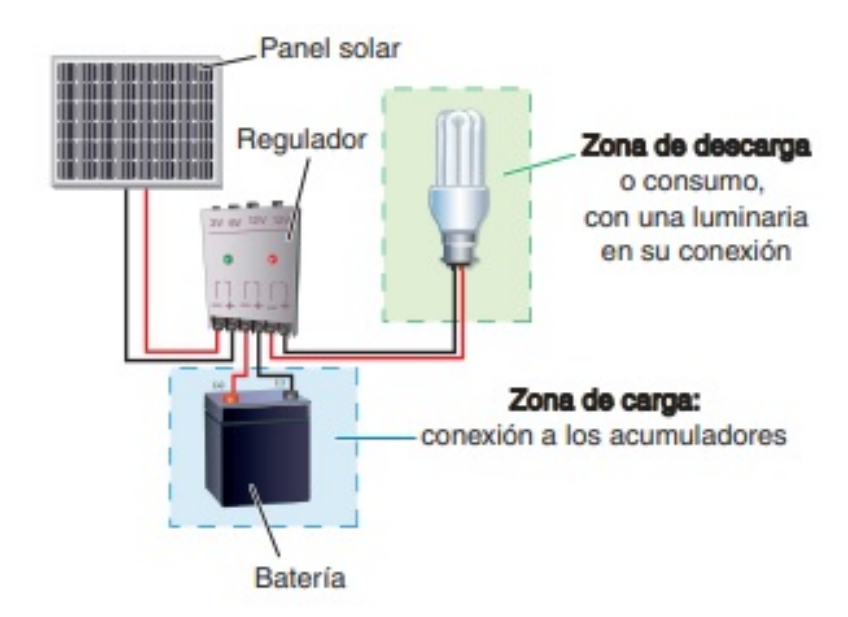

Figura 2.21: Conexiones del regulador en una instalación fotovoltaica.

Su funcionamiento está basado en la comparación de los niveles de tensión de la carga del sistema con los valores máximos y mínimos admisibles de las baterías.

Estos equipos suelen emplear interruptores MOSFETs como dispositivos de conmutación.

Los equipos de consumo y las celdas solares fotovoltaicas nunca están conectados de forma directa sin la intervención de la batería. Sabemos fundamentalmente el elemento acumulador estabiliza la tensión del sistema para evitar variaciones en los equipos de consumo.

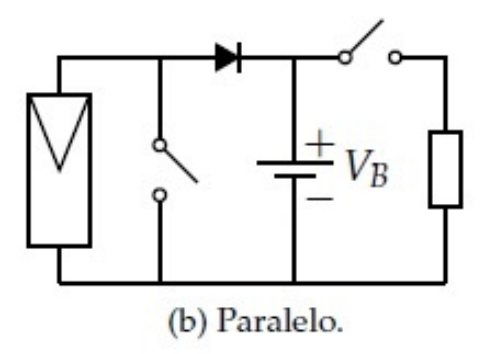

Figura 2.22: Esquema de un regulador de carga en paralelo

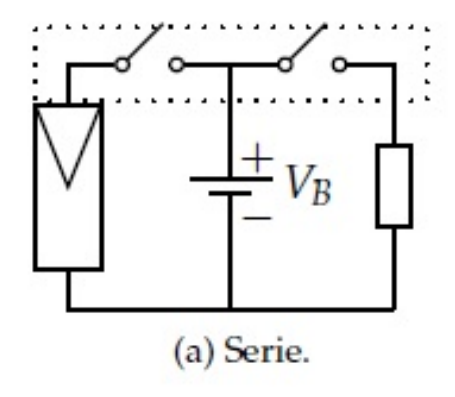

Figura 2.23: Esquema de un regulador de carga en serie

Una buena configuración es seleccionar para el diseño, un regulador que tenga en torno a un 15 %−25 % de *Icc* superior, con el objetivo de que la corriente de entrada *Ient* pueda asumir el sistema *Isal*.

# **Capítulo 3**

# **Microrredes**

# **3.1 Concepto de una microrred**

Una microrred eléctrica es un sistema de generación eléctrica bidireccional que permite la distribución de electricidad desde los proveedores hasta los consumidores, utilizando tecnología digital y favoreciendo la integración de las fuentes de generación de origen renovable, con el objetivo de ahorrar energía, reducir costes e incrementar la fiabilidad.

Los generadores de las microrredes son fuentes de energía renovable distribuida (DER) integrados entre sí, para la generación de energía a una tensión de distribución.

Dichas fuentes energéticas deben estar equipadas con sistemas de control electrónicos inteligentes de potencia (PES) para poder suministrar energía de una forma flexible, y que garantice el funcionamiento como único sistema que pueda mantener la calidad de la energía en la salida con unas especificaciones dadas.

Las diferencias entre una microrred y un control eléctrico convencional son:

- Las microrredes tienen una capacidad menor frente a un generador de un control eléctrico.
- La energía generada a la tensión de distribución puede ser alimentada directamente de la red de distribución.
- Las micro fuentes están instaladas cerca de las cargas, hay más rendimiento y operan de una mejor manera a una frecuencia constante y con unas caídas de tensión mínimas.

Las características anteriormente mencionadas hacen que las microrredes sean aprovechables para el suministro de energía en áreas remotas. Las microrredes pueden suministrar energía ininterrumpidamente.

# **3.2 Configuración típica de una microrred**

Las fuentes y las cargas suelen ubicarse muy próximas para minimizar las pérdidas de transmisión de calor. A continuación, se muestra la estructura de una microrred en la figura [3.1.](#page-67-0)

<span id="page-67-0"></span>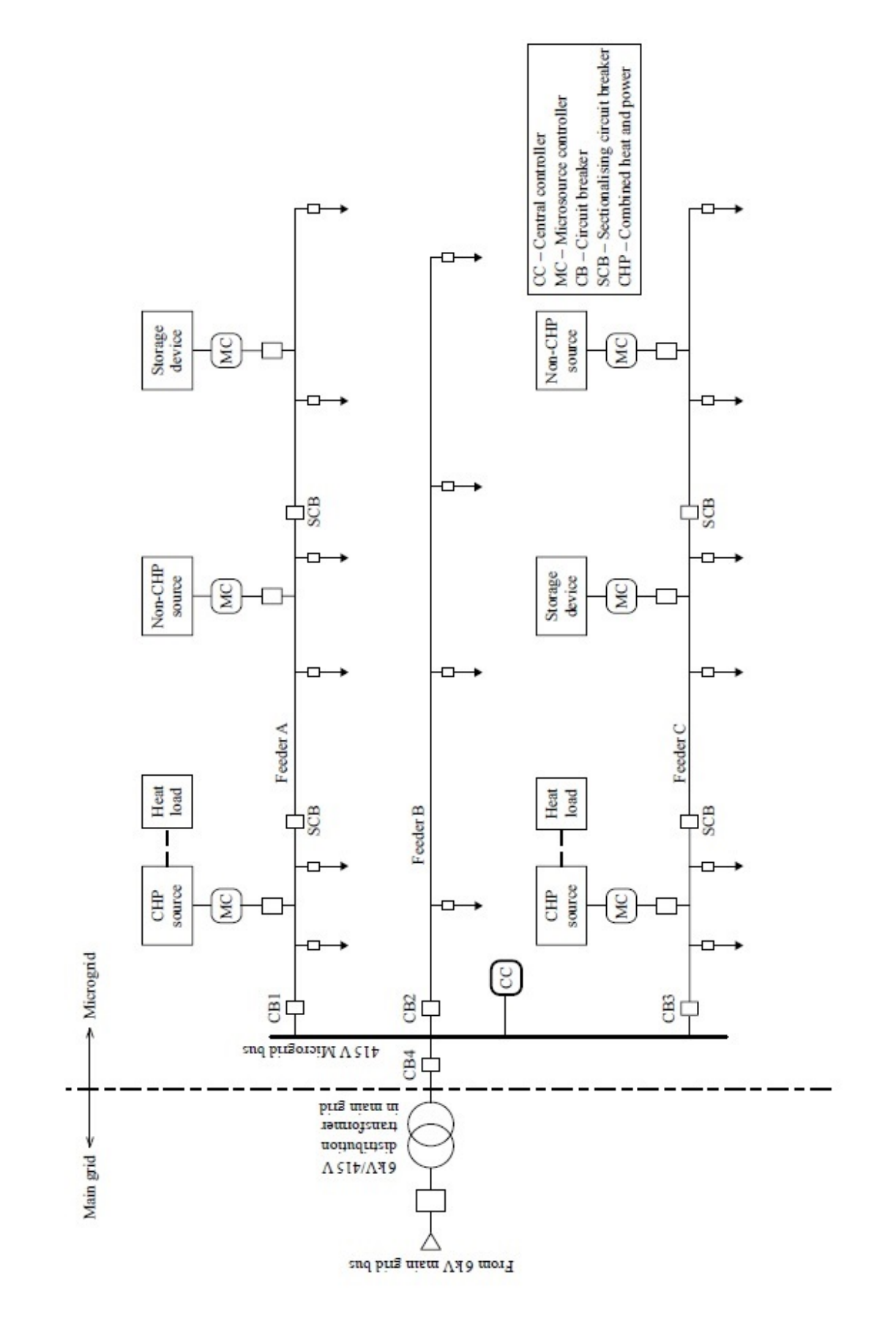

Figura 3.1: Configuración típica de una microrred

## **3.2.1 Controlador de la microrred (MC)**

La función principal del controlador es la de comandar de manera independiente el flujo de la energía y la tensión de carga de la fuente de la microrred en respuesta a las perturbaciones y a las variaciones de carga.

# **3.2.2 Controlador central (CC)**

Se encargan de gestionar las operaciones de la microrred a través de los controladores de dicha red, y sus principales funciones son:

- 1. Mantener la tensión especificada en el extremo de la carga mediante un control por frecuencia.
- 2. Asegurar la optimización de la energía de la microrred.
- 3. Módulo de gestión de la energía (EMM)
- 4. Suministra los puntos de ajuste para la potencia activa y reactiva, tensión y frecuencia de cada microrred.

## **3.2.3 Módulo de coordinación de la protección (PCM)**

Opera en respuesta a los fallos de una microrred y de la red principal, y garantiza la perfecta coordinación de la protección de la microrred.

En caso de fallo este módulo se adapta a los cambios de la corriente mientras que la microrred está conectada y cuando está en modo autónomo.

## **3.2.4 Funciones del controlador central con la red conectada**

- 1. Monitorizar los diagnósticos del sistema mediante la recopilación de información de las micro fuentes y las cargas.
- 2. Evaluación del estado, la seguridad, programación de la generación económica, control de potencia activa y reactiva de las micro fuentes, así como funciones de gestión de la información recopilada.
- 3. Asegurar el funcionamiento sincronizado con la red principal, manteniendo el intercambio de energía en cada uno de los puntos o nodos de la red.

Funciones del controlador central con la red funcionando de forma autónoma:

- 1. Realizar el control de potencia activa y reactiva de las micro fuentes, para mantener la tensión y la frecuencia estables en los extremos de la carga.
- 2. Adopción de estrategias de interrupción/eliminación de la carga mediante la gestión del lado de la demanda, con soporte de dispositivos de almacenamiento para mantener el equilibrio de potencia y la tensión en el bus de comunicaciones.
- 3. Iniciar un servicio local para garantizar una confiabilidad y continuidad del servicio mejorados.
- 4. Garantizar la conmutación de la microrred en estado de conexión a la red sin obstaculizar la estabilidad de la misma.

Las fuentes y las cargas suelen ubicarse muy próximas para minimizar las pérdidas de transmisión de calor.

# **3.3 Interconexión de microrredes**

Las microrredes están diseñadas para generar energía a nivel de tensión de distribución junto con la utilización de calor residual, teniendo la capacidad de manejo restringida. Su capacidad máxima está limitada a 10 MVA según la normativa de IEEE.

Es posible suministrar una carga elevada desde distintas microrredes a través de una señal de distribución común, de esta forma un conjunto de microrredes interconectadas entre sí, tendrían la capacidad de formar grupos de energía mucho más grandes y poder satisfacer demandas energéticas a granel.

El controlador de la microrred central coordinará y controlará junto con los demás controladores de otras microrredes vecinas.

Así pues, un conjunto de microrredes interconectadas tendría una mejor estabilidad y capacidad de control que la de un sistema de control distribuido.

# **3.4 Ventajas técnicas y económicas de una microrred**

## **3.4.1 Menor impacto medioambiental**

Las microrredes tienen un menor impacto medioambiental que las grandes centrales térmicas, por la reducción de los gases de efecto invernadero. Debido al control exhaustivo del proceso de la combustión, esta ausencia de gases ayuda a combatir el calentamiento global.

## **3.4.2 Mejor calidad de la energía**

Mejora de la calidad de la energía, mejor correspondencia entre la oferta y la demanda. Minimización de los tiempos de inactividad y mejora del proceso de restauración a través de operaciones de arranque de las micro fuentes.

## **3.4.3 Reducción del poder del mercado**

El desarrollo de procedimientos de operación, impulsados por el mercado de las microrredes, conducirá a una reducción significativa del poder del mercado, ejercido por las compañías eléctricas. Las microrredes pueden utilizarse para ofrecer servicios auxiliares.

# **3.5 Inconvenientes del desarrollo de las microrredes**

Es cierto que las microrredes tienen múltiples beneficios potenciales, pero también tienen algunos inconvenientes:

- 1. Costes elevados de los recursos energéticos distribuidos. Costes importantes en la instalación de microrredes que pueden reducirse por los subsidios de organismos gubernamentales.
- 2. Dificultades técnicas. Actualmente para las microrredes se requiere una amplia investigación en tiempo real en los aspectos de la gestión, protección y el control de las microrredes. Por otra parte en las zonas rurales no existen infraestructuras que puedan permitir la implementación de una microrred.
- 3. Barreras legales y administrativas. Con la ausencia de estándares también en el ámbito legal y de la regulación de estándares, algunos países están fomentando la creación de microrredes pero su regulación aún es inexistente. En algunos países las normativas son nuevas y los usuarios desconocen como poder implementar dichas redes.

# **3.6 Gestión de una microrred**

Sabiendo las diversas ventajas que hay en las microrredes, también surgen dudas de cómo pueden ser las cuestiones operativas y administración. A continuación se enumeran algunas de ellas:

- 1. Una microrred debe poder operar de una forma independiente en regiones aisladas, donde no está garantizado el suministro, y no hay disponibilidad de los servicios públicos. El operador de una microrred debería poder elegir el modo de operación dentro de un marco regulatorio.
- 2. El mantenimiento de la calidad de la energía, el balance de la potencia activa y reactiva debe mantenerse en una microrred respetando un marco regulatorio.
- 3. La generación, la capacidad y el suministro de la energía deben planificarse según la demanda de la carga de la microrred y cumpliendo el balance energético a largo plazo.
- 4. Se deben poder incorporar sistemas de medición, adquisición y control de datos basados en SCADA. Se deberán construir una estructura sólida de la red mediante controladores centrales y en los controladores de una microrred.
- 5. La gestión del flujo de energía en materia económica (*IN/OUT ENERGY* ) y el despacho de la carga económica y de potencia deben ser óptimas.
- 6. La seguridad del sistema debe mantenerse garantizando el suministro de energía.
- 7. El desajuste temporal entre la generación y la carga debe estimarse con algún tipo de pronóstico de la carga adecuada y la gestión del lado de la demanda.
- 8. Infraestructuras de telecomunicación adecuadas, deben aplicarse protocolos de comunicaciones, para la gestión, protección y control global de la energía.

# **3.7 Interacción dinámica de una microrred con la red principal**

La capacidad de una microrred es pequeña, y la estabilidad de la red principal no se ve afectada cuando se conecta a la red.

Sin embargo, en el futuro, cuando las microrredes sean más comunes y tengan una mayor predominancia de los DER (*Distributed Energy Renewable* ), la seguridad y la estabilidad de la red principal se verá afectada.

Así pues, las microrredes deben diseñarse adecuadamente para cuidar sus impactos dinámicos en la red principal, para mejorar la estabilidad general y la confiabilidad en la que todo el sistema mejore.

# **3.8 Calidad de la energía**

La mayoría de las cargas electrónicas son vulnerables a transitorios, caídas de tensión, armónicos, interrupciones momentáneas, etc.

Éstas se denominan cargas de calidad de energía o sensibilidad de cargas P-Q (Activas / reactivas).

Por tanto, la calidad de la energía como confiabilidad tiene importancia.

El concepto de la calidad de energía es un término relativamente nuevo, y ha ganado importancia.

Las interrupciones tratadas como caídas de tensión están relacionadas con la calidad de la energía y está directamente relacionada con los armónicos y con los desequilibrios de las fases.

Algunos problemas que afectan directamente a pérdidas económicas debido a los cortes de energía o por problemas de de la calidad de la energía son:

- Magnitud y duración de la contingencia y el aumento de la caída de tensión.
- Naturaleza de la interrupción del proceso y daño al equipo.
- Frecuencia de la ocurrencia de la contingencia.
- Momento en el que es producida la contingencia en periodos de pico o fuera de pico.
- La previsibilidad de los clientes y el aviso anticipado disponible antes de que ocurra cualquier contingencia.
## <span id="page-72-0"></span>**Capítulo 4**

# **Normativa técnica aplicable a instalaciones solares fotovoltaicas**

## **4.1 Autoconsumo en España**

Desde hace unos años el autoconsumo es un tema que viene cobrando más fuerza, no es un asunto de este último año.

En el año 2019, se ha aprobado un Real Decreto que responde a muchas preguntas y que busca regular la implementación de las instalaciones que pueden dar soporte energético a la red.

*Real Decreto 244/2019 5 de abril Regulación de las condiciones administrativas, técnicas y económicas del autoconsumo de energía eléctrica.* [\[1\]](#page-162-0)

El Real Decreto 244/2019 5 de abril fundamentalmente complementa al Real Decreto-ley 15/2018 y regula las condiciones de los usuarios, desarrollando lo siguiente:

- Condiciones administrativas, técnicas y económicas del autoconsumo de energía eléctrica
- Define las instalaciones próximas a efectos de autoconsumo.
- Desarrolla el autoconsumo individual y colectivo.
- Regula un sistema de compensación simplificada en instalaciones con déficit de consumidores y los excedentes de sus instalaciones de autoconsumo.
- Organiza el registro administrativo de autoconsumo de energía eléctrica.

El Real Decreto define algunas definiciones para las instalaciones de generación como son:

- 1. **Individuales**: Cuando exista un único consumidor asociado a la instalación.
- 2. **Colectivos**: Cuando existan varios consumidores asociados a la misma instalación de generación.
- 3. **Autoconsumo colectivo**: Grupo de varios consumidores que se alimentan de energía eléctrica proveniente de instalaciones próximas a las de consumo.

Esta nueva regulación de autoconsumo cambiará de manera considerable las instalaciones colectivas como las oficinas, polígonos industriales, edificios comunitarios, etc.

Así, por ejemplo, se podrán instalar placas fotovoltaicas en edificios contiguos que tengan mejor orientación, siempre que haya acuerdo entre las partes, compartiendo la producción entre varios inmuebles.

En los últimos años, los consumidores venían demandando que se hiciera posible algunas peticiones con los siguientes argumentos:

- Facilitar que los consumidores puedan ahorrar mediante medidas de gestión de la demanda o auto produciendo su energía.
- Promover el almacenamiento descentralizado de energías renovables.
- Derecho a percibir por lo menos el precio del mercado por la electricidad vertida a la red.
- Emprender medidas estructurales para la erradicación de la pobreza energética.

El autoconsumo tiene un efecto positivo en el que puede ver una disminución en el precio de la energía, debido a una mayor oferta energética por los excedentes de la energía del mercado y menor demanda por el autoabastecimiento.

Este Real Decreto es una respuesta a la incorporación del ordenamiento jurídico parte del contenido del artículo 21 de la directiva de la UE 2018/2001 del Parlamento Europeo y del Consejo del 11 de diciembre de 2018 para el fomento del uso de las energías renovables.

Esta nueva regulación dará un impulso al empleo y pretende favorecer el cumplimiento de los objetivos de promover la generación de energías renovables y la reducción de los gases de efecto invernadero que traza la Unión Europea, objetivo propuesto por el gobierno en el plan nacional de energía y clima.

## **4.2 Modalidades de autoconsumo**

En el caso de que una instalación solar fotovoltaica tenga un excedente energético, podrá obtener una compensación económica.

**Compensación simplificada o de excedentes:** Es el monto económico que permite vender la energía solar producida.

La nueva normativa define dos modalidades de autoconsumo con excedente energético y sin excedente energético, a continuación, se explica brevemente:

#### **4.2.1 Sin excedente energético**

Sin instalaciones que implementan sistemas anti vertido que impiden la inyección de energía con excedente la red de transporte o distribución.

## **4.2.2 Con excedente energético**

Cuando las instalaciones de generación tienen la capacidad de suministrar energía para autoconsumo por tener un exceso de energético, e inyectarla en las redes de transporte y distribución. Existen dispositivos que permiten ese intercambio energético entre la microrred y la red de distribución.

En la figura [4.1,](#page-74-0) se muestra un esquema que permite que una instalación con excedente energético pueda inyectar energía a la red.

<span id="page-74-0"></span>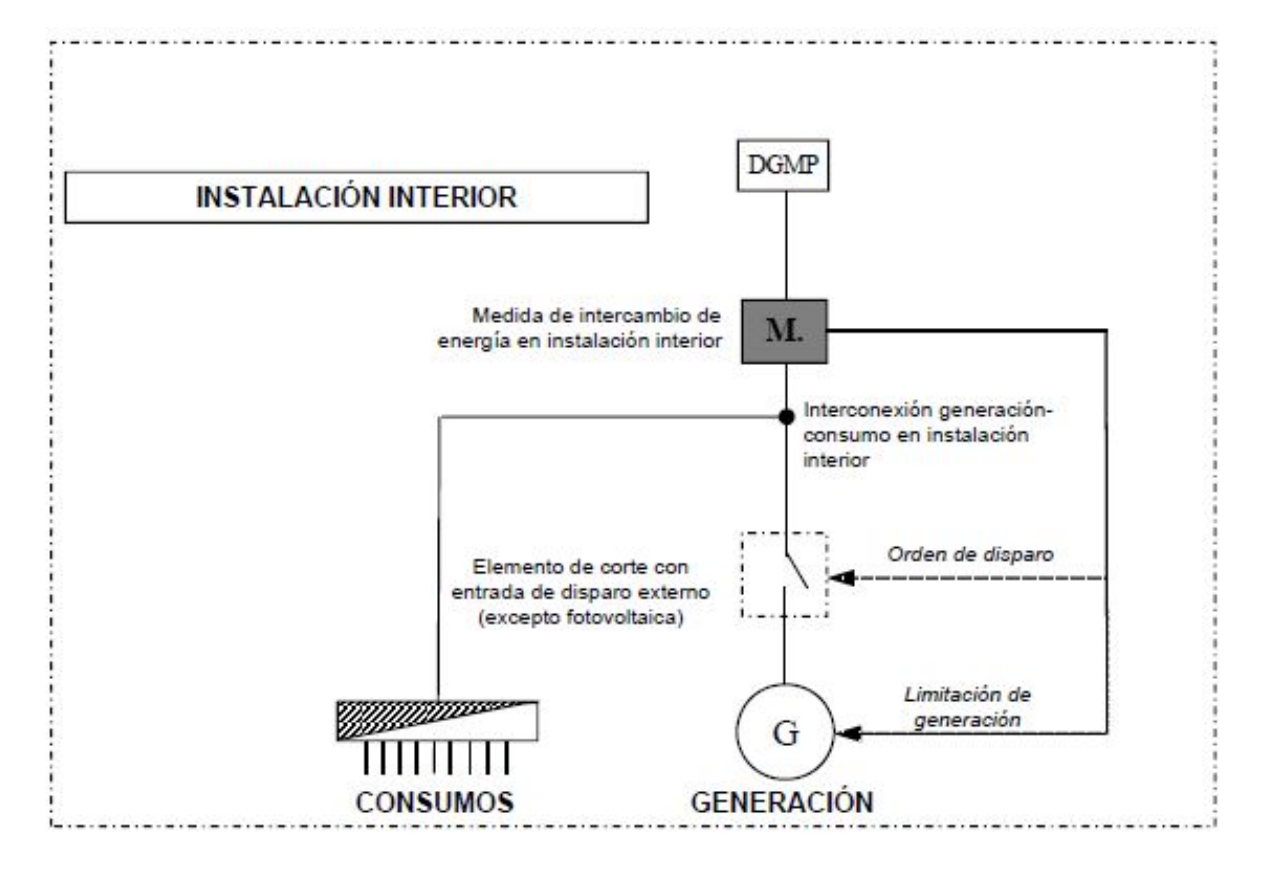

Figura 4.1: Esquema con equipo de medida de intercambio de energía con la red en instalaciones conectadas a redes de baja tensión (Fuente: [\[1\]](#page-162-0) )

Esta modalidad con excedentes se subdivide en dos:

#### **4.2.2.1 Con excedentes acogidas a compensación**

En esta modalidad la energía que no es consumida de forma instantánea se vierte a la red de manera que al final del periodo de facturación (como máximo un mes) el valor de esa energía en exceso se compensará en la factura del consumidor.

#### **4.2.2.2 Con excedentes no acogidas a compensación**

En esta modalidad la energía no consumida de forma instantánea se vuelca a la red y se vende obteniendo por ella el precio del mercado eléctrico.

## **4.3 Cálculo de las energías y potencias a efectos de facturación y liquidación para el autoconsumo colectivo o asociado a una instalación a través de la red**

En el anexo I del *Real Decreto 244/2019 5 de abril Regulación de las condiciones administrativas, técnicas y económicas del autoconsumo de energía eléctrica.* [\[1\]](#page-162-0), están definidas las energías y potencias a efectos de facturación y liquidación de acuerdo a lo establecido a continuación:

1. La energía horaria neta generada individualizada de aquellos sujetos i que realicen autoconsumo colectivo o consumidor asociado a una instalación próxima a través de la red será:

$$
ENGh, i = \beta_i \cdot ENGh \tag{4.1}
$$

$$
\beta_i = \frac{p_{c_i}}{\sum p_{c_j}}\tag{4.2}
$$

Donde,

*ENGh, i*: Energía neta horaria total producida por el generador o los generadores.

*βi* : Es el coeficiente de reparto de la energía generada entre los consumidores que participan del autoconsumo colectivo.

Siendo *β<sup>i</sup>* ,

*pci* : Potencia máxima contratada al consumidor asociado i.

 $\sum p_{c_j}$ : Suma de las potencias máximas contratadas por todos los consumidores que participan del autoconsumo colectivo.

El coeficiente tomará el valor de 1 en los casos en que solo exista un consumidor asociado a una instalación próxima a través de la red.

- 2. La energía horaria autoconsumida individualizada de aquellos sujetos que realicen autoconsumo colectivo o consumidor asociado a una instalación próxima a través de la red, *Eauth, i,* de cada uno de los consumidores i se calculará como:
	- (a) Si la energía horaria consumida individualizada del consumidor es superior en valor absoluto a la energía horaria neta generada individualizada, el autoconsumo horario individualizado será el valor de la energía horaria neta generada individualizada:

$$
Eauth, i = ENGh, i \tag{4.3}
$$

- (b) Si es inferior, el autoconsumo horario individualizado, Eauth,i, será el valor de la energía horaria consumida individualizada de cada consumidor.
- 3. En su caso, para las instalaciones de autoconsumo con excedentes, en los que existan varias instalaciones de producción con un solo equipo de medida de generación neta, el reparto de la energía horaria excedentaria de generación vertida entre cada una de las instalaciones de producción k que participen en dicho autoconsumo colectivo o instalaciones próximas a través de la red será:

$$
V_{h,k} = \alpha_k \cdot [(ENGh_{h,k}) - (\sum_i Eaut_{h,i})]
$$
\n(4.4)

Siendo,

*Vh,k*: Es el vertido neto horario de la instalación k.

 $ENGh_{h,k}$ : Es la energía neta horaria producida por la instalación k.

*αk*: Es el coeficiente de reparto de la energía horaria neta generada por la instalación Estos coeficientes se calcularán de acuerdo a la siguiente formulación:

$$
\alpha_k = \frac{P_{I_k}}{\sum_j P I_j} \tag{4.5}
$$

Siendo:  $PI_K$ : la potencia instalada de la instalación k.

 $\sum_{j} PI_j$ : suma de las potencias instaladas de las instalaciones de generación.

4. En cualquier caso, la suma de la energía horaria excedentaria y la energía horaria autoconsumida de todos los consumidores asociados debe ser igual a la energía neta horaria total producida por el generador o los generadores.

# **Capítulo 5**

# **Análisis multivariable de casos de uso en microrredes mediante la herramienta Homer Pro**

En una instalación fotovoltaica es fundamental estimar todos los datos de partida para la realización del diseño lo más preciso posible. Esto es debido a que el cálculo de la instalación es complejo, y por ende requiere de un programa informático para gestionar cada una de las variables que están en juego, desde los más determinantes (irradiancia, inclinación de la localización, temperatura), hasta algunas que pueden ser menos determinantes, como lo pueden ser la suciedad, la sombra, el tipo de módulo o el tipo de inversor.

## <span id="page-78-0"></span>**5.1 Homer Pro**

HOMER Pro <sup>R</sup> es un software de microrredes de HOMER Energy situándose como el estándar global para optimizar las microrredes. Homer Pro, o HOMER *(Hybrid Optimization of Multiple Electric Renewables)*, simplifica la tarea de evaluar diseños para sistemas de energía conectados a la red y fuera de la red. Cuando se diseña un sistema de energía, se deben tomar muchas decisiones sobre la configuración del sistema, tales como:

- · ¿Qué componentes son los mejores para este sistema?
- · ¿Cuántos y qué tamaño de cada componente son más eficientes?

## **5.1.1 Funcionamiento de Homer pro**

HOMER simula sistemas de energía, muestra configuraciones de sistemas optimizadas por costo y proporciona análisis de sensibilidad.

El programa Homer Pro tiene una gran cantidad de opciones para la simulación de microrredes y sistemas de energía, si se introducen una serie de entradas tales como tipo de instalación, precio de la energía, dispositivos de la red, información del consumo de la microrred, etc, realizará un análisis exhaustivo valorando en función del tipo de instalación y optimizando los resultados obteniendo información detallada del estudio económico de costes, producción y disponibilidad de recursos energéticos con las cuales podemos estimar el coste de una instalación y la producción de energía de la misma. El cálculo matemático de la instalación es posible mediante la base de datos meteorológica de la que dispone, así como de la implementación de algoritmos de optimización y análisis de sensibilidad de HOMER que facilitan la evaluación de diversas configuraciones posibles del sistema.

<span id="page-79-0"></span>Trabajar eficazmente con HOMER requiere comprender sus tres capacidades principales; simulación, optimización y análisis de sensibilidad; y cómo interactúan. El esquema conceptual de como está definido HOMER se puede ver en la figura [5.1.](#page-79-0)

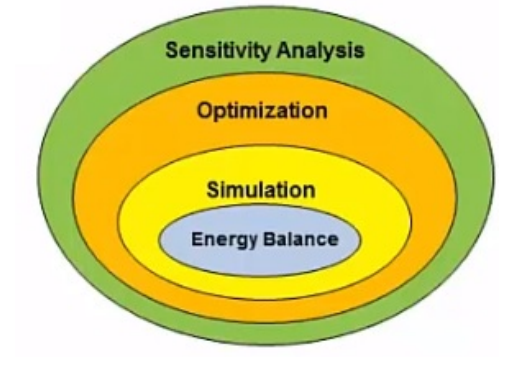

Figura 5.1: Capas de Análisis en Homer Pro

#### **5.1.1.1 Simulaciones:**

HOMER simula la operación de un sistema haciendo cálculos de balance de energía en cada paso de tiempo (intervalo) del año. Para cada paso de tiempo, HOMER compara la demanda eléctrica y térmica en el periodo con la energía que el sistema puede suministrar en el mismo intervalo, y calcula el flujo de energía hacia y desde cada componente del sistema. Para los sistemas que incluyen baterías o generadores que funcionan con combustible, HOMER también decide en cada paso de tiempo cómo operar los generadores y si cargar o descargar las baterías.

HOMER realiza estos cálculos del balance de energía para cada configuración del sistema que desea considerar. A continuación, determina si una configuración es factible (es decir, si puede satisfacer la demanda eléctrica en las condiciones que se especifiquen) y estima el costo de instalación y operación del sistema durante la vida útil del proyecto. Los cálculos de costos del sistema representan costos tales como capital, reemplazo, operación y mantenimiento, combustible e intereses.

#### **5.1.1.2 Optimización:**

HOMER Pro emplea algoritmos de optimización. El algoritmo de búsqueda de cuadrícula original simula todas las configuraciones viables del sistema definidas por el espacio de búsqueda. El nuevo HOMER Optimizer <sup>R</sup> utiliza un algoritmo sin derivados para buscar el sistema menos costoso. Luego, HOMER muestra una lista de configuraciones, ordenadas por el costo actual neto (a veces llamado costo del ciclo de vida), con el cual se puede comparar las opciones de diseño del sistema.

#### **5.1.1.3 Análisis de sensibilidad:**

Cuando define variables de sensibilidad como entradas, HOMER repite el proceso de optimización para cada variable de sensibilidad que especifique. Por ejemplo, si define la velocidad del viento como una variable de sensibilidad, HOMER simula las configuraciones del sistema para el rango de velocidades del viento que especifique.

## **5.1.2 Bases de datos Homer Pro**

Homer dispone de una gran base de datos, al tener gran cantidad de fuentes como las que se presentan a continuación:

- El Conjunto de datos de energía solar de superficie de la NASA proporciona datos de radiación solar promedio mensual para todas partes de la Tierra en <http://eosweb.larc.nasa.gov/sse/>
- La sección de Datos solares publicados de la ayuda contiene una tabla de datos solares mensuales para las ubicaciones mundiales seleccionadas.
- El Centro Mundial de Datos de Radiación proporciona datos solares mundiales en [http://](http://wrdc-mgo.nrel.gov) [wrdc-mgo.nrel.gov](http://wrdc-mgo.nrel.gov) Los datos de este sitio web necesitan mucho procesamiento para ser útiles en HOMER.

## **5.1.3 Homer Pro Tour**

Para empezar a utilizar la herramienta Homer Pro, el software nos ofrece de inicio un pequeño tutorial para poder familiarizarnos con la interfaz, denominada "Homer Pro Tour"y que tiene por finalidad:

- 1. Obtener resultados iniciales con el Optimizador HOMER.
- 2. Revisar los resultados de simulación, optimización y sensibilidad.
- 3. Definir la optimización usando el espacio de búsqueda de HOMER.

Se recomienda empezar por consultar el manual de usuario en el apartado [A](#page-164-0) del los anexos para familiarizarse con el software.

## **5.2 Proceso de importación de los datos**

A continuación, se describirá el proceso completo que se ha seguido desde la importación y tratamiento de los datos.

Los datos son un elemento importante en el desarrollo del proyecto y el tratamiento de los mismos y la importación de ellos es crucial en este tipo de diseños para que un software como Homer pueda trabajar con ellos.

Para la importación de los datos de consumo de la red los dividiremos en dos apartados los datos de consumo que se verán en los apartados [5.3](#page-80-0) y datos de precios [5.4](#page-84-0) respectivamente. Estos datos serán empleados para cada uno de los casos de uso que se realizarán más adelante en el apartado [5.7](#page-93-0)

## <span id="page-80-0"></span>**5.3 Importación de los datos de consumo**

Para la descarga de los datos de consumo se ha accedido al sitio web de [https:](https://www.iberdroladistribucionelectrica.com/consumidores/inicio.html#mi-consumo-facturado) [//www.iberdroladistribucionelectrica.com/consumidores/inicio.html#](https://www.iberdroladistribucionelectrica.com/consumidores/inicio.html#mi-consumo-facturado) [mi-consumo-facturado](https://www.iberdroladistribucionelectrica.com/consumidores/inicio.html#mi-consumo-facturado) .

En dicho sitio web podremos acceder a los datos de consumo doméstico de un usuario mediante el oportuno registro. Una vez registrados, accedemos a la descarga de los datos. Para poder realizar el estudio son necesarios los datos del consumo de 1 año, representados en el consumo horario de cada uno de los 365 días del año 2018. Se representa así un conjunto de valores de 8760 datos. Pero con el inconveniente de que Iberdrola Distribución sólo nos deja descargar los datos de máximo 4 meses. Así pues tenemos 3 archivos de excel en los que debemos tratar los datos, filtrarlos y acondicionarlos al formato .txt que acepta Homer Pro.

Los datos se han importado a un archivo excel *Consumo\_facturado2018.xml* y a continuación se han almacenado en un archivo de texto *Consumo\_facturado2018.txt* el cual será importado a Homer Pro para poder realizar las simulaciones.

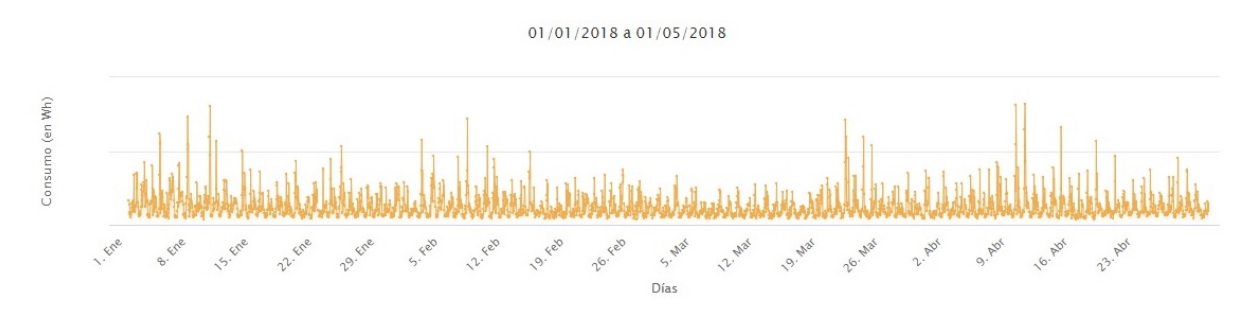

Figura 5.2: Consumo doméstico horario de enero a abril 2018

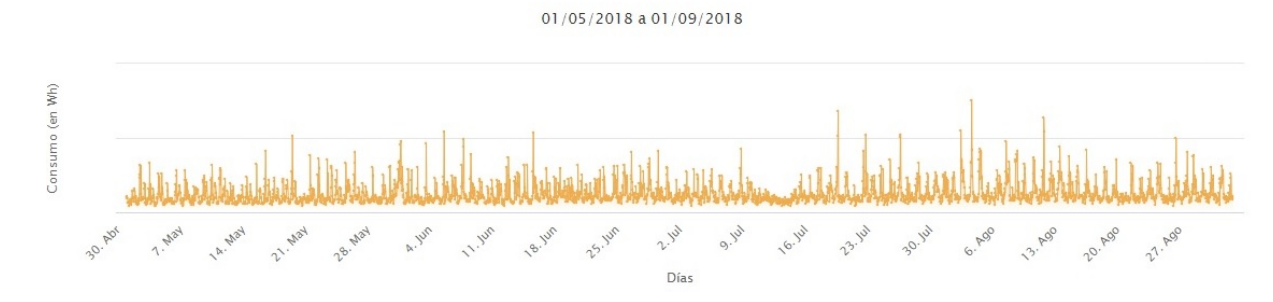

Figura 5.3: Consumo doméstico horario de mayo a agosto 2018

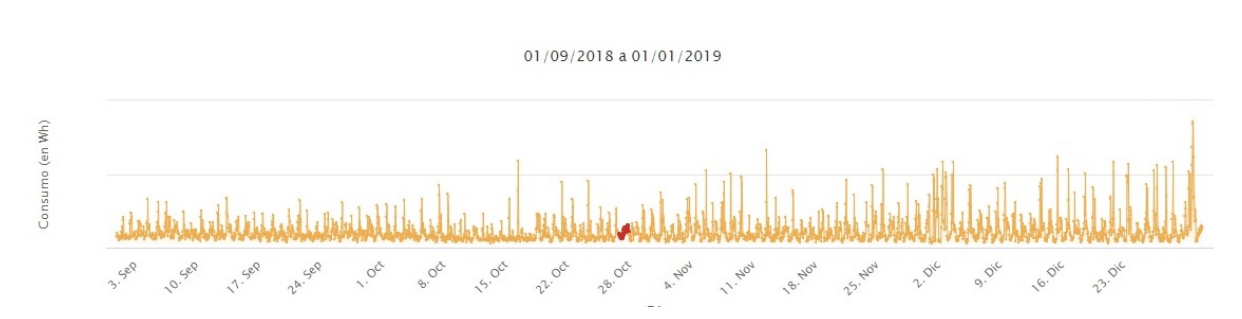

Figura 5.4: Consumo doméstico horario de septiembre 2018 a diciembre 2018

Así pues, se ven de forma gráfica los datos de un año de consumo. Estos datos se tratan y se acondicionan hasta formar un array de 8760x1 valores en un archivo de texto llamado *Consumo\_facturado2018* expresado en  $\epsilon/kWh$  como se ve en la figura [5.5.](#page-82-0)

<span id="page-82-0"></span>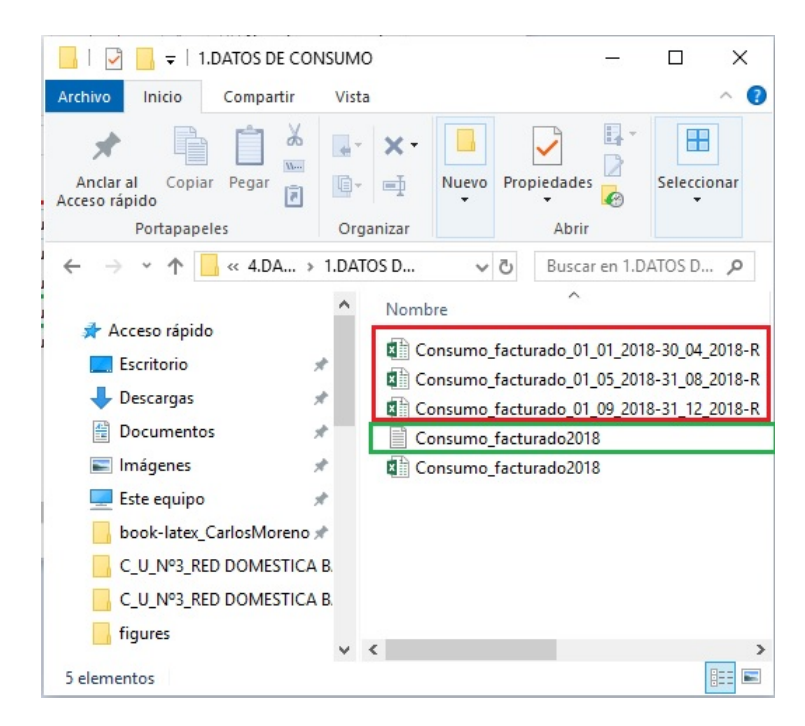

Figura 5.5: Archivos de tratamiento de datos de consumo

A partir de las tres hojas de cálculo, y sabiendo que el formato de los datos no es de  $\epsilon/kWh$  se debe acondicionar los datos mediante los archivos de excel de la figura [5.6.](#page-82-1)

<span id="page-82-1"></span>

|                                                   |                   | Datos horarios de energía incremental de puntos frontera de cliente tipo 5 |              |                     |  |  |  |
|---------------------------------------------------|-------------------|----------------------------------------------------------------------------|--------------|---------------------|--|--|--|
| CUPS: ES0021000010677684VT                        |                   |                                                                            |              |                     |  |  |  |
| FECHA DESDE: 01/01/2018 - FECHA HASTA: 01/05/2018 |                   |                                                                            |              |                     |  |  |  |
| Fecha de la medida                                | Hora de la medida | Medida de la magnitud activa entrante                                      |              | Método de obtención |  |  |  |
| 02/01/2018                                        | $\mathbf{1}$      | 649                                                                        |              | $\mathsf{R}$        |  |  |  |
| 02/01/2018                                        | $\overline{2}$    | 550                                                                        | $\mathsf{R}$ |                     |  |  |  |
| 02/01/2018                                        | 3                 | 336                                                                        |              | $\mathsf R$         |  |  |  |
| 02/01/2018                                        | $\overline{4}$    | 274                                                                        | $\mathsf{R}$ |                     |  |  |  |
| 02/01/2018                                        | 5                 | 263                                                                        |              | $\mathsf{R}$        |  |  |  |
| 02/01/2018                                        | $6\overline{6}$   | 214                                                                        | $\mathsf{R}$ |                     |  |  |  |
| 02/01/2018                                        | $\overline{7}$    | 302                                                                        |              | $\mathsf{R}$        |  |  |  |
| 02/01/2018                                        | $\overline{8}$    | 354                                                                        | $\mathsf{R}$ |                     |  |  |  |
| 02/01/2018                                        | 9                 | 573                                                                        |              | $\mathsf{R}$        |  |  |  |
| 02/01/2018                                        | 10                | 450                                                                        | $\mathsf{R}$ |                     |  |  |  |
| 02/01/2018                                        | 11                | 627                                                                        |              | $\mathsf{R}$        |  |  |  |
| 02/01/2018                                        | 12                | 368                                                                        | $\mathsf{R}$ |                     |  |  |  |
| 02/01/2018                                        | 13                | 665                                                                        |              | $\mathsf{R}$        |  |  |  |
| 02/01/2018                                        | 14                | 1363                                                                       | $\mathsf{R}$ |                     |  |  |  |
| 02/01/2018                                        | 15                | 426                                                                        |              | $\mathsf{R}$        |  |  |  |
| 02/01/2018                                        | 16                | 368                                                                        | $\mathsf{R}$ |                     |  |  |  |
| 02/01/2018                                        | 17                | 336                                                                        |              | $\mathsf{R}$        |  |  |  |
| 02/01/2018                                        | 18                | 475                                                                        | $\mathsf R$  |                     |  |  |  |
| 02/01/2018                                        | 19                | 527                                                                        |              | $\mathsf{R}$        |  |  |  |
| 02/01/2018                                        | 20                | 552                                                                        | R            |                     |  |  |  |
| 02/01/2018                                        | 21                | 1372                                                                       |              | $\mathsf{R}$        |  |  |  |
| 02/01/2018                                        | 22                | 971                                                                        | $\mathsf{R}$ |                     |  |  |  |
| 02/01/2018                                        | 23                | 1419                                                                       |              | $\mathsf{R}$        |  |  |  |
| 02/01/2018                                        | 24                | 610                                                                        | $\mathsf{R}$ |                     |  |  |  |
| 03/01/2018                                        | $\mathbf{1}$      | 611                                                                        |              | $\mathsf{R}$        |  |  |  |
| 03/01/2018                                        | $\overline{2}$    | 485                                                                        | $\mathsf{R}$ |                     |  |  |  |
| 03/01/2018                                        | 3                 | 243                                                                        |              | ${\sf R}$           |  |  |  |
| 03/01/2018                                        | $\overline{4}$    | 327                                                                        | $\mathsf{R}$ |                     |  |  |  |
| 03/01/2018                                        | 5                 | 298                                                                        |              | $\mathsf{R}$        |  |  |  |
| 03/01/2018                                        | 6                 | 263                                                                        | $\mathsf{R}$ |                     |  |  |  |

Figura 5.6: Documento de excel descargado de Iberdrola Distribución

Abrimos el archivo de Homer Pro y en el icono de Grid ,seleccionamos la pestaña *Rate definition*- >*Import Rates* mostrado en la figura [5.7.](#page-83-0)

<span id="page-83-0"></span>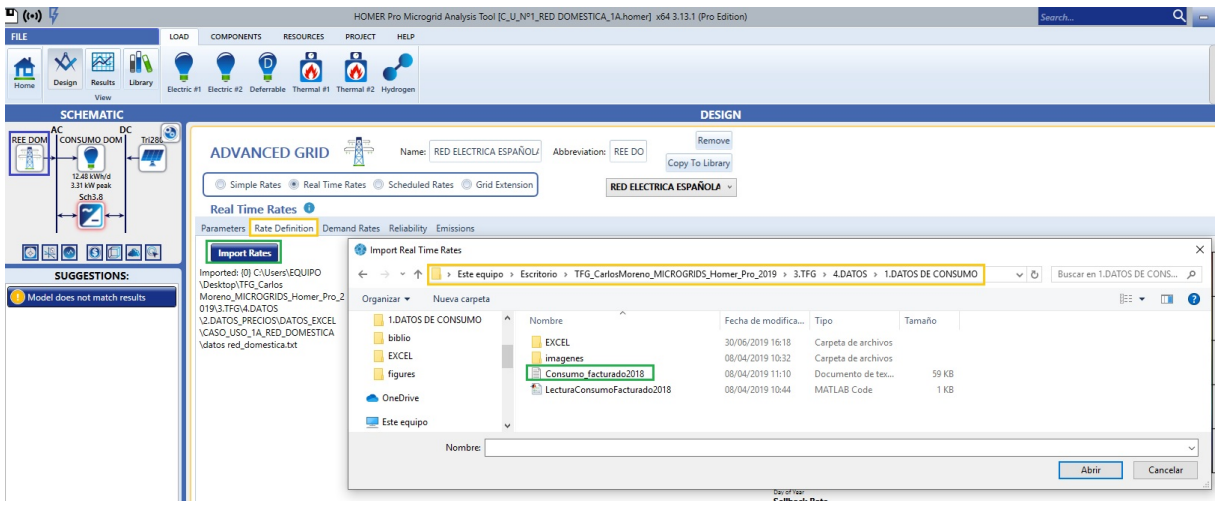

Figura 5.7: Proceso de importación de datos de consumo de un año en Homer Pro

El formato del archivo de importación debe ser con el formato de Homer que se mostrará en la figura [5.8.](#page-83-1)

<span id="page-83-1"></span>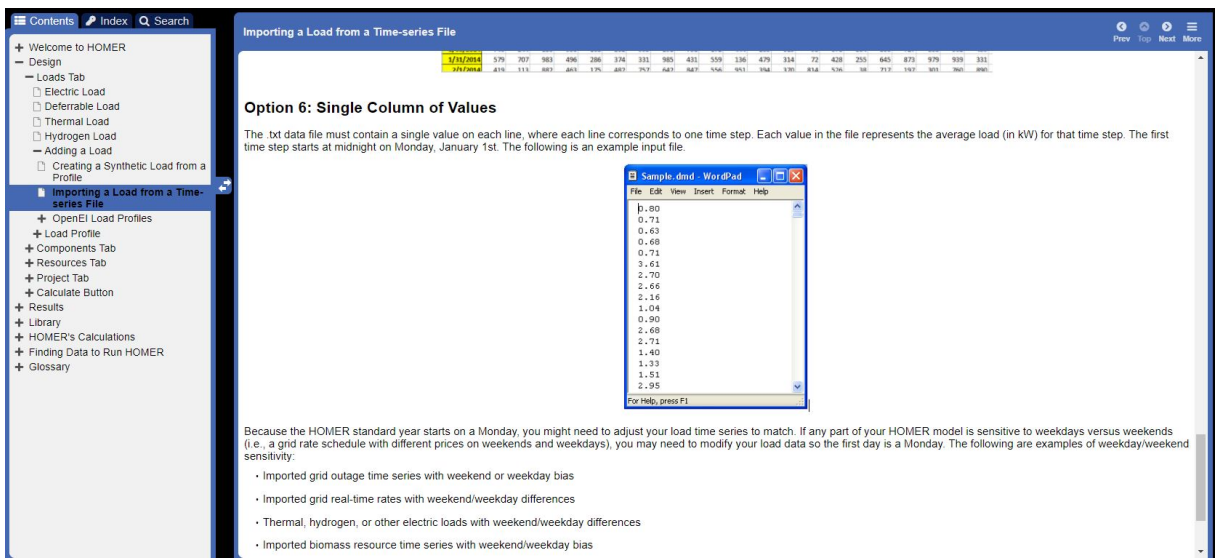

Figura 5.8: Formato de importación de los datos en Homer Pro según la ayuda

Por último, importamos el archivo con el formato mostrado anteriormente en la figura [5.9](#page-84-1) y se importarán si son válidos los datos en un formato de .txt de 8760x1 datos, que se representarán en un mapa de calor que se muestra a continuación.

<span id="page-84-1"></span>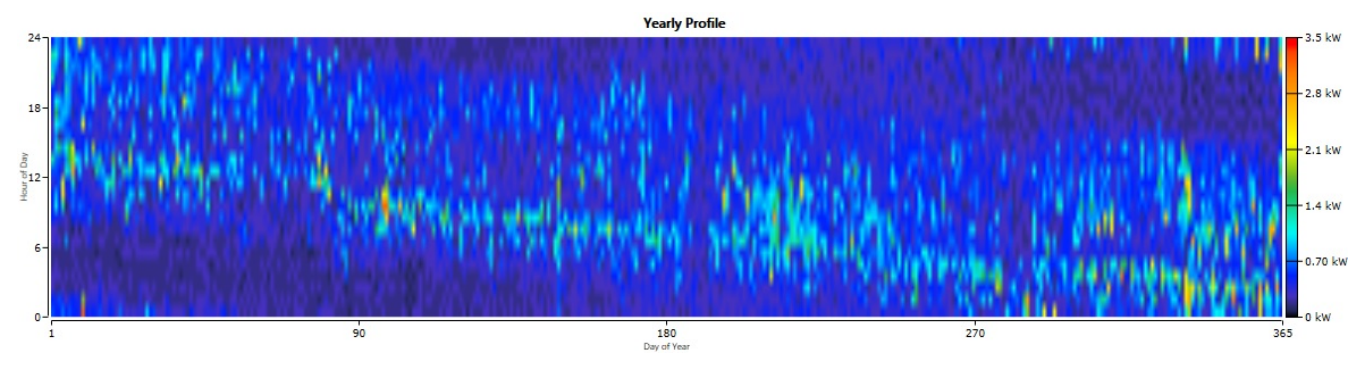

Figura 5.9: Datos importados a Homer

## <span id="page-84-0"></span>**5.4 Importación de los datos de precio energético**

Para la importación de las tarifas de precio de la energía de compra y de venta, se accedió a la página web <https://www.esios.ree.es/es/analisis> es una página de REE (Esios) donde se pueden descargar de datos del precio de la energía.

En la sección de descargas buscamos descargar los datos de todo un año. Se consideró elegir el periodo del01*/*01*/*2018− *>* 31*/*12*/*2019. En el sitio web de esios, se ha buscado en el apartado de*Descargas* buscando en el *área de PVPC*, obteniendo un archivo denominado PVPC\_DETALLE\_DD, véase en la figura [5.10.](#page-84-2)

<span id="page-84-2"></span>

| Publicación: Filtra los documentos existentes según la fecha en la que se han publicado.<br>Datos: Filtra los documentos existentes según la fecha de los datos que incluyen. |                              |                     |            |                                         |                         |                |
|----------------------------------------------------------------------------------------------------|------------------------------|---------------------|------------|-----------------------------------------|-------------------------|----------------|
| PUBLICACIÓN<br>$\overline{\phantom{a}}$                                                                                                    | 01/01/2018                   |                     | 31/12/2018 |                                         | <b>BUSCAR POR FECHA</b> | <b>CONTENT</b> |
| pv                                                                                                    | Ø<br><b>ÁMBITO</b>           |                     |            | <b>ÁREA</b><br>$\overline{\phantom{a}}$ |                         |                |
| Documento<br>preciovoluntariopconsumidor<br> c                                                                                                    | Ambito<br>Mercados y precios | Área<br><b>PVPC</b> |            | Fecha De Datos<br>12/09/2019            | Publicado<br>11/09/2019 |                |
| PVPC_DETALLE_DD                                                                                                    | Mercados y precios           | <b>PVPC</b>         |            | 12/09/2019                              | 11/09/2019              |                |
| pypcdesglosehorario                                                                                                    | Mercados y precios           | <b>PVPC</b>         |            | 12/09/2019                              | 11/09/2019              |                |
|                                                                                                    |                              |                     |            |                                         |                         |                |
| Mostrar $25 \div$ resultados de 3                                                                                                    |                              | $\mathbf{1}$        |            |                                         |                         |                |

Figura 5.10: Datos descargados de Esios

Con este archivo se trabajará y se realizará un tratamiento para importar sólo los datos que interesan.

Se descargan los datos para poder tratarlos y adecuarlos al entorno de Homer que se explicará más adelante en el apartado [5.1.](#page-78-0)

Los datos que resultan de descargar el archivo PVPC\_DETALLE\_DD son 365 archivos como se puede apreciar en la figura [5.11](#page-85-0)

<span id="page-85-0"></span>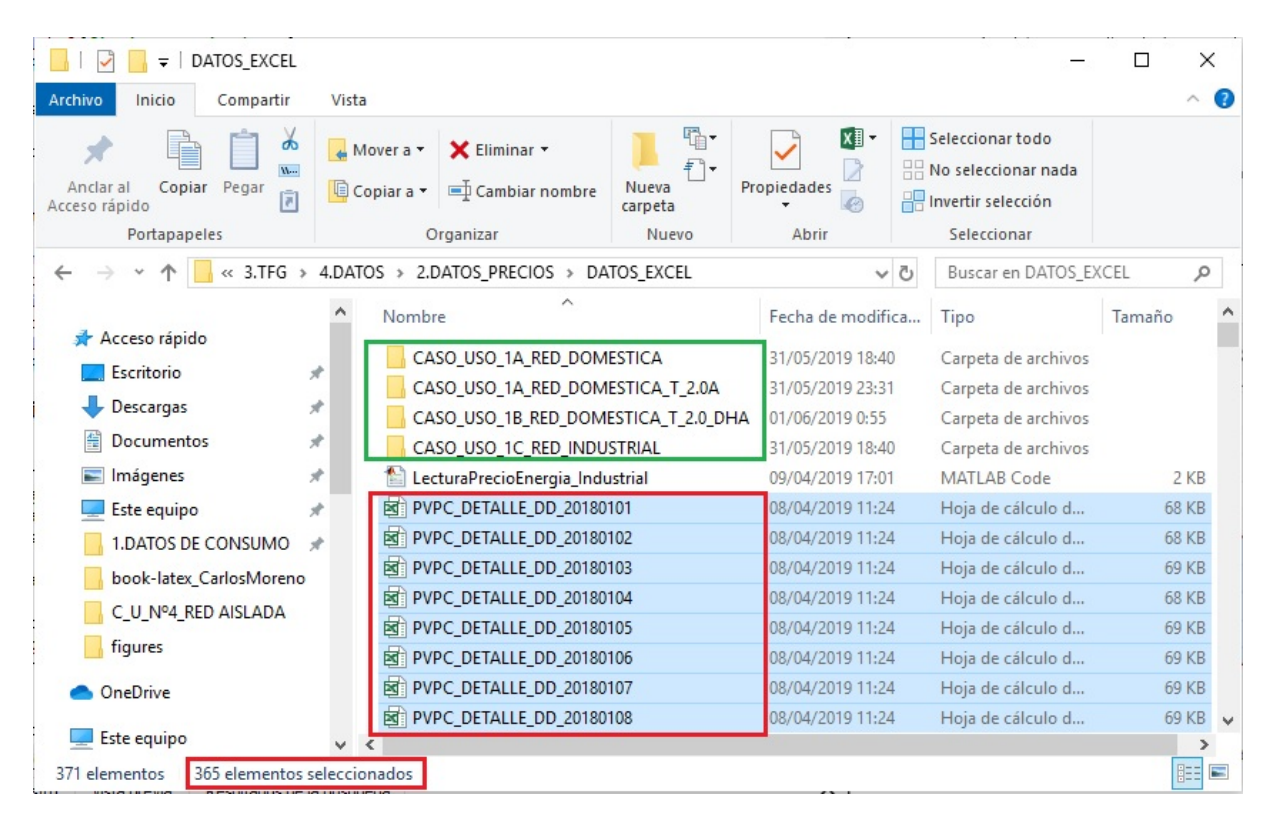

Figura 5.11: Importación de datos en Excel

Como se ve son muchos archivos, y se tardaría bastante en importarlos de forma manual; por ello se ha empleado Matlab 2018, para poder realizar la importación de datos a incluir en el programa Homer Pro.

Si se accede a un archivo excel del total de los 365 archivos se seleccionará dos columnas, la columna E y la Z tal como indica la figura [5.12](#page-86-0)

<span id="page-86-0"></span>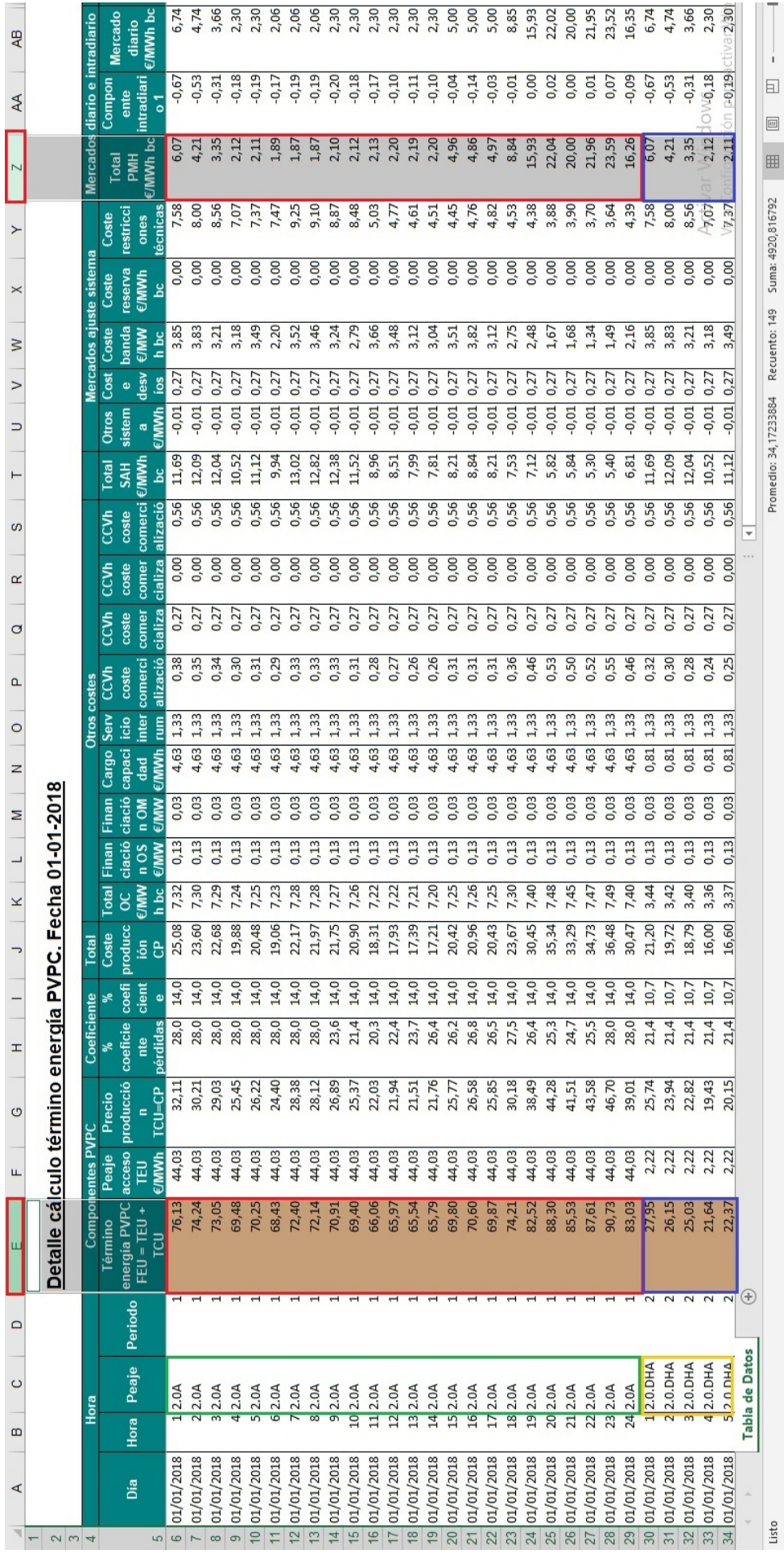

Figura 5.12: Excel Detalle cálculo término energía PVPC. Fecha 01-01-2018

En rojo se han mostrado las columnas seleccionadas en Matlab para los distintos tipos de tarifas.

En verde se ve la tarifa **2.0A** del precio sin discriminación horaria, tarifa de la mayoría de los consumidores en  $\epsilon/kWh$ .

En amarillo se muestra la tarifa de discriminación horaria **2.0DHA** expresada en  $\epsilon/kWh$ , que elegirá el consumidor si considera que hay horas en el día en las que su consumo es mayor que en otras franjas horarias.

A partir de lo mencionado anteriormente, se ha programado un conjunto de scripts en Matlab, mediante los cuales se han elegido las columnas E y Z en función del tipo de tarifa que tienen.

El archivo script de Matlab adapta las columnas de cada uno de los 365 archivos .xml para poder importarlos en un único archivo para cada columna como se analizará en cada caso a continuación.

Es posible mediante un conjunto de bucles *for*, recorriendo cada una de las celdas de los distintos archivos excel y por tanto construyendo una tabla de *8760x1* datos de PVPC y *8760x1* de precio mayorista.

## <span id="page-87-0"></span>**5.4.1 Importación de datos casos de uso de Red doméstica 1A, 3A y Red Doméstica 1B, 3B**

Se generarán dos archivos de texto que importarán los datos con tarifa **(T\_2.0A)** en los casos de uso 1A, 3A y con tarifa **(T\_2.0\_DHA)** para los casos de estudio 1B, 3B. Como bien se ha explicado previamente, mediante el script en este caso del primer caso de uso se programó una rutina que organiza los datos y los almacena en dos tablas. *PrecioMayoristaDOM* y *PVPCDOM* de 8760x1 valores. Se ha programado en dos script de Matlab un código para poder anexar un archivo con formato .txt; tanto para el caso de uso 1A de la red doméstica con tarifa 2.0 véase en (anexo [B.1\)](#page-179-0) y para la tarifa DHA 2.0 del caso 1B, anexo [\(B.2\)](#page-180-0). Los valores organizados en tablas han sido dimensionados y se expresan en e*/MW h* y se almacenan en un archivo de texto para poderse importar en Homer. Se presentan los archivos obtenidos para la importación de los casos de uso 1A, 1B que serán los mismos de los casos de uso 3A Y 3B para la constitución de la red Iberd en Grid.

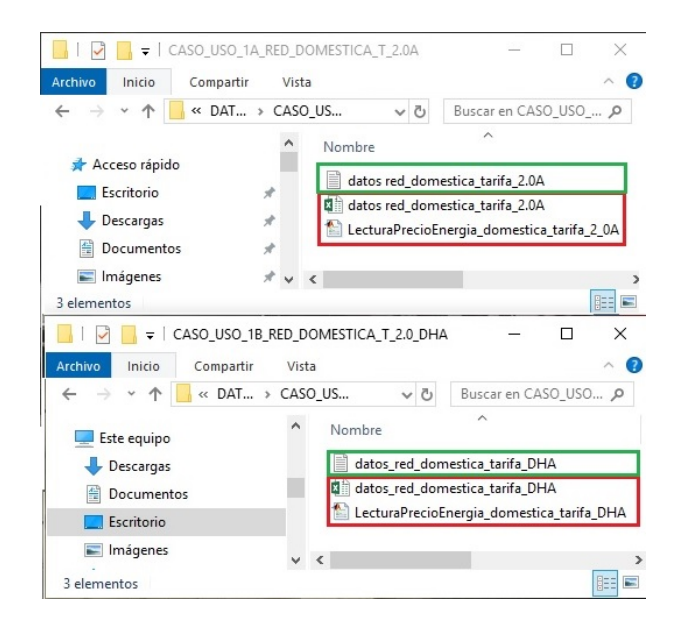

Figura 5.13: Archivos de texto de importación para la generación de la red *(Grid) Iberdrola* [Casos de uso 1A, 1B, 3A Y 3B]

## **5.5 Introducción a Homer**

Tras haber descrito la filosofía del software Homer Pro y saber cómo funciona, se realizará una introducción al programa. Si entramos por primera vez en Homer nos encontramos con la ventana presentada en la figura [5.14.](#page-88-0)

<span id="page-88-0"></span>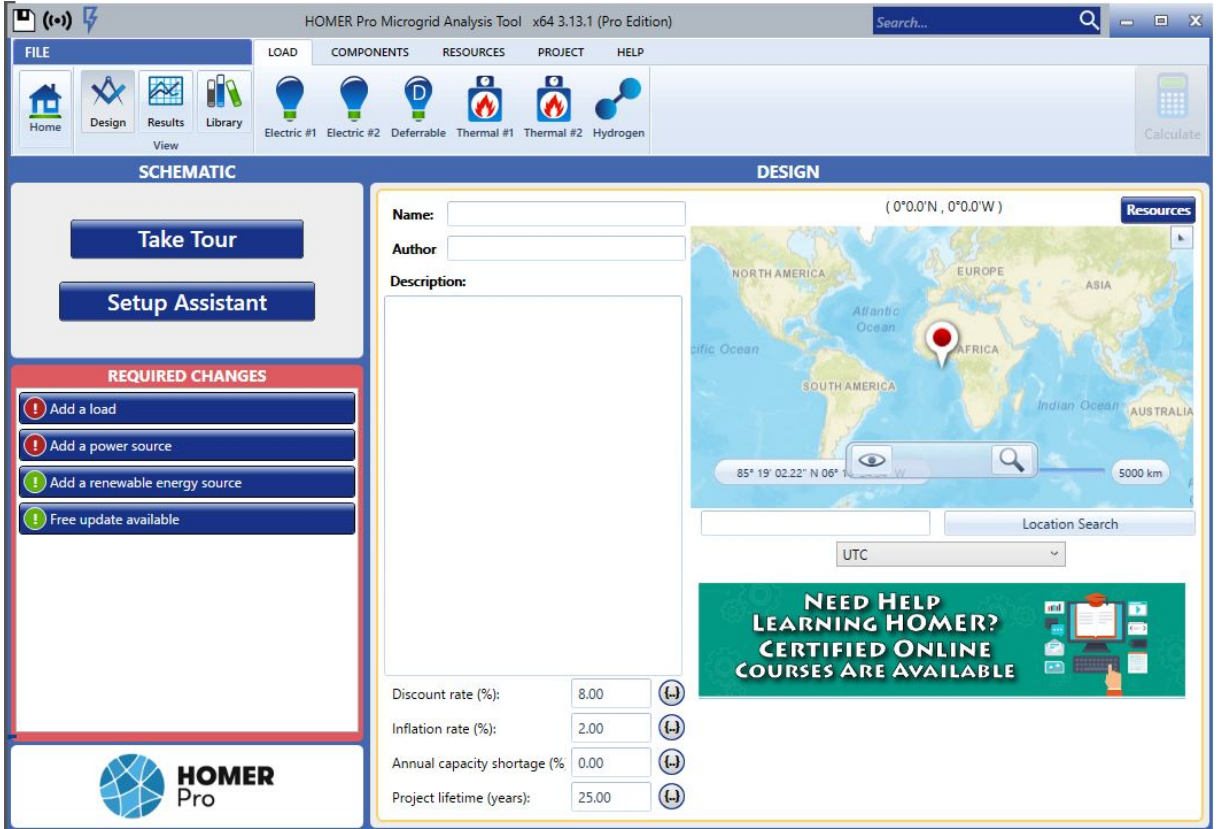

Figura 5.14: Pantalla de inicio de Homer

Se comentarán los pasos que se deben seguir para realizar un proyecto en HOMER PRO.

## **5.5.1 Localización GPS y datos del diseño**

El primer paso que se debe realizar es introducir el nombre del diseñador. Se puede escribir una breve descripción del diseño. Además de esto, nos permite elegir una ubicación en donde se vaya a diseñar la microrred. En la figura [5.15](#page-89-0) se puede ver una ventana donde se escribe la descripción del diseño.

<span id="page-89-0"></span>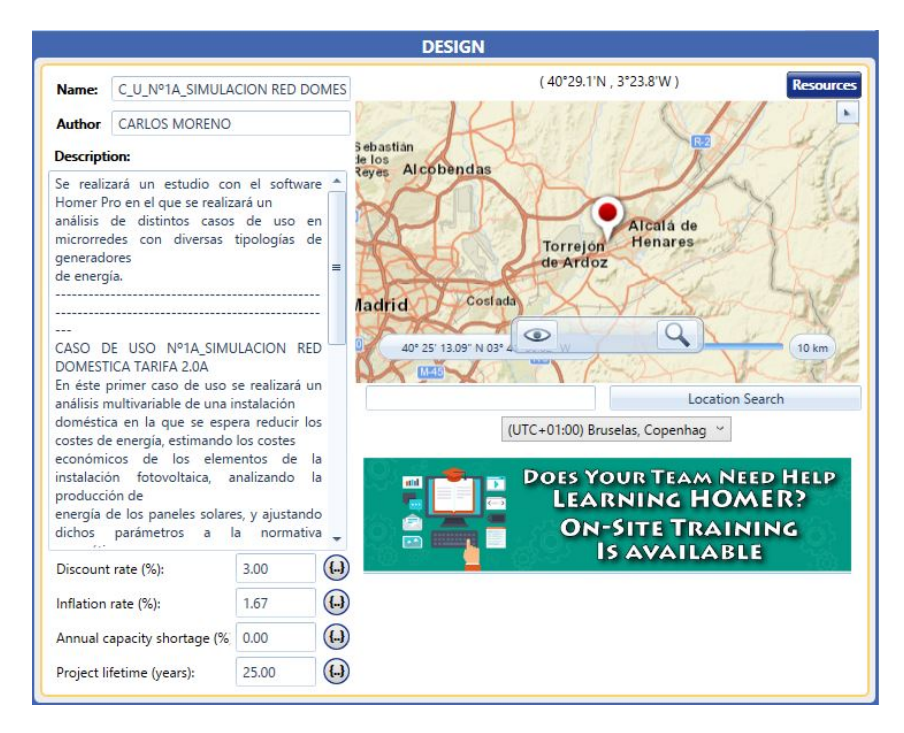

Figura 5.15: Datos iniciales para la descripción del diseño en Homer

Además de esto, el programa nos pide datos de entrada en función de la localización elegida como pueden ser:

- Latitud y longitud de la ubicación.
- Tiempo de vida del proyecto (en nuestro caso 25 años).
- Índice de inflación.
- Tipo de interés.

Habiendo introducido todos estos datos de entrada, se puede empezar a diseñar el proyecto.

#### **5.5.2 Elección de las cargas**

<span id="page-89-1"></span>Continuando con el procedimiento del diseño del proyecto, el dimensionamiento de las cargas es como se puede ver en la figura [5.16.](#page-89-1)

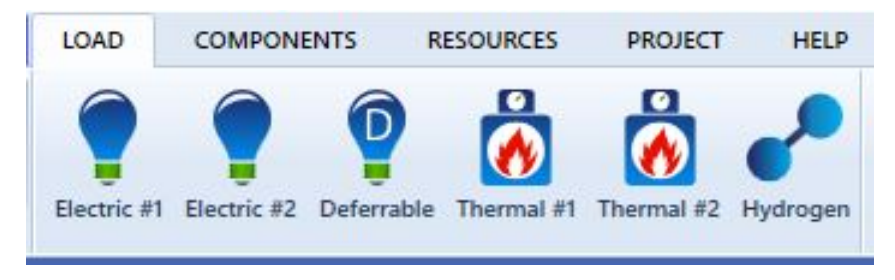

Figura 5.16: Cargas en Homer

Como vemos el programa nos permite introducir varios tipos de cargas: dos cargas eléctricas fijas, una carga diferible, dos cargas térmicas y una carga de hidrógeno.

Nos centraremos en una carga fija dado que es la que se ha seleccionado en todos los casos de uso.

## <span id="page-90-2"></span>**5.5.3 Componentes de la instalación**

Después de haber configurado la carga de la microrred el siguiente paso es la elección de los componentes de la instalación. En la barra de herramientas que se muestra a continuación podremos seleccionar dichos componentes, como vemos en la figura [5.17.](#page-90-0)

<span id="page-90-0"></span>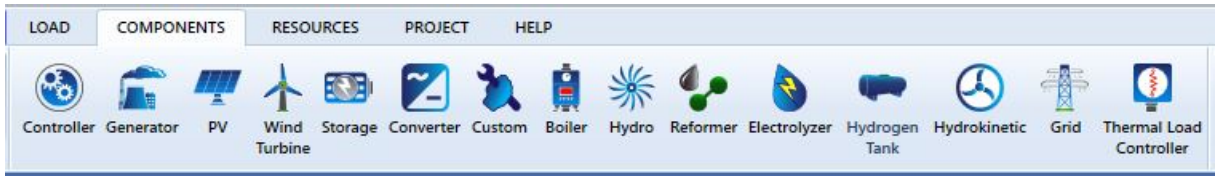

Figura 5.17: Componentes para diseñar una microrred con Homer

En este punto del diseño el objetivo es elegir con qué componentes contaremos y elegir las características mecánicas y económicas de acuerdo con las especificaciones técnicas que satisfagan la instalación.

El programa nos proporciona un catálogo de componentes de cada tipo bastante extenso según la potencia que queramos instalar en el caso de paneles solares, inversores, baterías y demás componentes.

Los parámetros que se deben rellenar en los componentes son los mismos y se muestran en la figura [5.18:](#page-90-1)

- Capital inicial.
- Coste de sustitución.
- Costes de operación y mantenimiento (O&M).
- Tipo de bus eléctrico AC o DC.

<span id="page-90-1"></span>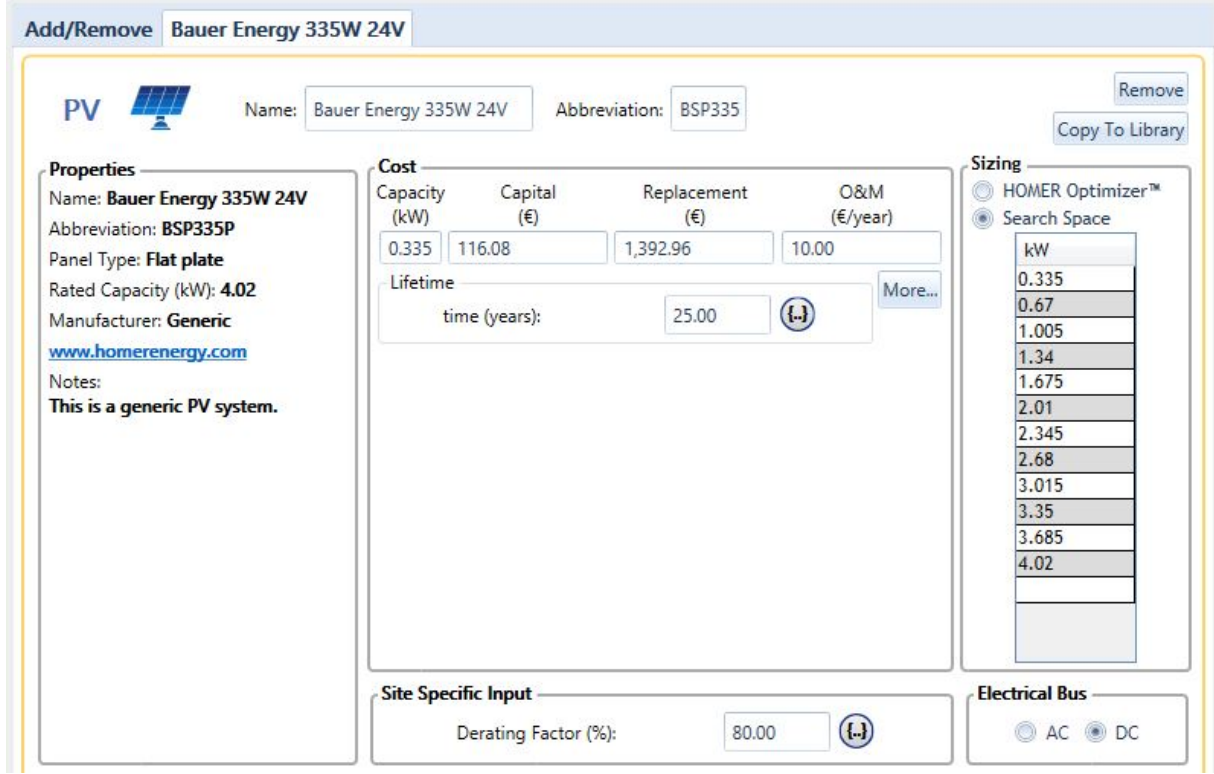

Figura 5.18: Parámetros para rellenar en un componente de Homer

A la hora de diseñar una microrred real debemos de tener en cuenta numerosos parámetros:

- Espacio que tenemos para la ubicación de los componentes, principalmente para la instalación de los paneles solares.
- Potencia máxima que queremos poder almacenar, picos de demanda de las cargas, potencia máxima generada, etc.
- Presupuesto del que disponemos para la realización de la micro red, lo que influirá tanto en el tamaño como la calidad de los componentes.

## **5.5.4 Fuentes**

El siguiente dispositivo que se diseñará será la elección de la(s) fuente(s) de energía. Homer nos ofrece las siguientes opciones vistas en la figura [5.19:](#page-91-0)

<span id="page-91-0"></span>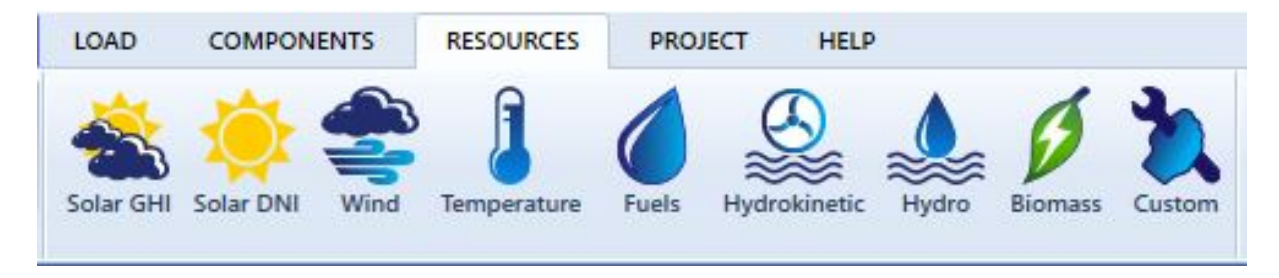

Figura 5.19: Fuentes de Energía en Homer

Para los diseños que se realizarán de nuestro grupo fotovoltaico se introducirán datos de irradiancia incidente en función de la localización de los paneles.

1) Homer permite descargar los datos promedio de la **irradiancia global horizontal** que se define como la radiación que llega a un determinado lugar procedente del sol, medida sobre una superficie horizontal. Se muestra en la figura [5.20.](#page-91-1)

<span id="page-91-1"></span>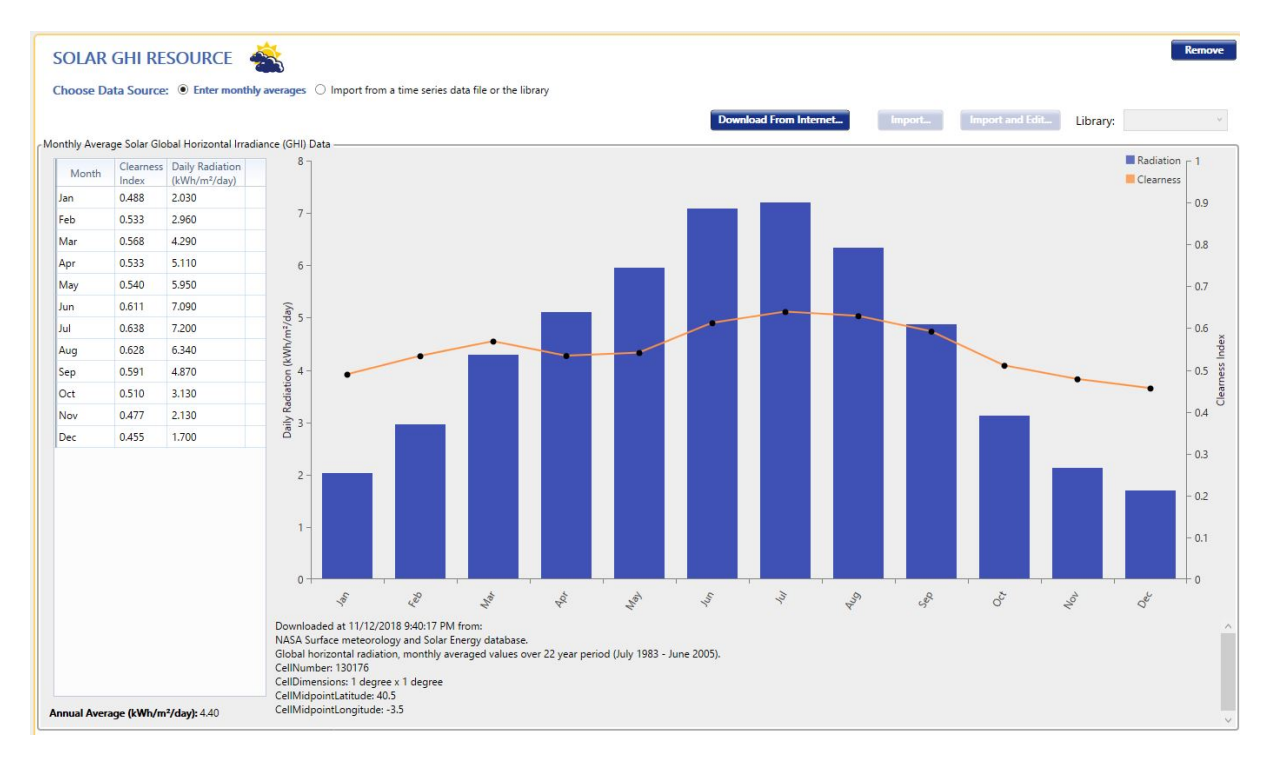

Figura 5.20: Gráfico de irradiancia horizontal (GHI) en Homer

2) **Irradiancia promedio directa normal.** Radiación que llega a un determinado lugar procedente del sol, medida en la dirección del rayo incidente. En este caso el programa no nos da la opción de importar una tabla de datos por lo que debemos introducir un fichero para que el programa pueda realizar los cálculos correspondientes.

## **5.5.5 Proyecto**

Para culminar la introducción al Homer pro se presentan una serie de parámetros para darle propiedades al proyecto.

- - Económico: Parámetros de los costes del proyecto de la microrred. Entre ellos se incluyen el precio de la inflación, la vida esperada de la micro red, capital fijo y capital de mantenimiento y operación.
- Limitaciones: Aquí deberán comentarse las principales limitaciones de la microrred como son: máxima capacidad de escasez, mínima potencia renovable generada, generación de potencia solar y eólica.
- Emisiones: Limites y coste de las emisiones de contaminantes.
- Optimización: En este apartado podremos elegir algunos parámetros que permiten optimizar los resultados y obtener los datos más fiables posibles.
- Espacio de búsqueda: Muestra los valores de la optimización.
- Sensibilidad: Muestra las variables que pueden ser más sensibles y que pueden tener múltiples valores.
- Multi-año: Se introducirán algunos parámetros de mantenimiento, precios de combustibles fósiles, medias de cada tipo de carga.
- Informe de entradas: El programa nos generará un informe bastante completo sobre todos los datos que se han introducido y que puede tenerse en cuenta para la puesta en marcha de esta micro red.
- Estimación: Tiempo de simulación.
- Limpiar resultados: Se borran todos los resultados generados para realizar una nueva simulación.

En la figura [5.21](#page-92-0) se pueden ver los parámetros del proyecto en Homer.

<span id="page-92-0"></span>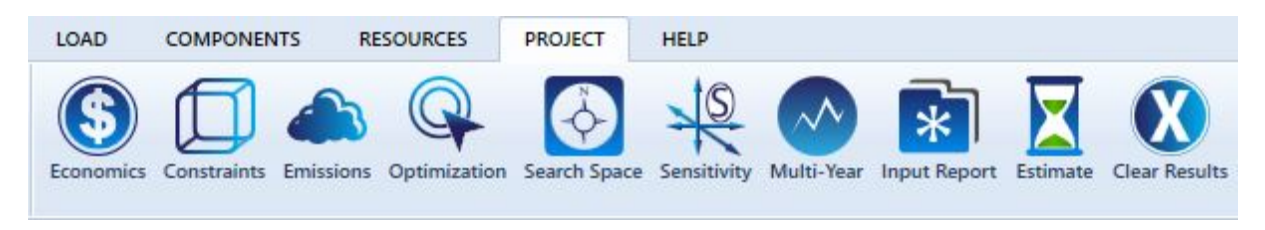

Figura 5.21: Parámetros de Proyecto en Homer

## **5.6 Análisis multivariable de microrredes con Homer Pro**

Homer Pro es una herramienta muy potente por lo que se ha comentado anteriormente, y a la hora de poder diseñar microrredes en instalaciones fotovoltaicas se tiene que especificar una serie de entradas, las cuales es necesario que sean lo más realistas posibles si se quiere que los resultados obtenidos sean congruentes.

No es tarea sencilla especificar tantas características técnicas, pero Homer Pro es una plataforma que nos ofrece una interfaz intuitiva y muy versátil, con la cual se podrán realizar simulaciones de una forma muy cómoda.

Una vez conocemos la interfaz del software de Homer, se pasará a realizar una simulación de una microrred real. Si fuese a realizarse un proyecto para una empresa directamente se le pedirían las especificaciones de la instalación, como no es el caso, se elegirá por del diseñador que tipo de microrred será configurada.

## <span id="page-93-0"></span>**5.7 Casos de Uso**

Este trabajo se propone realizar cuatro casos de uso, haciéndose unas simulaciones con las cuales se podrán analizar los resultados obtenidos.

Los casos de uso que se estudiarán son:

- 1. Caso de uso 1. Red Doméstica
	- Caso de uso 1A. Red doméstica con tarifa 2.0
	- Caso de uso 1B. Red doméstica tarifa de discriminación horaria DHA 2.0
- 2. Caso de uso 2. Red Industrial con tarifa 3.0
- 3. Caso de uso 3. Red Red doméstica con baterías
	- Caso de uso 3A. Red doméstica con tarifa 2.0 con baterías
	- Caso de uso 3B. Red doméstica con tarifa 2.0DHA con baterías
- 4. Caso de uso 4A. Red Aislada
- 5. Caso de uso 4GEN. Red Aislada con GE

Cada caso de uso tiene unas características distintas, se describirán al inicio de cada diseño para después ser descritos, y a continuación se especificarán los parámetros de la simulación.

Por último, en el capítulo [6](#page-116-0) se mostrarán los resultados y se darán unas conclusiones de las simulaciones realizadas.

## **5.8 Caso de uso 1. Red Doméstica**

En este primer caso de uso se quieren realizar unas simulaciones de una nanored de tipo doméstico, en una vivienda de cinco personas que busca disminuir los gastos que se pagan anualmente por concepto de electricidad. Éste estudio será el primero que se realizará, servirá como referencia para los siguientes casos que son muy similares a los casos de uso 3 y 4, modificando algunos parámetros de la microrred.

Este caso de uso tiene como finalidad obtener información del coste que puede tener una instalación fotovoltaica en el tejado de la vivienda y analizar si es rentable su implementación.

Para la simulación del caso de uso 1, se le darán una serie de características que serán comunes para el caso de uso 1A Y 1B.

## **5.8.1 Localización GPS y datos del diseño**

La instalación de la microrred doméstica está situada en Alcalá de Henares, como se indica en la figura [5.22.](#page-94-0) Este apartado será común a los casos de uso 1, 3 y 4.

El tejado de está vivienda tiene como superficie una teja de ladrillo de tipo español, con caída de dos aguas y con una superficie de 40*m*<sup>2</sup> .

<span id="page-94-0"></span>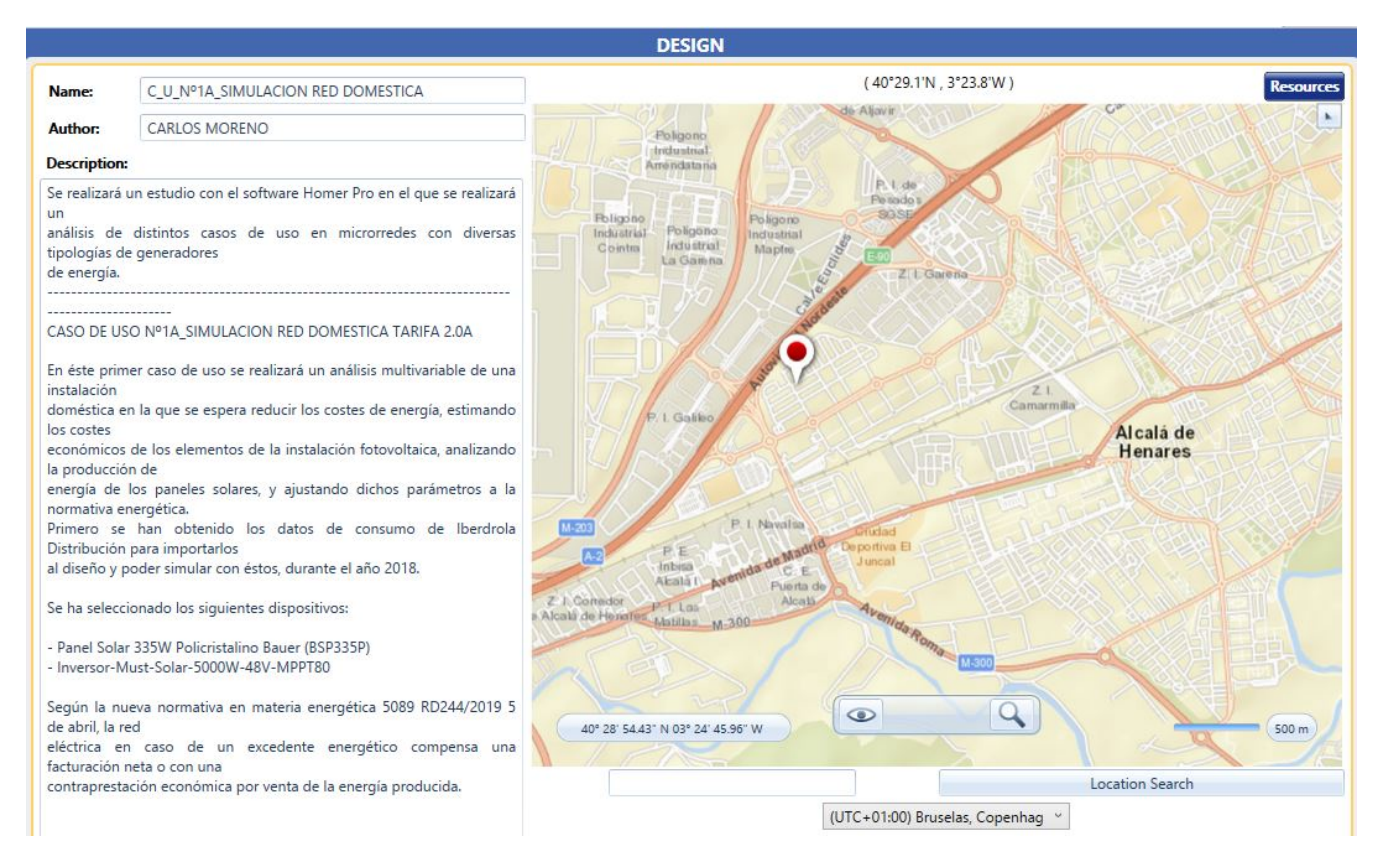

Figura 5.22: Descripción de la instalación de del caso de uso 1

## **5.8.2 Superficie de la casa de estudio**

Como se comentaba en el apartado anterior, la ubicación del proyecto se sitúa en Alcalá de Henares, a continuación se muestra la superficie de estudio que se muestra a continuación en la figura [5.23.](#page-95-0)

<span id="page-95-0"></span>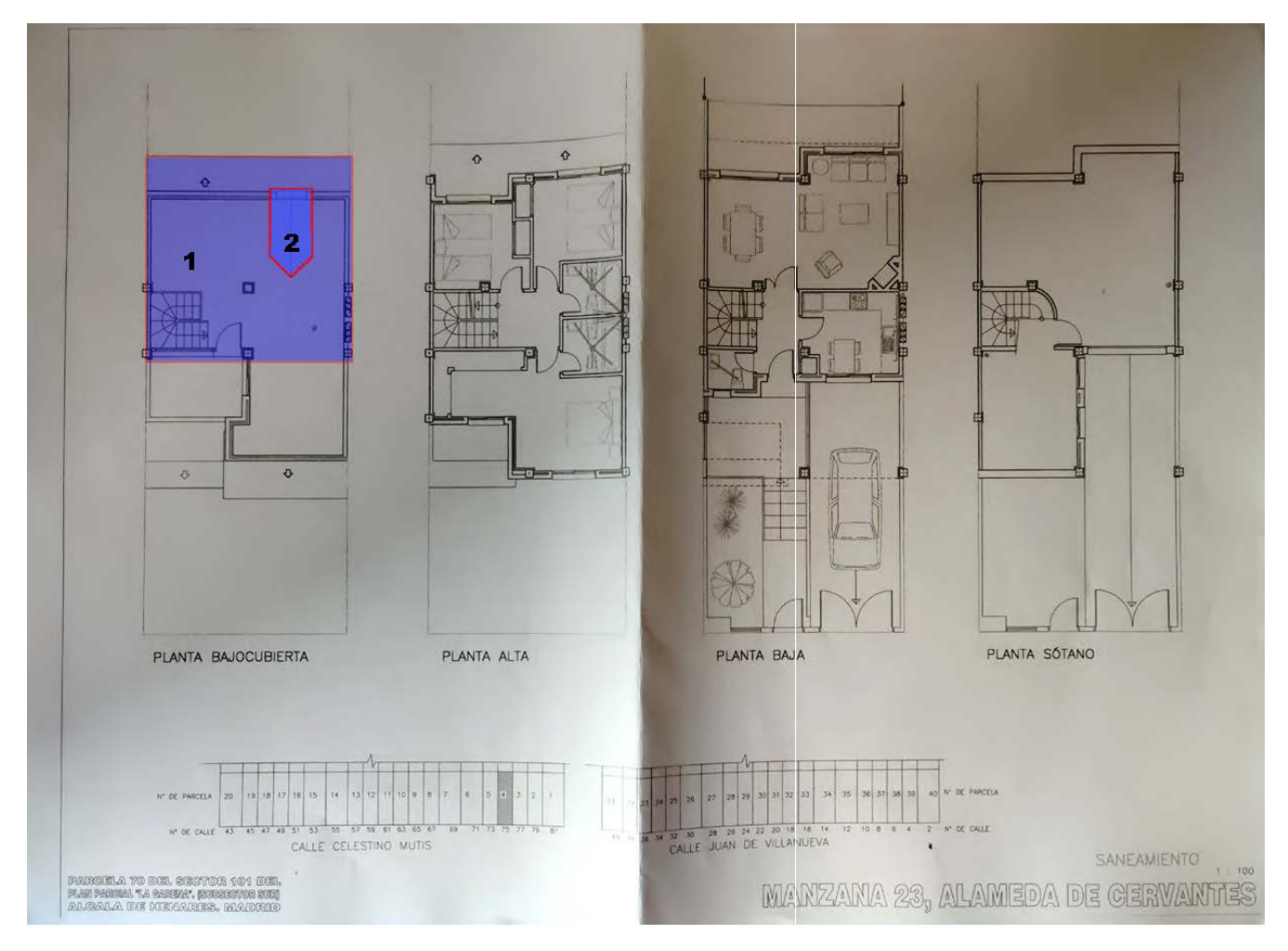

Figura 5.23: Plano de casa superficie del techo 4*m*<sup>2</sup>

En el sombreado azul mostrado en la figura anterior, se encuentra la superficie para la instalación de los paneles.

De forma tal que:

$$
A_{Techo} = A_1 - A_2 = 4,3875m^2 - 0,0357m^2 = 4,0305m^2
$$

## **5.8.3 Elección de la carga**

Después de haber configurado la localización, se ajusta la carga para el diseño de la red doméstica en Homer, para ello, se han descargado los datos del perfil de carga de la vivienda en Iberdrola Distribución (véase en el apartado [5.3](#page-80-0) el procedimiento de la importación de datos de consumo). Estos datos han sido tratados mediante Matlab por medio de un script *LecturaConsumoFacturado2018.m*, a partir de unas hojas de cálculo con extensión *.xml*, obteniendo en un archivo de texto *.txt*, un conjunto de 8760 valores correspondiente a lecturas de consumo cada hora de cada día durante un año, como se explicará en detalle en la sección [5.3.](#page-80-0)

La elección de la carga será válida para los casos de uso 1, 3 y 4. El procedimiento para poder cargar unos datos a Homer consiste en dar clic en la barra de herramientas *Load*, después, seleccionar la opción de importación de datos *Import and edit*, como se aprecia en la figura [5.24,](#page-96-0) a partir de unos datos de consumo en el formato que se especifica en la figura [5.8.](#page-83-1)

*Nota:* Se podrá ver en la sección [5.3,](#page-80-0) figura [5.8,](#page-83-1) el formato valido según el documento de *Help* de Homer, si el documento de texto no tiene ese formato no se importarán correctamente los datos a Homer.

<span id="page-96-0"></span>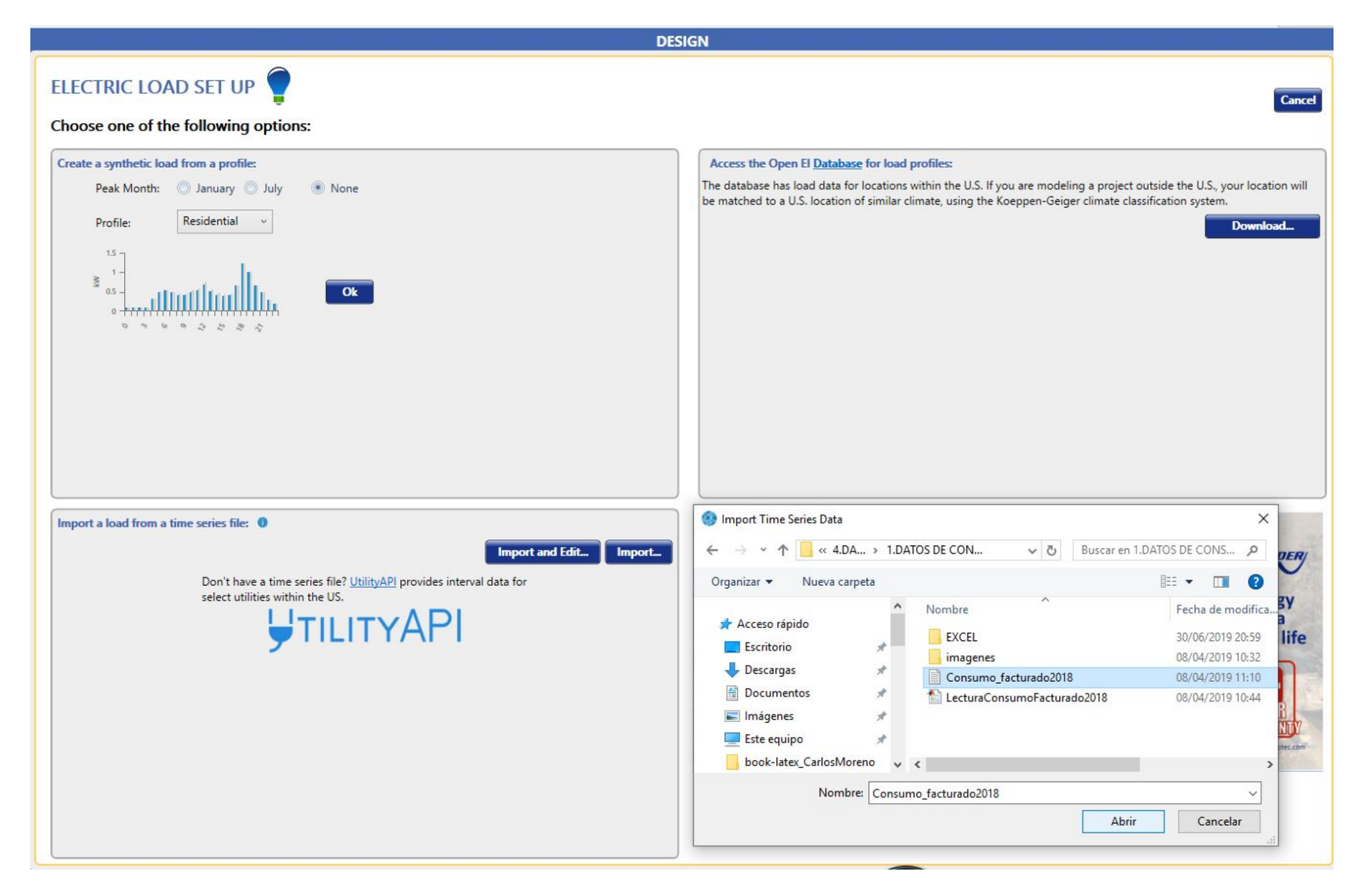

Figura 5.24: Procedimiento de carga de datos a Homer

Si los datos han sido bien importados, podemos ver dentro de la carga de nuestra instalación configurada una ventana con el perfil del consumo de la carga. Como era de esperarse, el perfil del consumo en horas del mediodía alcanza un pico de potencia, y en horas de la madrugada tiene un registro decreciente véase en la figura [5.25.](#page-97-0)

<span id="page-97-0"></span>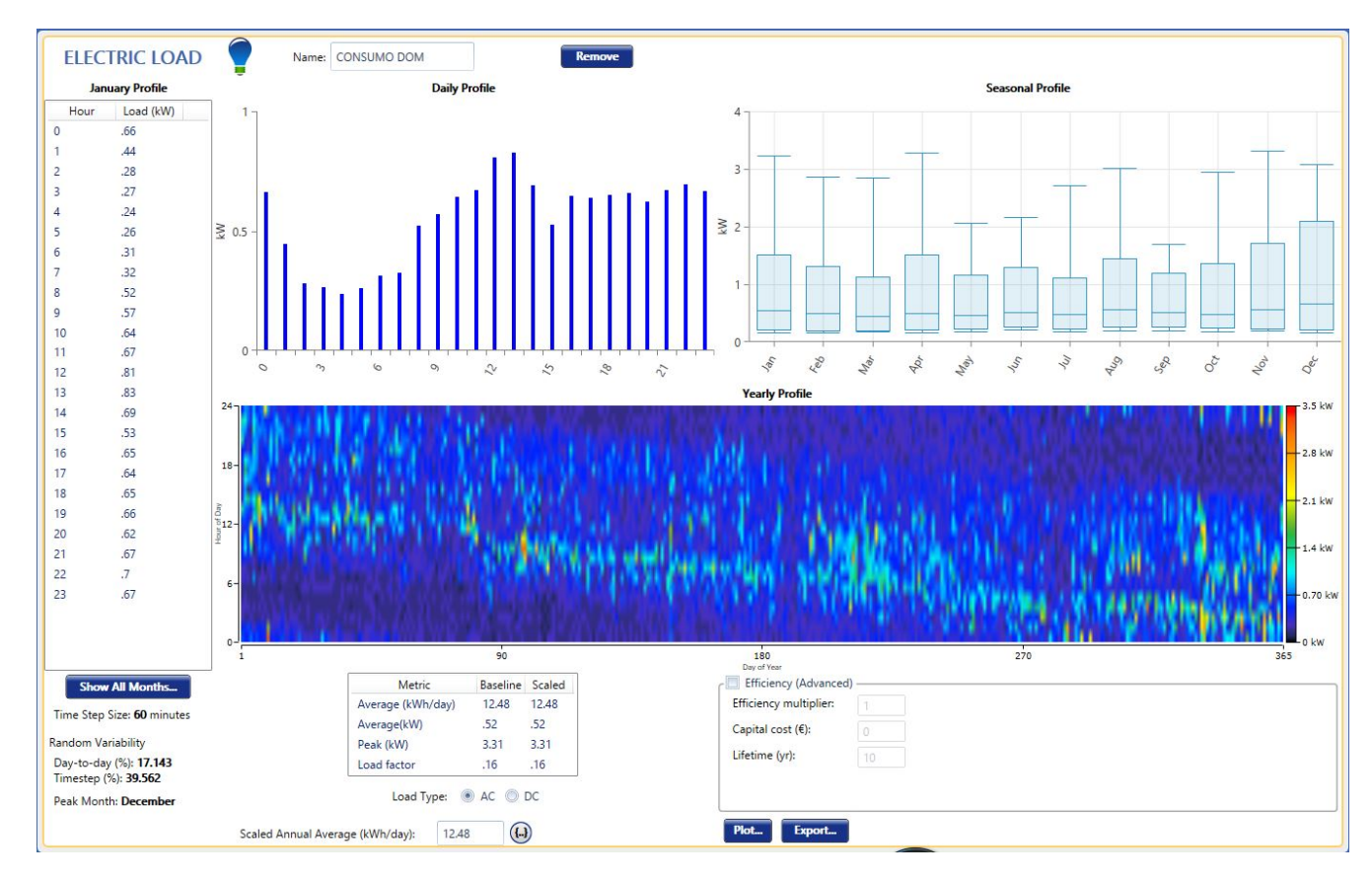

Figura 5.25: Perfil de carga Anual

Homer muestra todos los datos de consumo anual como si fuera una imagen termográfica en la que los valores con mayor consumo energético están mostrados en tonos rojos, y por el contrario los valores de menor consumo están mostrados en color azul.

Por otra parte, tenemos un detalle del pico de potencia del mes de diciembre del año 2018 en el que se ha registrado un valor de 3,09kW.

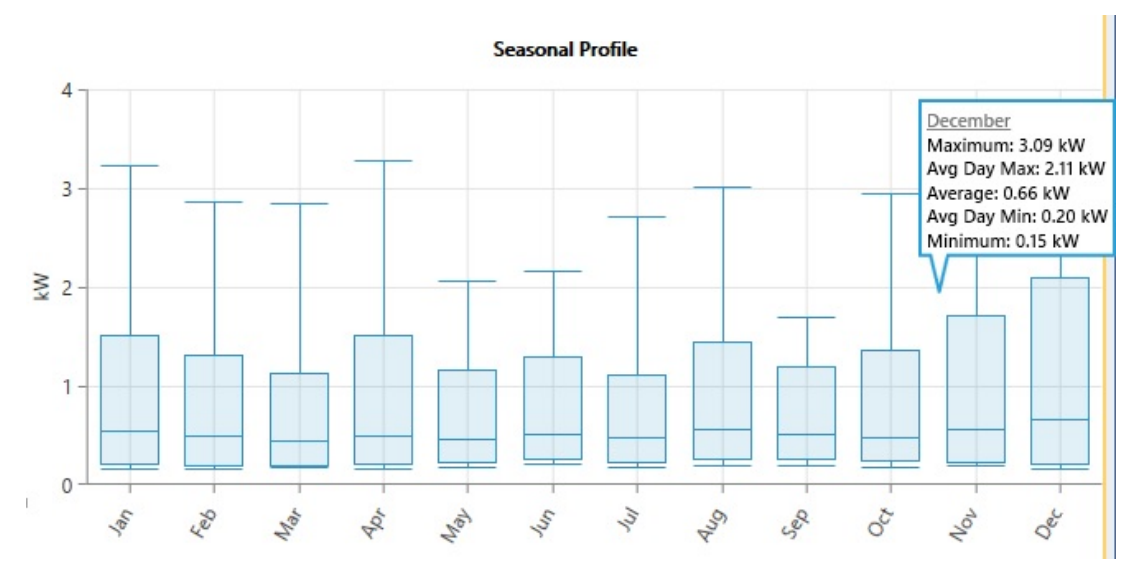

Figura 5.26: Detalle del pico de potencia en el mes de diciembre

## **5.8.4 Configuración de la Red**

Llegados a este punto, se ha configurado donde se realizará el diseño. Para ello, es necesario introducir una ubicación GPS mostrada en la figura [5.22.](#page-94-0) Además, se han cargado una serie de datos como son:

- Datos de consumo de la vivienda.
- Datos de precio horario.

Por último, se configurará la red *IBERD* de la nanored.

Se quieren configurar dos diseños con tarifas de facturación horaria distintas, para poder realizar una comparativa entre ambas.

En el primer caso de uso 1A se aplicará la tarifa 2.0. La diferencia fundamental estas dos tarifas está en la red de distribución. En la opción de *IBERD* de la microrred, se podrán importar los datos de la tarifa que se introducirán en la pestaña de *Rate Definition*.

A partir de los casos de uso 1A del 1B, que se corresponden a la **tarifa 2.0** y a la **tarifa de discriminación horaria DHA 2.0**, se añadirán a la microrred unas baterías, obteniendo los casos de uso 3A y 3B respectivamente.

#### **5.8.5 Selección de componentes de la instalación**

Ajustadas las características de la microrred mencionadas anteriormente, el siguiente paso del proceso será la selección de cada uno de los componentes de la microrred, que harán que tenga un comportamiento en función del dimensionamiento de los elementos elegidos para la instalación.

Como se explicó en el apartado [5.5.3](#page-90-2) mediante la barra de herramientas seleccionamos en el componente que vayamos a añadir a la microrred.

Para los diseños que se realizarán se añadirán paneles solares e inversor.

Los elementos seleccionados para la instalación fotovoltaica son:

- *Panel Solar 335W Policristalino Bauer (BSP335P)*
- *Inversor-Must-Solar-5000W-48V-MPPT80*
- *Kit Material Eléctrico 5000W 80A MPPT*

## **5.8.5.1 Panel Solar**

Se ha elegido el **panel Solar 335W Policristalino Bauer (BSP335P)**, la creación del panel solar en HOMER se puede ver en la figura [5.27.](#page-99-0) El panel solar 335W policristalino Bauer es un modelo de 24V y 72 células. Con 25 años de garantía de potencia, fabricado en silicio policristalino ofrece un rendimiento superior para la instalación y una gran fiabilidad de funcionamiento.

<span id="page-99-0"></span>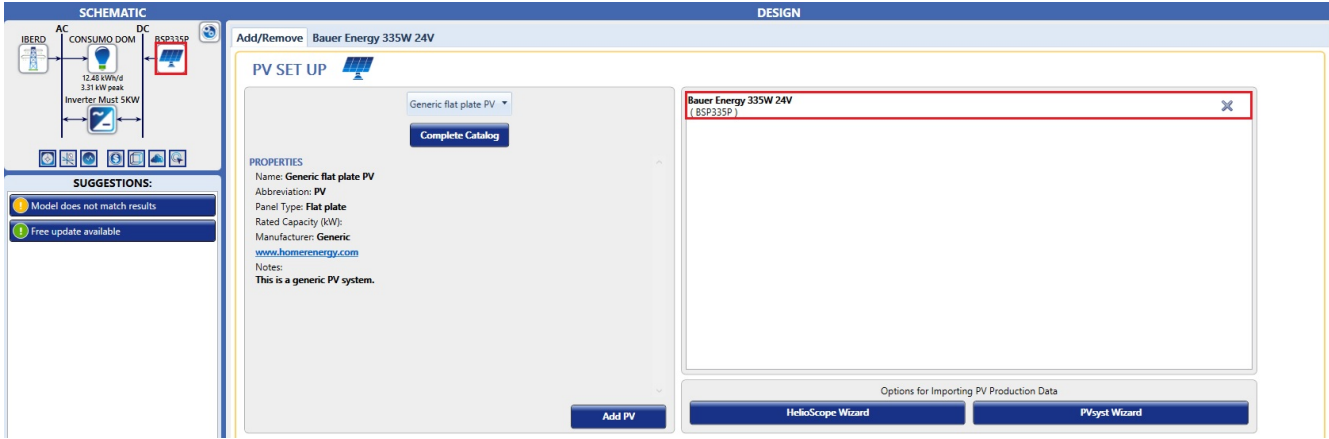

Figura 5.27: Creación de panel solar

Una vez elegido el panel solar, sabiendo el consumo de la instalación, se tendrán dos variables que Homer optimizará. Para ello, en la ventana de Sizing se dará un conjunto de valores mediante los cuales, Homer tomará el valor que mas encaje en la instalación, como se puede ver en la figura [5.28.](#page-99-1)

<span id="page-99-1"></span>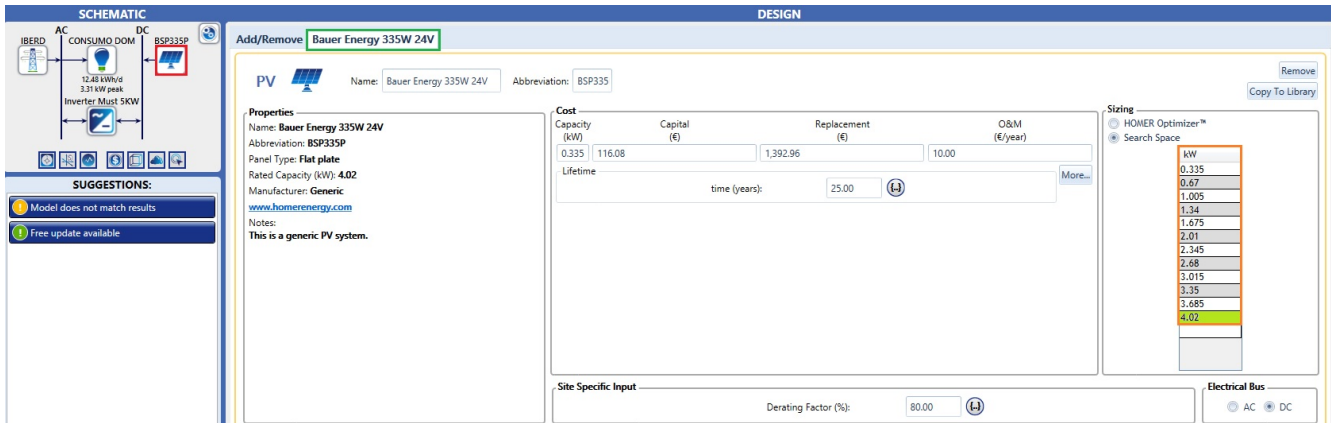

Figura 5.28: Configuración de parámetros para el panel solar

#### **5.8.5.2 Inversor**

Se ha seleccionado el Inversor + Regulador de Carga Must Solar 5.000W MPPT 48V.

El inversor es de onda senoidal pura con una potencia de salida de 5.000W, el cargador de baterías tiene una carga máxima de 60A. Además, integra un regulador de carga de 60A de tipo maximizador MPPT para conectarle paneles hasta un máximo de 4.000W. La garantía del inversor Must Solar es de 2 años. La configuración de los parámetros mencionados anteriormente se puede hacer según la figura [5.29.](#page-100-0)

<span id="page-100-0"></span>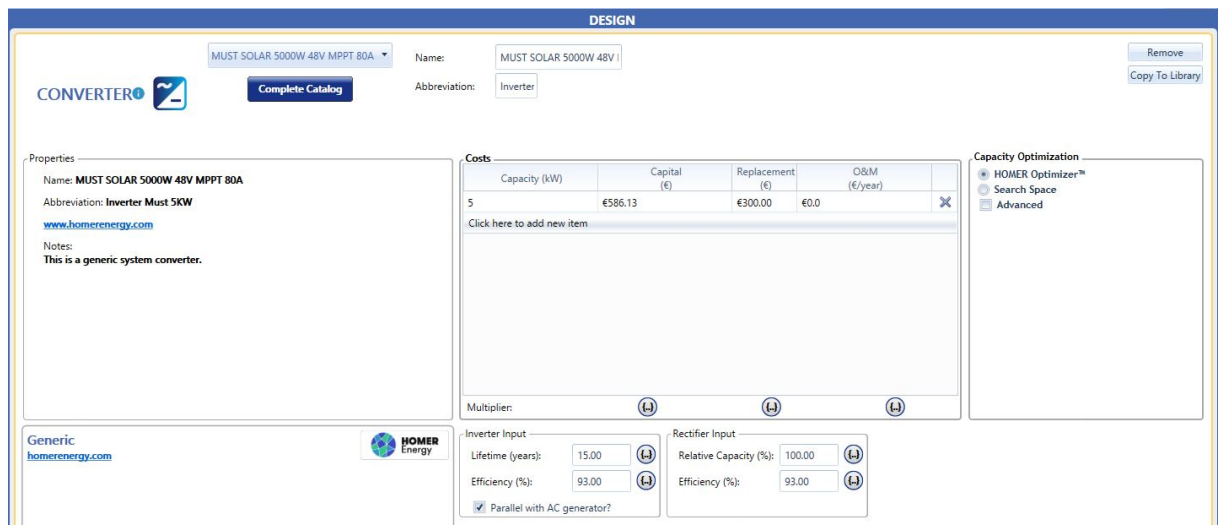

Figura 5.29: Configuración de parámetros para el inversor

Por último, habiendo configurado todos los parámetros de la instalación habremos constituido la primera microrred que se explicará brevemente dentro de un esquema correspondiente al primer caso de uso.

La microrred del primer caso de uso está compuesta por una red de distribución de energía denominada *IBERD*, dando el nombre al distribuidor Iberdrola. Por otra parte tenemos la carga del consumo *CONSUMO DOM*, también está compuesto por un inversor *Inverter Must 5KW* que convertirá la tensión de corriente alterna en corriente continua, y por último los paneles solares *BSP335P*.

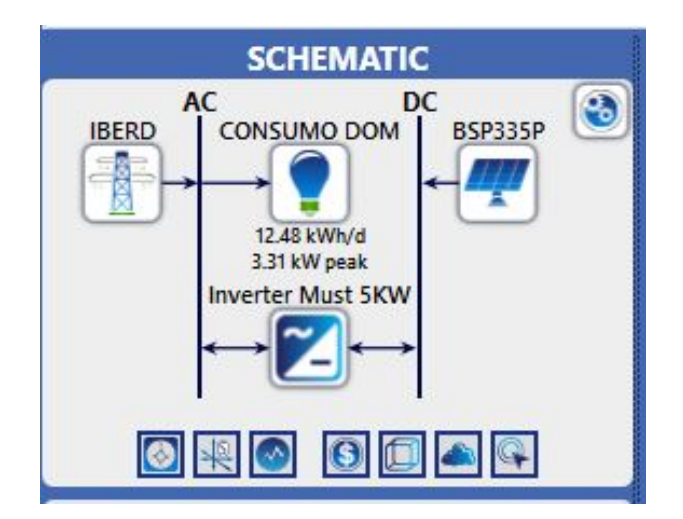

Figura 5.30: Esquema del diseño del caso de uso 1 (1A Y 1B)

## **5.8.6 Caso de uso 1A. Red doméstica con tarifa 2.0**

Como se comentó anteriormente, el caso de uso 1A y 1B son muy parecidos, y únicamente cambia la Red de distribución. Así pues, en estos apartados se explicará con detalle cual el el comportamiento de las distintas tarifas en la misma red.

Conocido como se realiza el proceso de importación de los datos de precios horarios, se importarán los datos a partir del archivo de texto *datos red\_domestica\_tarifa\_2.0A.txt* primero para el caso 1A. Este archivo de texto ha sido generado mediante un procedimiento de importación del precio horario realizado en la (sección [5.4\)](#page-84-0), (apartado [5.4.1\)](#page-87-0), por medio de un script de Matlab que se puede ver en el

(anexo [B.1\)](#page-179-0) caso 1A, de forma que cuando importamos los datos a Homer se obtiene el resultado de la figura [5.31.](#page-101-0)

<span id="page-101-0"></span>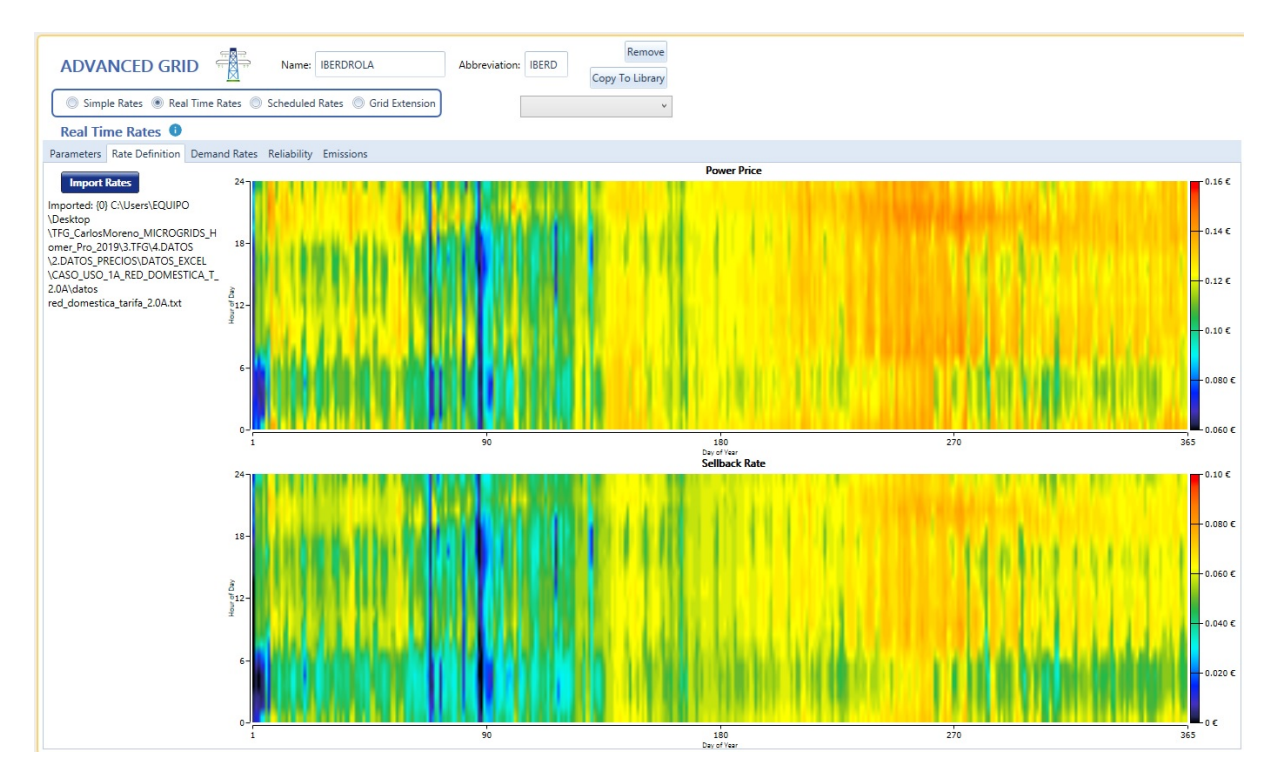

Figura 5.31: Gráfico de los datos horarios de un año de la tarifa 2.0

Esta tarifa tiene un precio e*/kW h* con el mismo valor durante prácticamente todo el año, salvo por primavera en marzo donde el precio era de  $0.09 \in /kWh$ .

## **5.8.7 Red doméstica tarifa 2.0**

Es la tarifa correspondiente a suministros eléctricos de entre 0 y 10kW de potencia contratada. La diferencia que presenta frente a la tarifa 2.0A es que, en este caso, sí que hay dos períodos de facturación para el término de energía. La tarifa 2.0A o normal (es el tipo de tarifa por defecto en la mayoría de los contratos), tiene el mismo precio para todas las horas del día.

## **5.8.8 Caso de uso 1B. Red doméstica tarifa de discriminación horaria DHA 2.0**

Aplicando mismo criterio mencionado para el caso 1A, dado que el que la importación uso es similar, simplemente las columnas aplicadas son distintas e importarán los datos a partir del archivo de texto *datos\_red\_domestica\_tarifa\_DHA.txt* para el caso 1B. Este archivo de texto ha sido generado mediante un procedimiento de importación del precio horario realizado por medio de un script de Matlab que se puede ver en los anexos B.2 caso 2A, de forma que cuando importamos los datos a Homer correctamente se obtiene el resultado de la figura [5.32.](#page-102-0)

<span id="page-102-0"></span>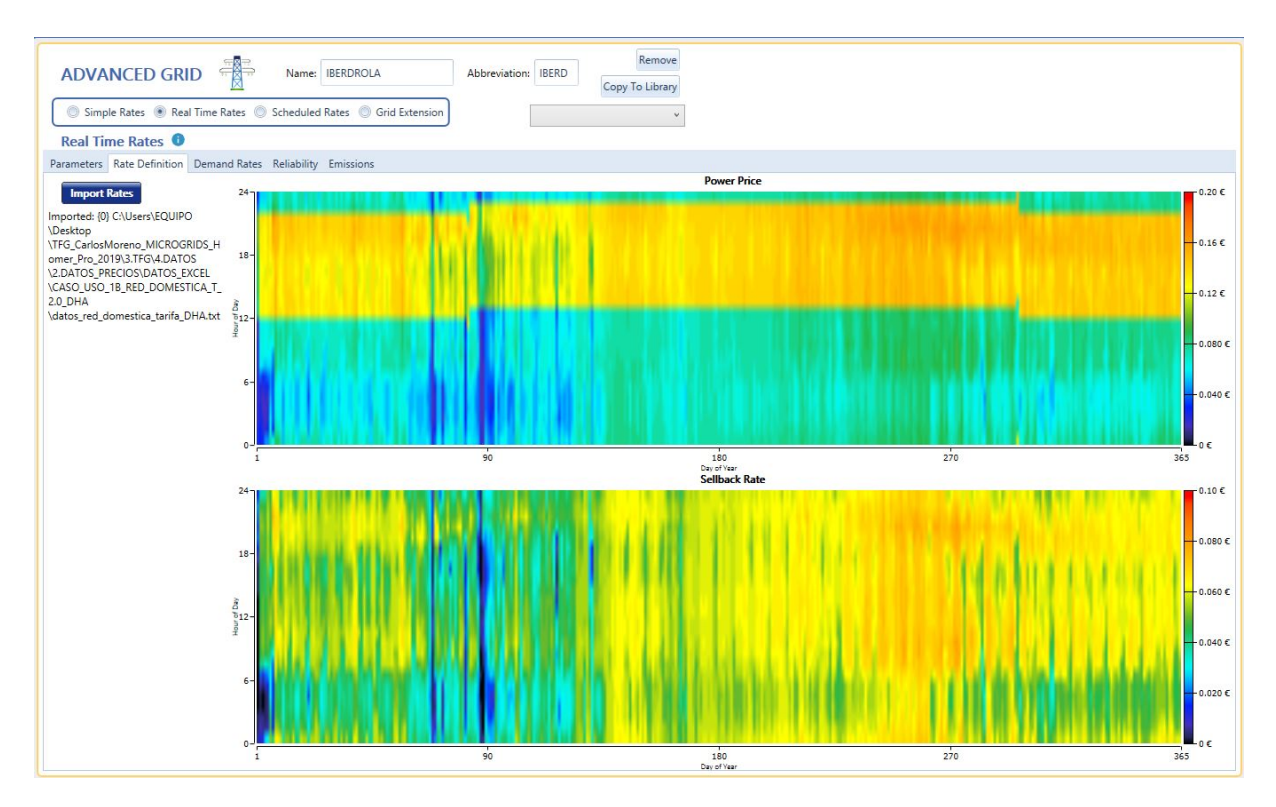

Figura 5.32: Gráfico de los datos horarios de un año de la tarifa de discriminación horaria DHA 2.0

Se puede ver claramente en el gráfico el periodo de tiempo en el cual el precio de la energía en  $\epsilon/kWh$ es mayor en 0*,*02e*/kW h* en el intervalo desde las 12h de la mañana hasta las 22.h de la noche.

A continuación, se explicará cómo se comporta la tarifa de discriminación horaria DHA 2.0 y en que consiste dicha tarifa. Se considera importante explicar la tarifa de discriminación horaria, no solo por el la aplicación del caso de uso sino porque desde el punto de vista del consumidor puede ser más económica si se tiene un consumo en la franja horaria contratada.

## **5.8.9 DISTRIBUCION TARIFARIA CNMC 2020**

En este año 2019 se han presentado algunos cambios de legislación en materia de enegía, con la aprobación del Real Decreto 244/2019 5 de abril [\[1\]](#page-162-0), comentado en el capítulo [4.](#page-72-0)

El pasado mes de enero en el RD 1/2019 del día 11, el gobierno, de acuerdo a directivas europeas transfirió competencias a la **CNMC** (*Comisión Nacional de los Mercados y la Competencia*). Una de ellas era la de que pudiera definir la estructura y metodología para el cálculo de la parte de los peajes de acceso a las redes de electricidad destinados a cubrir la retribución del transporte y distribución

La CNMC mediante circular del pasado 25 de julio ha propuesto cambios tanto en estructura tarifaria como en cálculo de peajes, señalar que la estructura tarifaria y sus periodos lleva sin cambiar desde octubre de 2007 y los importes de los peajes desde febrero de 2014). Aún, no se conocen el importe de los peajes, pero si la nueva estructura tarifaria. De todos modos, hasta 16/09 se abre periodo de alegaciones y podría cambiar, pero de momento se prevé la puesta en marcha desde 01/01/2020.

## **5.8.10 Potencia Contratada Normalizada**

Es necesario definir un concepto fundamental denominado potencia contratada, para poder describir las tarifas de electricidad en función de la potencia. La potencia contratada representa una parte fija de la factura de la luz, es decir, se trata de un concepto que el usuario deberá pagar siempre independientemente del consumo de electricidad realizado.

La potencia eléctrica se expresa en kilovatios (kW), y nos indica la cantidad de kW que se pueden conectar a la vez a la red eléctrica de una vivienda.

Es muy importante contratar la potencia eléctrica adecuada, debido a que, si es demasiado elevada, el cliente tendrá gastos innecesarios, mientras que si es inferior a la que necesita en la vivienda, saltará el interruptor magneto-térmico, o cortando momentáneamente la corriente eléctrica del hogar.

En la actualidad, existe un dispositivo que calcula el consumo de una forma más detallada que los contadores convencionales, denominado vatihorímetro. Es un dispositivo que mide el consumo de energía eléctrica de un circuito o un servicio eléctrico, se emplea en redes eléctricas inteligentes (*smart grid*), para enviar a la compañía distribuidora los datos de consumo con una frecuencia mayor.

#### **5.8.10.1 Tramos de potencia contratada**

<span id="page-103-0"></span>La potencia eléctrica se comercializa en tramos. Los tramos son función de la potencia contratada, y dichos intervalos, son los que se muestran a continuación en la tabla [5.1:](#page-103-0)

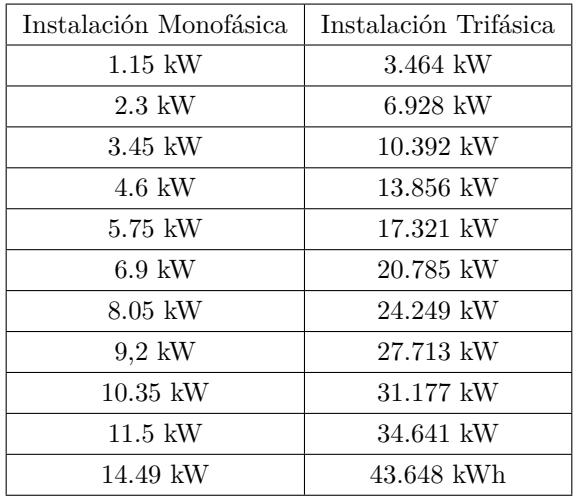

Tabla 5.1: Tabla de Potencias normalizadas en función de la instalación eléctrica

El consumo de la vivienda en estudio está entre (3.45 - 4.6) KW.

No obstante, la potencia que se contrate es decisión del consumidor, así que, en el caso de querer bajar la potencia contratada, la comercializadora está obligada a hacerlo.

Los tramos que en los cuales está regulado actualmente, se corresponden en intervalos de 0.1kW en 0.1kW; por ende, el consumidor puede adaptarse a la potencia de su consumo sin tener que pagar más.

## **5.8.11 Tarifa 2.0DHA**

La tarifa 2.0DHA es aquella que tiene discriminación horaria. Esto significa que el precio de la energía será diferente en horario diurno y en horario nocturno. Las tarifas con discriminación horaria presentan dos períodos de facturación:

• **Período punta:** Corresponde a la franja horaria del día en la cual el precio de la electricidad se encarece más.

En invierno va desde las 12h de la mañana hasta las 22.h de la noche. En verano sería desde las 13h de la mañana hasta las 23h de la noche. El precio del consumo de energía en este periodo es un 13 % más caro que en la tarifa 2.0A y dura 10 horas al día.

• **Período valle:** Corresponde a la franja horaria en la que el precio de la energía es más económico.

En invierno iría desde las 22h hasta las 12 de la mañana, y en verano desde las 23h hasta las 13h de la mañana. Este periodo dura 14 horas al día y el precio de la energía es un 32 % más barato respecto al de la tarifa 2.0A.

Como se ha explicado anteriormente, en un periodo pagaremos más por la energía, y en el otro menos. En general, si trasladamos parte de nuestro consumo diario al periodo barato, compensará contratar la tarifa 2.0DHA.

## **5.9 Caso de uso 2. Red Industrial con tarifa 3.0**

El caso de uso 2 se ha constituido con la idea de poder ver el comportamiento de una instalación fotovoltaica en un entorno industrial.

Se ha elegido la Universidad de Alcalá dado que el consumo supera los 10kW de contratación y se quería estudiar una instalación con estas características. Homer puede dar un informe para poder mejorar una instalación con un alto consumo anual. El punto de partida para poder realizar el estudio ha sido un informe de consumo energético realizado en el año 2011 por *Gas Fenosa*, de donde se ha obtenido el dato del consumo de toda la *Universidad de Alcalá*, y se ha reducido el informe solo al edificio de la *Escuela Politécnica superior*. Ver en el (Anexo [B.17\)](#page-287-0).

Dicho informe nos ofrece un dato de consumo de electricidad de:

Consumo = 4.153.586 
$$
\frac{kWh}{a\tilde{n}o}
$$
 = 12,979,95 $\frac{kWh}{dia}$ ; Días de ocupación 320 días.

En este caso de uso, se realizará un análisis multivariable de una instalación industrial en la que se espera reducir los costes de energía, estimando los costes económicos, analizando la producción eléctrica para dicho caso en concreto, cuantificando la producción de energía de los paneles solares y ajustando dichos parámetros a la normativa energética.

Como primer paso, se ha accedido a un documento para saber el consumo de la instalación.

El consumo de electricidad de la Escuela politécnica es de 12.979,95 kWh/día y 4.153.586 kWh/año, y 320 días al año de ocupación. Se ha dimensionado un con Inversor Schneider Electric GT100, y unos paneles de Panel Solar 370W 24V Monocristalino ERA.

Se ha puesto un valor fijo de precio de energía 0,128€/kWh, y con un tipo de consumo de tipo industrial.

Con estos parámetros se seleccionan los componentes y se realiza la configuración de la microrred.

## **5.9.1 Configuración de Red industrial**

La red industrial presenta las siguientes características:

| <b>ADVANCED GRID</b>                                   | $\cdot$ $\oplus$<br>Name: NATURGY                                 | Remove<br>Abbreviation: NATUR<br>Copy To Library  |
|--------------------------------------------------------|-------------------------------------------------------------------|---------------------------------------------------|
|                                                        | Simple Rates C Real Time Rates C Scheduled Rates C Grid Extension |                                                   |
| Emissions<br>Parameters                                |                                                                   |                                                   |
| Simple Rates <sup>O</sup><br>Grid Power Price (€/kWh): | $\left( 1 \right)$<br>0.128                                       | Net Metering<br>Net purchases calculated monthly. |

Figura 5.33: Configuración de la red industrial

Es una microrred que tiene un consumo constante, y el precio horario es de  $0,128 \in /kWh$ 

## **5.9.2 Panel Solar Red Industrial**

Se ha elegido el panel solar de *Panel Solar 370W 24V Monocristalino ERA.*

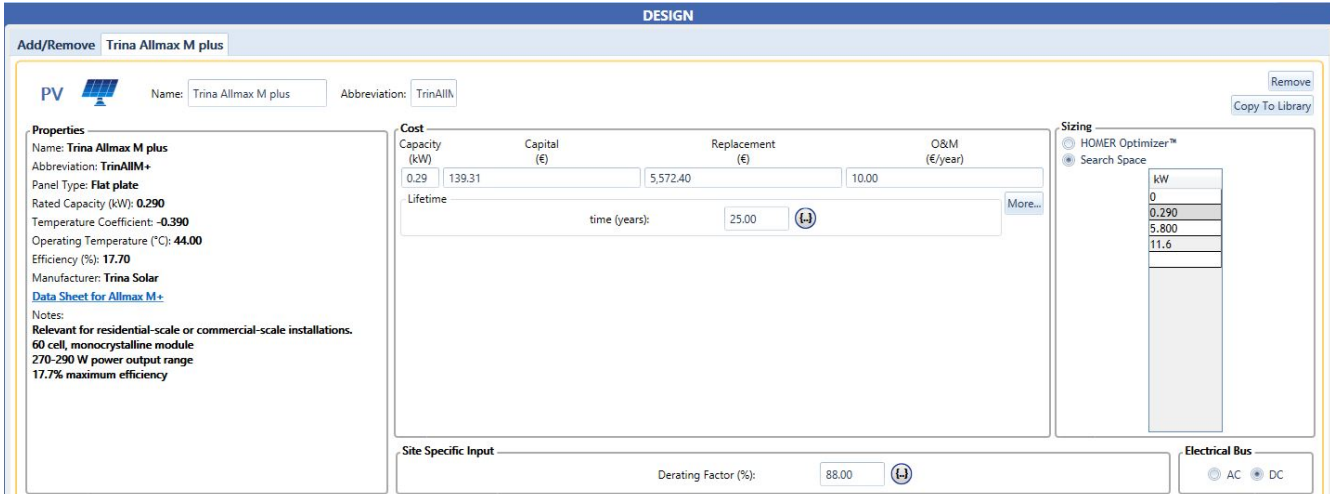

Figura 5.34: Configuración de parámetros para el panel solar para red industrial

## **5.9.3 Inversor red industrial**

Se ha seleccionado el inversor de Conexión a Red Schneider Electric GT100. Es un inversor trifásico de conexión a red, es ideal para instalaciones de autoconsumo de pequeña potencia.

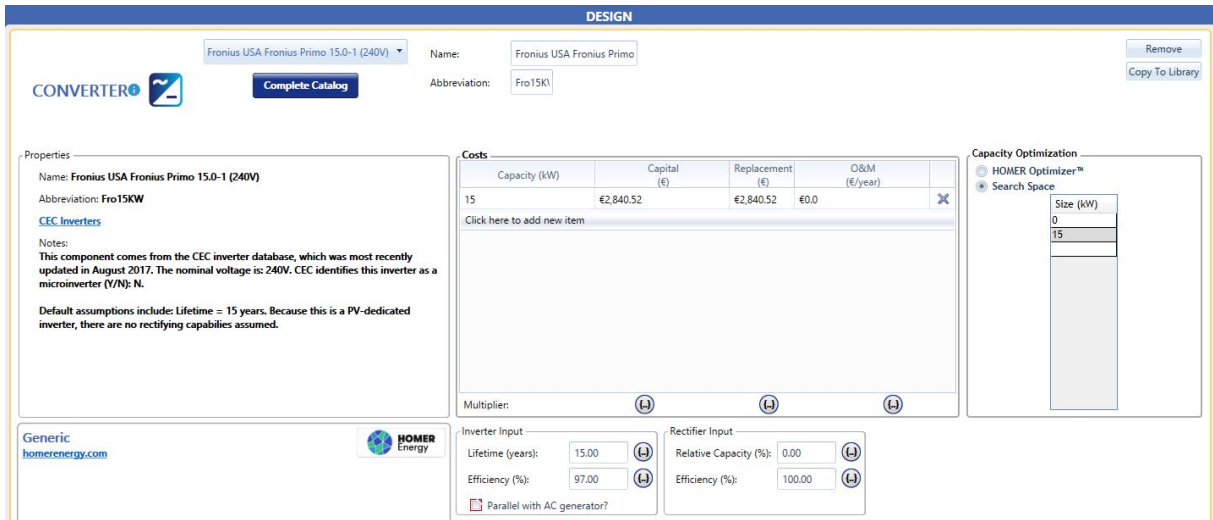

Figura 5.35: Configuración de parámetros para el inversor

Por último, habiendo configurado todos los parámetros de la instalación, habremos constituido la microrred que se explicará brevemente dentro de un esquema correspondiente al segundo caso de uso.

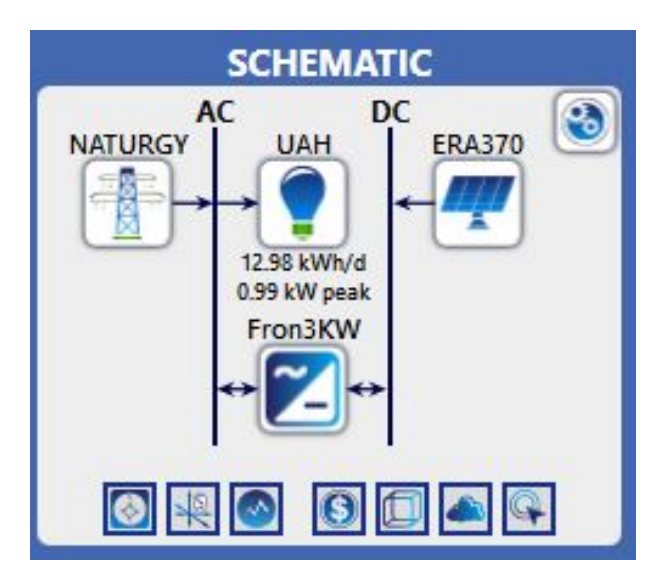

Figura 5.36: Esquema de la microrred para el caso de uso 2.

## **5.9.4 Tarifa 3.0A**

La tarifa de acceso 3.0A corresponde a todos aquellos suministros de baja tensión con una potencia contratada superior a 15 kilovatios (kW). Esta tarifa de acceso es común en medianas y grandes empresas y en industrias, donde el número de kW contratados siempre es superior a la media de los hogares españoles.

La tarifa 3.0A establece tres periodos horarios en los que el tanto el precio del kWh como el precio del término de potencia serán distintos según el periodo en el que se lleve a cabo el consumo. Los tres periodos de la tarifa 3.0A son: punta, valle y supervalle.

Todos aquellos clientes que tengan contratada una potencia eléctrica superior a 15kW solo podrán acceder a tarifas con discriminación horaria en tres periodos, ya que la tarifa de acceso 3.0A conlleva de manera obligatoria tres periodos de facturación.

### **5.9.4.1 Periodos de la tarifa 3.0A**

Los periodos de la tarifa 3.0A, punta, valle y supervalle, varían su horario en función de la estación en la que nos encontremos, definiendo así un horario para la estación de invierno y otro para el verano.

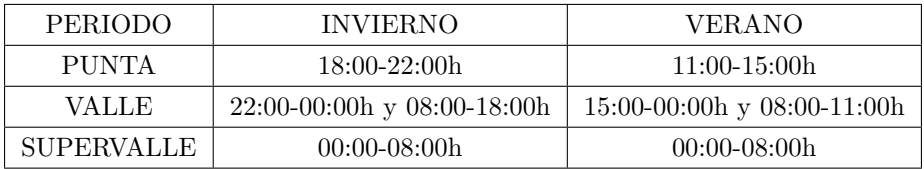

Tabla 5.2: Tabla del periodo horario de la tarifa 3.0A

#### **5.9.4.2 Potencia eléctrica en tarifas 3.0A**

Las tarifas 3.0 son las contratadas por aquellos clientes, generalmente empresas e industrias, que tienen una potencia contratada superior a 15 kilovatios (kW). Este tipo de negocios, pymes o empresas necesitan un mayor número de kW contratados debido a que tanto las dimensiones de la superficie como al elevado número de aparatos eléctricos así lo disponen.

Al contrario de lo que ocurre con el ICP, que corta el suministro eléctrico cuando la potencia contratada

es superada, el maxímetro mantiene el abastecimiento eléctrico activo. Razón por la que es tan necesario en empresas o negocios donde la electricidad no puede verse interrumpida.

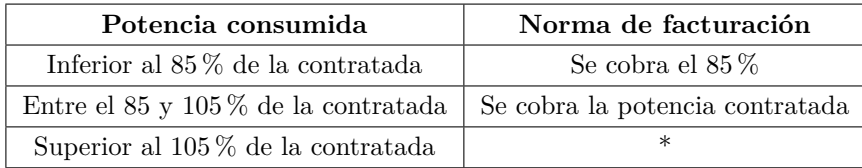

Tabla 5.3: Tabla de las normas de facturación para el término de potencia con la tarifa de acceso 3.0A

(\*) Se cobra la potencia consumida más el doble de la diferencia entre la demandada y el 105 % contratada.

#### **5.9.4.3 Tarifa 3.0A Iberdrola**

Iberdrola ofrece la tarifa para empresas Plan 3.0. Esta tarifa de luz de Iberdrola se caracteriza por no establecer un periodo de permanencia y ofrecer una energía 100 % renovable. Además, está asociada a la factura electrónica, por lo que los clientes podrán ver, descargar e incluso abonar sus recibos a través del área de clientes de la compañía.

| Término             | Periodo punta         | Periodo valle     | <b>Periodo</b> supervalle |
|---------------------|-----------------------|-------------------|---------------------------|
| Término de potencia | $42,2030 \in$ /kW/año | 25,6013€/kW/año   | $18,2114€/kW/a\text{ño}$  |
| Término de energía  | $0,1278 \in /kWh$     | $0,1101 \in /kWh$ | $0.0831 \text{E/kWh}$     |

Tabla 5.4: Tabla del periodo de la tarifa de acceso 3.0A de Iberdrola 2019

**5.9.4.3.1 Precio del suministro de la electricidad de Iberdrola** Los periodos referidos en la tabla serán los establecidos en las Tarifas Generales de Acceso (Tarifa 3.0A en su modalidad de 3 periodos), aplicables en cada momento. (Orden ITC 2794/2007 y normativa que la sustituya).

El precio del término de potencia y del término de energía activa se mantendrán fijos durante 12 meses, sin perjuicio de su actualización según la variación correspondiente al IPC el 1 de enero de cada año en que el contrato esté vigente.

Se repercutirán en cada momento las variaciones a la baja o al alza en las tarifas y peajes de acceso, cánones y de los valores regulados que puedan ser aprobadas por la Administración para su aplicación durante la duración del Contrato, tomando como base el RD 1164/2001 y la Orden ETU/1976/2016.

La contratación del Plan 3.0 está disponible solo para la tarifa de acceso 3.0A.

La energía se facturará como el producto del precio de cada periodo por el consumo efectuado en el periodo correspondiente.

La potencia se facturará como producto de los términos de potencia diarios por la potencia contratada en cada periodo y multiplicando el resultado por el número de días del periodo de facturación. Los términos de potencia diarios resultarán de dividir el término de potencia anual por el número de días del año. Si la potencia demandada sobrepasa en cualquier período horario el 105 % de la potencia contratada en el mismo, la potencia a facturar en ese periodo será la registrada más el doble de la diferencia entre el valor registrado y el valor correspondiente al 105 % de la potencia contratada.

La facturación de energía reactiva y el resto de los conceptos de facturación, si corresponde, se realizará según la normativa vigente aprobada por la Administración.
# **5.10 Caso de uso 3. Red doméstica con baterías**

<span id="page-108-0"></span>El caso de uso 3 es una variante del caso de uso 1, con la diferencia de que ahora se quiere estudiar el efecto de unas baterías en la instalación. En la figura [5.37,](#page-108-0) se presenta una imagen del esquema del diseño del caso de uso 3.

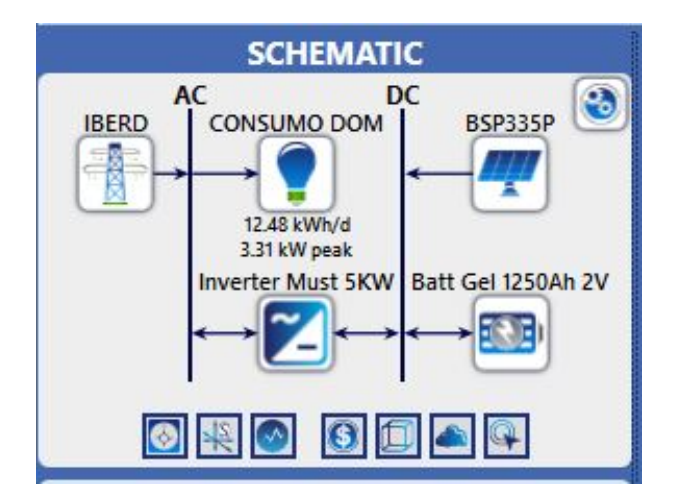

Figura 5.37: Esquema del diseño del caso de uso 3 (3A Y 3B)

#### **5.10.0.1 Características y especificaciones de las baterías**

Se han seleccionado unas baterías estacionarias OPzV Bauer de Gel de 1250Ah a 2V: Esta batería es un acumulador con el electrolito en gel, de gran calidad y durabilidad.

La configuración de la conexión está dada por un conjunto de mínimo de 6 acumuladores estacionarios con sus puentes de conexión incluidos para ofrecer 12V de tensión. La vida útil de funcionamiento es superior a los 4.500 ciclos en función de la profundidad de la descarga, siendo muy recomendable que la batería no se descargue habitualmente más de un 40 % de su capacidad total de manera habitual, ya que de esta forma prolongaremos su vida útil y podremos disfrutar de una vida media superior a 15 años.

#### **5.10.1 Casos de uso 3A y 3B. Red doméstica con tarifa 2.0 con baterías**

Como se puede ver la configuración de ambos casos de uso es idéntica, y también las características del precio son las mismas de los casos de uso 1A y 1B. Las especificaciones se configuran: En la opción *string size* se puede configurar cada conjunto de baterías. En la pestaña de *Cost* se introducen los valores de:

- Capital inicial.
- Coste de sustitución.
- Costes de operación y mantenimiento (O&M).
- Tipo de bus eléctrico de corriente alterna (AC) o corriente continua (DC).

Se puede apreciar la configuración de las baterías en la figura [5.38.](#page-109-0)

<span id="page-109-0"></span>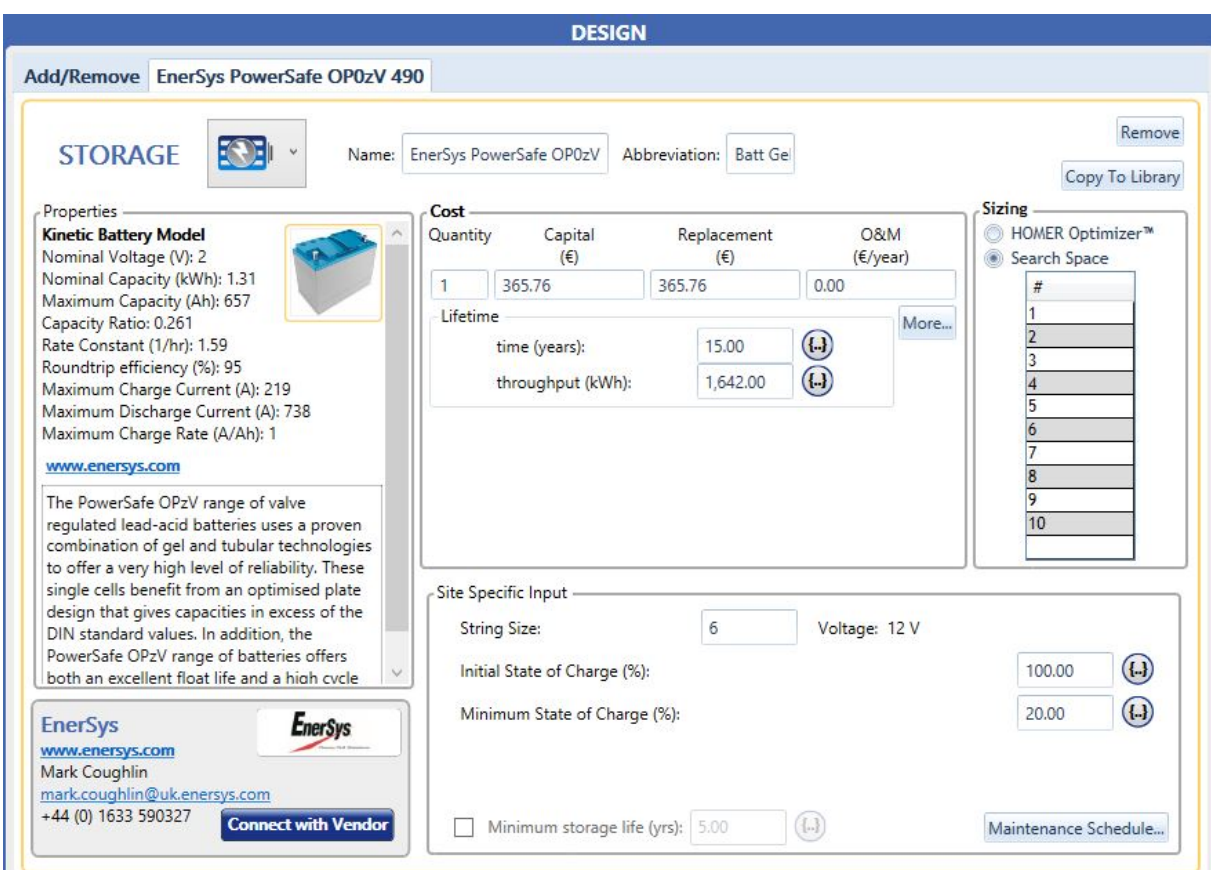

Figura 5.38: Configuración de las baterías en Homer Pro

Los valores de las baterías, así como de todos los elementos de la instalación fotovoltaica están puestos según el presupuesto de AutoSolar. Ver en el (anexo [B.25\)](#page-311-0).

Para ampliar el estudio con baterías, es posible poder realizar una estimación del coste de las baterías, introduciendo unos valores en la ventana *Cost Table* como se puede apreciar en la figura

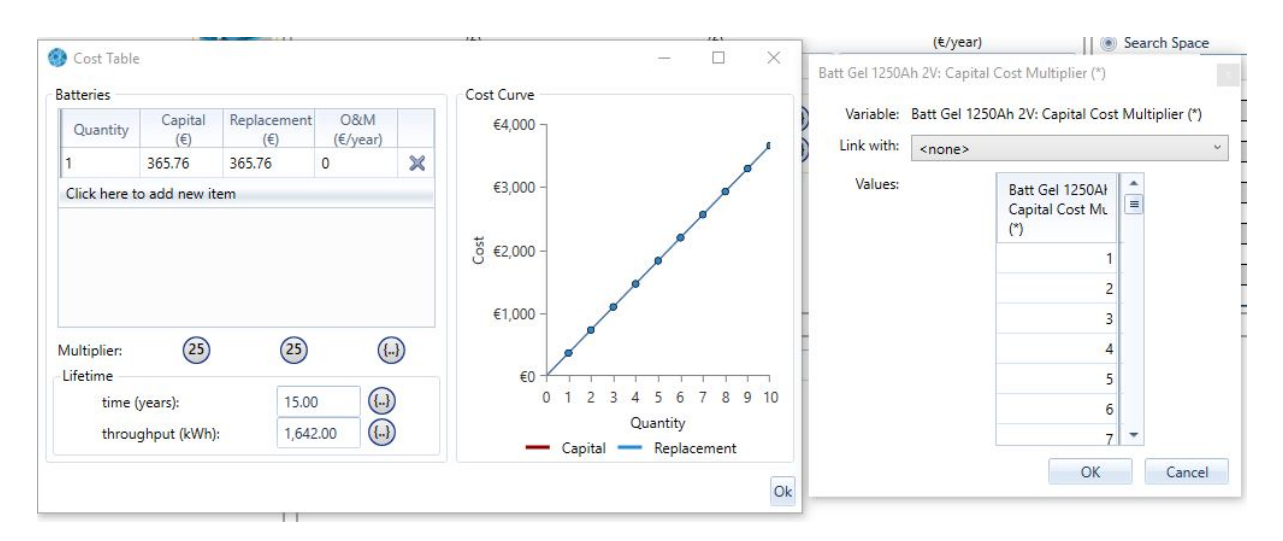

Figura 5.39: Opciones avanzadas de coste de las baterías

# **5.11 Caso de uso 4. Red Aislada**

En el último caso de uso, se comprobará si una instalación aislada la red, puede generar la energía eléctrica suficiente, para autoabastecerse.

En caso de que esto no sea posible es necesario la implementación de un grupo electrógeno como se comento el apartado [2.5.](#page-51-0)

En la instalación aislada de la red, partir de la irradiación de energía solar, los módulos fotovoltaicos producen corriente eléctrica, que será almacenada por un conjunto de baterías. Los elementos que componen una instalación solar aislada ya han sido descritos en el (Capítulo [2\)](#page-38-0).

Las instalaciones para el autoconsumo deben ser capaces de seguir el comportamiento de la demanda energética pudiendo suministrar energía suficiente para satisfacer el consumo de la instalación, aspecto que la red de distribución garantiza.

No siempre se cumple ese requisito de garantizar el suministro eléctrico.

<span id="page-110-0"></span>Se podrán ver los resultados del comportamiento de la instalación aislada en el capítulo siguiente. Se muestra en la figura [5.40,](#page-110-0) el esquema del diseño de una microrred aislada.

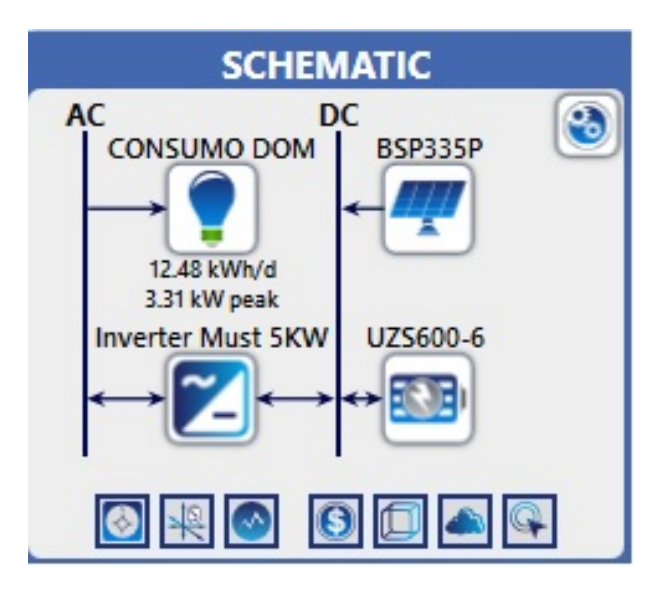

Figura 5.40: Esquema del diseño de una microrred aislada

Se ha buscado configurar un kit para autoconsumo actualmente para una vivienda doméstica, se busca analizar económicamente si merece la pena una instalación de este tipo.

#### **5.11.1 Estimación de presupuesto del caso de uso vivienda aislada**

El Kit Solar Vivienda Aislada 5.000W 48V 12.150Wh/día es un kit muy económico de 48V con la posibilidad de llevar los consumos de una vivienda completa, dada la buena capacidad del sistema en paneles y una equilibrada autonomía de baterías. El sistema es ampliable sin tocar nada con 6 paneles adicionales por si sus necesidades cambian en el futuro o tiene mayores consumos. El banco de baterías tiene un precio muy interesante para sus características, pero si en el futuro desea cambiar a un sistema con litio, este inversor es totalmente compatible con ellas y le podrán ofrecer una mayor cantidad de ciclos de vida. Además de los materiales para hacer las conexiones, también se incluye una estructura para ubicar los paneles sobre un tejado ya con inclinación y orientación óptimas.

Se ha replicado cada uno de los componentes del kit de Autosolar, en la descripción se mostrará cada uno de los componentes de la misma.

#### **5.11.1.1 Panel Solar Red Aislada**

Se han configurado los paneles solares según el catálogo de Autosolar, con la siguiente configuración: *Información Panel Solar 280W Policristalino Bauer*: El panel solar 280W Bauer es un panel solar optimizado tanto en precio como en eficiencia, con la garantía por parte del fabricante.

La tecnología interna del panel solar 280W Bauer permite tener un alto índice de eficiencia, entorno a un 17 % aproximadamente. Los paneles solares Bauer, poseen una diferencia significativa en precio respecto a paneles solares de otros fabricantes.

<span id="page-111-0"></span>En la figura [5.41,](#page-111-0) se muestra la configuración de dichos parámetros para los paneles solares.

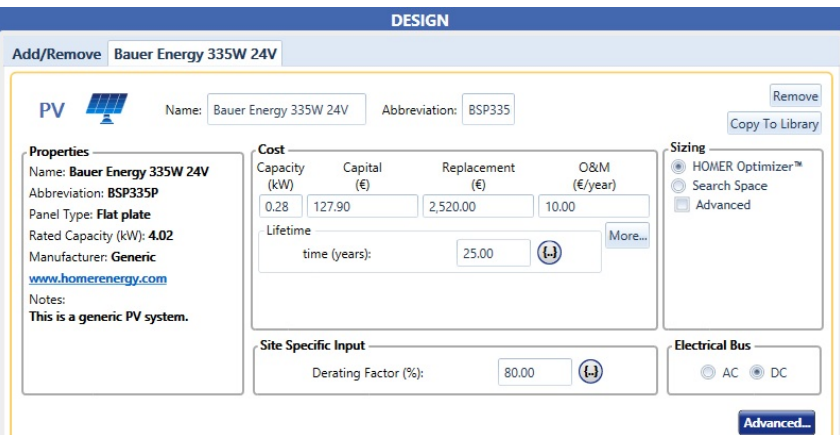

Figura 5.41: Configuración de los paneles solares en Homer

<span id="page-111-1"></span>En la figura [5.42,](#page-111-1) se muestra la configuración para las baterías en el caso aislado.

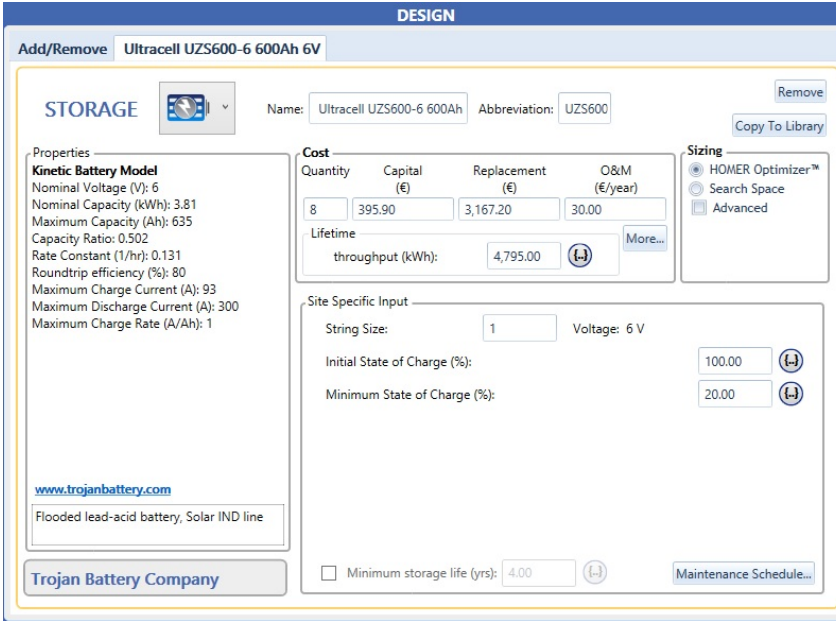

Figura 5.42: Configuración de las baterías en Homer Pro del caso aislado

# **5.12 Aspectos económicos**

Las microrredes presentadas en este capítulo han sido configuradas con costes reales, solicitando presupuestos a Autosolar para tres tipos de instalaciones.

- 1. Instalación doméstica con baterías y sin baterías.
- 2. Instalación de tipo industrial para la Universidad de Alcalá.
- 3. Instalación doméstica aislada, presupuesto con Kit de Autoconsumo. ver en anexos [\(B.25](#page-311-0) [,B.26\)](#page-314-0) Existen costes con otros conceptos que Homer no contempla en la ventana de Schematic, sin embargo, en la opción de *Economics*, se pueden introducir dichos costes para que los tenga en cuenta Homer Pro como se puede apreciar en la figura [5.43.](#page-112-0)

<span id="page-112-0"></span>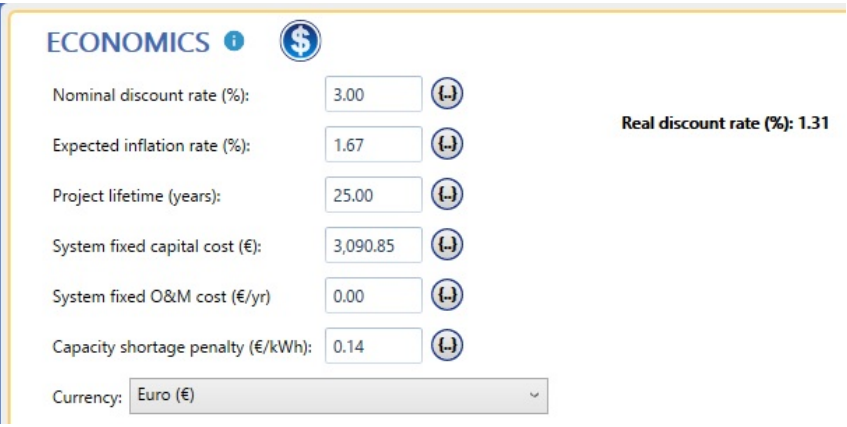

Figura 5.43: Costes considerados en la red industrial

Se han considerado los gastos de:

| Costes              |          |
|---------------------|----------|
| Mano de obra        | 822,78€  |
| Estructura          | 388,14€  |
| Kit de protecciones | 224,96€  |
| Montaje Estructura  | 178,34€  |
| Total               | 3.090,85 |

Tabla 5.5: Costes de la instalación considerados en la red doméstica

# **5.13 Simulaciones de los casos de uso con Homer Pro**

Una vez hemos configurado todos los aspectos que involucrarán a nuestra microrred pasamos a la simulación de los resultados. Para ello simplemente debemos darle al botón del programa *Calculate*, como se ve en la figura [5.44.](#page-113-0) Tras varios minutos de cálculos y optimizaciones el programa nos dará un informe sobre las mejores configuraciones posibles, los costes de los elementos, del conjunto, los gráficos de generación y demanda, etc.

<span id="page-113-0"></span>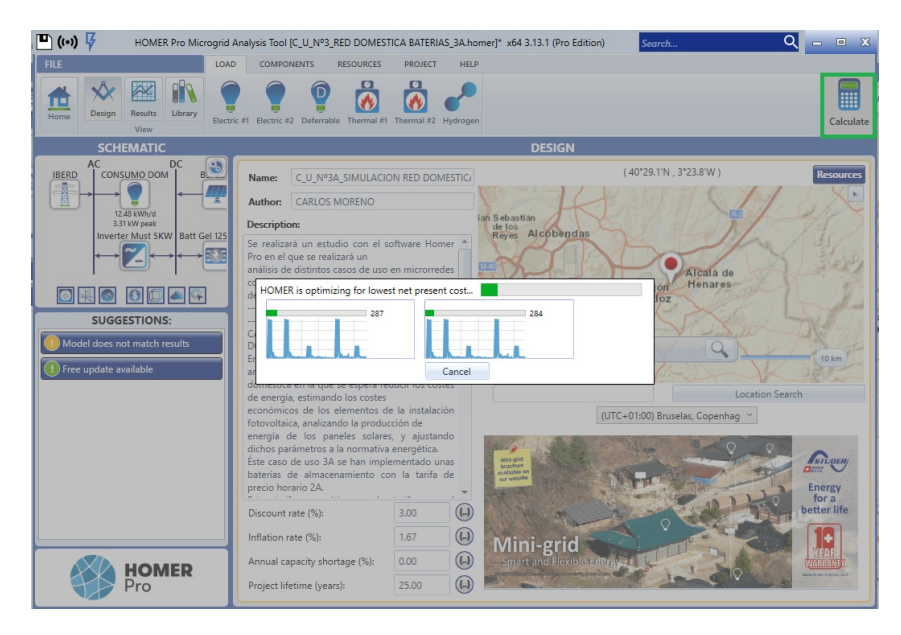

Figura 5.44: Imagen de la simulación con Homer Pro

# **5.14 Caso de uso 4GEN. Red Aislada**

Dado que es posible que esta instalación no satisfaga las necesidades de la demanda energética se ha optado por incorporar un grupo electrógeno para garantizar el suministro eléctrico.

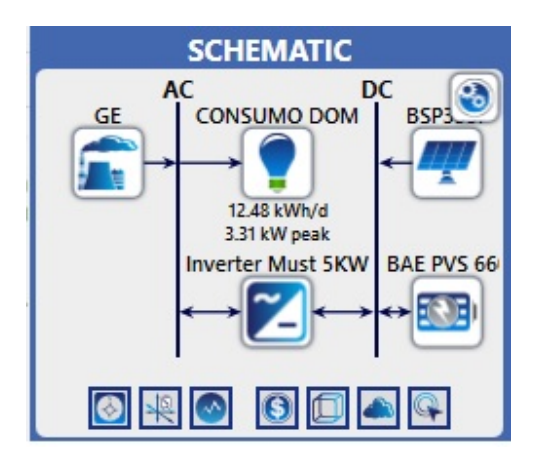

Figura 5.45: Esquema del diseño de una microrred aislada con GE

#### **5.14.1 DG11KSEM Grupo Electrógeno Insonorizado**

Se ha visto oportuno incorporar un GE para hacer una comparativa con el caso de uso de inicio. Para este nuevo caso de uso simplemente, se ha añadido un GE con la siguiente configuración como se puede ver en la figura [5.46:](#page-114-0)

<span id="page-114-0"></span>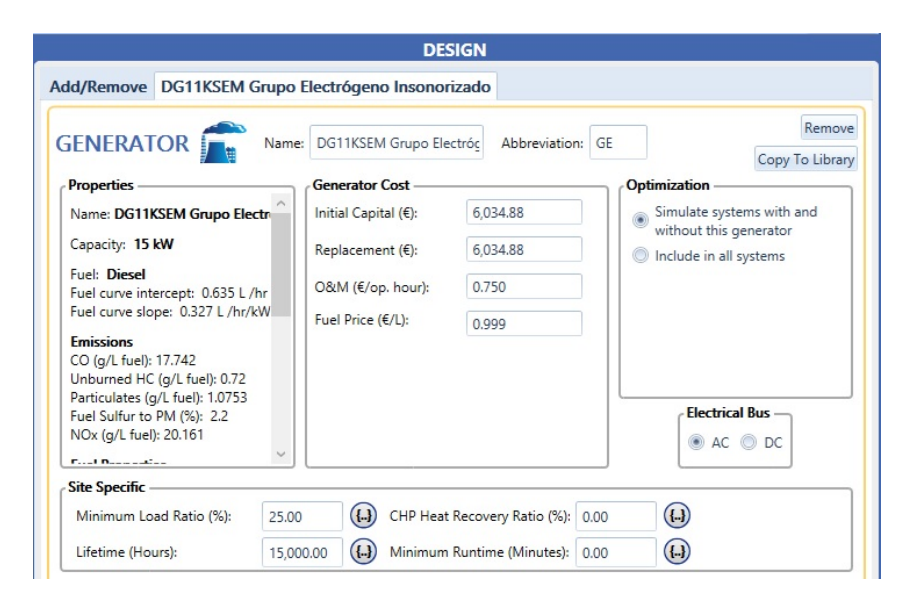

Figura 5.46: Configuración del Grupo Electrógeno en Homer para el paso aislado

El GE es un generador diesel con 11KW de potencia y cuyas especificaciones técnicas se pueden ver en el anexo [B.24](#page-309-0)

El coste del GE es de  $6,034,88 \in \mathbf{y}$  un coste del combustible diesel de  $0,999 \in$ .

El último paso antes de poder interpretar los resultados con Homer Pro, es ver cada una de las opciones de la simulación de resultados y tomar notas para analizar dichos resultados. Se explica cada una de las opciones en el manual de usuario apartado [A](#page-164-0) de los anexos.

# **Capítulo 6**

# **Resultados**

Como se ha indicado en la introducción, en el presente trabajo se pretenden realizar varios análisis multivariable mostrando algunos informes para cada caso de uso, a fin de estudiar en cada situación el comportamiento que tiene en conjunto la instalación fotovoltaica para las distintas simulaciones que se han realizado.

Según los estudios realizados mediante Homer Pro, ha permitido evidenciar los siguientes resultados que mediante informes serán analizados a continuación.

# **6.1 Simulaciones realizadas**

Se han constituido algunas microrredes que se han mencionado en capítulos anteriores, con ellas mediante la opción de *Calculate* se genera una tabla de *Results* con los resultados de la microrred.

En la tabla de *Results*, Homer organiza las soluciones más factibles, situándolas en las celdas superiores, hasta las menos factibles (celdas inferiores).

El resultado se muestra en la ventana de *Tables* en el apartado de *Optimization Results* como se puede ver por ejemplo en el primer estudio de la figura [6.1.](#page-117-0)

A continuación, se mostrarán y analizarán los resultados de los casos de uso, luego posteriormente en el (capítulo [7\)](#page-156-0) se sacarán las conclusiones pertinentes.

# **6.2 Resultado simulación caso de uso 1A**

En este primer caso de uso, se realizará un análisis multivariable de una instalación doméstica en la que se espera reducir los costes de energía, estimando los costes económicos de los elementos de la instalación fotovoltaica. Además, se analizará la producción de energía de los paneles solares, ajustando dichos parámetros a la normativa energética.

Primero, se han obtenido los datos de consumo de Iberdrola Distribución para importarlos al diseño y poder simular con éstos, durante el año 2018; han sido seleccionados los siguientes dispositivos:

- Panel Solar 335W Policristalino Bauer (BSP335P)
- Inversor-Must-Solar-5000W-48V-MPPT80.

Con esta configuración obtenemos un coste neto de la instalación de 8*,*624e. Como se muestra en la figura [6.1.](#page-117-0)

<span id="page-117-0"></span>

|         |                         |                                                       |                                                                                                    |                             | <b>RESULTS</b> |                                                                                  |                                          |                                           |                             |                              |
|---------|-------------------------|-------------------------------------------------------|----------------------------------------------------------------------------------------------------|-----------------------------|----------------|----------------------------------------------------------------------------------|------------------------------------------|-------------------------------------------|-----------------------------|------------------------------|
| Summary | Tables                  | Graphs                                                |                                                                                                    |                             |                |                                                                                  |                                          |                                           | <b>Calculation Report</b>   |                              |
|         |                         |                                                       |                                                                                                    |                             |                |                                                                                  |                                          | Compare Economics <sup>0</sup>            |                             | Column Choices               |
| Export  |                         |                                                       |                                                                                                    | <b>Optimization Results</b> |                | Left Double Click on a particular system to see its detailed Simulation Results. |                                          |                                           | Categorized © Overall       |                              |
|         |                         | Architecture                                          |                                                                                                    |                             |                | Cost                                                                             |                                          | System                                    |                             | <b>BSP335</b>                |
| z       | BSP335P<br>(kW)<br>(kW) | IBERD<br>Inverter Must 5KW<br>$\triangledown$<br>(kW) | Dispatch $\nabla \bigg _{\text{(f)}}^{\text{NPC}} \oplus \nabla \bigg _{\text{(f)}}^{\text{COE}} \oplus \nabla \bigg $ |                             |                | Operating cost $\bigcirc$<br>$\mathbf{Y}$<br>(E/vr)                              | Initial capital $\leftrightarrow$<br>(f) | $\mathbf{z}$ Ren Frac $\mathbf{e}$<br>(%) | Total Fuel $\sim$<br>(L/vr) | Capital Cost<br>$(\epsilon)$ |
| Z       | 4.00                    | 9.999.999 3.13                                        | CC                                                                                                    | €8.624                      | €0.0504        | €241.30                                                                          | €3,507                                   | 67.4                                      | $\circ$                     | 1,386                        |
|         |                         | 9,999,999                                             | cc                                                                                                    | €13.715                     | €0.142         | €563.96                                                                          | €1,755                                   | $\circ$                                   | $\mathbf{0}$                |                              |

Figura 6.1: Ventana de resultados con Homer Pro de la microrred del caso de uso 1A

Eligiendo esa solución Homer presenta la información en un menú denominado *Simulation Results*, de los resultados expuestos por Homer se analizará cada pestaña a continuación:

### **6.2.1** *Cost Summary* **simulación 1A**

Homer presenta los resultados de los costes de la instalación, y representando los datos por tipo de componente obtenemos unos costes totales de la instalación de 8.624,39e. Siendo el coste de los paneles solares de 3.918,15 $\epsilon$ , es un 45% del total de la instalación.

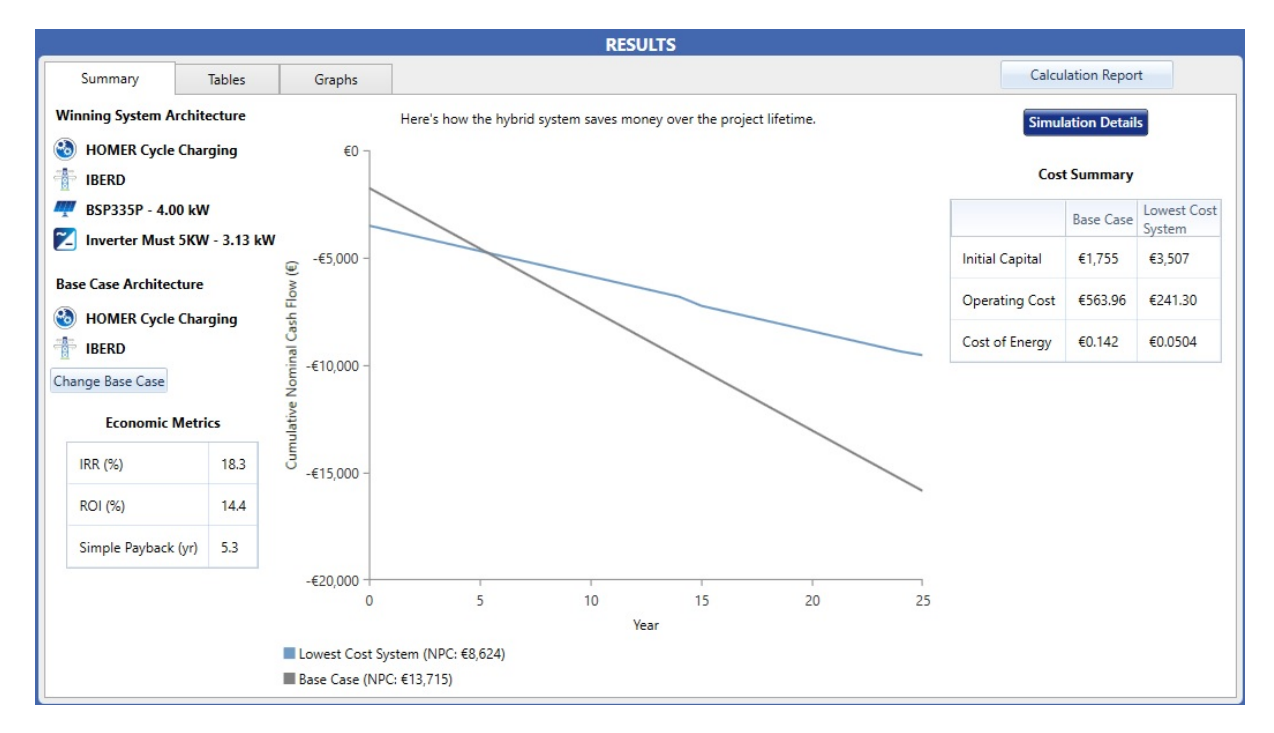

Figura 6.2: Simulation Results caso 1A - Summary Results

Por otra parte,  $1.754,93 \in \text{representation}$  los costes de la instalación, cableado, kit de elementos de protección, estructura mecánica para poner los paneles solares, y montaje de la estructura. El coste de la mano de obra para el montaje de la instalación es de 1.035,87 $\epsilon$ .

Además, hay que considerar unos costes de operación y mantenimiento de que es un importe considerable a tener en cuenta a lo largo del tiempo que suele tener una instalación de este tipo unos 25 años.

Estos resultados se pueden ver en la figura [6.3.](#page-118-0)

<span id="page-118-0"></span>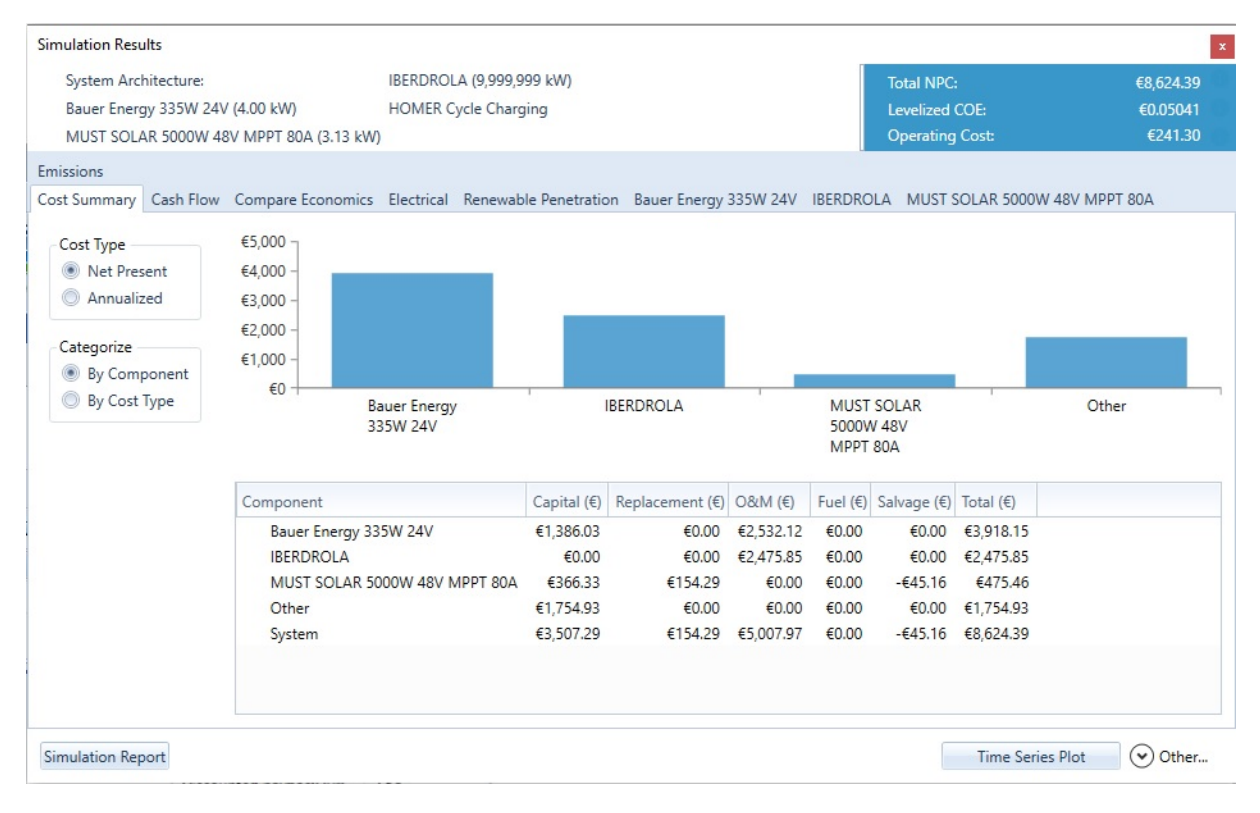

Figura 6.3: Simulation Results caso 1A - Pestaña *Cost Summary*

Si se desea ver más costes de la instalación por favor ver el presupuesto de AutoSolar en el (anexo [B.25\)](#page-311-0) que ha servido de referencia para poner valores reales de la instalación.

# **6.2.2** *Cash Flow* **simulación 1A**

Una de las razones por las cuales se toma la decisión de poder implementar una instalación fotovoltaica, es la de poder ahorrar dinero. Esto es posible si la instalación está bien dimensionada y su amortización puede llevarse a cabo entre unos 4-6 años. Pero si tenemos en cuenta que actualmente las empresas que se dedican a la instalación de sistemas fotovoltaicos están alzando los precios de la instalación.

El coste del panel solar oscila entre  $0.8{\text -}1 \in$  por cada W.

En este caso de uso, el precio de los paneles solares está entre  $3.200-4.000 \in$ .

Para una instalación con una potencia de 4-5kW, el coste de la instalación es de 1.000 $\in$ .

Estamos hablando de que el precio de instalación por cada panel es de  $1.5 \in \mathcal{W}$ .

El gráfico del cash flow de la figura [6.4,](#page-119-0) nos muestra unos costes de la instalación en el primer año de 3.500 $\epsilon$  y a partir del segundo año tenemos costes de la instalación de 232 $\epsilon$  y que se mantiene más o menos constante los siguientes 24 años.

<span id="page-119-0"></span>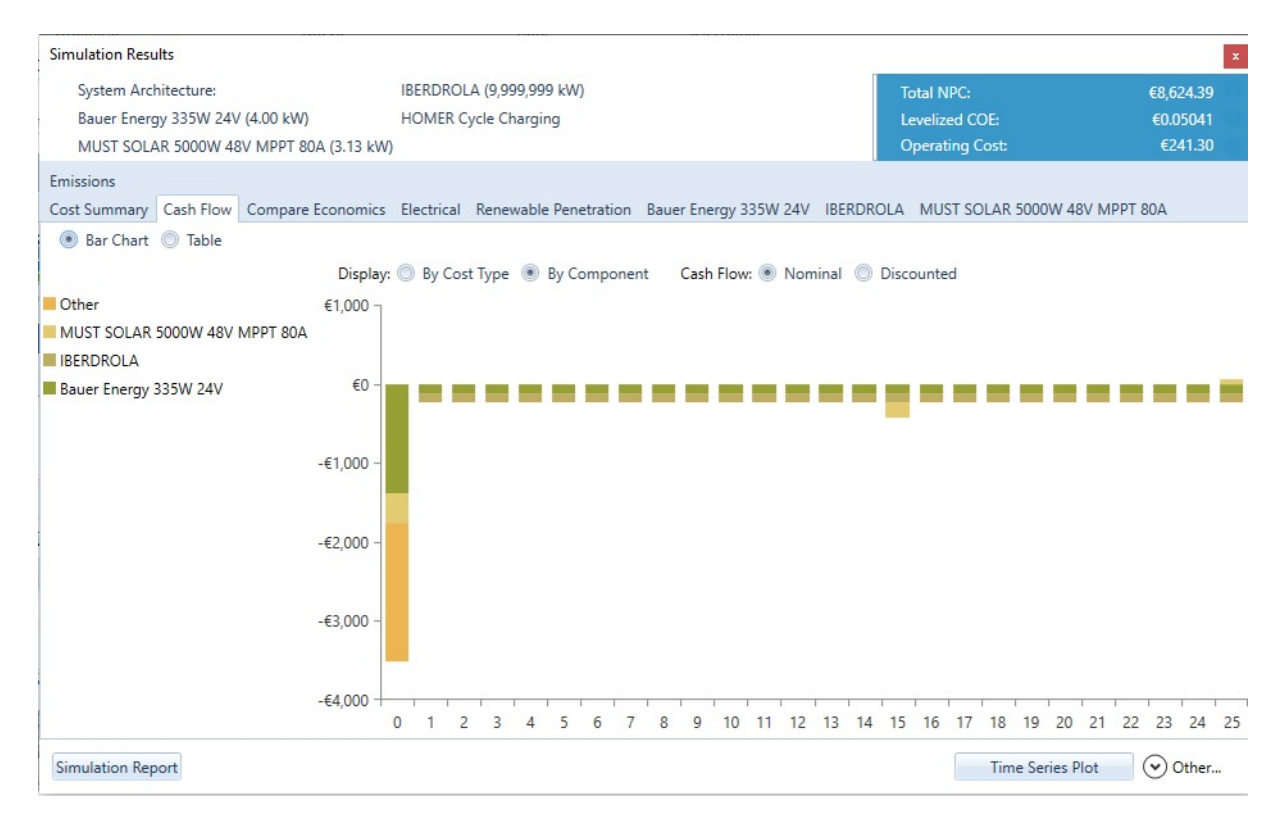

Figura 6.4: Simulation Results caso 1A - Pestaña *Cash Flow*

#### **6.2.3** *Compare Economics* **simulación 1A**

El resultado llevado a cabo por Homer, ofrece información fundamental a la hora de poder implementar una instalación fotovoltaica como la mostrada en la figura [6.5,](#page-120-0)

<span id="page-120-0"></span>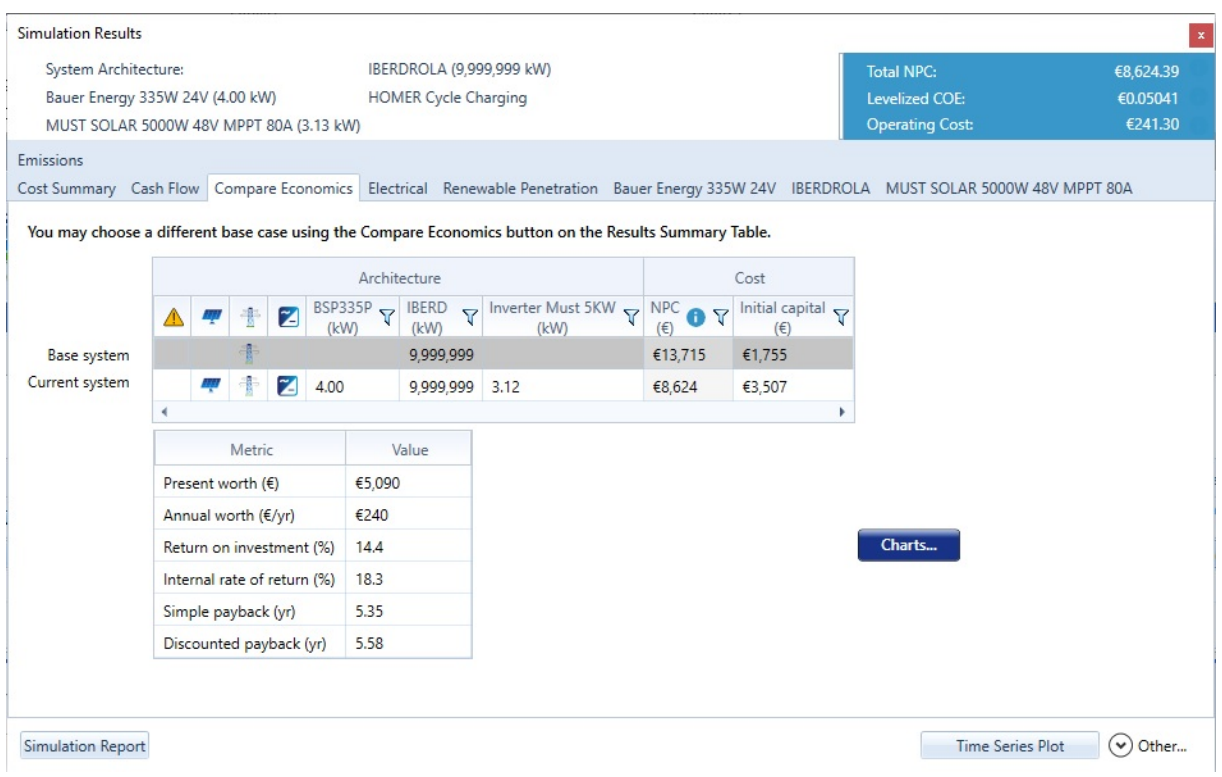

Figura 6.5: Simulation Results caso 1A - Pestaña *Compare Economics*

Observamos los valores obtenidos del resultado del cálculo realizado por Homer.

El valor actual de la instalación es de 8.624 $\in$ , representando anualmente un valor de 241, 30 $\in$ /añ*o*.

*ROI (Return on Investment)* de 14,4( %), que expresa la relación entre lo invertido en un negocio y el beneficio obtenido proveniente de la inversión. También nos dice el periodo medio de maduración o *simple payback* que es de 5,3 años.

Por lo tanto, en 5 años y medio se recuperará la inversión.

Por último, Homer nos da información del periodo de recuperación descontado *(DPP) Discounted payback*. Dicho periodo, es la cantidad de tiempo que toma (en años), para que el costo inicial de un proyecto sea igual al valor descontado de los flujos de efectivo esperados. Así pues, el tiempo que toma el equilibrio de una inversión es de 5,58 años.

#### **6.2.4** *Electrical* **simulación 1A**

La instalación en cuestión tendrá en torno a un 70 % de generación de electricidad solar, el otro 30 % será de la red de distribución, mientras que el consumo del hogar será de 4.556 kWh/año y se venderá a la red un total de 3.512 kWh/año con un exceso de electricidad de 31kWh/año, como podemos ver en la figura [6.6.](#page-121-0)

<span id="page-121-0"></span>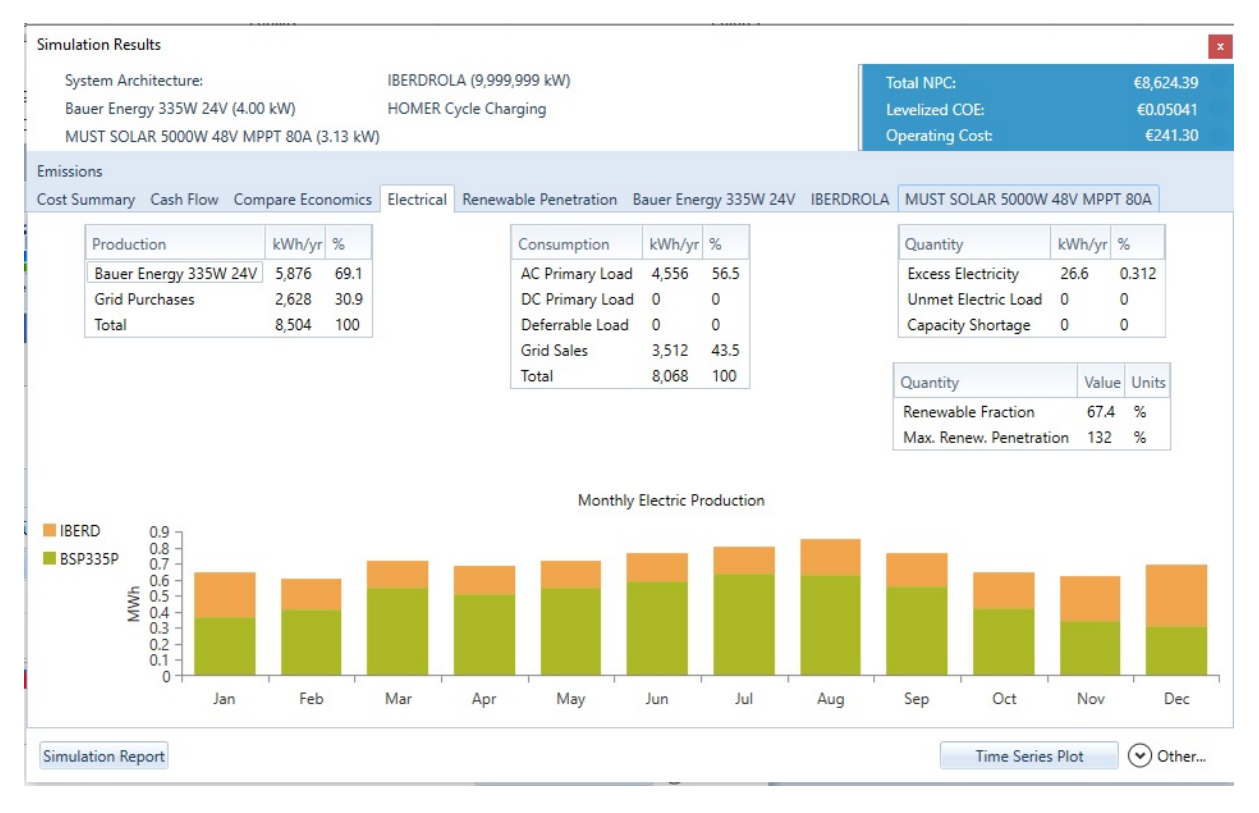

Figura 6.6: Simulation Results caso 1A - Pestaña *Electrical*

# <span id="page-121-1"></span>**6.2.5** *Bauer Energy 335W 24V* **simulación 1A**

En esta instalación, la mayor parte de la energía generada estará comprendida entre 2-4kW, en la franja horaria de las 12-17h. Véase en la figura [6.7.](#page-122-0)

Dando una producción anual de 5.876 kWh / año, operando 4.386 hrs / año. Los valores relevantes del panel solar para la generación de electricidad a partir de la energía del sol son:

- Capacidad nominal 4kW
- Potencia media 0.671 kW
- Salida media 16,1 kWh / d
- Factor de capacidad 16.8 %
- Producción total 5.876 kWh/año
- Salida mínima 0 kW
- Salida máxima 4,12 kW
- Penetración PV 129 %
- Horas operación 4.386 hrs/año
- Costo promedio  $0,0314 \in /kWh$

<span id="page-122-0"></span>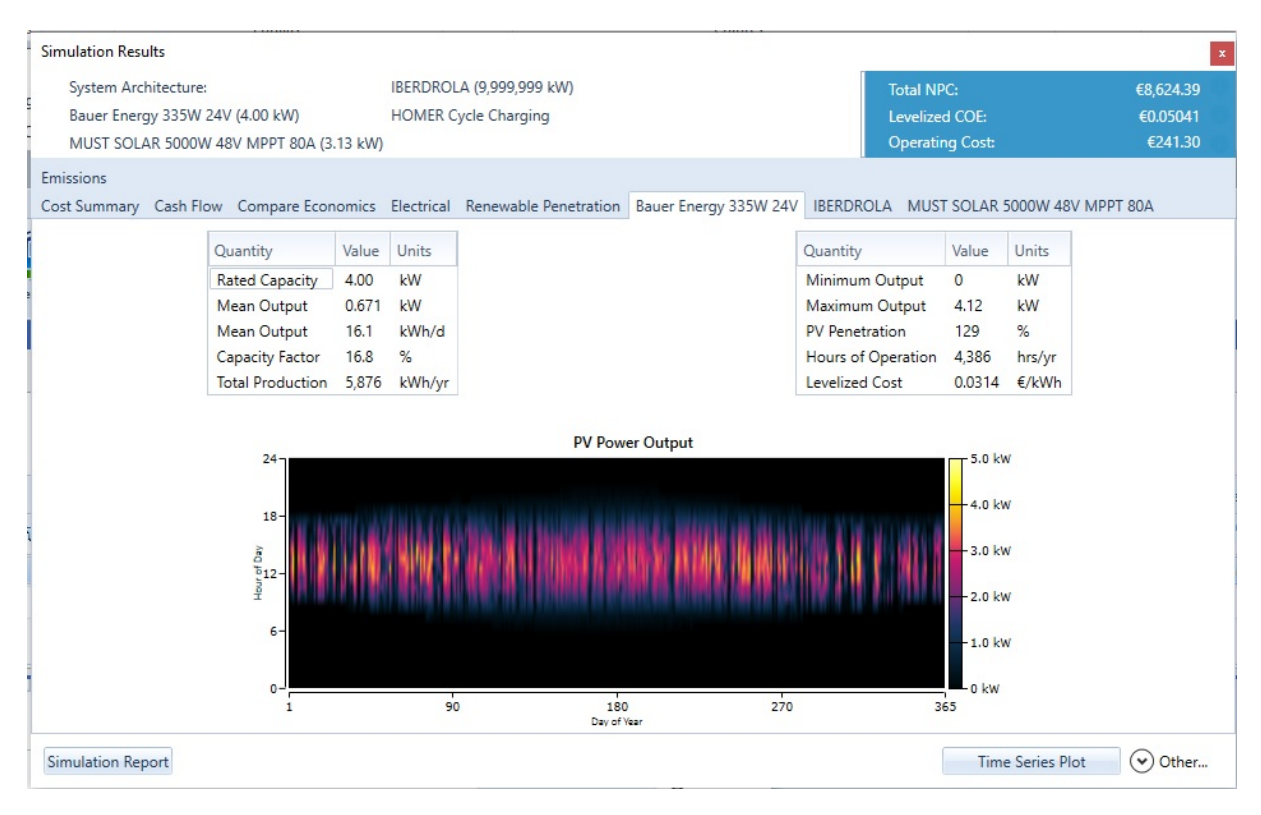

Figura 6.7: Simulation Results caso 1A - Pestaña *Bauer Energy 335W 24V*

# **6.2.6** *IBERDROLA* **simulación 1A**

El comportamiento de la red de *Iberdrola* es complementario al funcionamiento de la instalación, es decir, en el periodo de tiempo que no tenemos sol, entre las 18pm-7am, la red eléctrica de nuestro distribuidor nos suministra energía, como puede verse en la (figura [6.8\)](#page-122-1).

<span id="page-122-1"></span>

| <b>Simulation Results</b>                                                                                                    |                                   |                              |                      |                                                                                                    |                   |                    |                         |                                                    | $\mathbf{x}$                                                                    |
|----------------------------------------------------------------------------------------------------|-----------------------------------|------------------------------|----------------------|----------------------------------------------------------------------------------------------------|-------------------|--------------------|-------------------------|----------------------------------------------------|---------------------------------------------------------------------------------|
| System Architecture:                                                                                                    |                                   | IBERDROLA (9,999,999 kW)     |                      |                                                                                                    |                   |                    | <b>Total NPC:</b>       | €8,624.39                                          |                                                                                 |
| Bauer Energy 335W 24V (4.00 kW)                                                                                                |                                   | <b>HOMER Cycle Charging</b>  |                      |                                                                                                    |                   |                    |                         | <b>Levelized COE:</b><br>€0.05041                  |                                                                                 |
| MUST SOLAR 5000W 48V MPPT 80A (3.13 kW)                                                                                        |                                   |                              |                      |                                                                                                    |                   |                    |                         | <b>Operating Cost:</b><br>€241.30                  |                                                                                 |
| Emissions                                                                                                    |                                   |                              |                      |                                                                                                    |                   |                    |                         |                                                    |                                                                                 |
| Cost Summary Cash Flow Compare Economics Electrical Renewable Penetration Bauer Energy 335W 24V IBERDROLA                      |                                   |                              |                      |                                                                                                    |                   |                    |                         | MUST SOLAR 5000W 48V MPPT 80A                      |                                                                                 |
|                                                                                                    |                                   |                              | Rate Schedule:       | All                                                                                                    |                   |                    |                         |                                                    |                                                                                 |
|                                                                                                    | Month                             | Energy<br>Purchased<br>(kWh) | Energy<br>Sold (kWh) | Net Energy<br>Purchased<br>(kWh)                                                                                                    | Peak Load<br>(kW) | Energy<br>Charge € | Demand<br>Charge €      |                                                    |                                                                                 |
|                                                                                                    | January                           | 271                          | 201                  | 70                                                                                                    | 3                 | €20.83             | €0                      |                                                    |                                                                                 |
|                                                                                                    | February                          | 194                          | 238                  | $-45$                                                                                                    | $\overline{c}$    | €10.62             | €0                      | $\equiv$                                           |                                                                                 |
|                                                                                                    | March                             | 167                          | 343                  | $-175$                                                                                                    | $\overline{2}$    | €4.18              | €0                      |                                                    |                                                                                 |
|                                                                                                    | April                             | 174                          | 293                  | $-119$                                                                                                    | 3                 | €5.72              | €0                      |                                                    |                                                                                 |
|                                                                                                    | May                               | 167                          | 330                  | $-163$                                                                                                    | 1                 | €1.77              | €0                      |                                                    |                                                                                 |
|                                                                                                    | June                              | 176                          | 358                  | $-182$                                                                                                    | $\overline{c}$    | €0.3               | $\epsilon$ <sup>0</sup> |                                                    |                                                                                 |
|                                                                                                    | July                              | 168                          | 397                  | $-229$                                                                                                    | $\overline{2}$    | $-64.11$           | €0                      |                                                    |                                                                                 |
|                                                                                                    | August                            | 222                          | 376                  | $-154$                                                                                                    | 3                 | €3.68              | €0                      |                                                    |                                                                                 |
|                                                                                                    | <b>Energy Purchased from Grid</b> |                              |                      |                                                                                                    |                   |                    |                         | <b>Energy Sold to Grid</b>                         |                                                                                 |
| $24 -$<br>$\begin{bmatrix} 18 \\ 0 \\ 5 & 12 \\ \frac{1}{2} & \frac{1}{6} \\ 4 & 6 \end{bmatrix}$<br>$6 -$<br>$0 -$<br>90<br>1 | 180<br>Day of Year                | 270                          | 365                  | 3.5 kW<br>$24 -$<br>$-2.8$ kW<br>$\tilde{\tilde{s}}^{18}$<br>$2.1$ kW<br>512<br>1.4 kW<br>Ξ<br>$6 -$<br>0.70 kW<br>0 <sub>k</sub><br>$0 -$ | $\mathbf{1}$      | 90                 | 180<br>Day of Year      | 270<br>365                                         | $-3.0$ kW<br>$-2.4$ kW<br>$1.8$ kW<br>$-1.2$ kW<br>$-0.60$ kW<br>$0 \text{ kW}$ |
| <b>Simulation Report</b>                                                                                                    |                                   |                              |                      |                                                                                                    |                   |                    |                         | <b>Time Series Plot</b><br>$(\checkmark)$<br>Other |                                                                                 |

Figura 6.8: Simulation Results caso 1A - Pestaña *IBERDROLA*

Podemos ver que, en la instalación expuesta, se muestran unos resultados mensuales:

- Energía proveniente de la red.
- Energía vendida a la red.
- Valor neto de la compra de energía.
- Pico de potencia.
- Valor económico pagado a la Iberdrola.
- Demanda energética.

Se muestran valores negativos para valor neto de la compra de energía, esto representa que el usuario es quien vende la energía, debido a un excedente energético. Según la normativa de [\[1\]](#page-162-0), el propietario de la instalación de energías renovables estará exento de peajes, teniendo en cuenta que, si el consumidor tiene un excedente energético, y si está acogido a compensación, puede tener una remuneración económica. Esto es posible, siempre y cuando inyecte energía a la red mediante un sistema de intercambio de energía con la red esto se ha comentado en el capítulo 4.

#### **6.2.7** *Must Solar 5000W 48 V MPPT 80A* **simulación 1A**

Por último, se muestran los datos correspondientes al inversor/regulador, y como se puede apreciar se obtienen unas pérdidas en el intercambio de energía entre los paneles solares y la red de distribución de 409 kWh/año, habiendo un tránsito de energía de 5.850 kWh/año en la entrada y de 5.440 kWh/año a la salida. Se obtienen siempre perdidas, pero notablemente son reducidas, y son proporcionales al rendimiento del 93 % del inversor, ver en la figura [6.9.](#page-123-0)

<span id="page-123-0"></span>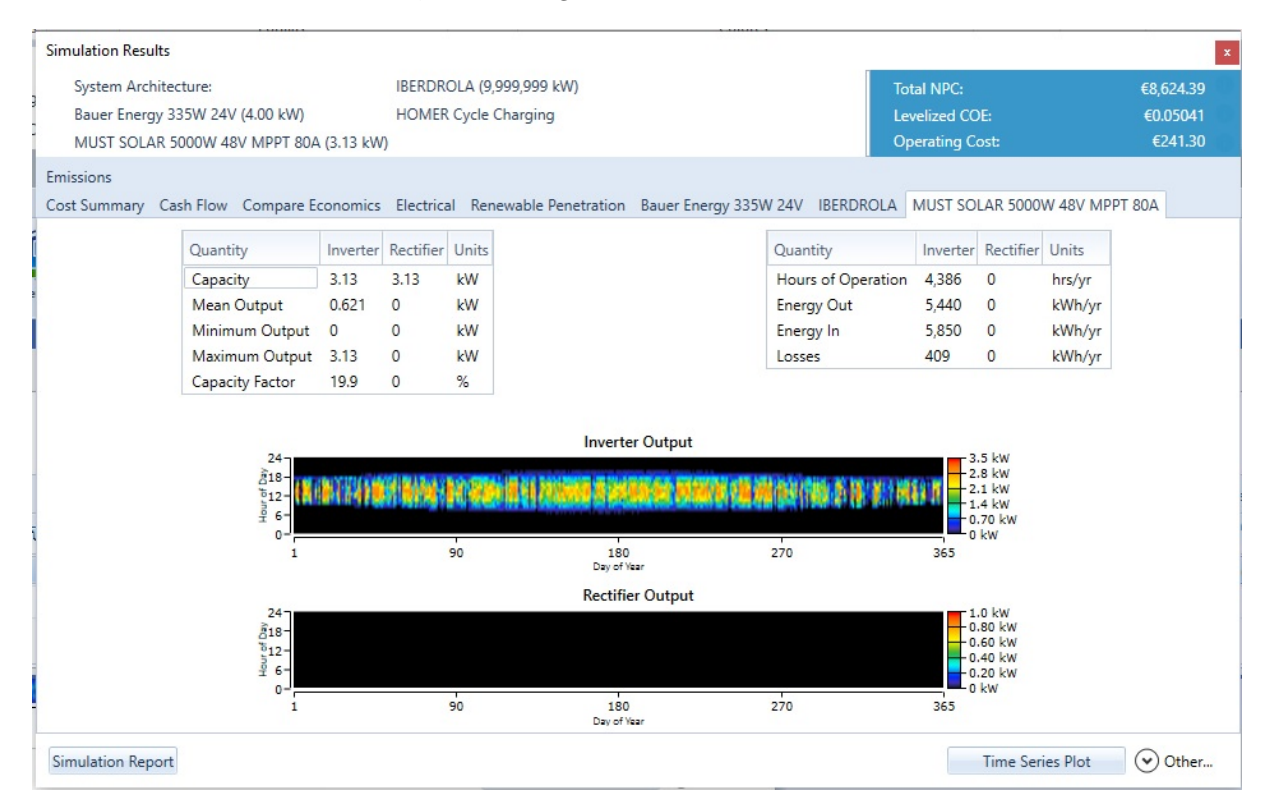

Figura 6.9: Simulation Results caso 1A - Pestaña *Must Solar 5000W 48 V MPPT 80A*

Mostrados y comentados los resultados del caso de uso se presentan los resultados en el informe mostrado en el (anexo [B.5\)](#page-182-0).

# **6.3 Resultado simulación caso de uso 1B**

Este caso de uso es similar al caso de uso anterior. Se ve necesario mostrar la diferencia entre ambos casos de uso, dado que lo único que cambia es la tarifa horaria.

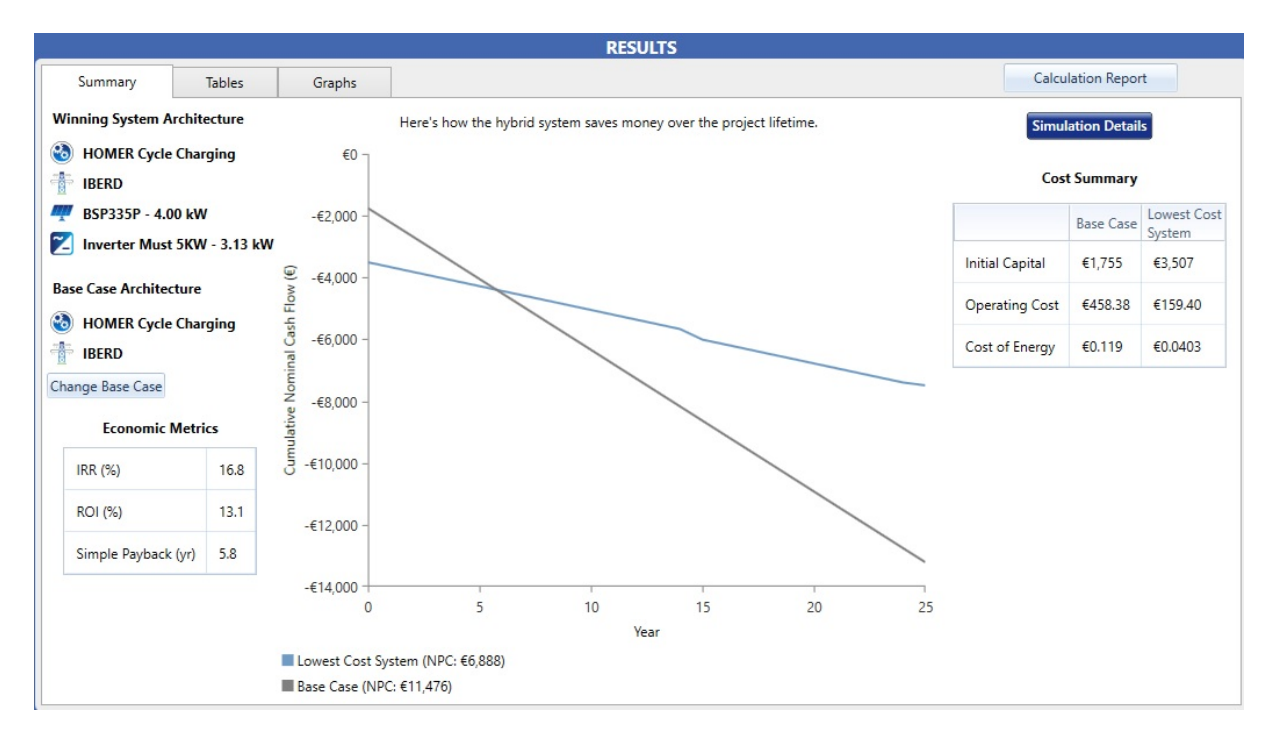

Figura 6.10: Simulation Results caso 1A - Pestaña *Cost Summary*

Seleccionando esta configuración en este caso de uso 1B obtenemos la ventana mostrada en la figura [6.11.](#page-124-0)

<span id="page-124-0"></span>

|  |         |              |                          |                        |                           |                                                                                                  |                             | <b>RESULTS</b> |                                                                                  |                                                 |                                |                                         |       |
|--|---------|--------------|--------------------------|------------------------|---------------------------|--------------------------------------------------------------------------------------------------|-----------------------------|----------------|----------------------------------------------------------------------------------|-------------------------------------------------|--------------------------------|-----------------------------------------|-------|
|  | Summary |              | <b>Tables</b>            |                        | Graphs                    |                                                                                                  |                             |                |                                                                                  |                                                 |                                | <b>Calculation Report</b>               |       |
|  |         |              |                          |                        |                           |                                                                                                  |                             |                |                                                                                  |                                                 | Compare Economics <sup>0</sup> | Column Choices                          |       |
|  | Export  |              |                          |                        |                           |                                                                                                  | <b>Optimization Results</b> |                | Left Double Click on a particular system to see its detailed Simulation Results. |                                                 |                                | Categorized O Overall                   |       |
|  |         |              |                          | Architecture           |                           |                                                                                                  |                             |                | Cost                                                                             |                                                 | System                         |                                         | BSP33 |
|  |         | z            | BSP335P<br><b>CL-VAN</b> | <b>IBERD</b><br>$\sim$ | Inverter Must 5KW<br>(kW) | $\nabla$ Dispatch $\nabla$ $\overline{NP}$ $\bullet$ $\nabla$ $\overline{OP}$ $\bullet$ $\nabla$ |                             |                | Operating cost <b>O</b><br>$\left(\frac{f}{f}\right)$                            | Initial capital $\sim$<br>$(f \in \mathcal{E})$ | Ren Frac<br>(9/1)              | Total Fuel $\sim$ Capital Cos<br>(1/vr) | (€)   |
|  |         | $\mathbb{Z}$ | 4.00                     | 9,999,999 3.12         |                           | cc                                                                                               | €6,888                      | €0.0403        | €159.40                                                                          | €3,507                                          | 67.4                           | $\mathbf{0}$                            | 1,386 |
|  |         |              |                          | 9,999,999              |                           | cc                                                                                               | €11.476                     | €0.119         | €458.38                                                                          | €1,755                                          | $\circ$                        |                                         |       |

Figura 6.11: Ventana de resultados con Homer Pro de la microrred del caso de uso 1B

Eligiendo esa solución Homer presenta la información en un menú denominado *Simulation Results*, de los resultados expuestos por Homer se analizará cada pestaña a continuación:

#### **6.3.1** *Cost Summary* **simulación 1B**

Una de las razones por las cuales se decidió realizar para el red doméstica dos casos de uso, ha sido porque analizando el efecto de la tarifa de discriminación horaria, se puede ver que el precio en esa franja horaria es menor. Homer presenta los resultados de los costes de la instalación, representando los datos por tipo de componente obtenemos unos costes totales de la instalación de 6.887,70€. Representa un ahorro de unos  $1.736,06\epsilon$ , respecto al caso de uso 1A. Por elegir la tarifa 2.0DHA, podemos ver el siguiente resumen que se presenta en la figura [6.12.](#page-125-0)

<span id="page-125-0"></span>

| <b>Simulation Results</b><br>System Architecture:<br>Bauer Energy 335W 24V (4.00 kW)<br>MUST SOLAR 5000W 48V MPPT 80A (3.13 kW)                      |                                                                               | IBERDROLA (9,999,999 kW)<br><b>HOMER Cycle Charging</b> |                      |                         |                      |                       | <b>Total NPC:</b><br><b>Levelized COE:</b><br><b>Operating Cost:</b> |                         | $\mathbf x$<br>€6,887.70<br>€0.04026<br>€159.40 |
|----------------------------------------------------------------------------------------------------|-------------------------------------------------------------------------------|---------------------------------------------------------|----------------------|-------------------------|----------------------|-----------------------|----------------------------------------------------------------------|-------------------------|-------------------------------------------------|
| Emissions<br>Cost Summary Cash Flow Compare Economics Electrical Renewable Penetration Bauer Energy 335W 24V IBERDROLA MUST SOLAR 5000W 48V MPPT 80A |                                                                               |                                                         |                      |                         |                      |                       |                                                                      |                         |                                                 |
| Cost Type<br>Net Present<br>Annualized<br>Categorize<br>By Component                                                                                 | €5,000 -<br>€4,000<br>€3.000<br>€2,000<br>€1.000<br>$\epsilon$ <sub>0</sub> - |                                                         |                      |                         |                      |                       |                                                                      |                         |                                                 |
| By Cost Type                                                                                                    |                                                                               | <b>Bauer Energy</b><br>335W 24V                         |                      | <b>IBERDROLA</b>        |                      | 5000W 48V<br>MPPT 80A | <b>MUST SOLAR</b>                                                    |                         | Other                                           |
|                                                                                                    | Component                                                                     |                                                         | Capital $(E)$        | Replacement (€) O&M (€) |                      |                       | Fuel (€) Salvage (€) Total (€)                                       |                         |                                                 |
|                                                                                                    | <b>IBERDROLA</b>                                                              | Bauer Energy 335W 24V                                   | €1.386.03<br>€0.00   | €0.00<br>€0.00          | €2,532.12<br>€739.16 | €0.00<br>€0.00        | €0.00<br>€0.00                                                       | €3,918.15<br>€739.16    |                                                 |
|                                                                                                    | Other                                                                         | MUST SOLAR 5000W 48V MPPT 80A                           | €366.33<br>€1.754.93 | €154.29<br>€0.00        | €0.00<br>€0.00       | €0.00<br>€0.00        | $-645.16$<br>€0.00                                                   | €475.46<br>€1.754.93    |                                                 |
|                                                                                                    | System                                                                        |                                                         | €3,507.29            |                         | €154.29 €3,271.28    | €0.00                 |                                                                      | -€45.16 €6,887.70       |                                                 |
|                                                                                                    |                                                                               |                                                         |                      |                         |                      |                       |                                                                      |                         |                                                 |
| <b>Simulation Report</b>                                                                                                    |                                                                               |                                                         |                      |                         |                      |                       |                                                                      | <b>Time Series Plot</b> | $(\checkmark)$<br>Other                         |

Figura 6.12: Simulation Results caso 1B - Pestaña *Cost Summary*

### **6.3.2** *Cash Flow* **simulación 1B**

El resultado de los flujos de caja para el caso de uso 1B es el que aparece en la figura [6.13.](#page-125-1)

<span id="page-125-1"></span>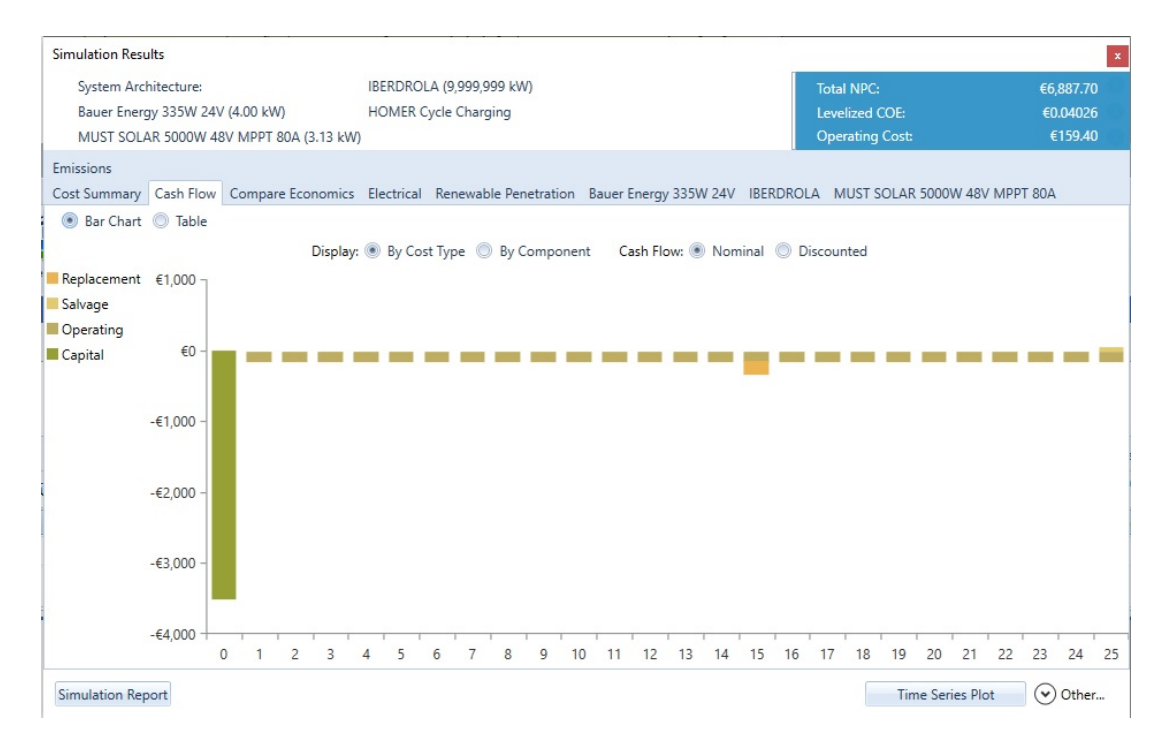

Figura 6.13: Simulation Results caso 1B - Pestaña *Cash Flow*

En la figura [6.14,](#page-126-0) podemos ver que el coste de operación es de 159,40 $\in$ , tenemos un comportamiento análogo para los flujos de caja de la instalación 1A.

#### **6.3.3** *Compare Economics* **simulación 1B**

<span id="page-126-0"></span>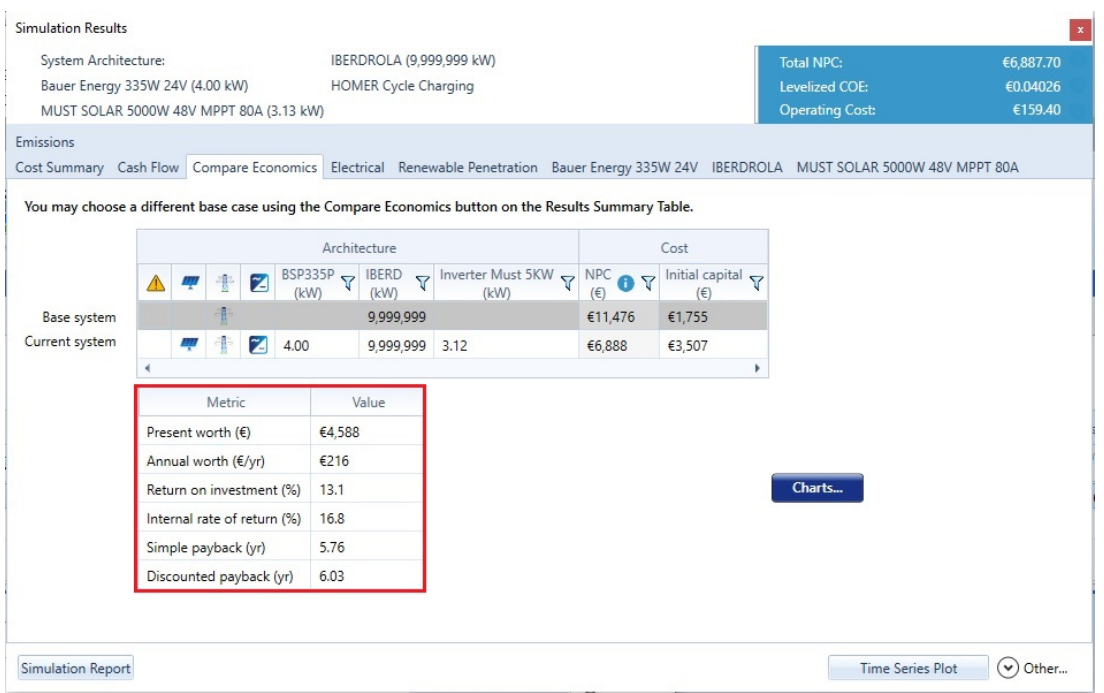

Figura 6.14: Simulation Results caso 1B - Pestaña *Compare Economics*

El valor actual de la instalación del caso de uso  $1B$  es de  $4.588 $\in$ , que se corresponde con un valor anual$ de 216€/año. Representa unos 24€/año menos que en el caso 1A.

Analizando el *ROI (Return on Investment)*, se obtiene el 13*,* 1( %), del valor invertido respecto del beneficio obtenido proveniente de la inversión.

Por otra parte, Homer nos dice el periodo medio de maduración o *simple payback* que es de 5,76 años, es decir, en unos 5 años y medio se recuperará la inversión. Por último, el período de recuperación descontado *(DPP) Discounted payback*, es de unos 6 años.

El capital inicial es más económico que en el caso 1A, sin embargo, se tarda 6 meses más en recuperar la inversión.

### **6.3.4** *Electrical* **simulación 1B**

La instalación en cuestión tiene el mismo comportamiento que la del caso 1A, dado que son los mismos elementos, el resultado eléctrico se puede ver en la figura [6.15.](#page-127-0)

<span id="page-127-0"></span>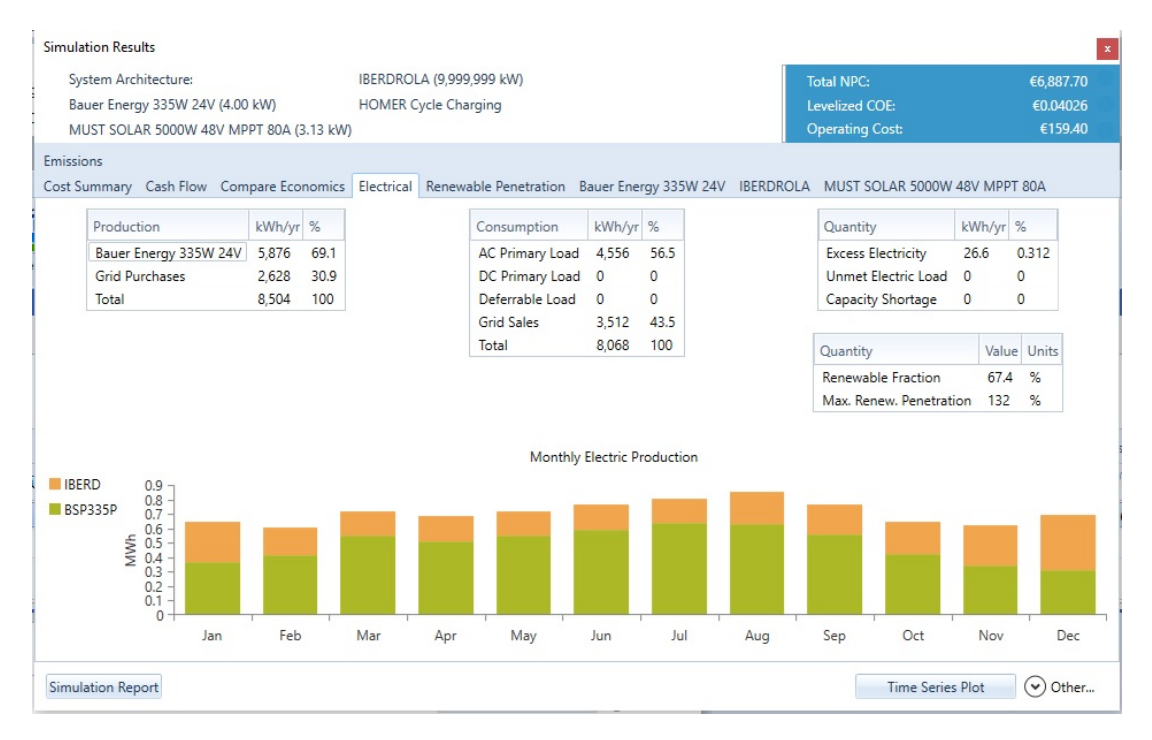

Figura 6.15: Simulation Results caso 1B - Pestaña *Electrical*

### **6.3.5** *Bauer Energy 335W 24V* **simulación 1B**

La configuración tiene el mismo panel fotovoltaico así que el resultado esperado es el mismo que la instalación 1A.

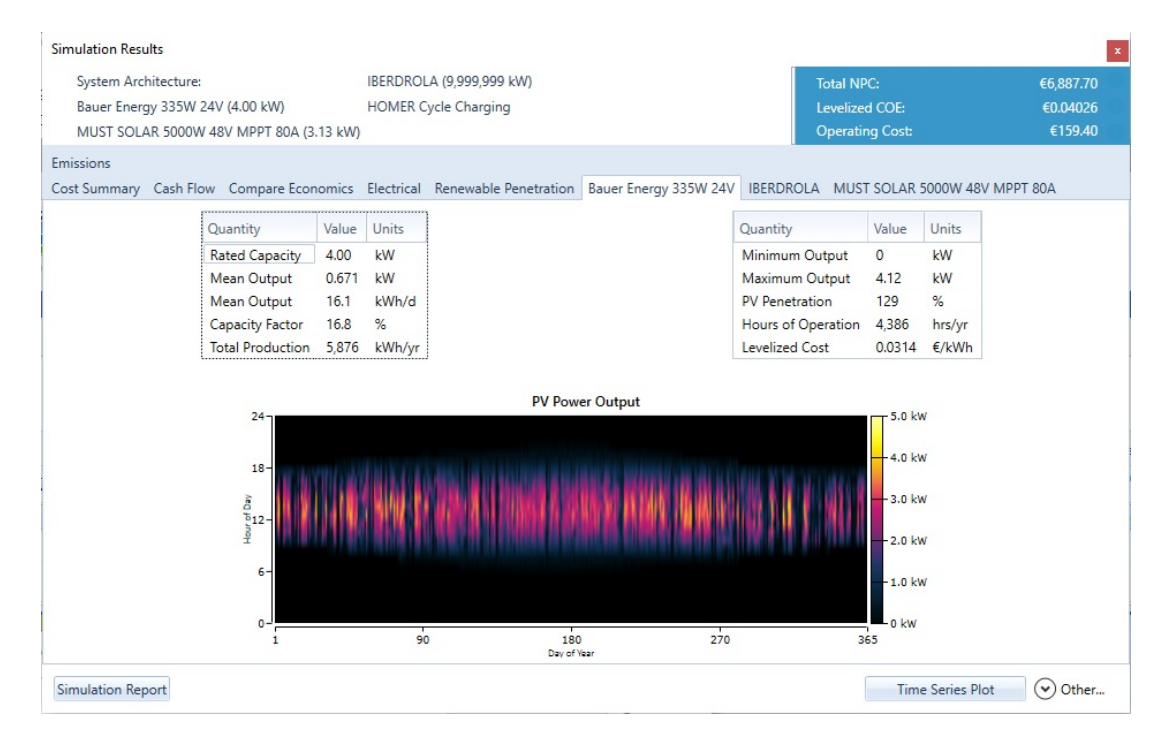

Figura 6.16: Simulation Results caso 1B - Pestaña *Bauer Energy 335W 24V*

#### **6.3.6** *IBERDROLA* **simulación 1B**

Los costes de la red de Iberdrola son distintos debido a la tarifa de discriminación horaria. El coste de la red del caso de uso 1B es más barata, debido a que el coste de la electricidad que es de 0,04026€. El costo actual neto total del sistema FV conectada a la red con la tarifa 2.0 DHA es de 34,86 $\in$ /año. Bastante poco si tenemos en cuenta que esta residencia pagaba unos  $100 \in /mes$ , que representan unos 1.200 €/*año*.

Por contra partida, en el caso de uso 1A había un gasto de electricidad de 116,75€/año. Sin la instalación fotovoltaica más o menos se pagaba el mismo importe por un mes. El resultado de la simulación para saber el coste de la red con la tarifa DHA del caso 1B se muestra en la figura [6.17.](#page-128-0)

<span id="page-128-0"></span>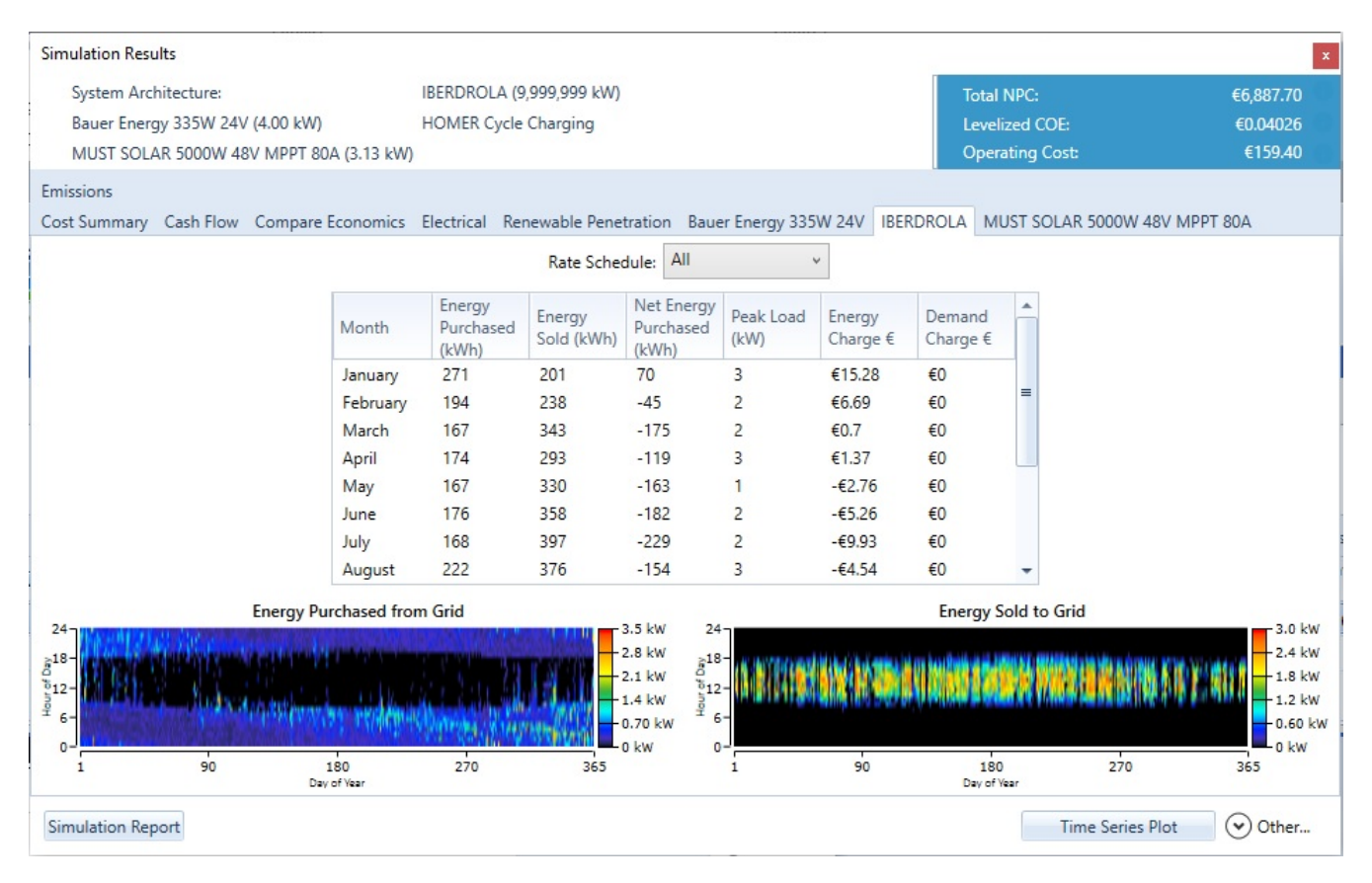

Figura 6.17: Simulation Results caso 1B - Pestaña *IBERDROLA*

# **6.3.7** *Must Solar 5000W 48 V MPPT 80A* **simulación 1B**

Se muestran los datos correspondientes al inversor/regulador. Como se puede apreciar, se obtienen unas pérdidas en el intercambio de energía entre los paneles solares y la red de distribución de 409*kW h/a*ñ*o*, tiene el mismo tránsito de energía de 5.850 *kW h/a*ñ*o* en la entrada y de 5.440 *kW h/a*ñ*o* a la salida que el caso de uso 1A con tarifa normal.

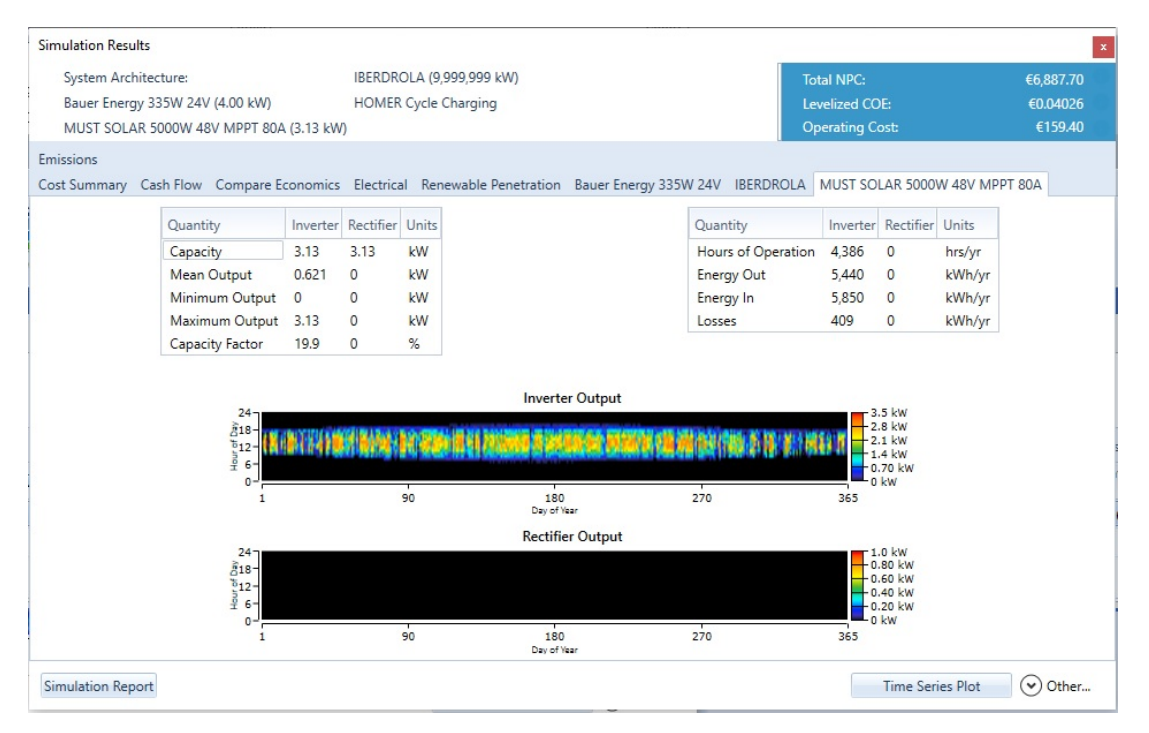

Figura 6.18: Simulation Results caso 1B - Pestaña *Must Solar 5000W 48 V MPPT 80A*

Mostrados y comentados los resultados del caso de uso se presentan los resultados en el informe mostrado en el (anexo [B.6\)](#page-196-0).

# **6.4 Resultado simulación caso de uso 2**

<span id="page-130-0"></span>Ajustando los parámetros a los valores mencionados anteriormente se presentan los resultados mostrados en la figura [6.19:](#page-130-0)

|         |   |                         |                                                             |                              |                         |            |                                   |                               | <b>RESULTS</b>                                                                   |                        |                                    |                                 |                           |                                  |
|---------|---|-------------------------|-------------------------------------------------------------|------------------------------|-------------------------|------------|-----------------------------------|-------------------------------|----------------------------------------------------------------------------------|------------------------|------------------------------------|---------------------------------|---------------------------|----------------------------------|
| Summary |   |                         | Tables                                                      |                              | Graphs                  |            |                                   |                               |                                                                                  |                        |                                    |                                 | <b>Calculation Report</b> |                                  |
|         |   |                         |                                                             |                              |                         |            |                                   |                               |                                                                                  |                        |                                    | Compare Economics <sup>O</sup>  |                           | Column Choices                   |
| Export  |   |                         |                                                             |                              |                         |            |                                   | <b>Optimization Results</b>   | Left Double Click on a particular system to see its detailed Simulation Results. |                        |                                    |                                 | Categorized C Overall     |                                  |
|         |   |                         |                                                             | Architecture                 |                         |            |                                   |                               | Cost                                                                             |                        | System                             |                                 |                           | <b>FRA370</b>                    |
|         |   | $\overline{\mathbf{z}}$ | ERA370 $\nabla$<br>(kW)                                     | NATURGY <sub>Y</sub><br>(kW) | Sch100 $\nabla$<br>(kW) | Dispatch V | <b>NPC</b><br>$\mathbf{v}$<br>(f) | COE<br>$\overline{Y}$<br>(fE) | Operating cost<br>$\overline{Y}$<br>(E/vr)                                       | Initial capital $\sim$ | Ren Frac<br>$\overline{Y}$<br>(96) | Total Fuel $\sqrt{ }$<br>(L/vr) | Capital Cost<br>间         | Production $\sqrt{}$<br>(kWh/yr) |
|         |   |                         | 3,786                                                       | 999.999                      | 1.000                   | LF         | €9.86M                            | €0.0781                       | €395.197                                                                         | €1.48M                 | 47.5                               | $\mathbf{0}$                    | 1,285,956                 | 5,619,145                        |
| P.      | 串 | $\mathbb{Z}$            | 3,921                                                       | 999,999                      | 1.000                   | LF         | €9.86M                            | €0.0779                       | €393,067                                                                         | €1.53M                 | 48.0                               | $\mathbf{0}$                    | 1,331,882                 | 5,819,828                        |
|         |   | $\mathbb Z$             | 3,853                                                       | 999.999                      | 1.000                   | LF         | €9.87M                            | €0.0780                       | €394,238                                                                         | €1.51M                 | 47.7                               | $\mathbf{0}$                    | 1,308,919                 | 5,719,487                        |
|         | r |                         | $\begin{array}{ c c c }\n\hline\n\hline\n\end{array}$ 4,597 | 999.999                      | 1.000                   | LF         | €9.87M                            | €0.0770                       | €382.745                                                                         | €1.76M                 | 50.0                               | $\mathbf{0}$                    | 1.561.517                 | 6.823.248                        |
|         | Ŧ | $\mathbb{Z}$            | 3.786                                                       | 999.999                      | 900                     | LF.        | €9.87M                            | €0.0815                       | €396.668                                                                         | €1.46M                 | 45.3                               | $\mathbf{0}$                    | 1.285.956                 | 5.619.145                        |
| 44      | 走 |                         | 4,327                                                       | 999.999                      | 1,000                   | LF         | €9.88M                            | €0.0773                       | €387.129                                                                         | €1.67M                 | 49.2                               | $\overline{0}$                  | 1,469.663                 | 6.421.880                        |
| m       | Ŧ | z                       | 3.921                                                       | 999.999                      | 900                     | LF         | €9,88M                            | €0.0813                       | €394.555                                                                         | €1.51M                 | 45.7                               | $\mathbf{0}$                    | 1,331,882                 | 5,819,828                        |
|         |   | z                       | 4.056                                                       | 999.999                      | 1.000                   | LF         | €9.88M                            | €0.0778                       | €391,505                                                                         | €1.57M                 | 48.3                               | $\mathbf{0}$                    | 1,377,810                 | 6,020,512                        |
|         | Ŧ |                         | 3,853                                                       | 999.999                      | 900                     | LF         | €9.88M                            | €0.0814                       | €395,718                                                                         | €1.49M                 | 45.5                               | $\mathbf{0}$                    | 1,308,919                 | 5,719,487                        |
|         | ÷ | $\mathbb Z$             | 3.651                                                       | 999.999                      | 1.000                   | LF         | €9,88M                            | €0.0786                       | €398.381                                                                         | €1.44M                 | 47.0                               | $\mathbf{0}$                    | 1.240.028                 | 5.418.461                        |
| 48      | Ŧ |                         | $\boxed{2}$ 3.515                                           | 999.999                      | 1,000                   | LF         | €9.89M                            | €0.0789                       | €400.696                                                                         | €1.39M                 | 46.5                               | $\overline{0}$                  | 1.194.102                 | 5.217.778                        |
| 44      | Ŧ | $\mathbb Z$             | 4,327                                                       | 999.999                      | 900                     | LF         | €9.89M                            | €0,0809                       | €388.773                                                                         | €1.65M                 | 46.8                               | $\mathbf{0}$                    | 1,469,663                 | 6.421.880                        |
|         |   | z                       | 4.056                                                       | 999.999                      | 900                     | LF         | €9.89M                            | €0.0812                       | €393.124                                                                         | €1.55M                 | 46.0                               | $\mathbf{0}$                    | 1,377,810                 | 6.020.512                        |
|         | т |                         | 2.651                                                       | 999.999                      | 900                     | LF         | €9.90M                            | €0.0818                       | €399,835                                                                         | €1.42M                 | 44.7                               | $\mathbf{0}$                    | 1,240,028                 | 5.418.461                        |
|         |   | $\mathbb{Z}$            | 3,515                                                       | 999.999                      | 900                     | LF         | €9.90M                            | €0.0821                       | €402.132                                                                         | €1.37M                 | 44.2                               | $\mathbf{0}$                    | 1,194,102                 | 5,217,778                        |

Figura 6.19: Ventana de resultados con Homer Pro de la microrred del caso de uso 2A

Para la instalación el diseño que mejor se ajusta es una instalación de unos paneles Panel Solar 370W 24V Monocristalino ERA con una potencia generada de 3.786kW.

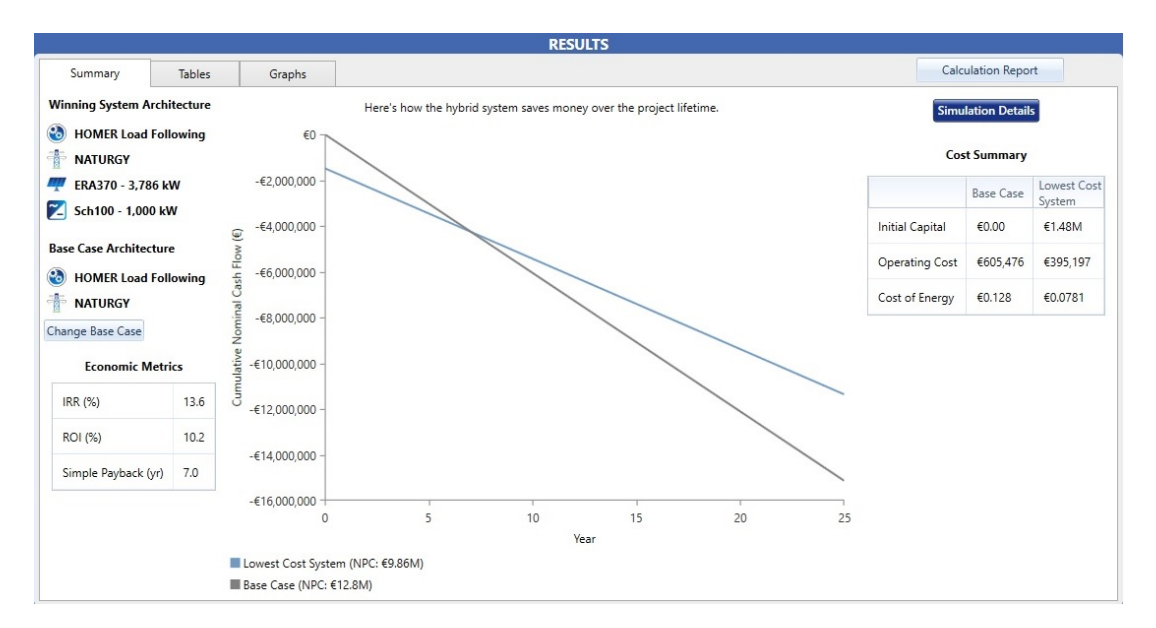

Figura 6.20: Gráfica de resultados para la microrred industrial

El valor del capital inicial es de 1,49*M* $\in$ , con unos costes de la instalación de 9,86*M* $\in$ , y la instalación se amortizará en 7 años.

Eligiendo esa solución, Homer presenta la información en un menú denominado *Simulation Results*, de los resultados expuestos por Homer se analizará cada pestaña a continuación:

#### **6.4.1** *Cost Summary* **simulación 2**

Se puede ver en la figura [6.21,](#page-131-0) un resumen de los costes de instalación de forma que con los paneles solares se amortizará el inversión en 7 años, siendo el coste de la energía mucho más económico 0,0781€.

<span id="page-131-0"></span>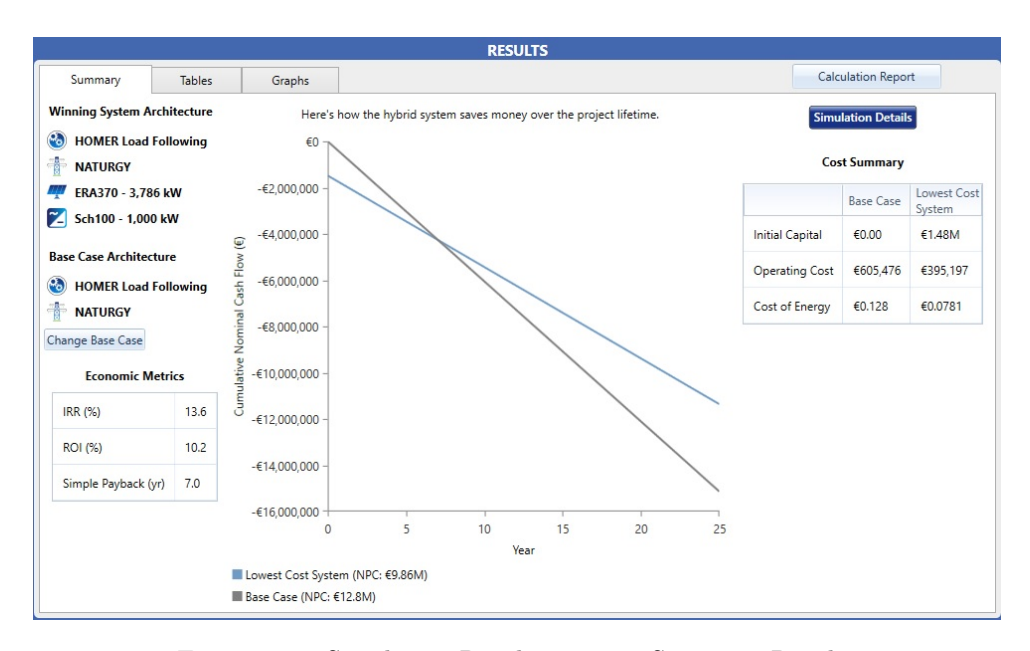

Figura 6.21: Simulation Results caso 2 - Summary Results

Con un capital inicial de 1,49 $M\epsilon$ , se establece el coste total de la instalación de 9,86 $M\epsilon$ .

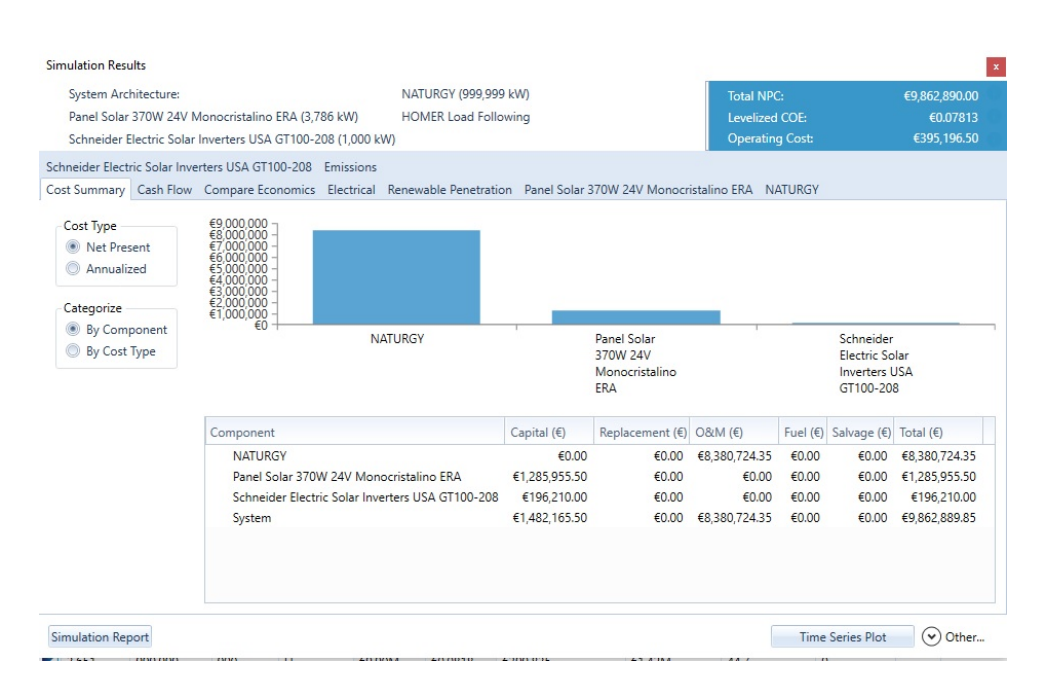

Figura 6.22: Simulation Results caso 2 - Pestaña *Cost Summary*

## **6.4.2** *Cash Flow* **simulación 2**

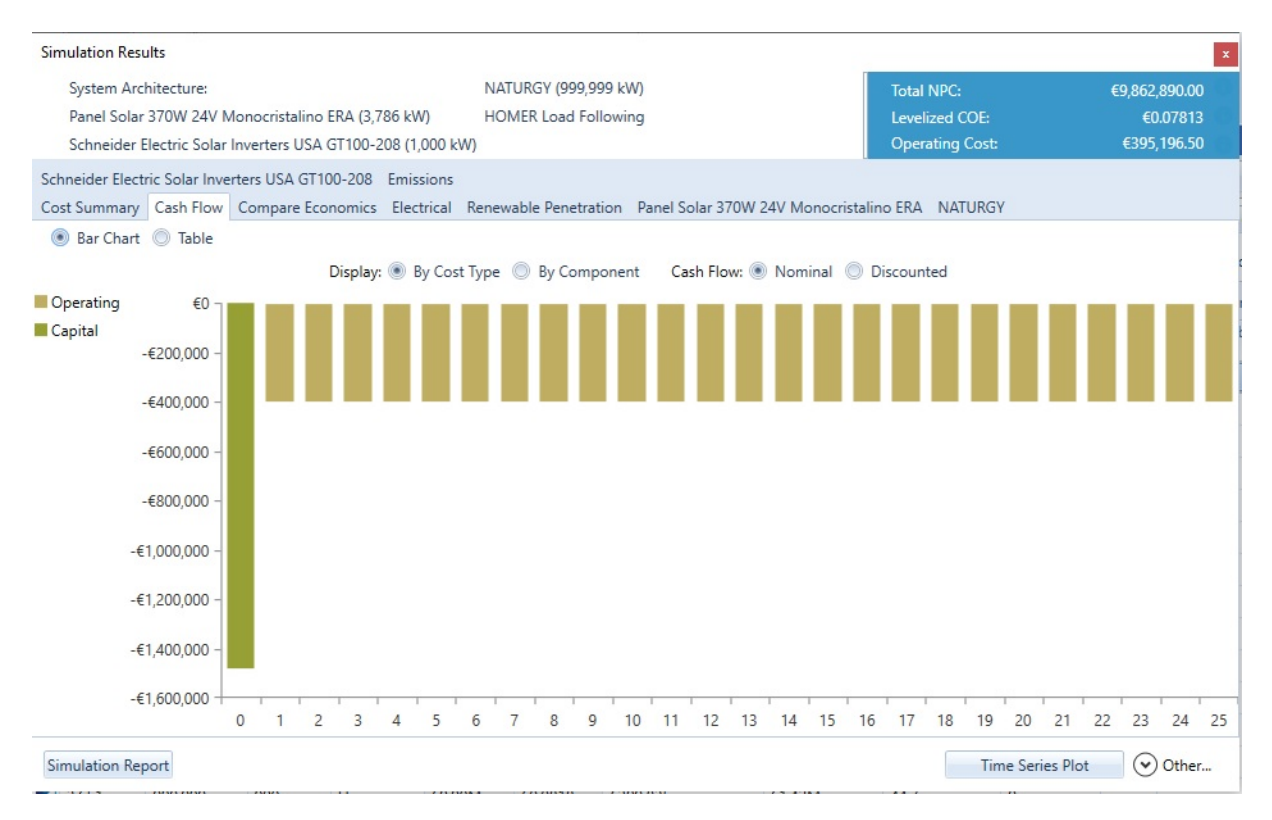

Figura 6.23: Simulation Results caso 2 - Pestaña *Cash Flow*

# **6.4.3** *Compare Economics* **simulación 2**

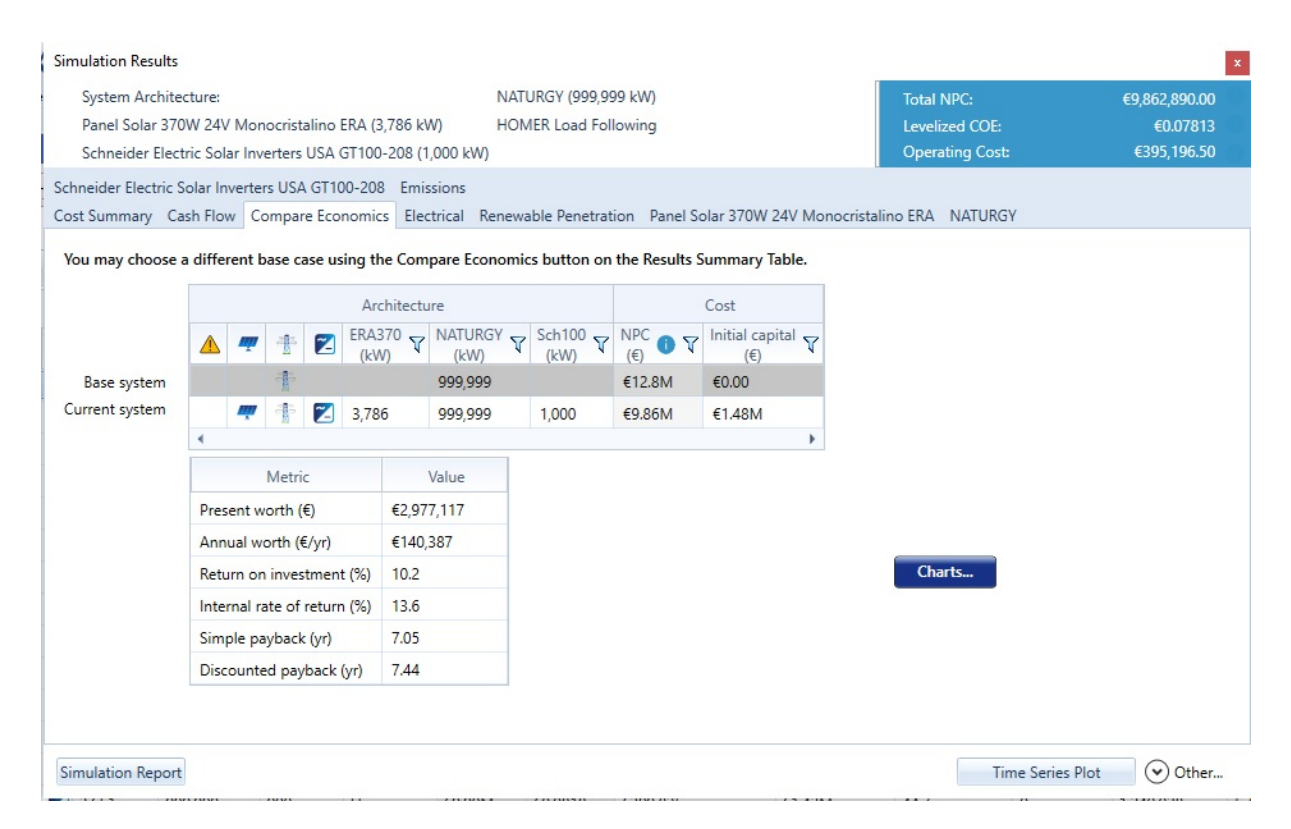

Figura 6.24: Simulation Results caso 2 - Pestaña *Compare Economics*

# **6.4.4** *Electrical* **simulación 2**

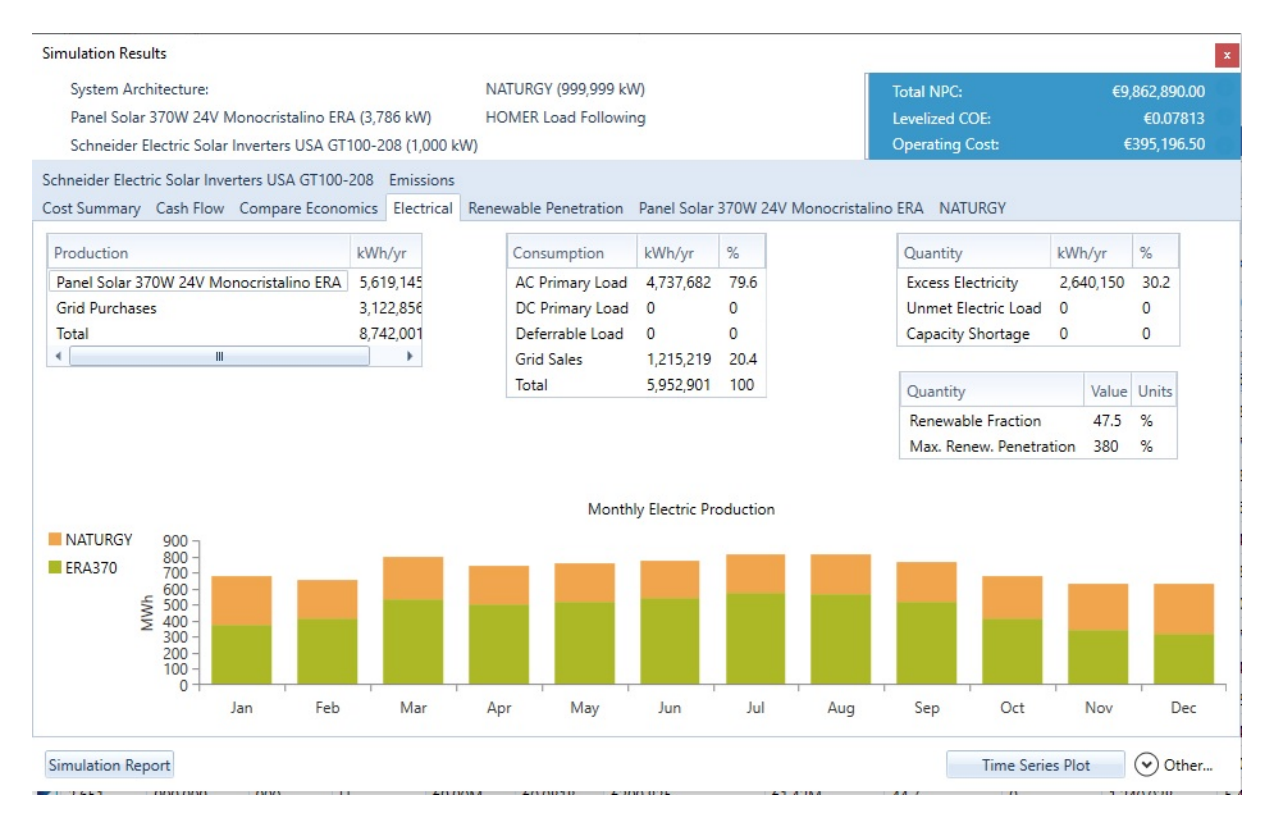

Figura 6.25: Simulation Results caso 2 - Pestaña *Electrical*

# **6.4.5** *Panel Solar 370W 24V Monocristalino ERA* **simulación 2**

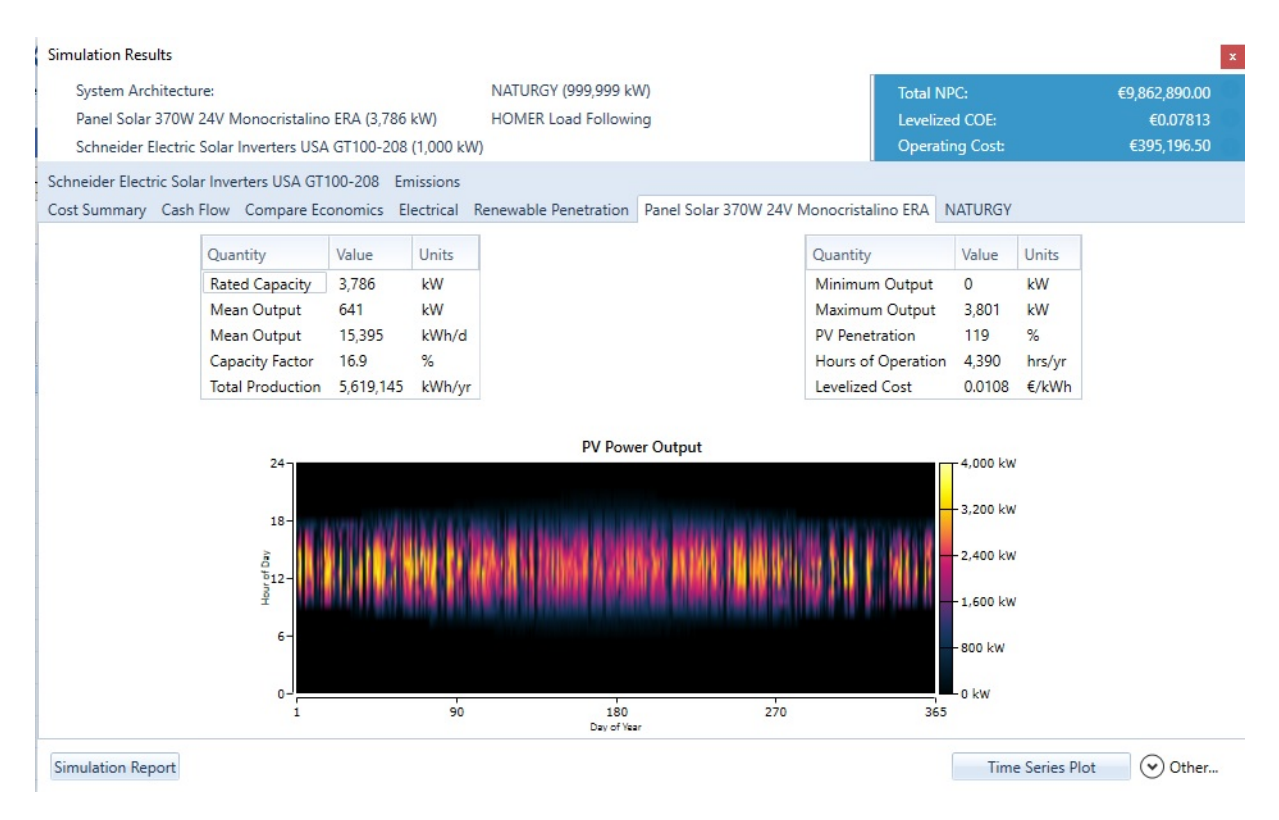

Figura 6.26: Simulation Results caso 2 - Pestaña *Panel Solar 370W 24V Monocristalino ERA*

### **6.4.6** *NATURGY* **simulación 2**

| <b>Simulation Results</b>                                                                                         |                             |                             |                                         |                      |               |                    |                            |                |                     |
|----------------------------------------------------------------------------------------------------|-----------------------------|-----------------------------|-----------------------------------------|----------------------|---------------|--------------------|----------------------------|----------------|---------------------|
| System Architecture:                                                                                              |                             | NATURGY (999,999 kW)        |                                         |                      |               | <b>Total NPC:</b>  |                            |                | €9.862.890.00       |
| Panel Solar 370W 24V Monocristalino ERA (3,786 kW)                                                                |                             | <b>HOMER Load Following</b> |                                         |                      |               |                    | <b>Levelized COE:</b>      |                | €0.07813            |
| Schneider Electric Solar Inverters USA GT100-208 (1,000 kW)                                                       |                             |                             |                                         |                      |               |                    | <b>Operating Cost:</b>     |                | €395,196.50         |
| Schneider Electric Solar Inverters USA GT100-208 Emissions                                                        |                             |                             |                                         |                      |               |                    |                            |                |                     |
| Cost Summary Cash Flow Compare Economics Electrical Renewable Penetration Panel Solar 370W 24V Monocristalino ERA |                             |                             |                                         |                      |               |                    | <b>NATURGY</b>             |                |                     |
|                                                                                                    |                             |                             |                                         |                      |               |                    |                            |                |                     |
|                                                                                                    |                             | Rate Schedule:              | All                                     | $\ddot{\phantom{0}}$ |               |                    |                            |                |                     |
|                                                                                                    | Energy                      | Energy                      | Net Energy                              | Peak Load            | Energy        | Demand             |                            |                |                     |
|                                                                                                    | Purchased<br>Month<br>(kWh) | Sold (kWh)                  | Purchased<br>(kWh)                      | (kW)                 | Charge €      | Charge €           |                            |                |                     |
| June                                                                                                    | 232,257                     | 123,265                     | 108,993                                 | 905                  | €29,286.44    | €0                 |                            |                |                     |
| July                                                                                                    | 232.586                     | 134.583                     | 98.003                                  | 923                  | €29.292.09    | $\n  60\n$         |                            |                |                     |
|                                                                                                    | 248,750<br>August           | 120,469                     | 128,281                                 | 864                  | €31,403.23 €0 |                    |                            |                |                     |
|                                                                                                    | 251.333<br>September        | 107.339                     | 143,994                                 | 835                  | €31.775.45 €0 |                    |                            |                |                     |
|                                                                                                    | October<br>267,177          | 95,923                      | 171,254                                 | 844                  | €33,837,01 €0 |                    | Ξ                          |                |                     |
|                                                                                                    | November<br>286.128         | 74,054                      | 212,073                                 | 917                  | €36.329.17 €0 |                    |                            |                |                     |
|                                                                                                    | December<br>314,939         | 65,025                      | 249,914                                 | 893                  | €40,040.30    | €0                 |                            |                |                     |
|                                                                                                    | 3.122.856<br>Annual         | 1,215,219                   | 1,907,637                               | 991                  | €395,196.5 €0 |                    |                            |                |                     |
| <b>Energy Purchased from Grid</b>                                                                                 |                             |                             |                                         |                      |               |                    | <b>Energy Sold to Grid</b> |                |                     |
| 24                                                                                                    |                             |                             | 1.000 kW<br>$24 -$                      |                      |               |                    |                            |                | $-1.000$ kW         |
|                                                                                                    |                             |                             | 800 kW<br>$\bar{\delta}^{18}$<br>600 kW |                      |               |                    |                            |                | 800 kW<br>$-600$ kW |
| $\frac{1}{2}$<br>$\frac{1}{2}$                                                                                    |                             |                             | 512<br>400 kW                           |                      |               |                    |                            |                | 400 kw              |
| $6-$                                                                                                    |                             |                             | $6 -$<br>200 kW                         |                      |               |                    |                            |                | $-200$ kW           |
| 0                                                                                                    |                             |                             | 0 kw<br>$0 -$                           |                      |               |                    |                            |                | 0 <sub>k</sub>      |
| 90<br>180<br>1<br>Day of Year                                                                                     | 270                         | 365                         |                                         | $\mathbf{1}$         | 90            | 180<br>Day of Year | 270                        | 365            |                     |
| <b>Simulation Report</b>                                                                                          |                             |                             |                                         |                      |               |                    | <b>Time Series Plot</b>    | $(\checkmark)$ | Other               |

Figura 6.27: Simulation Results caso 2 - Pestaña *NATURGY*

### **6.4.7** *Schneider Electric GT100* **simulación 2**

Se puede apreciar que el coste de la energía para el caso de uso 2 se reduce en un 70 %, pasando de 605.500e*/a*ñ*o* a 395.200e*/a*ñ*o*.

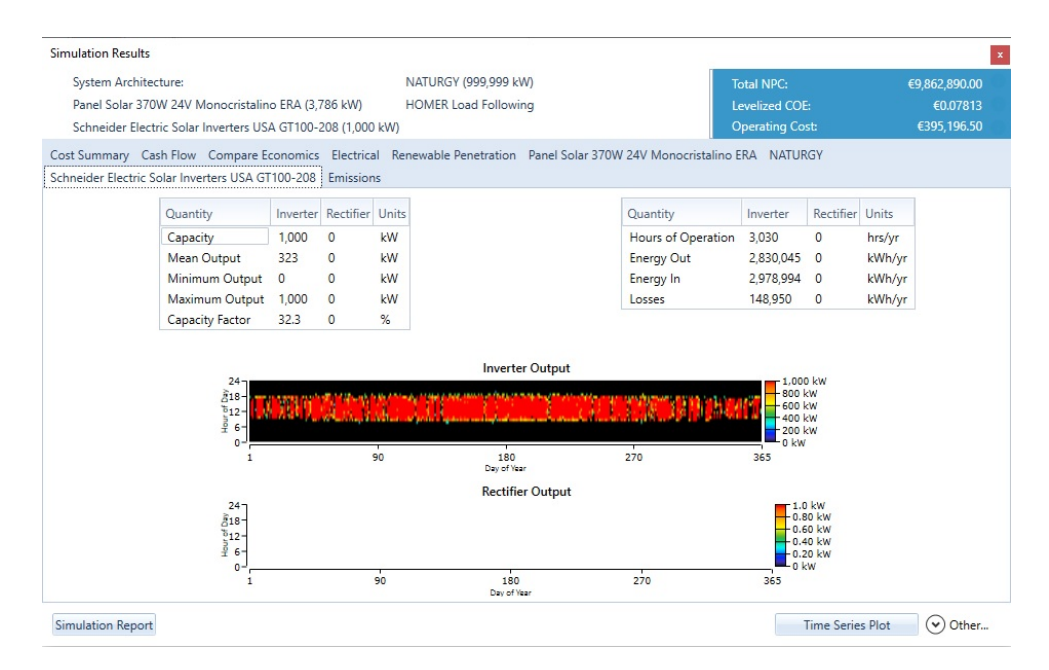

Figura 6.28: Simulation Results caso 2 - Pestaña *Schneider Electric GT100*

Mostrados y comentados los resultados del caso de uso se presentan los resultados en el informe mostrado en el (anexo [B.7\)](#page-210-0).

# **6.5 Resultado simulación caso de uso 3A**

En este tercer caso de uso, para la simulación de la instalación doméstica Homer nos muestra algunos resultados. El objetivo será estudiar el comportamiento de las baterías en la instalación, si nos pueden ofrece una buena autonomía, a un precio razonable.

|  |        |         |             |                                    |                      |                             |                                                                                                    | <b>RESULTS</b>                                                                                      |         |         |                              |                           |                       |
|--|--------|---------|-------------|------------------------------------|----------------------|-----------------------------|----------------------------------------------------------------------------------------------------|----------------------------------------------------------------------------------------------------|---------|---------|------------------------------|---------------------------|-----------------------|
|  |        | Summary |             | <b>Tables</b>                      | Graphs               |                             |                                                                                                    |                                                                                                    |         |         |                              | <b>Calculation Report</b> |                       |
|  | Export |         |             |                                    |                      |                             | <b>Optimization Results</b><br>Left Double Click on a particular system to see its detailed Simulation Results. |                                                                                                    |         |         |                              |                           | Categorized O Overall |
|  |        |         |             |                                    | Architecture         |                             |                                                                                                    |                                                                                                    |         |         | Cost                         |                           | System                |
|  |        | 部理      | $\mathbb Z$ | BSP335P<br>$\triangledown$<br>(kW) | Batt Gel 1250Ah 2V 了 | $IBERD \rightarrow$<br>(kW) | Inverter Must 5KW $\sim$<br>(kW)                                                                                | Dispatch $\nabla \bigg _{(\epsilon)}^{NPC} \bullet \nabla \bigg _{(\epsilon)}^{COE} \bullet \nabla$ |         |         | Operating cost n T<br>(F/vr) | Initial capital $\sim$    | Ren Frac<br>(96)      |
|  |        | 取取      |             | $\sim$ 4.00                        |                      | 9.999.999 3.13              |                                                                                                    | cc                                                                                                  | €12,096 | €0.0707 | €301.53                      | €5,702                    | 67.4                  |
|  |        | 题       | $\mathbb Z$ |                                    |                      | 9,999,999 3.00              |                                                                                                    | cc                                                                                                  | €17,643 | €0.183  | €629.13                      | €4,301                    | $\mathbf{0}$          |

Figura 6.29: Ventana de resultados con Homer Pro de la microrred del caso de uso 3A

Podemos ver en esta configuración con paneles solares de una potencia de 4*kW*, inversor de 3*,*13*kW*, el coste de la red con baterías con la tarifa normal es de 12.096,21e*/a*ñ*o*, con un coste de operación de 301,  $53\epsilon/a$ ño, esto es posible si se aporta un capital inicial de 5.702 $\epsilon/a$ ño.

# **6.5.1** *Cost Summary* **simulación 3A**

Aquí se recoge un resumen de los costes de la instalación, tenemos representados los datos por tipo de componente. Se obtienen unos costes totales de la instalación de 12.096,21 $\in$ , siendo 3.918,15 $\in$  paneles solares, además tenemos  $1.754,93 \in \text{que representan los costes de cableado}$ , kit de elementos de protección, estructura mecánica para poner los paneles solares, y montaje de la estructura, el coste de la mano de obra para el montaje de la instalación es de 1.035,87 $\epsilon$ .

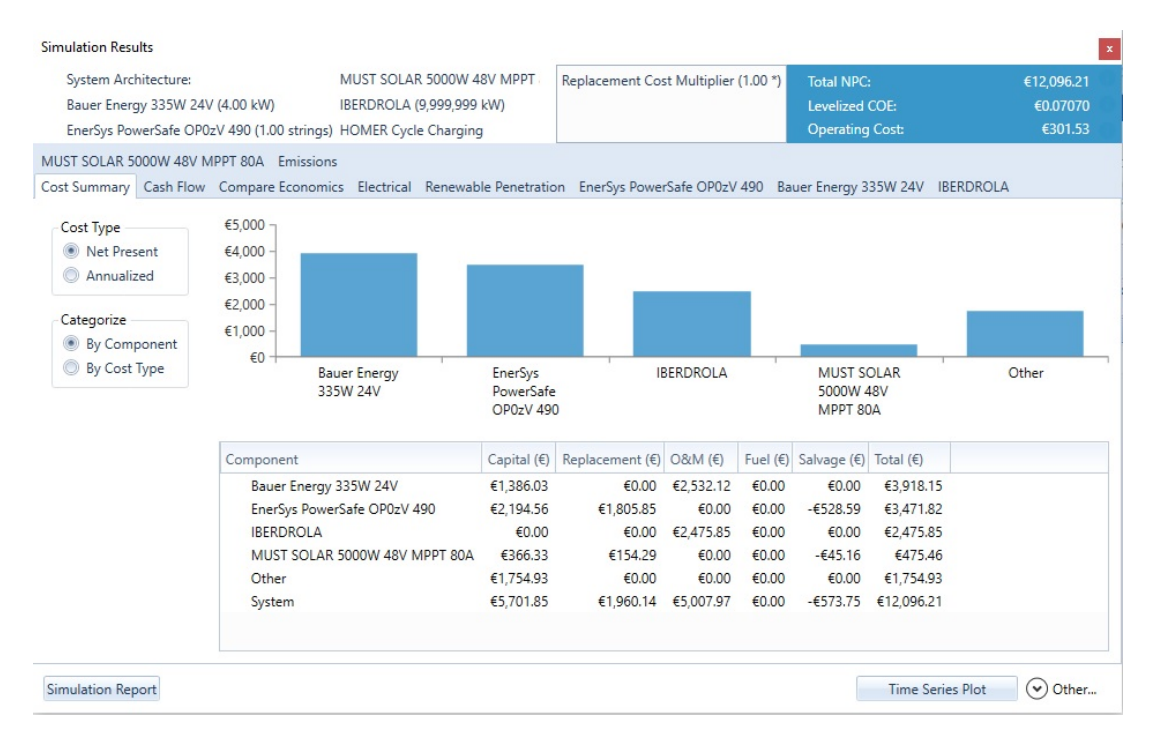

Figura 6.30: Simulation Results caso 3A - Pestaña *Cost Summary*

#### **6.5.2** *Cash Flow* **simulación 3A**

En el gráfico del flujo de caja, a lo largo de los 25 años tenemos que amortizar y dar recambio a las baterías a los 15 años, véase que cada año tenemos unos costes de unos  $200\epsilon$  en los primeros  $20$  años, después va bajando paulatinamente el precio y el año 25 tenemos un beneficio en la instalación de 560€ del valor nominal.

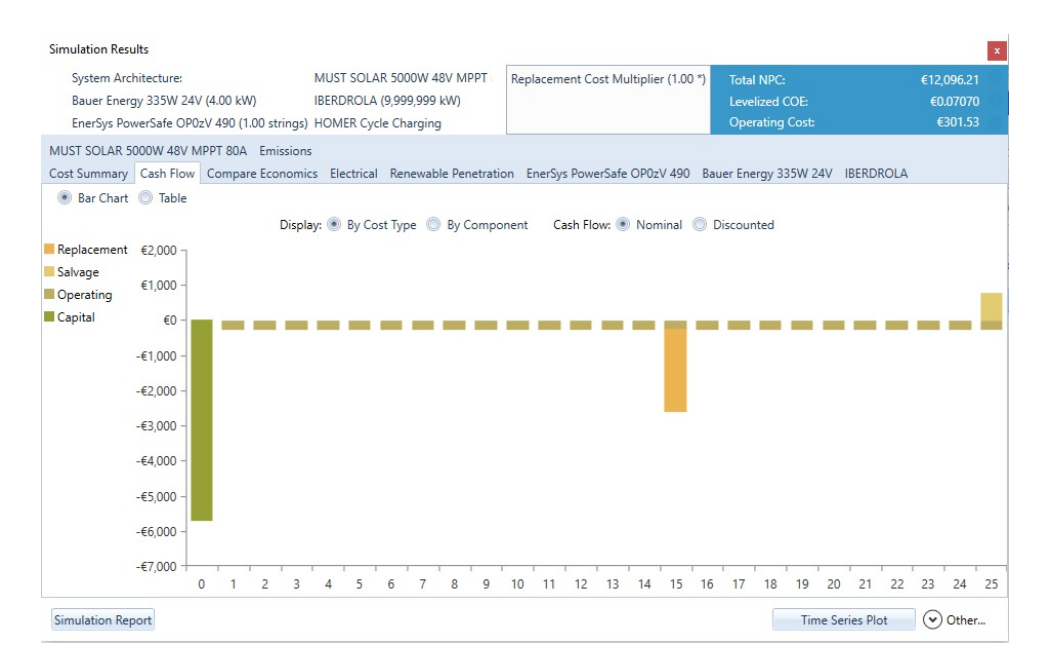

Figura 6.31: Simulation Results caso 3A - Pestaña *Cash Flow*

#### **6.5.3** *Compare Economics* **simulación 3A**

En este apartado podemos ver que tenemos un valor actual de  $5.547\epsilon$ , que se corresponde con un valor anual de 262e*/a*ñ*o*. Por otra parte, estudiando el *ROI (Return on Investment)*, se obtiene un 19*,*4( %), valor invertido respecto del beneficio obtenido proveniente de la inversión.

También nos dice el periodo medio de maduración o *simple payback*, en unos 4 años y medio se recuperará la inversión.

Por último, el período de recuperación descontado *(DPP) Discounted payback*, es de unos 4,43 años. El capital inicial es más costoso que en los casos sin batería, sin embargo, se obtiene un beneficio en el año 25.

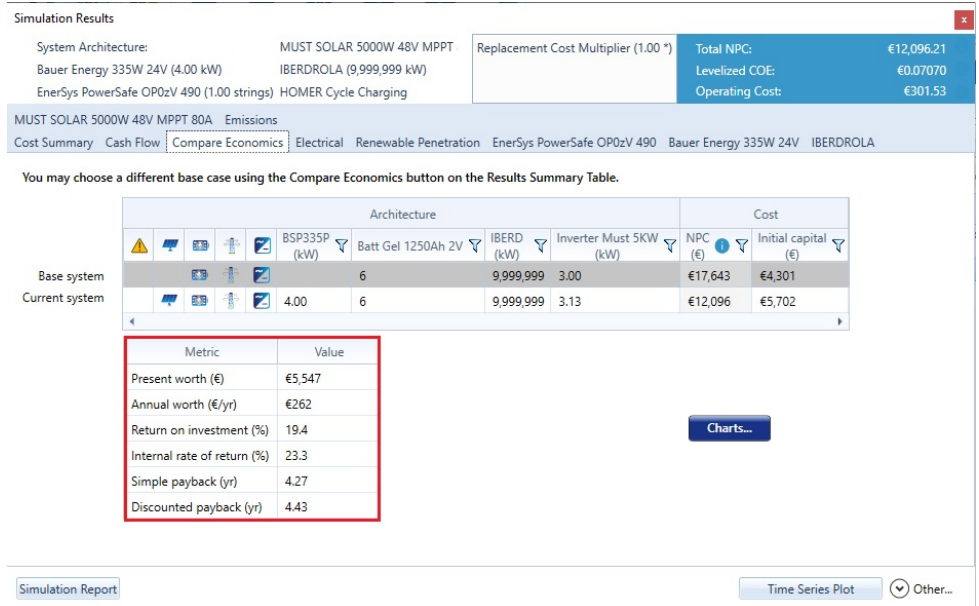

Figura 6.32: Simulation Results caso 3A - Pestaña *Compare Economics*

### **6.5.4** *Electrical* **simulación 3A**

La instalación con baterías del caso 3A, tendrá en torno a un 70 % de generación de electricidad solar y el otro 30 % será de la red de distribución, mientras que el consumo del hogar será de 4.556 *kW h/a*ñ*o* y se venderá a la red un total de 3.512 *kW h/a*ñ*o* un 43 % con un exceso de electricidad de 26*,* 6*kW h/a*ñ*o* un 0,312 %.

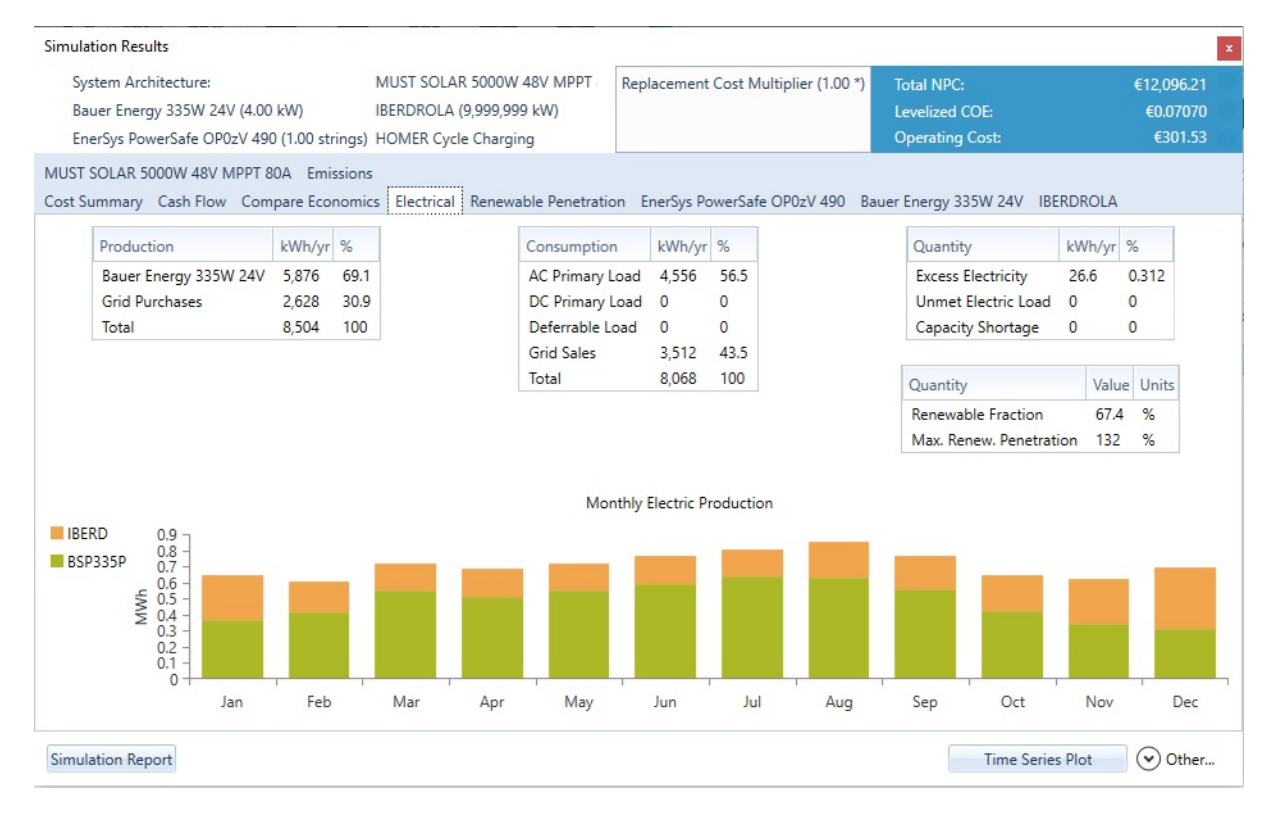

Figura 6.33: Simulation Results caso 3A - Pestaña *Electrical*

Se puede ver que en 4 años y medio la instalación se amortizará.

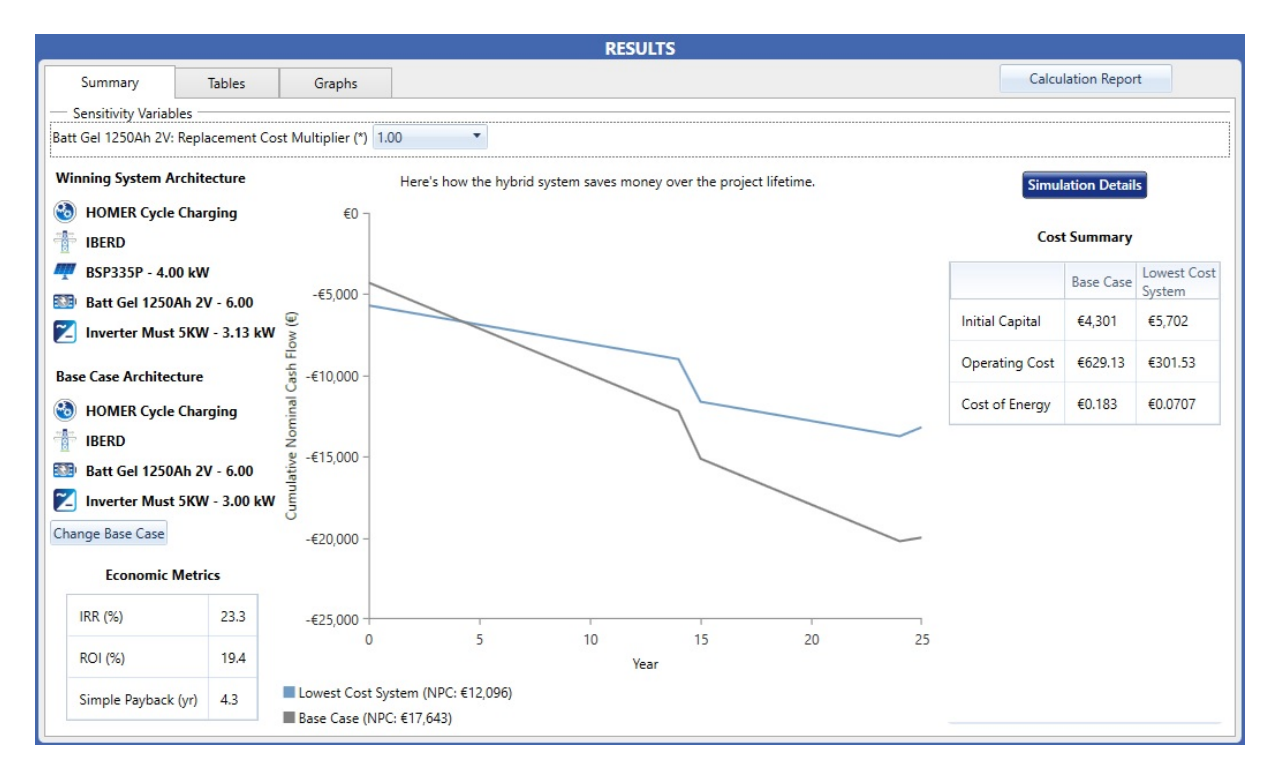

Figura 6.34: Simulation Results caso 3A - Summary Results

# **6.5.5** *EnerSys PowerSafe OPzV* **simulación 3A**

<span id="page-139-0"></span>Para los resultados de las baterías, Homer nos enseña unos datos importantes como son la configuración de las baterías, como se puede ver en la figura [6.35.](#page-139-0)

| System Architecture:<br>Bauer Energy 335W 24V (4.00 kW)<br>EnerSys PowerSafe OP0zV 490 (1.00 strings) HOMER Cycle Charging |                          | MUST SOLAR 5000W 48V MPPT<br>IBERDROLA (9,999,999 kW)                                                 | Replacement Cost Multiplier (1.00 *) |       |    | <b>Total NPC:</b><br><b>Levelized COE:</b><br><b>Operating Cost:</b> |              |             | €12,096.21<br>€0.07070<br>€301.53 |
|----------------------------------------------------------------------------------------------------|--------------------------|----------------------------------------------------------------------------------------------------|--------------------------------------|-------|----|----------------------------------------------------------------------|--------------|-------------|-----------------------------------|
| MUST SOLAR 5000W 48V MPPT 80A Fmissions                                                                                    |                          | Cost Summary Cash Flow Compare Economics Electrical Renewable Penetration EnerSys PowerSafe OP0zV 490 |                                      |       |    | Bauer Energy 335W 24V IBERDROLA                                      |              |             |                                   |
| Quantity                                                                                                    | Value Units              | Quantity                                                                                              | Value                                | Units |    | Quantity                                                             |              | Value Units |                                   |
| <b>Batteries</b>                                                                                                    | 6.00<br>aty.             | Autonomy                                                                                              | 12.1                                 | hr    |    | Average Energy Cost 0                                                |              | €/kWh       |                                   |
| <b>String Size</b>                                                                                                    | 6.00<br><b>batteries</b> | Storage Wear Cost                                                                                     | 0.229                                | E/kWh | Ξ. | Energy In                                                            | $\mathbf{0}$ | kWh/yr      | =                                 |
| <b>Strings in Parallel</b>                                                                                                 | strings<br>1.00          | Nominal Capacity                                                                                      | 7.88                                 | kWh   |    | Energy Out                                                           | $\mathbf{0}$ | kWh/vr      |                                   |
| <b>Bus Voltage</b>                                                                                                    | 12.0<br>v                | <b>Usable Nominal Capacity</b>                                                                        | 6.31                                 | kWh   |    | Storage Depletion                                                    | $\Omega$     | kWh/yr      |                                   |
|                                                                                                    |                          | Lifetime Throughput                                                                                   | $\mathbf{0}$                         | kWh   |    | Losses                                                               | $\Omega$     | kWh/vr      |                                   |
|                                                                                                    |                          |                                                                                                    |                                      |       |    |                                                                      | $\Omega$     |             |                                   |
|                                                                                                    |                          | Expected Life                                                                                         | 150                                  | vr    |    | Annual Throughput                                                    |              | kWh/vr      |                                   |
| $24 -$                                                                                                    | <b>State Of Charge</b>   |                                                                                                    | 100.5                                |       |    |                                                                      |              |             |                                   |
| $618 -$<br>$\frac{1}{2}$<br>$\frac{1}{2}$ 6 –                                                                              |                          | 50 %<br>120 %<br>90 %<br>60 %<br>30 %                                                                 | Of Charge<br>100<br>State<br>99.5    |       |    |                                                                      |              |             |                                   |

Figura 6.35: Simulation Results caso 3A - Pestaña *EnerSys PowerSafe OPzV*

De la figura anterior, se obtienen datos de la autonomía de las baterías 12 horas para un conjunto de 6 baterías, capacidad nominal de 7,88kwh, capacidad nominal útil 6,31 kWh, vida útil de unos 15 años, y muestra en una gráfica el estado de la carga.

# **6.5.6** *Bauer Energy 335W 24V* **simulación 3A**

Los valores relevantes del panel solar son los mismos de [\(6.2.5\)](#page-121-1) en el caso 1A y 1B, es evidente que el panel solar es mismo, y por tanto, el funcionamiento del mismo no cambiará.

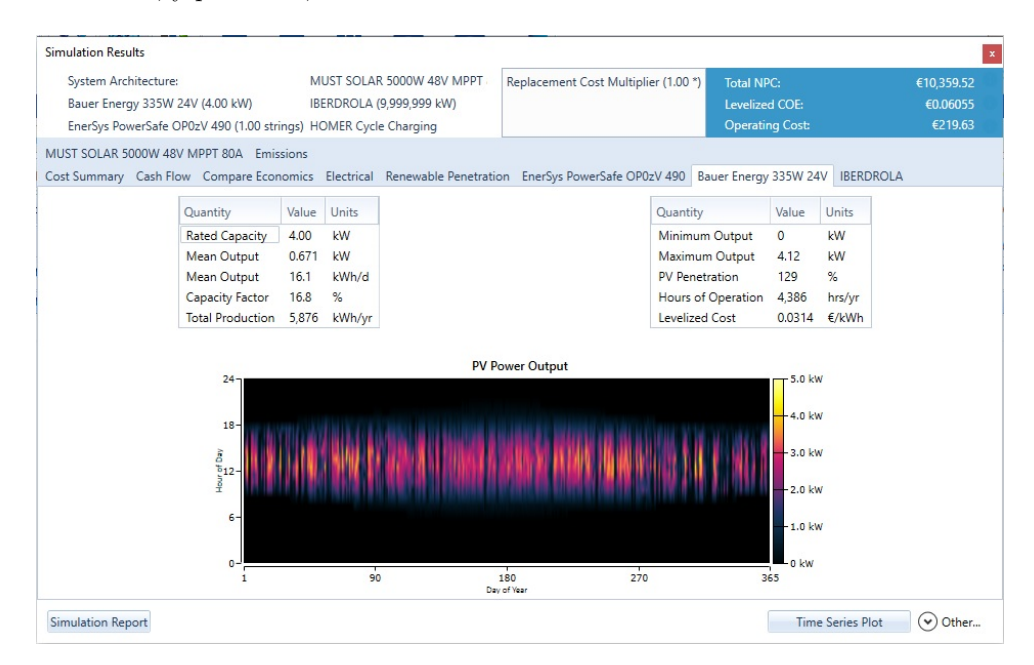

Figura 6.36: Simulation Results caso 3A - Pestaña *Bauer Energy 335W 24V*

### **6.5.7** *IBERDROLA* **simulación 3A**

Los costes de la red son los mismos que en caso 1A como se puede ver en la figura [6.37,](#page-140-0) dado que la red de distribución es la misma.

<span id="page-140-0"></span>

| <b>Simulation Results</b>                                                                                                    |                                   |                                                       |                      |                                                                                                    |                   |                                      |                         |                                          |                         | $\boldsymbol{\mathsf{x}}$                                                    |
|----------------------------------------------------------------------------------------------------|-----------------------------------|-------------------------------------------------------|----------------------|----------------------------------------------------------------------------------------------------|-------------------|--------------------------------------|-------------------------|------------------------------------------|-------------------------|------------------------------------------------------------------------------|
| System Architecture:<br>Bauer Energy 335W 24V (4.00 kW)<br>EnerSys PowerSafe OP0zV 490 (1.00 strings) HOMER Cycle Charging            |                                   | MUST SOLAR 5000W 48V MPPT<br>IBERDROLA (9,999,999 kW) |                      |                                                                                                    |                   | Replacement Cost Multiplier (1.00 *) | <b>Total NPC:</b>       | Levelized COE:<br><b>Operating Cost:</b> |                         | €10,359.52<br>€0.06055<br>€219.63                                            |
| MUST SOLAR 5000W 48V MPPT 80A Emissions                                                                                               |                                   |                                                       |                      |                                                                                                    |                   |                                      |                         |                                          |                         |                                                                              |
| Cost Summary Cash Flow Compare Economics Electrical Renewable Penetration EnerSys PowerSafe OP0zV 490 Bauer Energy 335W 24V IBERDROLA |                                   |                                                       |                      |                                                                                                    |                   |                                      |                         |                                          |                         |                                                                              |
|                                                                                                    |                                   |                                                       | Rate Schedule:       | <b>All</b>                                                                                                    |                   |                                      |                         |                                          |                         |                                                                              |
|                                                                                                    | Month                             | Energy<br>Purchased<br>(kWh)                          | Energy<br>Sold (kWh) | Net Energy<br>Purchased<br>(kWh)                                                                                     | Peak Load<br>(kW) | Energy<br>Charge €                   | Demand<br>Charge €      |                                          |                         |                                                                              |
|                                                                                                    | January                           | 271                                                   | 201                  | 70                                                                                                    | $\overline{3}$    | €15.28                               | €0                      |                                          |                         |                                                                              |
|                                                                                                    | February                          | 194                                                   | 238                  | $-45$                                                                                                    | $\overline{2}$    | €6.69                                | €0                      | ≡                                        |                         |                                                                              |
|                                                                                                    | March                             | 167                                                   | 343                  | $-175$                                                                                                    | $\overline{2}$    | €0.7                                 | €0                      |                                          |                         |                                                                              |
|                                                                                                    | April                             | 174                                                   | 293                  | $-119$                                                                                                    | 3                 | €1.37                                | $\epsilon$ <sub>0</sub> |                                          |                         |                                                                              |
|                                                                                                    | May                               | 167                                                   | 330                  | $-163$                                                                                                    | $\mathbf{1}$      | $-62.76$                             | €0                      |                                          |                         |                                                                              |
|                                                                                                    | June                              | 176                                                   | 358                  | $-182$                                                                                                    | $\overline{2}$    | $-65.26$                             | €0                      |                                          |                         |                                                                              |
|                                                                                                    | July                              | 168                                                   | 397                  | $-229$                                                                                                    | $\overline{2}$    | $-69.93$                             | €0                      |                                          |                         |                                                                              |
|                                                                                                    | August                            | 222                                                   | 376                  | $-154$                                                                                                    | 3                 | $-64.54$                             | €0                      |                                          |                         |                                                                              |
|                                                                                                    | <b>Energy Purchased from Grid</b> |                                                       |                      |                                                                                                    |                   |                                      |                         | <b>Energy Sold to Grid</b>               |                         |                                                                              |
| $24 -$<br>$\frac{\delta^{18}}{\delta^{12}}$<br>$6 -$<br>0-                                                                            |                                   |                                                       |                      | $3.5$ kW<br>$24 -$<br>2.8 kW<br>$\tilde g^{18}$<br>$2.1$ kW<br>512<br>$1.4$ kW<br>$-0.70$ kW<br>0 <sub>k</sub><br>0. | $6 -$             |                                      |                         |                                          |                         | $-3.0$ kW<br>$2.4$ kW<br>1.8 kW<br>$-1.2$ kW<br>$-0.60$ kW<br>0 <sub>k</sub> |
| 90                                                                                                    | 180<br>Day of Year                | 270                                                   | 365                  |                                                                                                    | 1                 | 90                                   | 180<br>Day of Year      |                                          | 270                     | 365                                                                          |
| <b>Simulation Report</b>                                                                                                    |                                   |                                                       |                      |                                                                                                    |                   |                                      |                         |                                          | <b>Time Series Plot</b> | $(\mathbf{v})$<br>Other                                                      |

Figura 6.37: Simulation Results caso 3A - Pestaña *IBERDROLA*

Mostrados y comentados los resultados del caso de uso se presentan los resultados en el informe mostrado en el (anexo [B.8\)](#page-222-0).

# **6.6 Resultado simulación caso de uso 3B**

Se mostrarán los resultados del este caso de uso 3B con tarifa 2.0DHA con baterías, y se mostrarán las diferencias con el caso 3A.

|  |        |         |             |                                  |                    |                          |                                                                                                    | <b>RESULTS</b>                                                                                                    |         |         |                                                 |                           |                       |
|--|--------|---------|-------------|----------------------------------|--------------------|--------------------------|----------------------------------------------------------------------------------------------------|----------------------------------------------------------------------------------------------------|---------|---------|-------------------------------------------------|---------------------------|-----------------------|
|  |        | Summary |             | <b>Tables</b>                    | Graphs             |                          |                                                                                                    |                                                                                                    |         |         |                                                 | <b>Calculation Report</b> |                       |
|  | Export |         |             |                                  |                    |                          | <b>Optimization Results</b><br>Left Double Click on a particular system to see its detailed Simulation Results. |                                                                                                    |         |         |                                                 |                           | Categorized O Overall |
|  |        |         |             |                                  | Architecture       |                          |                                                                                                    |                                                                                                    |         |         | Cost                                            |                           | System                |
|  |        |         | $\mathbb Z$ | BSP335P<br>$\Delta$<br>$($ k $W$ | Batt Gel 1250Ah 2V | $IBERD$ $\nabla$<br>(kW) | Inverter Must 5KW T<br>(kW)                                                                                     | Dispatch $\nabla \bigg _{\substack{\text{F}}{\text{F}}}^{\text{NPC}} \mathbf{\Theta} \nabla \bigg _{\substack{\text{F}}{\text{F}}}^{\text{COE}} \mathbf{\Theta} \nabla \bigg _{\substack{\text{F}}{\text{F}}}^{\text{C}}$ |         |         | Operating cost<br>$\overline{Y}$<br>$f \in fyr$ | Initial capital $\sim$    | Ren Frac<br>(% )      |
|  |        |         | z           | 4.00                             | 6                  | 9,999,999 3.13           |                                                                                                    | cc                                                                                                    | €10,360 | €0.0605 | €219.63                                         | €5,702                    | 67.4                  |
|  |        | 調節      | z           |                                  |                    | 9,999,999 3.00           |                                                                                                    | cc                                                                                                    | €15,404 | €0.159  | €523.55                                         | €4,301                    | $\theta$              |

Figura 6.38: Ventana de resultados con Homer Pro de la microrred del caso de uso 3B

En la figura anterior podemos ver que los precios de la instalación son más económicos en el caso de uso 3B que en el caso de uso 3A. Se trabaja en las mismas condiciones de potencia en los paneles solares, y de las baterías, la diferencia se encuentra en que el coste de la instalación es de 12.096,21 $\in$ , con un coste de operación de 301*,*53e*/a*ñ*o* y a partir de un capital inicial de 5.702e, obteniendo un ahorro importante de unos  $1.736 \in .$ 

#### **6.6.1** *Cost Summary* **simulación 3B**

Podemos ver en esta configuración con paneles solares de una potencia de 4kW, inversor de 3,15kW, el coste de la red con baterías con la tarifa normal es de 12.096,21 $\in$ /*año*, con un coste de operación de 301,53 $\epsilon/a$ ño, esto es posible si se aporta un capital inicial de 5.701,85 $\epsilon$ , siendo unos 268,87 $\epsilon/a$ ño.

| System Architecture:<br>Bauer Energy 335W 24V (4.00 kW)                                                  |                                                             | MUST SOLAR 5000W 48V MPPT<br>IBERDROLA (9.999.999 kW)<br>EnerSys PowerSafe OP0zV 490 (1.00 strings) HOMER Cycle Charging              |                        | Replacement Cost Multiplier (1.00 *)          |                              |                        | <b>Total NPC:</b><br><b>Levelized COE:</b><br><b>Operating Cost:</b> |                         | €10,359.52<br>€0.06055<br>€219.63 |
|----------------------------------------------------------------------------------------------------|-------------------------------------------------------------|----------------------------------------------------------------------------------------------------|------------------------|-----------------------------------------------|------------------------------|------------------------|----------------------------------------------------------------------|-------------------------|-----------------------------------|
| MUST SOLAR 5000W 48V MPPT 80A Emissions                                                                  |                                                             | Cost Summary Cash Flow Compare Economics Electrical Renewable Penetration EnerSys PowerSafe OP0zV 490 Bauer Energy 335W 24V IBERDROLA |                        |                                               |                              |                        |                                                                      |                         |                                   |
| Cost Type<br>Net Present<br>C Annualized<br>Categorize<br>By Component<br>By Cost Type<br>$\circledcirc$ | €5,000 -<br>€4.000<br>€3,000<br>€2.000<br>€1,000<br>$\n  6$ | <b>Bauer Energy</b><br>335W 24V                                                                                                    | EnerSys<br>PowerSafe   |                                               | <b>IBERDROLA</b>             |                        | <b>MUST SOLAR</b><br>5000W 48V                                       |                         | Other                             |
|                                                                                                    |                                                             |                                                                                                    | OP0zV 490              |                                               |                              |                        | MPPT 80A                                                             |                         |                                   |
|                                                                                                    | Component                                                   |                                                                                                    | Capital $(6)$          | Replacement ( $\epsilon$ ) O&M ( $\epsilon$ ) |                              | Fuel $(f)$             | Salvage $(\epsilon)$ Total $(\epsilon)$                              |                         |                                   |
|                                                                                                    |                                                             | Bauer Energy 335W 24V                                                                                                    | €1.386.03<br>€2.194.56 | €1.805.85                                     | €0.00 €2.532.12<br>€0.00     | $\n  60.00\n$<br>€0.00 | €0.00<br>$-6528.59$                                                  | €3.918.15<br>€3.471.82  |                                   |
|                                                                                                    | <b>IBERDROLA</b>                                            | EnerSys PowerSafe OP0zV 490                                                                                                    | €0.00                  | £0.00                                         | €739.16                      | €0.00                  | €0.00                                                                | €739.16                 |                                   |
|                                                                                                    |                                                             | MUST SOLAR 5000W 48V MPPT 80A                                                                                                    | €366.33                | €154.29                                       | €0.00                        | €0.00                  | $-645.16$                                                            | €475.46                 |                                   |
|                                                                                                    | Other<br>System                                             |                                                                                                    | €1,754.93<br>€5,701.85 | €0.00                                         | €0.00<br>€1.960.14 €3.271.28 | €0.00<br>€0.00         | €0.00<br>$-6573.75$                                                  | €1.754.93<br>€10.359.52 |                                   |

Figura 6.39: Simulation Results caso 3B - Pestaña *Cost Summary*

# **6.6.2** *Cash Flow* **simulación 3B**

En el gráfico del flujo de caja, a lo largo de los 25 años tenemos que amortizar y dar recambio a las baterías a los 15 años. Cada año, tenemos unos costes de unos 200 $\in$  en los primeros 20 años después va bajando paulatinamente el precio, y para el año 25, tenemos un beneficio en la instalación de 560€ del valor nominal.

| <b>Simulation Results</b>               |                         |                                                                 |        |   |                           |                                                                                                    |                        |                                                 |
|-----------------------------------------|-------------------------|-----------------------------------------------------------------|--------|---|---------------------------|----------------------------------------------------------------------------------------------------|------------------------|-------------------------------------------------|
| System Architecture:                    |                         |                                                                 |        |   | MUST SOLAR 5000W 48V MPPT | Replacement Cost Multiplier (1.00 *)                                                                                                  | <b>Total NPC:</b>      | €10,359.52                                      |
| Bauer Energy 335W 24V (4.00 kW)         |                         |                                                                 |        |   | IBERDROLA (9,999,999 kW)  |                                                                                                    | <b>Levelized COE:</b>  | €0.06055                                        |
|                                         |                         | EnerSys PowerSafe OP0zV 490 (1.00 strings) HOMER Cycle Charging |        |   |                           |                                                                                                    | <b>Operating Cost:</b> | €219.63                                         |
| MUST SOLAR 5000W 48V MPPT 80A Emissions |                         |                                                                 |        |   |                           |                                                                                                    |                        |                                                 |
|                                         |                         |                                                                 |        |   |                           | Cost Summary Cash Flow Compare Economics Electrical Renewable Penetration EnerSys PowerSafe OP0zV 490 Bauer Energy 335W 24V IBERDROLA |                        |                                                 |
| Bar Chart Table                         |                         |                                                                 |        |   |                           |                                                                                                    |                        |                                                 |
|                                         |                         |                                                                 |        |   |                           | Display: By Cost Type By Component Cash Flow: Nominal Discounted                                                                      |                        |                                                 |
| Replacement €2,000                      |                         |                                                                 |        |   |                           |                                                                                                    |                        |                                                 |
| Salvage                                 | €1,000                  |                                                                 |        |   |                           |                                                                                                    |                        |                                                 |
| <b>Operating</b>                        |                         |                                                                 |        |   |                           |                                                                                                    |                        |                                                 |
| Capital                                 | $\epsilon$ <sup>0</sup> |                                                                 |        |   |                           |                                                                                                    |                        |                                                 |
|                                         | $-61,000$               |                                                                 |        |   |                           |                                                                                                    |                        |                                                 |
|                                         | $-62.000$               |                                                                 |        |   |                           |                                                                                                    |                        |                                                 |
|                                         | $-63.000$               |                                                                 |        |   |                           |                                                                                                    |                        |                                                 |
|                                         | $-64.000$               |                                                                 |        |   |                           |                                                                                                    |                        |                                                 |
|                                         | $-65,000$               |                                                                 |        |   |                           |                                                                                                    |                        |                                                 |
|                                         | $-66,000$               |                                                                 |        |   |                           |                                                                                                    |                        |                                                 |
|                                         | $-67,000$               | $\mathbf{0}$<br>$\overline{2}$<br>$\mathbf{1}$                  | 3<br>4 | 5 | 8<br>6<br>7<br>9          | 15<br>10<br>13<br>14<br>16<br>11<br>12                                                                                                | 19<br>17<br>18         | 23<br>20<br>21<br>22<br>24<br>25                |
| <b>Simulation Report</b>                |                         |                                                                 |        |   |                           |                                                                                                    |                        | $(\checkmark)$ Other<br><b>Time Series Plot</b> |

Figura 6.40: Simulation Results caso 3B - Pestaña *Cash Flow*

### **6.6.3** *Compare Economics* **simulación 3B**

En la instalación del caso de uso 3B, tenemos un valor actual de  $5,702\epsilon$ , que se corresponde con un valor anual de 219*,*63e*/a*ñ*o*.

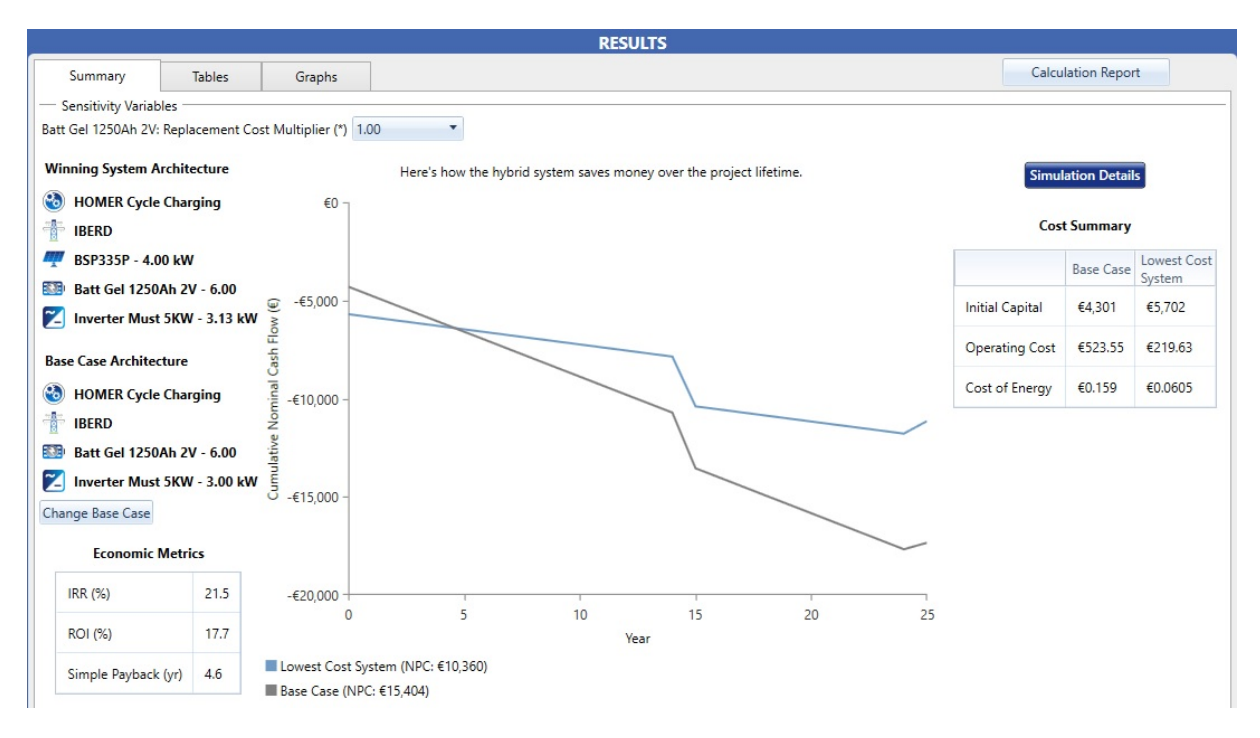

Figura 6.41: Simulation Results caso 3B - Summary Results

Por otra parte, estudiando el *ROI (Return on Investment)*, se obtiene un *ROI (Return on Investment*) de 17,7(%), valor invertido respecto del beneficio obtenido proveniente de la inversión. También nos dice el periodo medio de maduración o *simple payback*, en 4 años se recuperará la inversión. Por último, el período de recuperación descontado *(DPP) Discounted payback*, que es de unos 4,78 años. Se tarda un poco más en recuperar la inversión respecto a la del caso de uso 3A.

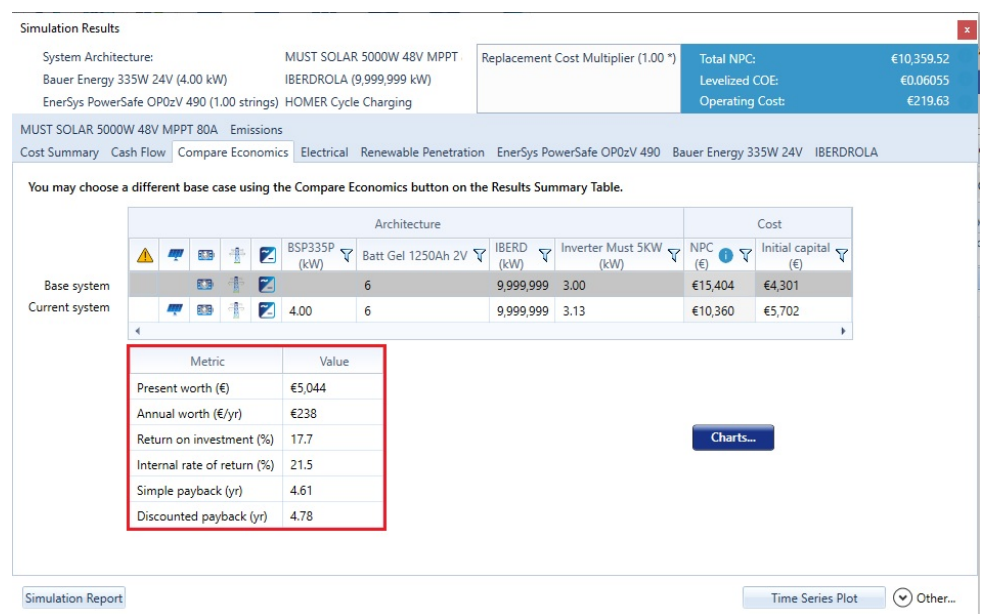

Figura 6.42: Simulation Results caso 3B - Pestaña *Compare Economics*

#### **6.6.4** *Electrical* **simulación 3B**

La instalación con baterías del caso 3B, tendrá en torno a un 70 % de generación de electricidad solar y el otro 30 % será de la red de distribución, mientras que el consumo del hogar será de 4.556 *kW h/a*ñ*o* y se venderá a la red un total de 3.512 *kW h/a*ñ*o* un 43 %, con un exceso de electricidad de 26*,* 6*kW h/a*ñ*o* un 0,312 %. Y el porcentaje de generación de energía es de un 67,4 % de energías renovables.

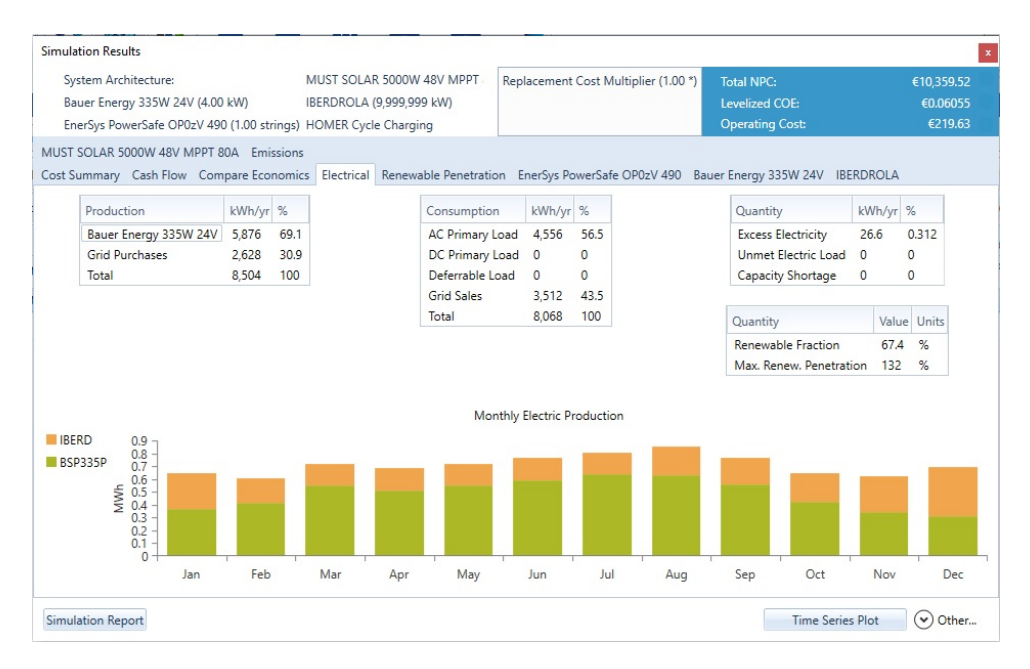

Figura 6.43: Simulation Results caso 3B - Pestaña *Electrical*

### **6.6.5** *EnerSys PowerSafe OPzV* **simulación 3B**

Homer nos presenta los datos de la autonomía de la batería unas 12 horas, para un conjunto de 6 baterías, capacidad nominal de 7,88kwh, capacidad nominal útil 6,31 kWh, vida útil de unos 15 años, y muestra en un gráfica el estado de la carga.

| System Architecture:<br>Bauer Energy 335W 24V (4.00 kW)<br>EnerSys PowerSafe OP0zV 490 (1.00 strings) HOMER Cycle Charging                       |                                                                                 | MUST SOLAR 5000W 48V MPPT<br>IBERDROLA (9,999,999 kW) |                                                                                                    | Replacement Cost Multiplier (1.00 *)                           |                                                        |  | <b>Total NPC:</b><br><b>Levelized COE:</b><br><b>Operating Cost:</b>                                                    | €10.359.52<br>€0.06055<br>€219.63                                                                                                    |   |
|----------------------------------------------------------------------------------------------------|---------------------------------------------------------------------------------|-------------------------------------------------------|----------------------------------------------------------------------------------------------------|----------------------------------------------------------------|--------------------------------------------------------|--|----------------------------------------------------------------------------------------------------|----------------------------------------------------------------------------------------------------|---|
| MUST SOLAR 5000W 48V MPPT 80A Emissions<br>Cost Summary Cash Flow Compare Economics Electrical Renewable Penetration EnerSys PowerSafe OP0zV 490 |                                                                                 |                                                       |                                                                                                    |                                                                |                                                        |  | Bauer Energy 335W 24V IBERDROLA                                                                                         |                                                                                                    |   |
| Quantity<br><b>Batteries</b><br><b>String Size</b><br><b>Strings in Parallel</b><br><b>Bus Voltage</b>                                           | Value Units<br>6.00<br>gty.<br>6.00<br>batteries<br>1.00<br>strings<br>$12.0$ V |                                                       | Quantity<br>Autonomy<br>Storage Wear Cost<br>Nominal Capacity<br><b>Usable Nominal Capacity</b><br>Lifetime Throughput<br><b>Expected Life</b> | Value<br>12.1<br>0.229<br>7.88<br>6.31<br>$\mathbf{0}$<br>15.0 | Units<br>hr<br>€/kWh<br>kWh<br>kWh<br>kWh<br><b>vr</b> |  | Quantity<br>Average Energy Cost 0<br>Energy In<br><b>Energy Out</b><br>Storage Depletion<br>Losses<br>Annual Throughout | Value Units<br>E/kWh<br>kWh/yr<br>$\Omega$<br>kWh/yr<br>$\mathbf{0}$<br>$\overline{0}$<br>kWh/yr<br>$\overline{0}$<br>kWh/yr<br><b>kWh/vr</b><br>$\Omega$ | ≡ |
|                                                                                                    |                                                                                 |                                                       |                                                                                                    |                                                                |                                                        |  |                                                                                                    |                                                                                                    |   |
| $24 - 1$<br>$618 -$<br>$012 -$<br>$\frac{3}{4}$ 6-                                                                                               | <b>State Of Charge</b>                                                          |                                                       | 180 %<br>150 %<br>120 %<br>90 %<br>60 %<br>30 %                                                                                                | Of Charge<br>100.5<br>100<br>State<br>99.5                     |                                                        |  |                                                                                                    |                                                                                                    |   |

Figura 6.44: Simulation Results caso 3B - Pestaña *EnerSys PowerSafe OPzV*
#### **6.6.6** *Bauer Energy 335W 24V* **simulación 3B**

Los valores relevantes del panel solar son los mismos del (apartado [6.2.5\)](#page-121-0) en el caso 1A y 1B.

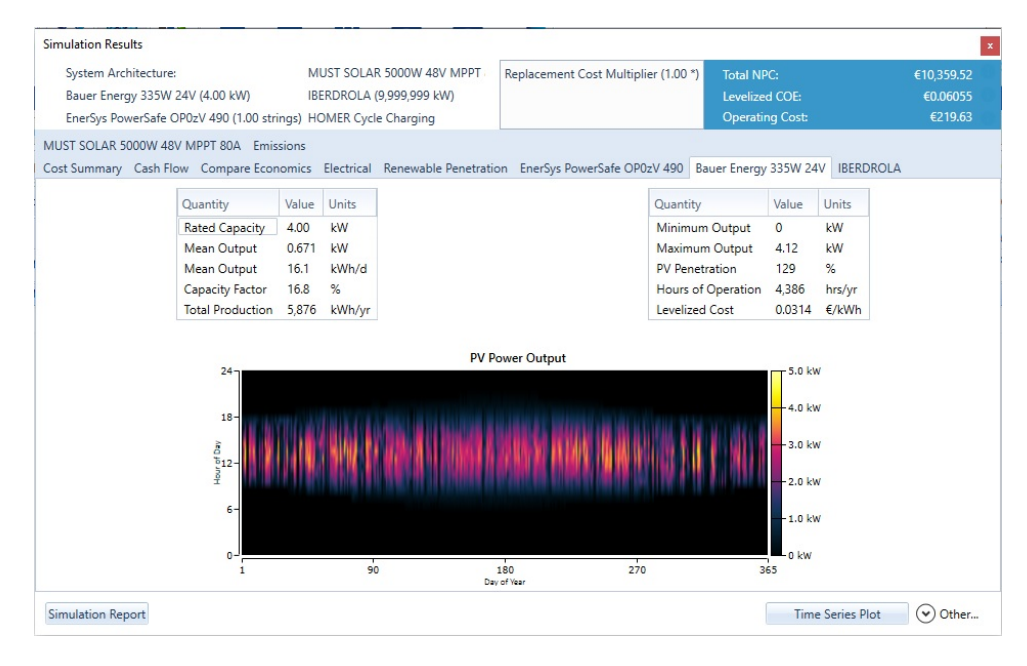

Figura 6.45: Simulation Results caso 3B - Pestaña *Bauer Energy 335W 24V*

### **6.6.7** *IBERDROLA* **simulación 3B**

Los costes de la red de Iberdrola son distintos debido a la tarifa de discriminación horaria, al año representan unos 34*,* 70e*/a*ñ*o*, bastante poco si tenemos en cuenta que esta residencia pagaba unos 100e*/mes* 1.200e*/a*ñ*o*. En el caso de uso 1A teníamos 116*,* 75e*/a*ñ*o*, y sin la instalación fotovoltaica más o menos se pagaba el mismo importe por un mes.

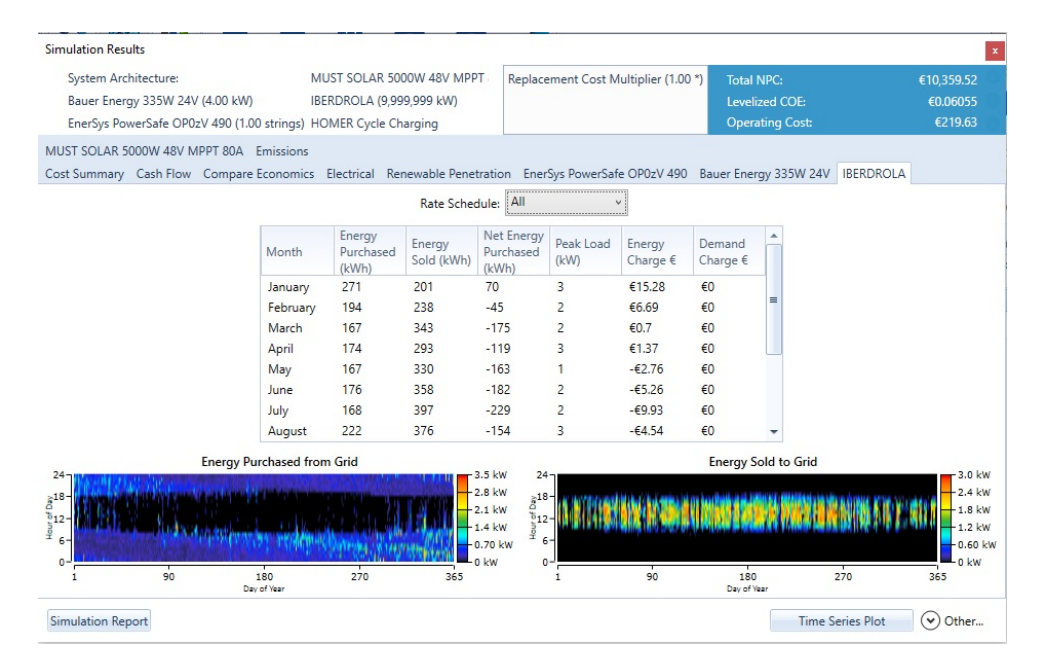

Figura 6.46: Simulation Results caso 3B - Pestaña *IBERDROLA*

Mostrados y comentados los resultados del caso de uso se presentan los resultados en el informe mostrado en el (anexo [B.9\)](#page-237-0).

# **6.7 Resultado simulación caso de uso 4**

En la figura [6.47](#page-145-0) que se presenta a continuación, nos muestra una tabla en la que se indica que son necesarias 152 baterías de 2V. Obteniendo un coste de la instalación de 119,487e, aportando un capital inicial de 48.928,93€. Estos valores de la instalación para cubrir la demanda energética no son muy consistentes. No tiene mucho sentido aportar una gran cantidad de dinero para tener esa capacidad energética proveniente de la luz solar. En días sin sol no se tendrá acceso a la energía de la nanored. Debido a los altos costes de la instalación misma, no permite que sea rentable una microrred aislada de la red eléctrica.

<span id="page-145-0"></span>

| <b>RESULTS</b>                                                                                                    |         |                                                  |                                               |                                   |              |                                                                                                    |    |          |       |                                       |                                        |                     |                             |                           |  |
|----------------------------------------------------------------------------------------------------|---------|--------------------------------------------------|-----------------------------------------------|-----------------------------------|--------------|----------------------------------------------------------------------------------------------------|----|----------|-------|---------------------------------------|----------------------------------------|---------------------|-----------------------------|---------------------------|--|
|                                                                                                    | Summary |                                                  | <b>Calculation Report</b><br>Tables<br>Graphs |                                   |              |                                                                                                    |    |          |       |                                       |                                        |                     |                             |                           |  |
|                                                                                                    |         | Compare Economics <sup>O</sup><br>Column Choices |                                               |                                   |              |                                                                                                    |    |          |       |                                       |                                        |                     |                             |                           |  |
| <b>Optimization Results</b><br>Categorized © Overall<br>Export<br>Left Double Click on a particular system to see its detailed Simulation Results. |         |                                                  |                                               |                                   |              |                                                                                                    |    |          |       |                                       |                                        |                     |                             |                           |  |
|                                                                                                    |         |                                                  |                                               |                                   | Architecture |                                                                                                    |    |          |       | Cost                                  |                                        | System              |                             |                           |  |
|                                                                                                    |         |                                                  | ▰                                             | BSP335P<br>$\overline{ }$<br>(kW) | UZS600-6     | $\nabla$ Inverter Must 5KW $\nabla$ Dispatch $\nabla \begin{array}{c} \text{NPC} \\ \text{(6)} \end{array}$ $\nabla \begin{array}{c} \text{COE} \\ \text{(6)} \end{array}$ $\nabla \begin{array}{c} \text{Operating cost} \\ \text{(6)} \end{array}$<br>(kW) |    |          |       | $\triangledown$<br>$(\epsilon/\nu r)$ | Initial capital $\sim$<br>$(\epsilon)$ | Pen Frac n V<br>(%) | Total Fuel $\sim$<br>(L/yr) | Capital (<br>$(\epsilon)$ |  |
|                                                                                                    | 4.02    |                                                  |                                               |                                   | 152          | 3,40                                                                                                    | CC | €119,487 | €1.24 | €3,327                                | €48.929                                | 100                 | $\circ$                     | 1,836                     |  |

Figura 6.47: Ventana de resultados con Homer Pro de la microrred del caso de uso 4A

### **6.7.1 Cost Summary**

El resumen financiero que presenta Homer para este caso de uso, nos define los siguientes valores:

| <b>Simulation Results</b>                                                                                                    |                                                                                                    |                                                                        |                                                               |                                    |                                            |                                            |                                                                                                   |                                                  | $\mathbf x$                       |
|----------------------------------------------------------------------------------------------------|----------------------------------------------------------------------------------------------------|------------------------------------------------------------------------|---------------------------------------------------------------|------------------------------------|--------------------------------------------|--------------------------------------------|---------------------------------------------------------------------------------------------------|--------------------------------------------------|-----------------------------------|
| System Architecture:<br>Bauer Energy 228W (4.02 kW)<br>Ultracell UZS600-6 600Ah 6V (19.0 strings)                                                                  |                                                                                                    | MUST SOLAR 5000W 48V MPPT 80A (3.40 kW)<br><b>HOMER Cycle Charging</b> |                                                               |                                    |                                            |                                            | <b>Total NPC:</b><br>Levelized COE:<br><b>Operating Cost:</b>                                     |                                                  | €119.486.70<br>€1.24<br>€3,327.18 |
| MUST SOLAR 5000W 48V MPPT 80A Emissions<br>Cost Summary Cash Flow Compare Economics Electrical Renewable Penetration Ultracell UZS600-6 600Ah 6V Bauer Energy 228W |                                                                                                    |                                                                        |                                                               |                                    |                                            |                                            |                                                                                                   |                                                  |                                   |
| Cost Type<br>Net Present<br>Annualized<br>Categorize<br>By Component<br>By Cost Type                                                                               | €120,000 -<br>€100,000 -<br>€80,000 -<br>€60,000 -<br>€40,000 -<br>€20,000 -<br>$\epsilon$ <sub>0</sub> - | Ultracell<br>UZS600-6<br>600Ah 6V                                      |                                                               | <b>Bauer Energy</b><br>228W        |                                            | <b>MUST SOLAR</b><br>5000W 48V<br>MPPT 80A |                                                                                                   |                                                  | Other                             |
|                                                                                                    | Component                                                                                                 |                                                                        | Capital $(€)$                                                 | Replacement (€) O&M (€)            |                                            |                                            | Fuel $(\epsilon)$ Salvage $(\epsilon)$                                                            | Total $(\epsilon)$                               |                                   |
|                                                                                                    | Bauer Energy 228W<br>Other<br>System                                                                      | Ultracell UZS600-6 600Ah 6V<br>MUST SOLAR 5000W 48V MPPT 80A           | €45.498.16<br>€1.836.28<br>€398.73<br>€1.195.76<br>€48.928.93 | €0.00<br>€0.00<br>€167.93<br>€0.00 | €96.701.52<br>€3.044.64<br>€0.00<br>€13.26 | €0.00<br>€0.00<br>€0.00<br>€0.00           | $-629,320.45$<br>€0.00<br>$-649.16$<br>€0.00<br>€167.93 €99,759.42 €0.00 - €29,369.61 €119,486.67 | €112,879.22<br>€4,880.92<br>€517.51<br>€1,209.02 |                                   |
| <b>Simulation Report</b>                                                                                                    |                                                                                                    |                                                                        |                                                               |                                    |                                            |                                            |                                                                                                   | <b>Time Series Plot</b>                          | $(\checkmark)$<br>Other           |

Figura 6.48: Simulation Results caso 4 microrred aislada - Pestaña *Cost Summary*

Se puede apreciar que en la figura [6.49,](#page-146-0) Homer no tiene una resultado para este diseño, por ello se ha añadido un caso de uso con un grupo electrógeno para poder ver si en un caso aislado se puede cubrir la demanda energética.

<span id="page-146-0"></span>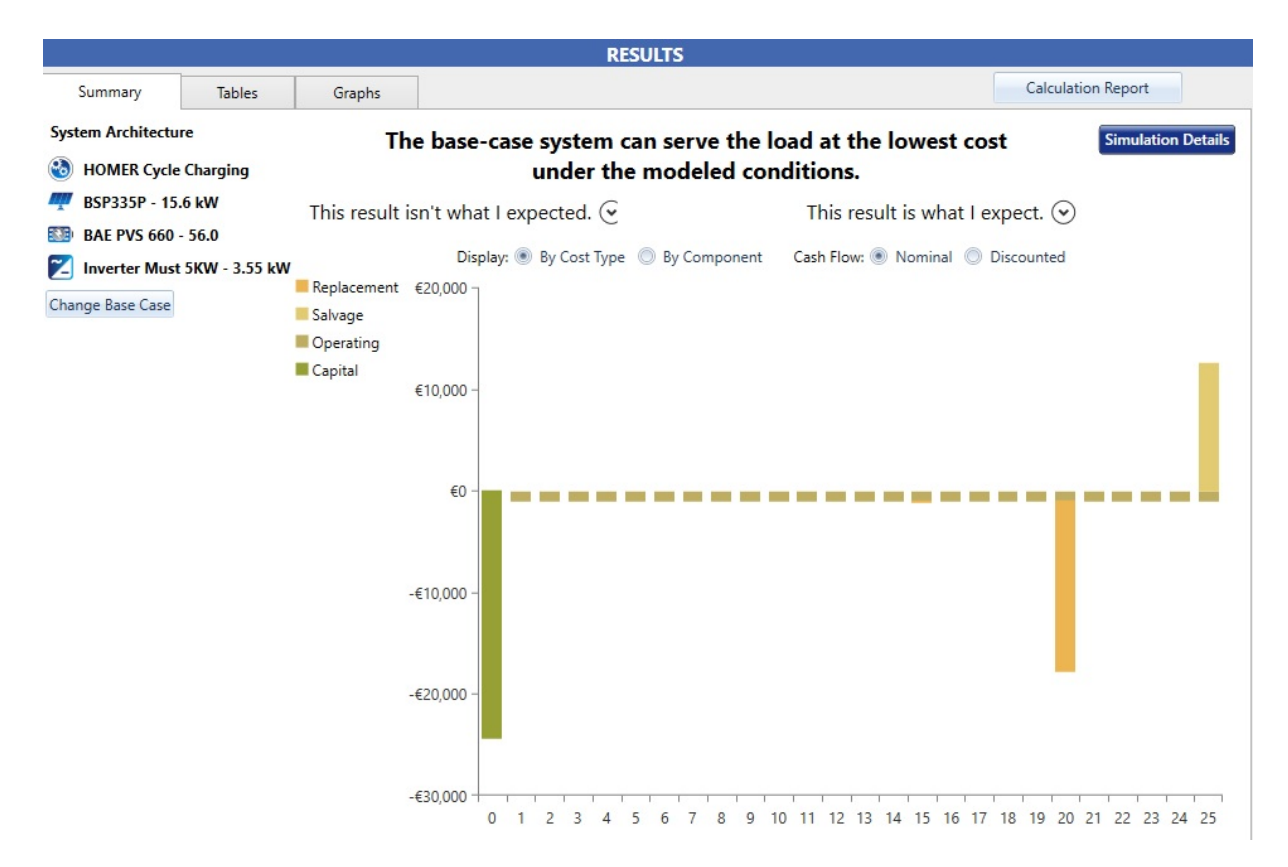

Figura 6.49: Simulation Results caso 4 microrred aislada

### **6.7.2 Cash Flow**

El gráfico de los flujos de caja nos muestra un desarrollo anual en la instalación con el que anualmente en los primeros 24 años hay un gasto constante de 4700 $\in$ , pero se obtienen unos beneficios de 40.645,10 $\in$ que se presentan en el año 25, las baterías nos permiten almacenar energía que reduce el coste de la instalación.

| <b>Simulation Results</b>                                                                                                    |                                                                      | $\pmb{\times}$                            |
|----------------------------------------------------------------------------------------------------|----------------------------------------------------------------------|-------------------------------------------|
| System Architecture:<br>MUST SOLAR 5000W 48V MPPT 80A (3.40 kW)<br>Bauer Energy 228W (4.02 kW)<br><b>HOMER Cycle Charging</b><br>Ultracell UZS600-6 600Ah 6V (19.0 strings)              | <b>Total NPC:</b><br><b>Levelized COE:</b><br><b>Operating Cost:</b> | €119,486.70<br>€1.24<br>€3,327.18         |
| MUST SOLAR 5000W 48V MPPT 80A Emissions<br>Cost Summary Cash Flow Compare Economics Electrical Renewable Penetration Ultracell UZS600-6 600Ah 6V Bauer Energy 228W<br>Bar Chart Table    |                                                                      |                                           |
| Display: . By Cost Type . By Component Cash Flow: . Nominal @ Discounted<br>Replacement €60,000 -<br>Salvage<br>Operating<br>€40,000<br>Capital                                          |                                                                      |                                           |
| €20,000<br>€0<br>$-E20,000$                                                                                                    |                                                                      |                                           |
| $-640,000$<br>$-60,000$                                                                                                    |                                                                      |                                           |
| $\overline{c}$<br>$\mathbf{0}$<br>5<br>8<br>3<br>6<br>$\overline{7}$<br>$\overline{9}$<br>10<br>15<br>$\mathbf{1}$<br>$\overline{4}$<br>11<br>12<br>13<br>14<br><b>Simulation Report</b> | 16<br>17<br>18<br>20<br>21<br>19<br><b>Time Series Plot</b>          | 23<br>22<br>24 25<br>$(\checkmark)$ Other |

Figura 6.50: Simulation Results caso 4 microrred aislada - Pestaña *Cash Flow*

Podemos ver que el importe de las baterías tiene un peso importante en la inversión de la instalación.

#### **6.7.3 Electrical**

La instalación fotovoltaica aislada tiene una producción de los paneles solares de 7.707*kW h/a*ñ*o*, para un consumo de 4.552*kW h/a*ñ*o*, tenemos un exceso energético de 2.440*kW h/a*ñ*o*, que representa un 31,7 %, y una capacidad de almacenamiento de 3,84*kW h/a*ñ*o*

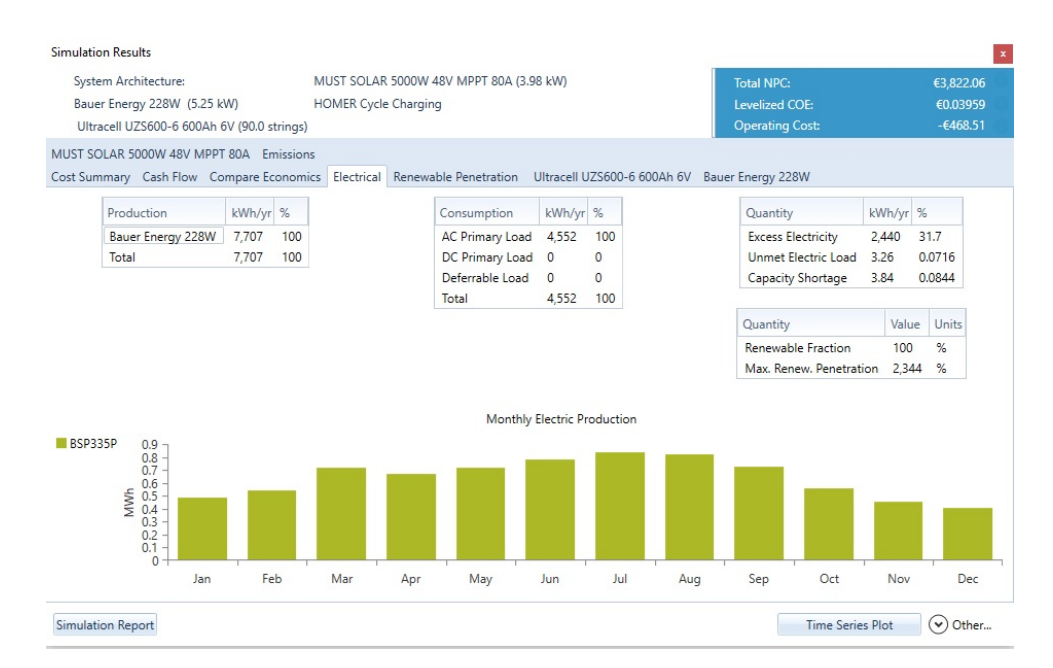

Figura 6.51: Simulation Results caso 4 microrred aislada - Pestaña *Cost Electrical*

### **6.7.4 Ultracell UZS600-6 600Ah 6V**

Homer nos presenta los datos de la autonomía de la batería unas 890 horas, para un conjunto de 152 baterías, capacidad nominal de 579kwh, capacidad nominal útil 463 kWh, vida útil de unos 231 años. También nos muestra unas importantes pérdidas de energía al año de unos 650*kW h/a*ñ*o*, para un rendimiento anual de 3.153*kW h/a*ñ*o*; y nos muestra finalmente una gráfica del estado de la carga.

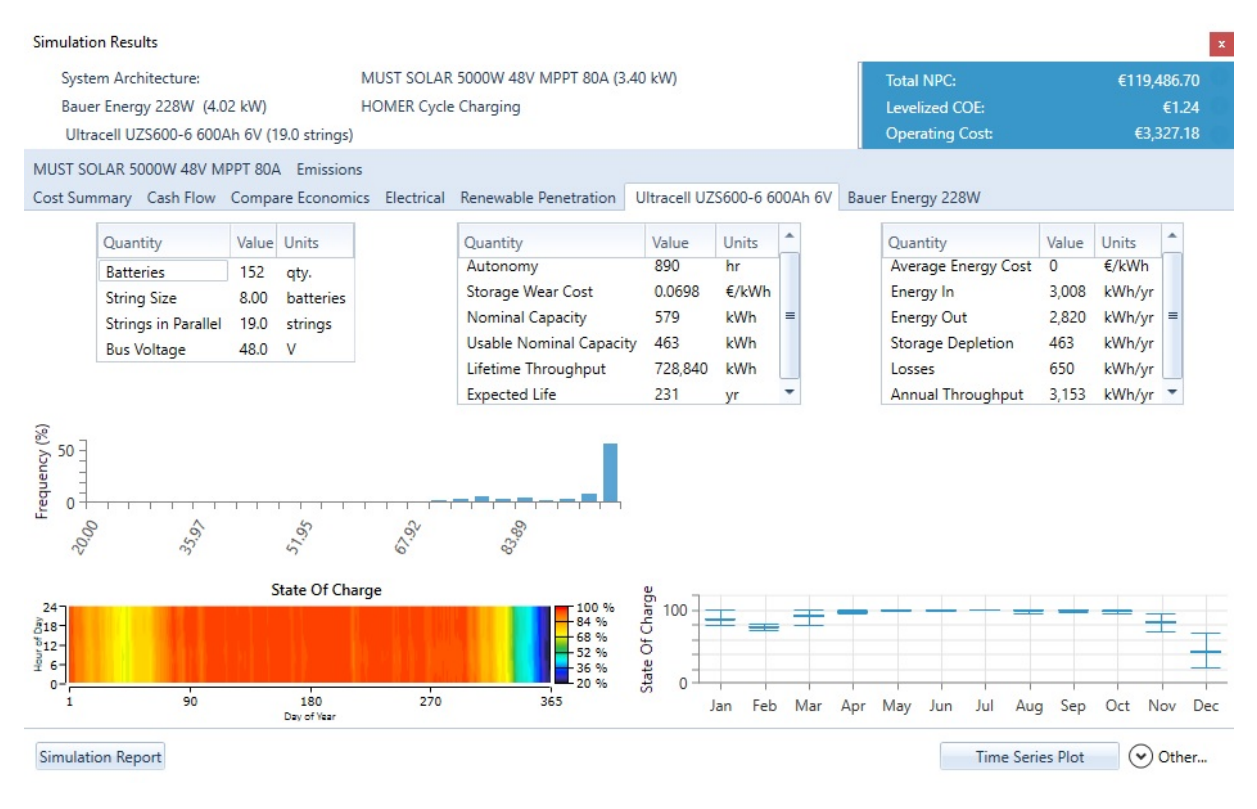

Figura 6.52: Simulation Results caso 4 microrred aislada - Pestaña *Ultracell UZS600-6 600Ah 6V*

### **6.7.5 Bauer Energy 228W**

Por último, tenemos el resultado del panel solar seleccionado. Nos da un rendimiento del 16,8 %, con una producción de electricidad de 5.905*kW h/a*ñ*o*, par un valor máximo a la salida de 4,14kW.

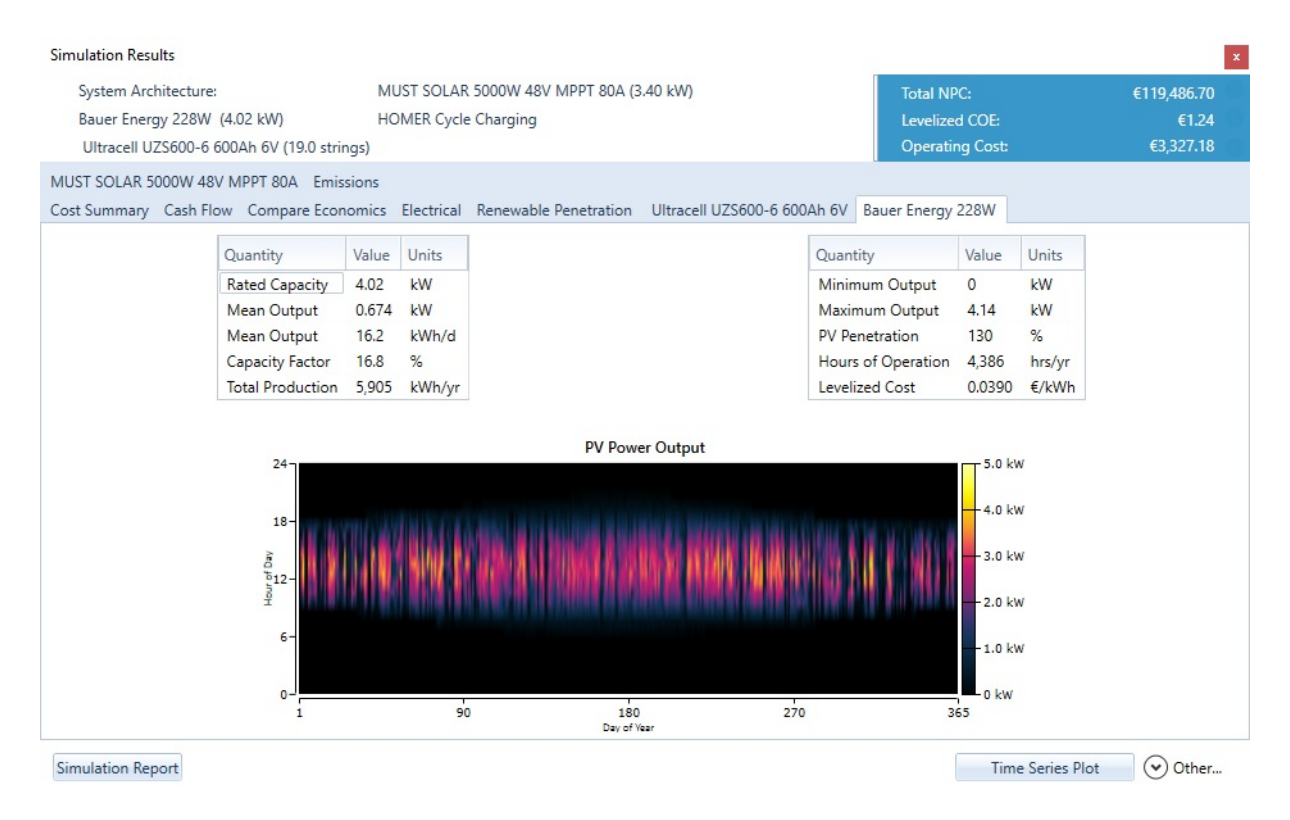

Figura 6.53: Simulation Results caso 4 microrred aislada - Pestaña *Bauer Energy 228W*

# **6.8 Resultado simulación caso de uso 4GEN**

Ha sido necesario implementar un caso de uso para poder cumplir el suministro de electricidad del caso de uso 4 para una microrred aislada.

<span id="page-149-0"></span>Homer cuando realiza la simulación muestra el caso de uso para la instalación con y sin GE.

|              |  |         |   |              |            |                               |                                                                                  |                                 | <b>RESULTS</b> |           |                                          |                               |                                    |                      |         |
|--------------|--|---------|---|--------------|------------|-------------------------------|----------------------------------------------------------------------------------|---------------------------------|----------------|-----------|------------------------------------------|-------------------------------|------------------------------------|----------------------|---------|
| Summary      |  |         |   | Tables       |            | Graphs                        |                                                                                  |                                 |                |           |                                          |                               | <b>Calculation Report</b>          |                      |         |
|              |  |         |   |              |            |                               |                                                                                  |                                 |                |           |                                          |                               | Compare Economics <sup>0</sup>     | Column Choices       |         |
| Export       |  |         |   |              |            |                               | Left Double Click on a particular system to see its detailed Simulation Results. | <b>Optimization Results</b>     |                |           |                                          |                               |                                    | Categorized Overall  |         |
| Architecture |  |         |   |              |            |                               |                                                                                  |                                 | Cost<br>System |           |                                          |                               |                                    |                      |         |
|              |  | 胚胎      | z | (kW)         | GE<br>(kW) | $\nabla$ BAE PVS 660 $\nabla$ | Inverter Must 5KW<br>(kW)                                                        | ' V Dispatch<br>$\triangledown$ |                | $COE$ $R$ | Operating cost<br>$(\epsilon/\text{yr})$ | Initial capital $\sim$<br>(E) | Ren Frac<br>$\triangledown$<br>(%) | Total Fuel<br>(L/yr) | ٠<br>Hc |
|              |  |         |   | ■ ■ 图 2 3.99 | 15.0       | 21                            | 3.32                                                                             | LF                              | €39,852        | €0.413    | €1,131                                   | €15,860                       | 84.2                               | 358                  | 19      |
|              |  |         |   | ♥ ■ 图 ■ 4.00 | 15.0       | 21                            | 3.30                                                                             | LF                              | €39,868        | €0.413    | €1,132                                   | €15,861                       | 84.2                               | 358                  | 19      |
|              |  |         |   | ♥ ■ 图 ■ 4.00 | 15.0       | 21                            | 3.27                                                                             | LF                              | €39,868        | €0.413    | €1.132                                   | €15.860                       | 84.2                               | 358                  | 19      |
|              |  |         |   | ■ ■ 图 ■ 4.00 | 15.0       | 21                            | 3.30                                                                             | LF                              | €39,871        | €0.413    | €1,132                                   | €15,862                       | 84.2                               | 358                  | 19      |
|              |  | $E$ $B$ |   | 24.00        | 15.0       | 21                            | 3.30                                                                             | ΙF                              | 639.872        | 60.413    | €1.132                                   | €15.862                       | 84.2                               | 358                  | 19      |

Figura 6.54: Ventana de resultados con Homer Pro de la microrred del caso de uso 4GEN

En la figura [6.54](#page-149-0) que se presenta a continuación, nos muestra una tabla en la que se indica que son necesarias 21 baterías de 2V.

Obteniendo un coste de la instalación de  $35.545\epsilon$ , aportando un capital inicial de 15.860 $\epsilon$ . Estos valores de la instalación para cubrir la demanda energética tienen más sentido que en el caso anterior.

### **6.8.1** *Cost Summary GE*

<span id="page-149-1"></span>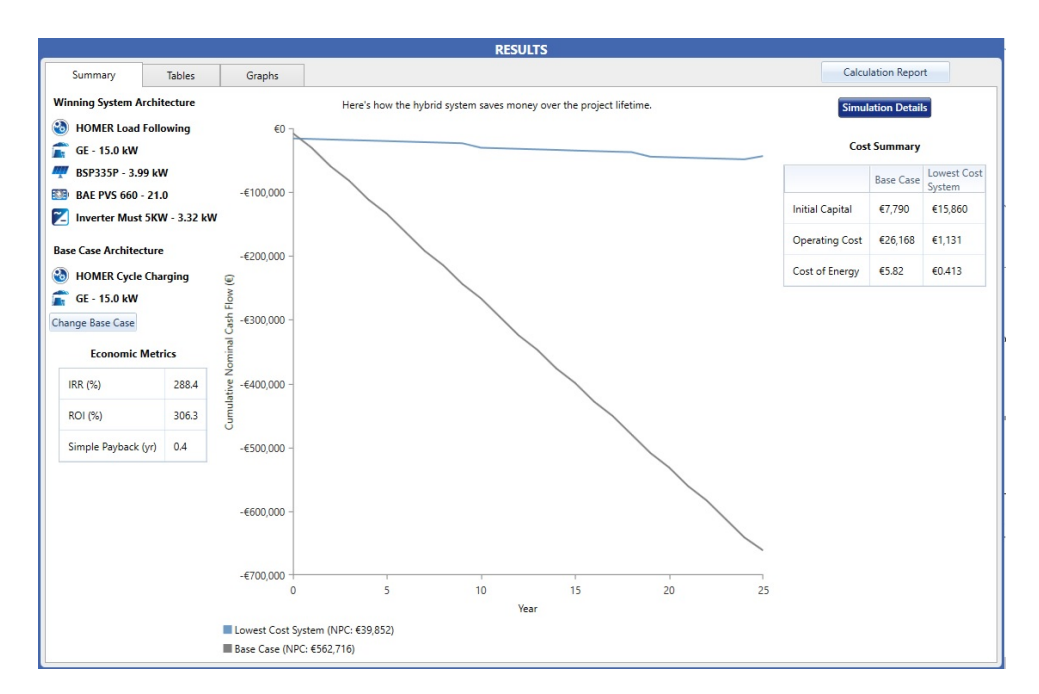

Figura 6.55: Simulation Results caso 4GE microrred aislada Gráfico - Pestaña *Cost Summary*

Se puede ver en en el resumen de los costes que gran parte del coste de la instalación proviene de las baterías 6.300€, pero teniendo en cuenta la amortización y el reemplazo de las baterías el coste es de 19.990€. Dando un coste total de la instalación de 39.852€.

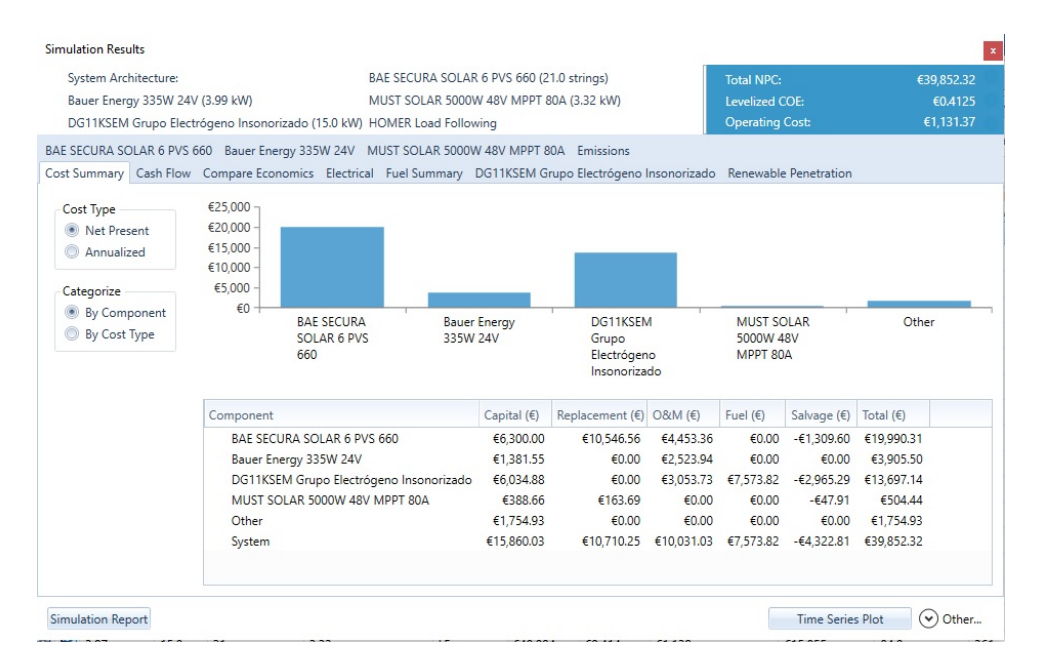

Figura 6.56: Simulation Results caso 4GE microrred aislada Tabla - Pestaña *Cost Summary*

### **6.8.2** *Cash Flow GE*

Se puede deducir de la figura [6.57](#page-150-0) que el flujo de caja cada 10 años tiene un importante coste de reemplazo de  $6.034\epsilon$ .

<span id="page-150-0"></span>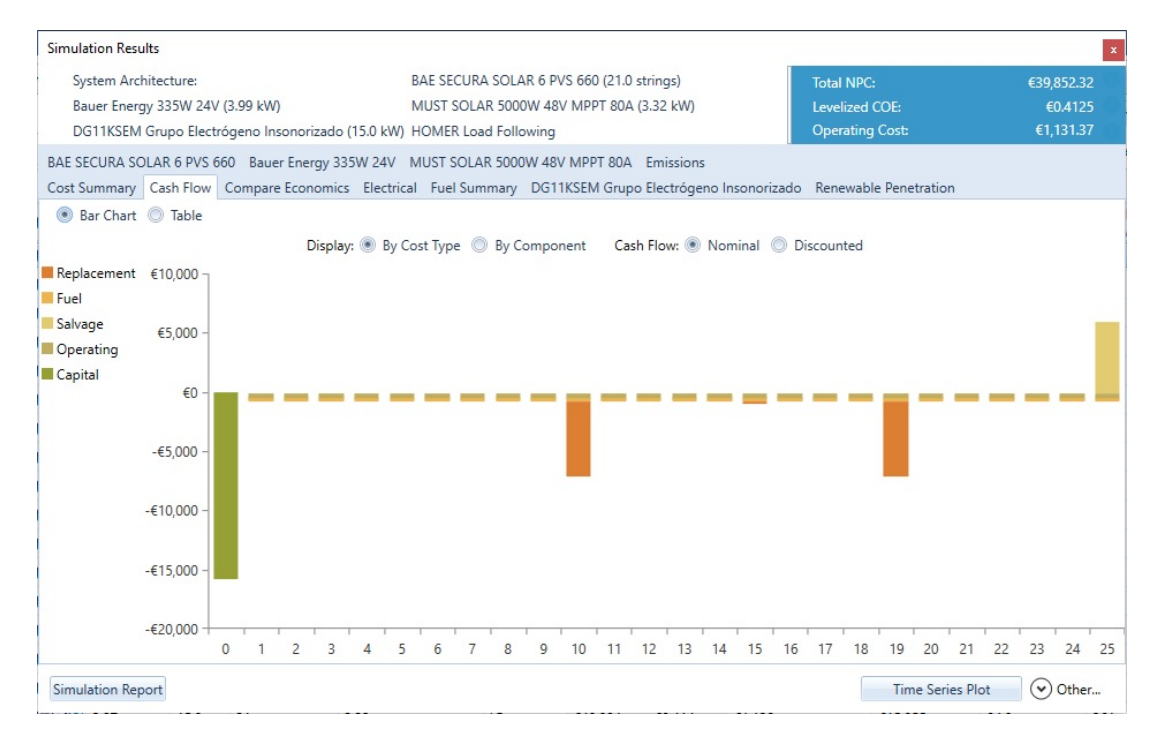

Figura 6.57: Simulation Results caso 4GEN microrred aislada - Pestaña *Cash Flow*

### **6.8.3** *Compare Economics* **simulación 4GEN**

Para la comparativa económica del caso de uso con el grupo electrógeno podemos ver la diferencia entre la instalación con o sin el GE. Se puede apreciar que hay una importante reducción del capital inicial si solo se pone el GE a si tiene un funcionamiento híbrido, con el funcionamiento del sistema fotovoltaico en conjunto con el GE.

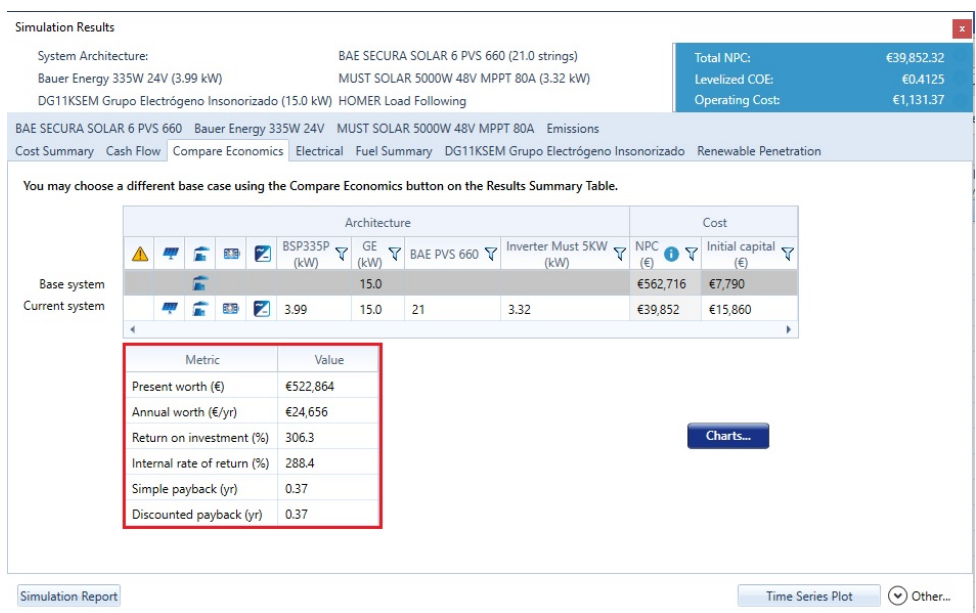

Figura 6.58: Simulation Results caso 4GEN - Pestaña *Compare Economics*

### **6.8.4** *Electrical GE*

Observando la figura [6.59](#page-151-0) se puede concluir que el 97,7 % de la producción energética es de la instalación fotovoltaica y el otro 2,35 % es debida al GE.

<span id="page-151-0"></span>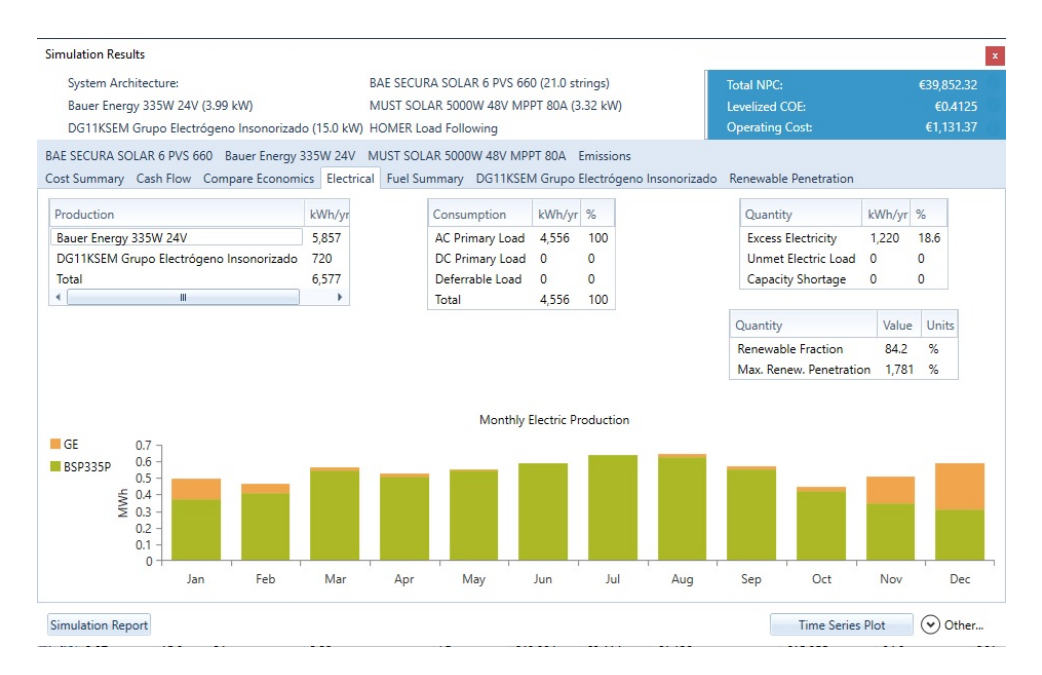

Figura 6.59: Simulation Results caso 4GEN - Pestaña *Electrical GE*

#### **6.8.5** *Fuel Summary*

A continuación, se presenta un resumen del consumo del combustible diésel del GE. El consumo total del combustible es de 358L, teniendo un consumo promedio de 0,979L/día.

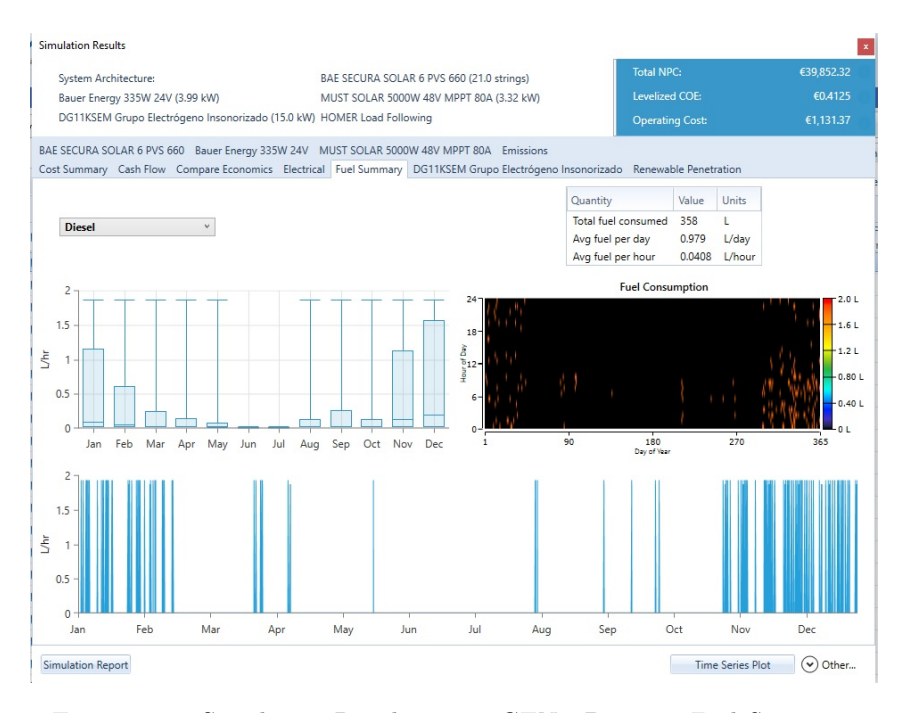

Figura 6.60: Simulation Results caso 4GEN - Pestaña *Fuel Summary*

### **6.8.6** *DG11KSEM Grupo Electrógeno Insonorizado*

<span id="page-152-0"></span>En la pestaña DG11KSEM Grupo Electrógeno Insonorizado se muestra en la figura [6.61](#page-152-0) algunos valores de coste marginal de 0,327 e*/kW h*, producción eléctrica de 720kW/año, y con un consumo por año de 3.518 kWh/año del GE.

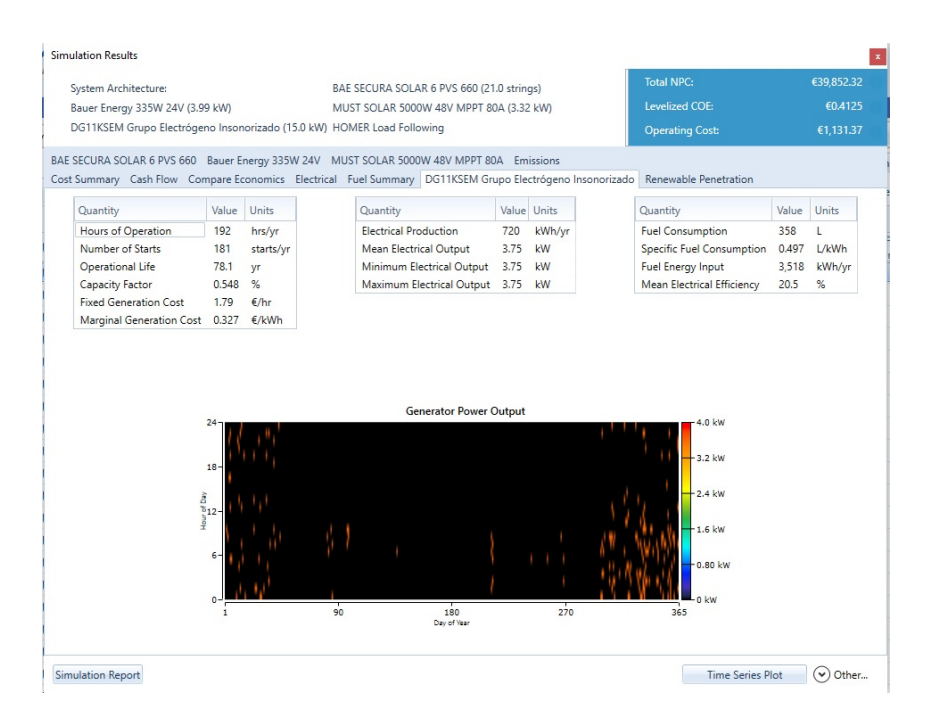

Figura 6.61: Simulation Results caso 4GEN - Pestaña *DG11KSEM Grupo Electrógeno Insonorizado*

### **6.8.7** *BAE SECURA SOLAR 6 PVS 660*

En la pestaña BAE SECURA SOLAR 6 PVS 660 se muestra en la figura [6.62,](#page-153-0) un panel en el que se ve el estado de las baterías, de forma que Homer nos da una relación de 21 baterías configuradas en paralelo con un bus de tensión de 2V. Por otra parte, nos muestra datos de la autonomía de la instalación que es de unas 38.4h, con una capacidad nominal de 25kW, una vida útil de casi 10 años, y con un coste 0€/año de energía.

<span id="page-153-0"></span>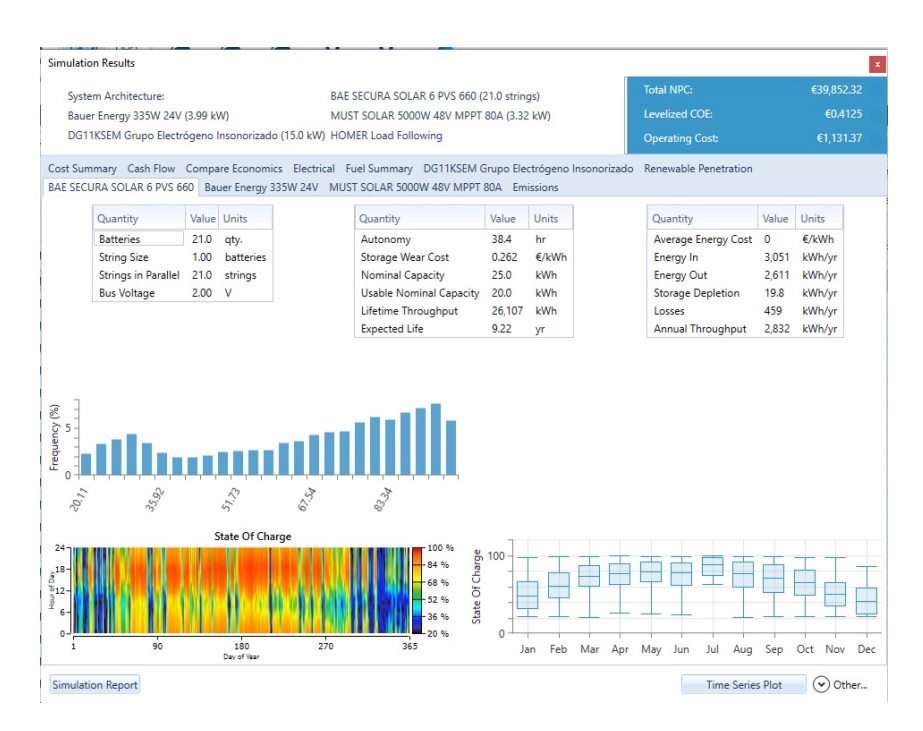

Figura 6.62: Simulation Results caso 4GEN - Pestaña *BAE SECURA SOLAR 6 PVS 660*

### **6.8.8** *Bauer Energy 228W GE*

Para los paneles solares tenemos un total de producción energética de 11.383kW /año, con una capacidad de producción de 7.75kW, a un coste de  $0.0314 \in /kWh$ .

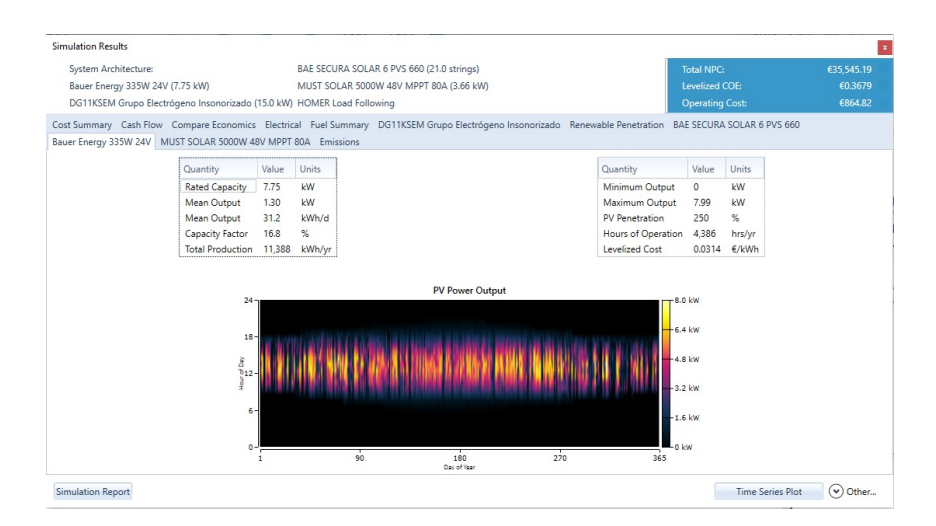

Figura 6.63: Simulation Results caso 4GEN - Pestaña *Bauer Energy 228W GE*

#### **6.8.9** *Emissions*

Por último, tenemos una producción gases de efecto invernadero de 935kg/año de *CO*2, 6,34kg/año de *CO*, 2,29kg/año de *SO*<sup>2</sup> y 7,21kg/año de *NO*.

| System Architecture: | DG11KSEM Grupo Electró<br>Bauer Energy 335W 24V (3.99 kW) BAE SECURA SOLAR 6 PV                                                                                                    |       | Total MDC:<br>Levelized COE:<br><b>Operating Cost:</b> | £20,852.22<br>£0.4125<br>€1 131.37 |
|----------------------|----------------------------------------------------------------------------------------------------|-------|--------------------------------------------------------|------------------------------------|
|                      | Cost Summary Cash Flow Compare Economics Electrical Fuel Summary<br>DG11KSEM Grupo Electrógeno Insonorizado Renewable Penetration BAE SECURA SOLAR 6 PVS 660<br>Bauer Energy 335W 24V MUST SOLAR 5000W 48V MPPT 80A Emissions |       |                                                        |                                    |
|                      | Quantity                                                                                                    | Value | Units                                                  |                                    |
|                      | Carbon Dioxide                                                                                                    | 935   | kg/yr                                                  |                                    |
|                      | Carbon Monoxide                                                                                                    | 6.34  | kg/yr                                                  |                                    |
|                      | Unburned Hydrocarbons                                                                                                    | 0.257 | kg/yr                                                  |                                    |
|                      | Particulate Matter                                                                                                    | 0.384 | kg/yr                                                  |                                    |
|                      | Sulfur Dioxide                                                                                                    | 2.29  | kg/yr                                                  |                                    |
|                      | Nitrogen Oxides                                                                                                    | 7.21  | kg/yr                                                  |                                    |
|                      |                                                                                                    |       |                                                        |                                    |

Figura 6.64: Simulation Results caso 4GEN - Pestaña *Emisssions*

Mostrados y comentados los resultados del caso de uso 4 y 4GEN se presentan los resultados en los informes mostrados los (anexos [B.10](#page-252-0) y [B.11\)](#page-265-0).

# **Capítulo 7**

# **Conclusiones y líneas futuras**

### **7.1 Conclusiones**

Se ha realizado un estudio multivariable con diferentes casos de uso, que han permitido cuantificar una serie de parámetros como lo son:

- 1. Superficie disponible para los panales solares.
- 2. Costes de la instalación
- 3. Costes de la energía
- 4. Perfil de carga

Dando lugar a un dimensionamiento de la instalación de potencia instalada, dentro de un marco regulatorio de instalaciones de autoconsumo, y determinando cuáles han sido los costes de cada una de las microrredes expuestas, es decir, para la microrred doméstica, la industrial, la aislada y las mismas redes con baterías.

Dichos costes se pudieron evaluar con las simulaciones de las microrredes mencionadas anteriormente, no sólo desde el punto de vista económico, sino evaluando el tiempo de amortización, si es rentable una instalación de este tipo, o para conocer si mediante las instalaciones en estudio se puede satisfacer la demanda energética teniendo en cuenta los datos reales del consumo energético.

A continuación, serán presentadas las conclusiones destacables del análisis multivariable mediante Homer Pro:

1. El proyecto de referencia para los casos de estudio ha sido una vivienda doméstica que tiene una superficie en el techo de 4*m*<sup>2</sup> , que tiene un perfil de carga de 12,48kW/día (3.31kWp), y mediante la microrred diseñada puede instalarse 4kW, dando una producción energética de 5*,*876*kW h/a*ñ*o* a un coste energético de 0,0314 $\epsilon/kWh$ , y con un desembolso anual de 116,75 $\epsilon$  a pagar a la empresa distribuidora de energía.

Para el Caso de uso 1A. Red doméstica con tarifa 2.0, teniendo en cuenta los parámetros del diseño mencionados anteriormente y según nos muestra la figura [6.2,](#page-117-0) podemos concluir que con una inversión de 3*,*507e y con unos costes de operación de la instalación 8*,*624e, en 5 años y medio se recuperará la inversión. Es un periodo relativamente asumible para poder obtener un ahorro considerable de la instalación.

2. Para el Caso de uso 1B. Red doméstica tarifa de discriminación horaria DHA 2.0, siendo el mismo caso de uso y sólo modificando el tipo de tarifa que sea con discriminación horaria DHA2.0 podemos ver en la figura [6.10,](#page-124-0) que con una inversión de 3*,*507e y con unos costes de operación de la instalación 6*,*888e, en 5,8 años se recuperará la inversión. Para el mismo capital inicial cambiando la tarifa energética de 0,0504 $\epsilon/kWh$  a una de 0,0403 $\epsilon/kWh$  se reducen los costes de operación y se recupera la inversión en el mismo tiempo; disminuyendo el *ROI (Return on Investment)* de 18,3( %) a 16.8( %), que expresa la relación entre lo invertido en un negocio y el beneficio obtenido proveniente de la inversión.

- 3. Caso de uso 2. Red Industrial con tarifa 3.0, siendo el consumo de electricidad de la Escuela politécnica es de 12979.95 kWh/día (4,153.586 kwh/año), con 320 días de ocupación. Teniendo una tarifa energética de  $0, 128 \in \ell kWh$ , para un perfil de carga constante, se ha dimensionado una instalación para 3*,* 78*MW* generados por los paneles solares. Acorde a los resultados obtenidos podemos concluir que con un capital inicial es de 1*,*49*M*e, con unos costes de la instalación de 9*,*86*M*e( 465*,*000e*/a*ñ*o*), la instalación se amortizará en 7 años. Esta instalación puede suministrar  $5{,}62\text{MW}/\text{año}$  con un precio de  $0{,}0108\epsilon/kWh$ .
- 4. Caso de uso 3A. Red doméstica con tarifa 2.0 con baterías, este caso de uso es el mismo que el 1A solo que implementado con baterías, aportando una inversión de 5*,*702e y con unos costes de operación de la instalación 13*,*096e, en 4,3 años se recuperará la inversión. Se incrementa el precio de la energía de 0*,* 0504e*/kW h* a 0*,* 0707e*/kW h*, pero dando una autonomía de 12h con un coste de 0,229€/kWh de las 6 baterías, dando una capacidad nominal de 7.88kWh para unos 15 años de vida útil de las baterías.
- 5. Caso de uso 3B. Red doméstica con tarifa 2.0DHA con baterías, observando los datos de la figura [6.41,](#page-142-0) aportando la misma inversión de 5*,*702e y con unos costes de operación de la instalación  $10,360€$ , en 4,6 años se recuperará la inversión. Se reduce el precio de la energía de 0,0707€/kWh a 0*,* 0605e*/kW h*, con la misma autonomía y prestaciones del caso anterior, pero con una reducción del precio de la energía de 116*,* 75e*/* a 34*,* 86e*/* por cambiar la tarifa de electricidad. Por otra parte se reducen los costes de operación de la instalación en unos  $100\epsilon$ .
- 6. Caso de uso 4. Red Aislada, observando los datos de la figura [6.49,](#page-146-0) con una instalación como la implementada por el caso de uso 3A pero desconectándola de la red eléctrica no es económicamente rentable, por ello se ha decidido implementar un grupo electrógeno para que pueda ser viable el proyecto.
- 7. Caso de uso 4. Red Aislada GE, teniendo en consideración de que el caso de uso aislado de la red no es económicamente viable se diseño una red híbrida dando los siguientes resultandos mostrados en la figura [6.55:](#page-149-1) Aportando una inversión de 15*,*860e y con unos costes de operación de la instalación 39*,*852e, en 0,4 años se recuperará la inversión. Hay que tener en cuenta de que eso sería inviable dado que la vivienda está situada en una zona residencial y los gases contaminantes pueden ser nocivos para las personas y el medio ambiente, si la vivienda estuviera en otra ubicación haría posible el proyecto.

El GE debe ser implementado dependiendo de las necesidades energéticas funciona el sistema:

- (a) Cuando el consumo de energía es más elevado que el qué se está suministrando.
- (b) Cuando la energía renovable es insuficiente o simplemente inexistente en un periodo concreto de tiempo, el generador puede estar funcionando, hasta que las baterías estén completamente cargadas.

En la mayoría de los casos, los GE son el compañero perfecto para las energías renovables en una microrred por las siguientes razones:

- Existencia de numerosos grupos diésel ya instalados alimentando a comunidades aisladas que podrían ser aprovechados en una futura instalación.
- Permite un mejor balance y eficiencia del sistema, ya que podría reducir el sistema de generación, así como el de acumulación en baterías, incrementando la seguridad del sistema.
- Su misión fundamental dentro del diseño de una microrred, suele ser cargar las baterías y/o alimentar a las cargas en los casos de poca generación por otras fuentes o elevado consumo de las cargas según la filosofía de funcionamiento seleccionada.
- 8. La implementación de una instalación solar fotovoltaica en un hogar doméstico debe ser constituida por una tarifa de discriminación horaria 2.0DHA, dado que:
	- Es la tarifa más económica.
	- Permite reducir los costes de capital inicial de la instalación.
	- Reduce el importe a pagar al distribuidor que es de unos  $116,75 \in \text{an}$ o.
- 9. Un sistema con módulos fotovoltaicos sin sistema de acumulación, no es una configuración eficiente en la generación eléctrica, puesto que dicha electricidad producida por la fuente solar se debe consumir al instante, no pudiendo utilizarla para abastecer las viviendas en horas nocturnas.
- 10. La configuración de las microrredes en estudio permitieron destacar:
	- La instalación más costosa ha sido la instalación con red industrial, debido a su alto coste de operación.
	- La instalación de la red doméstica con tarifa de 2.0DHA del caso de uso 1B, es la más económica, debido al beneficio del precio horario dentro de una franja de 8 horas.
	- En el estudio de la microrred industrial se pudo comprobar que tiene el plazo de recuperación más prolongado de las instalaciones analizadas.
	- Una instalación industrial debe asegurar la competitividad económica, para poder asegurar las operaciones de funcionamiento de la misma, para no depender del mercado energético, pudiendo ofrecer costes fijos de los precios de la energía.
- 11. Los costes de las instalaciones fotovoltaicas en 2019, están representados en gran medida por conceptos en la instalación, y no por el precio de los componentes, esto puede condicionar la rentabilidad de la instalación en periodos de corta duración.
- 12. Una instalación aislada de la red puede ser rentable, implementada mediante un kit de autoconsumo que se vende actualmente en España.

En la transición de la producción convencional de energía a fórmulas más renovables, el papel de los grupos electrógenos en los próximos años es ya incuestionable. Su capacidad para asegurar la disponibilidad de la energía para abastecer una demanda cada vez mayor y medioambiental-mente más exigente, la convierten en una sólida solución para la inestabilidad intrínseca de las renovables y una valiosa alternativa de almacenamiento.

Los generadores proporcionan una respuesta rápida cuando se producen variaciones de carga e, integrados en la gestión de una microrred, permiten planificar el funcionamiento e incrementar la eficiencia de todo el sistema.

# **7.2 Líneas futuras**

Para trabajos futuros se podría implementar un controlador de consumo energético en función de la demanda y conocido el comportamiento de la misma.

Este controlador debería ser capaz de:

- Ajustar la demanda energética para cada tipo de micro red aprovechando la herramienta de optimización de Homer Pro.
- Controlar los parámetros de entrada del consumo, demanda energética, tipo de instalación, precio de la energía a la cual podemos venderla, y precio de compra de la misma.
- Realizar un estudio más detallado de la demanda energética del edificio de la Escuela Politécnica Superior, aplicando el controlador que ajuste el consumo de la instalación con la potencia generada de los paneles solares según las necesidades y la tarifa horaria.
- Realizar un caso de uso que analice la tarifa de discriminación horaria de 8 horas repartida en dos periodos de 4 horas seleccionadas por el usuario.
- Elaborar un modelo que pueda gestionar y adaptar el comportamiento de una instalación fotovoltaica empleando una función de transferencia que emule como puede operar un generador que emplee energías renovables, y que pueda satisfacer la potencia que necesita la instalación, permitiendo que los costes de operación de la misma sean rentables y dentro de la legislación de autoconsumo [\[1\]](#page-162-0).

# **Presupuesto**

# **7.3 Coste del Proyecto**

A continuación, se detallan los gastos relativos al personal que ha participado al desarrollo del presente proyecto, y otros costes asociados. Estos costes no se incluyen en las simulaciones, no están contemplados por qué no se quieren introducir más costes que cambien la naturaleza de las simulaciones.

### **7.3.1 Coste de los recursos humanos**

El diseñador del proyecto (ingeniero junior). Se considera que el un ingeniero junior factura 30e*/hora*.

### **7.3.2 Coste de los equipos**

Se consideran que los equipos utilizados para la realización del proyecto son amortizables en cuatro años. Los gastos amortizables se evalúan a 1,759 $\in$ /*año*. Por lo tanto, durante el periodo de realización del proyecto (4 meses), obtenemos que los costes amortizables son de 220 $\in$ .

# **7.4 Coste total del proyecto**

En la Tabla [7.1,](#page-161-0) se puede observar el coste total para el desarrollo del proyecto.

<span id="page-161-0"></span>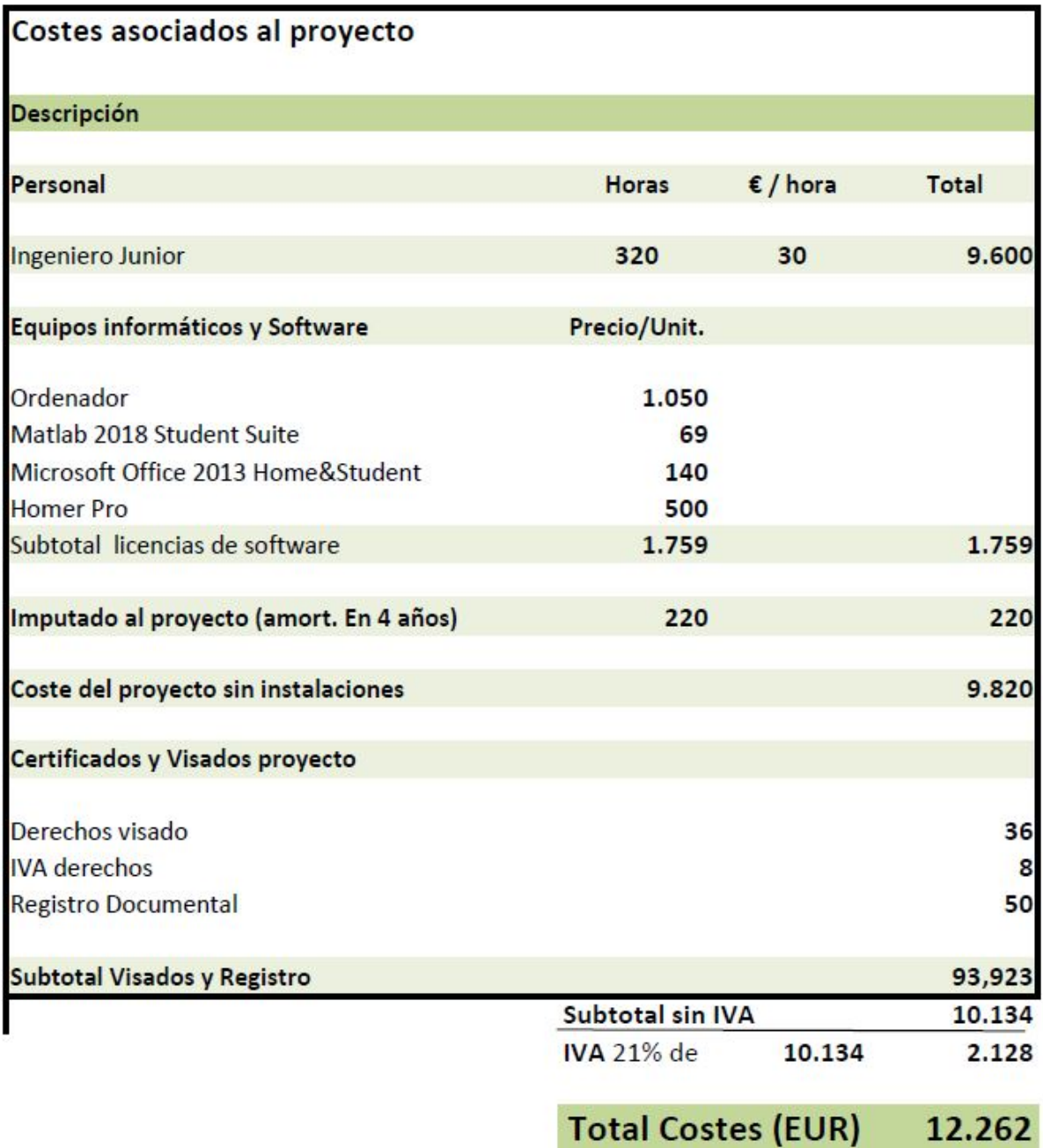

Figura 7.1: Tabla del coste total del proyecto

# **Bibliografía**

- <span id="page-162-0"></span>[1] E. B. Hedo, "Real decreto 244/2019, de 5 de abril, por el que se regulan las condiciones administrativas, técnicas y económicas del autoconsumo de energía eléctrica," *Actualidad Jurídica Ambiental*, no. 90, pp. 68–71, 2019.
- [2] O. Perpiñán, *Energía Solar Fotovoltaica*, 2015. [Online]. Available: <http://oscarperpinan.github.io/esf/>
- [3] M. d. C. A. García, "Caracterización y modelado de asociaciones de dispositivos fotovoltaicos," Ph.D. dissertation, Universidad Politécnica de Madrid, 2004.
- [4] J. Alfonso Lorenzo, "Manual para instalaciones fotovoltaicas autónomas." [Online]. Available: [https://www.sfe-solar.com/wp-content/uploads/2011/08/](https://www.sfe-solar.com/wp-content/uploads/2011/08/Sunfields{_}Manual-Calculo{_}Fotovoltaica{_}Autonomas.pdf) [Sunfields{\\_}Manual-Calculo{\\_}Fotovoltaica{\\_}Autonomas.pdf](https://www.sfe-solar.com/wp-content/uploads/2011/08/Sunfields{_}Manual-Calculo{_}Fotovoltaica{_}Autonomas.pdf)
- [5] M. Jantsch, H. Schmidt, and J. Schmid, "Results of the concerted action on power conditioning and control," in *11th European photovoltaic solar energy conference*, vol. 1992, 1992, pp. 1589–1592.

**Apéndice A**

**Manual de usuario**

# **A.1 Introducción**

El siguiente manual de usuario tiene por finalidad familiarizar al usuario con la interfaz de Homer Pro de una manera intuitiva, para poder realizar a través de un ejemplo una simulación simple con la cual, obtener resultados mediante la optimización de Homer y poder elaborar un informe que muestre los aspectos más relevantes de la microrred, y que el usuario pueda obtener resultados válidos con los que pueda dimensionar una instalación con valores reales.

# **A.2 Inicio en Homer Pro**

A continuación se presenta la página de inicio del sistema mostrada en la figura [A.1:](#page-165-0)

<span id="page-165-0"></span>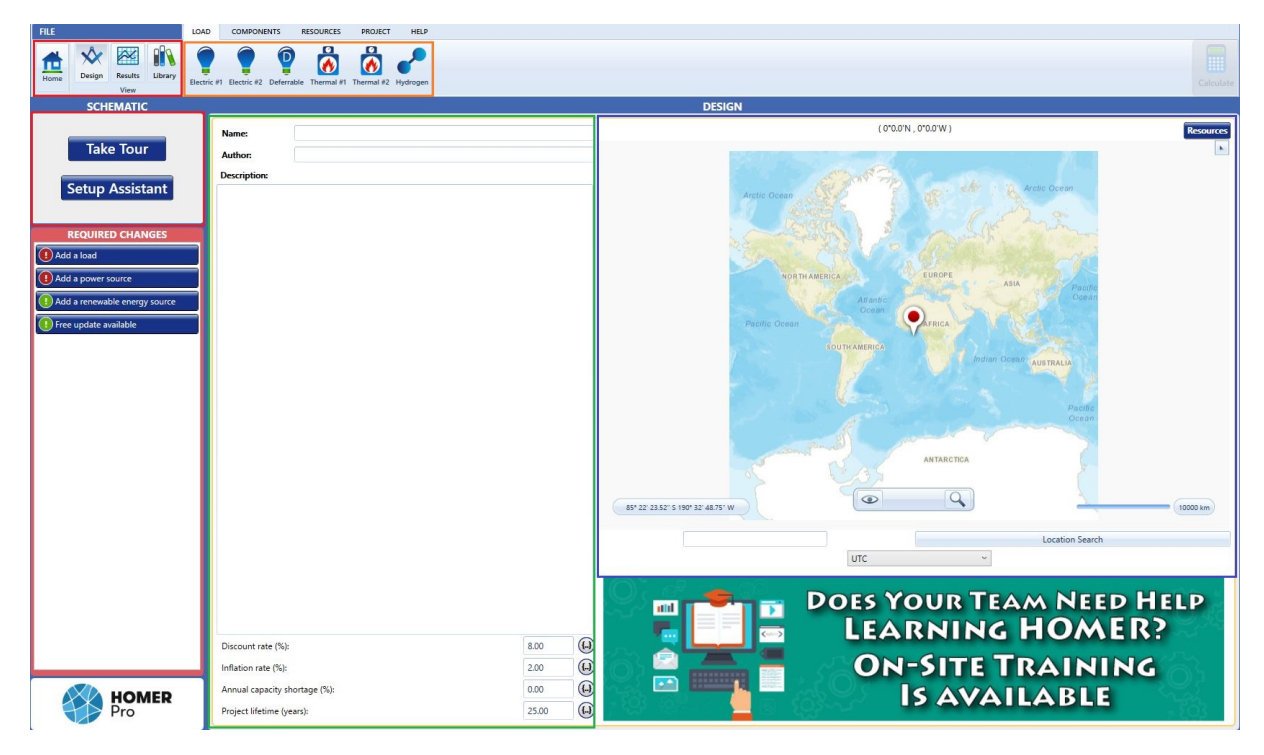

Figura A.1: Ventana de inicio Homer Pro

En la parte superior izquierda en color rojo se puede ver un menú de opciones para poder navegar dentro de cada una de las interfaces de Homer.

<span id="page-166-0"></span>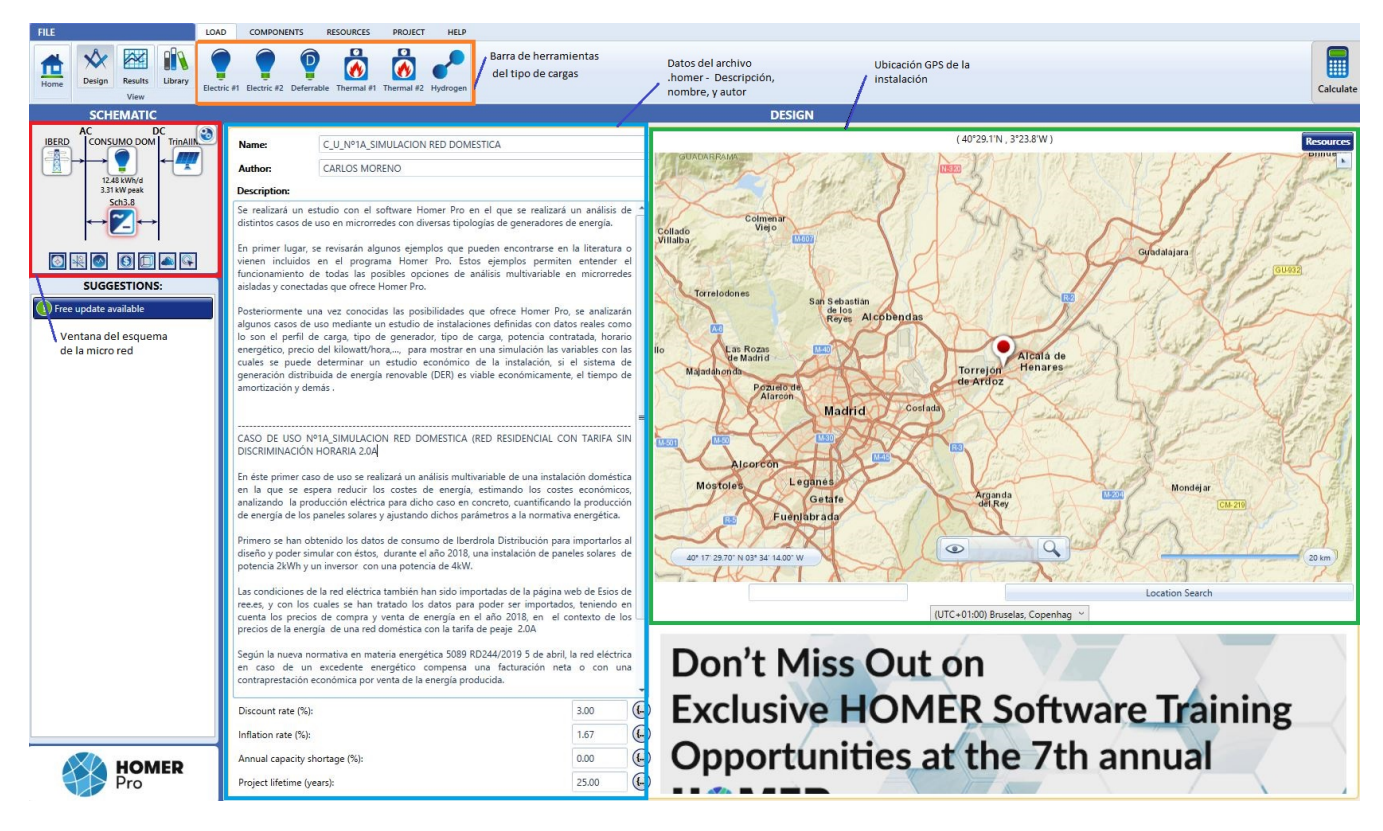

Figura A.2: Ventana de inicio - barra de herramientas - Pestaña Load

En la opción de *Home* configuramos el tipo de microrred.

Por otra parte, se nos muestra una ventana en color rojo donde nos pide que introduzcamos los datos de la microrred *Required Changes*.

Así pues, el primer paso para generar dicha red viene dada por seguir cada uno de los pasos de la guía de inicio rápido de Homer *Take a Tour* como vemos en la figura [A.4](#page-168-0)

### **A.3 Take a Tour Homer Pro**

Si accedemos a la opción de *Take a Tour* nos llevará a una ventana como la mostrada en la figura [A.5](#page-168-1)

En esta ventana debemos Introducir los datos de nuestro diseño, nombre del proyecto, tipo de interés,la ubicación GPS será mostrada en un mapa interactivo, como se muestra en la figura [A.6.](#page-169-0) Esta localización puede ser cualquier ubicación del mundo, que obtendrá las propiedades meteorológicas y radiación solar de dicha localización, algo que facilitará mucho el análisis de nuestro diseño. Esto es posible gracias a la gran base de datos de Homer Pro como se ha visto en el apartado [5.1.2.](#page-79-0)

En la pestaña de *Load* se elige el tipo de instalación, si es de tipo residencial, comercial, comunidad, o de tipo industrial. Nótese en la figura [A.7](#page-169-1) que cuando pinchamos en una ubicación Homer por defecto nos aporta un valor estimativo de la energía diaria promedio expresada en kWh/día para la ubicación elegida, y muestra la opción del mes más desfavorable para el pico de consumo para el cual elegimos el diseño, como puede ser enero, julio o ninguno.

En la pestaña de *Grid* establecemos las condiciones de funcionamiento de la red, como lo son si estamos conectados a la red (Sistemas Fotovoltaicos Conectados a la Red (SFCR)) visto en el apartado [2.1;](#page-39-0) si vendo la energía a la red, en qué periodo y a qué precio de  $\epsilon/kW \cdot h$ , o si no soy un productor energético.

A continuación, en la pestaña de *Generator* se configurará momentáneamente un generador de elec-

<span id="page-167-1"></span>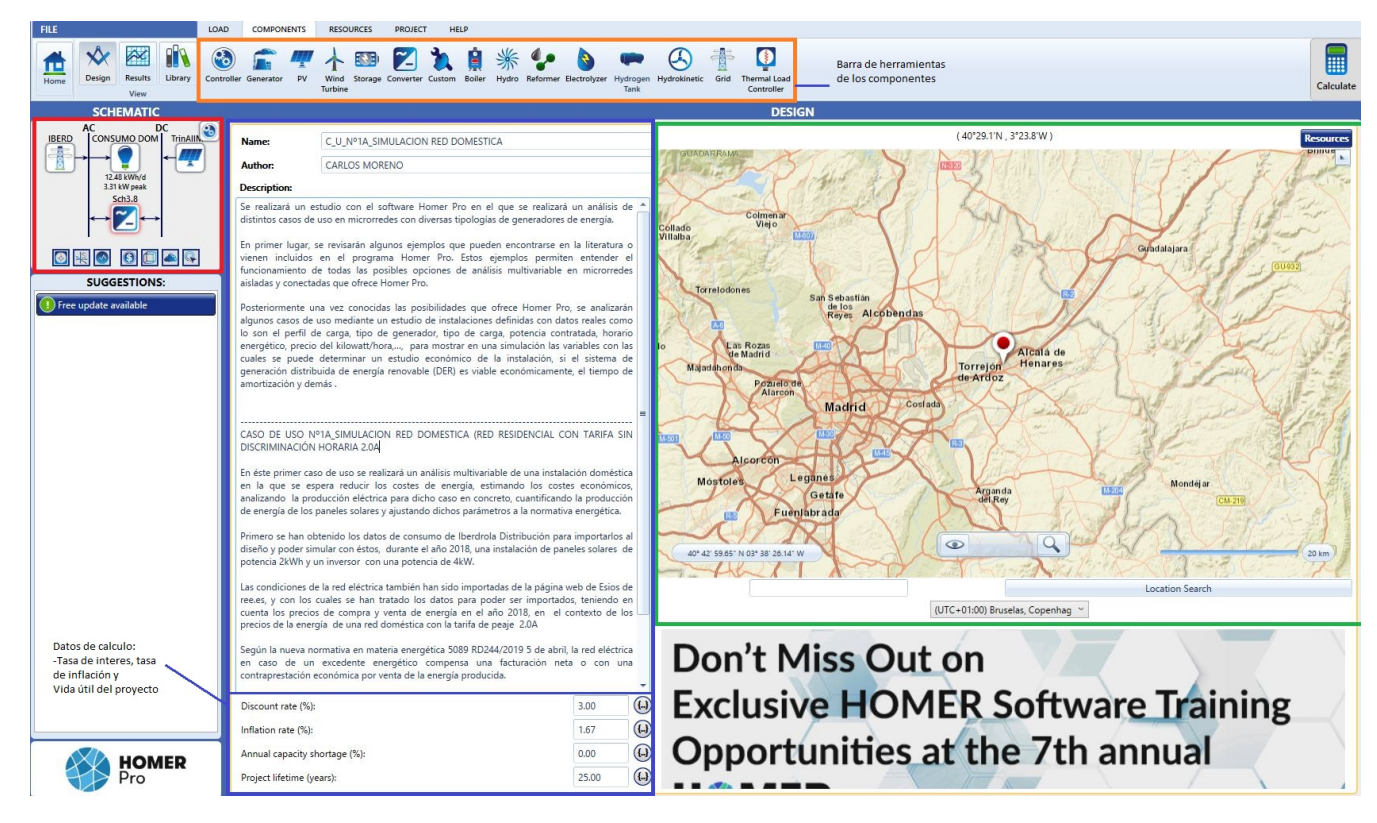

Figura A.3: Ventana de inicio - barra de herramientas - Pestaña Components

tricidad genérico que puede ser modificado más adelante, nos pedirá que aportemos información del coste del generador en (\$*/kW*) y el precio del combustible en (\$*/l*). En la pestaña de *Renewables* aportamos información si en el diseño tendrá algún generador de energía renovable, sea un panel solar, suministrando información del coste de un panel expresado en (\$*/kW*), o el coste de un generador eólico, según corresponda. (figura [A.10\)](#page-171-0) Si el diseño tiene algún elemento almacenador de energía nos dará la opción de seleccionarlo y se podrá elegir el tipo de batería, introduciendo el coste de la misma expresado en (\$*/kW* · *h*) Por último, tendremos un panel en el que se muestra cada una de las opciones seleccionadas y con las cuales se calculará el diseño de la microrred dando en el botón verde *Calculate*, véase en la figura [A.12.](#page-172-0)También nos dará la opción de incluir los casos de sensibilidad, con esta opción nos permitirá efectuar una selección que puede interesar para delimitar el diseño según interese en cada caso. Esta opción es útil en los casos en los que se quiera evaluar el comportamiento de una variable u otra.

### <span id="page-167-0"></span>**A.4 Simulación de resultados en Homer Pro**

A continuación, nos aparece una ventana con los resultados obtenidos. Estaremos situados en la pestaña de *Summary* que no nos aportará mucha información como vemos en la ventana mostrada en la figura [A.13.](#page-172-1) Si se selecciona en la pestaña *Tables*, se puede filtrar información y ajustar las variables y determinar una optimización de los resultados. Es aconsejable seleccionar la opción *Categorized* para obtener el mejor resultado del cálculo, como se ve en la figura [A.14](#page-172-2)

Seleccionando en la opción de solo la red de distribución visto en la figura [A.14](#page-172-2) nos mostrará la información detallada de la instalación en cada una de las pestañas *Cost Summary, Cash Flow, Compare Economics, Electrical, Grid, Emmissions*, ver en figura [A.15.](#page-173-0) En la pestaña de *Cost Summary* podemos ver el coste de la red implementada, desglosada en diferentes conceptos como puede ser el coste de la red, del sistema completo, y si se ha implementado un panel solar, baterías, o un inversor. Aparecerá en este

<span id="page-168-0"></span>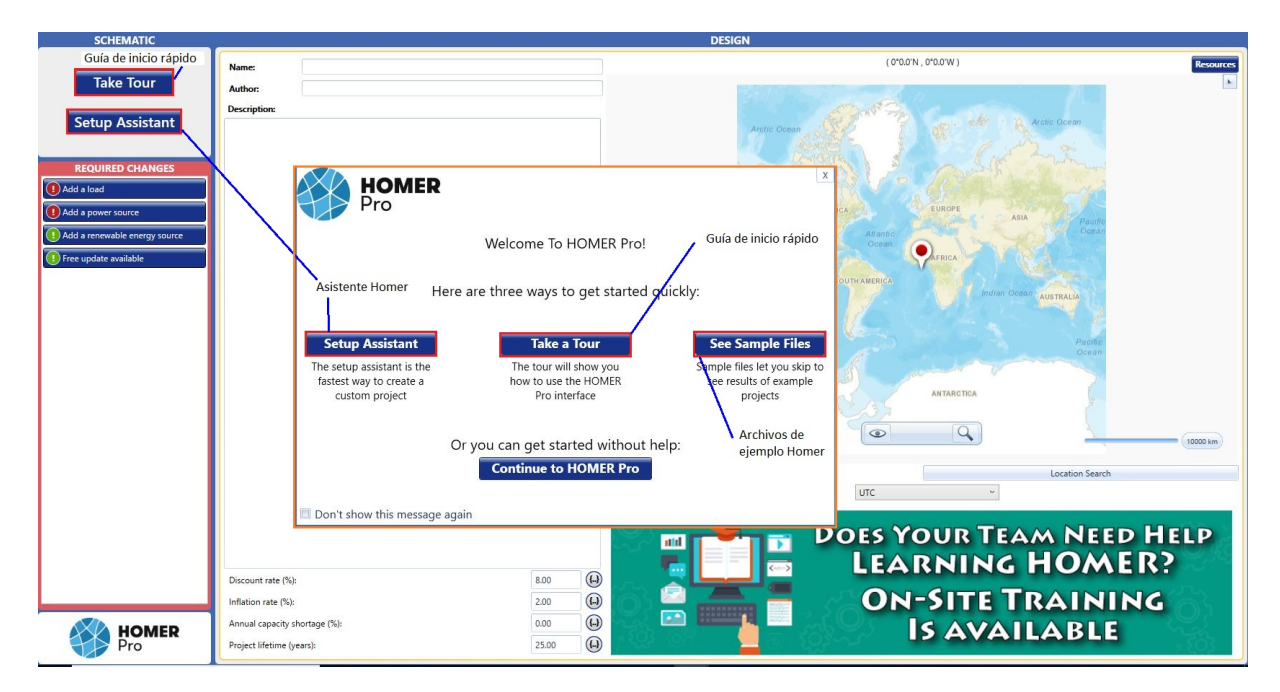

Figura A.4: Vantana de inicio rápido de *Homer Pro Take a Tou*r

<span id="page-168-1"></span>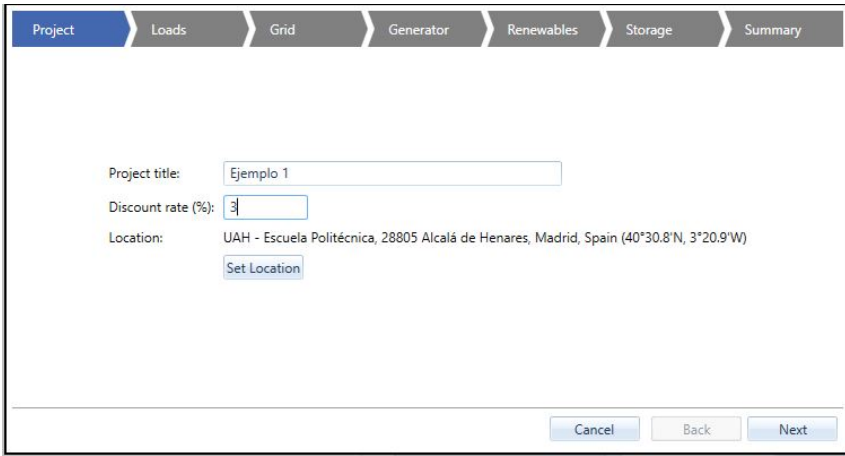

Figura A.5: Pestaña de Project

resumen financiero.

Si la red tiene otro tipo de configuración con varios componentes, se puede apreciar que de forma gráfica podemos entender los costes de la instalación y los costes de mantenimiento *(O&M)*, precio de combustible y el ahorro obtenido. Viene muy bien para poder llevar un control financiero de un proyecto.

<span id="page-169-0"></span>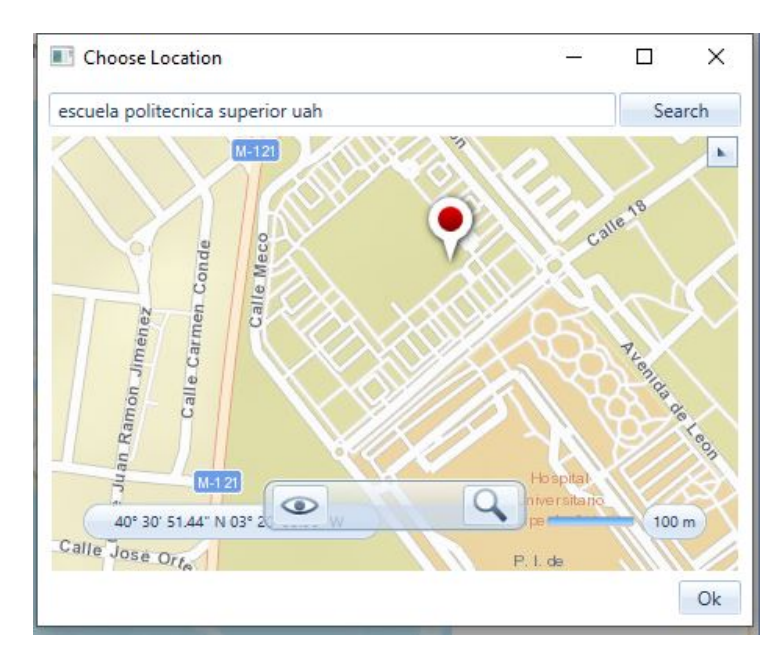

Figura A.6: Elección de la ubicación GPS

<span id="page-169-1"></span>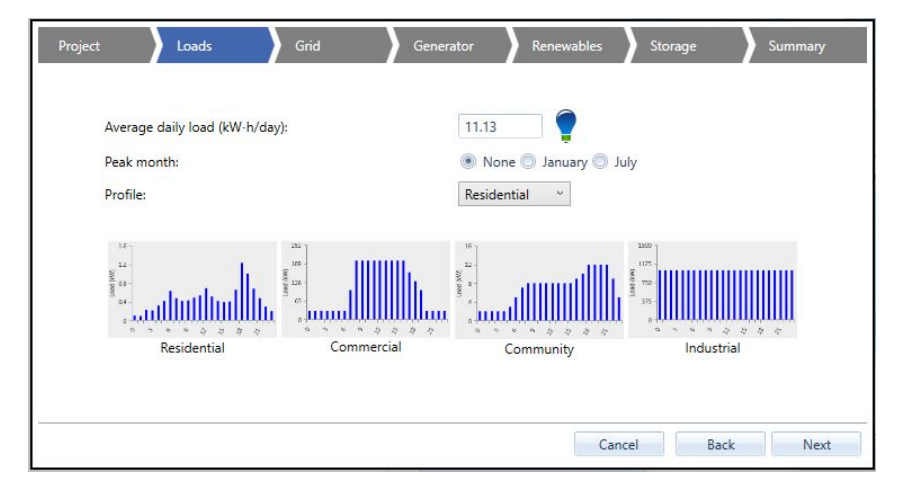

Figura A.7: Pestaña Load - Elección del tipo de carga

En la pestaña de *Cashflow* se puede evaluar en función del tiempo la abscisa x [N° años] en, y la *y* en términos de monetarios [\$], podemos ver el Cashflow para la figura [A.16](#page-173-1) está distribuido para el panel solar del fabricante (Trina Solar) una pequeña representación monetaria, y para el inversor (Schneider Electric Solar) un valor considerable. En el primer año un desembolso importante, sin embargo, a partir del segundo año tendremos un coste bajo para la red de nuestro distribuidor de energía. Para la pestaña *Compare Economics* podemos distinguir diferentes tipos de configuraciones de la microrred y ver cuál es el mejor caso para nuestra instalación según la optimización de Homer.

Por ejemplo, en la instalación de la figura [A.17,](#page-174-0) tendremos un valor actual de unos  $8.256\epsilon$ , con un valor anual de  $389\text{Ey}$  un retorno de la inversión de unos  $13,1\%$ , periodo de recuperación simple de 5,83 años y amortización con descuento de 6,11 años. Como vemos Homer nos hace un cálculo preciso que permite analizar si una configuración es mejor que la otra, con tan solo ver las diferencias entre una u otra.

- En la opción *Electrical* para la microrred estudiada vemos un gráfico en el que podemos determinar visualmente la producción eléctrica anual, de los distintos tipos de generadores. Homer nos proporciona información dividida en tres tablas diferenciadas: Producción energética, Consumo energético y en

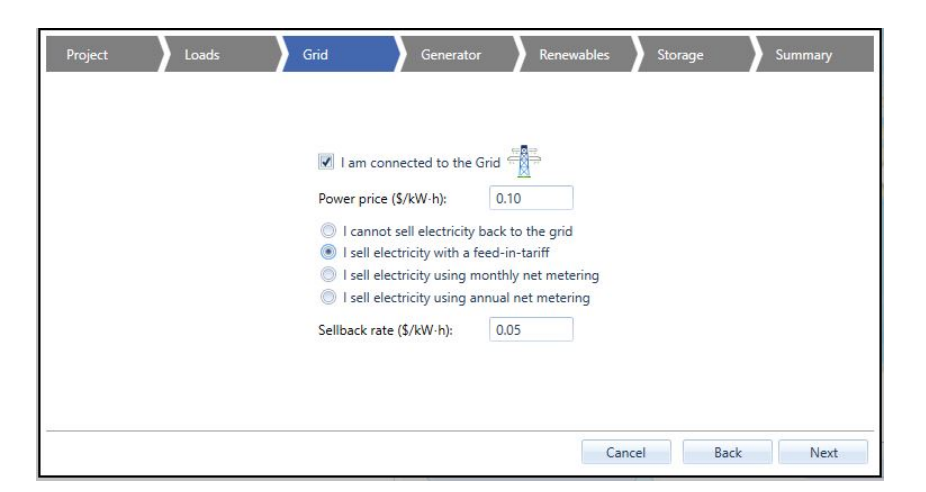

Figura A.8: Pestaña Grid - Configuración del tipo de red

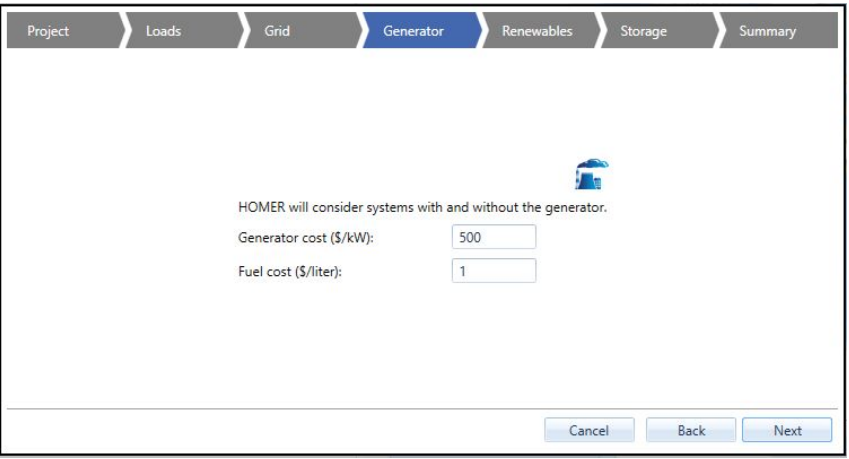

Figura A.9: Pestaña de Generator - Configuración Tipo de generador

términos de porcentaje el exceso energético como se visualiza en la figura [A.18.](#page-174-1)

Uno de los aspectos fundamentales de una instalación para autoconsumo es el factor energético, no solo debe ser rentable en términos económicos, sino eléctricos. En la figura [A.19](#page-175-0) podemos ver de forma tabulada una descripción mensual dentro de un año en el que podemos ver la energía generada, energía consumida, y energía residual para que pueda ser vendida a precio mayorista al distribuidor, de esta forma tendremos su valor equivalente en términos de potencia y económico en  $\epsilon$ .

<span id="page-171-0"></span>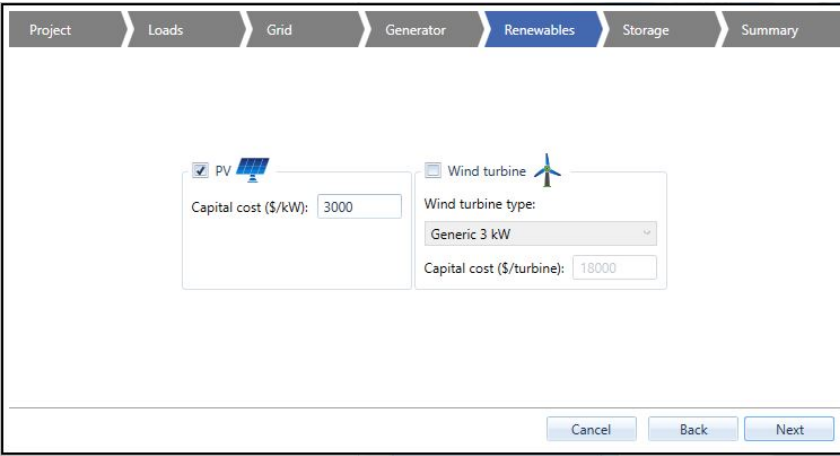

Figura A.10: Pestaña Renewables - Tipo de generador de Energías limpias

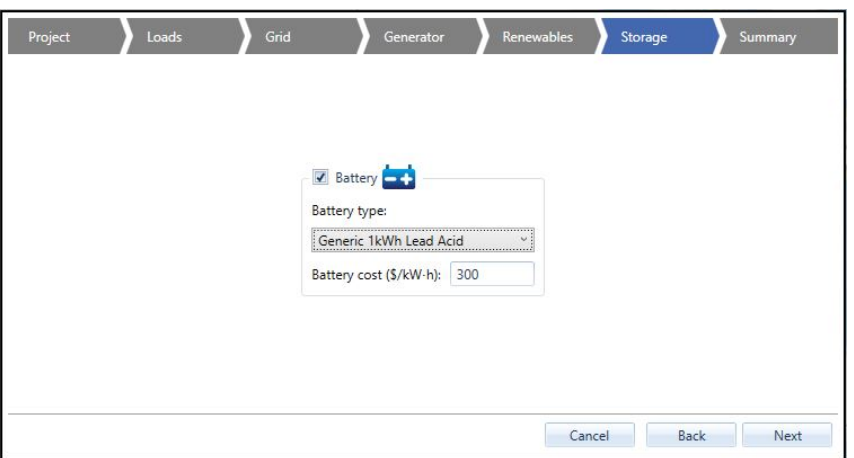

Figura A.11: Pestaña Storage - Configuración del tipo de batería

### **A.5 Realización de Informes en Homer Pro**

Una vez analizados cada una de las opciones de los resultados que ha evaluado Homer vistos en el apartado [A.4](#page-167-0) podemos elaborar un Informe, que puede ser impreso en distintos tipos de formatos. (figura [A.20\)](#page-175-1). Es recomendable seleccionar cada una de las opciones definidas para poder contar con más información, que puede guardarse con la opción *Save*. Si solo quiere visualizarse, ejecutar la opción *Open*. Un ejemplo de un informe de las simulaciones realizados por Homer para evaluar el diseño de una instalación de una microrred simple para empezar a analizar, sería el mostrado en las figuras [A.21,](#page-176-0)[A.22,](#page-176-1) [A.23,](#page-177-0) y [A.24.](#page-177-1) Si se desea añadir mas información de texto como la mostrada en las figuras [A.2](#page-166-0) y [A.3](#page-167-1) se puede añadir en la descripción del proyecto y esa entrada aparecerá al principio del informe.

<span id="page-172-0"></span>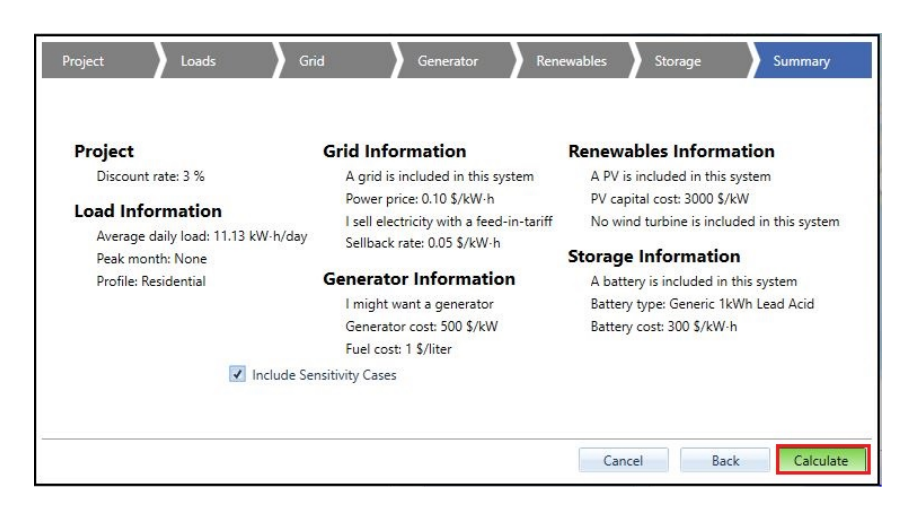

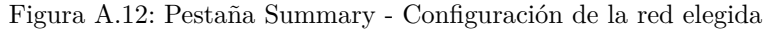

<span id="page-172-1"></span>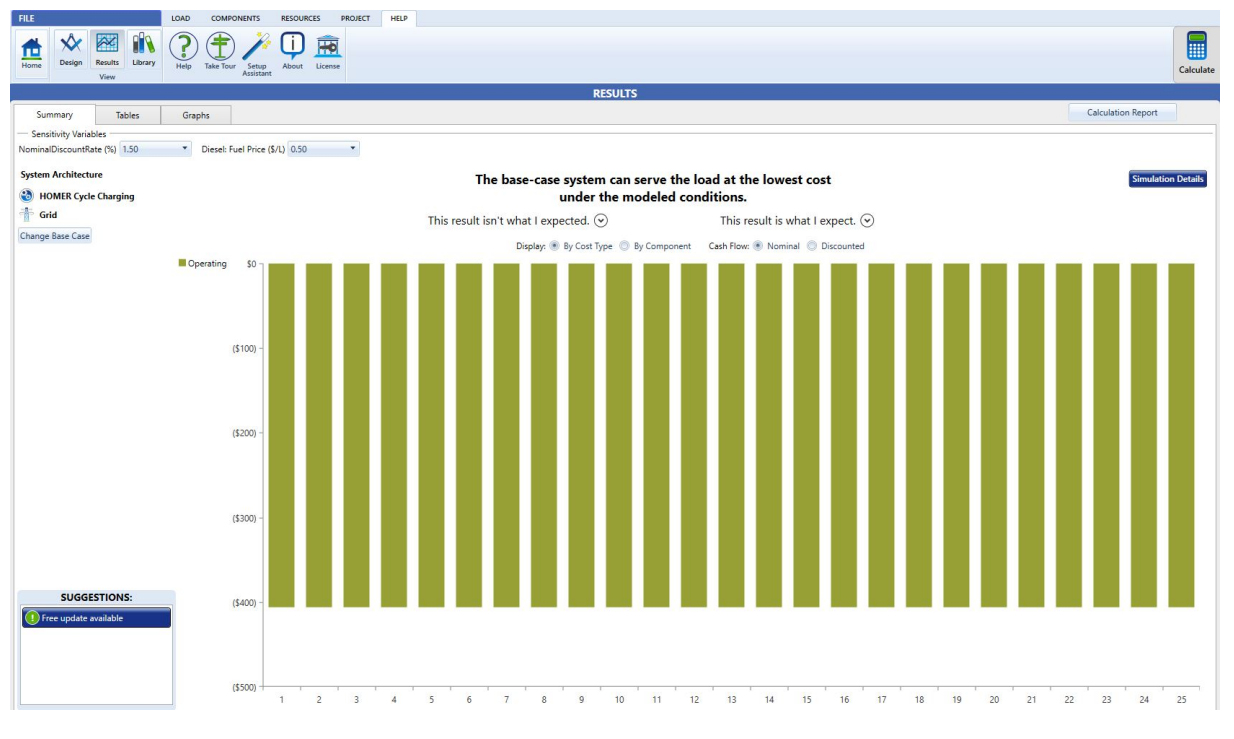

Figura A.13: Pestaña Summary/Results - Ventana de resultados

<span id="page-172-2"></span>

|                     |     |            |                                                                    |                                                                                               |              |   |         |                         |                      |                                                                                  |                     |                                              |          |                                | <b>RESULTS</b>                                                                                                    |                                                                                                    |              |              |                          |  |         |      |                           |        |                     |
|---------------------|-----|------------|--------------------------------------------------------------------|-----------------------------------------------------------------------------------------------|--------------|---|---------|-------------------------|----------------------|----------------------------------------------------------------------------------|---------------------|----------------------------------------------|----------|--------------------------------|----------------------------------------------------------------------------------------------------|----------------------------------------------------------------------------------------------------|--------------|--------------|--------------------------|--|---------|------|---------------------------|--------|---------------------|
| Summary             |     |            | Tables                                                             |                                                                                               | Graphs       |   |         |                         |                      |                                                                                  |                     |                                              |          |                                |                                                                                                    |                                                                                                    |              |              |                          |  |         |      | <b>Calculation Report</b> |        |                     |
| Export              |     | Export All |                                                                    | <b>Sensitivity Cases</b><br>Left Click on a sensitivity case to see its Optimization Results. |              |   |         |                         |                      |                                                                                  |                     |                                              |          | Compare Economics <sup>O</sup> |                                                                                                    | Column Choices                                                                                                    |              |              |                          |  |         |      |                           |        |                     |
| Sensitivity         |     |            |                                                                    |                                                                                               | Architecture |   |         |                         |                      |                                                                                  |                     |                                              |          | Cost                           |                                                                                                    |                                                                                                    |              |              | System                   |  |         | Gen  |                           |        |                     |
| NominalDiscountRate | (%) |            | Diesel<br>Fuel Price<br>(S/L)                                      | ▽                                                                                             |              | 驑 | z       | $\triangledown$<br>(kW) | Gen $\nabla$<br>(kW) | 1kWh LA Y                                                                        | (kW)                | Grid $\sqrt{ }$ Converter $\sqrt{ }$<br>(kW) |          | (5)                            | Dispatch $\nabla \stackrel{\text{NPC}}{\longrightarrow} \bullet \nabla \stackrel{\text{COE}}{\longrightarrow} \bullet \nabla$<br>(5) | Operating cost $\bullet$ $\triangledown$ Initial capital $\triangledown$ Ren Frac $\bullet$ $\triangledown$ Total Fuel $\triangledown$ Hours $\triangledown$ Production $\triangledown$ Fuel $\triangledown$ O&M Cost $\triangledown$ Fuel Cost $\triangledown$ Ca<br>(S/yr)                | (S)          | (% )         | (L/yr)                   |  | (kWh)   |      | (S/yr)                    | (S/yr) |                     |
| 1.50                |     |            | 0.500                                                              |                                                                                               |              |   |         |                         |                      |                                                                                  | 999.999             |                                              | cc       | \$8,417                        | \$0.100                                                                                                    | \$406.24                                                                                                    | \$0.00       | $\mathbf{0}$ | $\mathbf{0}$             |  |         |      |                           |        |                     |
| 3.00                |     |            | 0.500                                                              |                                                                                               |              |   |         |                         |                      |                                                                                  | 999.999             |                                              | cc       | \$7,074                        | \$0.100                                                                                                    | \$406.24                                                                                                    | \$0.00       | $\theta$     | $\mathbf 0$              |  |         |      |                           |        |                     |
| 6.00                |     |            | 0.500                                                              |                                                                                               |              |   |         |                         |                      |                                                                                  | 999.999             |                                              | cc       | \$5,193                        | \$0.100                                                                                                    | \$406.24                                                                                                    | \$0.00       | $\circ$      | $\circ$                  |  |         |      |                           |        |                     |
| 1.50                |     |            | 1.00                                                               |                                                                                               |              |   |         |                         |                      |                                                                                  | 999,999             |                                              | cc       | \$8,417                        | \$0.100                                                                                                    | \$406.24                                                                                                    | \$0.00       | $\circ$      | $\circ$                  |  |         |      |                           |        |                     |
| 3.00                |     |            | 1.00                                                               |                                                                                               |              |   |         |                         |                      |                                                                                  | 999,999             |                                              | cc       | \$7,074                        | \$0.100                                                                                                    | \$406.24                                                                                                    | \$0.00       | $\mathbb O$  | $\circ$                  |  |         |      |                           |        |                     |
|                     |     |            |                                                                    |                                                                                               |              |   |         |                         |                      |                                                                                  |                     |                                              |          |                                |                                                                                                    |                                                                                                    |              |              |                          |  |         |      |                           |        |                     |
| Export              |     |            |                                                                    |                                                                                               |              |   |         |                         |                      |                                                                                  |                     |                                              |          |                                | <b>Optimization Results</b>                                                                                                    | Left Double Click on a particular system to see its detailed Simulation Results.                                                                                                    |              |              |                          |  |         |      |                           |        | Categorized Overall |
|                     |     |            |                                                                    |                                                                                               | Architecture |   |         |                         |                      |                                                                                  |                     |                                              | Cost     |                                |                                                                                                    | System                                                                                                    |              |              | Gen                      |  |         |      | PV                        |        | 1kW                 |
|                     |     | 青四十乙       | $V = V$ Gen<br>(kW) $V = V$                                        | Gen                                                                                           |              |   | (kW)    | (kW)                    |                      | $\nabla$ 1kWh LA $\nabla$ Grid $\nabla$ Converter $\nabla$ Dispatch $\nabla$ NPC | $\mathbf{F}$<br>(5) | <b>COE O V</b><br>(S)                        | (S/vr)   |                                | (5)                                                                                                    | Operating cost $\bigcirc$ $\nabla$ Initial capital $\nabla$ Fen Frac $\bigcirc$ $\nabla$ Total Fund $\nabla$ Hours $\nabla$ Production $\nabla \xrightarrow[n+1]$ and $\nabla$ and Cost $\nabla$ I and Cost $\nabla$ Capital Cost $\nabla$ Production $\nabla$ Automobility $\nabla$<br>(%) | (L/yr)       | (kWh)        |                          |  | (S/vr)  |      | (kWh/vr)                  |        | (hr)                |
|                     |     |            |                                                                    |                                                                                               |              |   | 999.999 |                         |                      | cc                                                                               | \$8,417             | \$0.100                                      | \$406.24 |                                | \$0.00                                                                                                    | $\mathbb O$<br>$\circ$                                                                                                    |              |              |                          |  |         |      |                           |        |                     |
|                     |     |            | 0.0156                                                             |                                                                                               |              |   | 999.999 |                         |                      | cc                                                                               | \$8,420             | \$0.100                                      | \$404.11 |                                | \$46.88                                                                                                    | $\circ$<br>0.565                                                                                                    |              |              |                          |  |         | 46.9 | 23.0                      |        |                     |
|                     |     |            |                                                                    | 2.30                                                                                          |              |   | 999,999 |                         |                      | cc                                                                               | \$8,794             | \$0.104                                      | \$368.95 |                                | \$1,150                                                                                                    | $\circ$<br>$^{\circ}$                                                                                                    | $\Omega$     | $\circ$      | $\mathbf{0}$<br>$\theta$ |  | $\circ$ |      |                           |        |                     |
|                     |     |            | 0.0156                                                             | 2.30                                                                                          |              |   | 999,999 |                         |                      | cc                                                                               | \$8,797             | \$0.105                                      | \$366.81 |                                | \$1,197                                                                                                    | 0.565<br>$\mathbb O$                                                                                                    | $\mathbf{0}$ | $\circ$      | $\mathbf{0}$<br>$\Omega$ |  | $\circ$ | 46.9 | 23.0                      |        |                     |
|                     | 欧洲  |            |                                                                    |                                                                                               |              |   |         | 999,999 0.0268          |                      | cc                                                                               | \$9,239             | \$0.110                                      | \$431.06 |                                | \$308.05                                                                                                    | $\mathbb O$<br>$\circ$                                                                                                    |              |              |                          |  |         |      |                           |        | 1.29                |
|                     |     |            | 0.184                                                              |                                                                                               |              |   |         | 999,999 0.0627          |                      | cc                                                                               | \$9,286             | \$0.110                                      | \$406.21 |                                | \$869.59                                                                                                    | 6.64<br>$\circ$                                                                                                    |              |              |                          |  |         | 551  | 270                       |        | 1.29                |
|                     |     |            |                                                                    | 2.30                                                                                          |              |   |         | 999.999 0.0268          |                      | cc                                                                               | \$9.617             | \$0.114                                      | \$393.76 |                                | \$1,458                                                                                                    | $\circ$<br>$\circ$                                                                                                    |              |              | $\Omega$                 |  | $\circ$ |      |                           |        | 1.29                |
|                     |     |            | $\begin{array}{ c c c c c } \hline \textbf{2} & 0.184 \end{array}$ | 2.30                                                                                          |              |   |         | 999.999 0.0627          |                      | CC.                                                                              | \$9,663             | \$0.115                                      | \$368.91 |                                | \$2,020                                                                                                    | $\circ$<br>6.64                                                                                                    |              | $\Omega$     | $\Omega$<br>$\Omega$     |  | $\circ$ | 551  | 270                       |        | 1.29                |

Figura A.14: Pestaña Tables/Results - Ventana de Casos de sensibilidad y optimización de resultados

<span id="page-173-0"></span>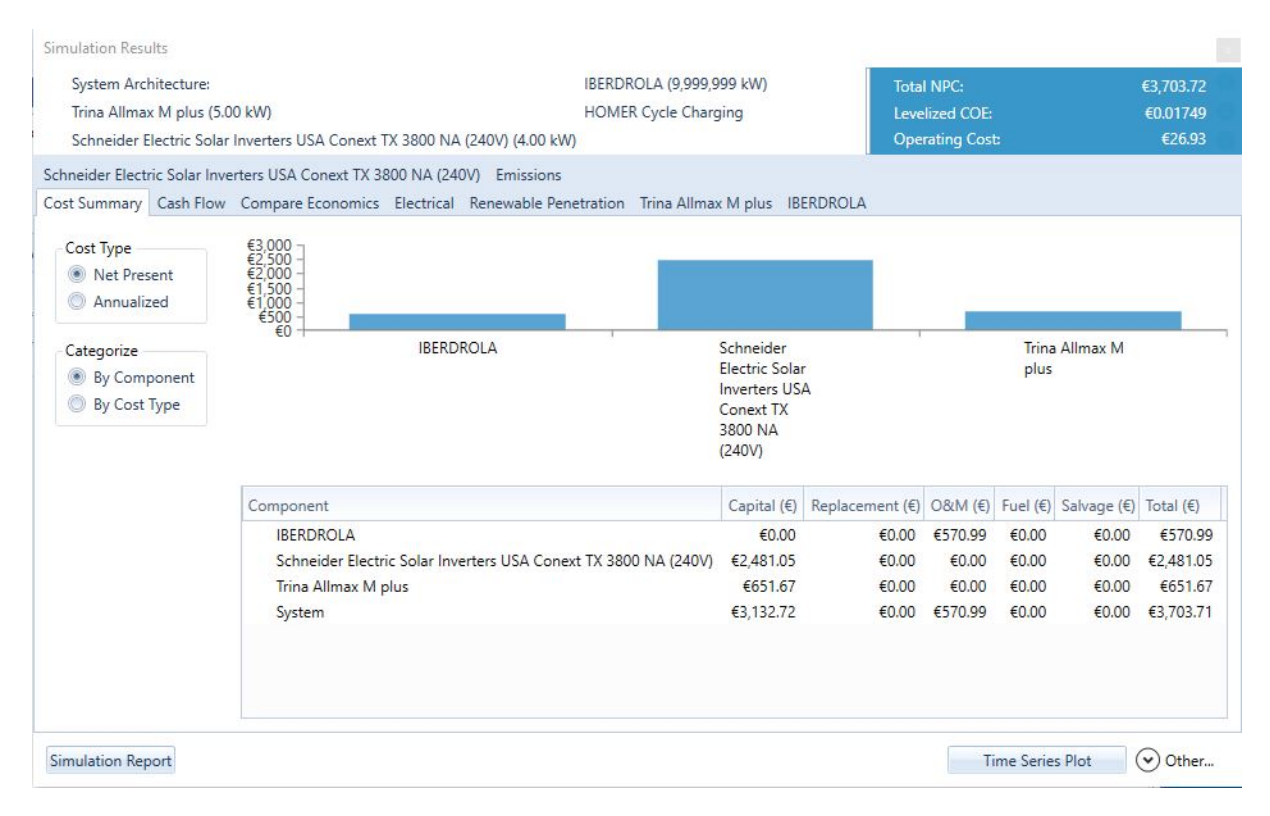

Figura A.15: Simulation Results - Pestaña *Cost Summary*

<span id="page-173-1"></span>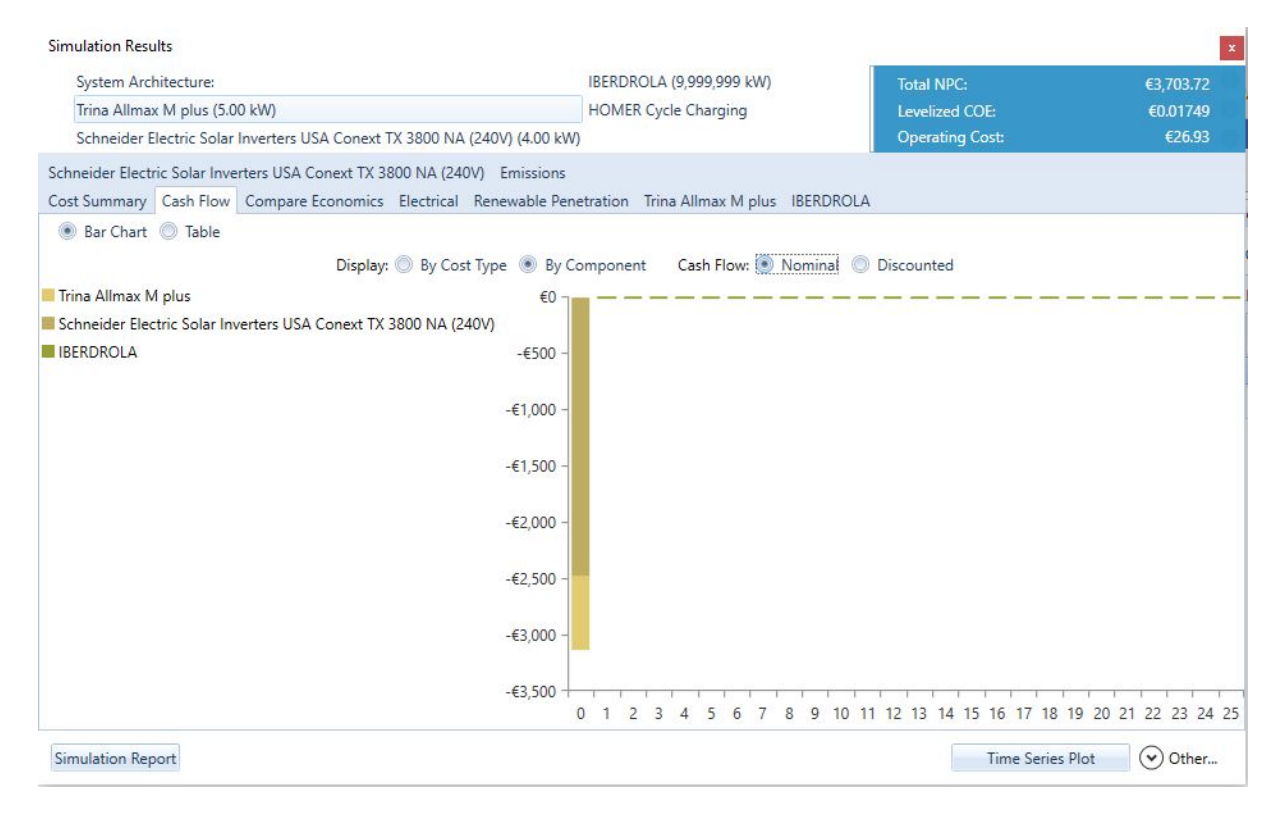

Figura A.16: Simulation Results - Pestaña Cash Flow

<span id="page-174-0"></span>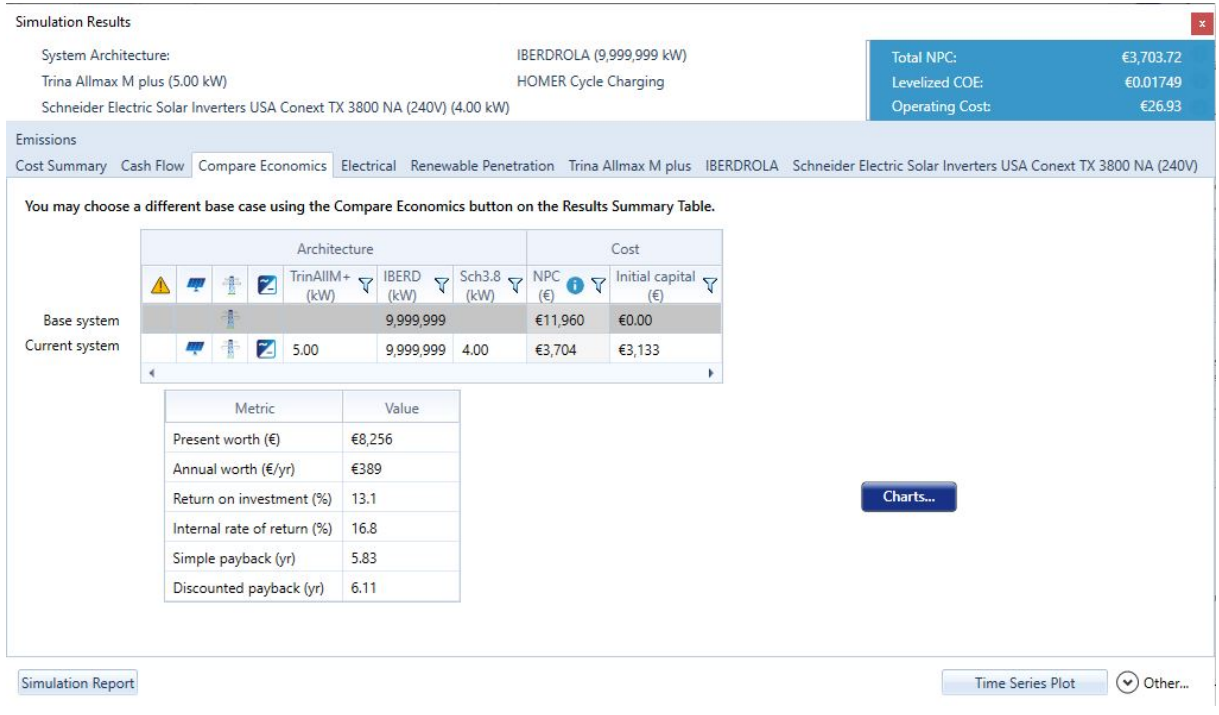

Figura A.17: Simulation Results - Pestaña Compare Economics

<span id="page-174-1"></span>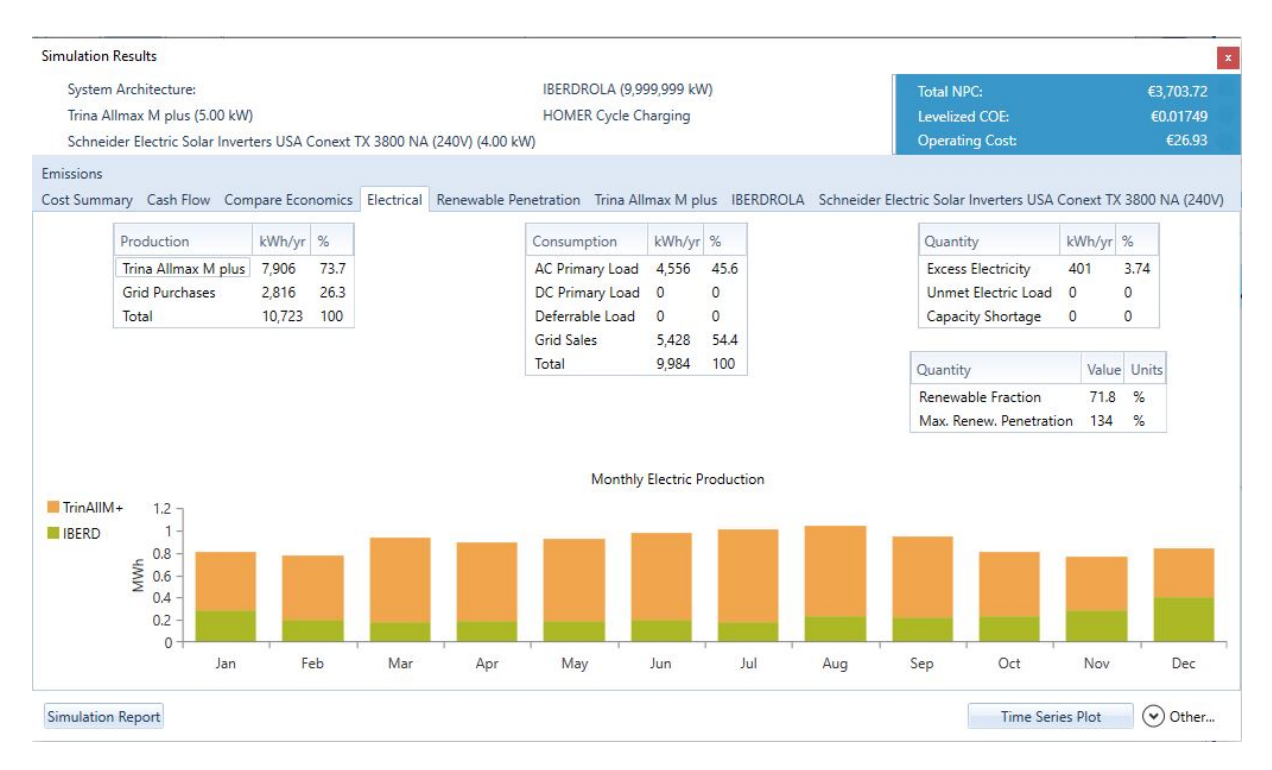

Figura A.18: Simulation Results-Pestaña Electrical

<span id="page-175-0"></span>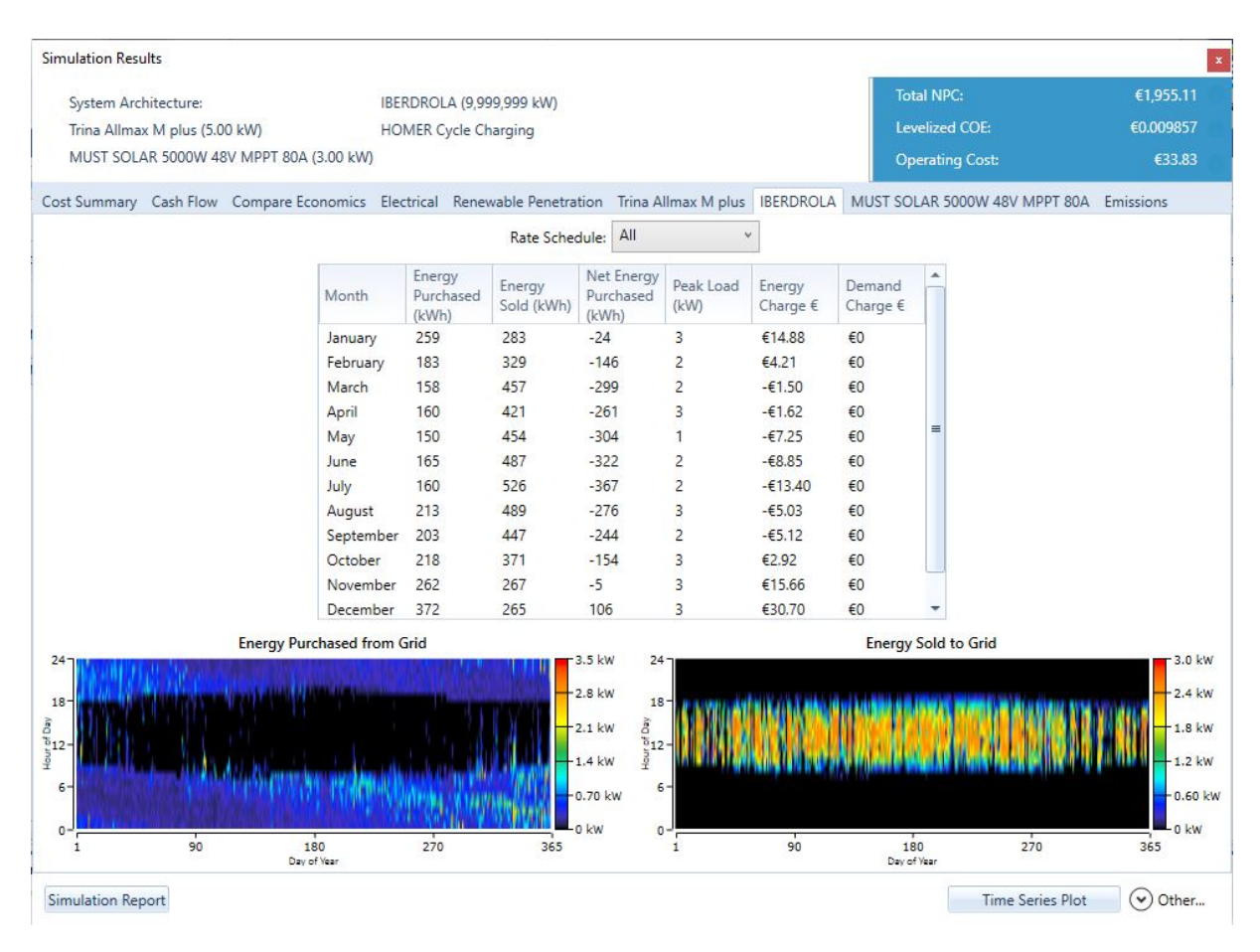

Figura A.19: Simulation Results-Pestaña Grid(Iberdrola)

<span id="page-175-1"></span>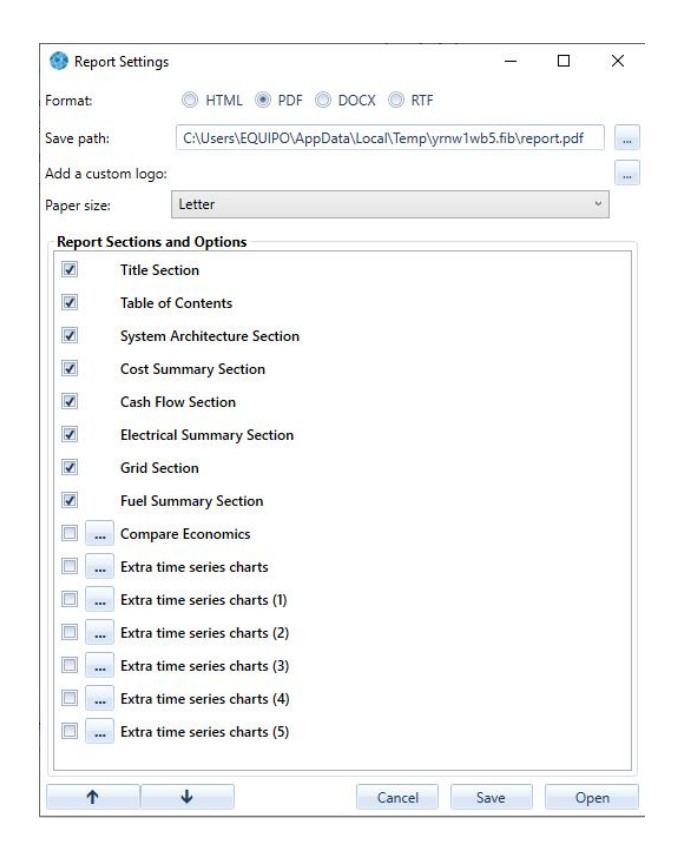

Figura A.20: Simulation Results - Creación de un Informe

<span id="page-176-0"></span>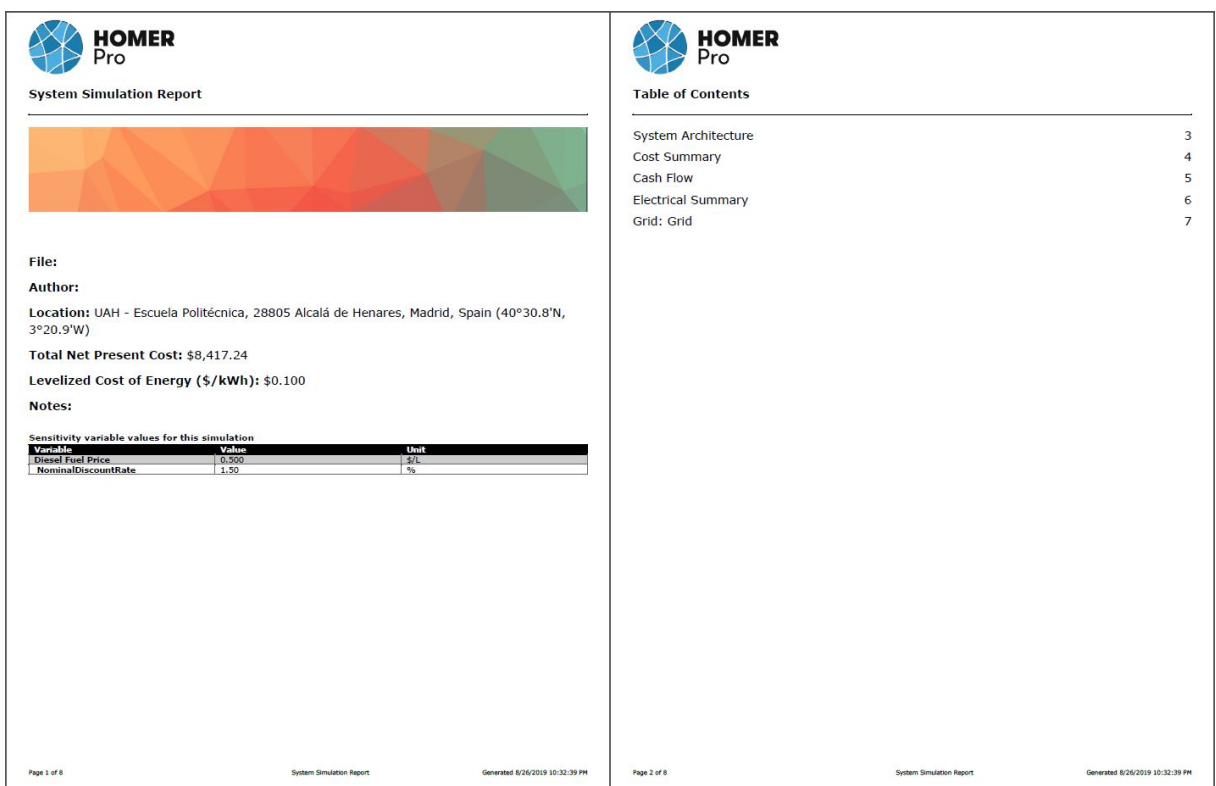

Figura A.21: System Simulation Report - Informe de la simulación de la microrred páginas 1 y 2

<span id="page-176-1"></span>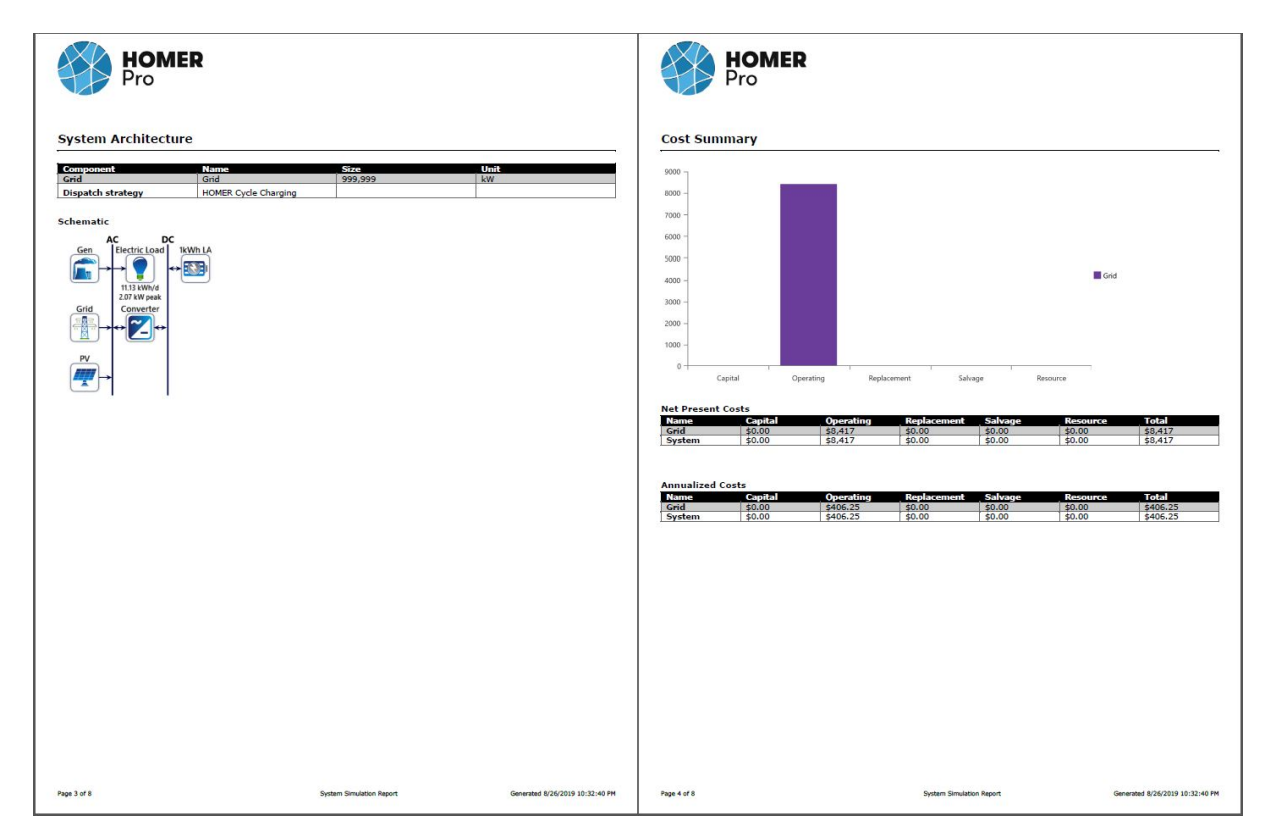

Figura A.22: System Simulation Report - Informe de la simulación de la microrred páginas 3 y 4

<span id="page-177-0"></span>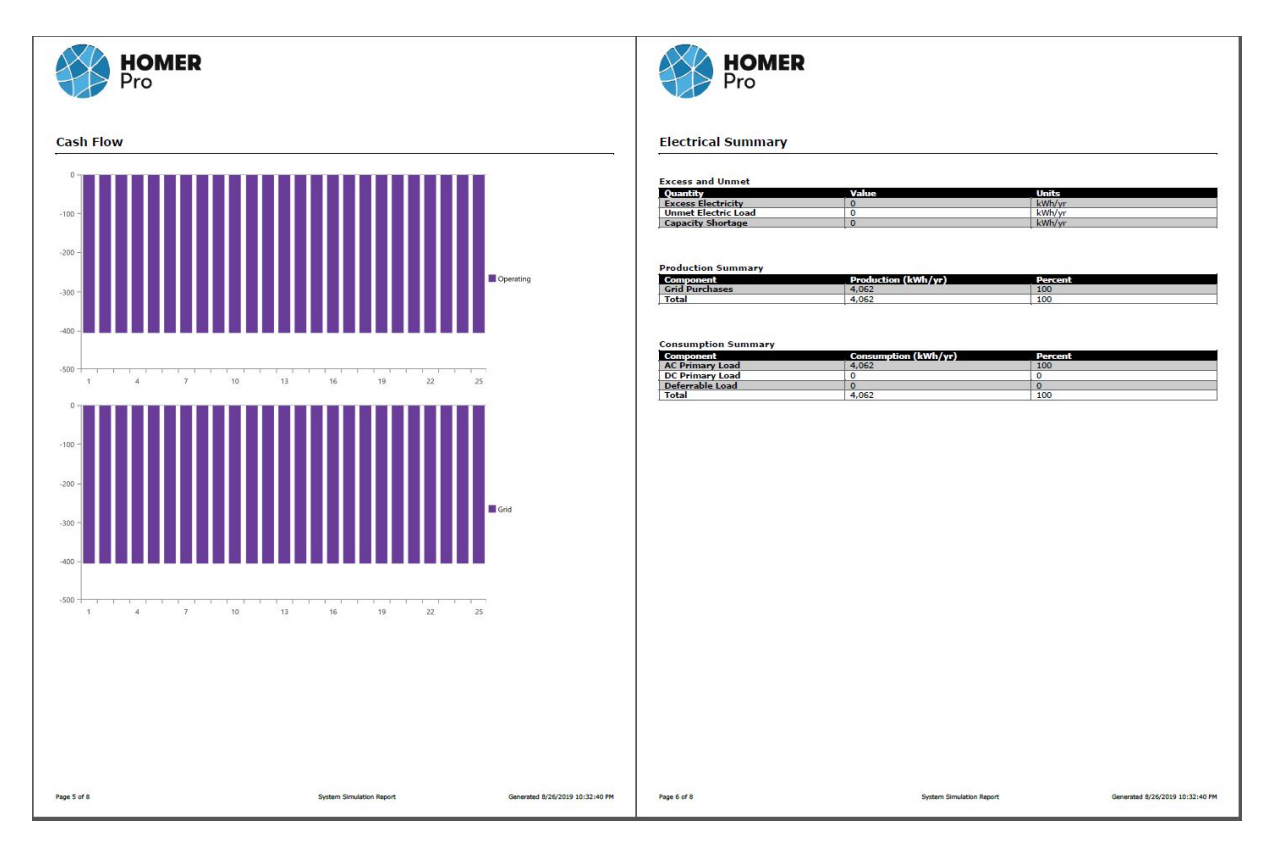

Figura A.23: System Simulation Report - Informe de la simulación de la microrred páginas 5 y 6

<span id="page-177-1"></span>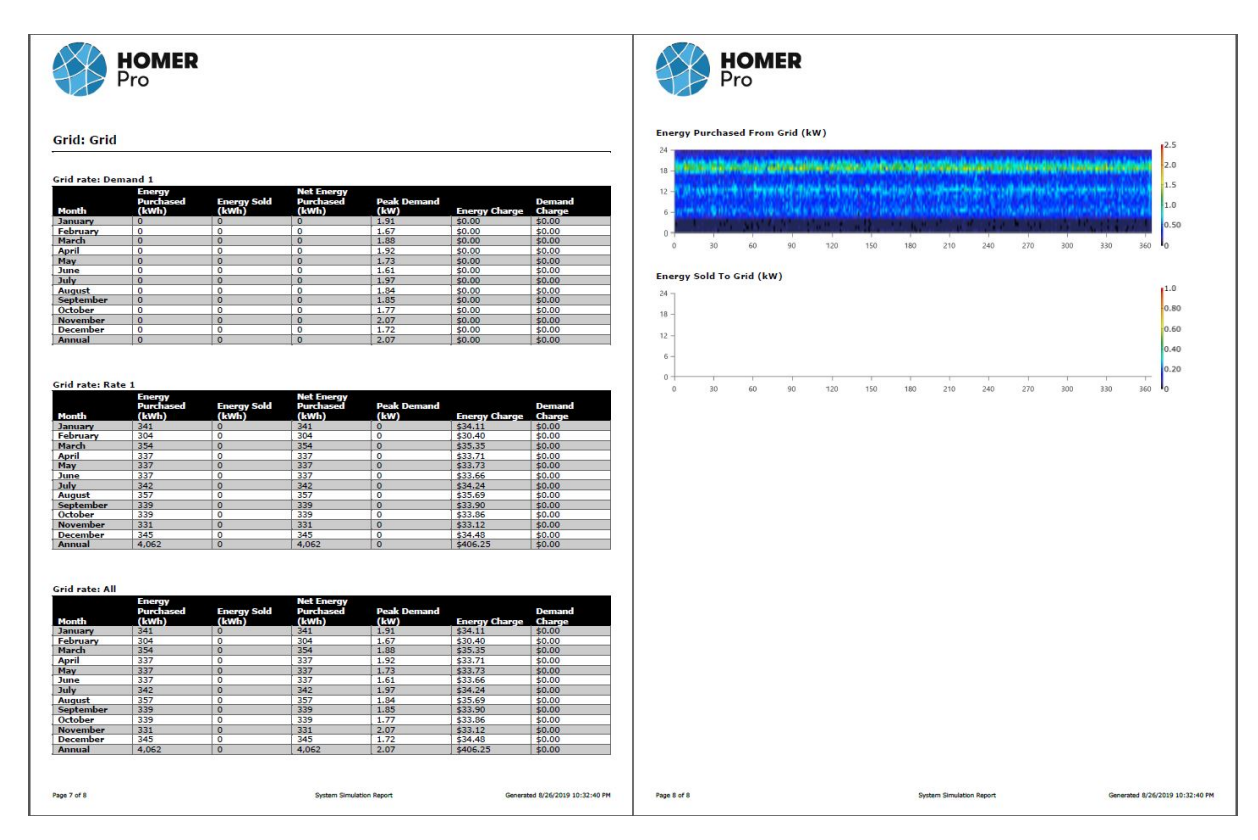

Figura A.24: System Simulation Report - Informe de la simulación de la microrred páginas 7 y 8

# **Apéndice B**

# **Herramientas y recursos**

Las herramientas utilizadas para la elaboración del proyecto han sido:

- PC compatible con sistema operativo WINDOWS10
- Ayuda de Homer Pro
- Entorno de desarrollo Homer Pro: [www.homerenergy.com/products/pro/docs/3.12/](www.homerenergy.com/products/pro/docs/3.12/index.html) [index.html](www.homerenergy.com/products/pro/docs/3.12/index.html)
- Aplicación web Photovoltaic Geographical Information System (PVGIS): [http://re.jrc.ec.](http://re.jrc.ec.europa.eu/pvg_tools/en/tools.html) [europa.eu/pvg\\_tools/en/tools.html](http://re.jrc.ec.europa.eu/pvg_tools/en/tools.html)
- Aplicación web HelioScope : <https://www.helioscope.com/>
- Lenguaje de procesamiento matemático MatLab2018 : <https://www.mathworks.com/>
- Hoja de cálculo Excel: <https://products.office.com/es-es/excel>
- Entorno de desarrollo Miktex :<https://miktex.org/>
- Procesador de textos TexStudio :<https://www.texstudio.org/>

### **B.1 Caso de uso 1A. Red doméstica con tarifa 2.0**

```
% Lec turaPrec ioEnerg ia_domes t ica_ tar i fa_2_0A .m RED DOMESTICA TARIFA DE PEAJE 2 . 0A
% S c r i p t de MatLab donde se han impor tado l o s d a t o s de consumo
% de REE. ES (esios) importacion de datos del precio
%M ay or i s t a ( ve n t a ) y para l a im p o r t ac i o n de d a t o s d e l p r e c i o PVPC ( compra )
% caso de uso 1A
Precision_{\text{A}} = \text{zeros}(8760, 1);\text{cont} = 1;
for i = 1:12dirnew = 'C:\Users\EQUIPO\Desktop\TFG_CarlosMoreno_MICROGRIDS_Homer_Pro_2019\
3.TFG\4.DATOS\2.DATOS_PRECIOS\DATOS_EXCEL' ;
cd( dirnew ) ;
for j=1:31i f i <10 && j <10
\text{Excellfile} = \{ \text{'PVPC DETAILE DD } 20180', \text{num2str}(i) , '0', \text{num2str}(i) , ' . xls' \}.e l s e i f i <10 && j >=10
\text{Execute} = [\text{'PVPC\_DETALLE\_DD\_20180', num2str(i), num2str(j), '..xls'}];elseif i > = 10 & \frac{1}{2} \frac{10}{2}Excelfile = ['PVPC DETALLE DD 2018' , num2str(i) , '0' , num2str(i) ,'.xls' ];e l s e
\text{Execute} = \{ \text{'PVPC\_DETALLE\_DD\_2018'} , \text{num2str}(i), \text{num2str}(j), \text{'}.xls' \}end
if exist (Excelfile, 'file')
PreciMayoristaDOM (cont:cont+23,1) = xlsread (Excelfile, '26:229');\text{cont}=\text{cont}+24;end
end
end
PVPCDOM = zeros(8760, 1);contador = 1;for a=1:12dirnew = 'C:\Users\EQUIPO\Desktop\TFG_CarlosMoreno_MICROGRIDS_Homer_Pro_2019\
3.TFG\4.DATOS\2.DATOS_PRECIOS\DATOS_EXCEL' ;
cd( dirnew ) ;
for b=1:31
i f a<10 && b<10
\text{Excellfile} = [\text{'PVPC\_DETALLE\_DD\_20180'}, \text{num2str(a)}, \text{'0'}, \text{num2str(b)}, \text{'.xls'}];elseif a < 10 & b > = 10\text{Excellfile} = \{ \text{'PVPC\_DETALLE\_DD\_20180'}, \text{num2str(a)}, \text{num2str(b)}, \text{'}.x1s' \}elseif a>=10 && b<10
\text{Excell file} = \{ \text{'PVPC\_DETALLE\_DD\_2018'}, \text{num2str(a)}, \text{'0'}, \text{num2str(b)}, \text{'.xls'} \};e l s e
\text{Execute} = \{ \text{'PVPC\_DETALLE\_DD\_2018'}, \text{num2str(a)}, \text{num2str(b)}, \text{'.xls'} \}end
if exist (Excelfile, 'file')
PVPCDOM( \text{contact:} \text{contact} + 23, 1) = \text{x\text{l} \text{s} \text{t} \text{c} \text{c} \text{c} \text{c} \text{f} \text{f} \text{i} \text{e}, 'E6:E29');
contador = contador +24;end
```
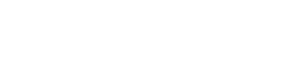

**end end**

# **B.2 Caso de uso 1B. Red doméstica tarifa de discriminación horaria DHA 2.0**

De forma an**Á**<sub>l</sub>loga se procederá a importar los datos del caso de uso  $CA$ -*SO\_USO\_1B\_RED\_DOMESTICA\_T\_2.0\_DHA* como se realizó en el caso anterior del apartado [B.1.](#page-179-0)

```
% Lec turaPrec ioEnerg ia_domes t ica_ tar i fa_DHA .m RED DOMESTICA TARIFA DE PEAJE 2 . 0DHA
% S c r i p t de MatLab donde se han impor tado l o s d a t o s de consumo
% de REE.ES (esios) importacion de datos del precio
%M ay or i s t a ( ve n t a ) y para l a im p o r t ac i o n de d a t o s d e l p r e c i o PVPC ( compra )
%S cript para la importacion de datos del precio Mayorista (venta)
% para la importacion de datos del precio PVPC (compra)
\%aso de uso 1B
% RED DOMESTICA TARIFA DE PEAJE 2 . 0DHA (DISCRIMINACION HORARIA)
PrecioMayorista DHA = \mathbf{zeros} ( 8760.1 );
\text{cont} = 1;
for i = 1:12dirnew = 'C:\Users\EQUIPO\Desktop\TFG_CarlosMoreno_MICROGRIDS_Homer_Pro_2019\
3.TFG\4.DATOS\2.DATOS_PRECIOS\DATOS_EXCEL\CASO_USO_1B_RED_DOMESTICA_T_2.0_DHA' ;
cd( dirnew ) ;
for j=1:31i f i <10 && j <10
\text{Excellfile} = \{ \text{'} \text{PVPC\_DETALLE\_DD\_20180'} , \text{num2str}(i), '0', \text{num2str}(j), '..xls' \}elseif i < 10 & i > = 10\text{Excellfile} = \{ \text{{'PVPC\_DETALLE\_DD\_20180'}}, \text{num2str}(i), \text{num2str}(j), \text{'}.xls' \}elseif i > = 10 & \frac{1}{2} \frac{10}{2}\text{Excellfile} = \{ \text{'PVPC\_DETALLE\_DD\_2018'}, \text{num2str}(i), '0', \text{num2str}(j), '..xls' \}e l s e
\text{Execute} = ['PVPC_DETALLE_DD_2018', num2str(i), num2str(j), '..xls'];
end
if exist (Excelfile, 'file')
PrecioMayorista_DHA (cont : cont + 23,1) = xlsread (Excelfile, 'Z30:Z53');
\text{cont}=\text{cont}+24:
end
end
end
PVPC_DHA = {\sf zeros}(8760,1);\text{contact} = 1:
for a=1:12
dirnew = 'C:\Users\EQUIPO\Desktop\TFG_CarlosMoreno_MICROGRIDS_Homer_Pro_2019\
3.TFG\4.DATOS\2.DATOS_PRECIOS\DATOS_EXCEL\CASO_USO_1B_RED_DOMESTICA_T_2.0_DHA' ;
cd( dirnew ) ;
for b=1:31
i f a<10 && b<10
```

```
\text{Excellfile} = \{ \text{'PVPC\_DETALLE\_DD\_20180', num2str(a)', '0', num2str(b)', 'xls' } \}elseif a<10 && b>=10
\text{Excellfile} = \{ \text{'PVPC DETAILE DD}_20180', \text{num2str}(a), \text{num2str}(b),','.xls' \}elseif a>=10 && b<10
\text{Excellfile} = \{ \text{'PVPC\_DETALLE\_DD\_2018'}, \text{num2str}(a), '0', \text{num2str}(b), '..xls' \}e l s e
\text{Execute} = \{ \text{VPVPC\_DETALLE} \text{ DD } 2018', \text{num2str}(a), \text{num2str}(b), \text{'}.xls' \}end
if exist (Excelfile, 'file')
PVPC_DHA( c on t ad o r : c on t ad o r +23 ,1) = xl s r e a d ( E x c e l f i l e , 'E30:E53' ) ;
contador = contador +24;end
end
end
```
### **B.3 Importación de Datos de consumo**

```
%S cript para la importacion de datos del consumo de una instalacion
<u><sup>M</sup>oméstica</u> a partir de tres archivos de Excel
%Consumo_facturado_01_01_2018−01_05_2018−R . x l s x
%Consumo_facturado_01_05_2018−01_09_2018−R . x l s x
%Consumo_facturado_01_09_2018−01_01_2019−R . x l s x
% Autor C a rl o s Moreno
Consumo_facturado = \mathbf{zeros}(8760,1);\text{cont} = 1;
for i = 1:12dirnew = 'C:\Users\EQUIPO\Desktop\TFG_Carlos Moreno_MICROGRIDS_Homer_Pro\3.TFG\4.DATOS' ;
cd( dirnew ) ;
for j=1:31i f i <10 && j <10
\text{Excellfile} = [\text{'Consumofacturado 01_01_2018-01_05_2018-R', num2str(i) }, \text{'0', num2str}(i) ]', x1s' ]elseif i < 10 & i > = 10\text{Excellfile} = \{ ' \text{Cossum\_factorado\_01\_05\_2018-01\_09\_2018-R'}, \text{num2str}(i), \text{num2str}(j), ' . x | s' \} ;elseif i > = 10 & i < 10\text{Excellfile} = [\text{'Consum\_factorado\_01\_09\_2018-01\_01\_2019-R'}, \text{num2str}(i), '0', \text{num2str}(j)]'.xls']e l s e
\text{Excell file} = [\text{'Consum\_factorado\_01\_01\_2018-01\_05\_2018-R'}, \text{num2str}(i), \text{num2str}(j), ' . x | s' ] ;end
if exist (Excelfile, 'file')
Consumo_facturado (cont : cont + 23,1) = xlsread (Excelfile, 'Z30:Z53');
\text{cont}=\text{cont}+24;
end
end
end
```
## **B.4 Informes PDF HOMER PRO**

A continuación se presentan los informes de los estudios realizados que contienen un objeto de hipervínculo con su correspondiente análisis.

## **B.5 Informe Caso uso 1A HOMER PRO**

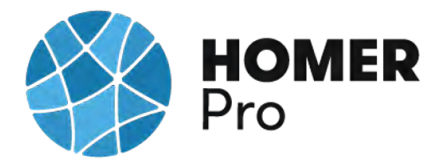

### **System Simulation Report**

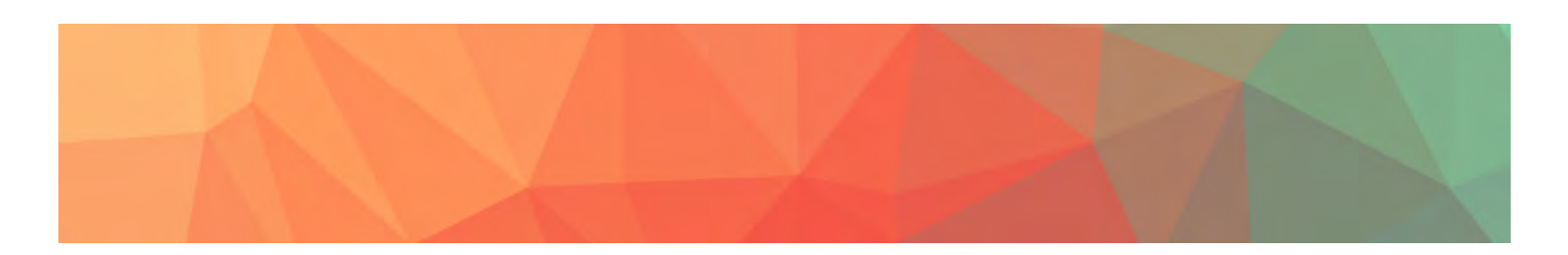

**File:** C\_U\_Nº1\_RED\_DOMESTICA\_1A.homer **Author:** CARLOS MORENO **Location:** (40°29.1'N, 3°23.8'W) **Total Net Present Cost:** €8,624.39 **Levelized Cost of Energy (€/kWh):** €0.0504 **Notes:** Se realizará un estudio con el software Homer Pro en el que se realizará un análisis de distintos casos de uso en microrredes con diversas tipologías de generadores de energía.

---------------------------------------------------------------------------------------------------

### CASO DE USO Nº1A\_SIMULACION RED DOMESTICA TARIFA 2.0A

En este primer caso de uso se realizará un análisis multivariable de una instalación doméstica en la que se espera reducir los costes de energía, estimando los costes económicos de los elementos de la instalación fotovoltaica, analizando la producción de energía de los paneles solares, y ajustando dichos parámetros a la normativa energética. Primero se han obtenido los datos de consumo de Iberdrola Distribución para importarlos al diseño y poder simular con éstos, durante el año 2018.

Se ha seleccionado los siguientes dispositivos:

- Panel Solar 335W Policristalino Bauer (BSP335P)
- Inversor-Must-Solar-5000W-48V-MPPT80

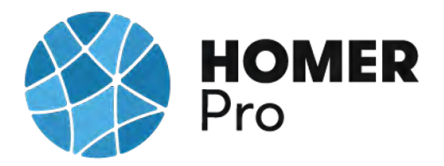

Según la nueva normativa en materia energética 5089 RD244/2019 5 de abril, la red eléctrica en caso de un excedente energético compensa una facturación neta o con una contraprestación económica por venta de la energía producida.

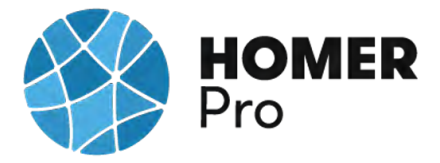

# **Table of Contents**

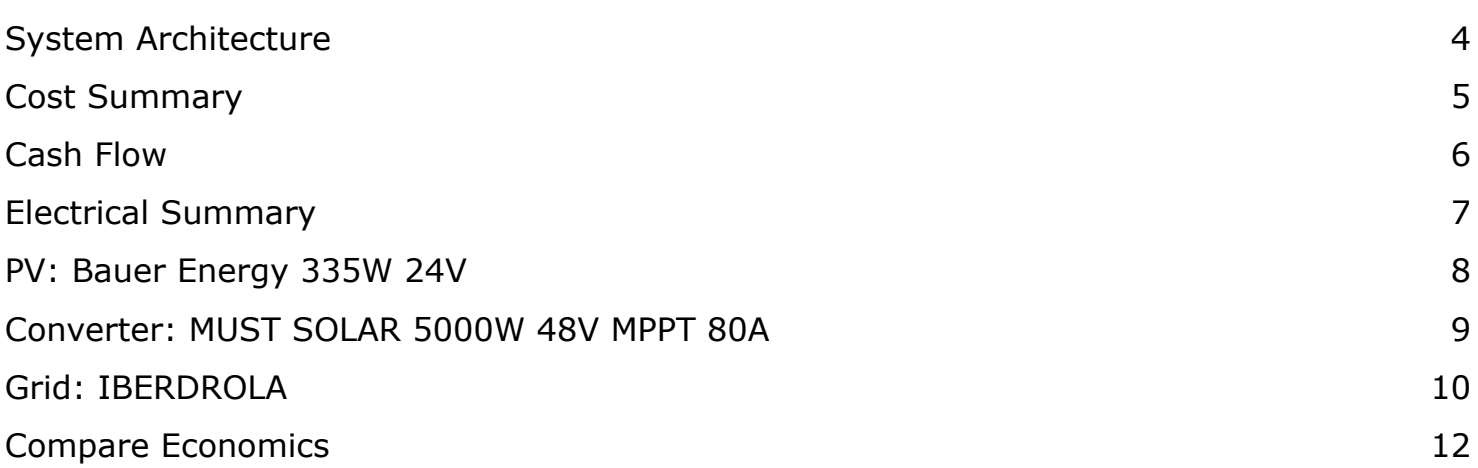

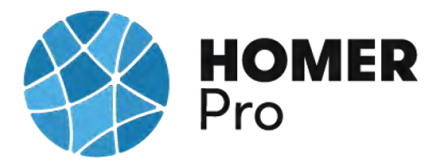

# **System Architecture**

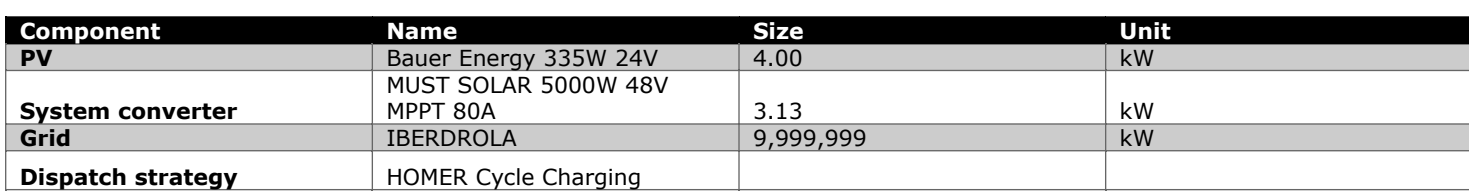

### **Schematic**

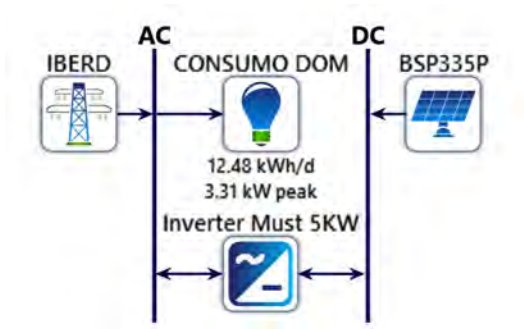

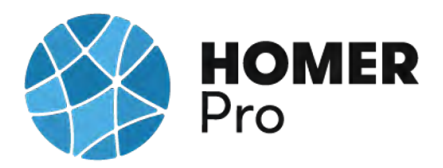

## **Cost Summary**

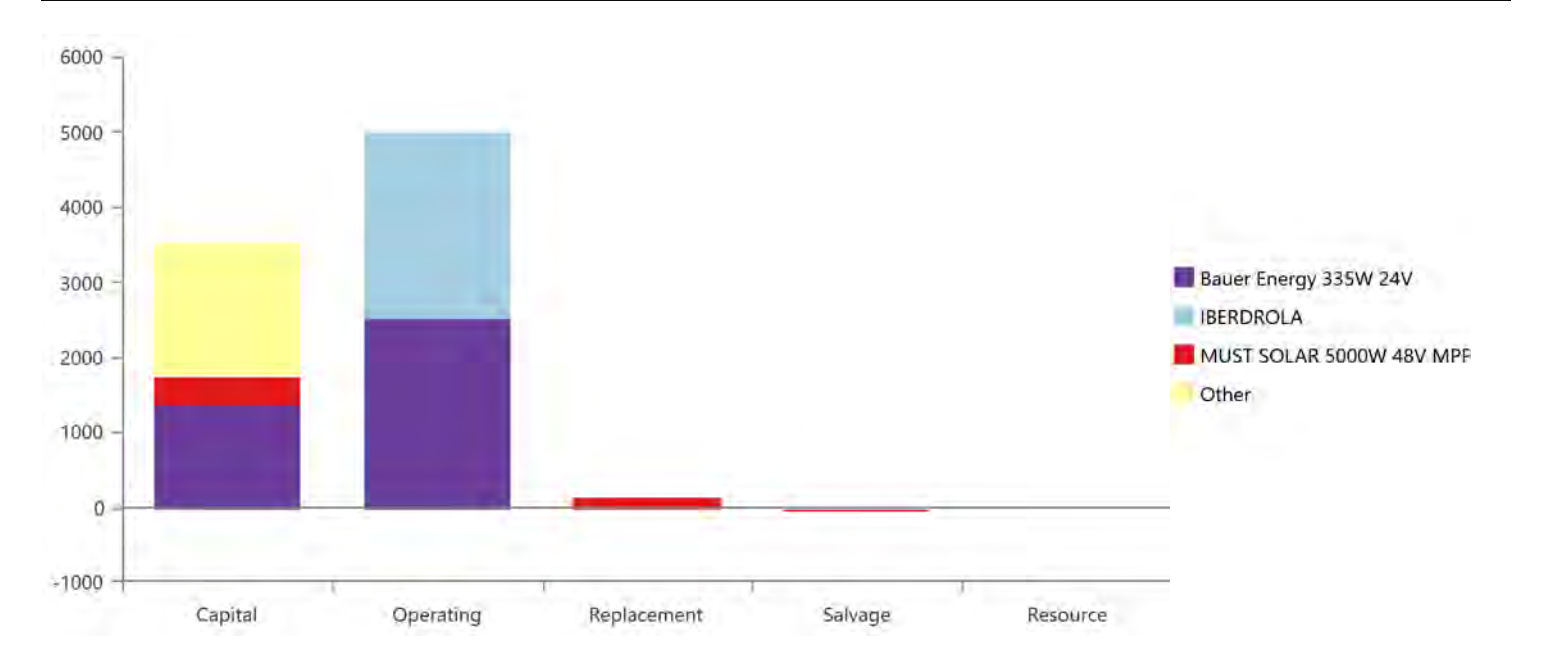

### **Net Present Costs**

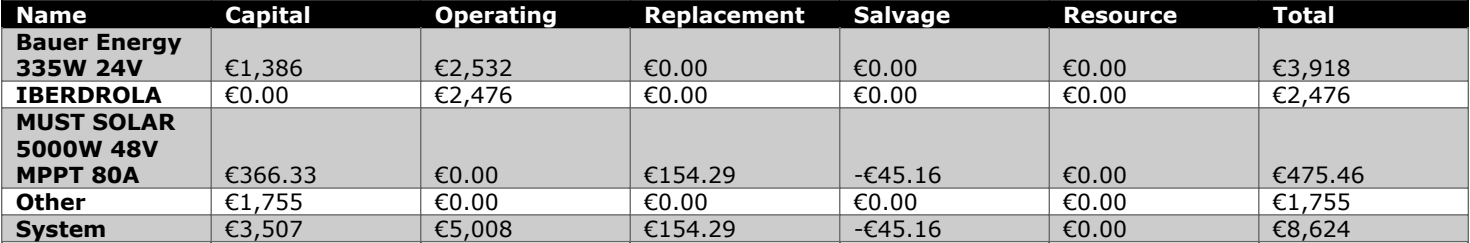

#### **Annualized Costs**

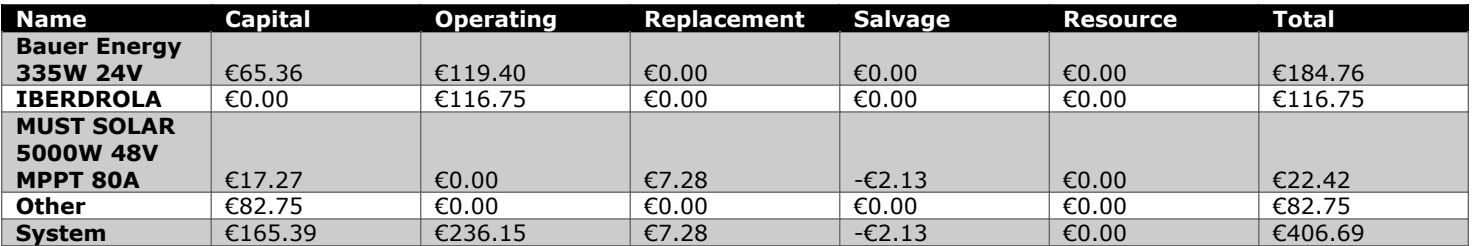

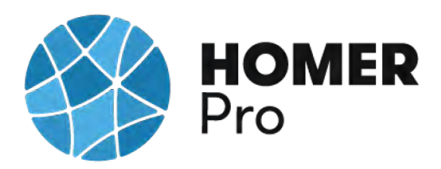

## **Cash Flow**

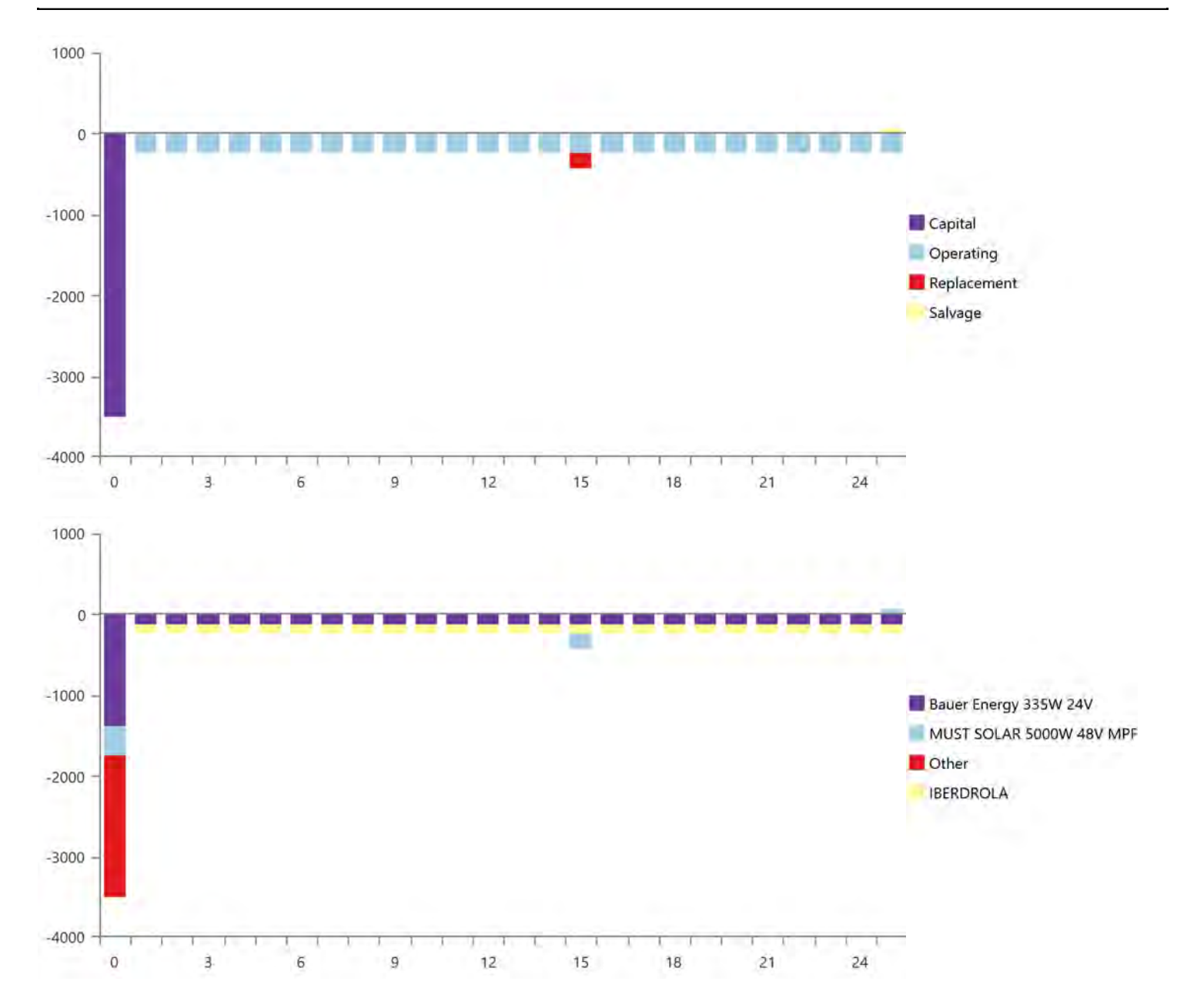

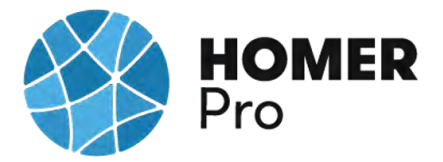

## **Electrical Summary**

### **Excess and Unmet**

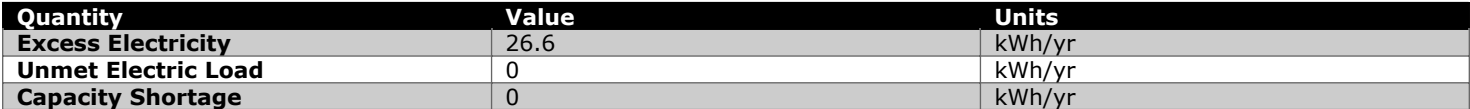

### **Production Summary**

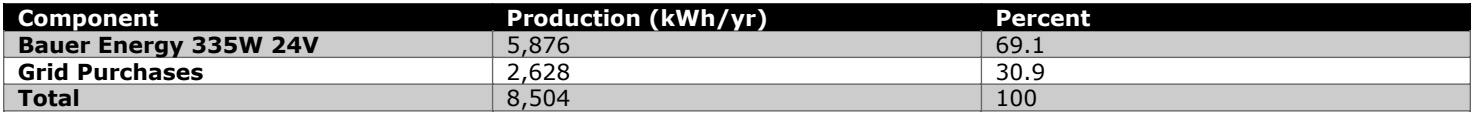

### **Consumption Summary**

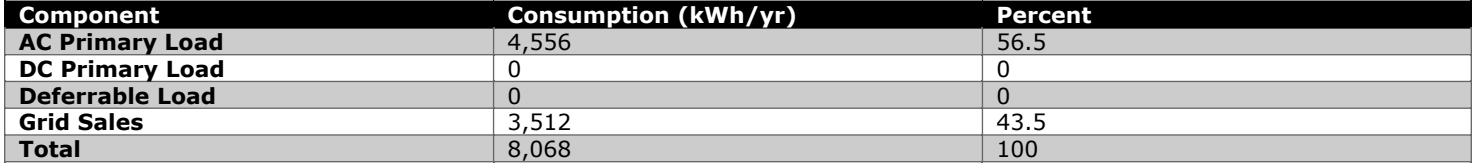

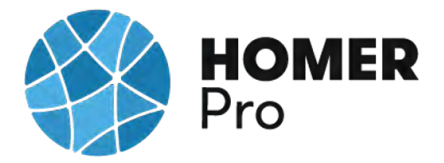

## **PV: Bauer Energy 335W 24V**

### **Bauer Energy 335W 24V Electrical Summary**

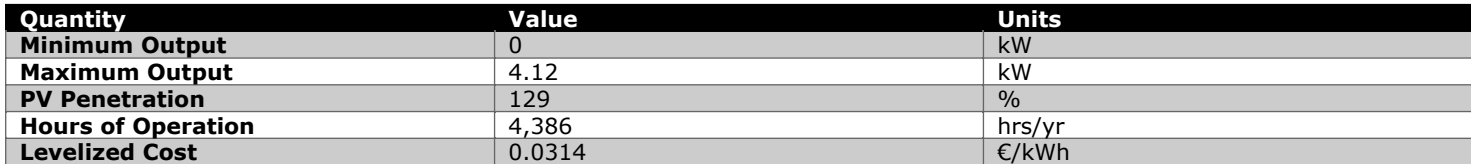

### **Bauer Energy 335W 24V Statistics**

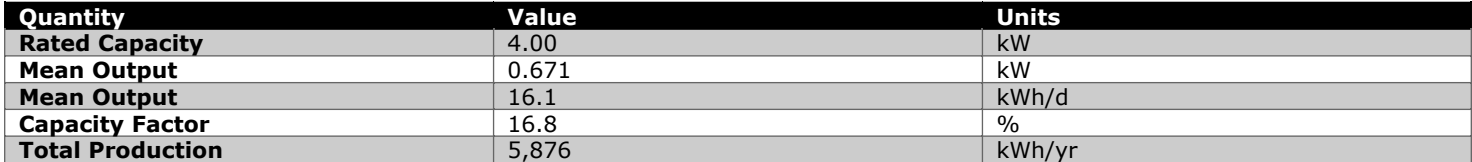

### **Bauer Energy 335W 24V Output (kW)**

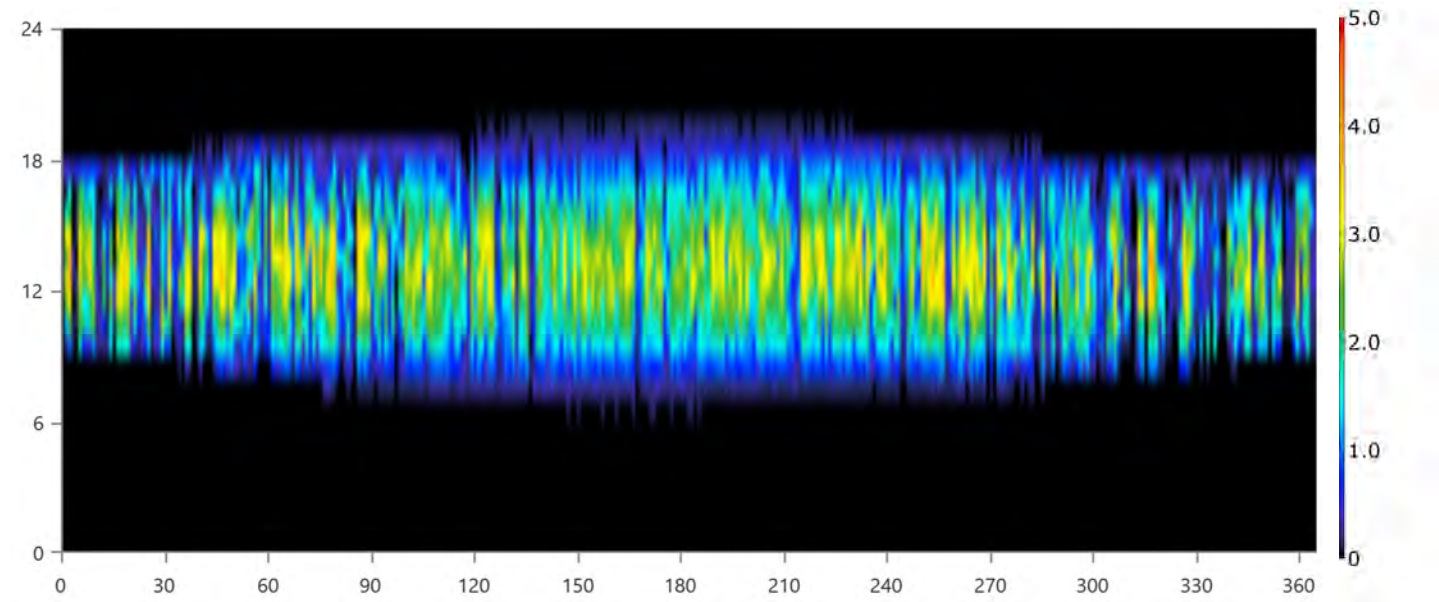

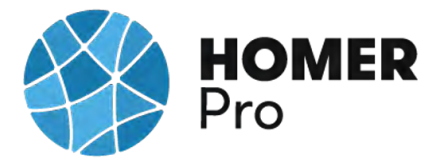

### **Converter: MUST SOLAR 5000W 48V MPPT 80A**

#### **MUST SOLAR 5000W 48V MPPT 80A Electrical Summary**

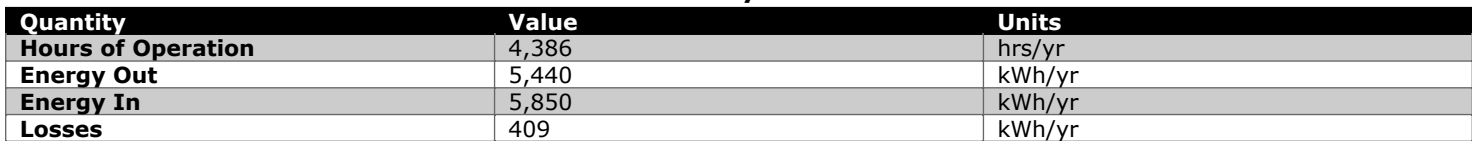

#### **MUST SOLAR 5000W 48V MPPT 80A Statistics**

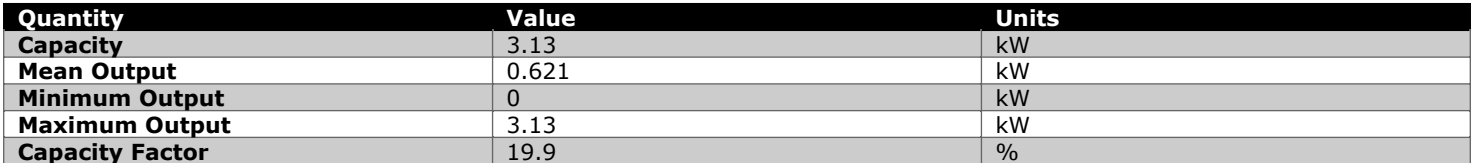

### **MUST SOLAR 5000W 48V MPPT 80A Inverter Output (kW)**

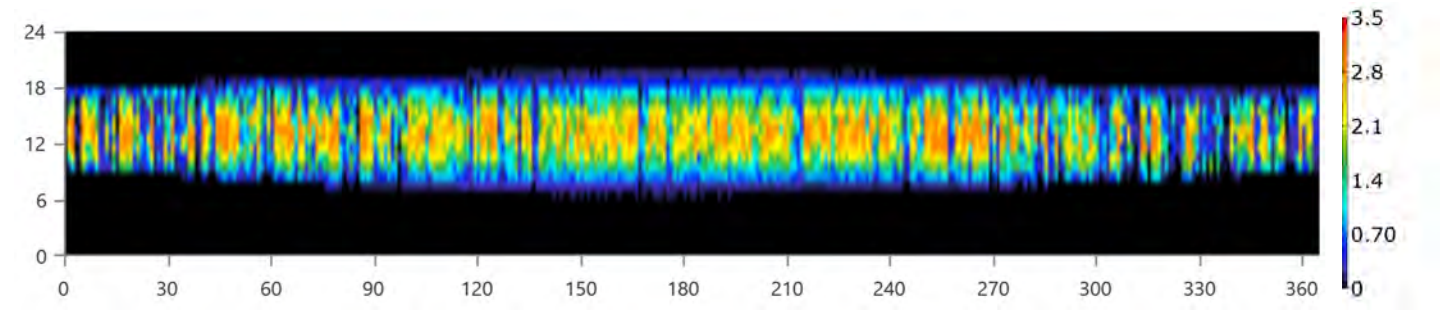

### **MUST SOLAR 5000W 48V MPPT 80A Rectifier Output (kW)**

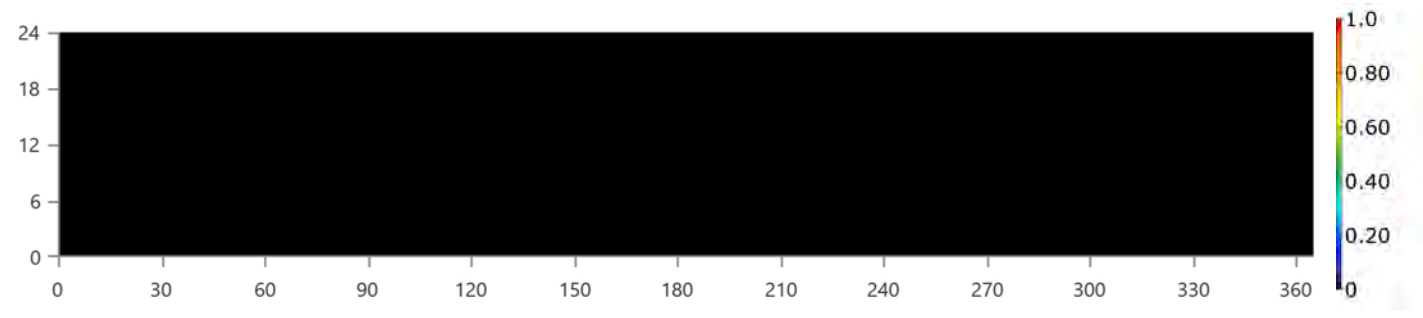

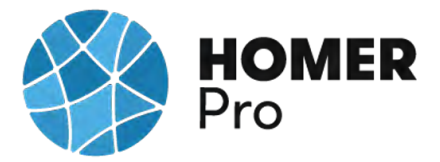

## **Grid: IBERDROLA**

### **Grid rate: Demand 1**

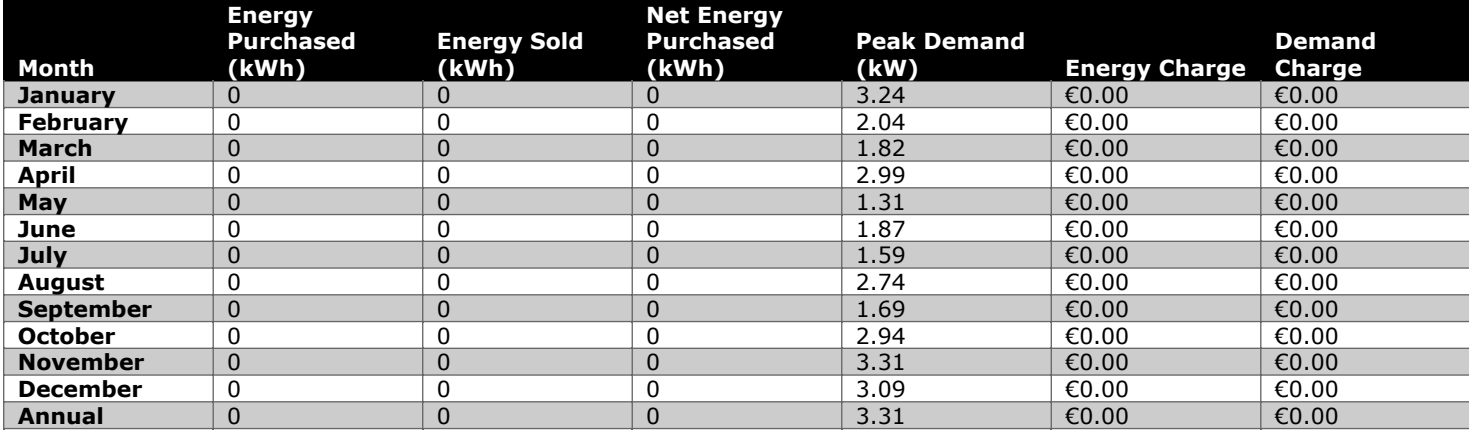

#### **Grid rate: Rate 1**

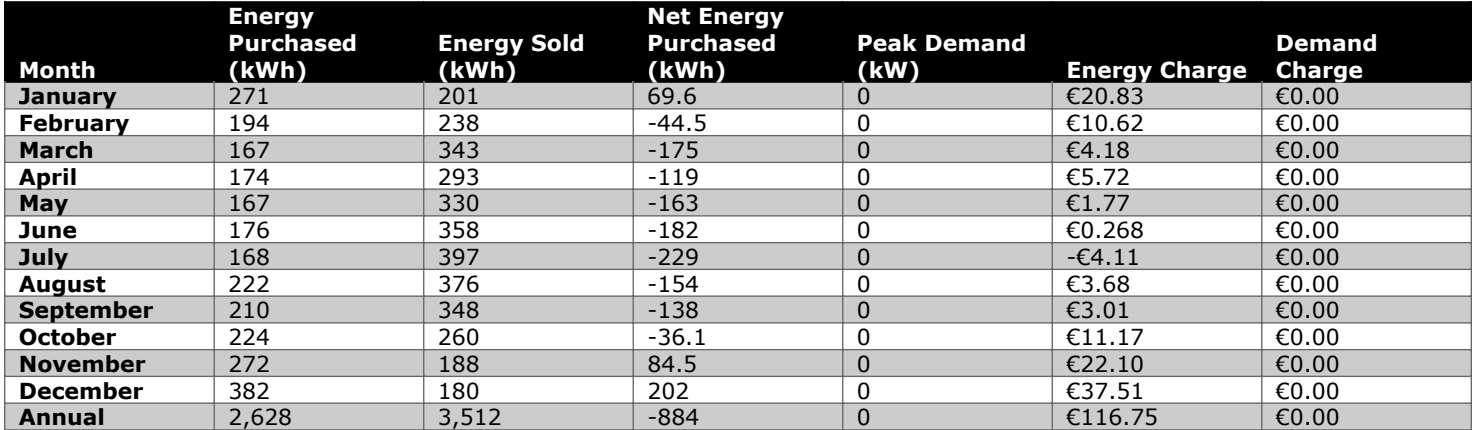

### **Grid rate: All**

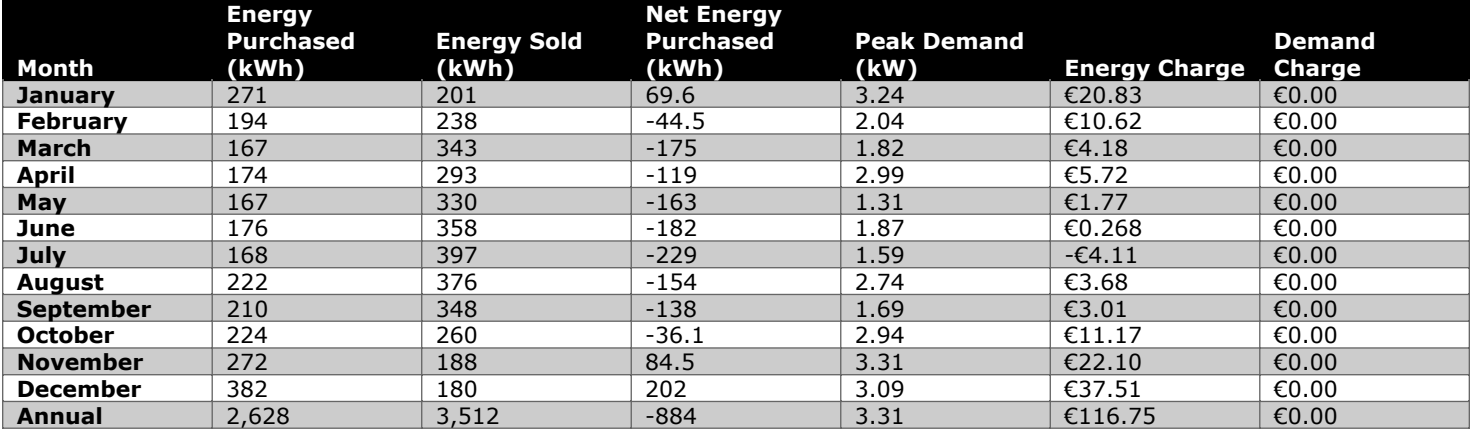

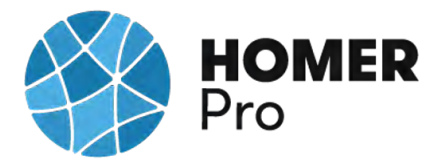

### **Energy Purchased From Grid (kW)**

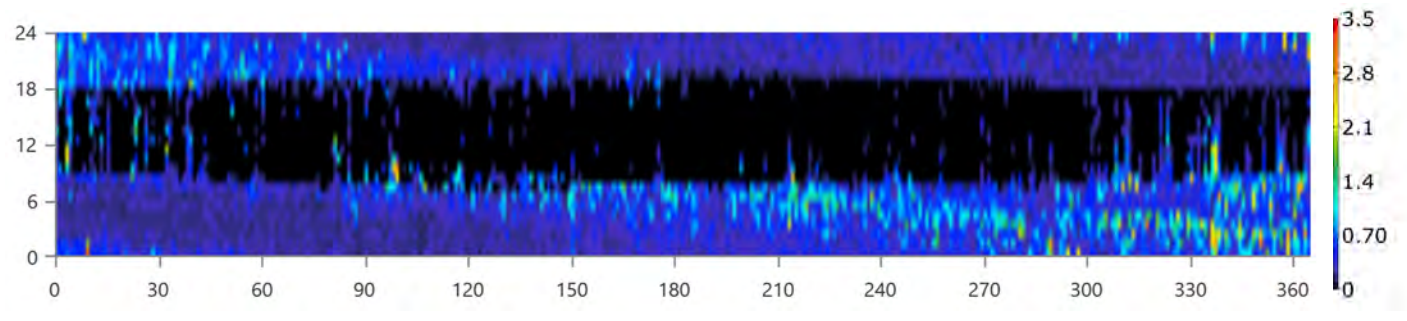

### **Energy Sold To Grid (kW)**

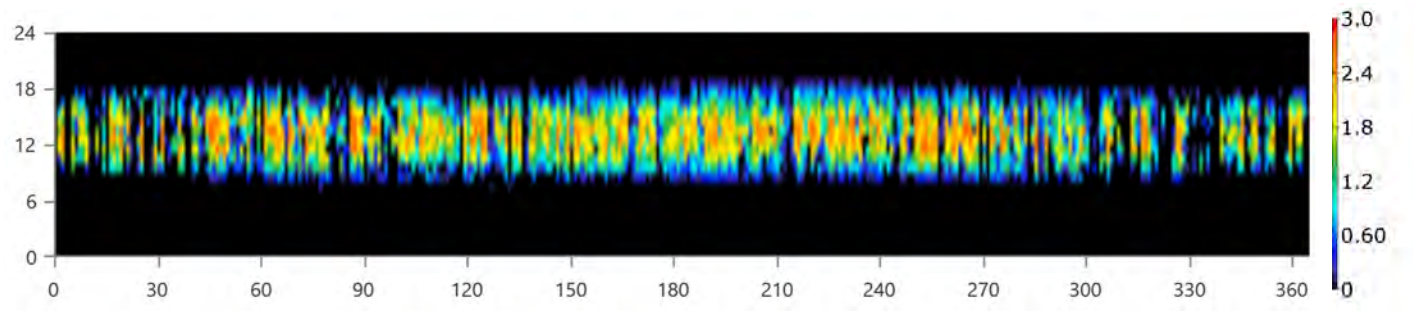

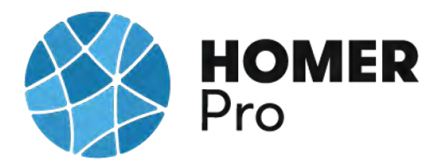

# **Compare Economics**

# IRR (%):**18.3**

Discounted payback (yr):**5.58**

Simple payback (yr):**5.35**

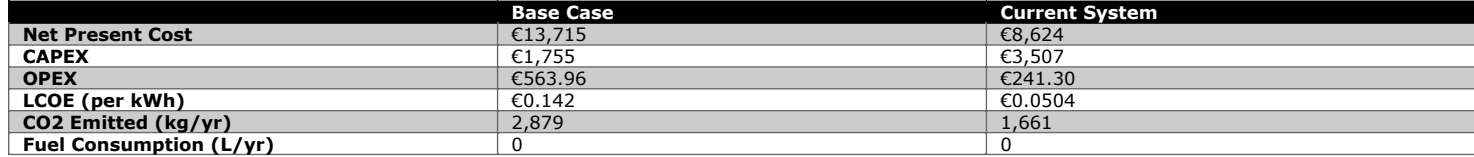

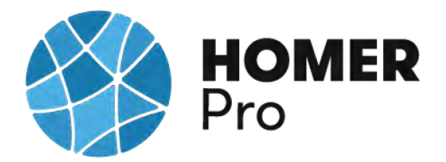

### **Current Annual Nominal Cash Flows**

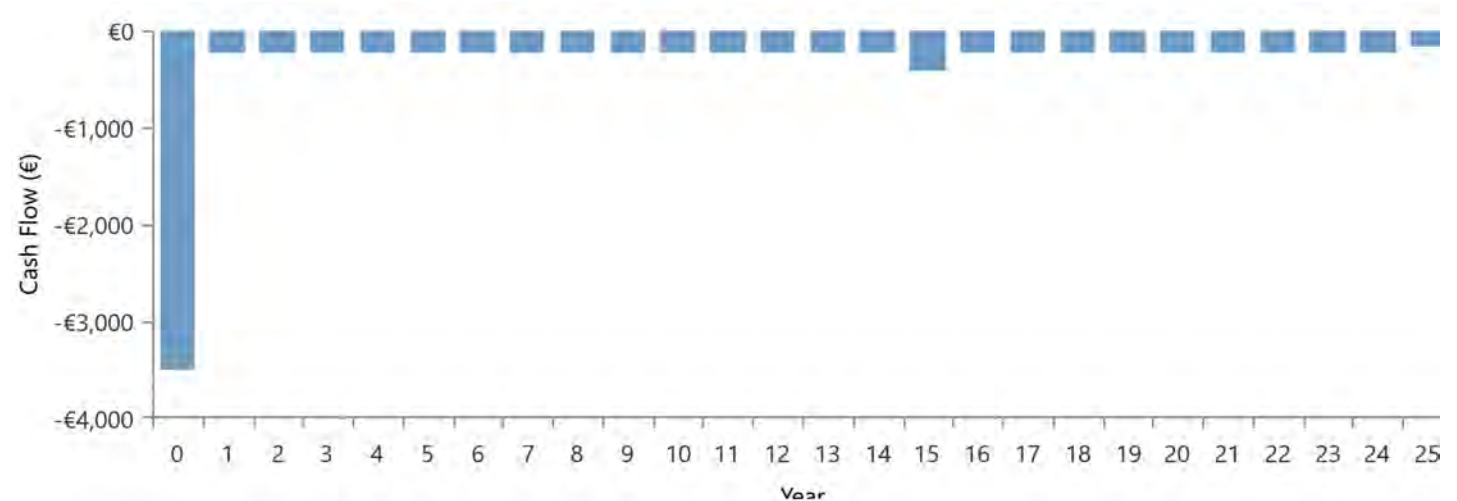

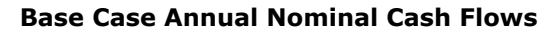

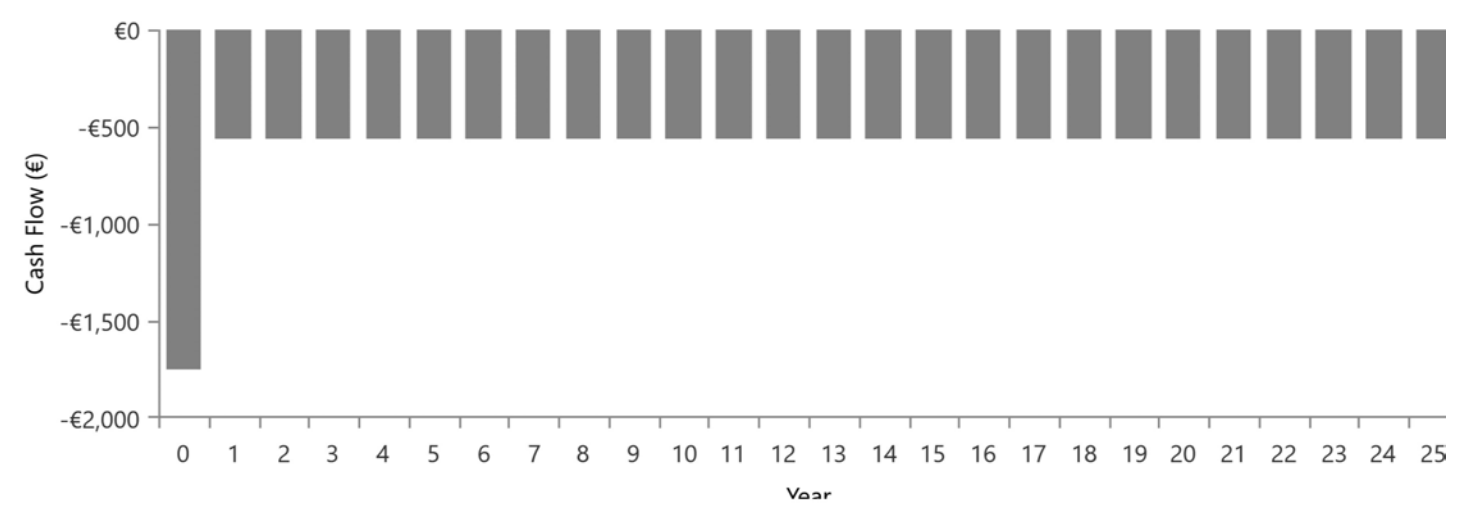

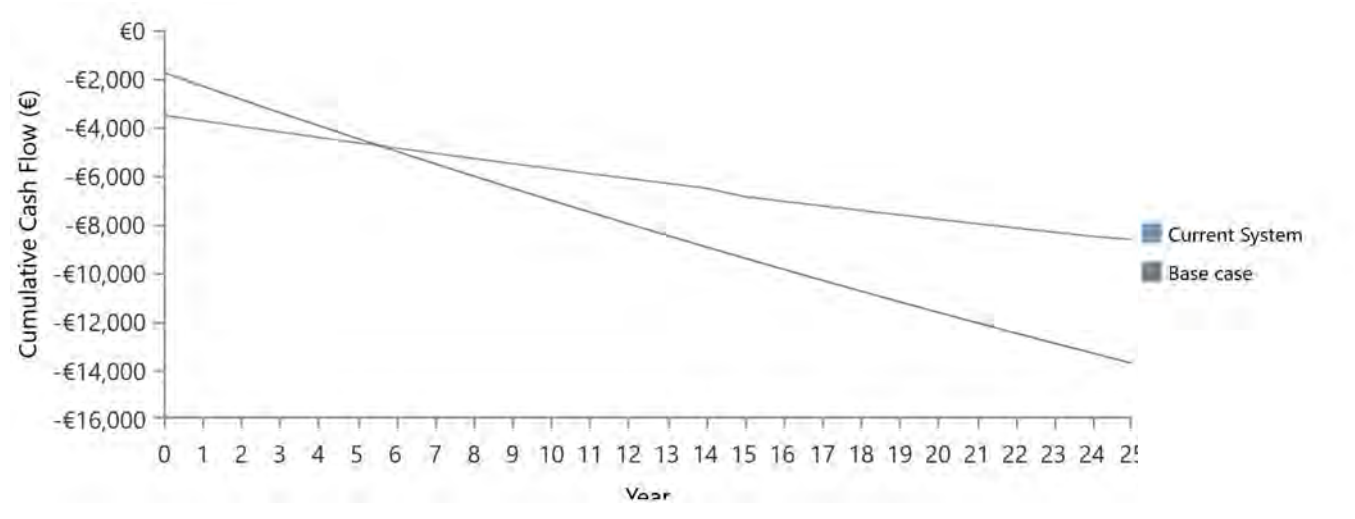

### **Cumulative Discounted Cash Flows**

# **B.6 Informe Caso uso 1B HOMER PRO**

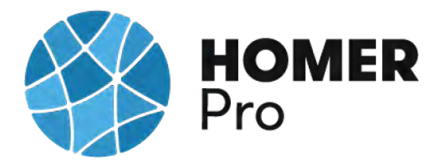

### **System Simulation Report**

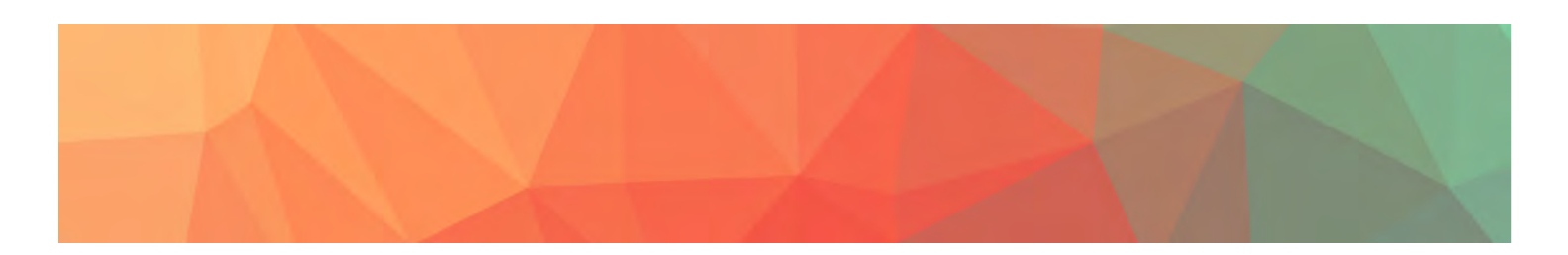

File: C\_U\_Nº1\_RED\_DOMESTICA\_1B.homer **Author:** CARLOS MORENO **Location:** (40°29.1'N, 3°23.8'W) **Total Net Present Cost:** €6,887.70 **Levelized Cost of Energy (€/kWh):** €0.0403 **Notes:** Se realizará un estudio con el software Homer Pro en el que se realizará un análisis de distintos casos de uso en microrredes con diversas tipologías de generadores de energía.

---------------------------------------------------------------------------------------------------

### CASO DE USO Nº1B\_SIMULACION RED DOMESTICA TARIFA 2.0DHA

En este primer caso de uso se realizará un análisis multivariable de una instalación doméstica en la que se espera reducir los costes de energía, estimando los costes económicos de los elementos de la instalación fotovoltaica, analizando la producción de energía de los paneles solares, y ajustando dichos parámetros a la normativa energética. Primero se han obtenido los datos de consumo de Iberdrola Distribución para importarlos al diseño y poder simular con éstos, durante el año 2018.

Se ha seleccionado los siguientes dispositivos:

- Panel Solar 335W Policristalino Bauer (BSP335P)
- Inversor-Must-Solar-5000W-48V-MPPT80

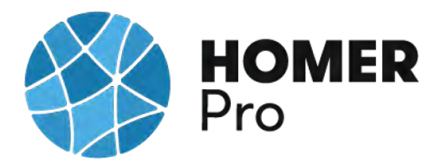

Según la nueva normativa en materia energética 5089 RD244/2019 5 de abril, la red eléctrica en caso de un excedente energético compensa una facturación neta o con una contraprestación económica por venta de la energía producida.

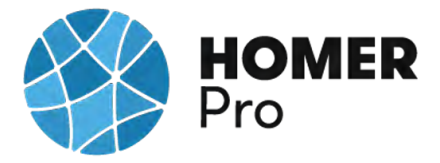

# **Table of Contents**

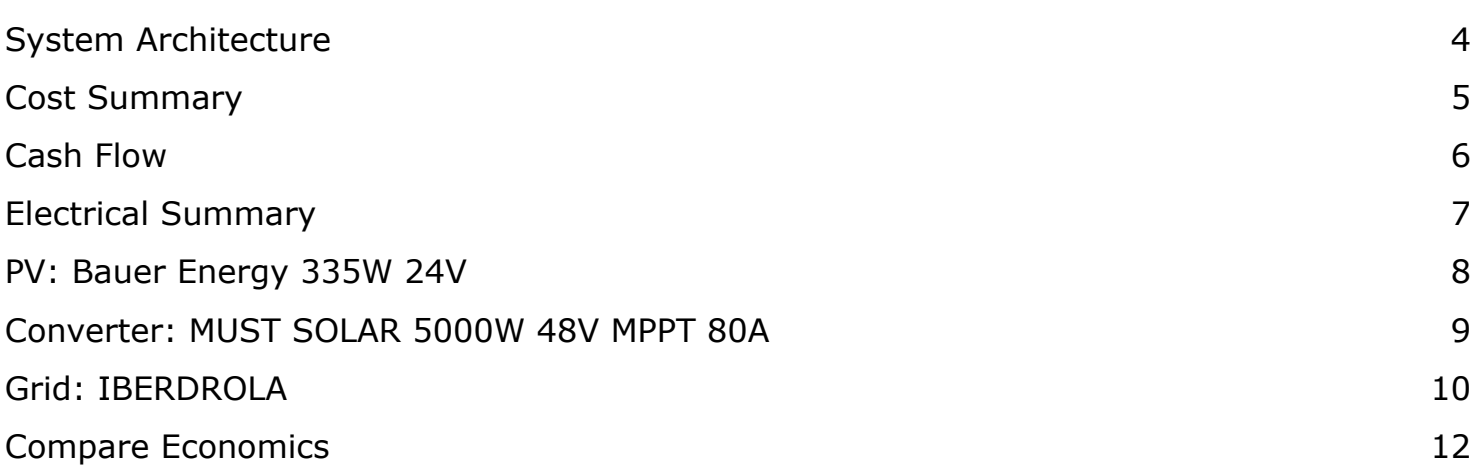

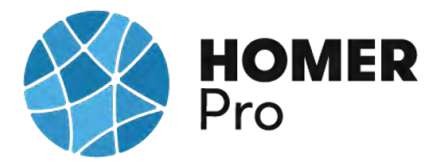

# **System Architecture**

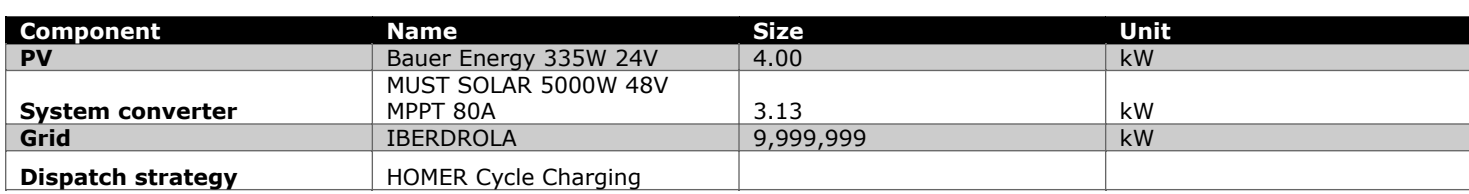

### **Schematic**

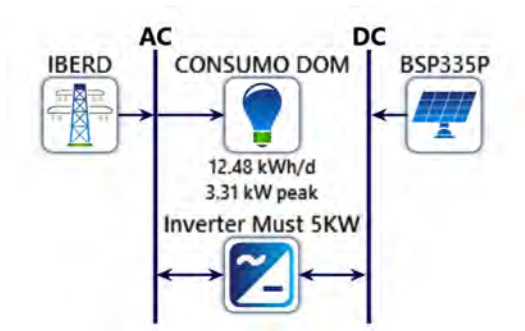

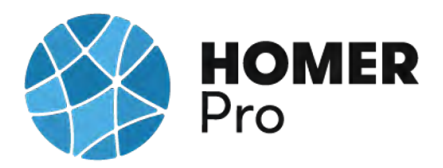

## **Cost Summary**

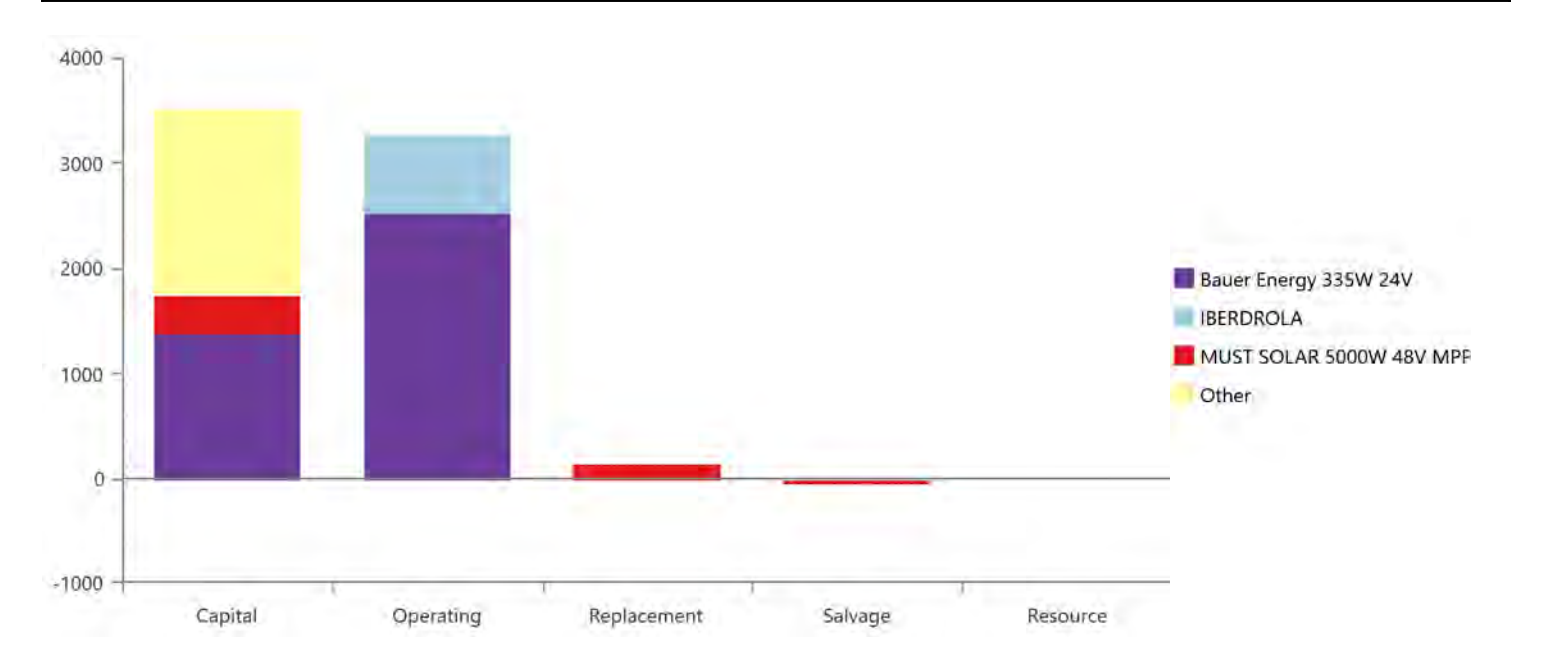

### **Net Present Costs**

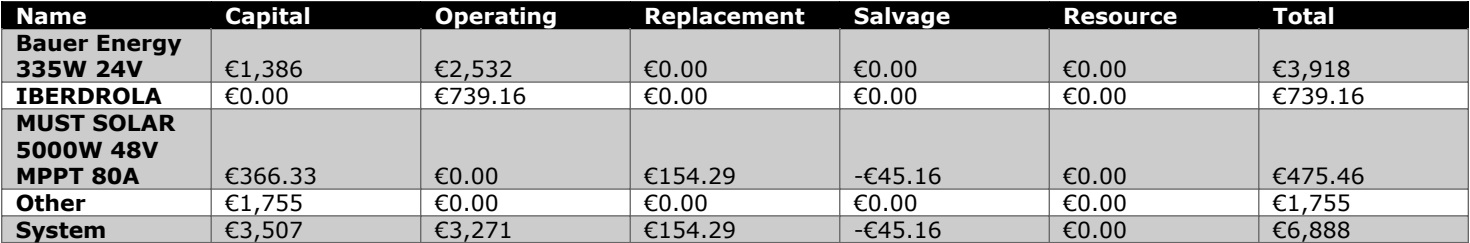

#### **Annualized Costs**

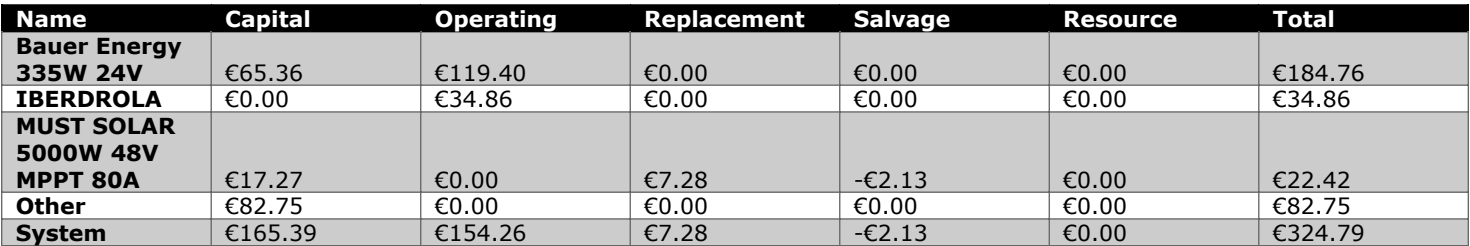

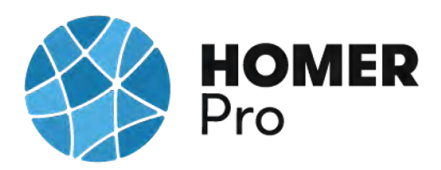

**Cash Flow**

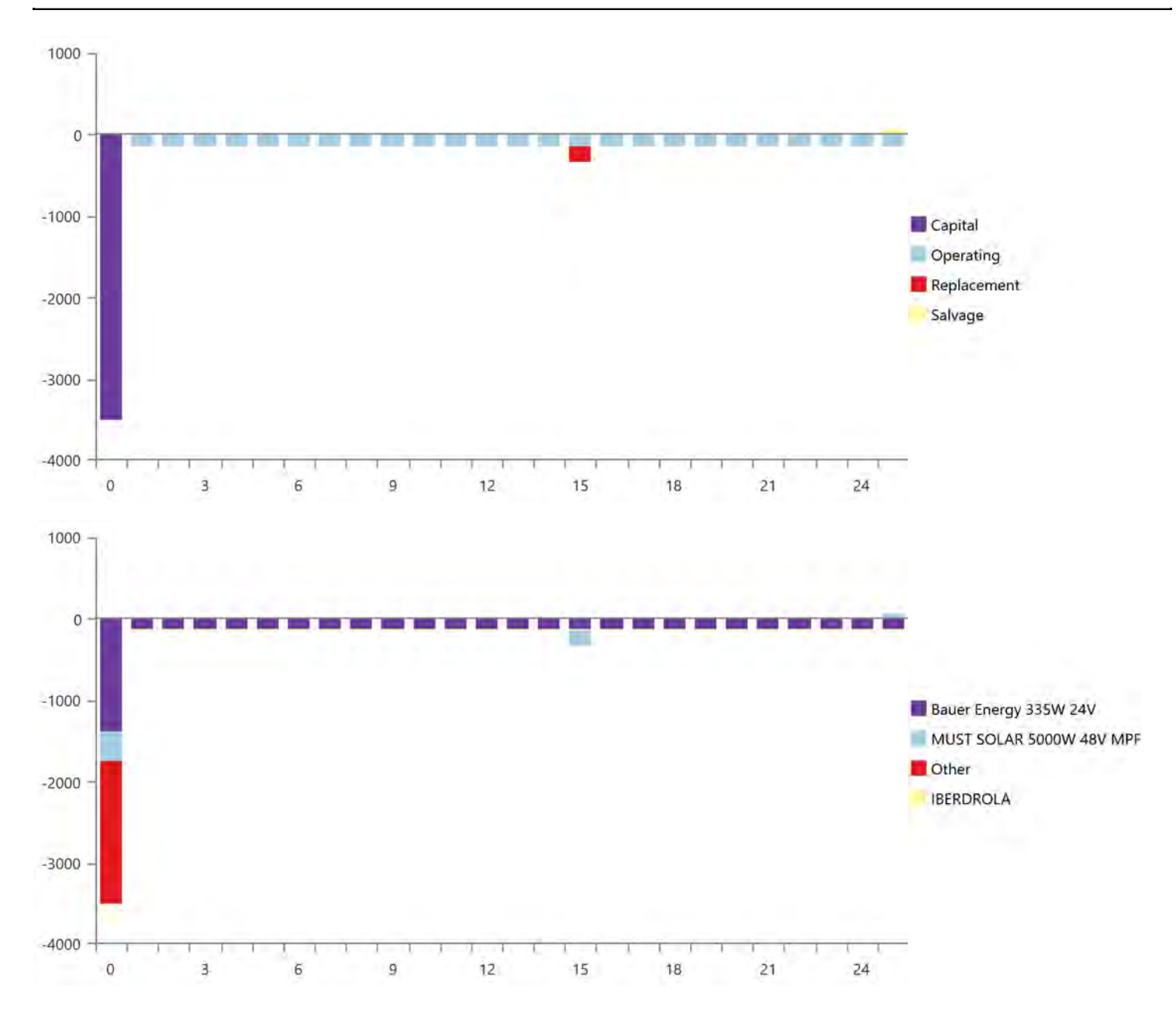

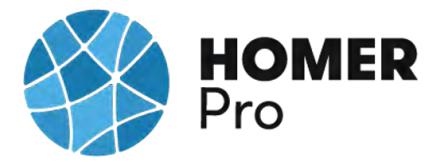

## **Electrical Summary**

### **Excess and Unmet**

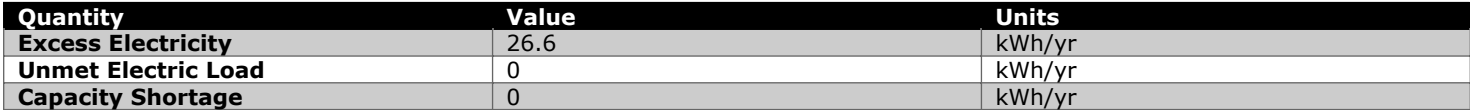

### **Production Summary**

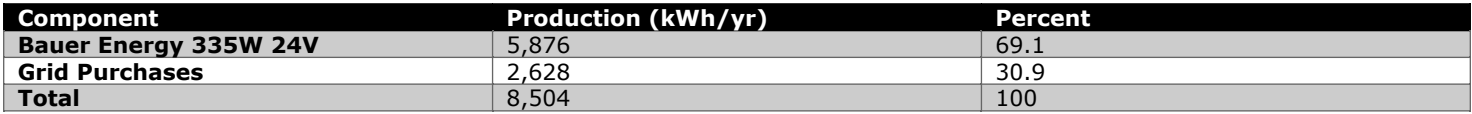

### **Consumption Summary**

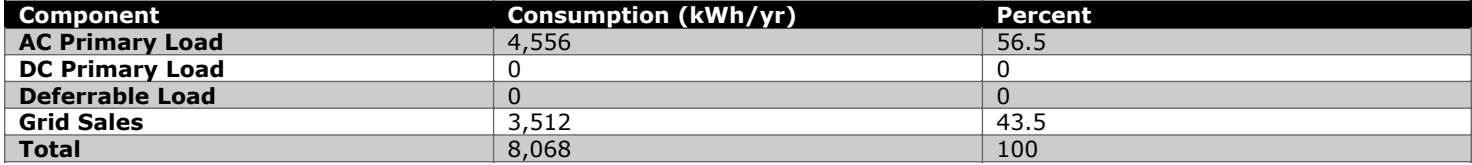

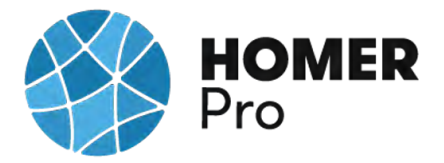

## **PV: Bauer Energy 335W 24V**

### **Bauer Energy 335W 24V Electrical Summary**

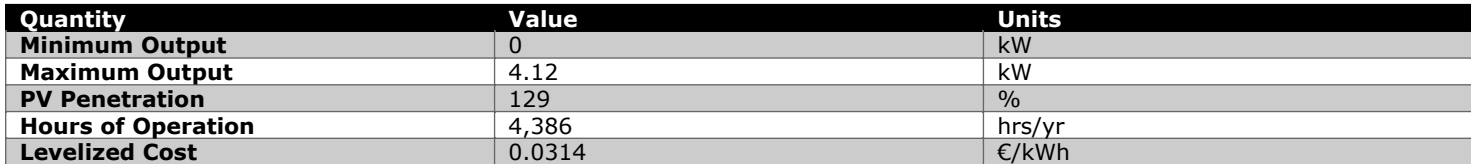

### **Bauer Energy 335W 24V Statistics**

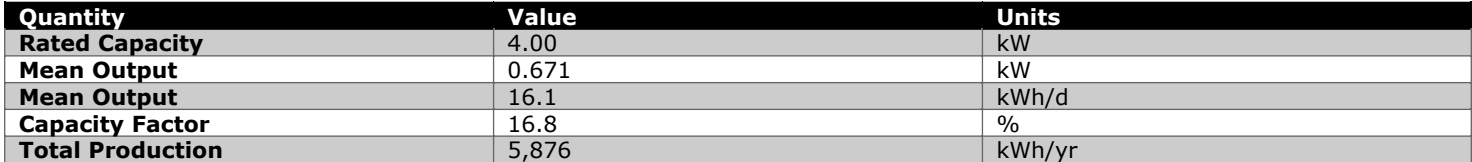

### **Bauer Energy 335W 24V Output (kW)**

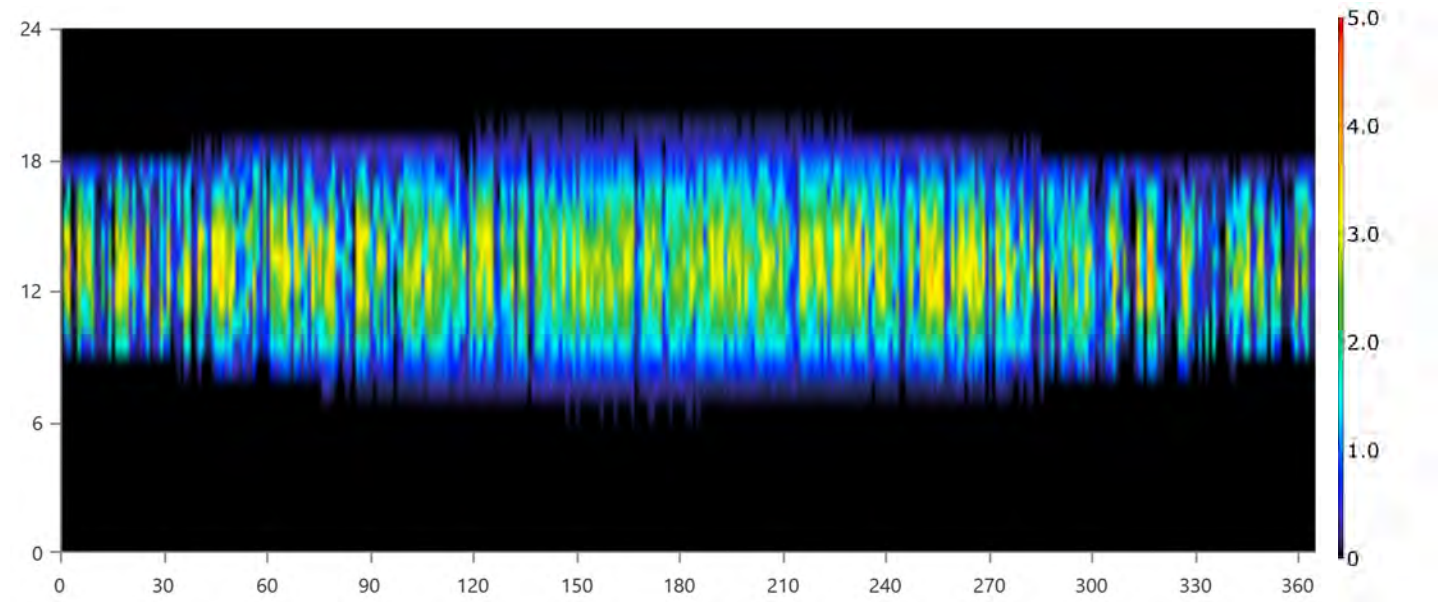

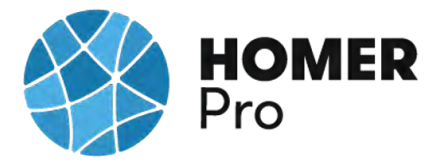

### **Converter: MUST SOLAR 5000W 48V MPPT 80A**

#### **MUST SOLAR 5000W 48V MPPT 80A Electrical Summary**

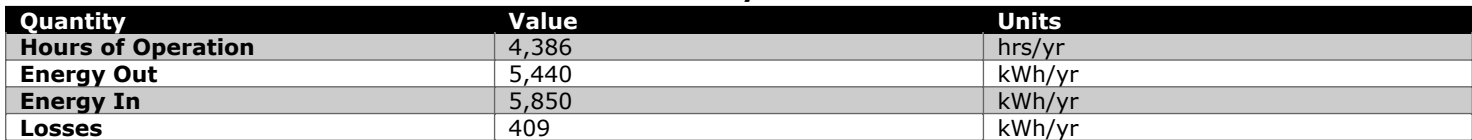

#### **MUST SOLAR 5000W 48V MPPT 80A Statistics**

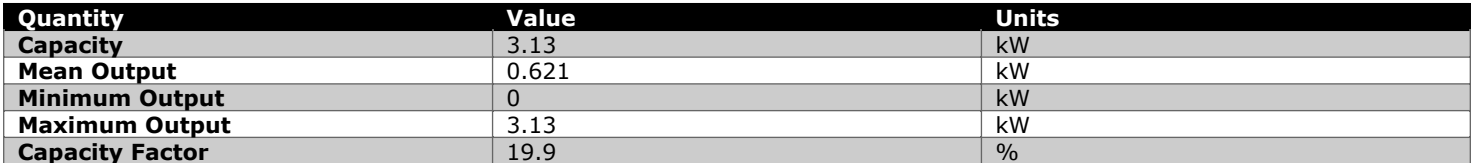

### **MUST SOLAR 5000W 48V MPPT 80A Inverter Output (kW)**

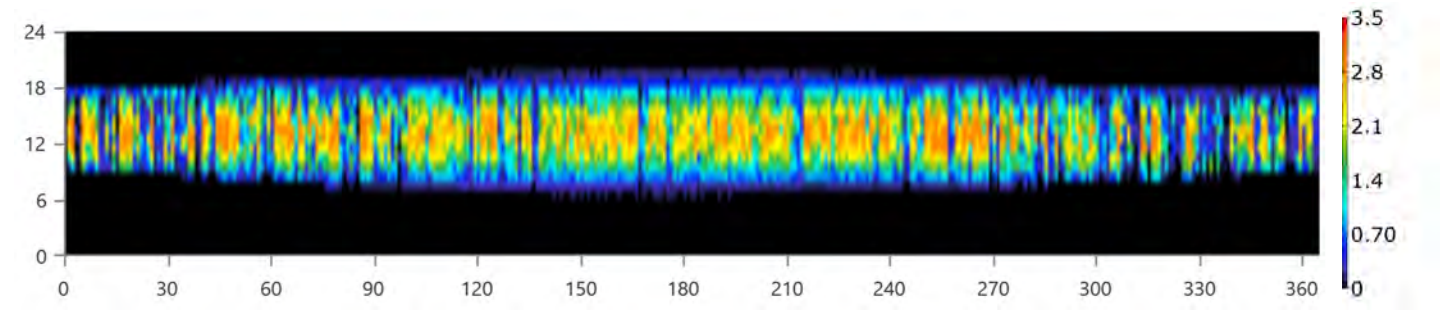

### **MUST SOLAR 5000W 48V MPPT 80A Rectifier Output (kW)**

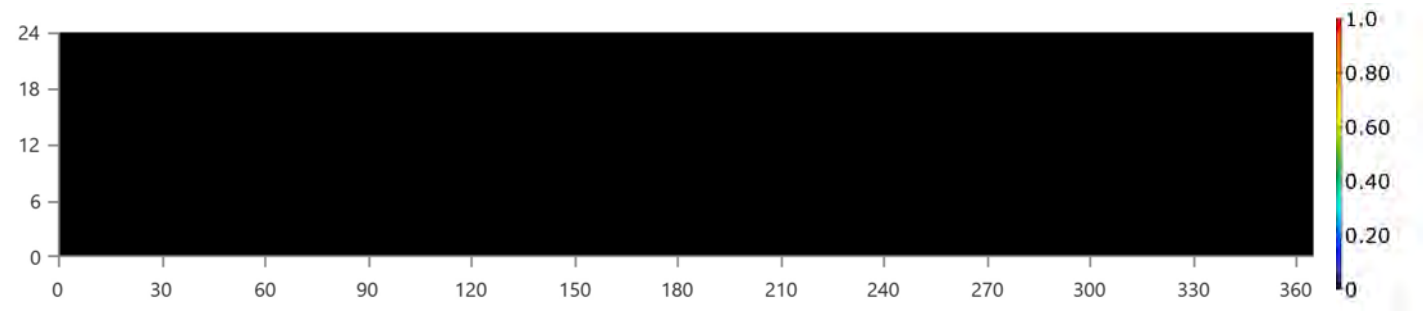

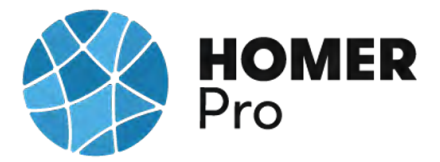

## **Grid: IBERDROLA**

### **Grid rate: Demand 1**

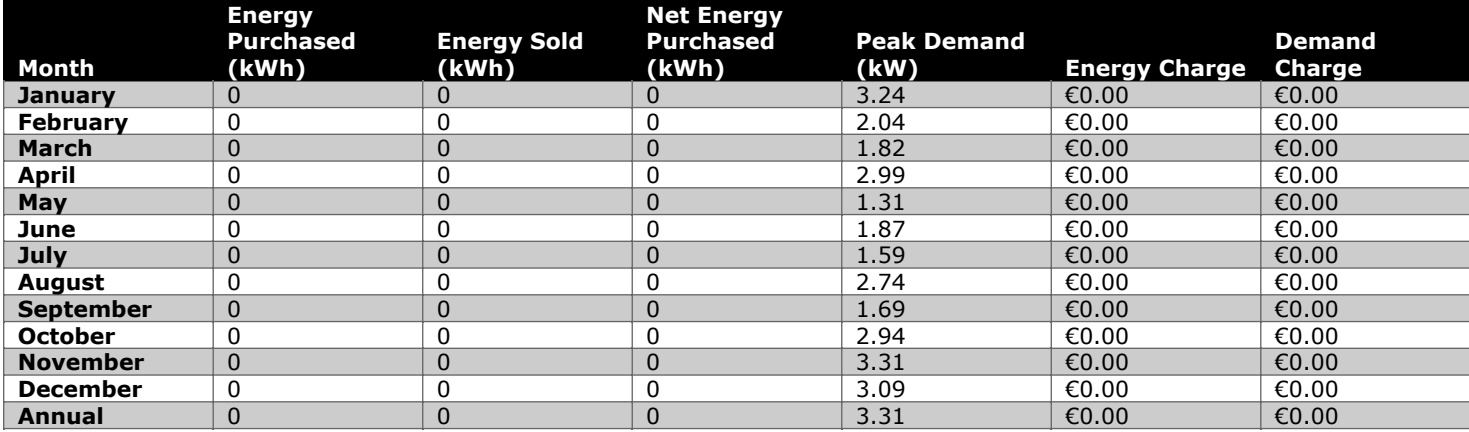

#### **Grid rate: Rate 1**

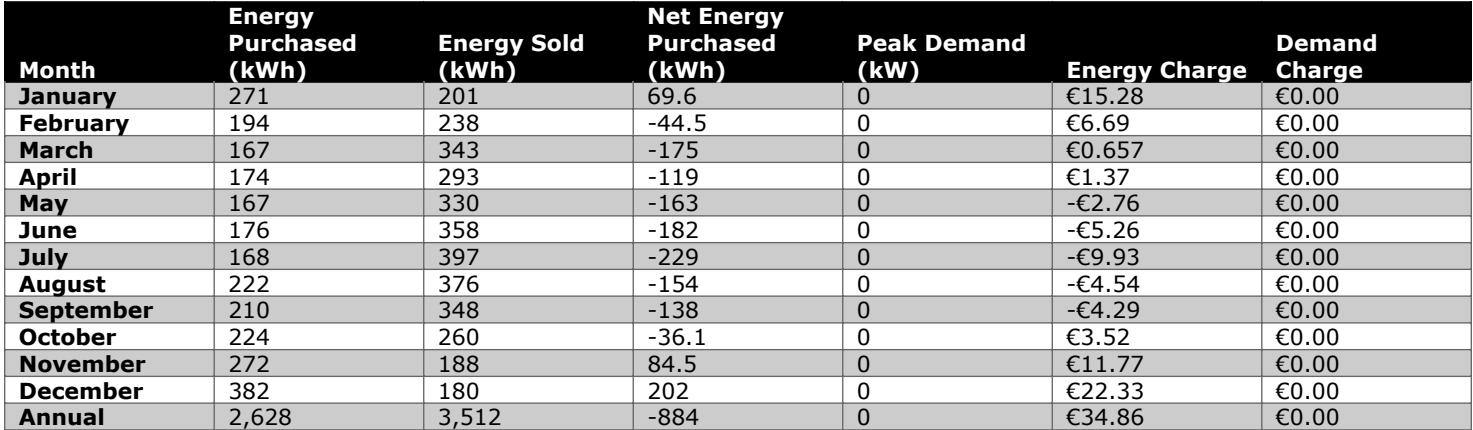

### **Grid rate: All**

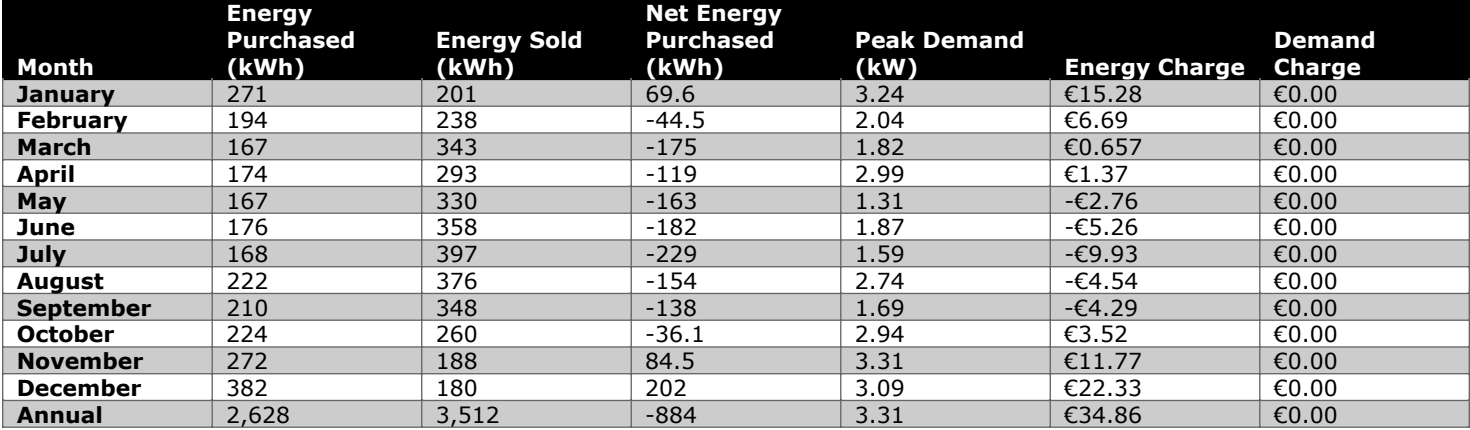

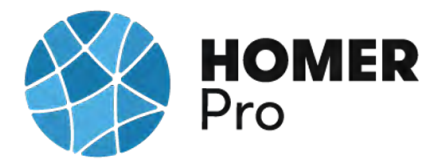

### **Energy Purchased From Grid (kW)**

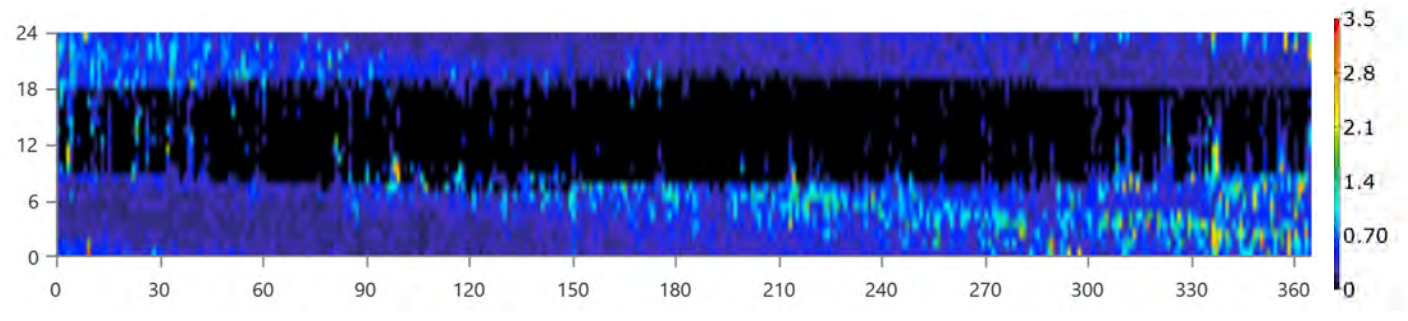

### **Energy Sold To Grid (kW)**

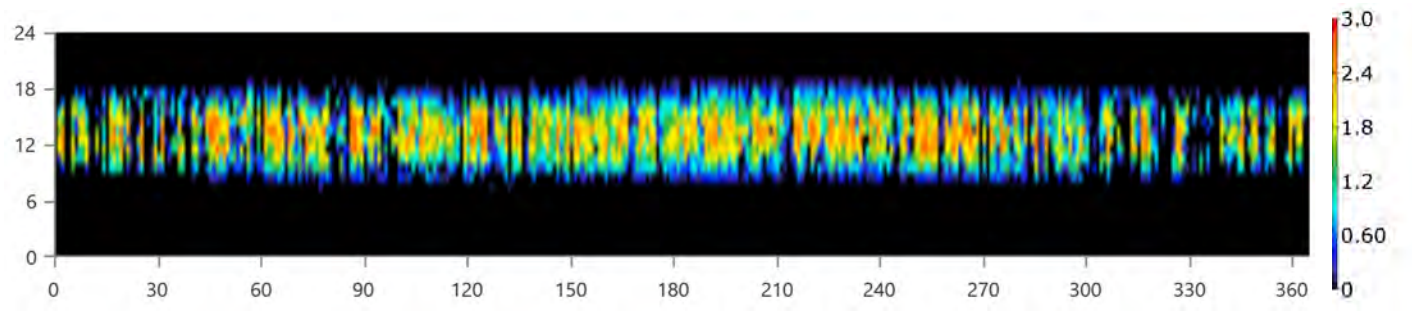

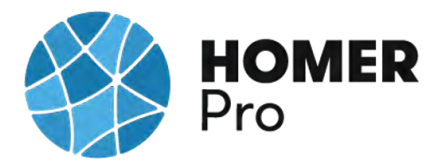

# **Compare Economics**

# IRR (%):**16.8**

Discounted payback (yr):**6.03**

Simple payback (yr):**5.76**

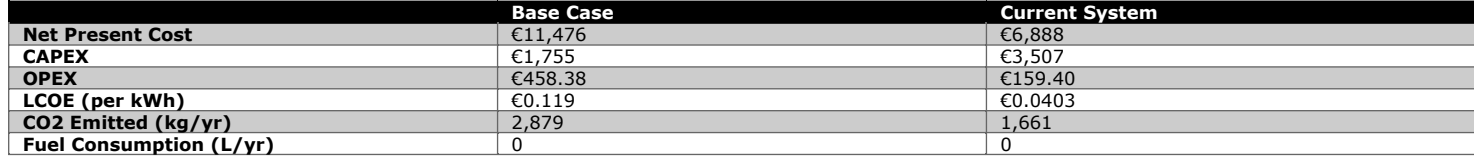

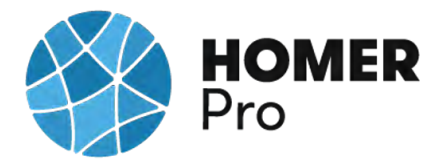

### **Current Annual Nominal Cash Flows**

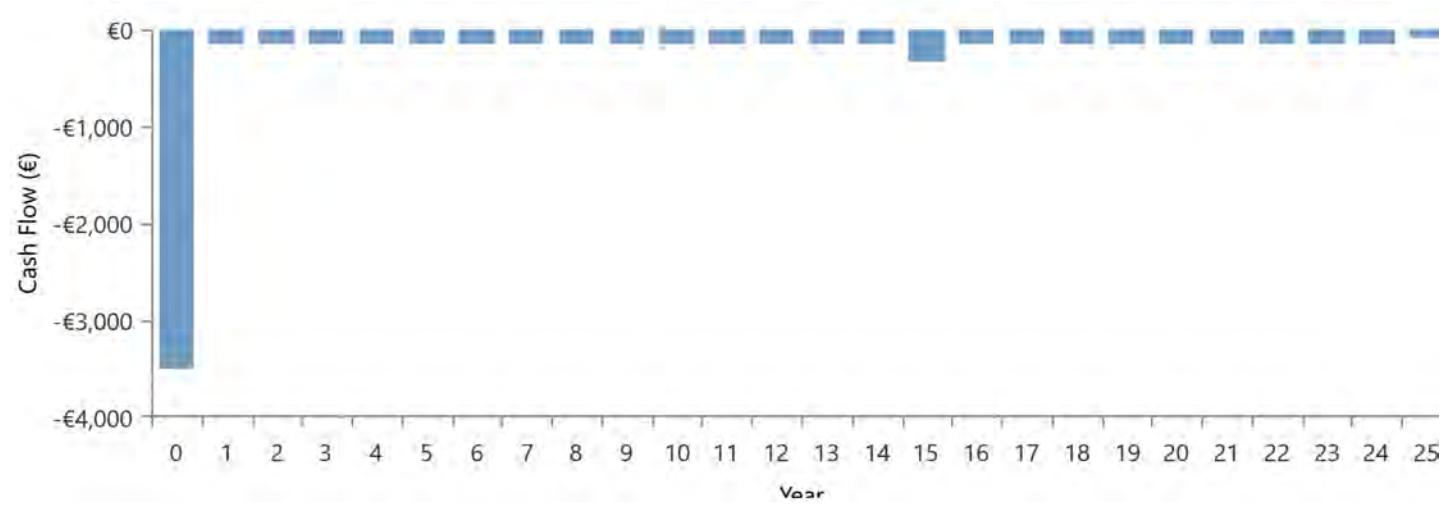

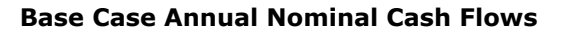

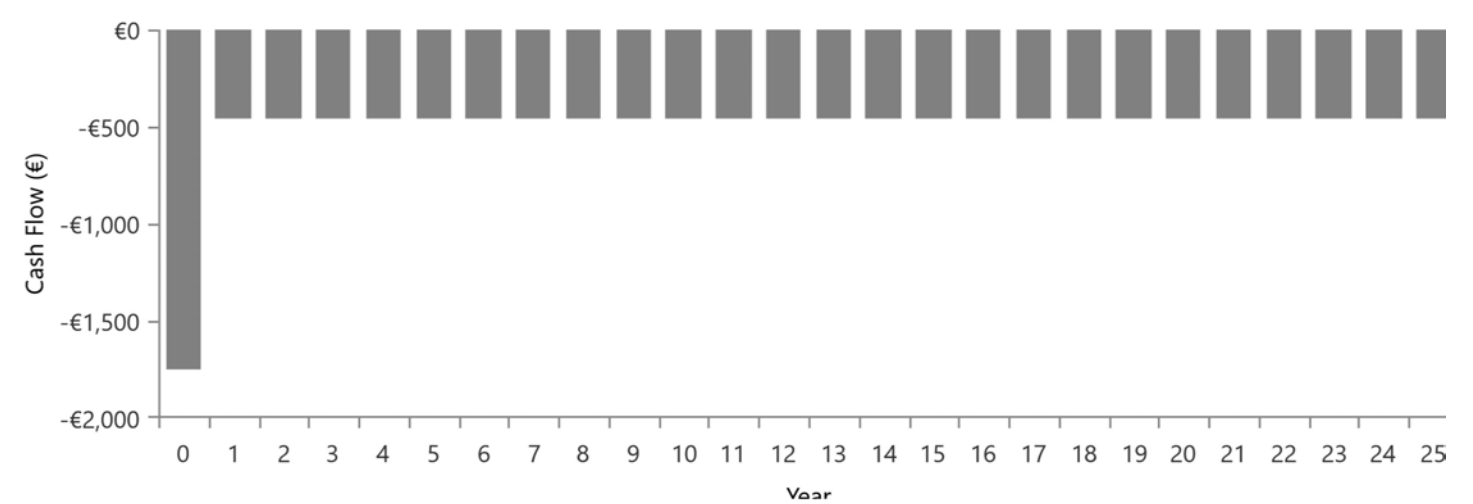

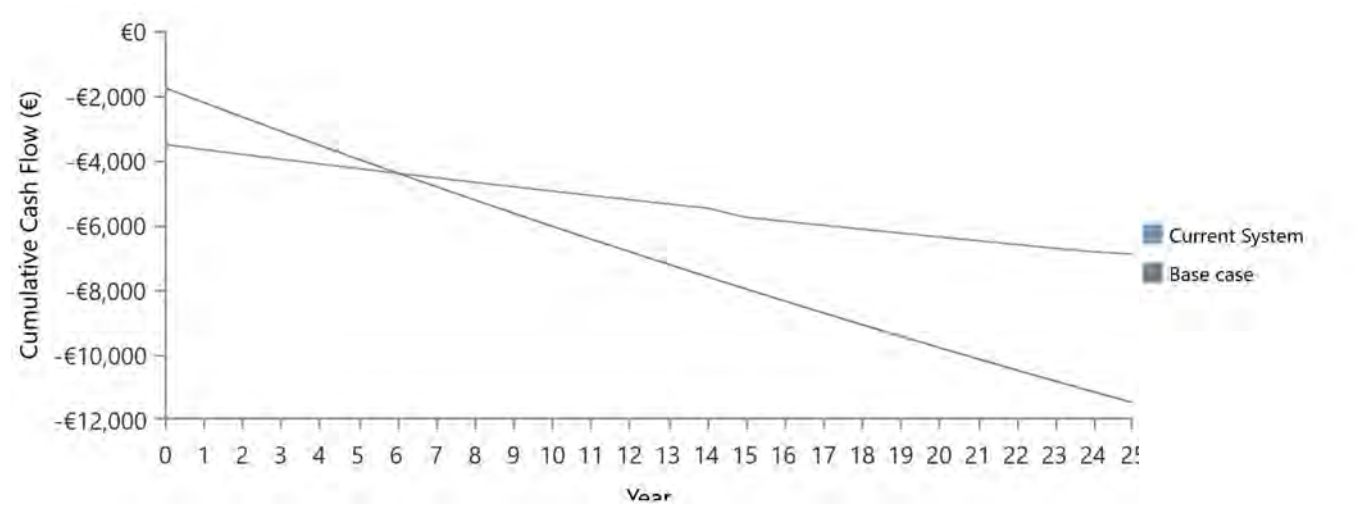

### **Cumulative Discounted Cash Flows**

# **B.7 Informe Caso uso 2 HOMER PRO**

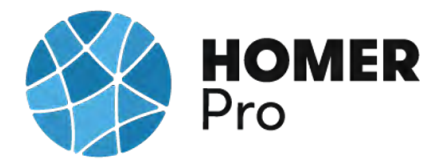

### **System Simulation Report**

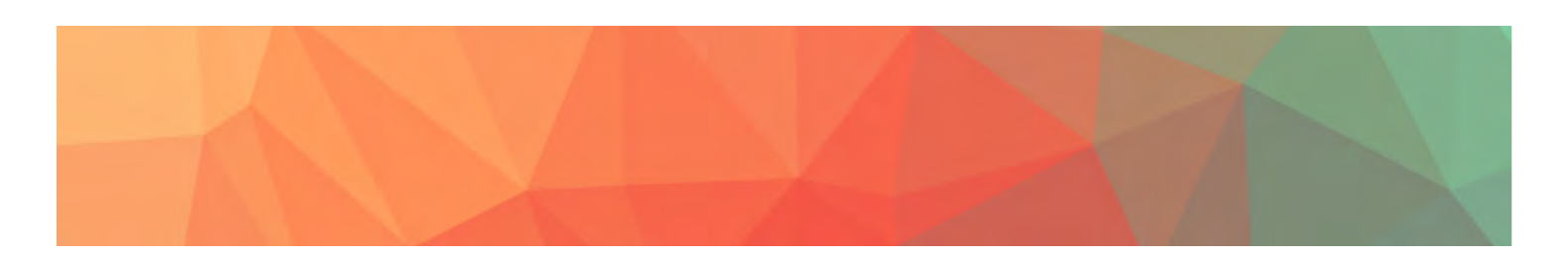

**File:** C\_U\_Nº2\_ RED INDUSTRIAL.homer

**Author:** CARLOS MORENO

**Location:** UAH - Escuela Politécnica, 28805 Alcalá de Henares, Madrid, Spain (40°30.8'N, 3°21.0'W)

**Total Net Present Cost:** €9,862,890.00

### **Levelized Cost of Energy (€/kWh):** €0.0781

**Notes:** CASO DE USO RED INDUSTRIAL

En este caso de uso se realizará un análisis multivariable de una instalación industrial en la que se espera reducir los costes de energía, estimando los costes económicos, analizando la producción eléctrica para dicho caso en concreto, cuantificando la producción de energía de los paneles solares y ajustando dichos parámetros a la normativa energética.

Como primer paso, se ha accedido a un documento para saber el consumo de la instalación.

El consumo de electricidad de la Escuela politecnica es de 12979.95 kWh/dia unos 4,153.586 kwh/año, días de ocupación 320 días.

Se ha dimensionado un Inversor Schneider Electric Xantrex GT100E

Paneles de Panel Solar 370W 24V Monocristalino ERA.

Se ha puesto un valor fijo de precio de energía 0.128/€kWh , y con un tipo de consumo de tipo industia.

Según la nueva normativa en materia energética 5089 RD244/2019 5 de abril, la red eléctrica en caso de un excedente energético compensa una facturación neta o con una

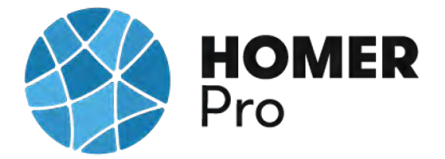

contraprestación económica por venta de la energía producida.

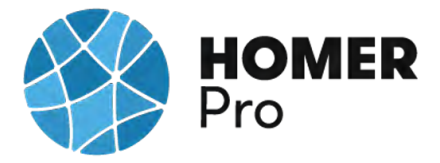

# **Table of Contents**

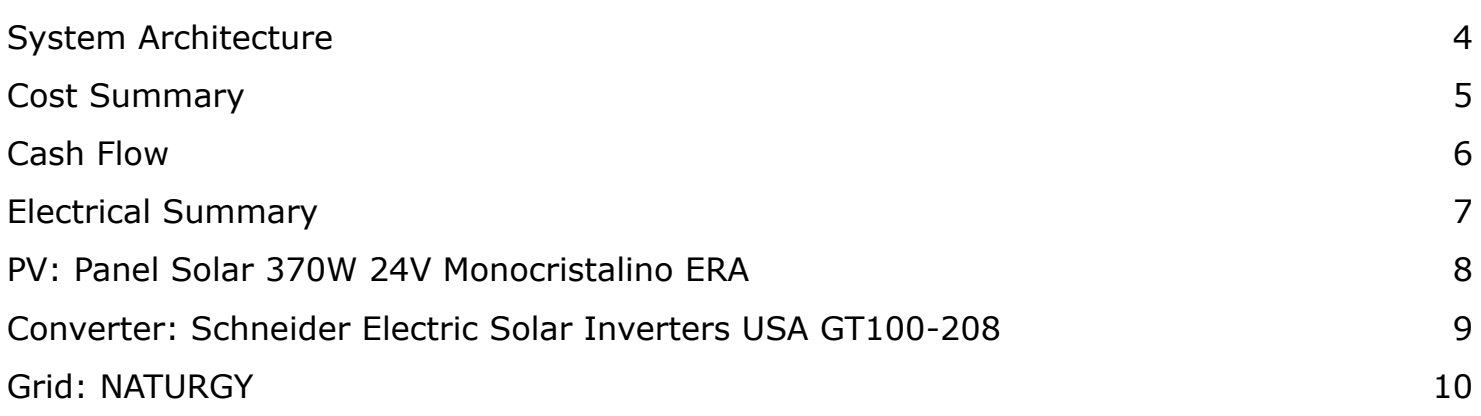

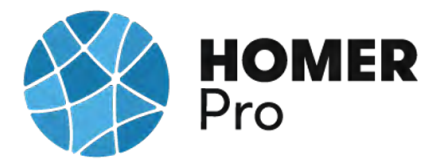

# **System Architecture**

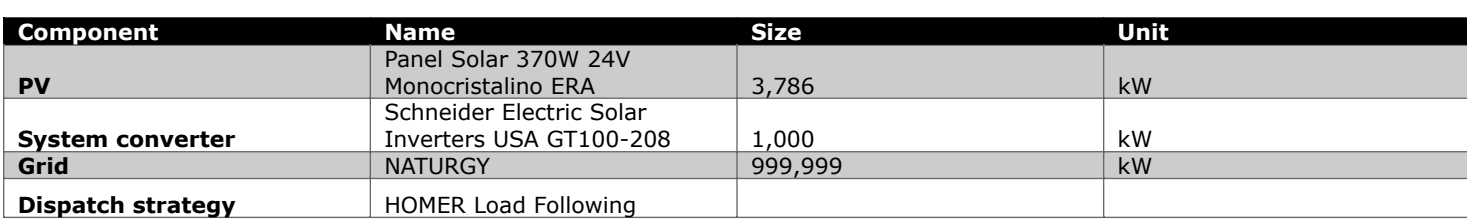

### **Schematic**

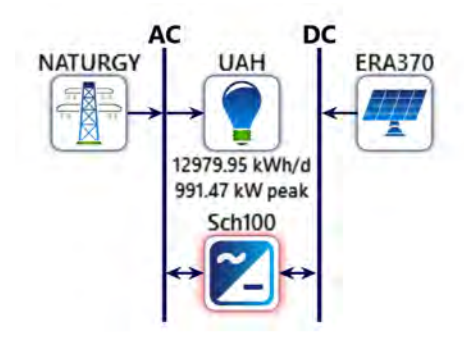

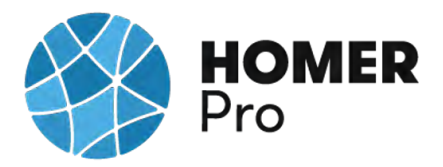

## **Cost Summary**

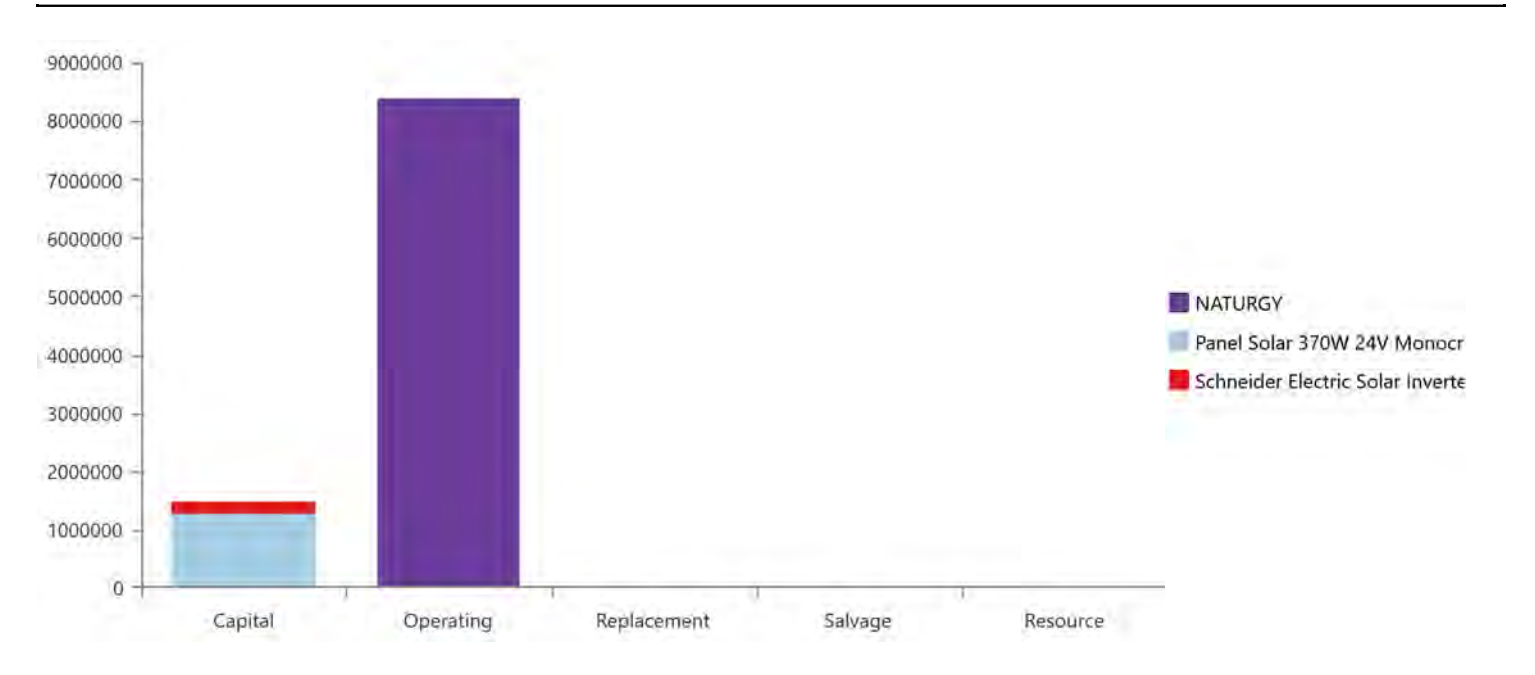

### **Net Present Costs**

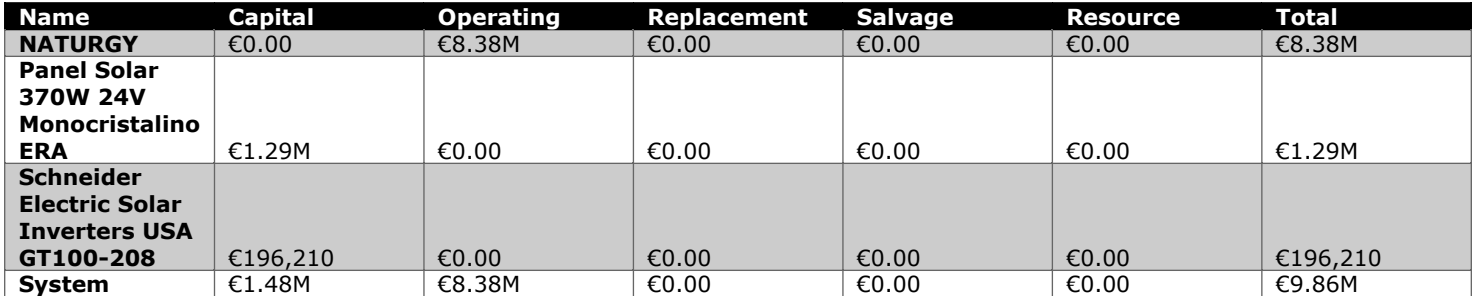

### **Annualized Costs**

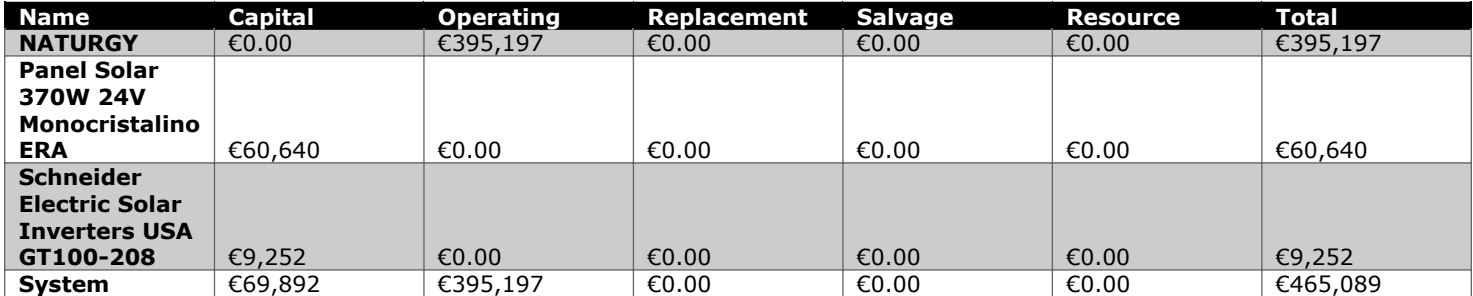
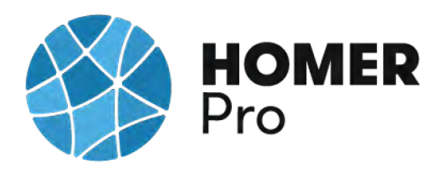

## **Cash Flow**

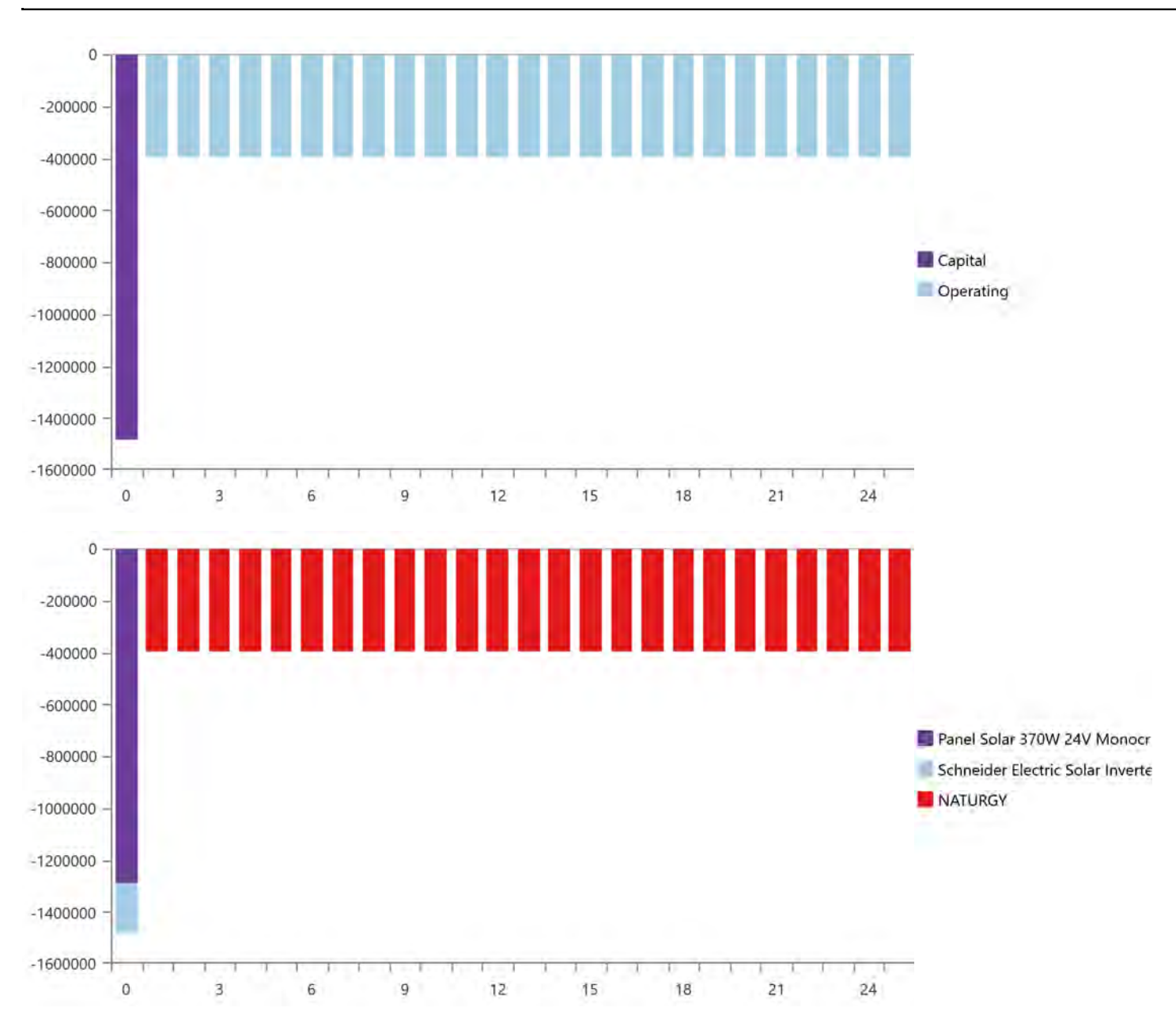

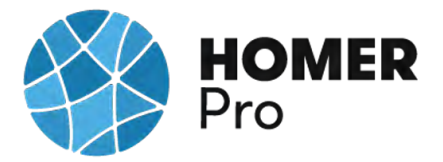

## **Electrical Summary**

#### **Excess and Unmet**

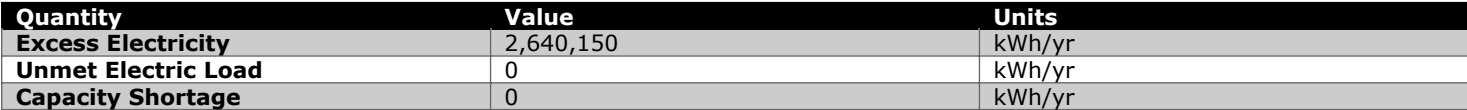

#### **Production Summary**

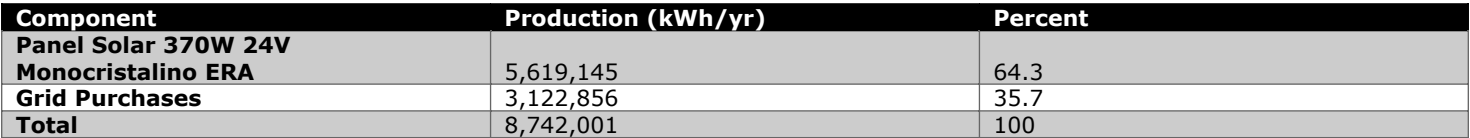

#### **Consumption Summary**

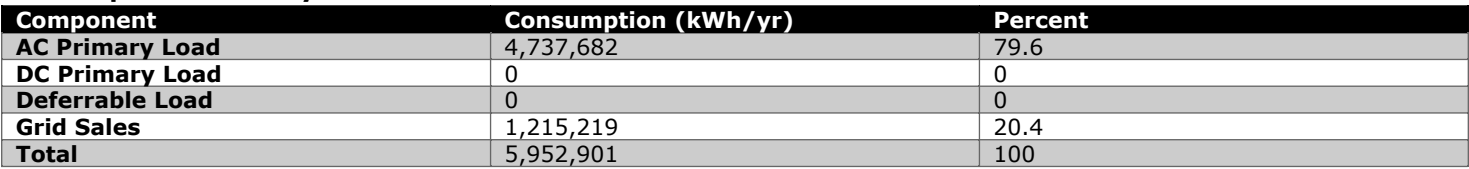

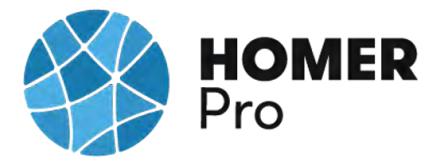

## **PV: Panel Solar 370W 24V Monocristalino ERA**

### **Panel Solar 370W 24V Monocristalino ERA Electrical Summary**

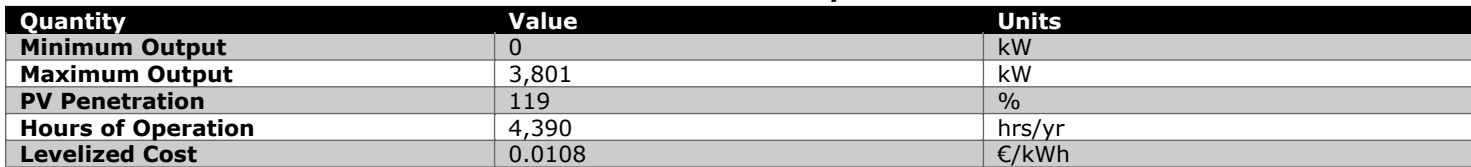

#### **Panel Solar 370W 24V Monocristalino ERA Statistics**

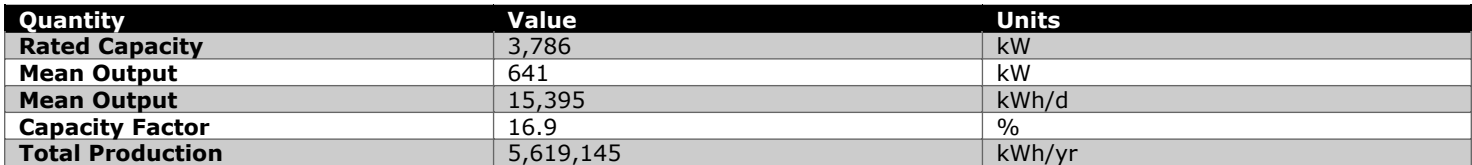

### **Panel Solar 370W 24V Monocristalino ERA Output (kW)**

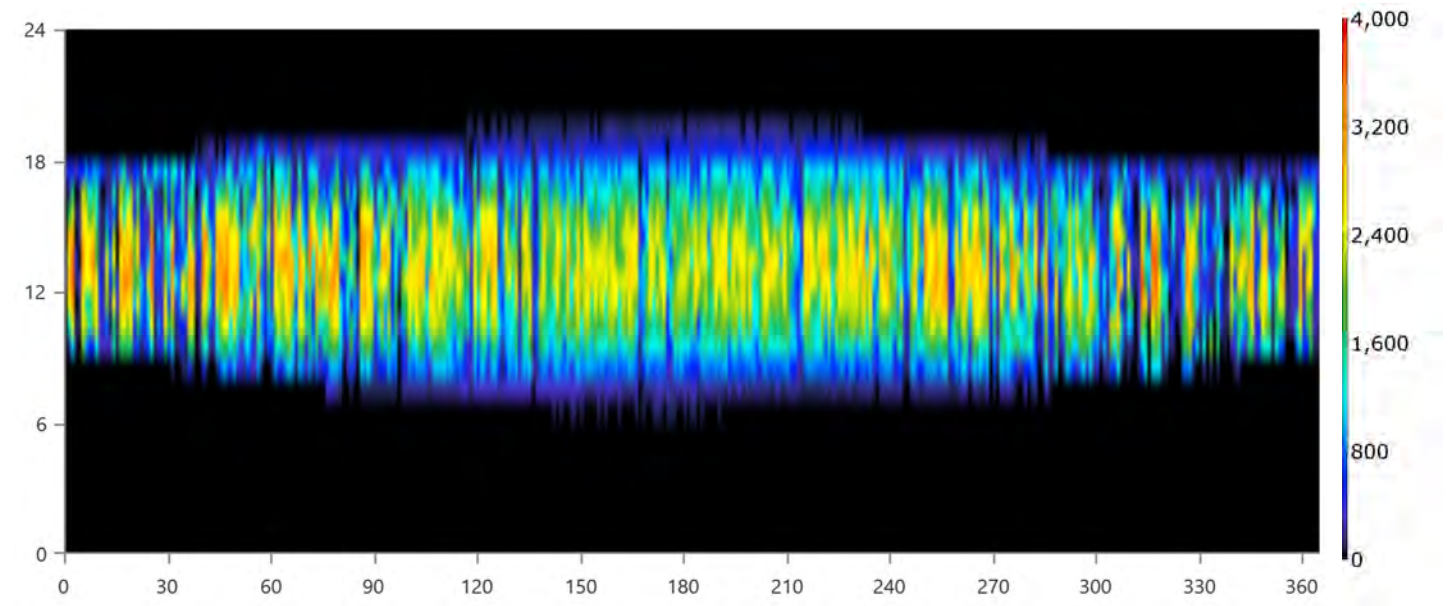

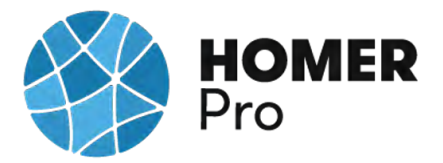

## **Converter: Schneider Electric Solar Inverters USA GT100-208**

### **Schneider Electric Solar Inverters USA GT100-208 Electrical Summary**

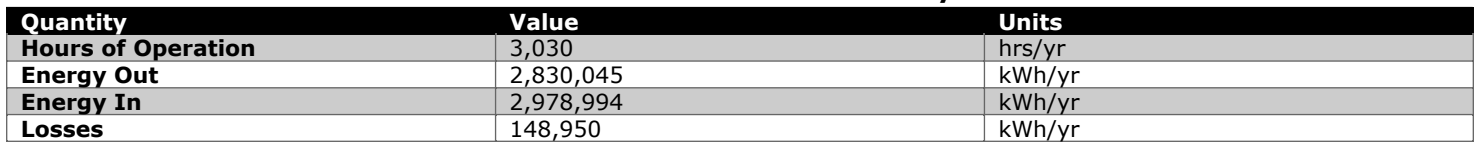

#### **Schneider Electric Solar Inverters USA GT100-208 Statistics**

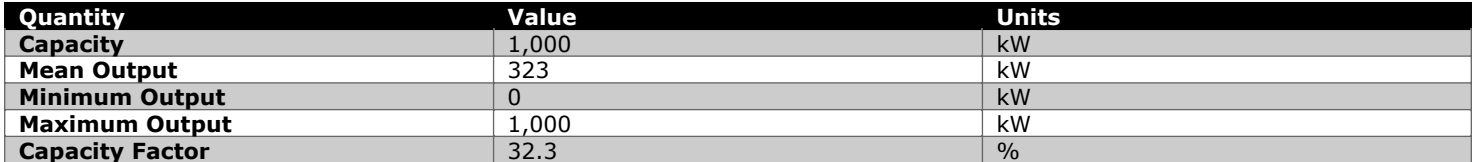

### **Schneider Electric Solar Inverters USA GT100-208 Inverter Output (kW)**

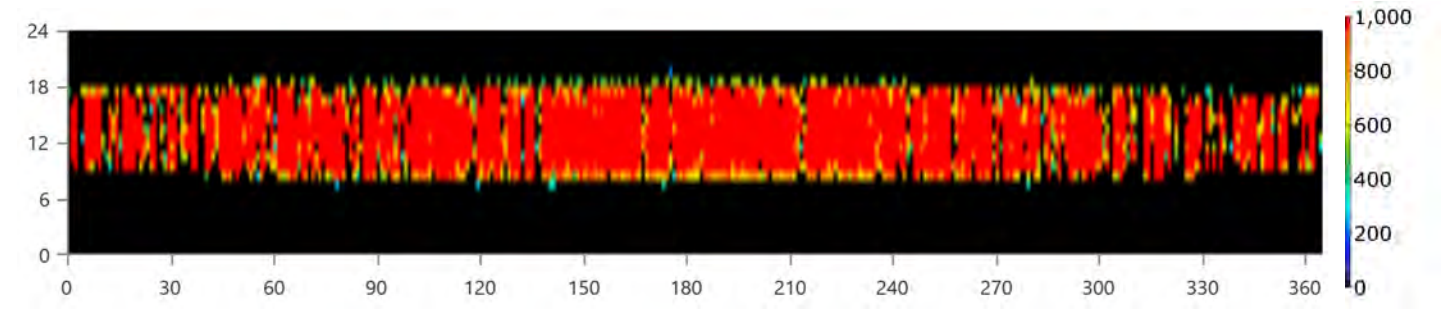

#### $1,0$  $24$ 0.80 18 0.60  $12$  $0.40$ 6  $0.20$  $\mathbf{0}$  $\mathbf 0$ 30 60 90 120 150 180 210 240 270 300 330 360 .

#### **Schneider Electric Solar Inverters USA GT100-208 Rectifier Output (kW)**

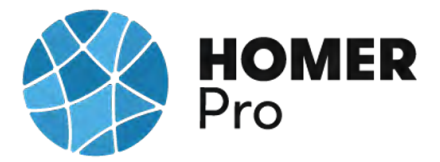

## **Grid: NATURGY**

### **Grid rate: Demand 1**

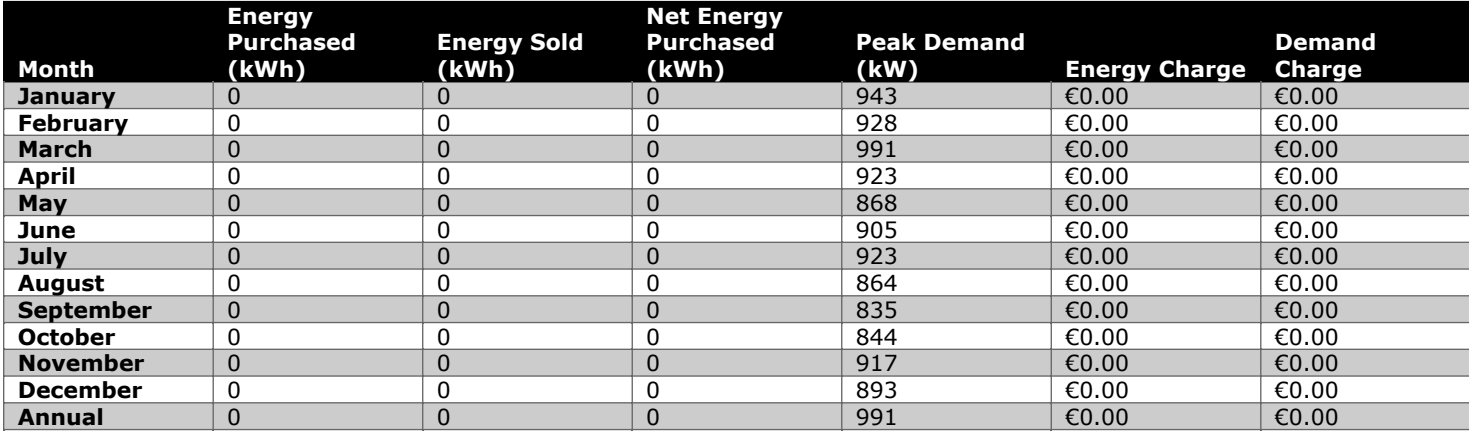

#### **Grid rate: Rate 1**

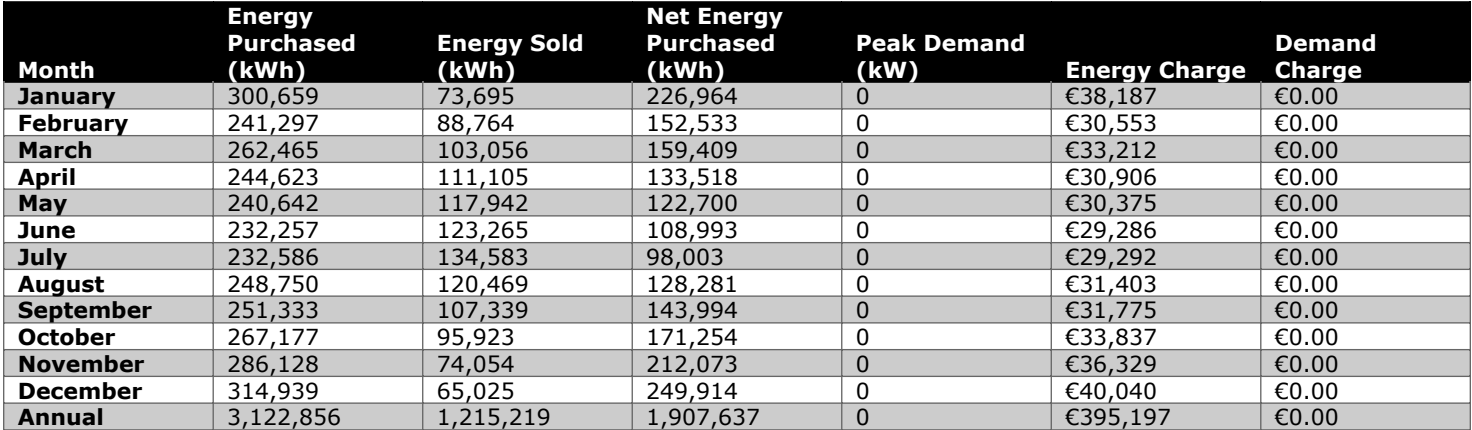

### **Grid rate: All**

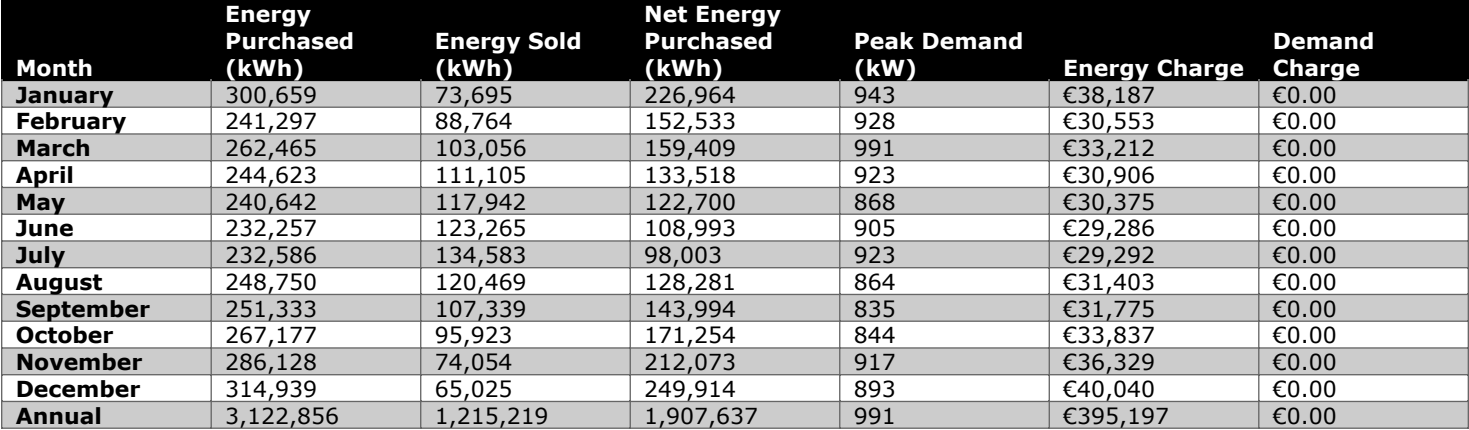

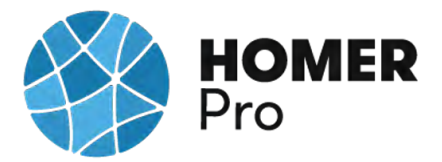

## **Energy Purchased From Grid (kW)**

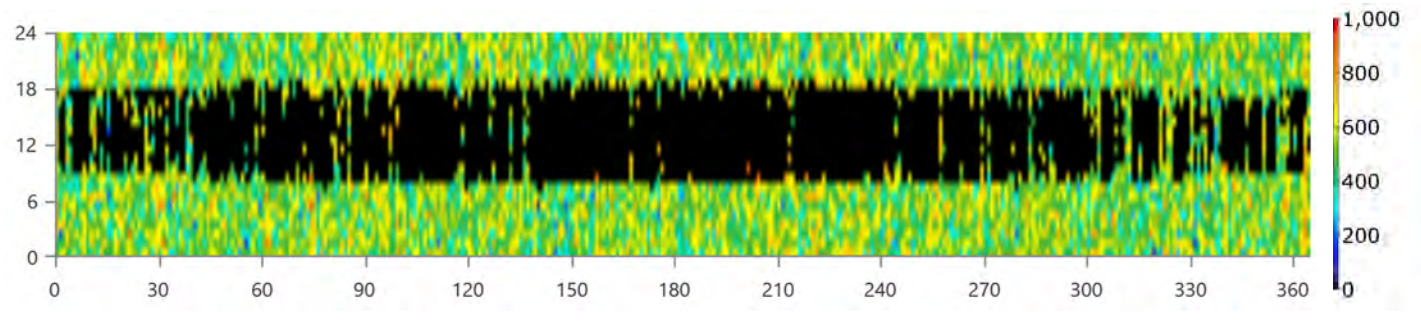

## **Energy Sold To Grid (kW)**

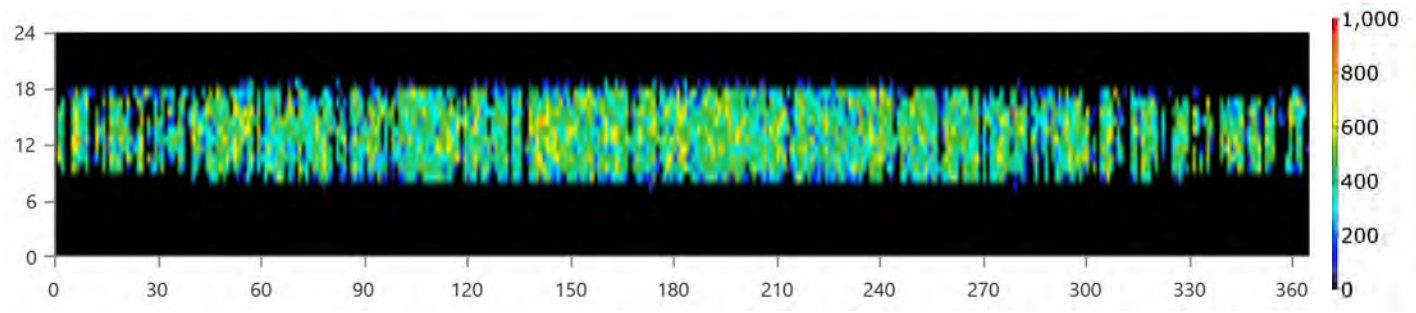

## **B.8 Informe Caso uso 3A HOMER PRO**

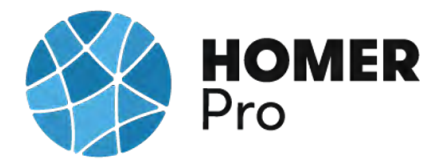

## **System Simulation Report**

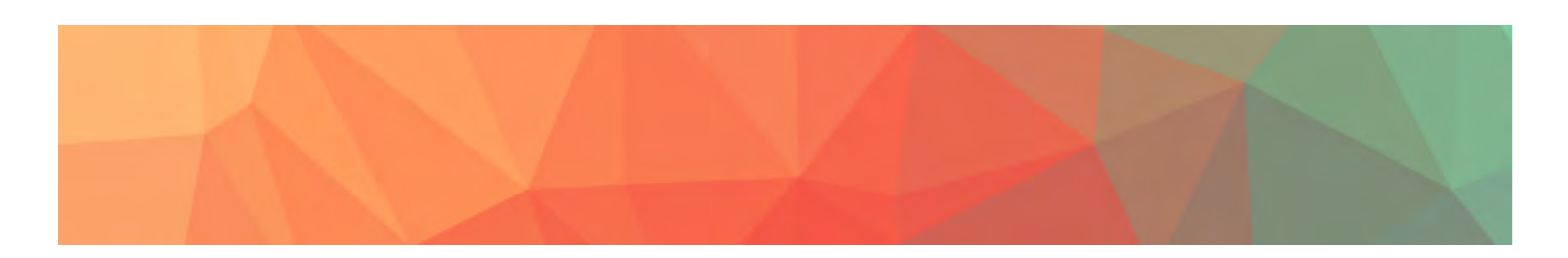

**File:** C\_U\_Nº3\_RED DOMESTICA BATERIAS\_3A.homer

**Author:** CARLOS MORENO

**Location:** (40°29.1'N, 3°23.8'W)

**Total Net Present Cost:** €12,096.21

## **Levelized Cost of Energy (€/kWh):** €0.0707

**Notes:** Se realizará un estudio con el software Homer Pro en el que se realizará un análisis de distintos casos de uso en microrredes con diversas tipologías de generadores de energía.

---------------------------------------------------------------------------------------------------

CASO DE USO Nº3A\_SIMULACION RED DOMESTICA TARIFA 2.0 CON BATERIAS 2V

En este tercer caso de uso se realizará un análisis multivariable de una instalación

doméstica en la que se espera reducir los costes de energía, estimando los costes

económicos de los elementos de la instalación fotovoltaica, analizando la producción de

energía de los paneles solares, y ajustando dichos parámetros a la normativa energética.

Éste caso de uso 3A se han implementado unas baterías de almacenamiento con la tarifa de precio horario 2A.

Esta tarifa energética es la tarifa normal correspondiente a suministros eléctricos de entre 0 y 10kW de potencia contratada de la instalación.

Primero se han obtenido los datos de consumo de Iberdrola Distribución para importarlos al diseño y poder simular con éstos, durante el año 2018.

Para poder obtener una energía de 12.48kWh/día que podrá satisfacer el consumo energético con una potencia 3.31kWp.

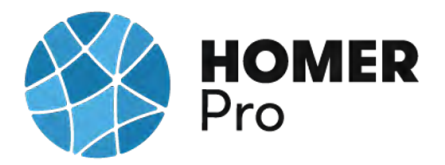

Según la nueva normativa en materia energética 5089 RD244/2019 5 de abril, la red eléctrica en caso de un excedente energético compensa una facturación neta o con una contraprestación económica por venta de la energía producida.

Elementos seleccionados para esta la instalación fotovoltaica son:

Panel Solar 335W Policristalino Bauer (BSP335P)

Inversor-Must-Solar-5000W-48V-MPPT80

Batería Estacionaria OPzV Bauer Gel 1250Ah 2V

**Sensitivity variable values for this simulation**

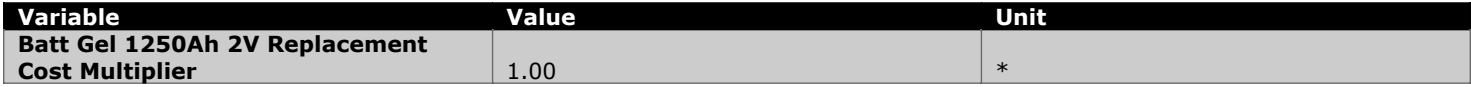

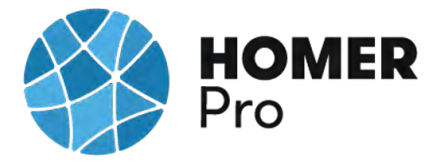

## **Table of Contents**

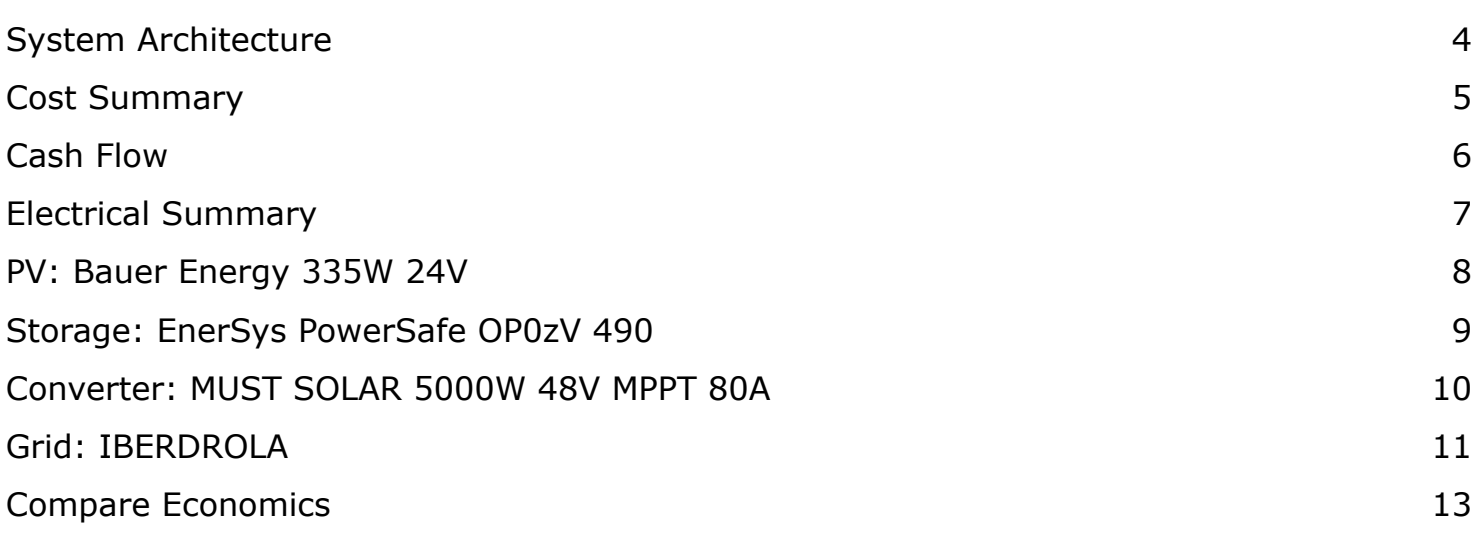

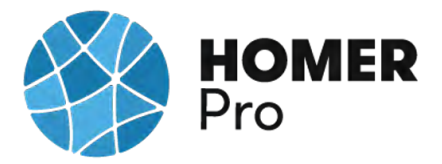

## **System Architecture**

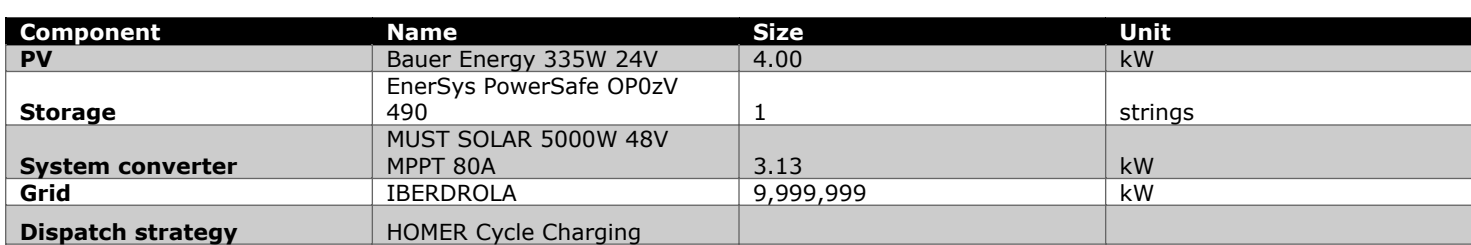

### **Schematic**

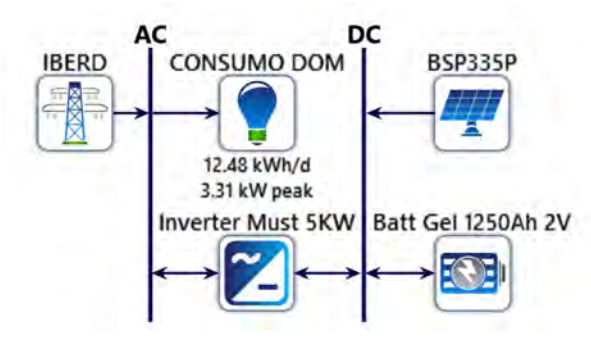

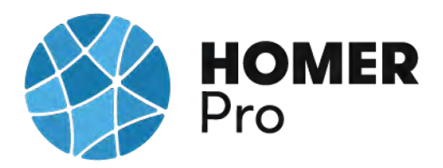

## **Cost Summary**

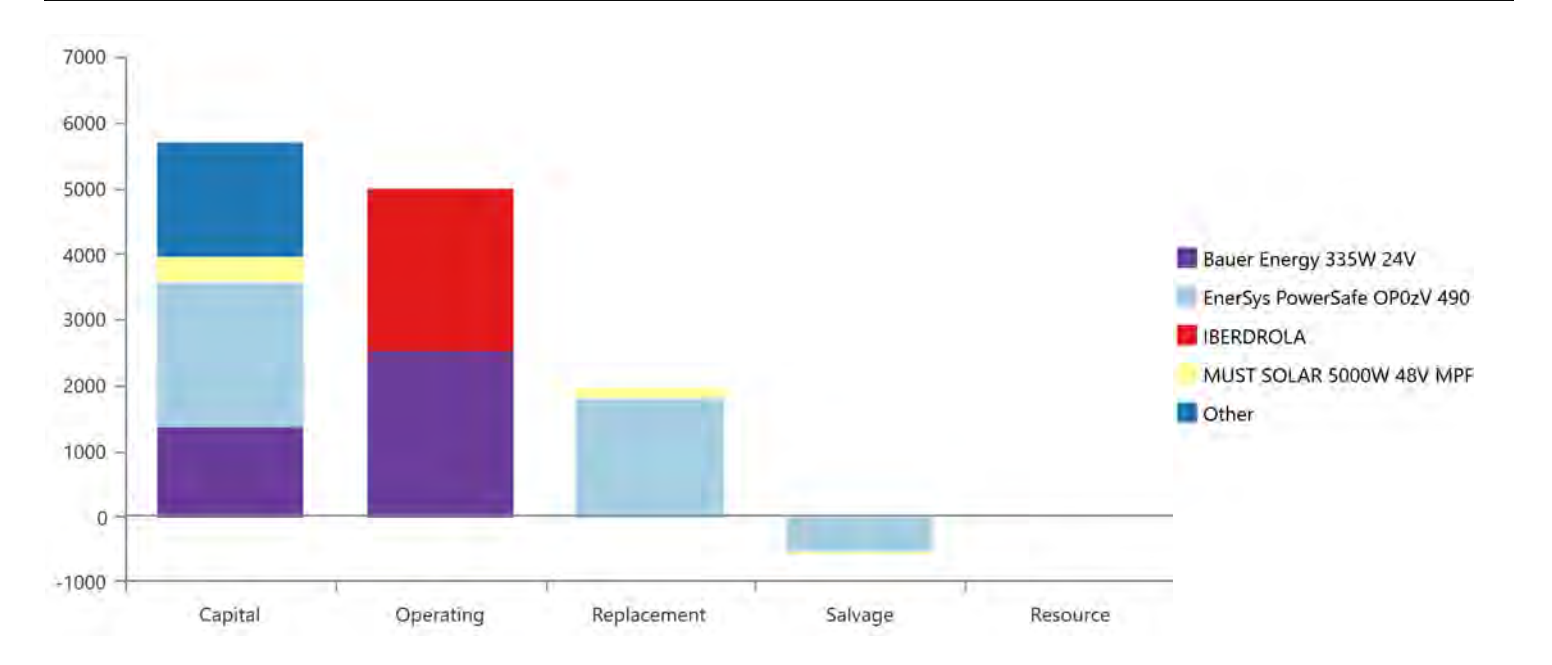

### **Net Present Costs**

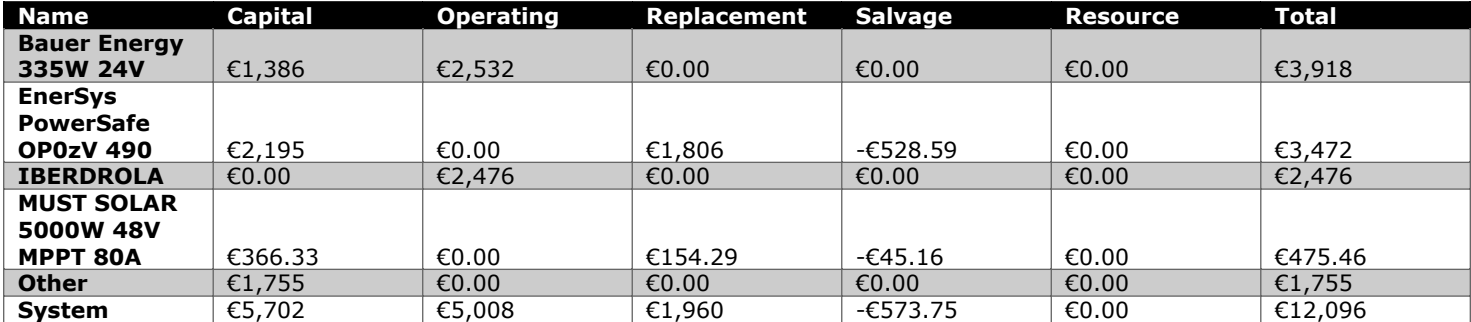

#### **Annualized Costs**

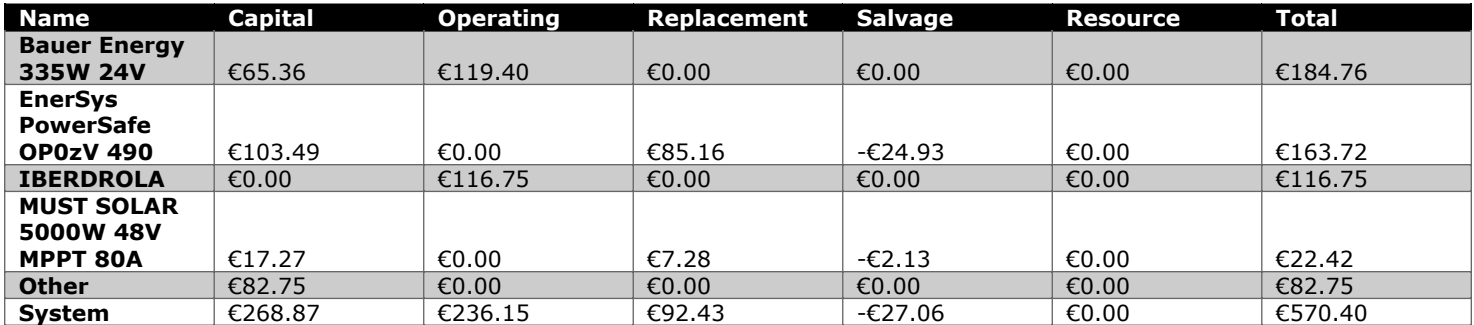

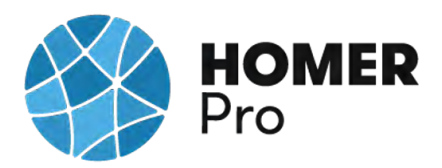

**Cash Flow**

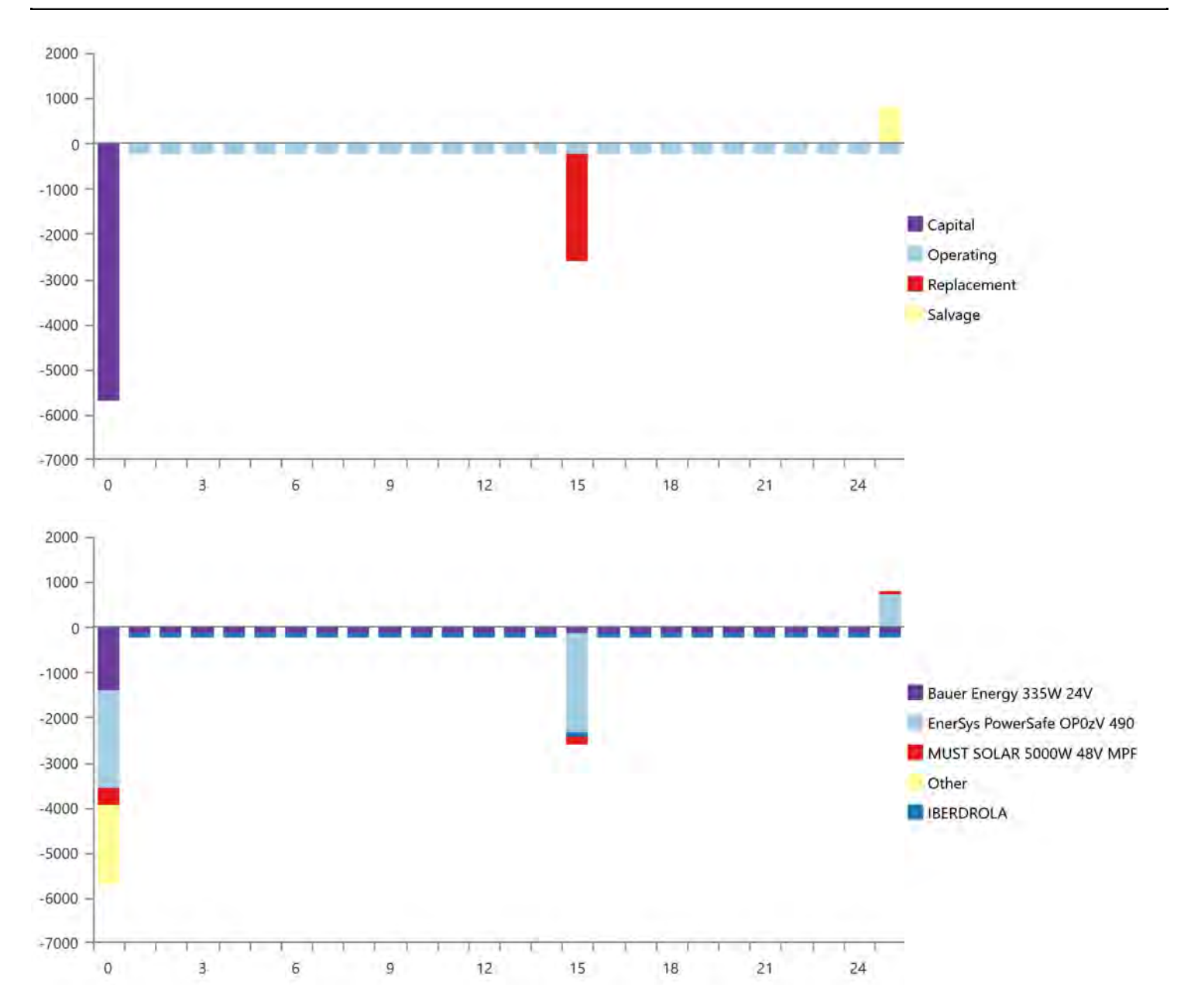

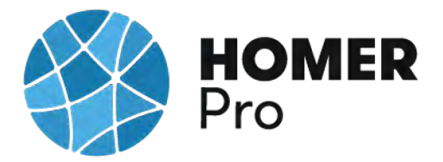

## **Electrical Summary**

### **Excess and Unmet**

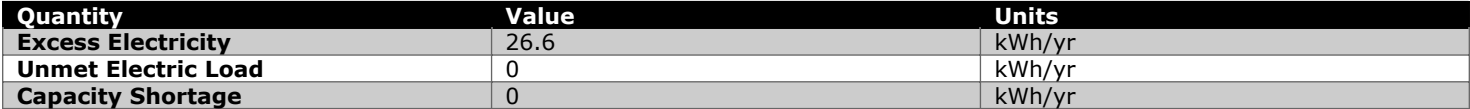

### **Production Summary**

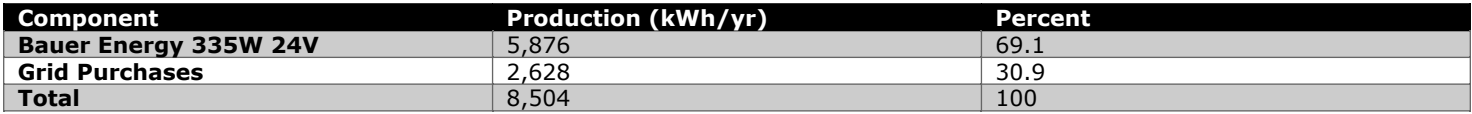

### **Consumption Summary**

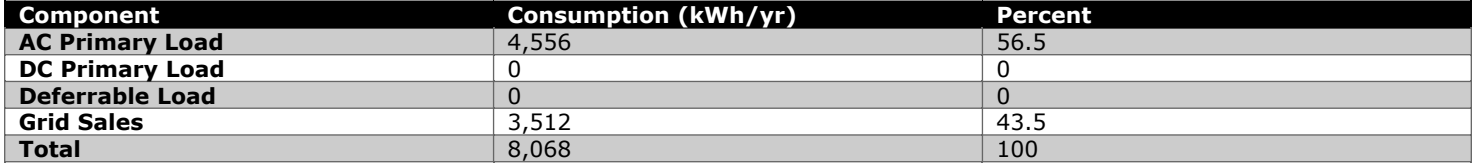

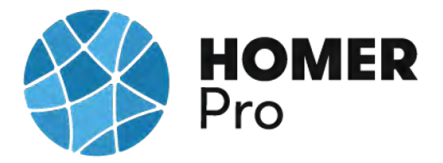

## **PV: Bauer Energy 335W 24V**

#### **Bauer Energy 335W 24V Electrical Summary**

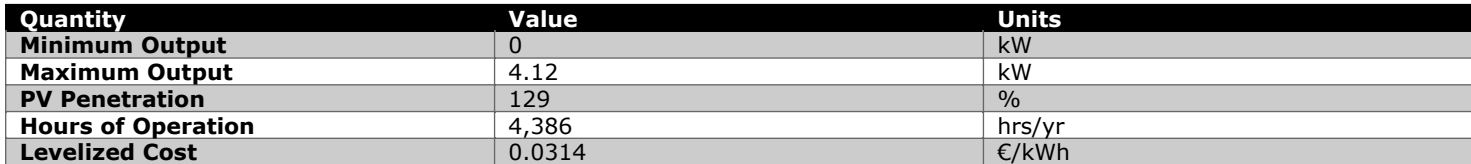

### **Bauer Energy 335W 24V Statistics**

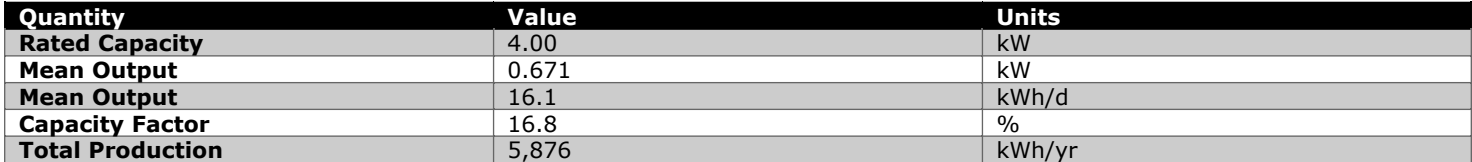

## **Bauer Energy 335W 24V Output (kW)**

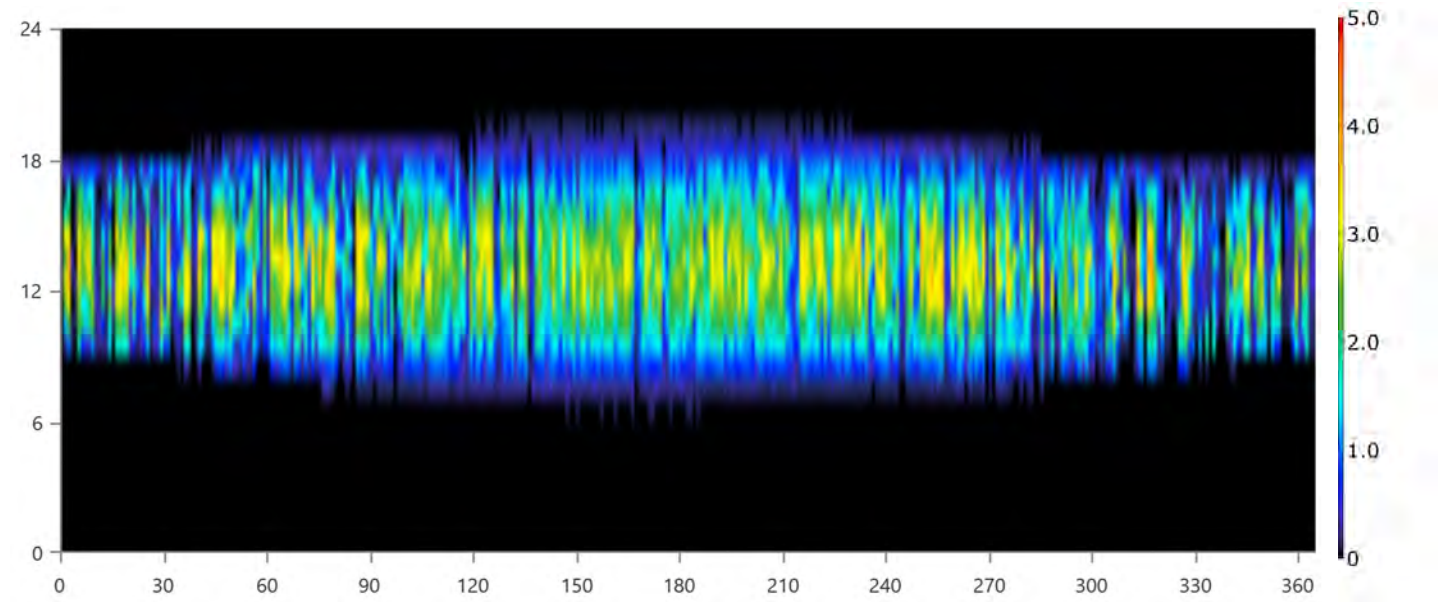

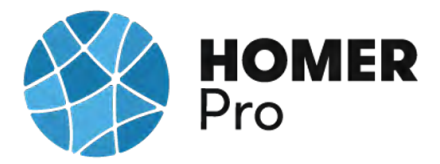

## **Storage: EnerSys PowerSafe OP0zV 490**

#### **EnerSys PowerSafe OP0zV 490 Properties**

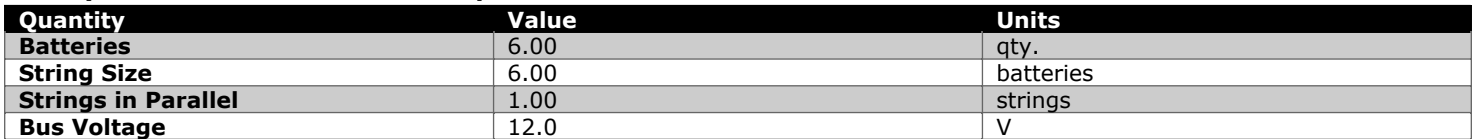

#### **EnerSys PowerSafe OP0zV 490 Result Data**

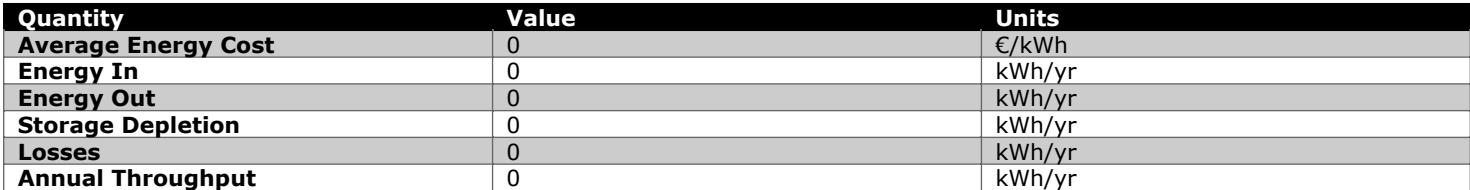

### **EnerSys PowerSafe OP0zV 490 Statistics**

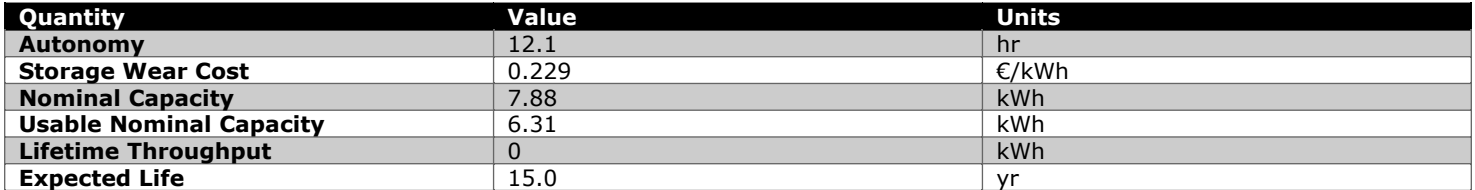

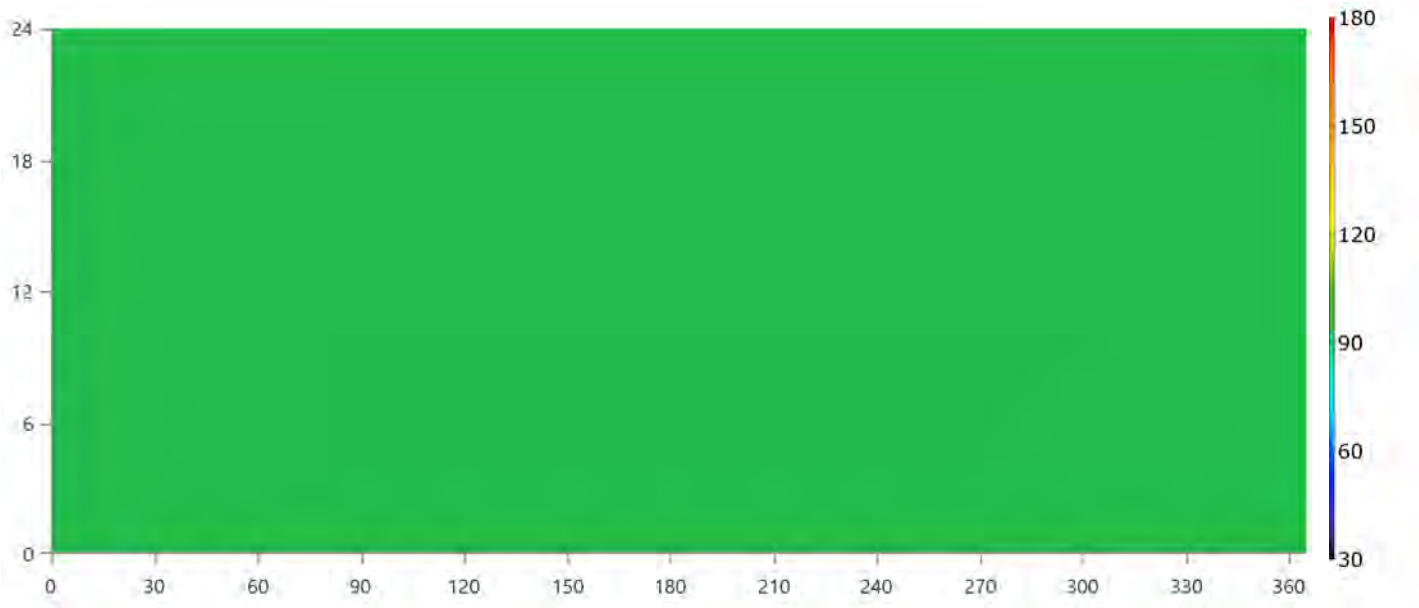

### **EnerSys PowerSafe OP0zV 490 State of Charge (%)**

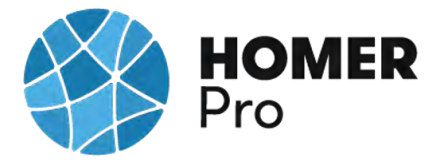

## **Converter: MUST SOLAR 5000W 48V MPPT 80A**

#### **MUST SOLAR 5000W 48V MPPT 80A Electrical Summary**

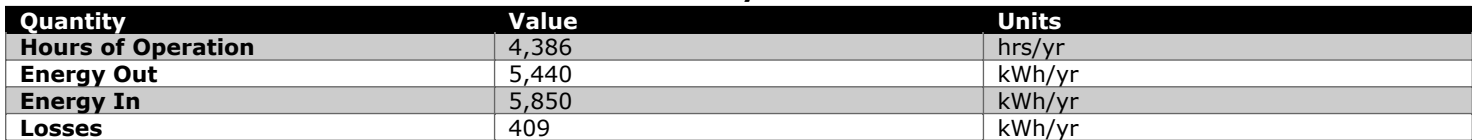

#### **MUST SOLAR 5000W 48V MPPT 80A Statistics**

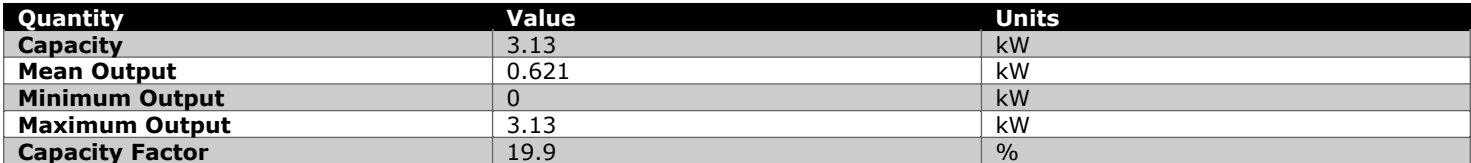

### **MUST SOLAR 5000W 48V MPPT 80A Inverter Output (kW)**

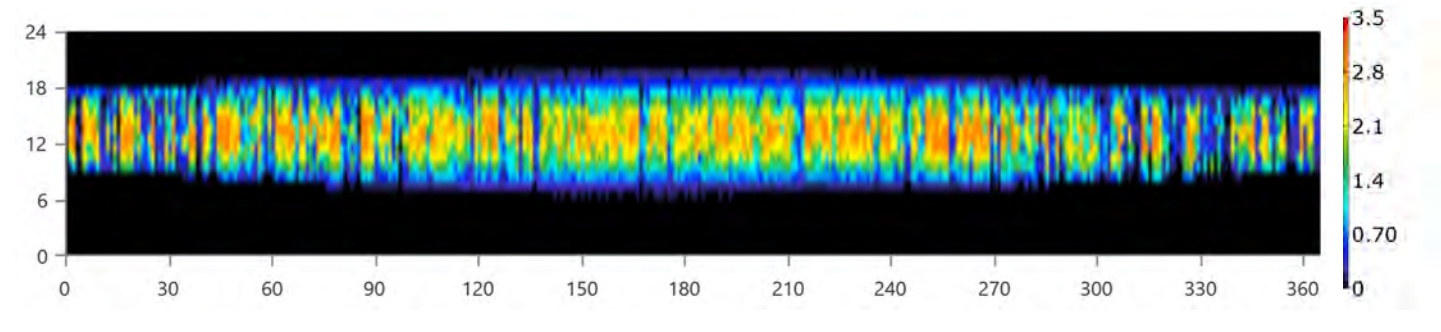

### **MUST SOLAR 5000W 48V MPPT 80A Rectifier Output (kW)**

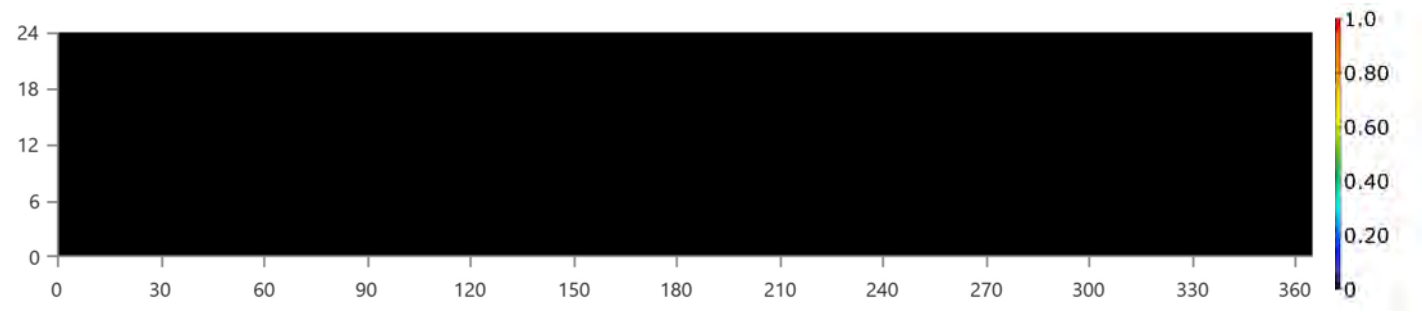

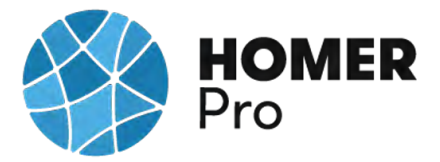

## **Grid: IBERDROLA**

### **Grid rate: Demand 1**

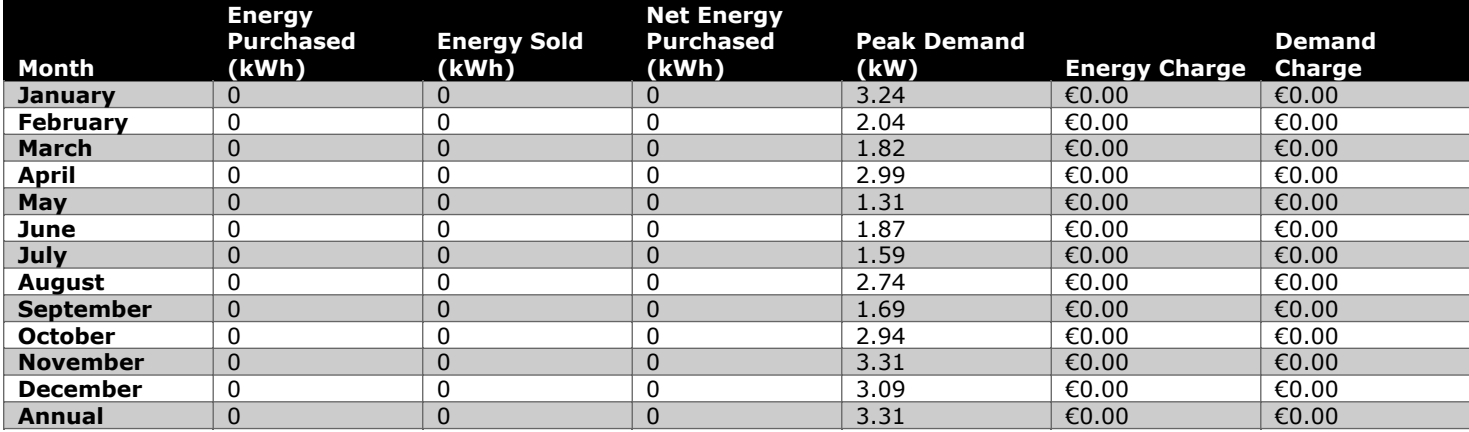

#### **Grid rate: Rate 1**

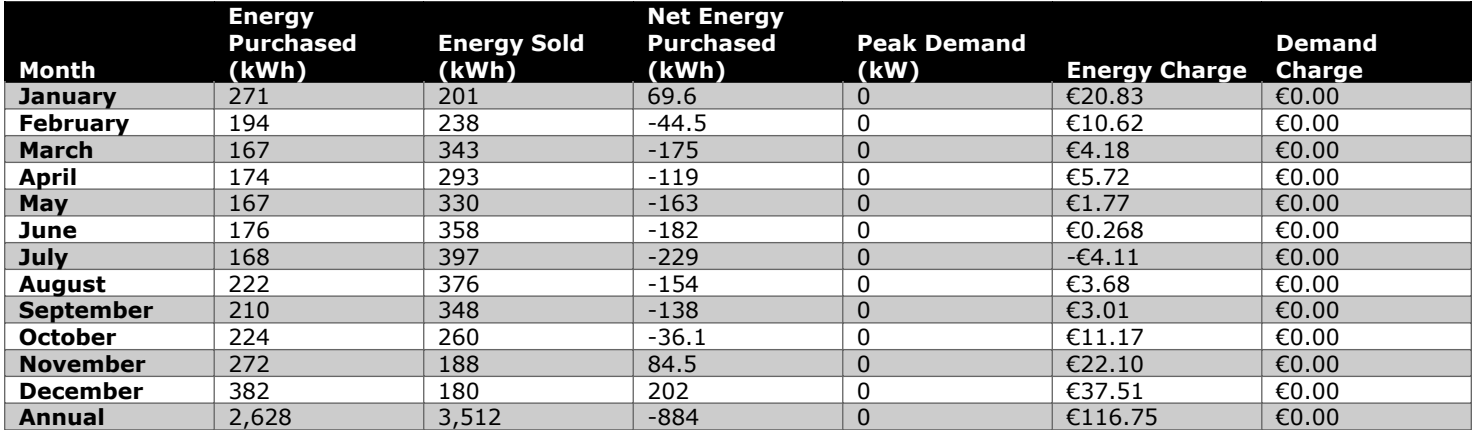

### **Grid rate: All**

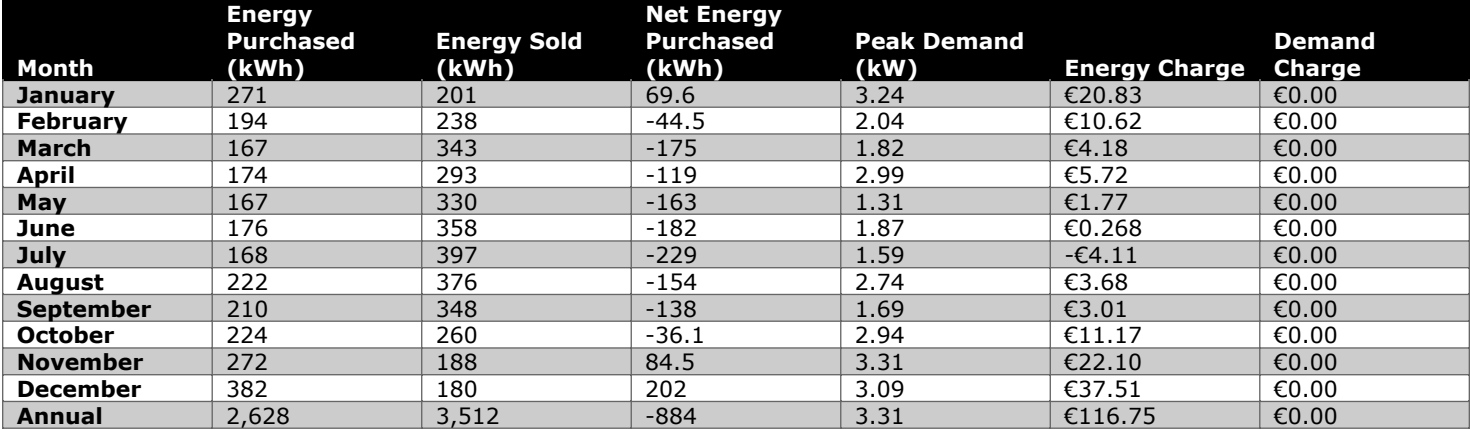

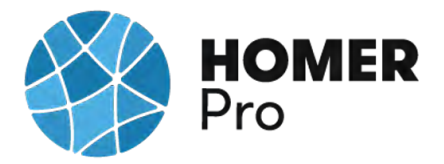

## **Energy Purchased From Grid (kW)**

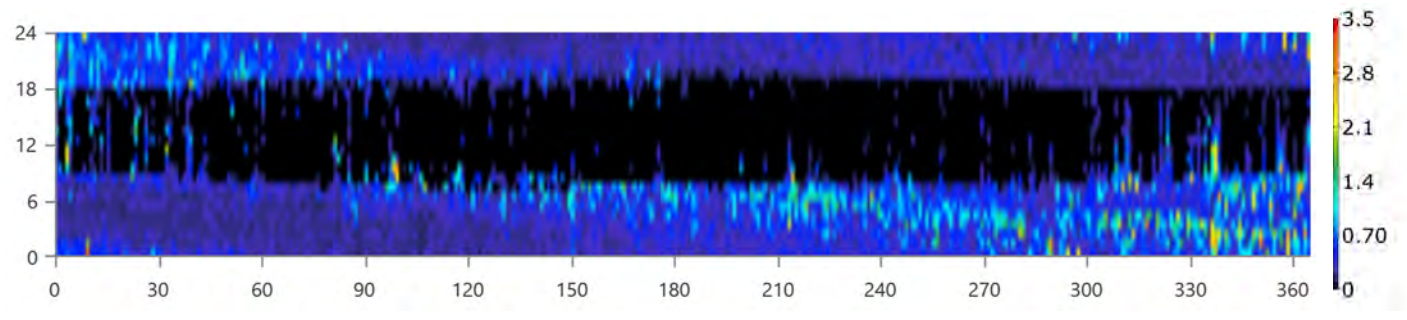

### **Energy Sold To Grid (kW)**

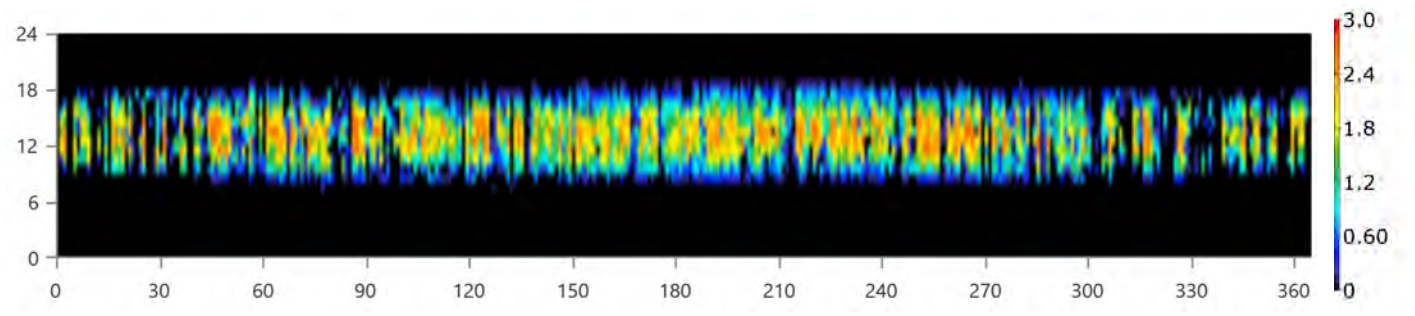

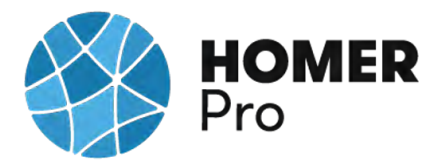

## **Compare Economics**

## IRR (%):**23.3**

Discounted payback (yr):**4.43**

Simple payback (yr):**4.27**

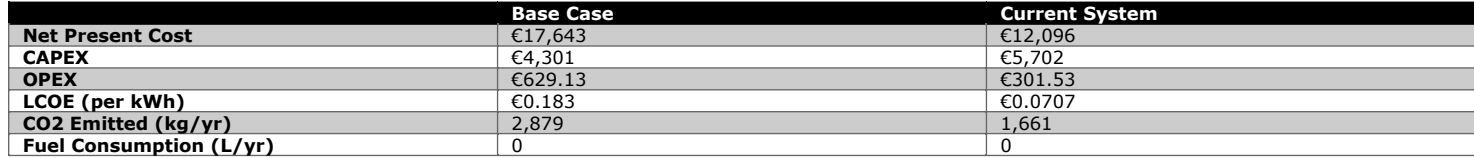

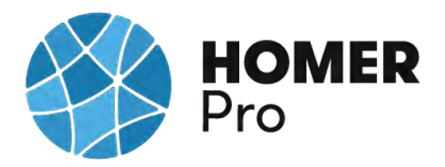

### **Current Annual Nominal Cash Flows**

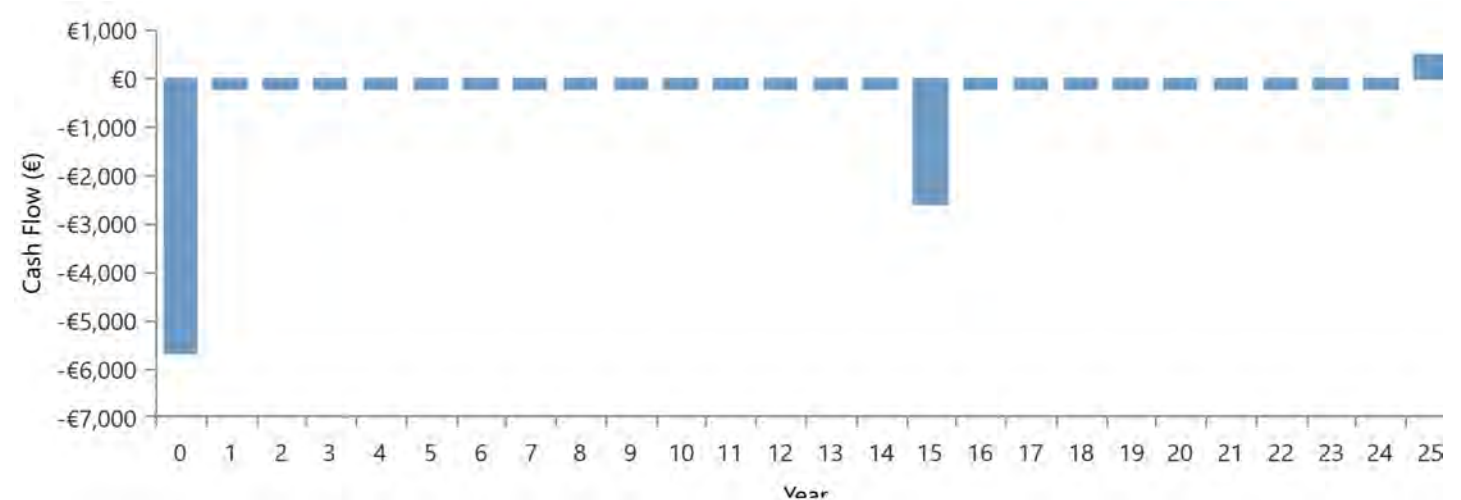

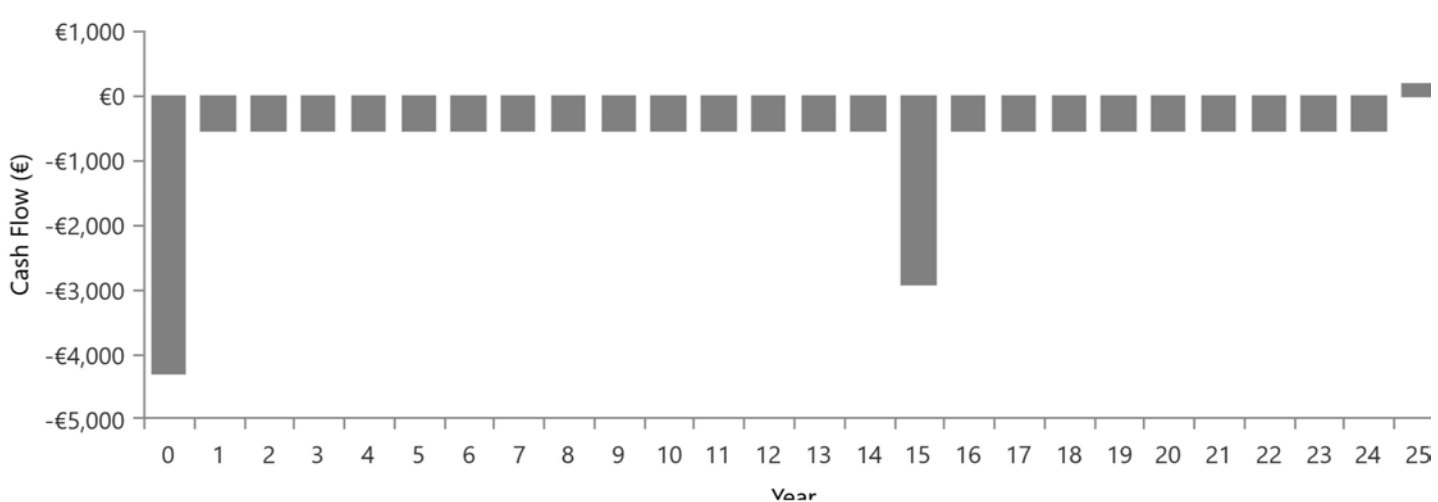

### **Base Case Annual Nominal Cash Flows**

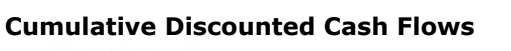

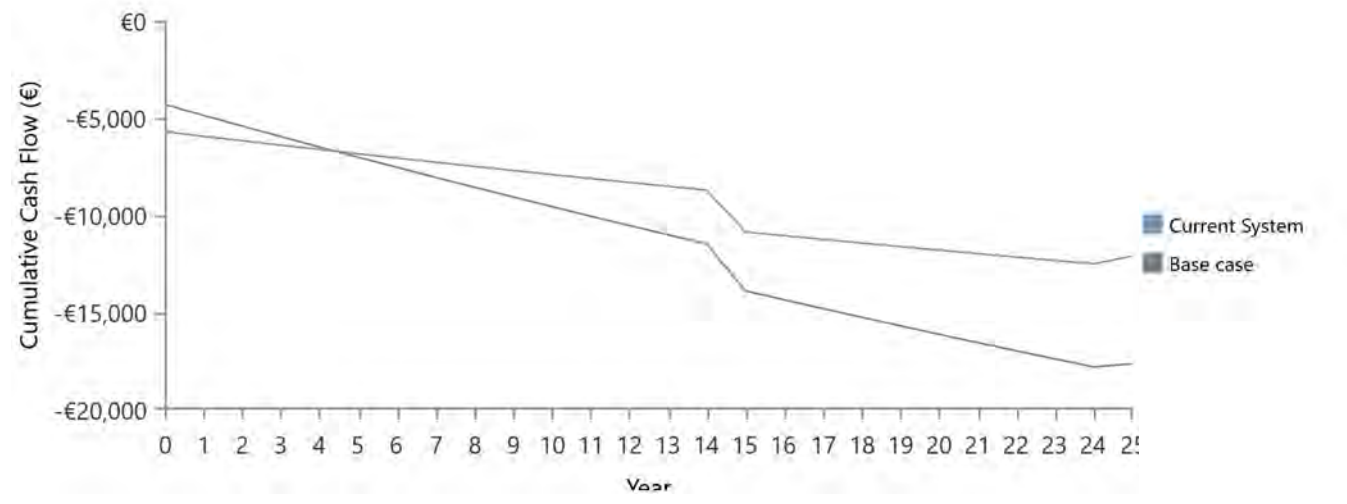

# **B.9 Informe Caso uso 3B HOMER PRO**

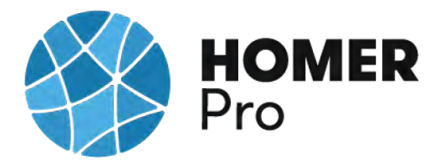

## **System Simulation Report**

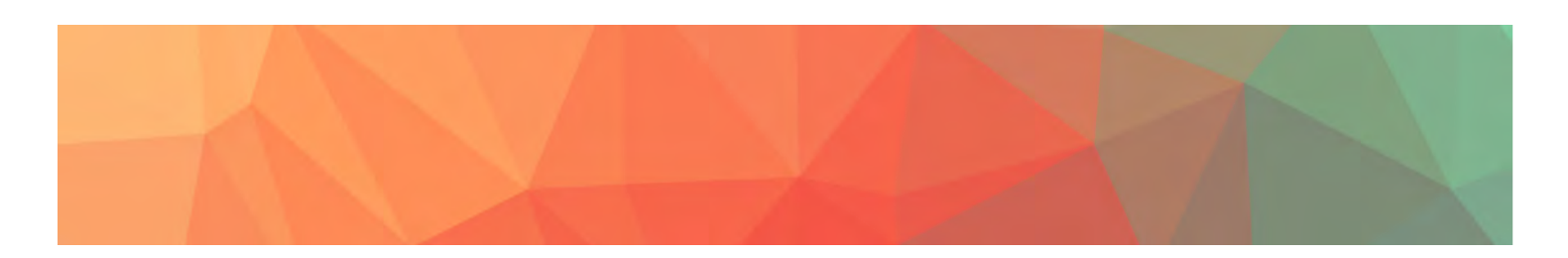

**File:** C\_U\_Nº3\_RED\_DOMESTICA BATERIAS\_3B.homer

**Author:** CARLOS MORENO

**Location:** (40°29.1'N, 3°23.8'W)

**Total Net Present Cost:** €6,706.42

## **Levelized Cost of Energy (€/kWh):** €0.0402

**Notes:** Se realizará un estudio con el software Homer Pro en el que se realizará un análisis de distintos casos de uso en microrredes con diversas tipologías de generadores de energía.

--------------------------------------------------------------------------------------------------- ---------------------------------------------------------------------------------------------------

CASO DE USO Nº3B\_SIMULACION RED DOMESTICA TARIFA 2.0DHA CON BATERIAS 2V En este tercer caso de uso se realizará un análisis multivariable de una instalación doméstica en la que se espera reducir los costes de energía, estimando los costes económicos de los elementos de la instalación fotovoltaica, analizando la producción de energía de los paneles solares, y ajustando dichos parámetros a la normativa energética. Este caso de uso 3B se han implementado unas baterías de almacenamiento con la tarifa de precio horario DHA2.0.

Esta tarifa energética es la tarifa normal correspondiente a suministros eléctricos de entre 0 y 10kW de potencia contratada de la instalación.

Primero se han obtenido los datos de consumo de Iberdrola Distribución para importarlos al diseño y poder simular con éstos, durante el año 2018.

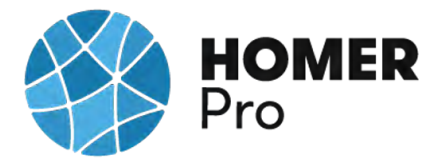

Para poder obtener una energía de 12.48kWh/día que podrá satisfacer el consumo energético con una potencia 3.31kWp.

Según la nueva normativa en materia energética 5089 RD244/2019 5 de abril, la red eléctrica en caso de un excedente energético compensa una facturación neta o con una contraprestación económica por venta de la energía producida.

Elementos seleccionados para esta la instalación fotovoltaica son: Panel Solar 335W Policristalino Bauer (BSP335P) Inversor-Must-Solar-5000W-48V-MPPT80 Batería Estacionaria OPzV Bauer Gel 1250Ah 2V

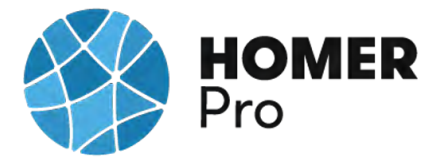

## **Table of Contents**

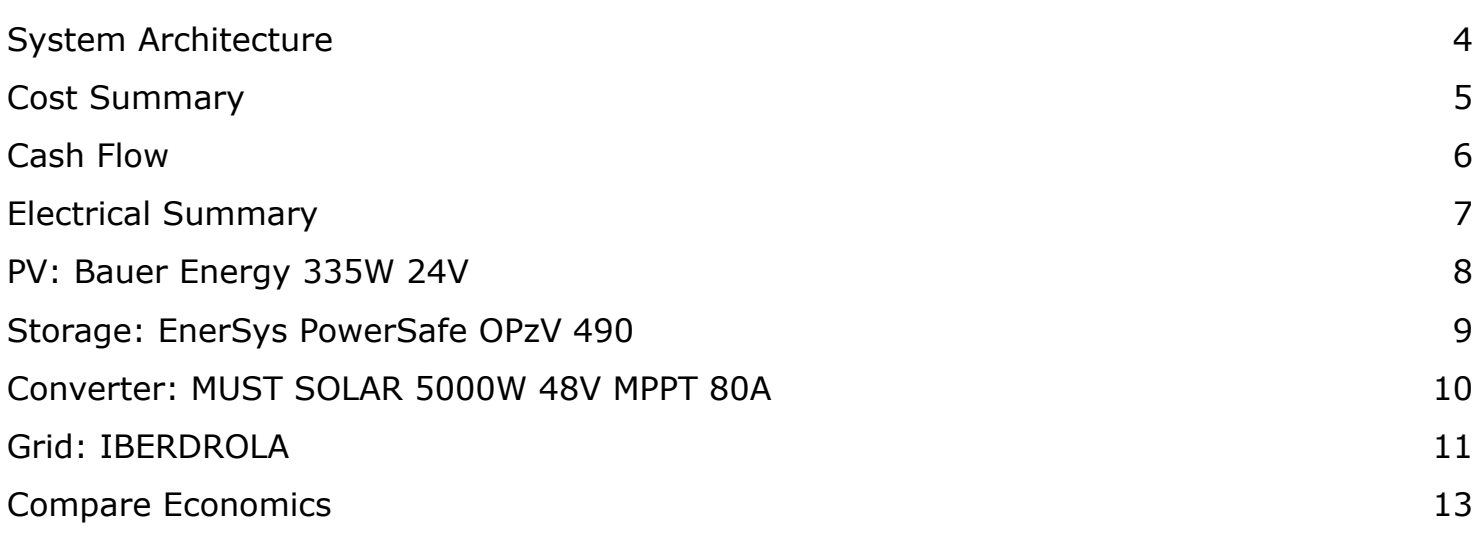

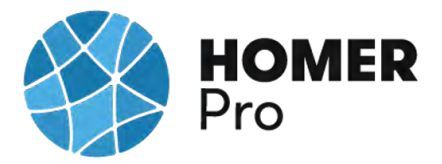

## **System Architecture**

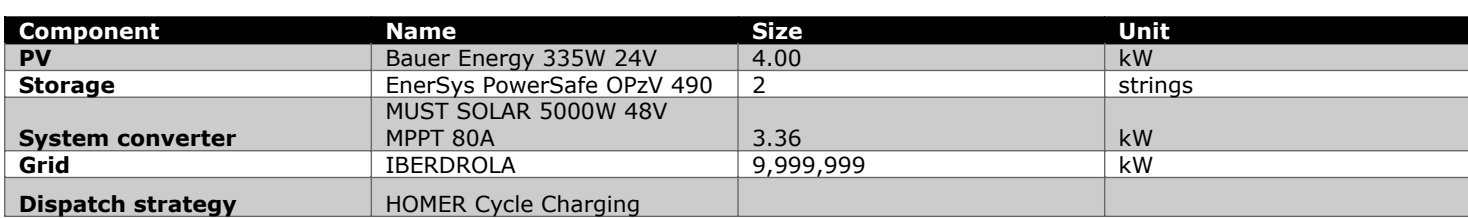

### **Schematic**

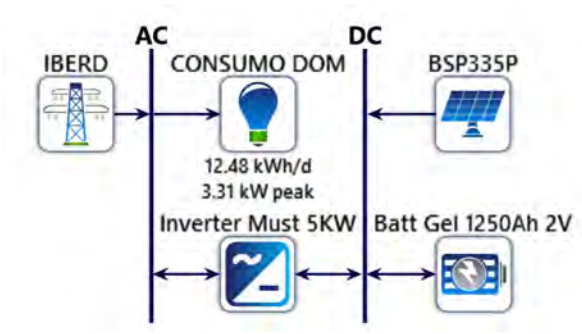

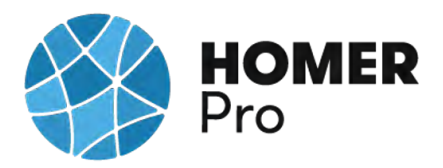

## **Cost Summary**

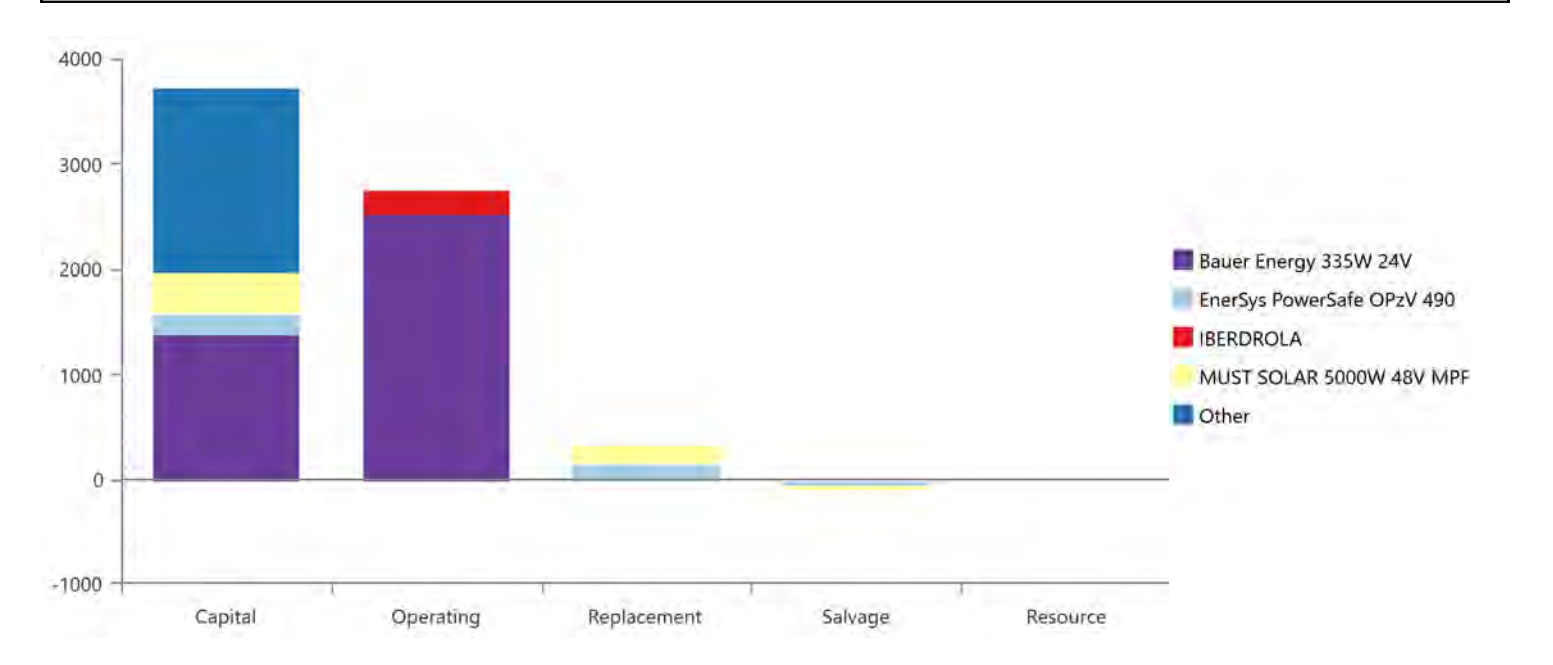

### **Net Present Costs**

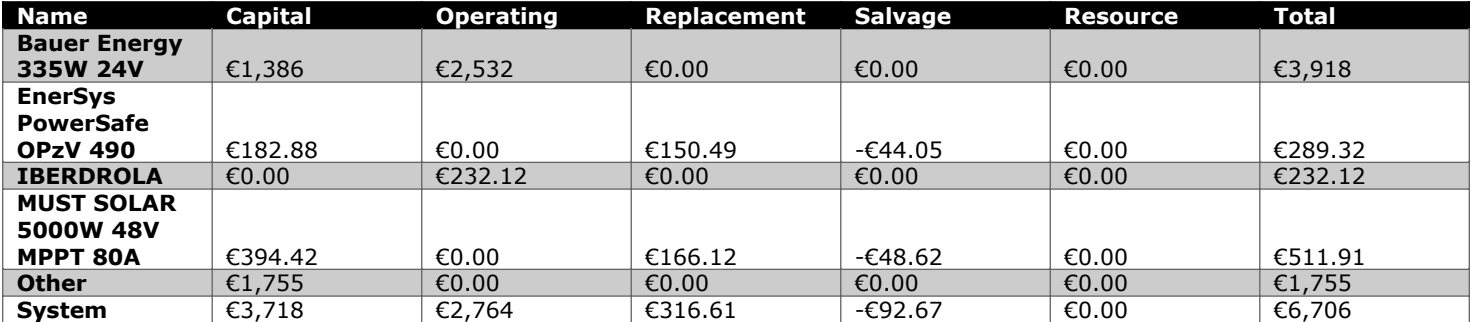

#### **Annualized Costs**

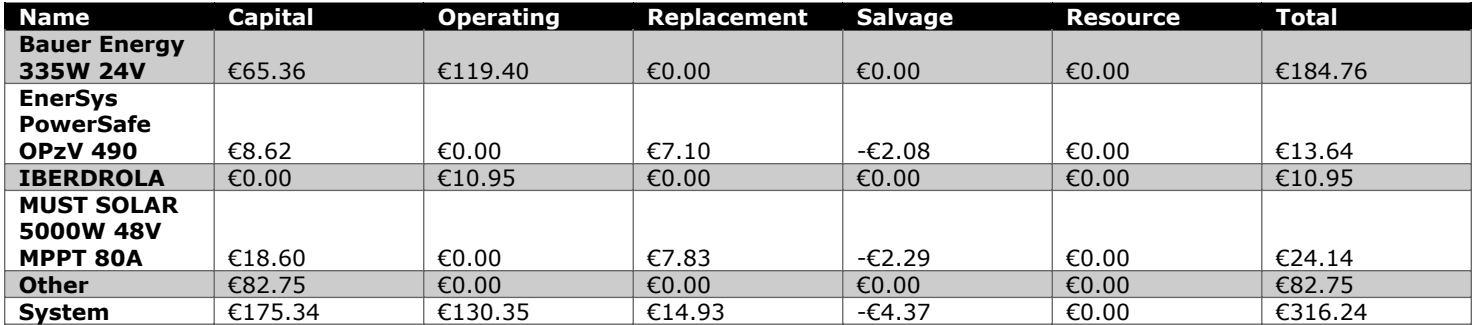

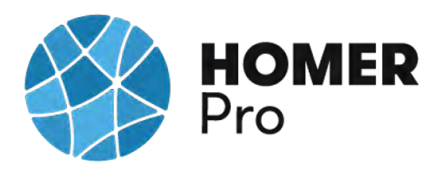

**Cash Flow**

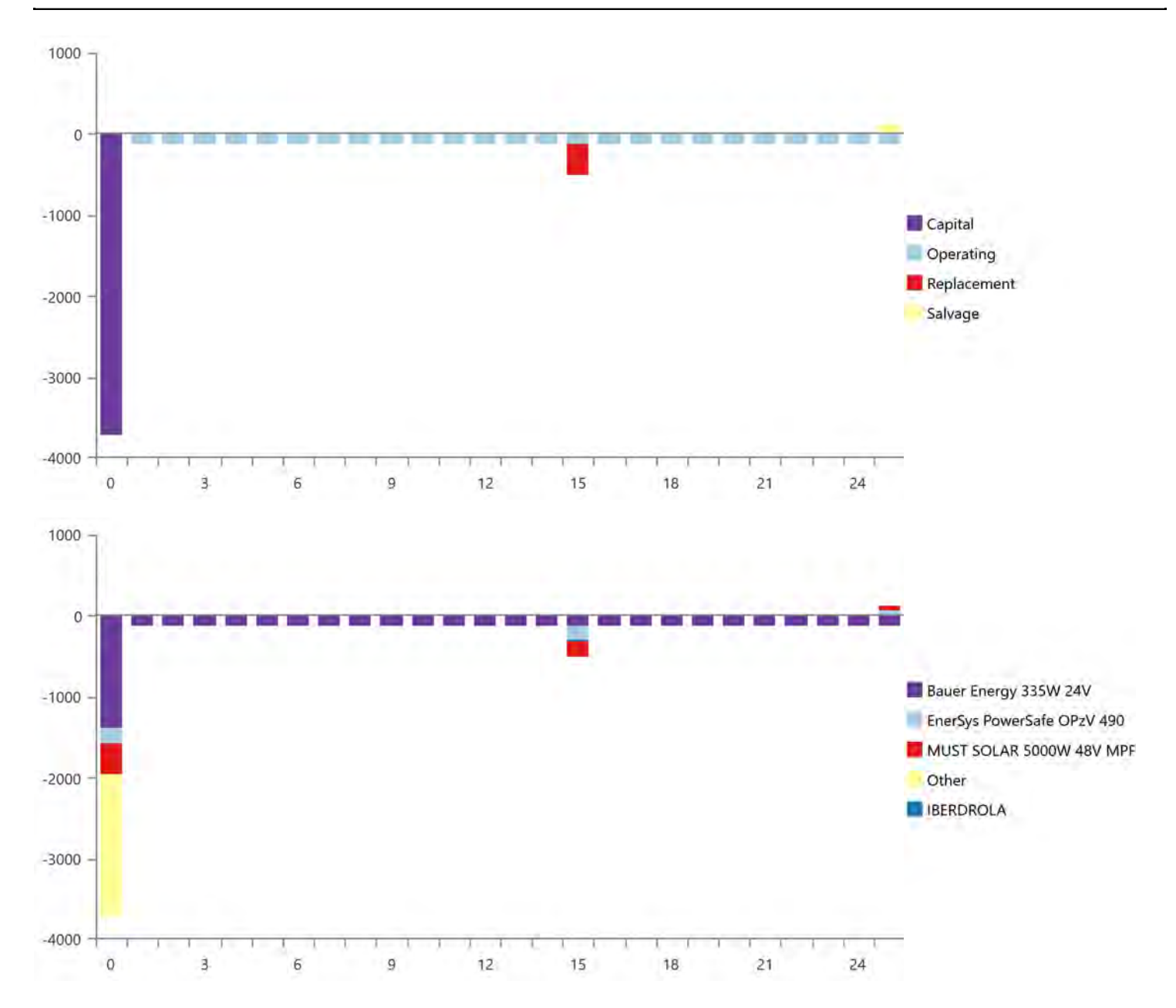

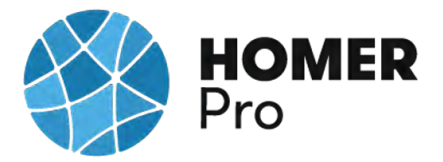

## **Electrical Summary**

### **Excess and Unmet**

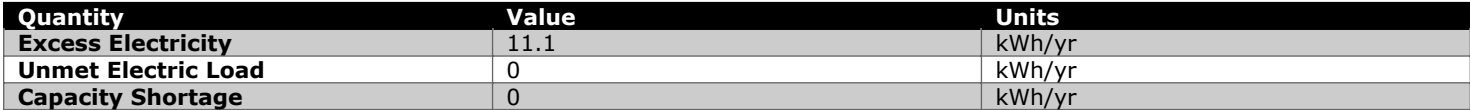

### **Production Summary**

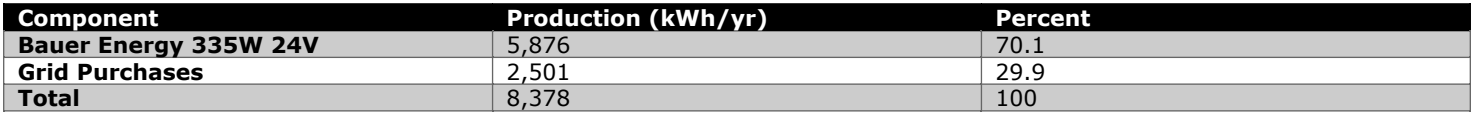

### **Consumption Summary**

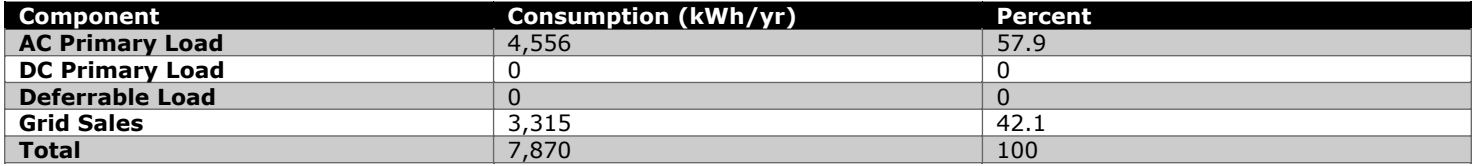

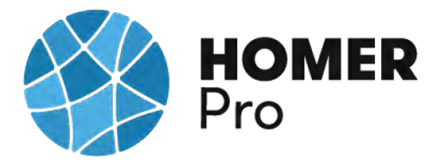

## **PV: Bauer Energy 335W 24V**

#### **Bauer Energy 335W 24V Electrical Summary**

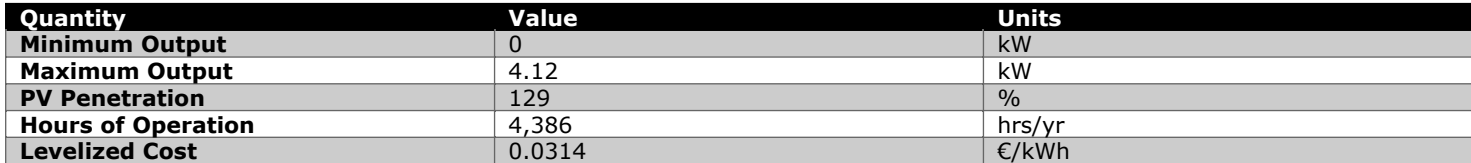

### **Bauer Energy 335W 24V Statistics**

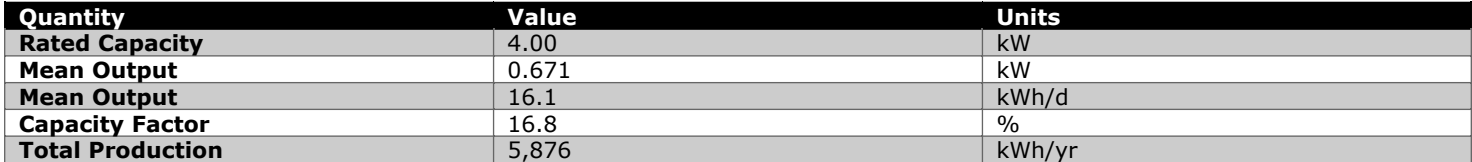

## **Bauer Energy 335W 24V Output (kW)**

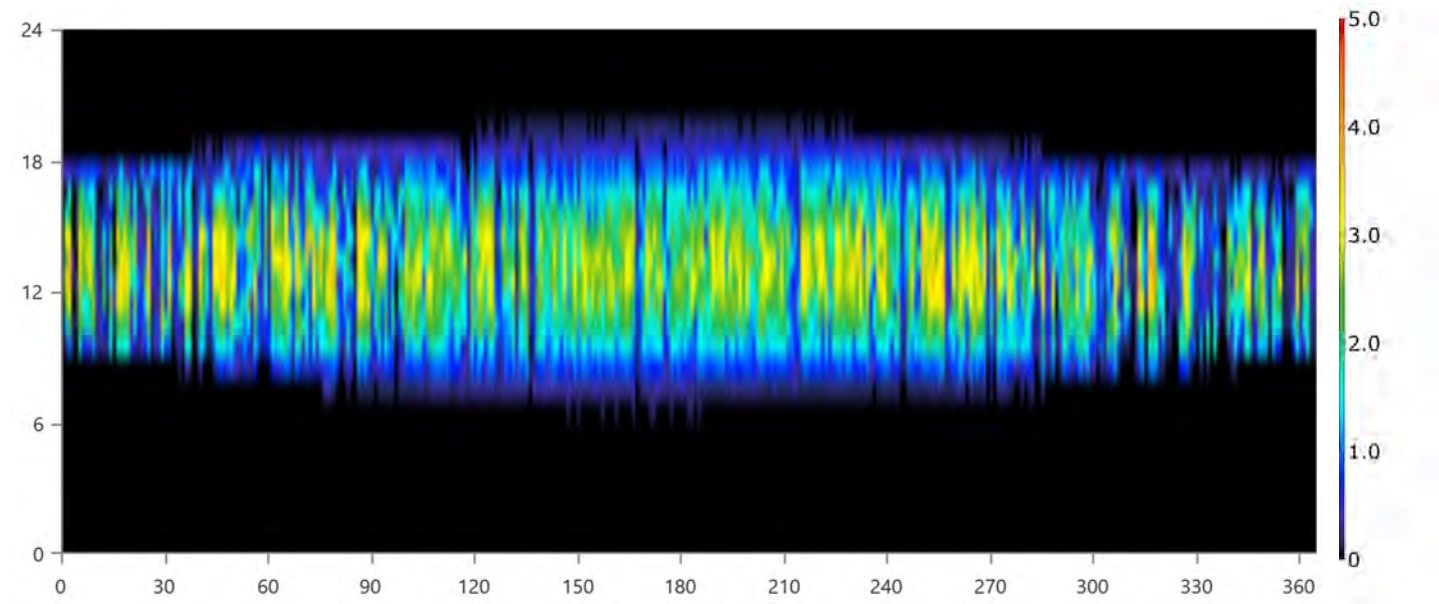

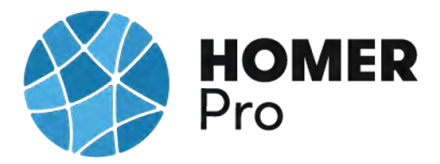

## **Storage: EnerSys PowerSafe OPzV 490**

#### **EnerSys PowerSafe OPzV 490 Properties**

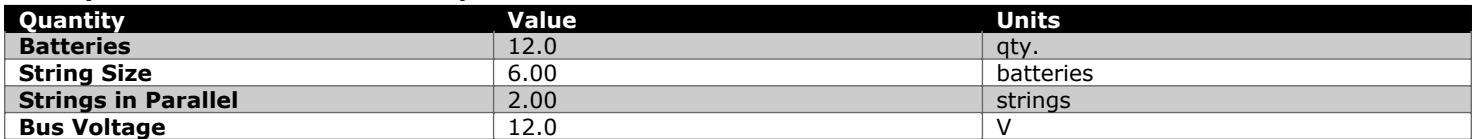

#### **EnerSys PowerSafe OPzV 490 Result Data**

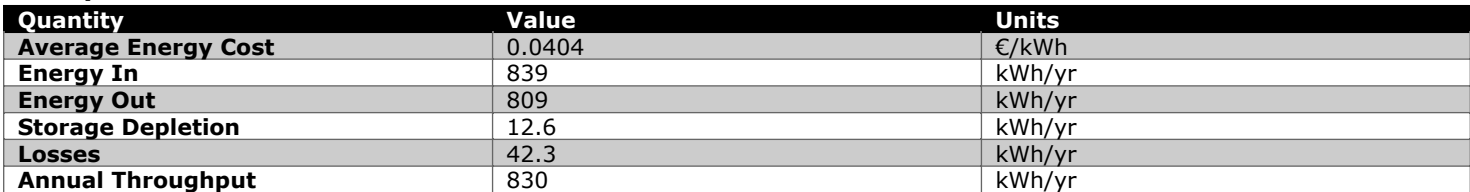

### **EnerSys PowerSafe OPzV 490 Statistics**

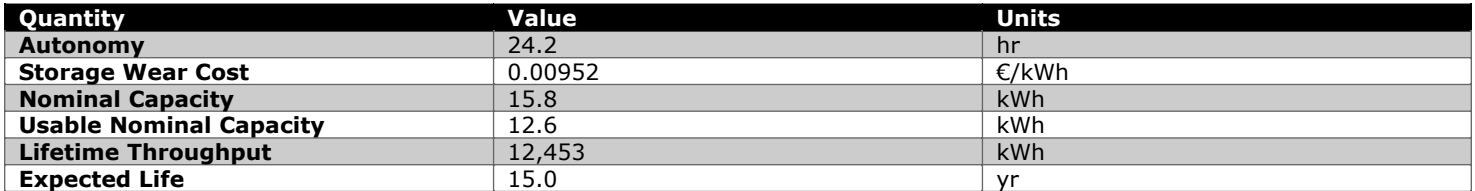

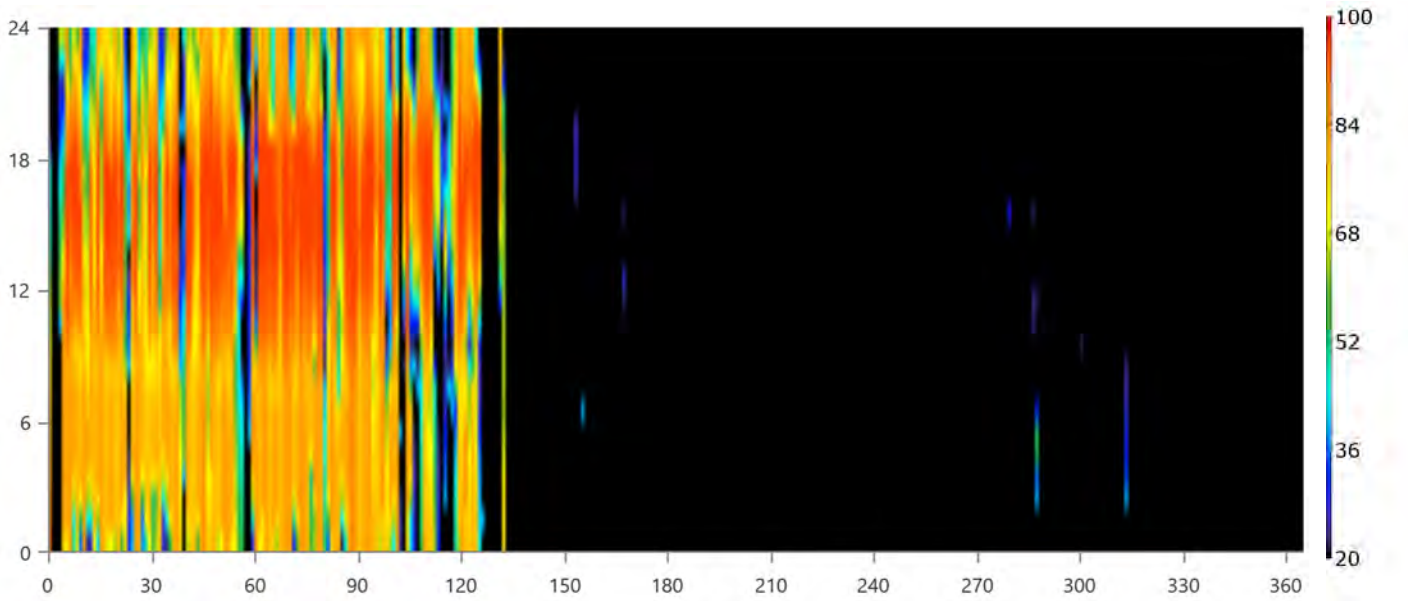

## **EnerSys PowerSafe OPzV 490 State of Charge (%)**

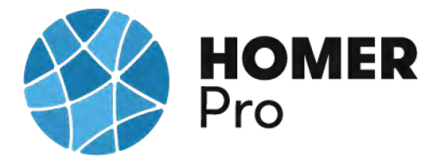

## **Converter: MUST SOLAR 5000W 48V MPPT 80A**

#### **MUST SOLAR 5000W 48V MPPT 80A Electrical Summary**

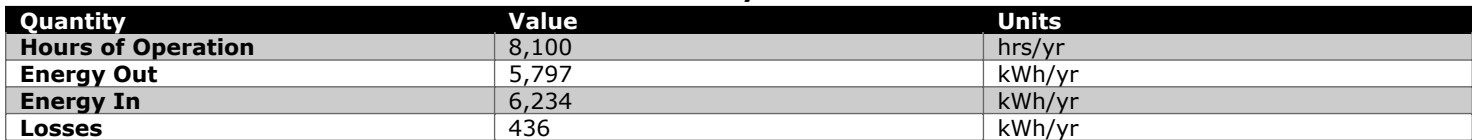

#### **MUST SOLAR 5000W 48V MPPT 80A Statistics**

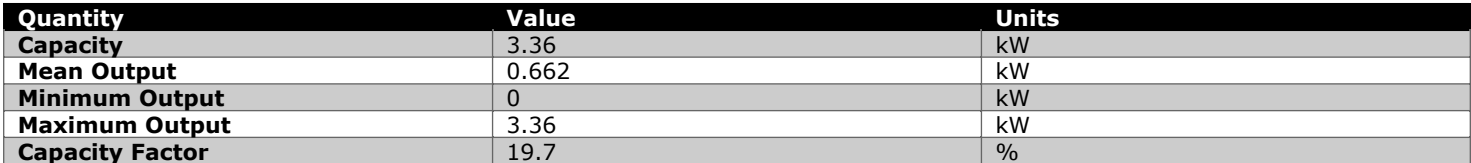

### **MUST SOLAR 5000W 48V MPPT 80A Inverter Output (kW)**

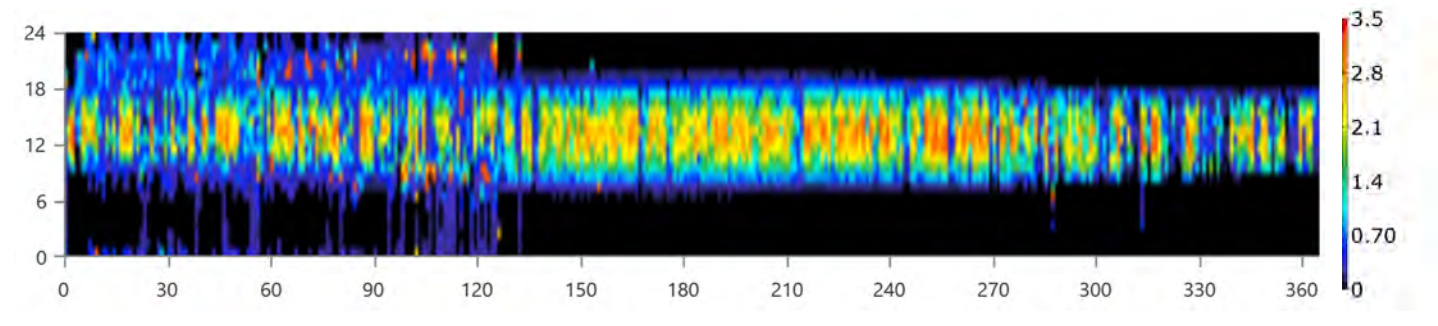

### **MUST SOLAR 5000W 48V MPPT 80A Rectifier Output (kW)**

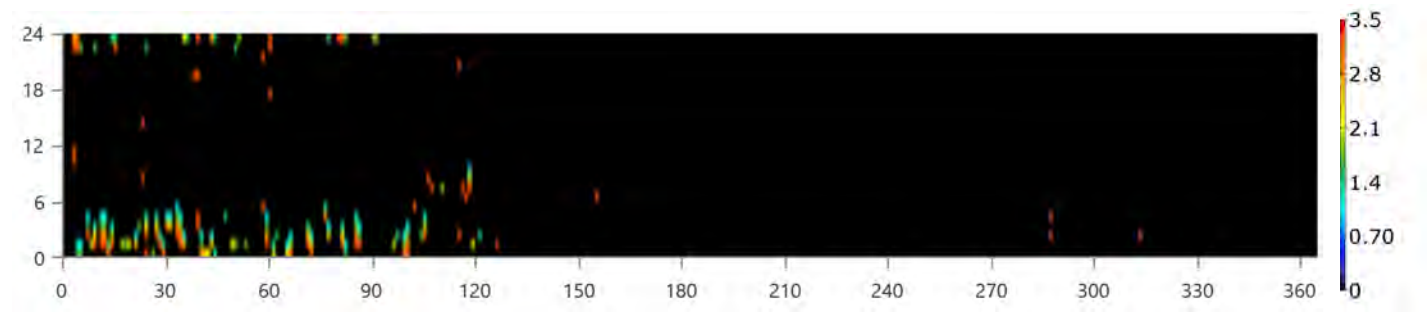

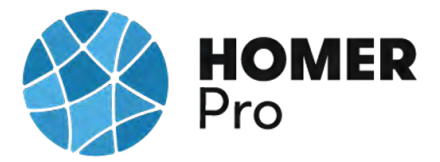

## **Grid: IBERDROLA**

### **Grid rate: Demand 1**

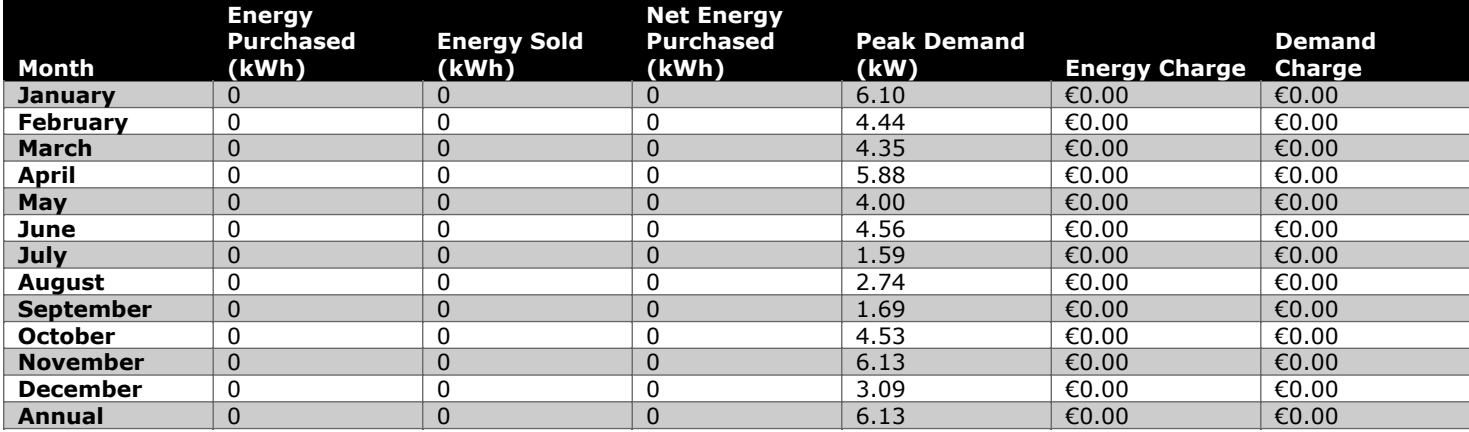

#### **Grid rate: Rate 1**

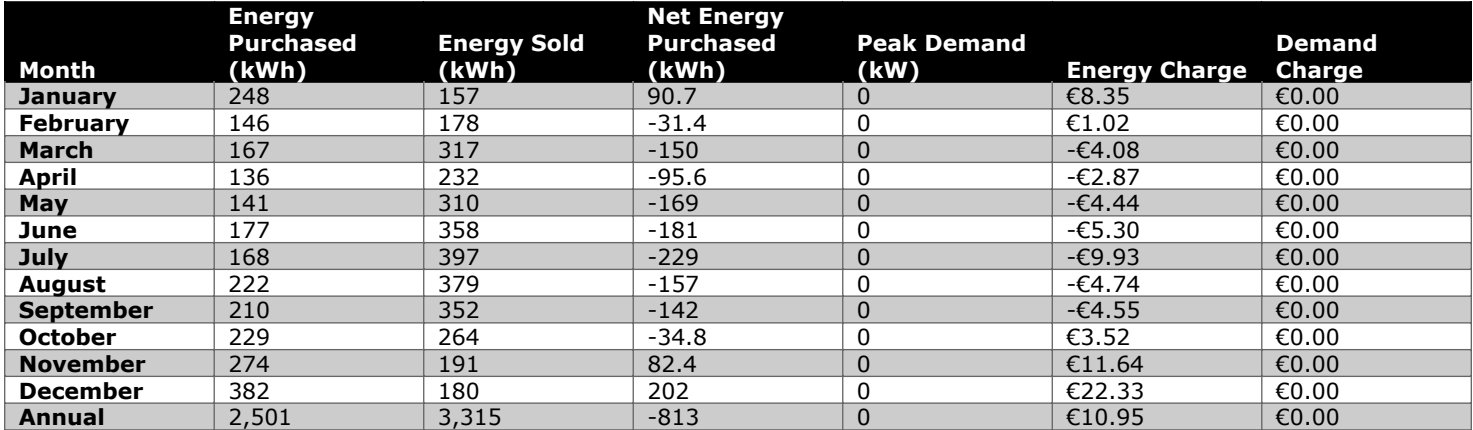

### **Grid rate: All**

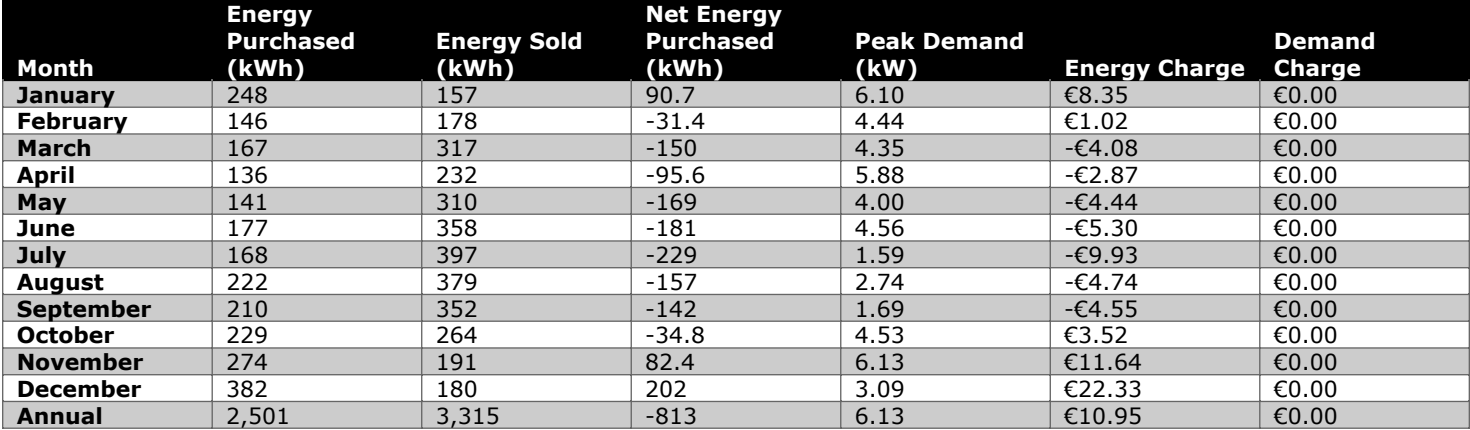

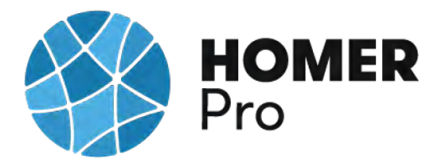

## **Energy Purchased From Grid (kW)**

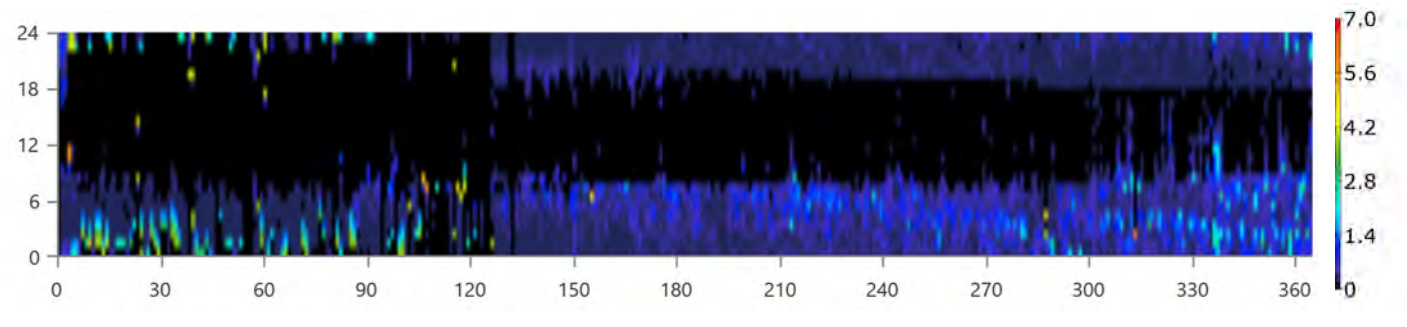

### **Energy Sold To Grid (kW)**

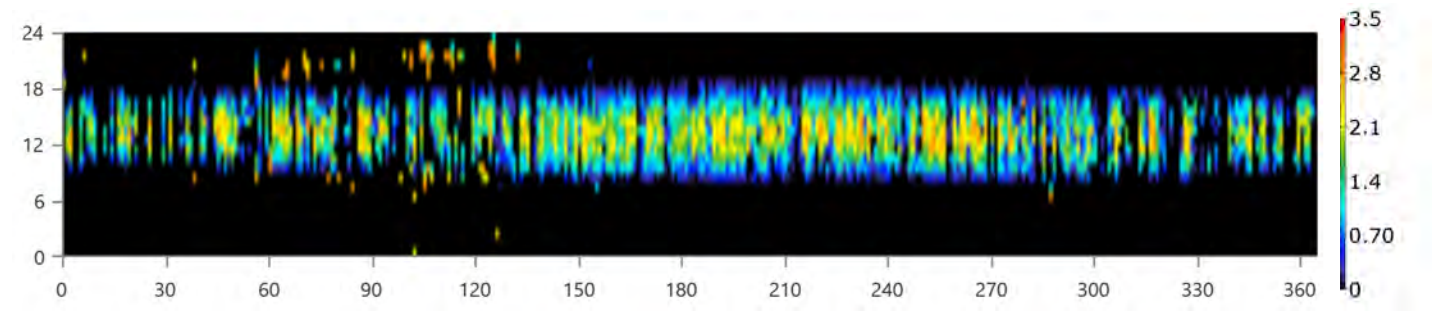

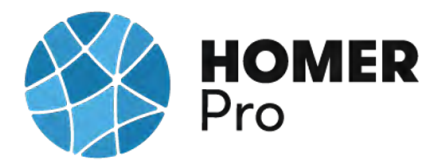

## **Compare Economics**

## IRR (%):**16.9**

Discounted payback (yr):**6.15**

Simple payback (yr):**5.87**

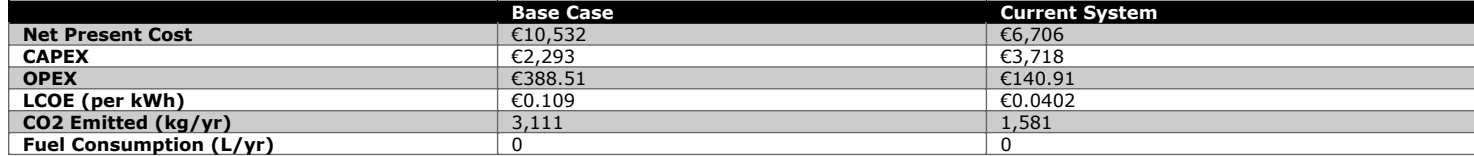

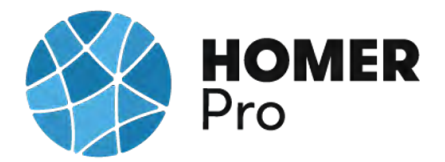

## **Current Annual Nominal Cash Flows**

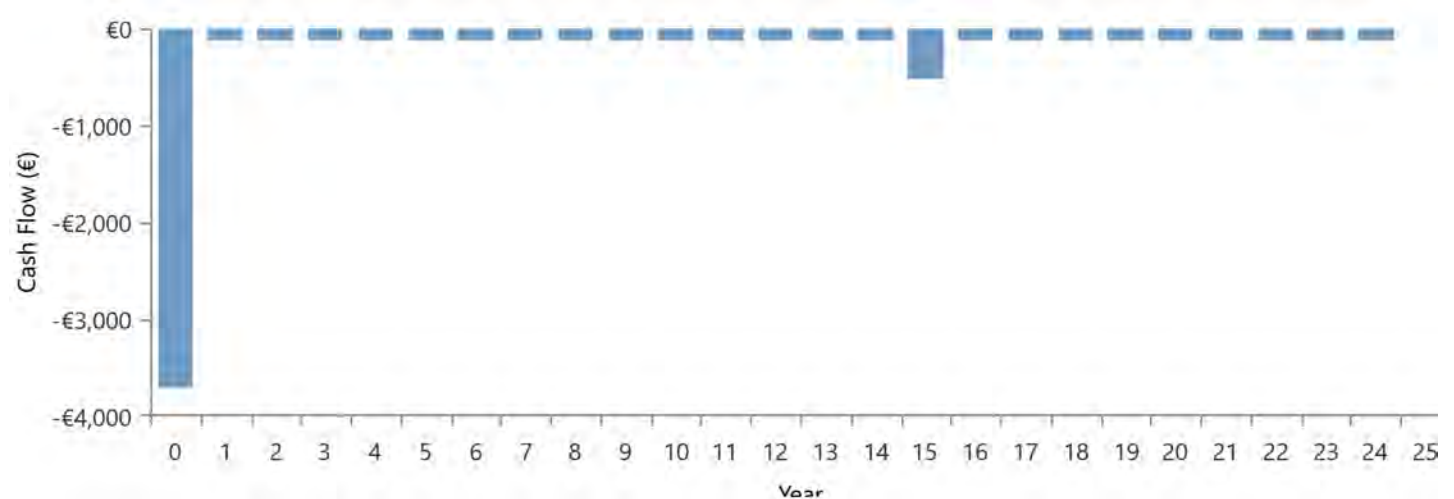

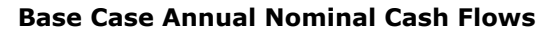

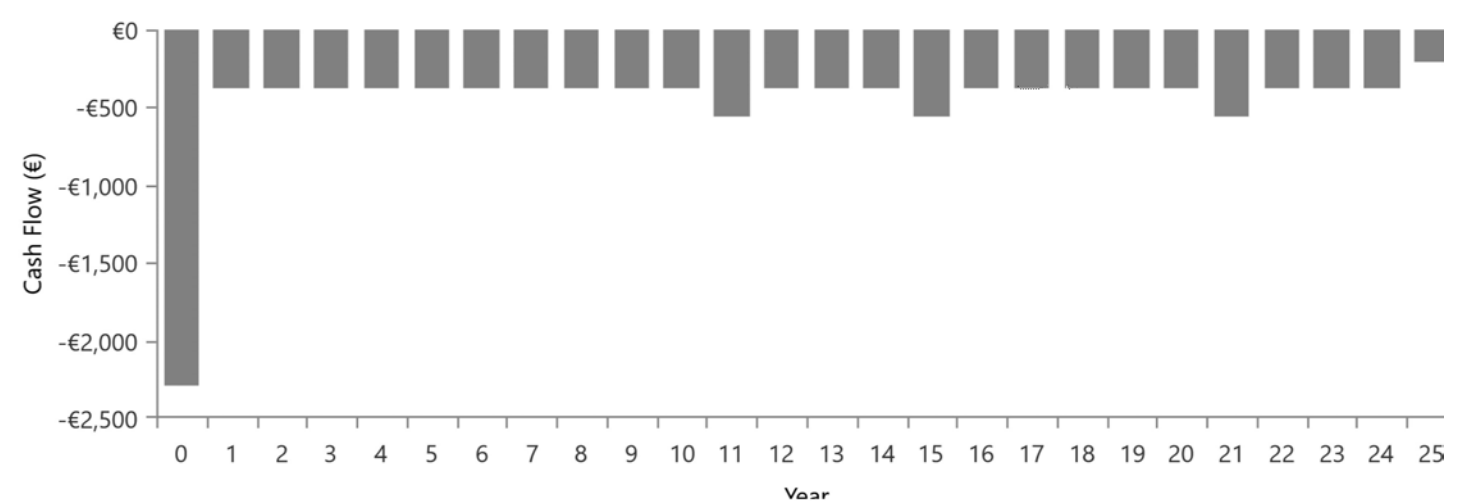

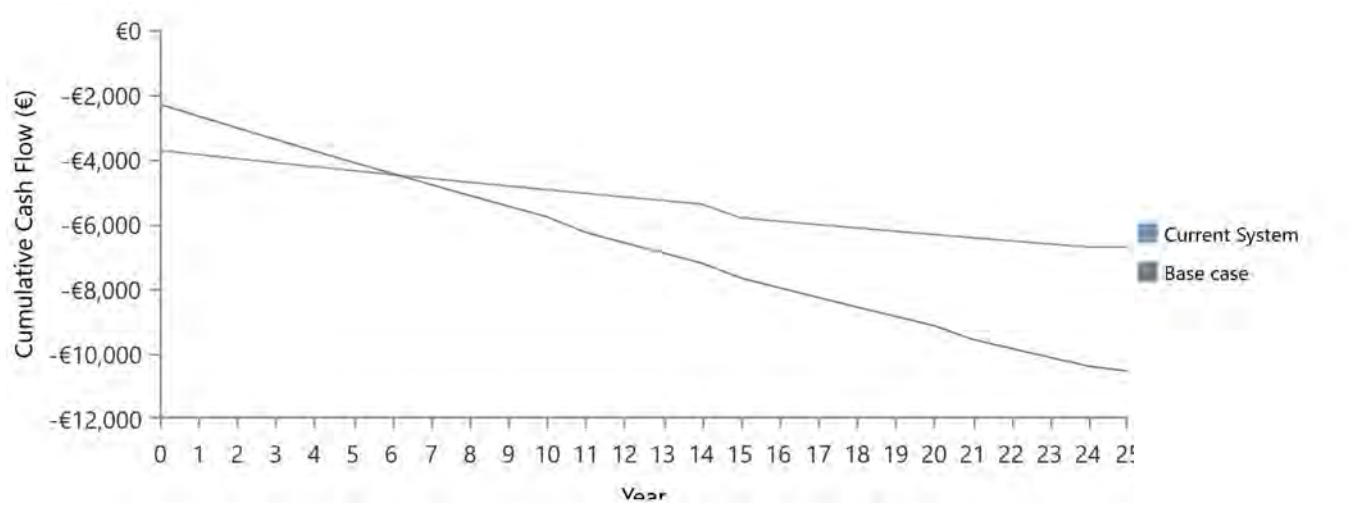

### **Cumulative Discounted Cash Flows**
## **B.10 Informe Caso uso 4 HOMER PRO**

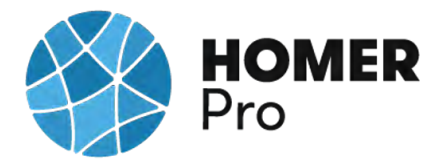

### **System Simulation Report**

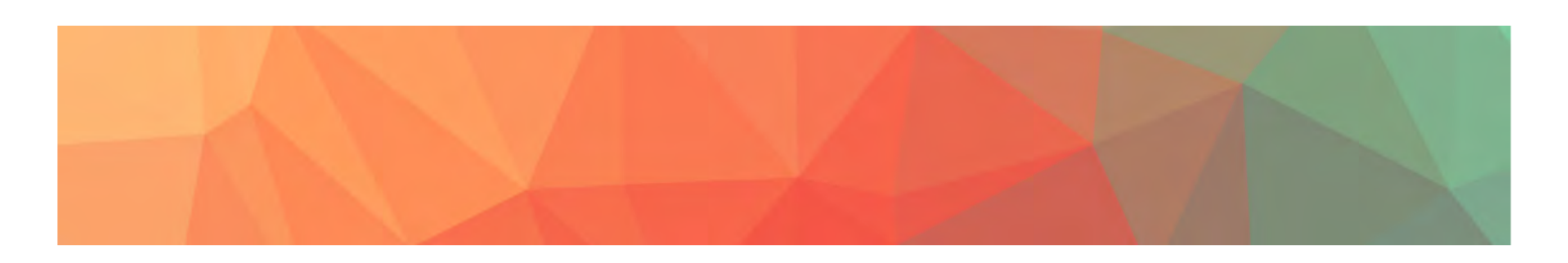

### **File:** C\_U\_Nº4\_RED DOMESTICA AISLADA BATERIAS\_4A.homer

### **Author:** CARLOS MORENO

**Location:** Calle Celestino Mutis, 75, 28806 Alcalá de Henares, Madrid, Spain (40°29.1'N, 3°23.8'W)

### **Total Net Present Cost:** €35,412.04

### **Levelized Cost of Energy (€/kWh):** €0.367

**Notes:** CASO DE USO Nº4A\_SIMULACION RED DOMESTICA CON BATERIAS 2V CASO AISLADO

Se realizará un estudio con el software Homer Pro de una red aislada, y se quiere estudiar un kit para autoconsumo de AutoSolar.

El Kit Solar Vivienda Aislada 5.000W 48V 12.150Whdia es un kit muy económico de 48V con la posibilidad de llevar los consumos de una vivienda completa, dada la buena capacidad del sistema en paneles y una equilibrada autonomía de baterías.

El sistema es ampliable sin tocar nada con 6 paneles adicionales por si sus necesidades cambian en el futuro o tiene mayores consumos. El banco de baterías tiene un precio muy interesante para sus características, pero si en el futuro desea cambiar a un sistema con litio, este inversor es totalmente compatible con ellas y le podrán ofrecer una mayor cantidad de ciclos de vida. Además de los materiales para hacer las conexiones, también se incluye una estructura para ubicar los paneles sobre un tejado ya con inclinación y orientación óptimas.

Energía captada en un día: 7560 Wh/dia en invierno y 17640 Wh/dia en verano.

Consumos habituales que el Kit Solar Vivienda Aislada 5000W 48V 12150Whdia puede cubrir. La estimación de producción se ha tomado con un mínimo de 3 horas de sol pico para invierno, mientras que en verano, se han tomado 7 horas de sol.

Según la nueva normativa en materia energética 5089 RD244/2019 5 de abril, la red

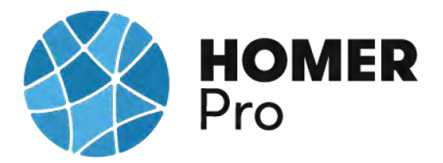

eléctrica en caso de un excedente energético compensa una facturación neta o con una contraprestación económica por venta de la energía producida.

El kit está valorado en 5.411,35€

Elementos seleccionados para esta la instalación fotovoltaica son:

- Panel Solar 280W de 60 células Bauer:

-Inversor Cargador + Regulador de Carga Must Solar 5000W 48V con MPPT

-Batería Estacionaria Ultracell UZS 600Ah 6V

-1xEstructura para paneles solares sobre Teja

-10 metros de Cable Rojo PV ZZ-F de 6mm2 y 10 metros de Cable Negro PV ZZ-F de 6mm2

-10 metros de Cable Rojo PV ZZ-F de 10mm2 y 10 metros de Cable Negro PV ZZ-F de 10mm2

-1 metro de Cable Verde ZZ-F 50mm2 y 1 metro de Cable Negro RV-K 50mm2

-7x Cable de 50mm2 para Interconexion de las diferentes baterías.

-1x Repartidor y caja estanca para conexionado de paneles

-3x Conectores MC4 Paneles

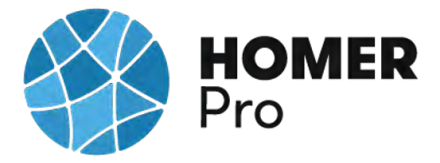

### **Table of Contents**

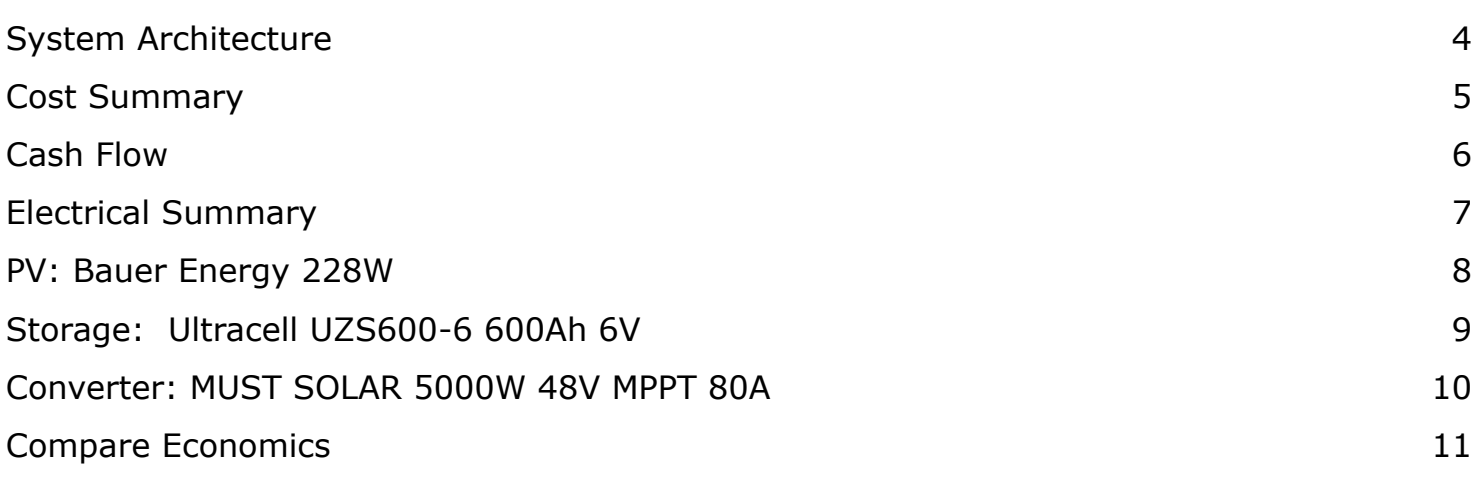

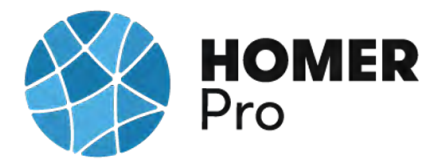

### **System Architecture**

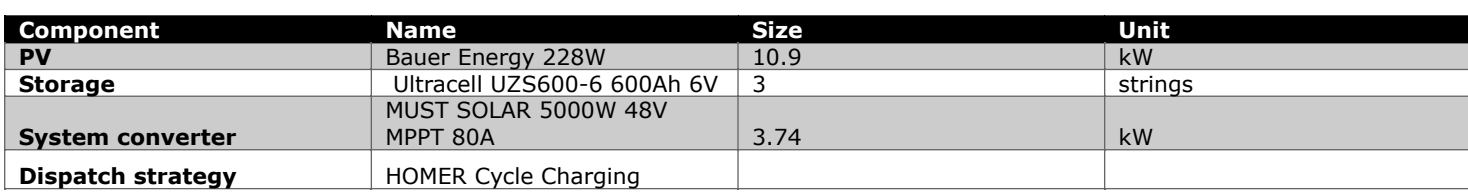

### **Schematic**

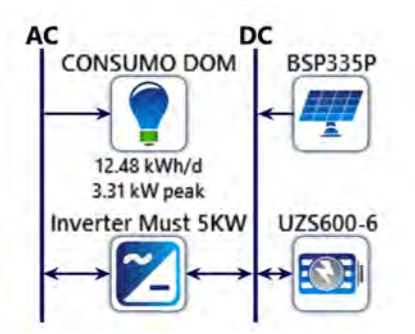

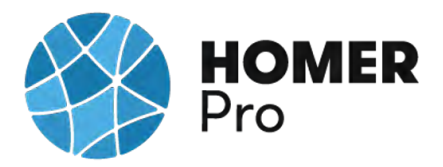

### **Cost Summary**

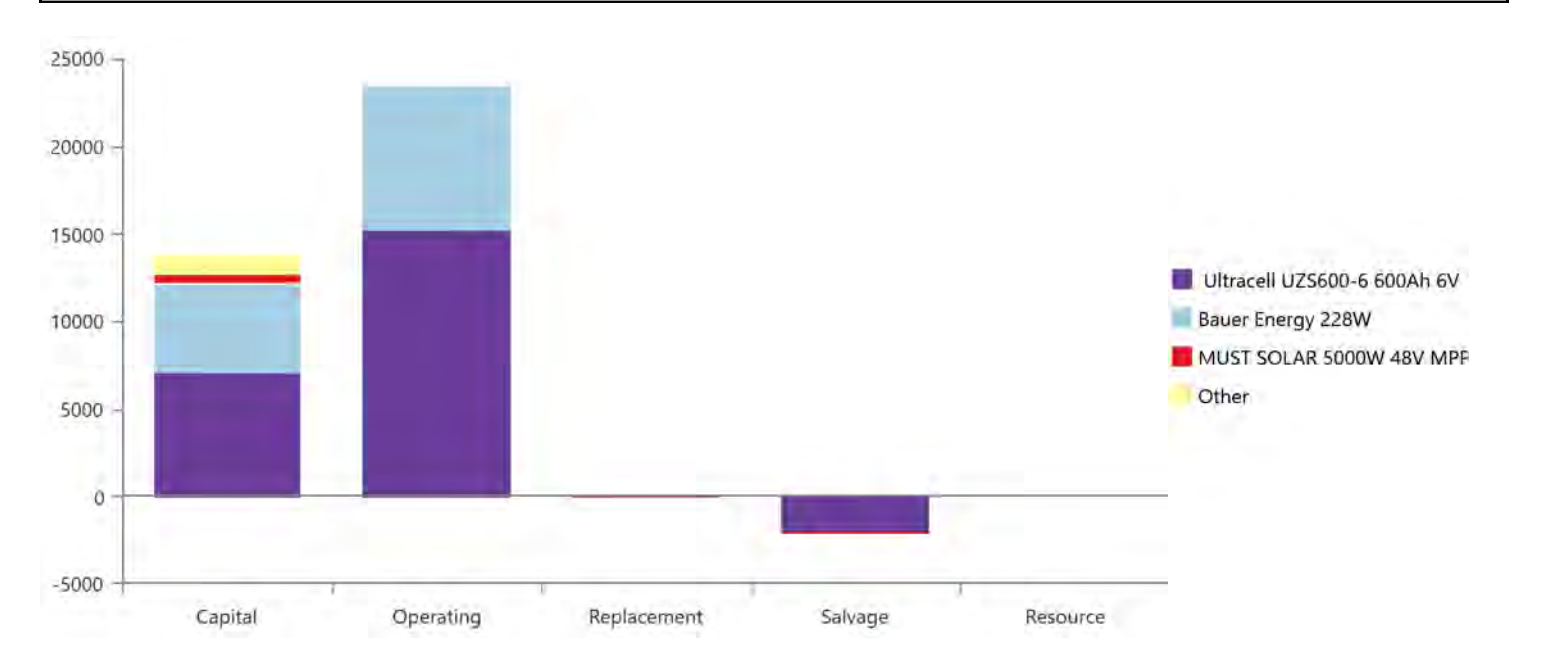

### **Net Present Costs**

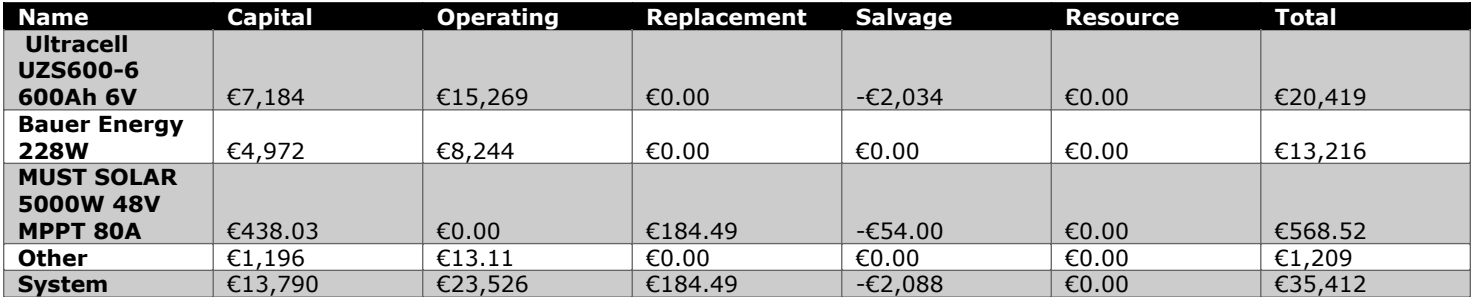

### **Annualized Costs**

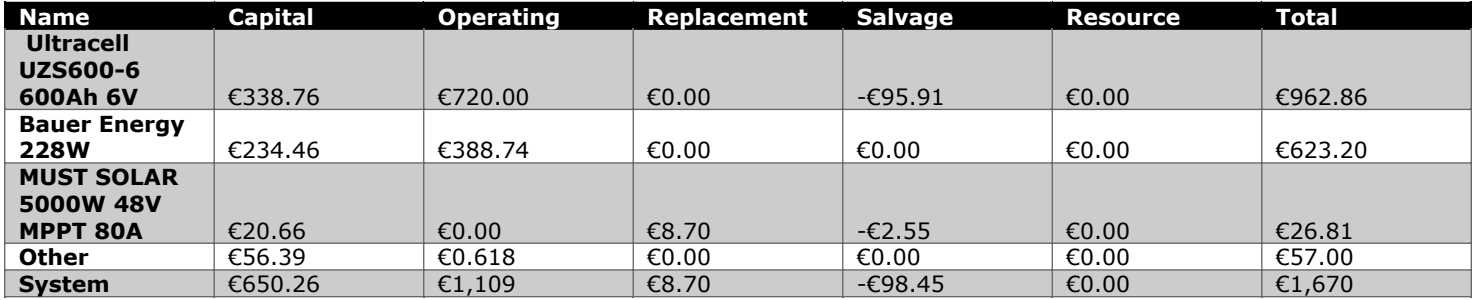

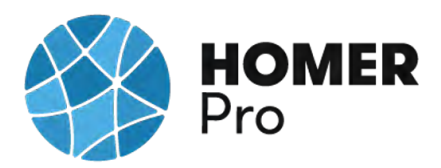

**Cash Flow**

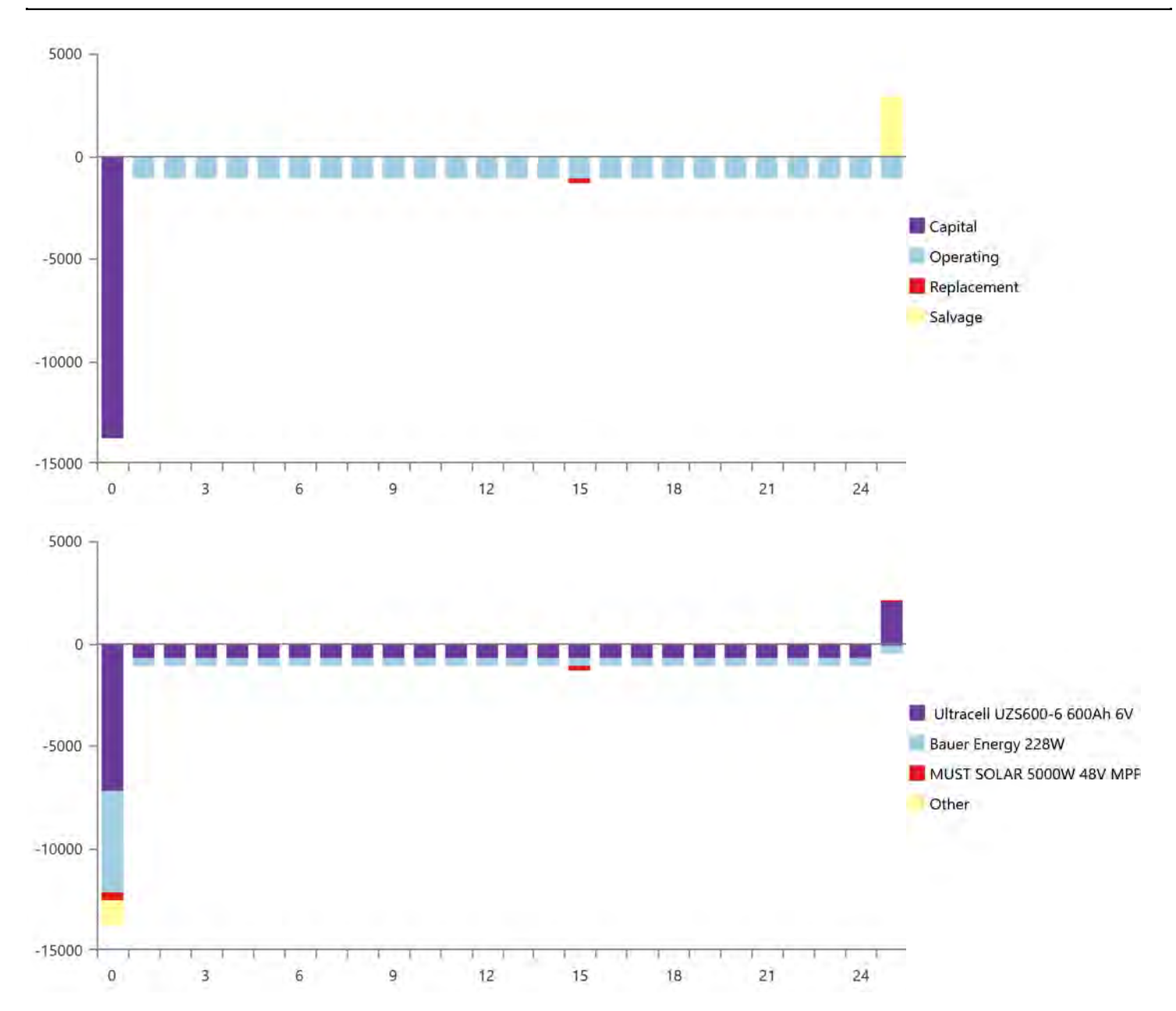

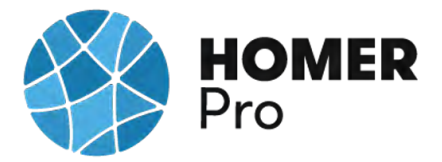

### **Electrical Summary**

#### **Excess and Unmet**

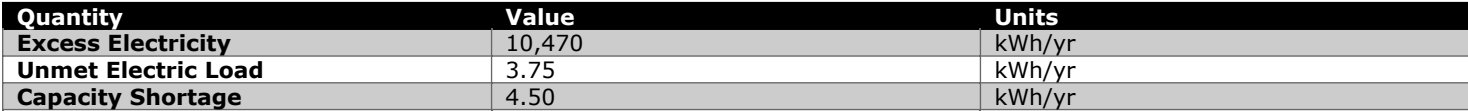

### **Production Summary**

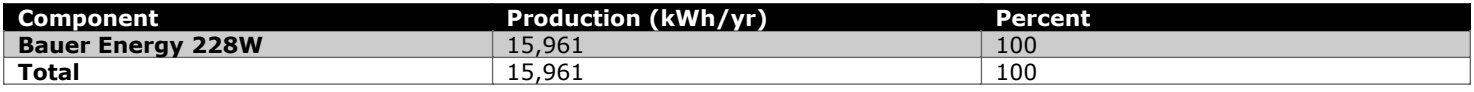

### **Consumption Summary**

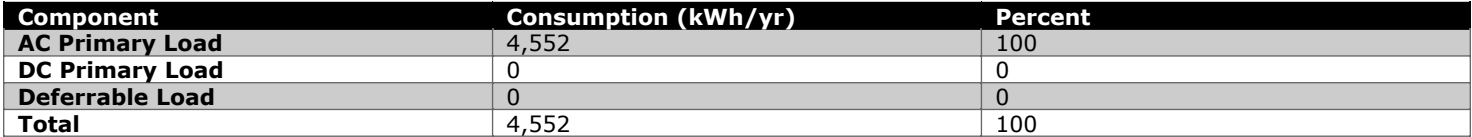

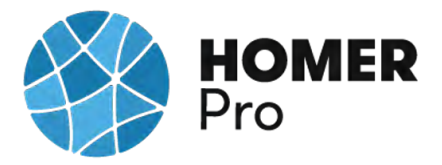

### **PV: Bauer Energy 228W**

### **Bauer Energy 228W Electrical Summary**

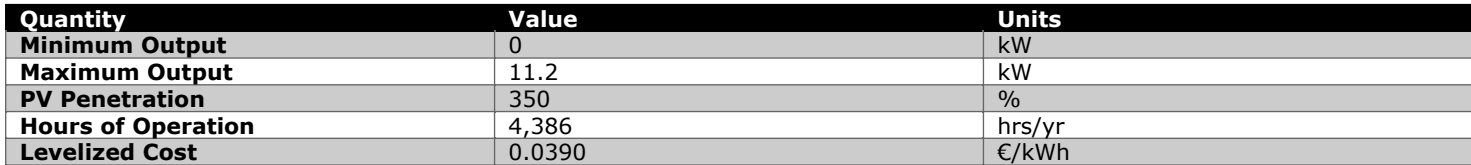

### **Bauer Energy 228W Statistics**

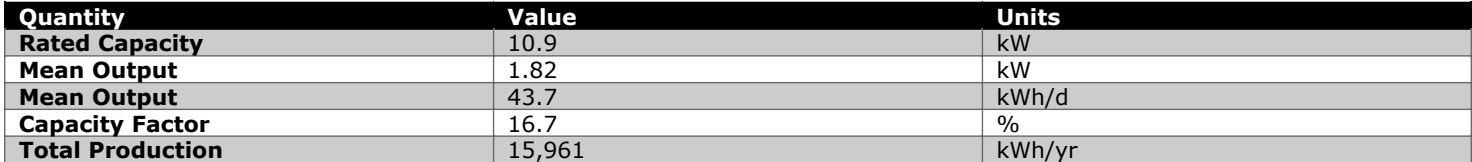

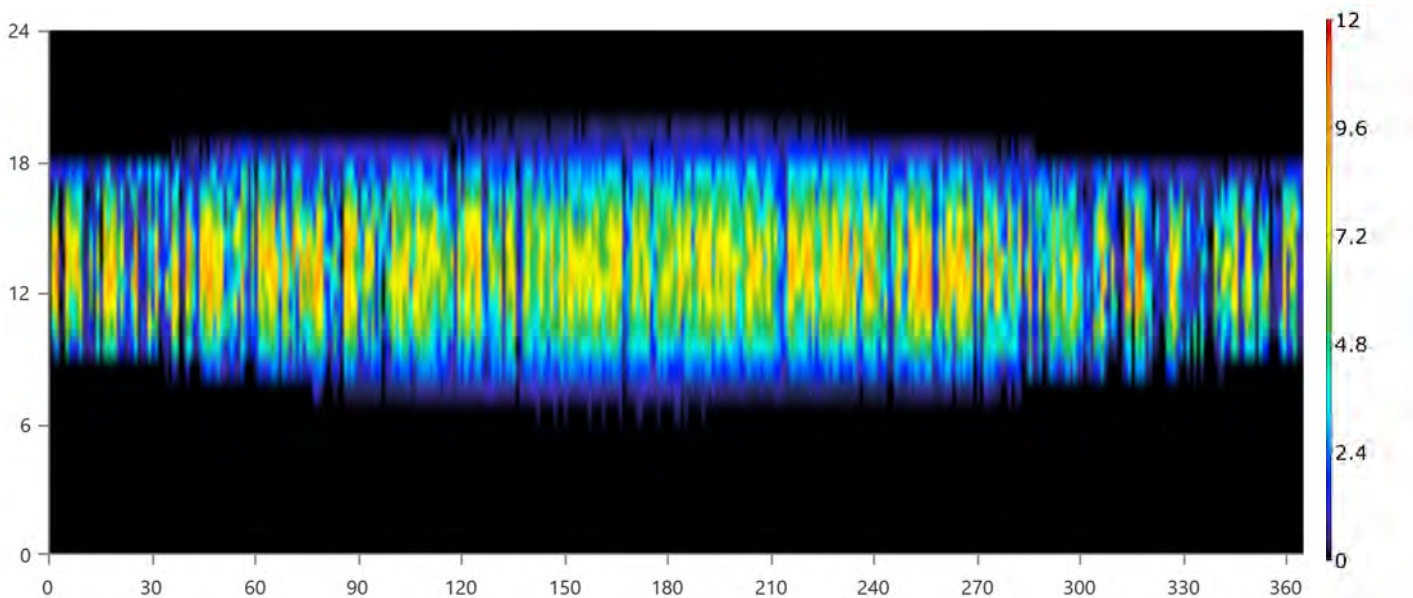

### **Bauer Energy 228W Output (kW)**

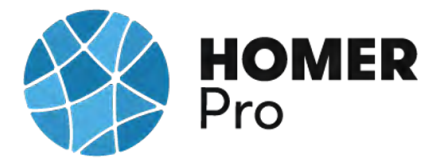

### **Storage: Ultracell UZS600-6 600Ah 6V**

#### **Ultracell UZS600-6 600Ah 6V Properties**

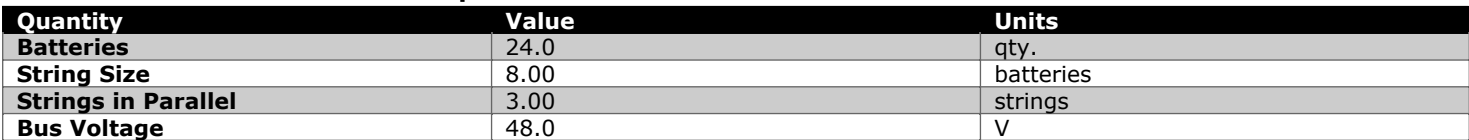

#### **Ultracell UZS600-6 600Ah 6V Result Data**

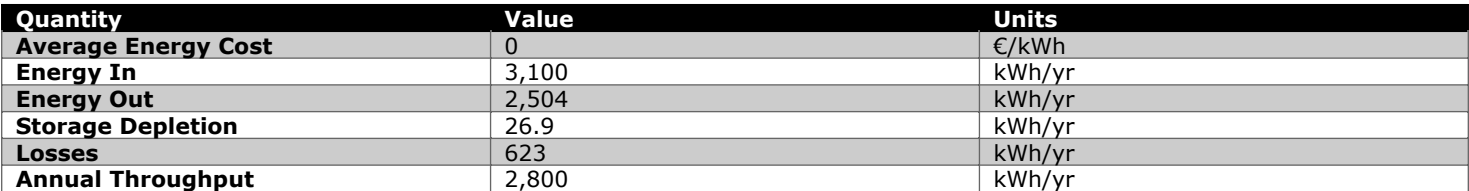

### **Ultracell UZS600-6 600Ah 6V Statistics**

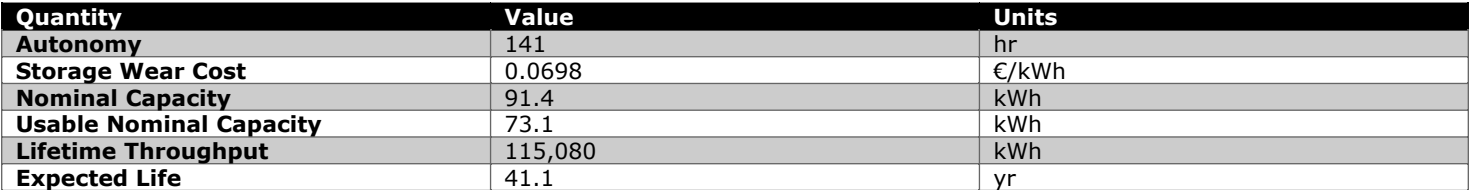

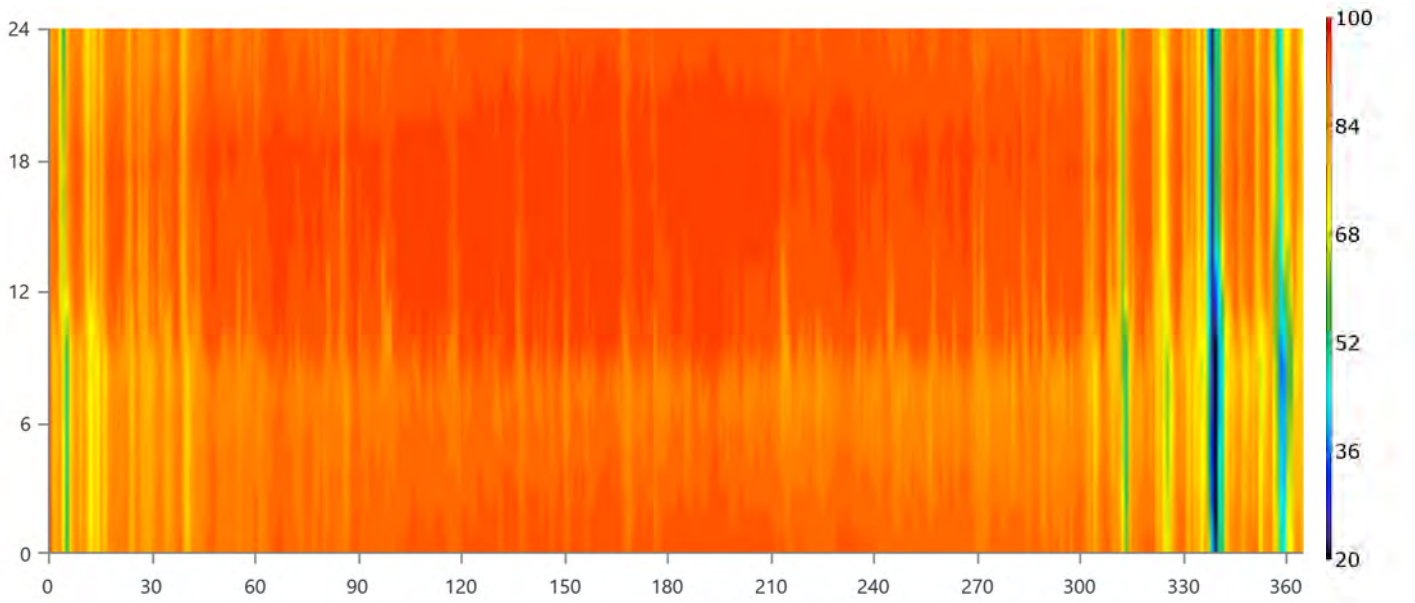

### **Ultracell UZS600-6 600Ah 6V State of Charge (%)**

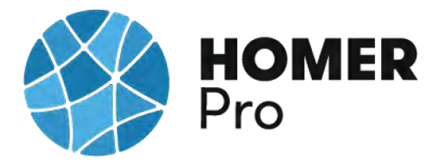

### **Converter: MUST SOLAR 5000W 48V MPPT 80A**

#### **MUST SOLAR 5000W 48V MPPT 80A Electrical Summary**

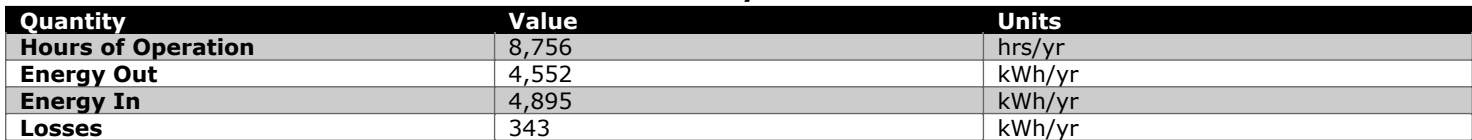

#### **MUST SOLAR 5000W 48V MPPT 80A Statistics**

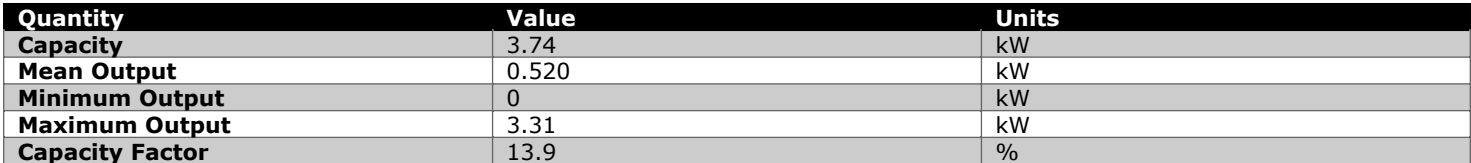

### **MUST SOLAR 5000W 48V MPPT 80A Inverter Output (kW)**

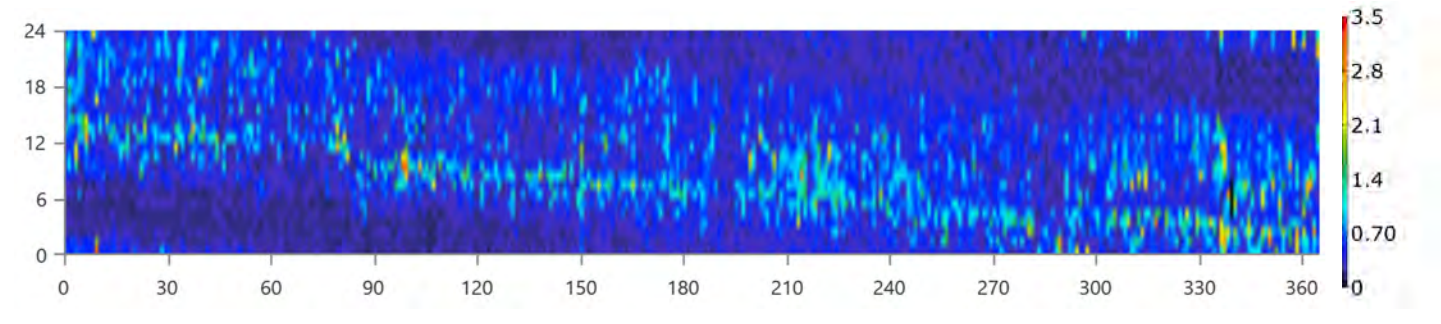

#### **MUST SOLAR 5000W 48V MPPT 80A Rectifier Output (kW)**

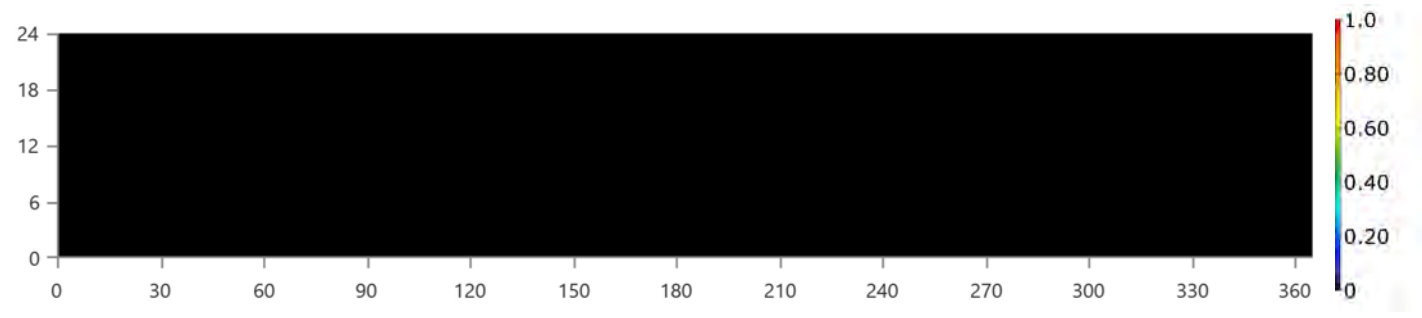

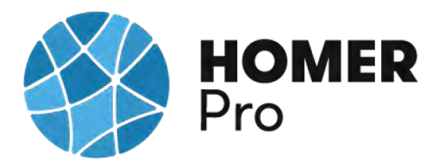

### **Compare Economics**

### IRR (%):**N/A**

Discounted payback (yr):**N/A**

Simple payback (yr):**N/A**

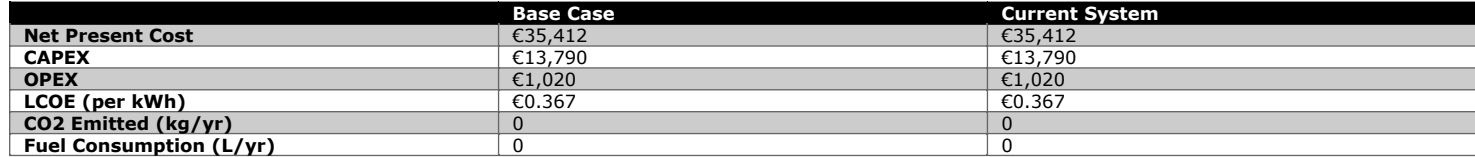

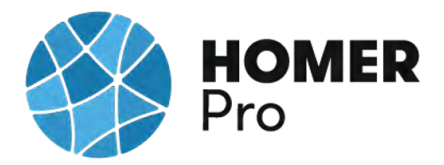

### **Current Annual Nominal Cash Flows**

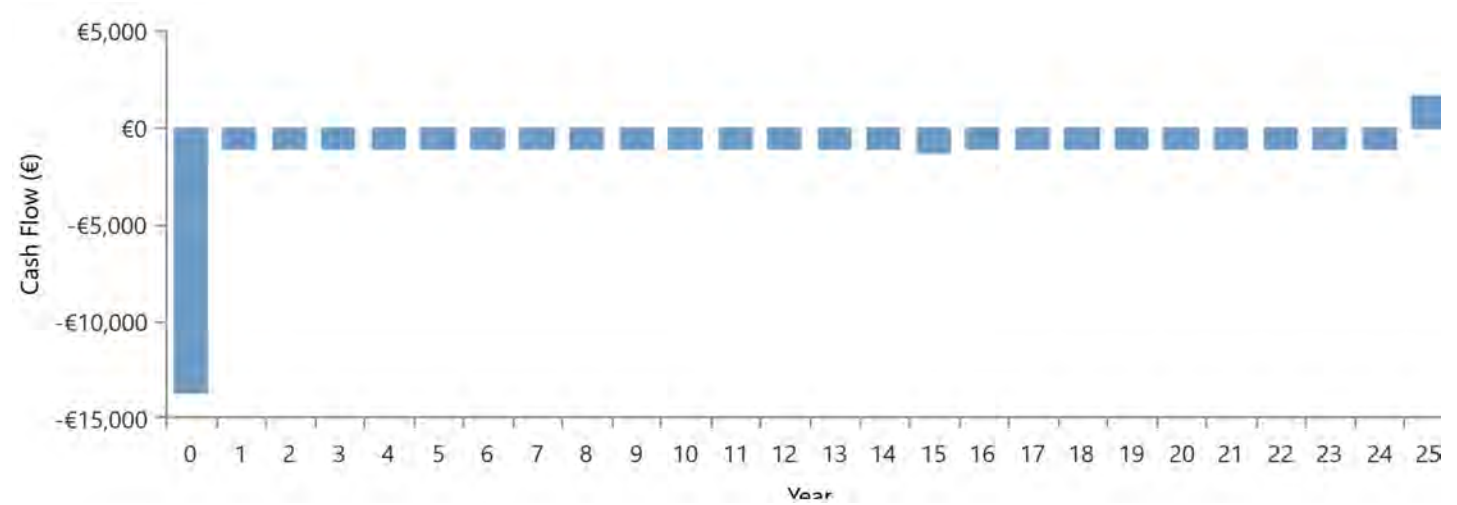

**Base Case Annual Nominal Cash Flows**

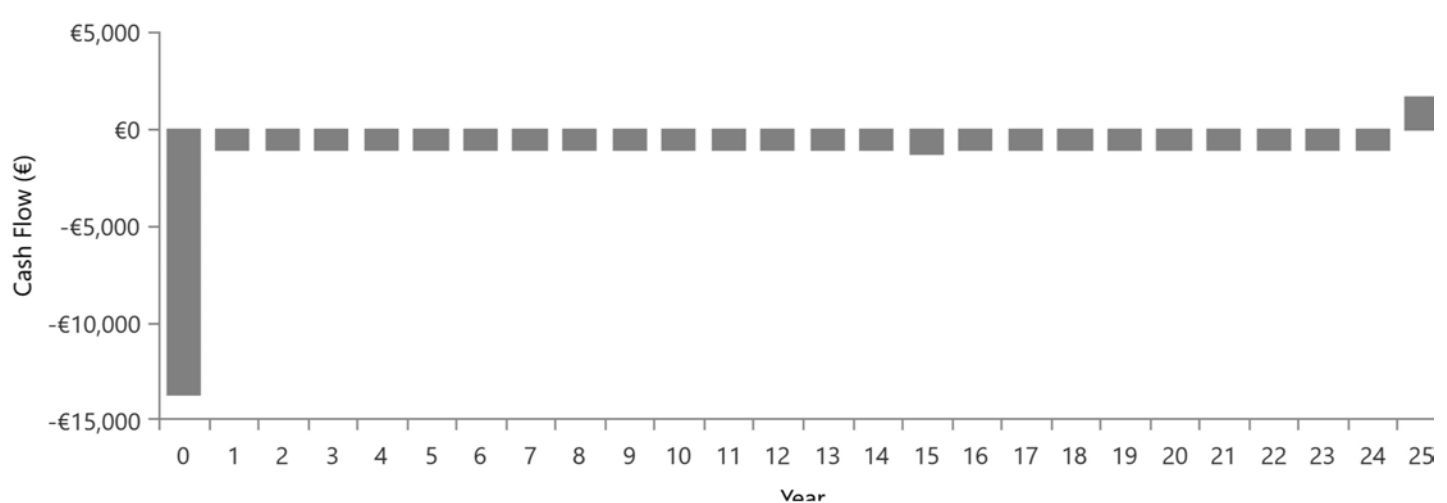

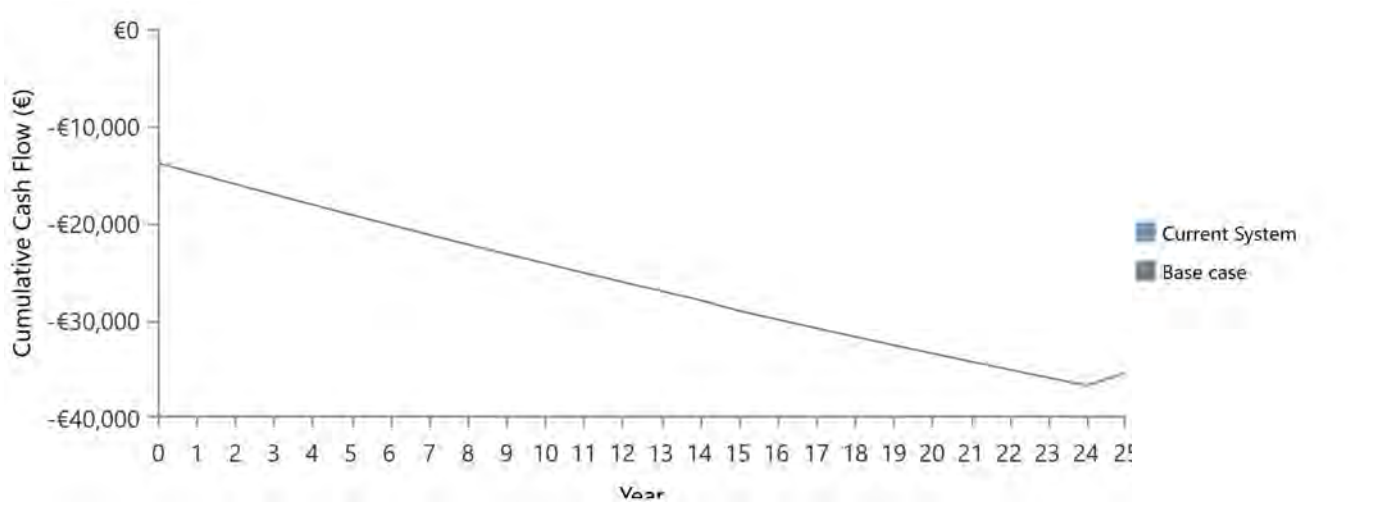

### **Cumulative Discounted Cash Flows**

## **B.11 Informe Caso uso 4GEN HOMER PRO**

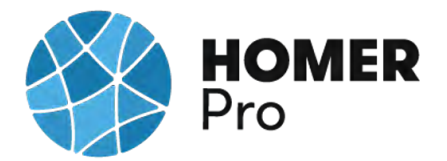

### **System Simulation Report**

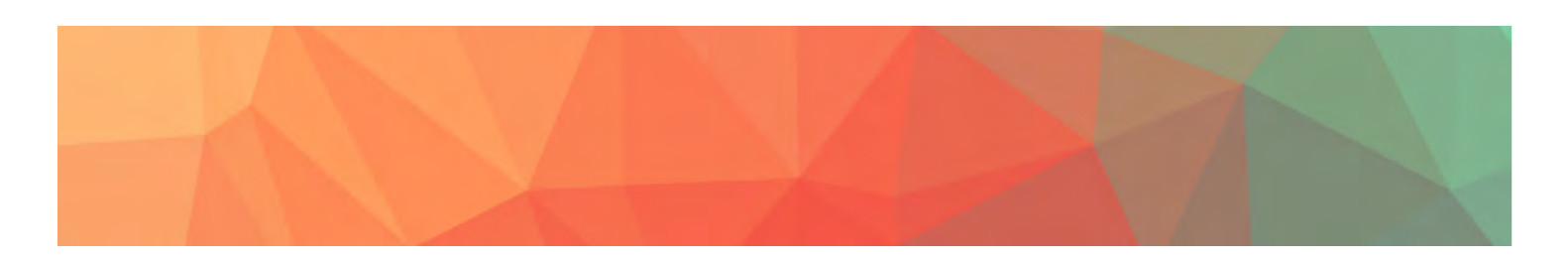

**File:** C\_U\_Nº4\_RED DOMESTICA AISLADA BATERIAS\_4GEN.homer

**Author:** CARLOS MORENO

**Location:** (40°29.1'N, 3°23.8'W)

**Total Net Present Cost:** €35,545.19

### **Levelized Cost of Energy (€/kWh):** €0.368

**Notes:** Se realizará un estudio con el software Homer Pro en el que se realizará un análisis de distintos casos de uso en microrredes con diversas tipologías de generadores de energía.

---------------------------------------------------------------------------------------------------

CASO DE USO Nº4\_SIMULACION RED AISLADA CON GE

En este cuarto caso de uso se realizará un análisis multivariable de una instalación

doméstica en la que se espera reducir los costes de energía, estimando los costes

económicos de los elementos de la instalación fotovoltaica, analizando la producción de

energía de los paneles solares, y ajustando dichos parámetros a la normativa energética.

Este caso de uso 4 se han implementado unas baterías de almacenamiento con la instalación aislada de la red eléctrica.

Se ha dimensionado un GE de 11kW debido a que para una instalación de autoconsumo aislada de la red, debe tener un sistema de respaldo que garantice el suministro.

Primero se han obtenido los datos de consumo de Iberdrola Distribución para importarlos

al diseño y poder simular con éstos, durante el año 2018.

Para poder obtener una energía de 12.48kWh/día que podrá satisfacer el consumo

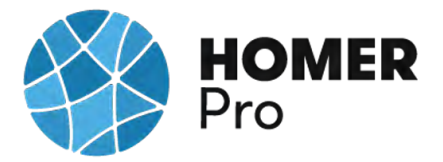

energético con una potencia 3.31kWp.

Según la nueva normativa en materia energética 5089 RD244/2019 5 de abril, la red eléctrica en caso de un excedente energético compensa una facturación neta o con una contraprestación económica por venta de la energía producida.

Elementos seleccionados para esta la instalación fotovoltaica son:

Panel Solar 335W Policristalino Bauer (BSP335P)

Inversor-Must-Solar-5000W-48V-MPPT80

Batería Estacionaria BAE SECURA SOLAR 6 PVS 660

DG11KSEM Grupo Electrógeno Insonorizado.

La instalación está aislada de la red eléctrica. Se evaluará si la instalación tiene capacidad de poder seguir a la demanda energética con un conjunto de elementos almacenadores de energía.

Así como la viabilidad económica de la implementación de la instalación

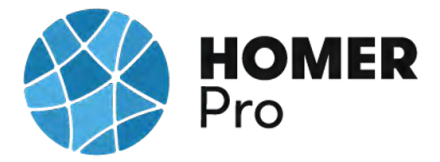

### **Table of Contents**

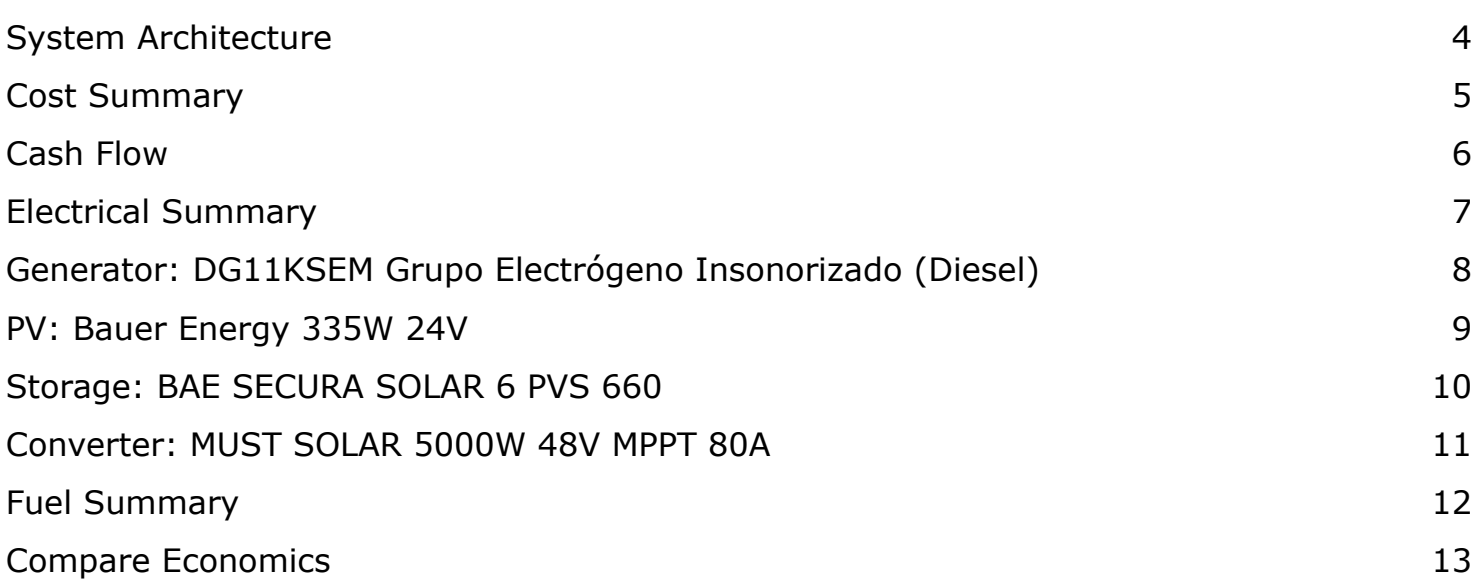

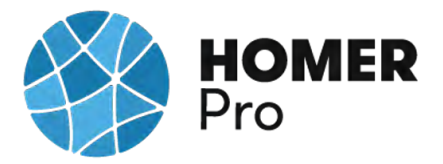

### **System Architecture**

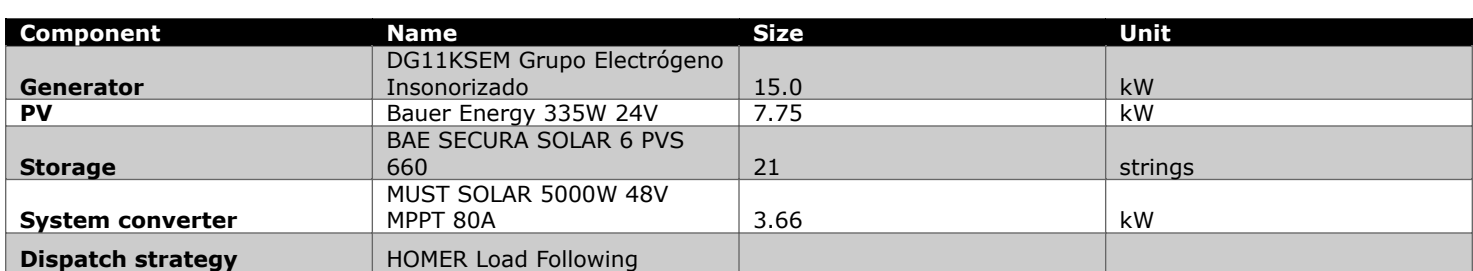

### **Schematic**

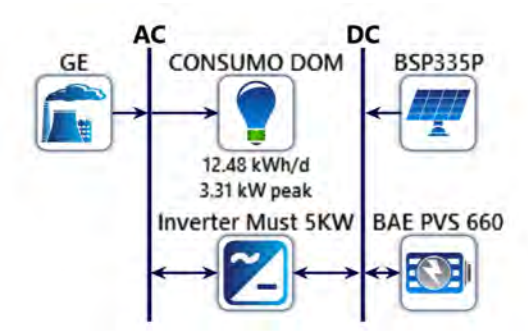

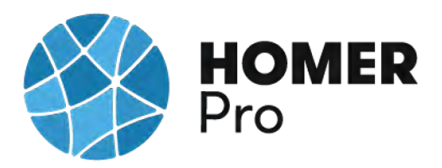

### **Cost Summary**

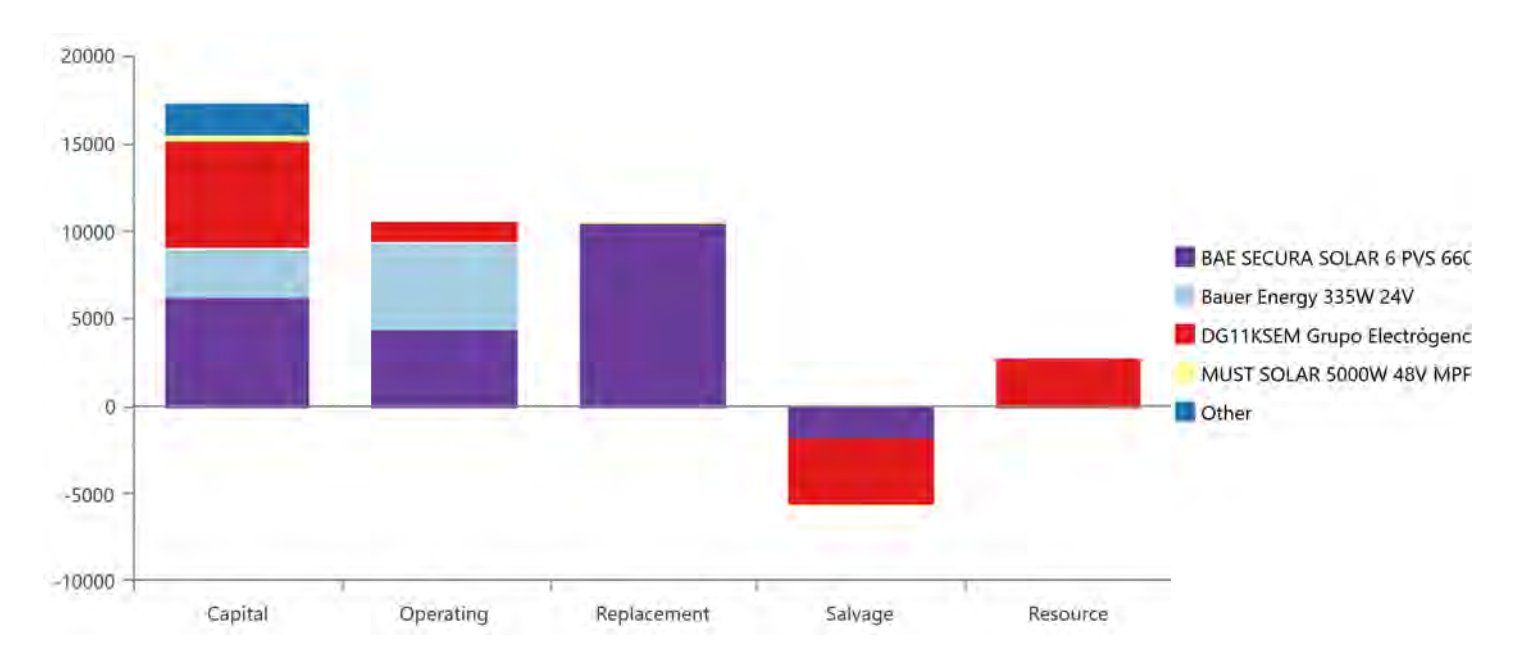

### **Net Present Costs**

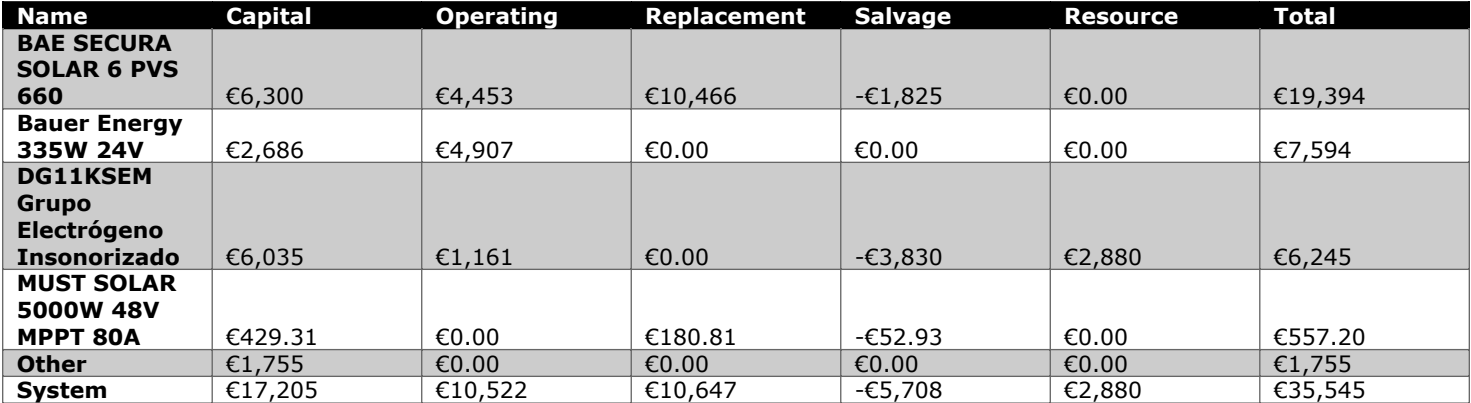

### **Annualized Costs**

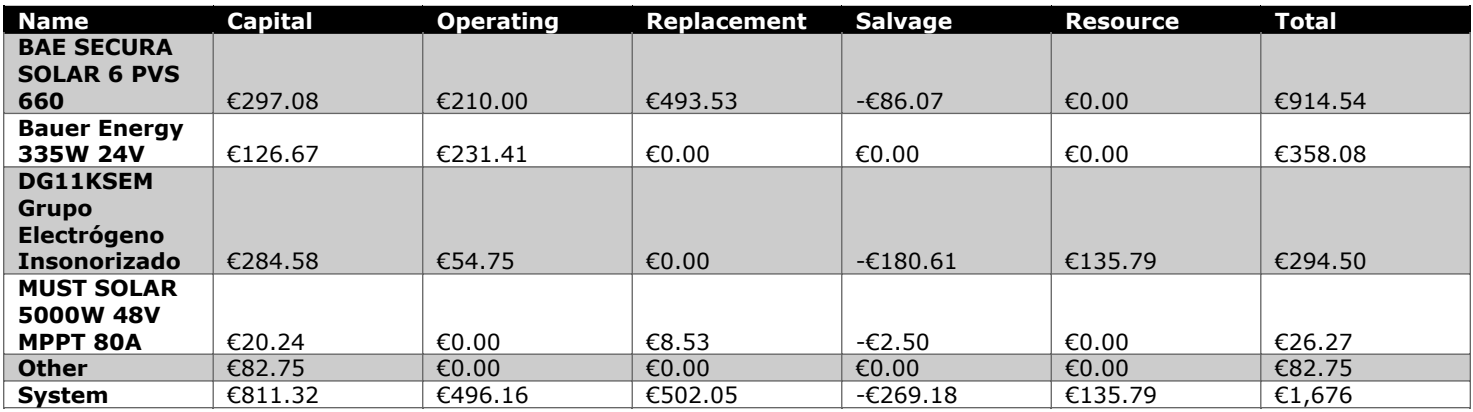

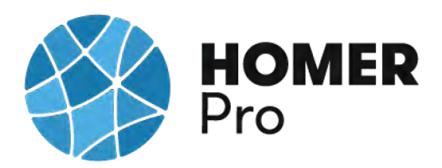

**Cash Flow**

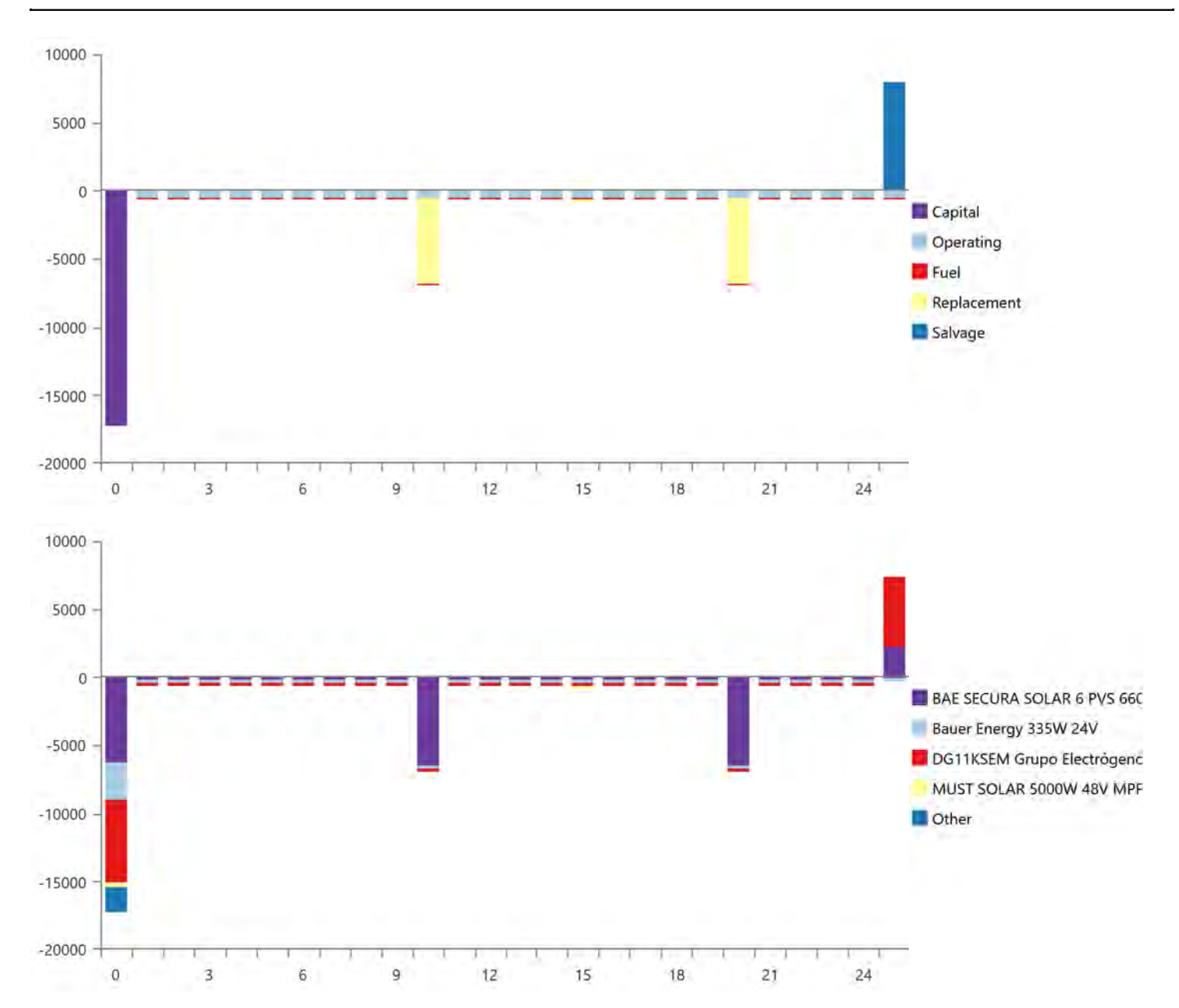

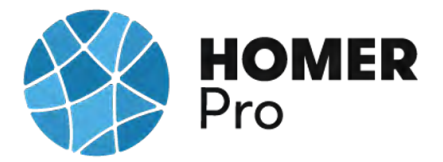

### **Electrical Summary**

#### **Excess and Unmet**

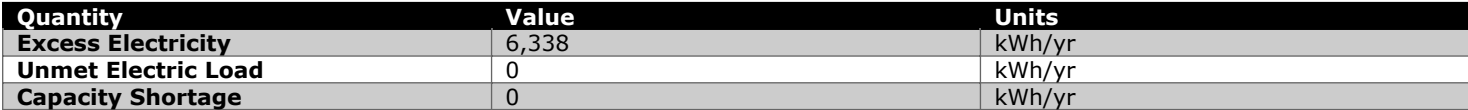

### **Production Summary**

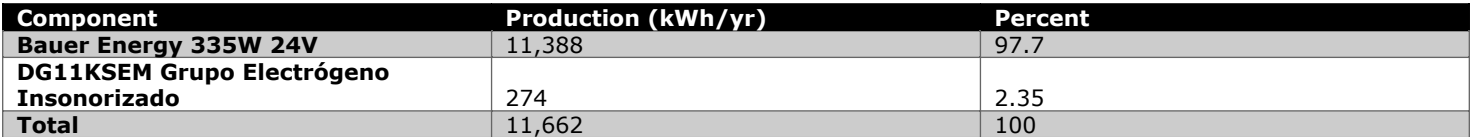

### **Consumption Summary**

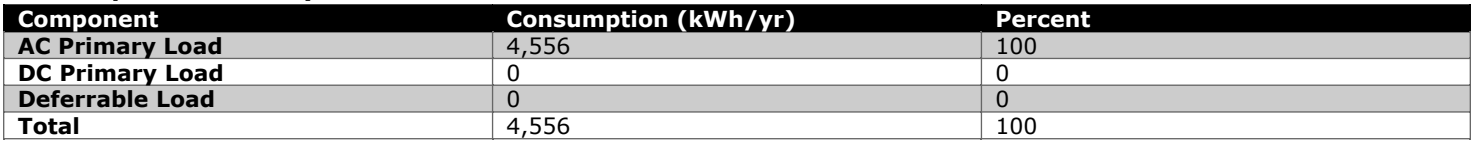

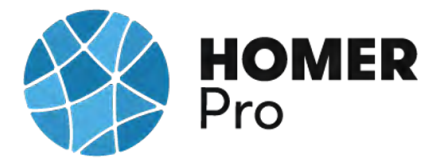

### **Generator: DG11KSEM Grupo Electrógeno Insonorizado (Diesel)**

### **DG11KSEM Grupo Electrógeno Insonorizado Electrical Summary**

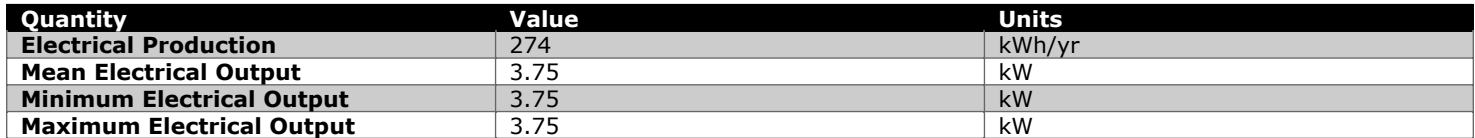

#### **DG11KSEM Grupo Electrógeno Insonorizado Fuel Summary**

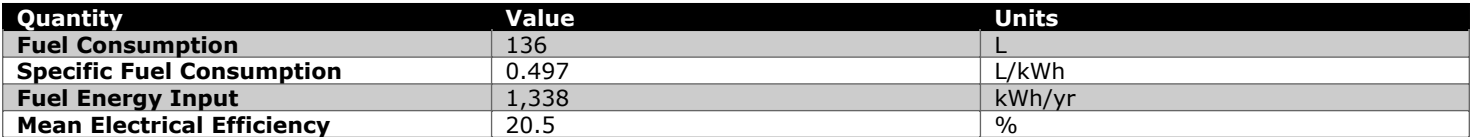

#### **DG11KSEM Grupo Electrógeno Insonorizado Statistics**

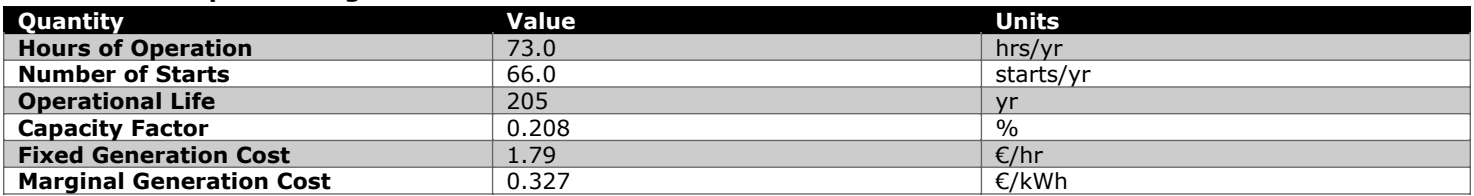

### **DG11KSEM Grupo Electrógeno Insonorizado Output (kW)**

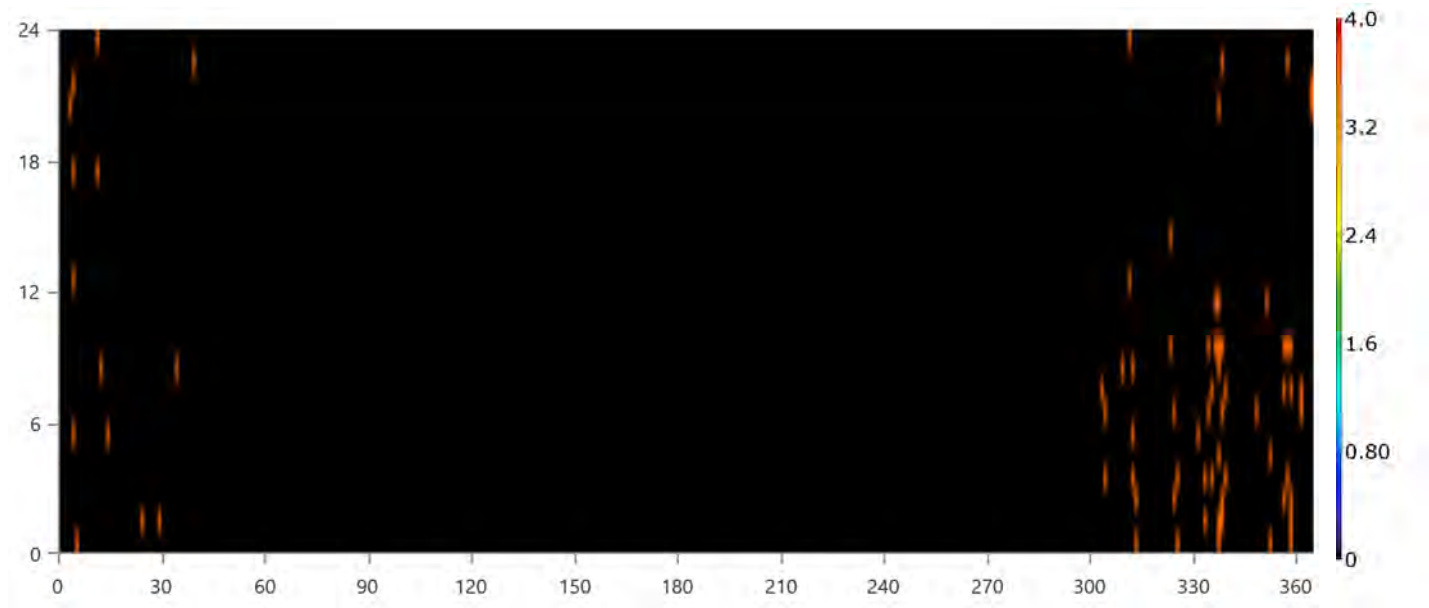

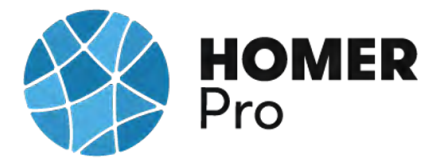

### **PV: Bauer Energy 335W 24V**

#### **Bauer Energy 335W 24V Electrical Summary**

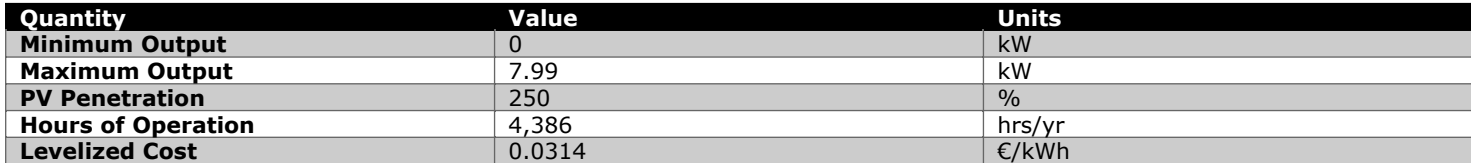

### **Bauer Energy 335W 24V Statistics**

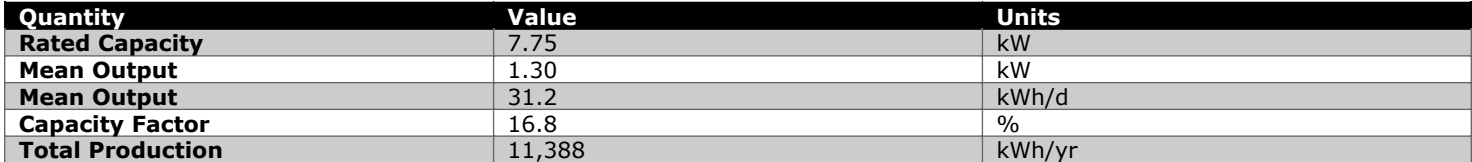

### **Bauer Energy 335W 24V Output (kW)**

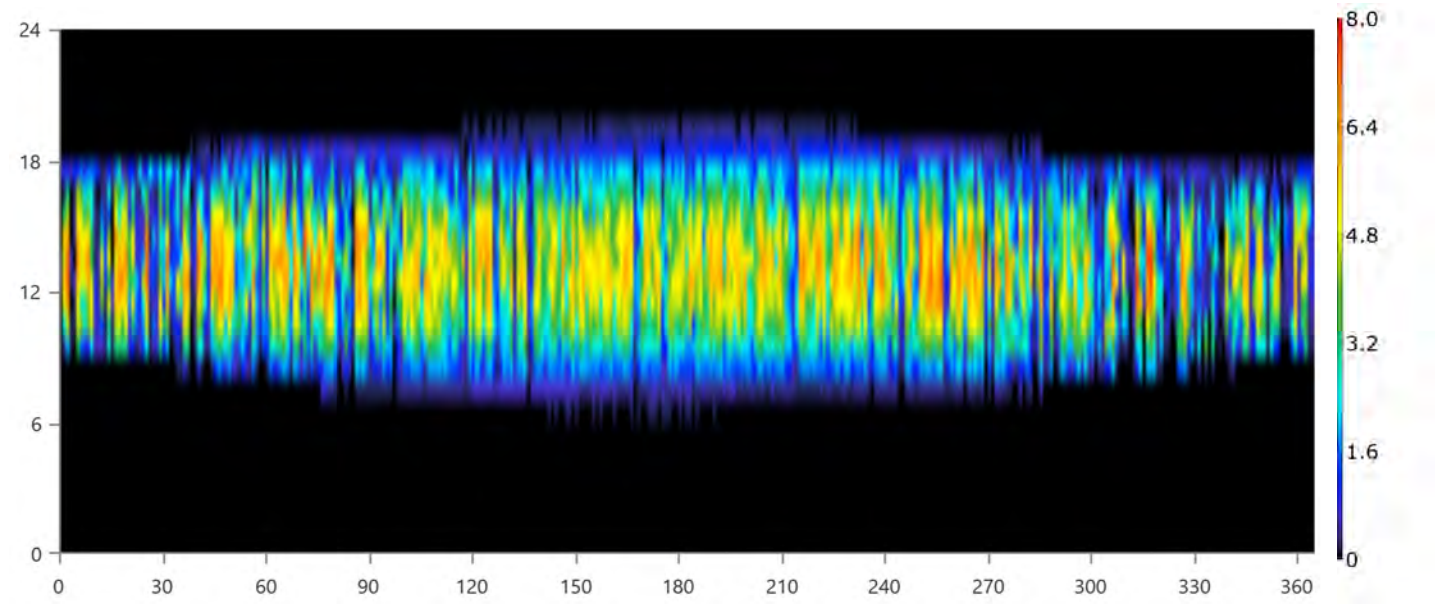

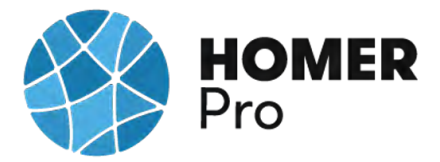

### **Storage: BAE SECURA SOLAR 6 PVS 660**

#### **BAE SECURA SOLAR 6 PVS 660 Properties**

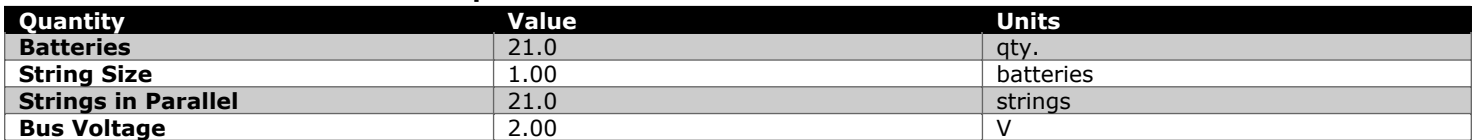

#### **BAE SECURA SOLAR 6 PVS 660 Result Data**

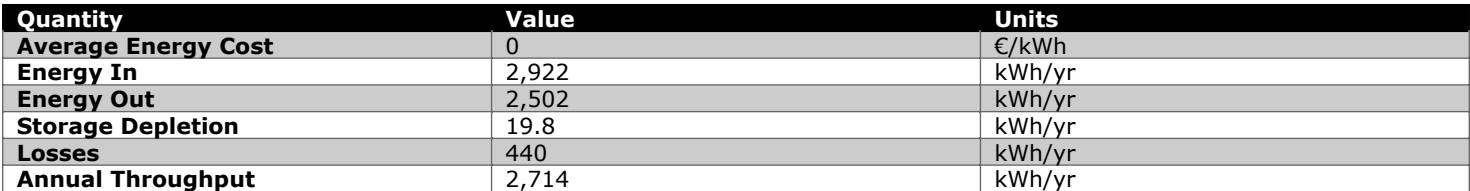

### **BAE SECURA SOLAR 6 PVS 660 Statistics**

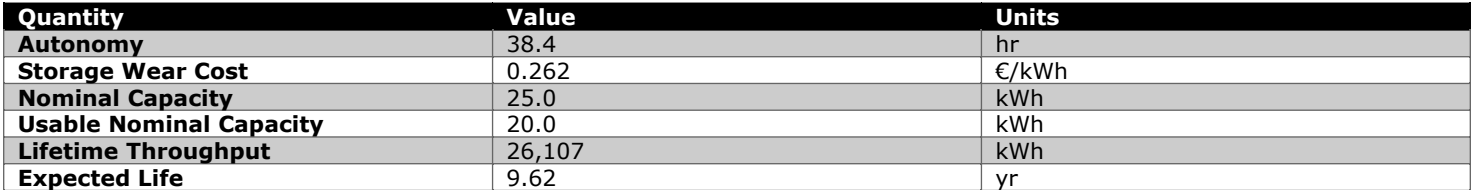

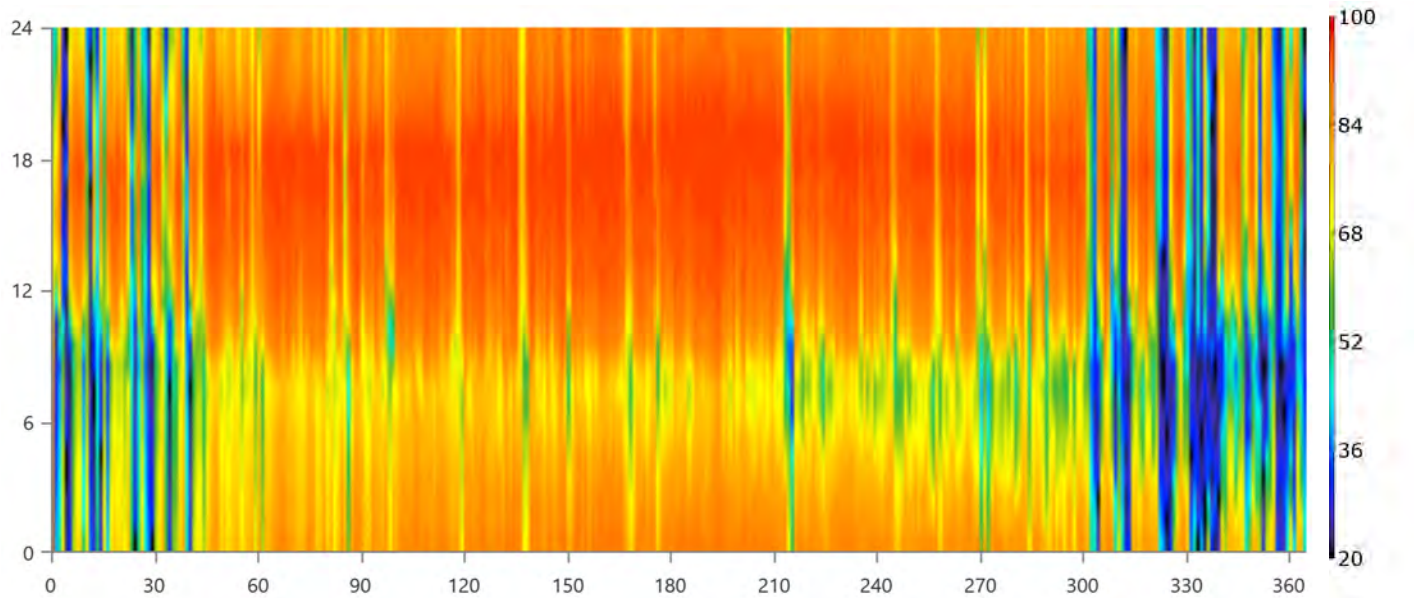

### **BAE SECURA SOLAR 6 PVS 660 State of Charge (%)**

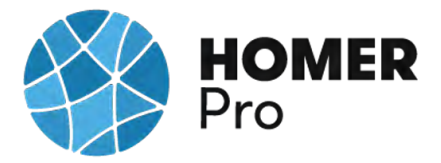

### **Converter: MUST SOLAR 5000W 48V MPPT 80A**

#### **MUST SOLAR 5000W 48V MPPT 80A Electrical Summary**

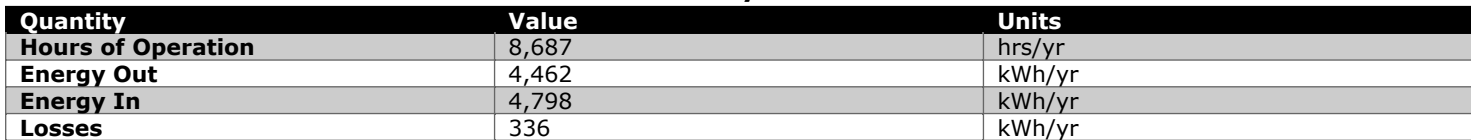

#### **MUST SOLAR 5000W 48V MPPT 80A Statistics**

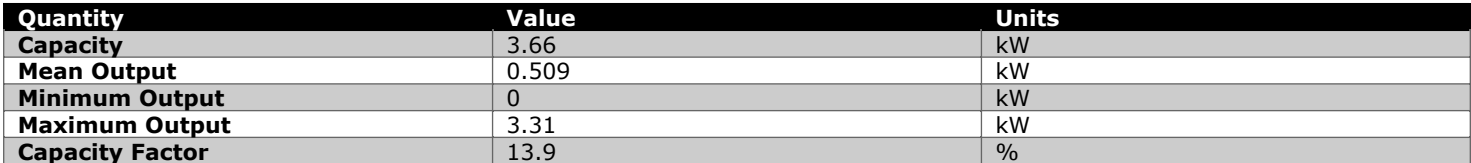

### **MUST SOLAR 5000W 48V MPPT 80A Inverter Output (kW)**

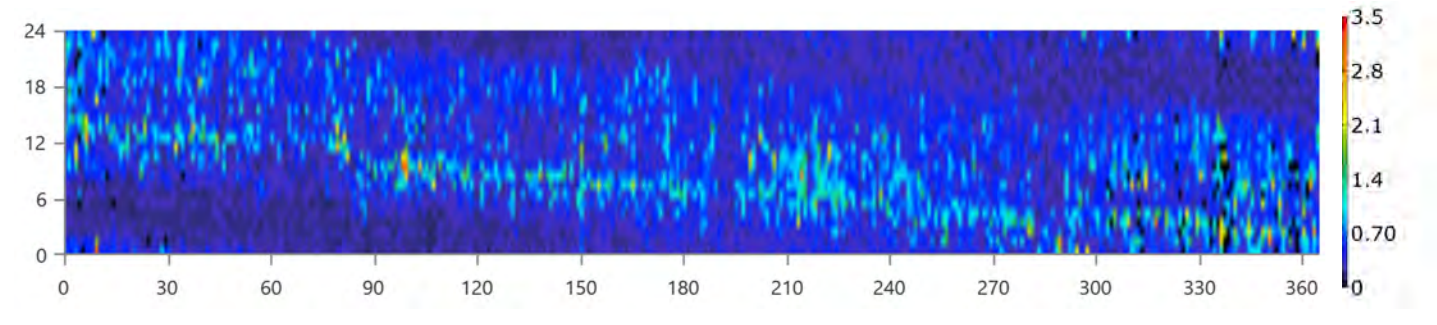

### **MUST SOLAR 5000W 48V MPPT 80A Rectifier Output (kW)**

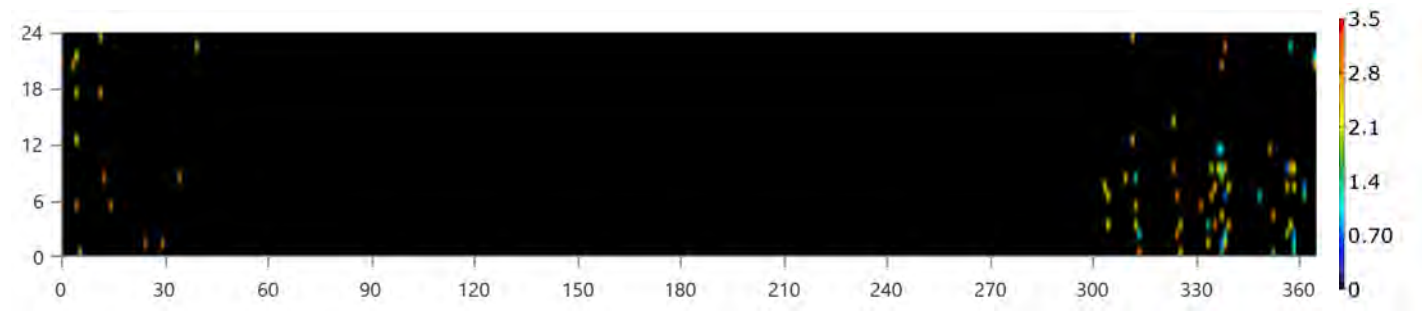

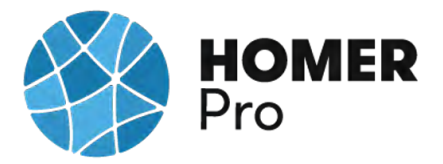

### **Fuel Summary**

### **Diesel Consumption Statistics**

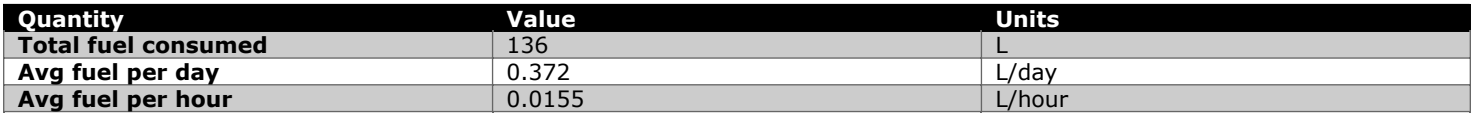

### **Diesel Consumption (L/hr)**

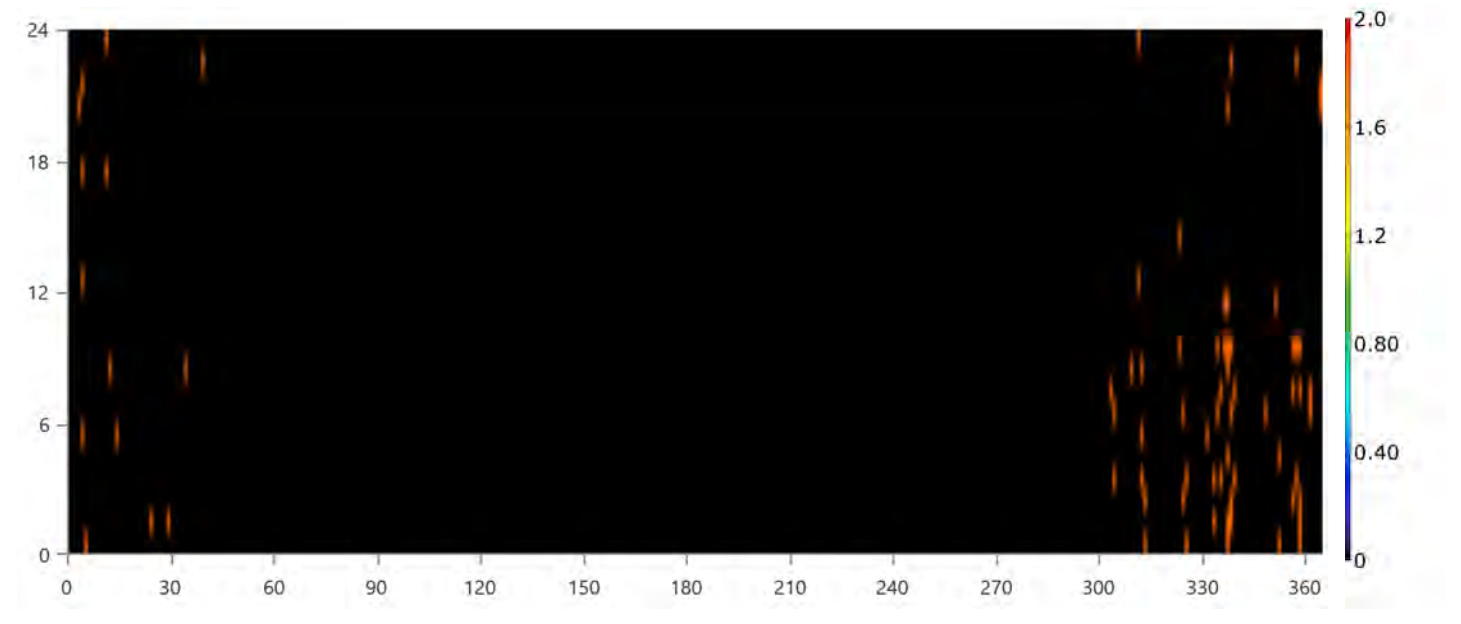

### **Emissions**

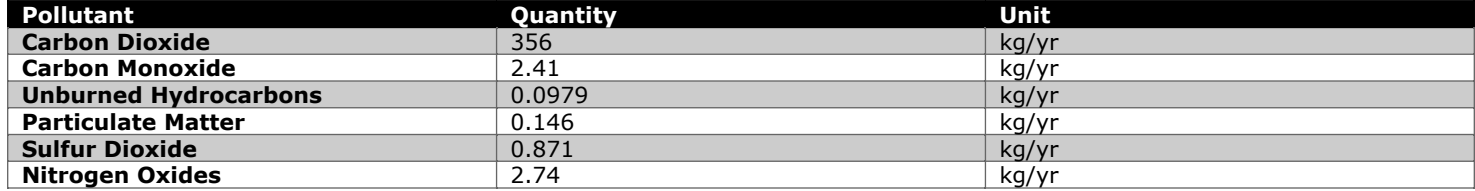

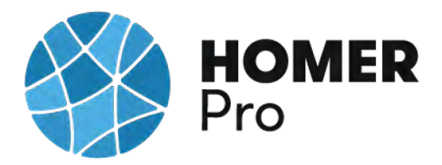

### **Compare Economics**

### IRR (%):**250**

Discounted payback (yr):**0.429**

Simple payback (yr):**0.423**

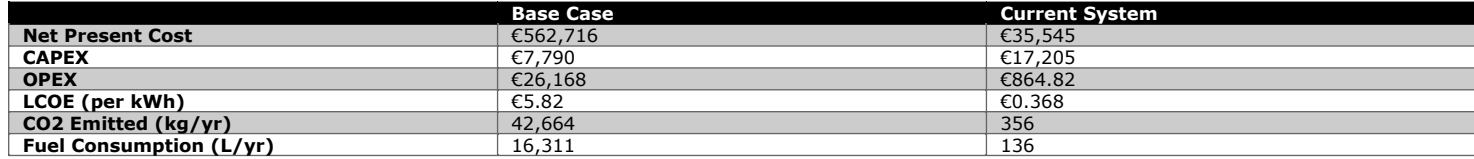

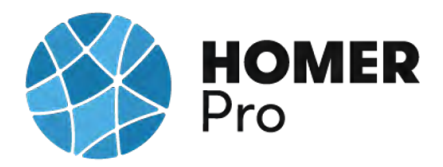

### **Current Annual Nominal Cash Flows**

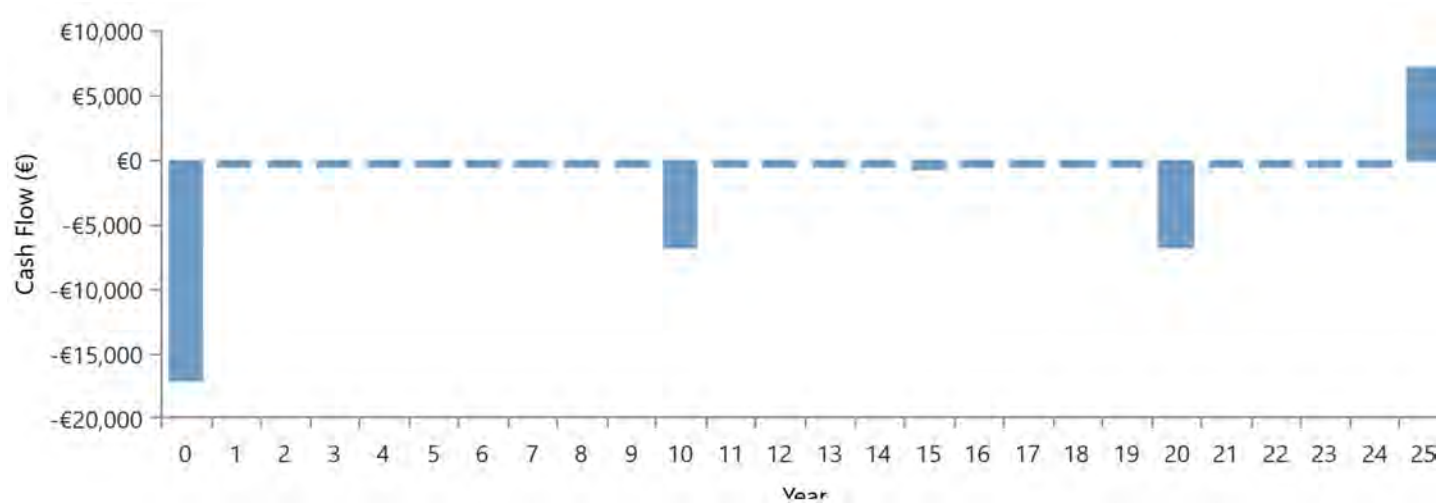

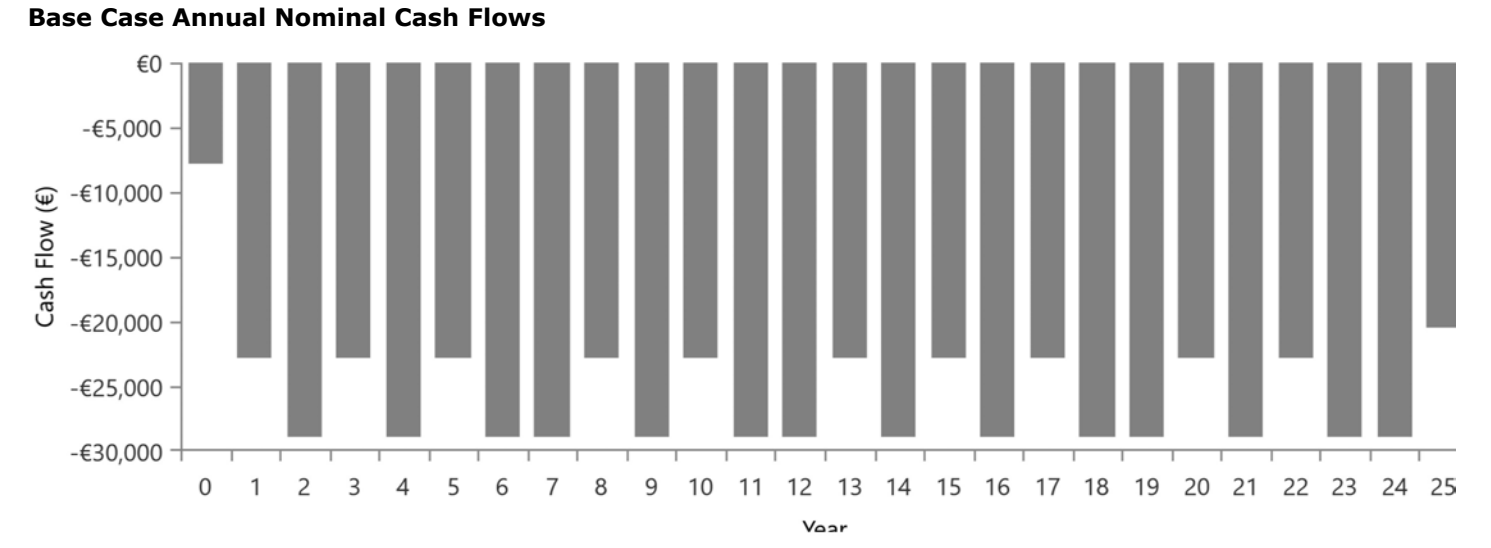

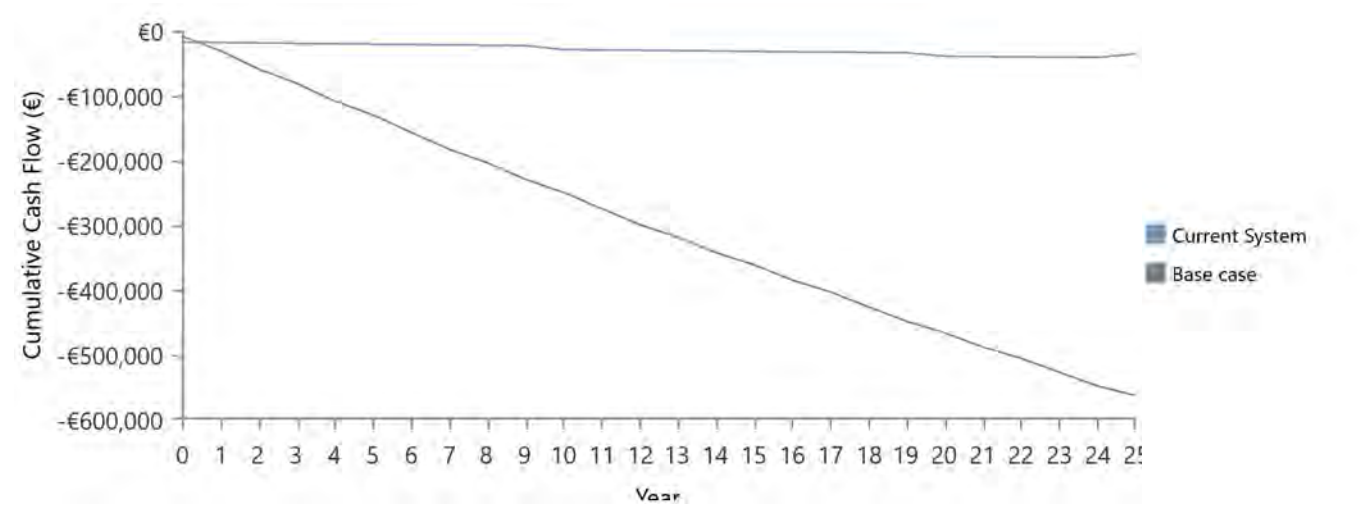

### **Cumulative Discounted Cash Flows**

# **B.12 Irradiación Solar en España**

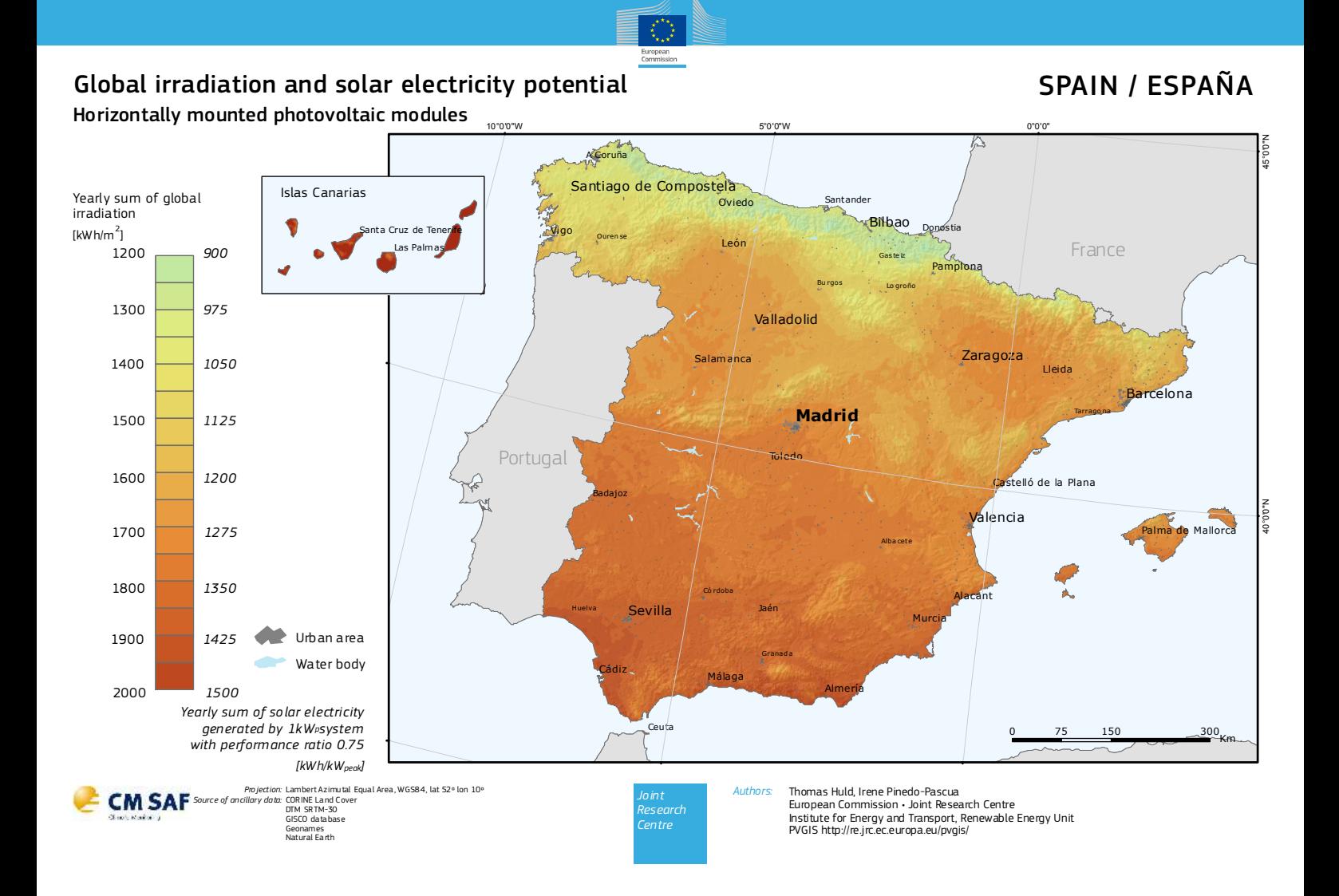

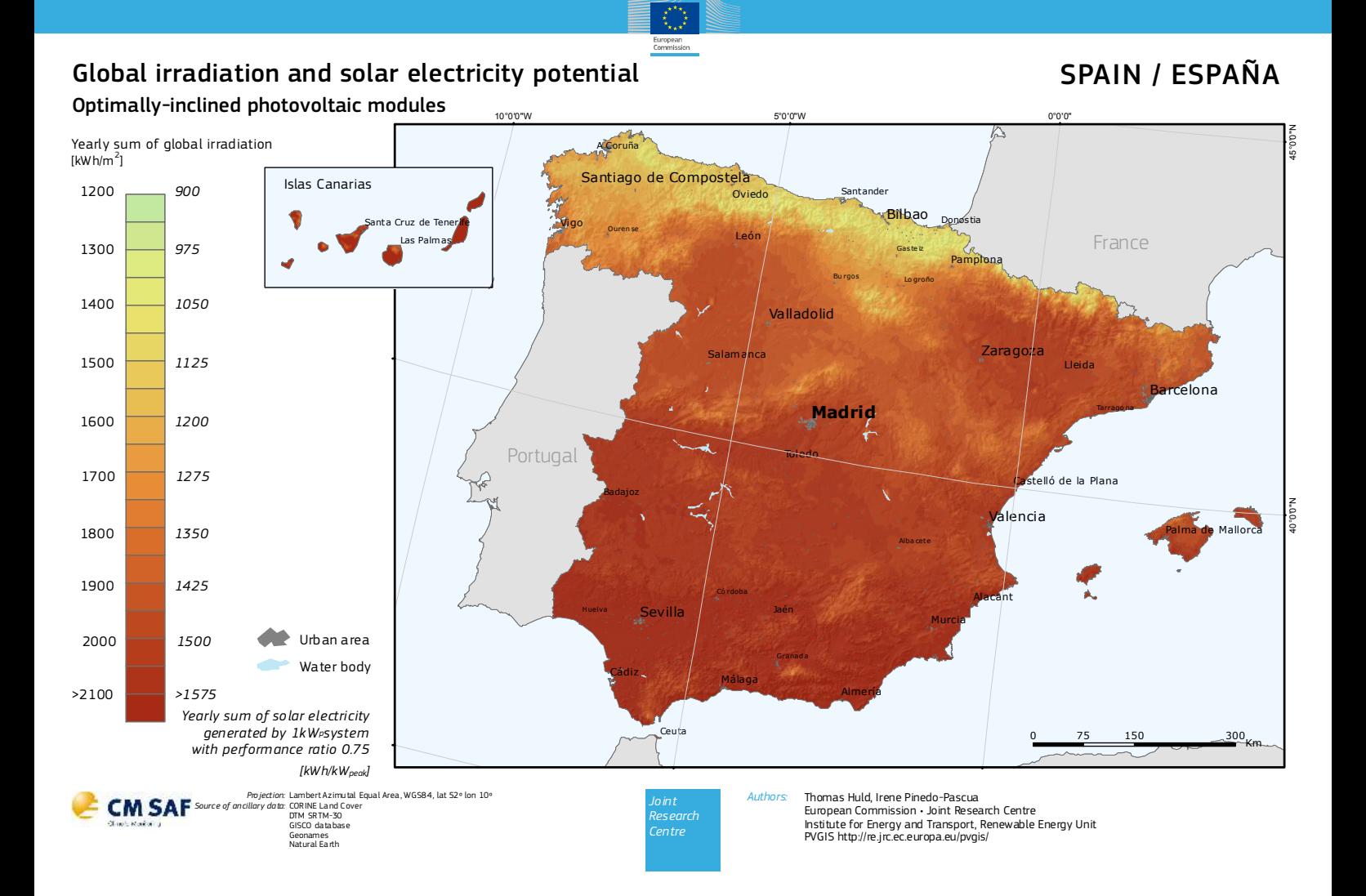

- **B.13 Informe de PVGIS sobre la vivienda doméstica en Alcalá de Henares**
- **B.14 Informe de PVGIS de rendimiento de un sistema FV conectado a red de vivienda doméstica en Alcalá de Henares**
- **B.15 Informe de PVGIS del rendimiento de un sistema FV autónomo sobre la vivienda doméstica en Alcalá de Henares**

# Rendimiento de un sistema FV autónomo

#### PVGIS-5 valores estimados de la producción eléctrica solar

#### **Datos proporcionados**

 $125$ 

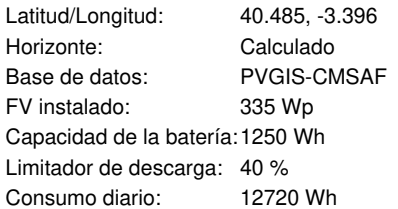

Ángulo de inclinación: 35 ° Ángulo de azimut 0 ° **Resultados de la simulación** Porcentaje días batería cargada: 0 % Porcentaje días batería descargada: 100 % Energía media no capturada: 0 Wh Energía media que falta: 11472.69 Wh

European Commission

#### **Producción energética estimada para un sistema FV autónomo:**

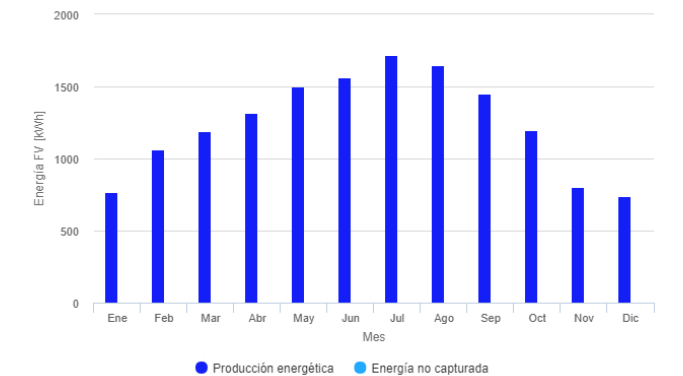

**Rendimiento de la batería para un sistema FV autónomo:**

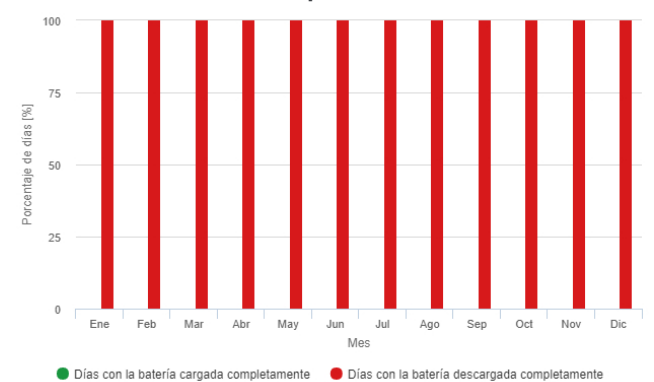

**Probabilidad del estado de carga de la batería al final del día:**

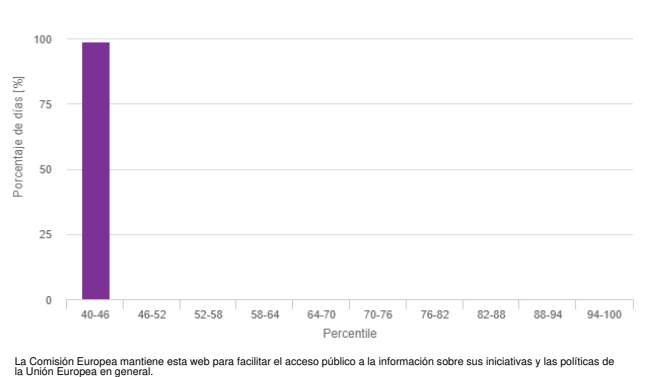

 Nuestro propósito es mantener la información precisa y al día. posno es i<br>de corregi<br>la Comis

 No obstante, la Comisión no asume responsabilidad alguna en relación con la información contenida en estas páginas. Dicha información: i) es de carácter general y no aborda circunstancias específicas de personas u organismos concretos, ii) no es necesariamente exhaustiva, completa, exacta o actualizada,

iii) contiene en algunas ocasiones enlaces a páginas externas sobre las que los servicios de la Comisión no tienen control

a páginas externas a<br>n declina toda respon<br>inrídico (para efectuar lidad,<br>sultas de este tipo, diríjase siempre a un profesional debidamente cualificado).<br>Aunque hacemos lo posible por reducir al mínimo los errores técnicos, algunos datos o informaciones contenidos en nuestra<br>web pueden haberse creado o estructurado en archivos o formatos no exentos ello no interrumpa o afecte de alguna manera al servicio. La Comisión no asume ninguna responsabilidad por los problemas que puedan surgir al utilizar este sitio o sitios externos con enlaces al mismo.

**Perfil del horizonte:**

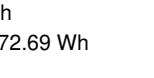

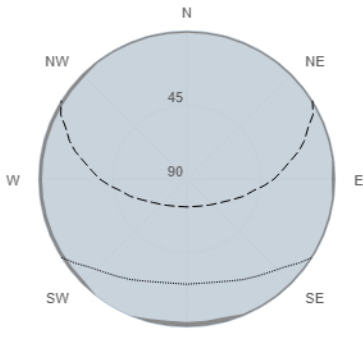

s

Altura del horizonte<br>-- Elevación solar, Junio<br>........ Elevación solar, Diciembre

### **Rendimiento medio mensual**

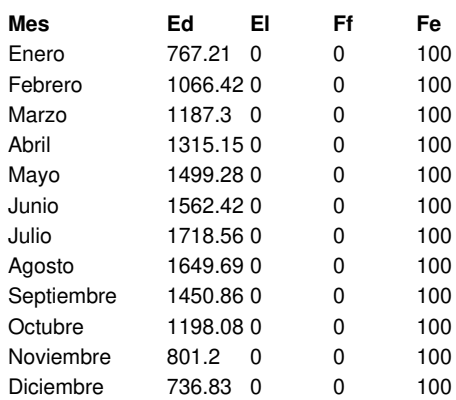

Ed: Producción energética media diaria [Wh/día].

El: Energía media diaria no capturada [Wh/día].

Ff: Porcentaje de días con la batería cargada completamente [%].

Fe: Porcentaje de días en los que la batería se descarga completamente [%].

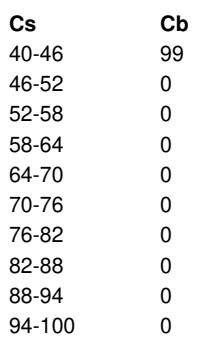

Cs: Estado de carga al final de cada día [%].

Cb: Porcentaje de días con este estado de carga [%].

PVGIS ©Unión Europea, 2001-2017. Reproduction is authorised, provided the source is acknowledged, save where otherwise stated.

Datos mensuales de irradiación 2019/09/07

Centre

Joint

**B.16 Informe de PVGIS de rendimiento de un sistema FV conectado a red de Universidad de Alcalá**

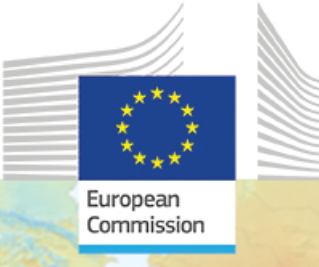

# Rendimiento de un sistema FV conectado a red

#### PVGIS-5 valores estimados de la producción eléctrica solar:

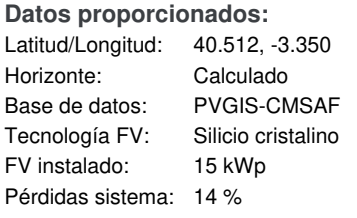

**Resultados de la simulación** Ángulo de inclinación: 35 ° Ángulo de azimut: 0 ° Producción anual FV: 23500 kWh Irradiación anual : 1990 kWh/m<sup>2</sup> Variación interanual: 478.00 % Cambios en la producción debido a: Ángulo de incidencia:  $-2.7$  % Efectos espectrales: 0.5 % Temperatura y baja irradiancia: -6.3 % Pérdidas totales:  $-21.2$  %

#### **Perfil del horizonte:**

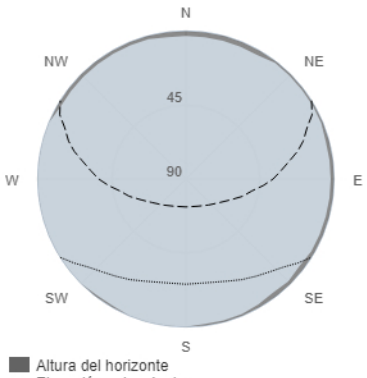

Altura del norizonte<br>-- Elevación solar, Junio<br>......... Elevación solar, Diciembre

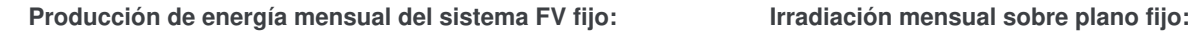

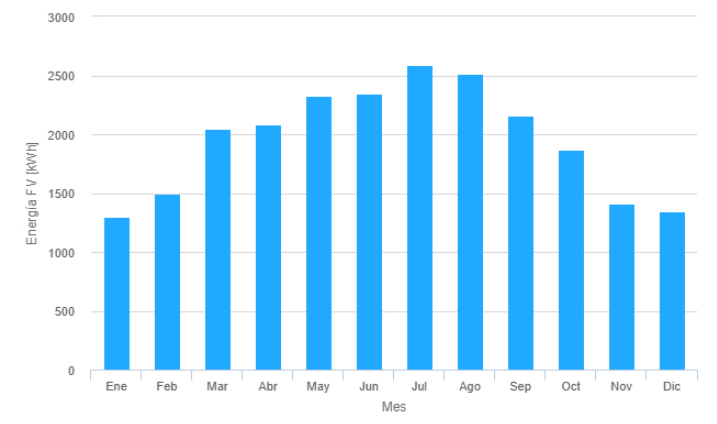

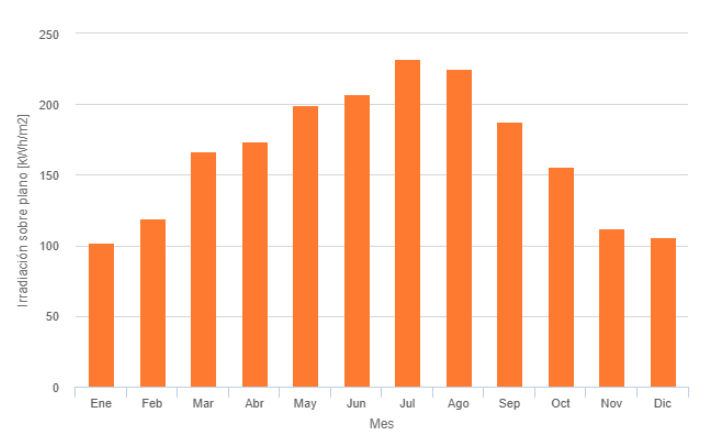

#### **Energía FV y radiación solar mensual**

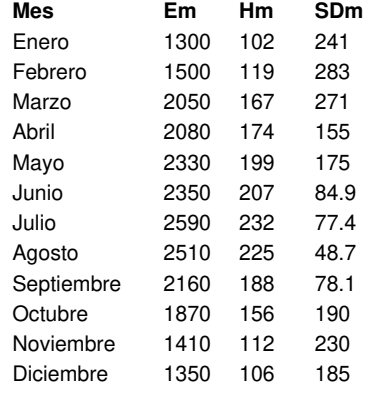

Em: Producción eléctrica media mensual del sistema dado [kWh]. Hm: Suma media mensual de la irradiación global recibida por metro cuadrado por los módulos del sistema dado [kWh/m²]. SDm: Desviación estándar de la producción eléctrica mensual debida a la variación interanual [kWh].

la Unión Europea en general. a v al día de corregi No obstante, la Comisión no asume responsabilidad alguna en relación con la información contenida en estas páginas.

esta web para facilitar el acceso público a la información sobre sus iniciativas y las políticas de

Dicha información:

 i) es de carácter general y no aborda circunstancias específicas de personas u organismos concretos, ii) no es necesariamente exhaustiva, completa, exacta o actualizada, iii) contiene en algunas ocasiones enlaces a páginas externas sobre las que los servicios de la Comisión no tienen control alguno y respecto de las cuales la Comisión declina toda responsabilidad,

u,<br>tas de este tipo, diríjase siempre a un profesional debidamente cualificado). Aunque hacemos lo posible por reducir al mínimo los errores técnicos, algunos datos o informaciones contenidos en nuestra<br>web pueden haberse creado o estructurado en archivos o formatos no exentos de dichos errores, y no p ello no interrumpa o afecte de alguna manera al servicio. La Comisión no asume ninguna responsabilidad por los problemas que puedan surgir al utilizar este sitio o sitios externos con enlaces al mismo.

PVGIS ©Unión Europea, 2001-2017. Reproduction is authorised, provided the source is acknowledged, save where otherwise stated.

Datos mensuales de irradiación 2019/09/07

Joint Centre

# **B.17 Informe de consumo energético UAH**
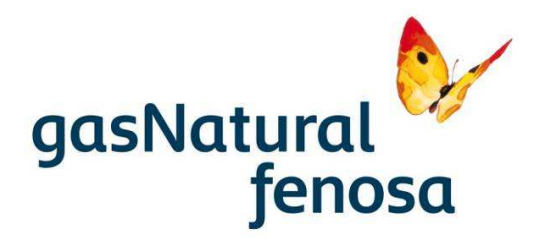

# **RESUMEN DE LOS ESTUDIOS REALIZADOS EN EL CAMPUS DE LA UNIVERSIDAD DE ALCALÁ DE HENARES**

Fecha: Agosto de 2011

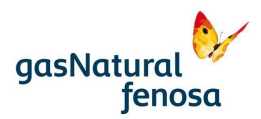

#### **2.1 DISTRIBUCIONES DE CONSUMOS CENTRO A CENTRO**

Centro a centro, los datos de consumo de los diferentes edificios, tal y como se han podido comprobar son los siguientes:

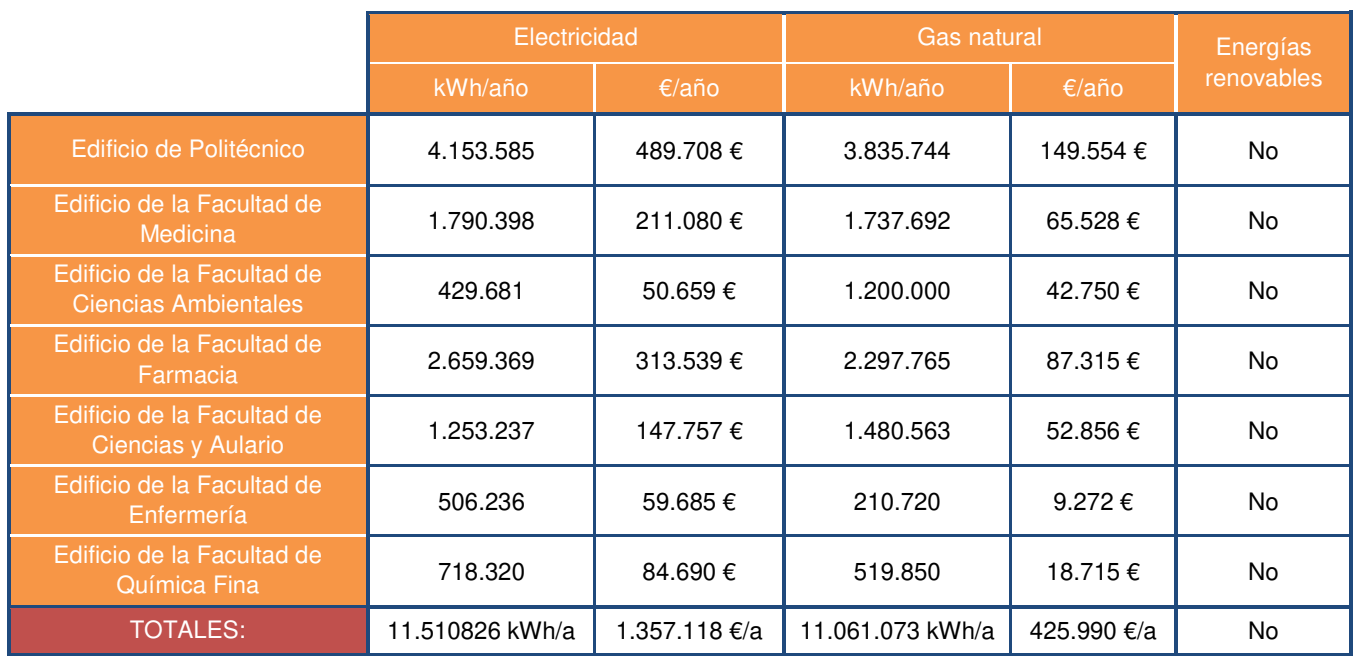

Indicar que el suministro eléctrico al proceder de un anillo de distribución propio del Campus de la Universidad son consumos estimados en función de datos obtenidos por los analizadores de redes.

#### 2.1.1 Edificio Politécnico

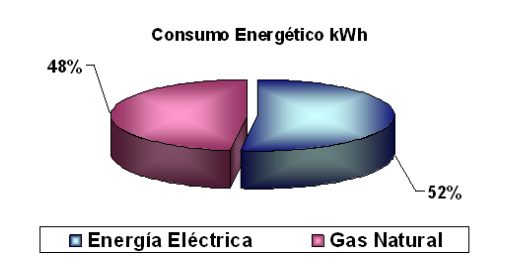

#### 2.1.2 Edificio de la Facultad de Medicina

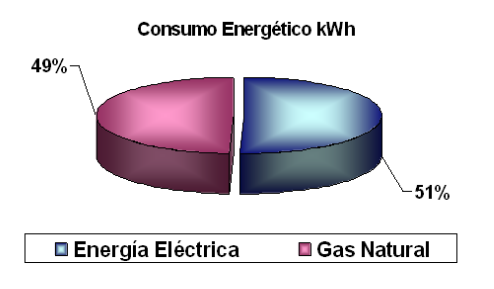

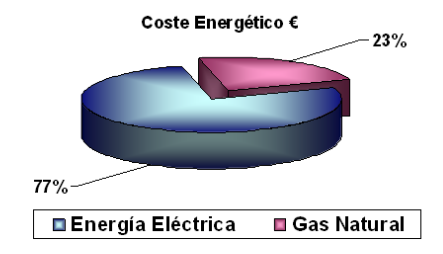

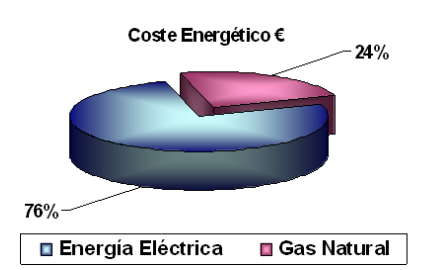

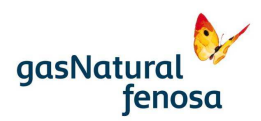

## **2.2 RATIOS DE CONSUMO**

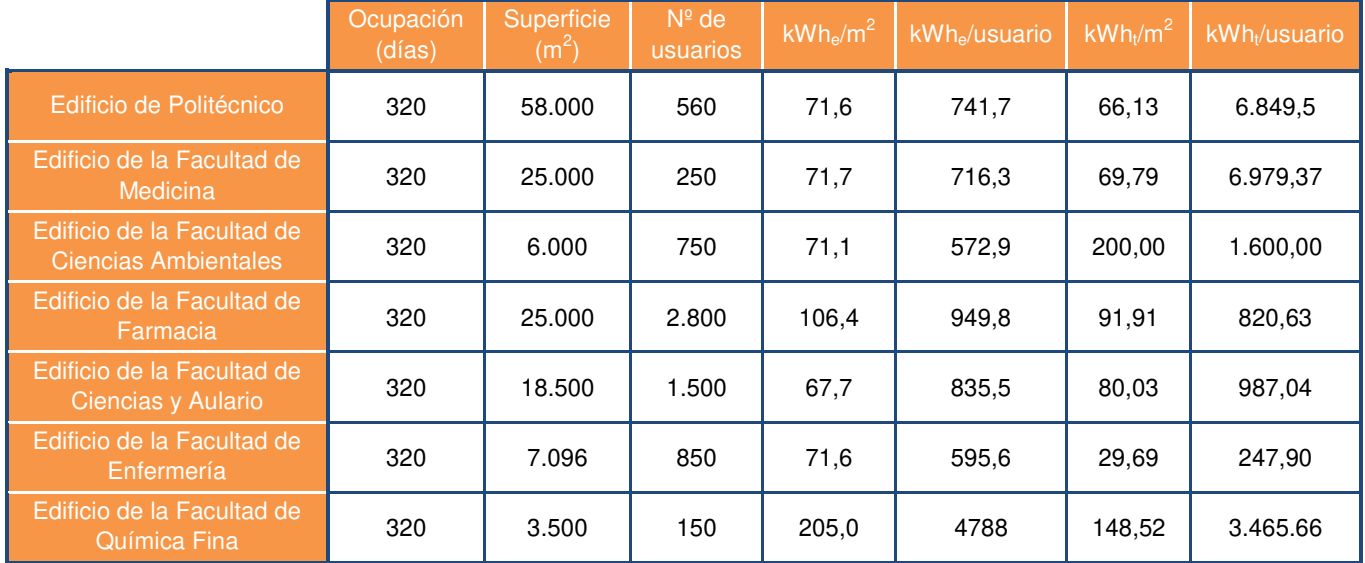

#### 2.2.1 Ratios de consumo en función de superficie y usuarios

Según la guía de Auditorias Energéticas en Centros Docentes publicado la Fundación de la Energía de la Comunidad de Madrid, el ratio aconsejado promedio en edificios docentes de la Comunidad de Madrid es de 174,37 kWh/m<sup>2</sup> por lo que la mayor parte de los edificios incluidos en el presente Proyecto, están mejor que la media de la región.

## **2.3 DISTRIBUCIÓN DE CONSUMOS POR TECNOLOGÍAS**

#### 2.3.1 Distribución de consumos por fuente y sistema

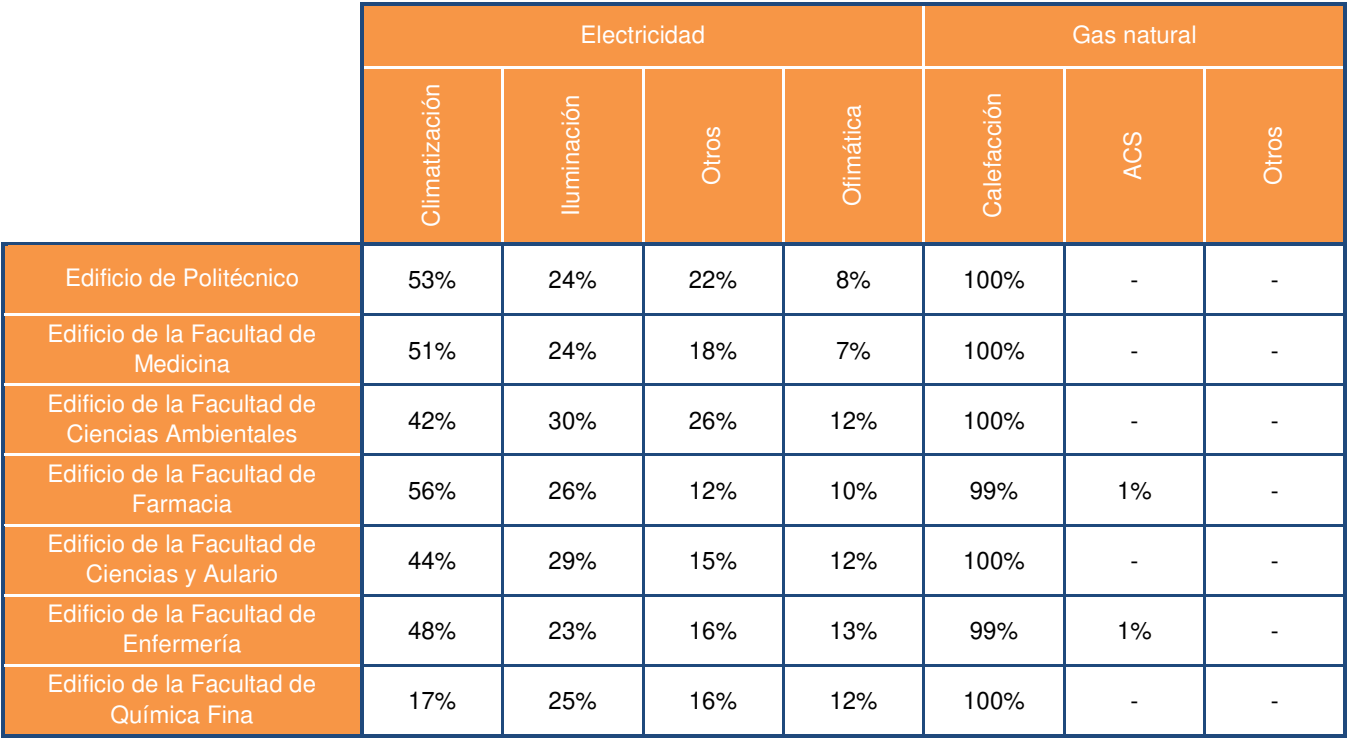

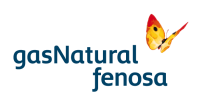

#### **3.1 EDIFICIO DE LA ESCUELA POLITÉCNICA**

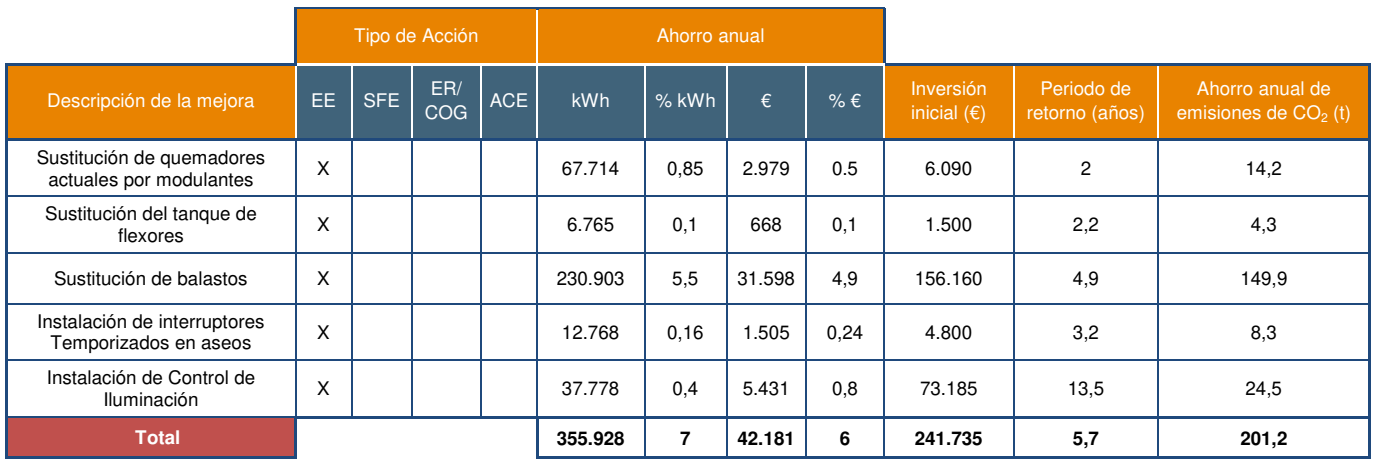

#### Tabla 1. Resumen de medidas de ahorro propuestas

#### Nota:

Las siglas corresponden, respectivamente, a Eficiencia Energética, Sustitución de Fuente Energética, Energías Renovables y Cogeneración y Asesoramiento en la Contratación de Energías

Servicio de Caracterización Energética<br>Resumen Universidad de Alcalá de Henares Página a compositor de alta de 24 de alta de 24 de 24 de 24 de 24 de 2

# **B.18 Datasheet de paneles solares Bauer 335W**

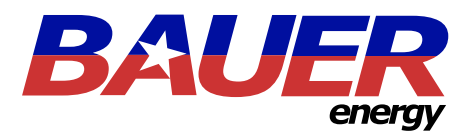

# PANEL SOLAR 335W 72 CÉLULAS POLICRISTALINO

# Características

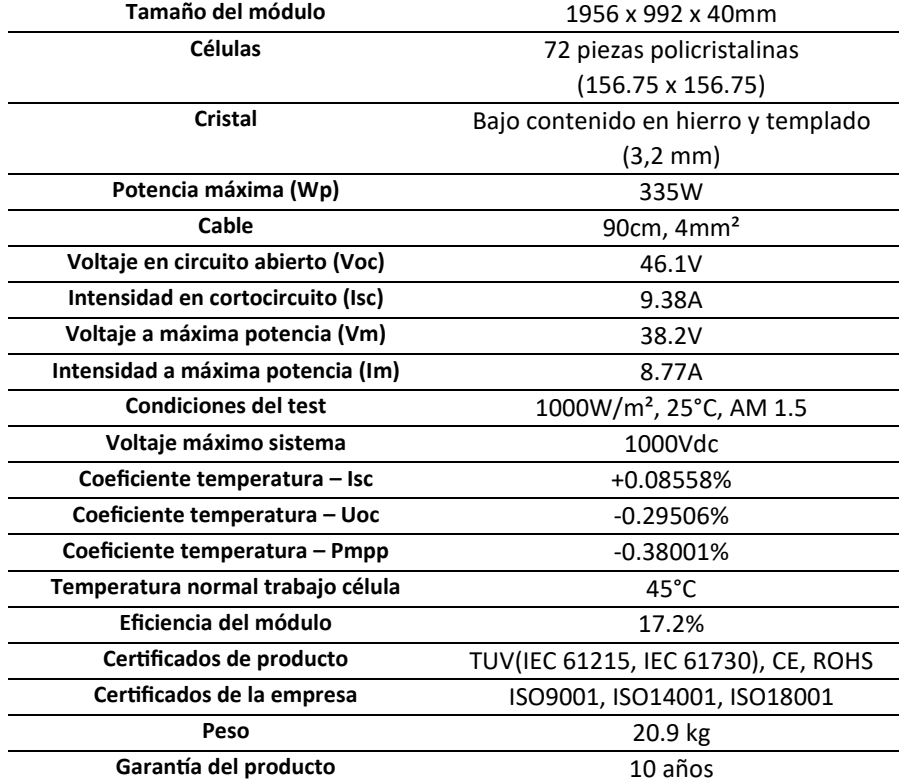

BSP335P

# Esquemas Curvas

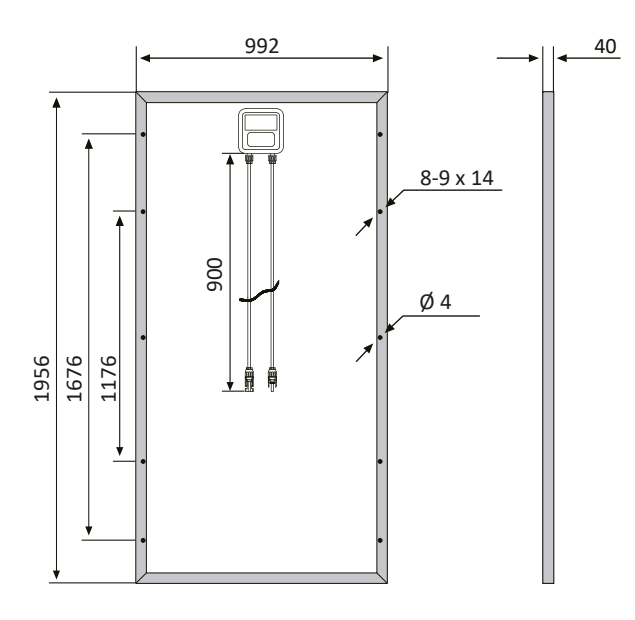

 $\sqrt{100}$  B  $\widehat{A}$ B T  $\sum_{\text{TOVRholhald}}$  EC  $\widehat{C}$ 

PV CYCLE

 $\frac{250}{15001}$ 

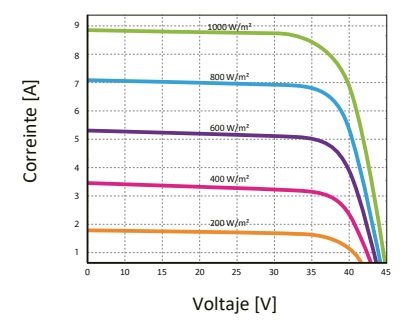

Características de los módulos a temperaturas constantes de 25ºC y niveles variables de irradiación

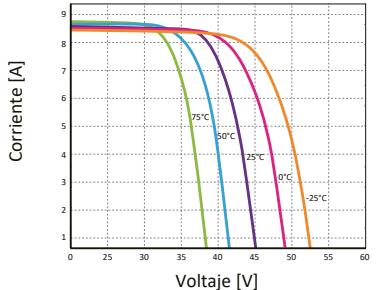

Características de los módulos a temperaturas variables e irradiación constante de 1.000W/m²

Fabricado por ERA SOLAR

 $\bullet$ 

 $\bigoplus_{\cup s}$ 

**Bauer Energy** info@bauer-energy.com www.bauer-energy.com

# **B.19 Datasheet de estructuras para techos de AutoSolar para paneles solares**

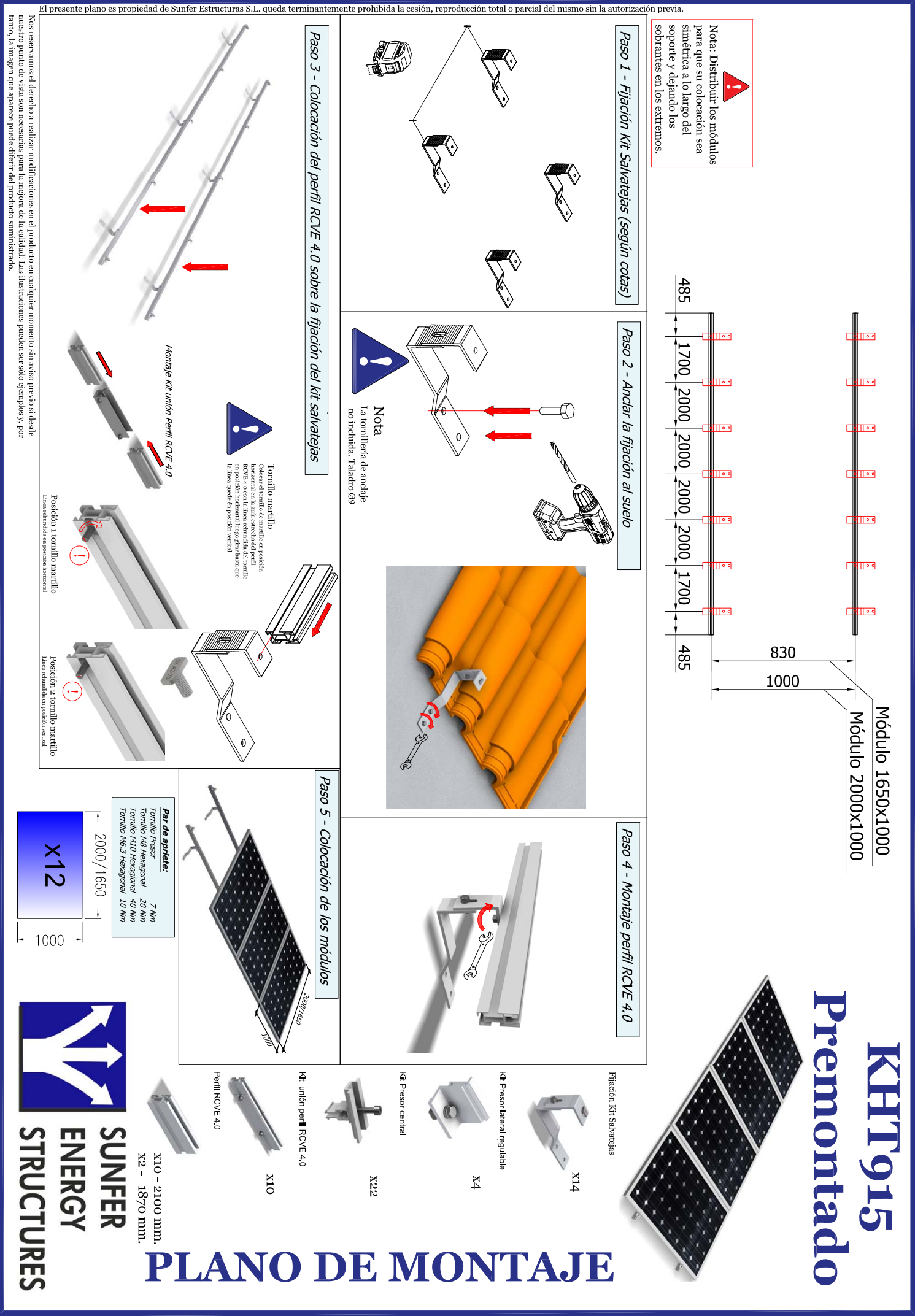

Fecha: 18/12/2018

# **B.20 Datasheet de Inversor-Must-Solar-5000W-48V-MPPT80**

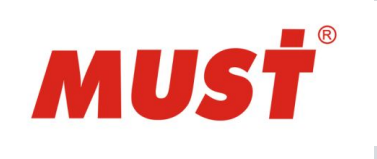

# Inversor Cargador y Regulador de Carga

# MUST SOLAR 5000W 48V MPPT 80A

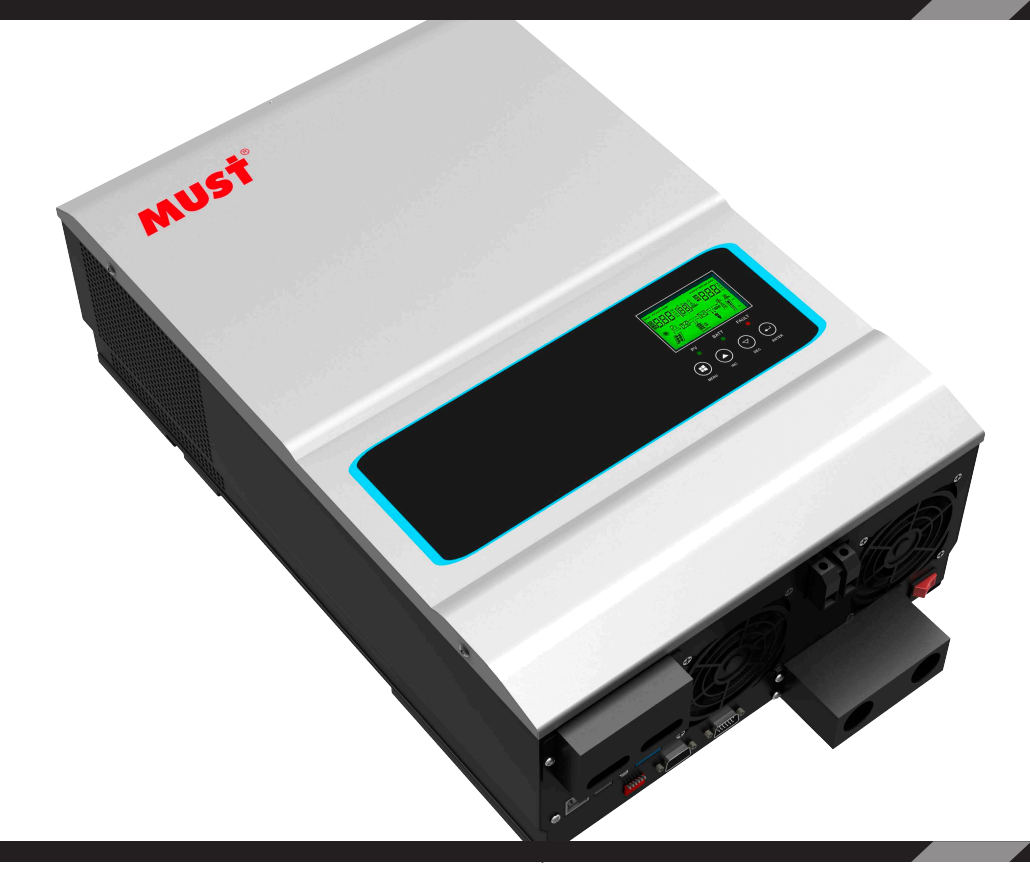

# **EL EQUIPO TODO EN UNO PARA**

# **INSTALACIONES SOLARES.**

El Inversor Cargador Must Solar tiene 3 funciones principales:

- Un regulador de carga de 80A MPPT, que nos permite instalar cualquier tipo de paneles solares respetando los límites de voltaje.

- Un cargador de baterías de 60A de carga a 48V, con el que podrá cargar las baterías desde un generador o red eléctrica.

- La parte de potencia del Must Solar es un inversor de onda pura de 5000W, con una punta de arranque de hasta 10000VA para cortos espacios de tiempo. (durante 1 seg).

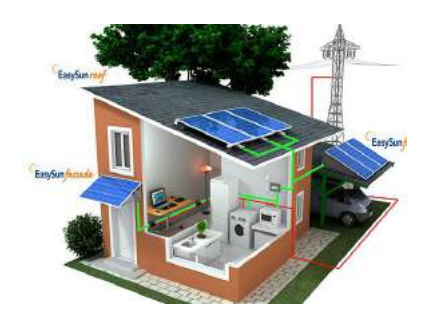

#### **MUST SOLAR 5000W 48V**

# MUST SOLAR 5000W 48V MPPT P. Ind. El Bony, C/ 26 Nave 247, 46470 Catarroja. Valencia, España

Teléfono: 961 430 113 eMail: autosolar@autosolar.es

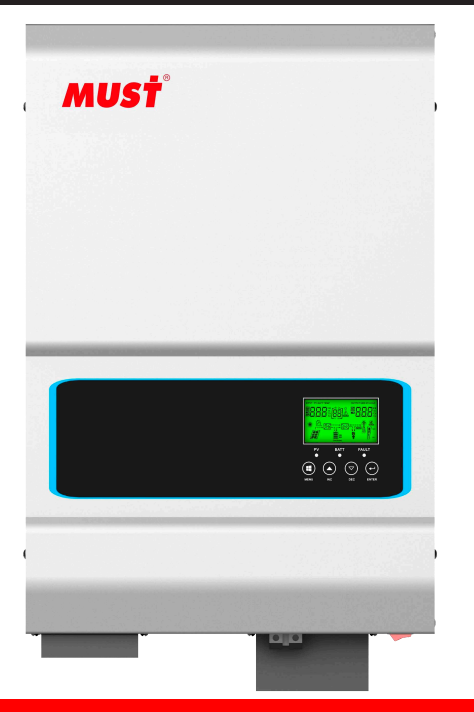

# **REQUISITOS INSTALACIÓN**

1 - Será necesaria que la conexión de las baterías al inversor se efectúe antes que cualquier otra conexión, de lo contrario podría causar fallo en el mismo. Primero conectar el cable en el terminal del inversor y por último sobre el borne de batería.

2 - No deberemos superar los 145VoC de voltaje desde paneles solares (para ello ver los valores del panel solar), dado que podríamos causar un fallo en el regulador de carga por sobrevoltaje.

# **INTERIOR MUST SOLAR**

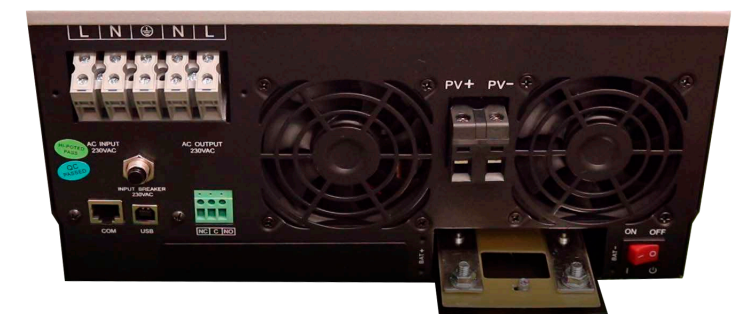

Entrada y Salida 230V Alterna Hay que respetar la serigrafía de los 3 conectores tanto de la entrada (AC IN) como de la salida de potencia (AC OUT) y siempre con el inversor apagado.

Visión General de conexiones. Aquí se muestran los bornes de baterías y la entrada PV de paneles, situadas entre los ventiladores.

# **CARACTERÍSTICAS TÉCNICAS**

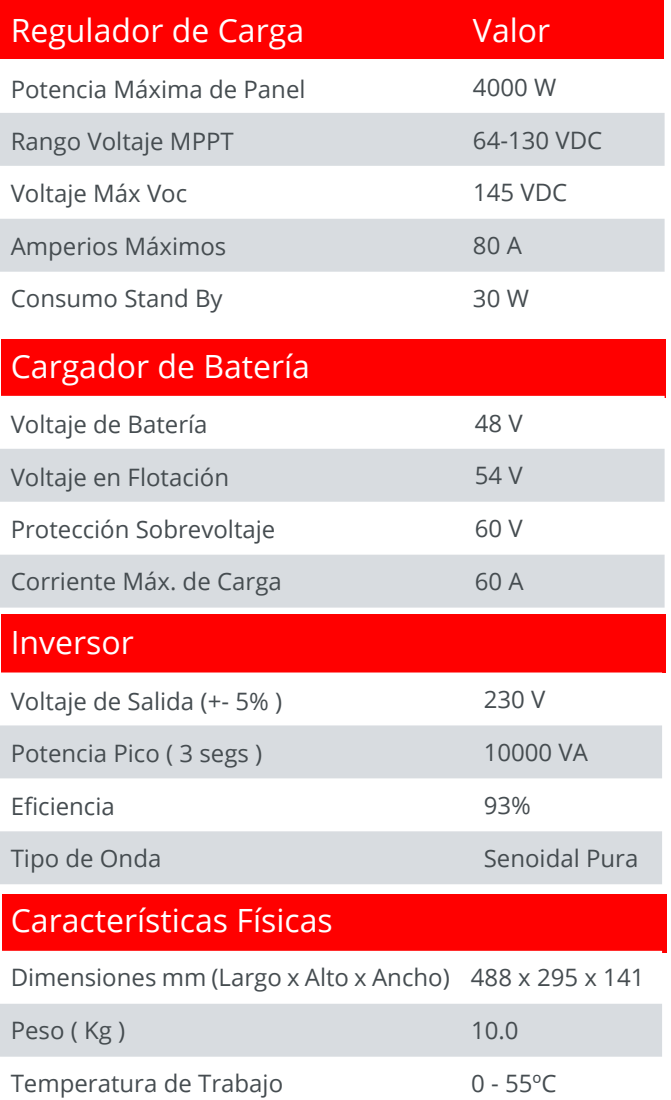

Temperatura de Almacenamiento -15 a 60°C

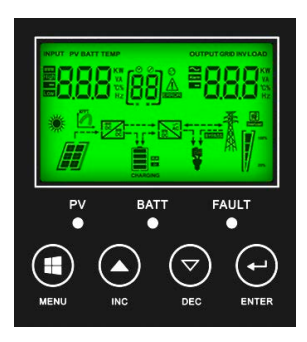

Display para Control El Inversor dispone de una pantalla donde poder visualizar a tiempo real lo que está ocurriendo en la instalación.

**B.21 Datasheet de baterías 2V Bauer Gel 8 OPzV 800 - 1250Ah C100**

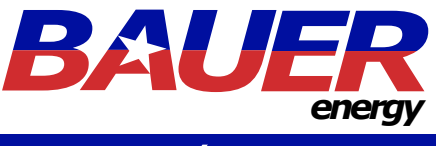

# BATERÍAS OPzV

# Modelos

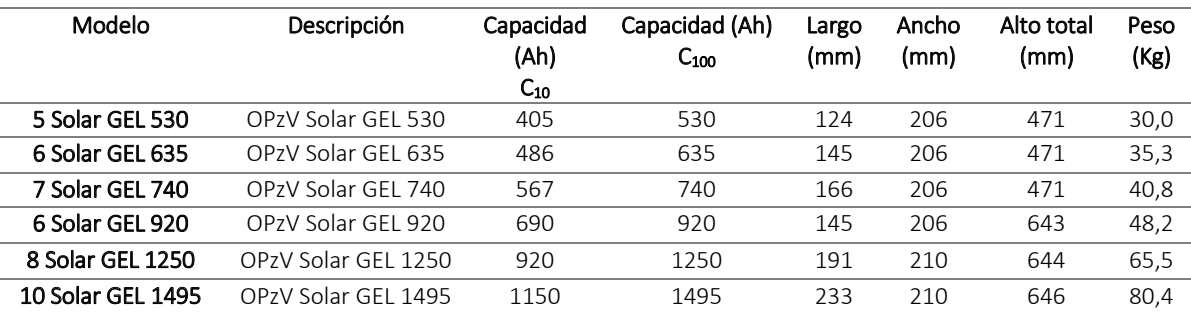

# Calidad certificada

- Fabricación europea certificada con ISO 9001, ISO 14001, BS OHSAS 18001.
- Acorde con IEC 61427.
- Acorde con IEC 60896-21.
- Acorde con los requisitos de seguridad de EN 50272-2.

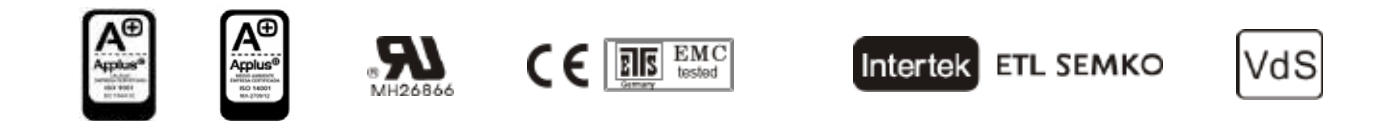

# Esquemas

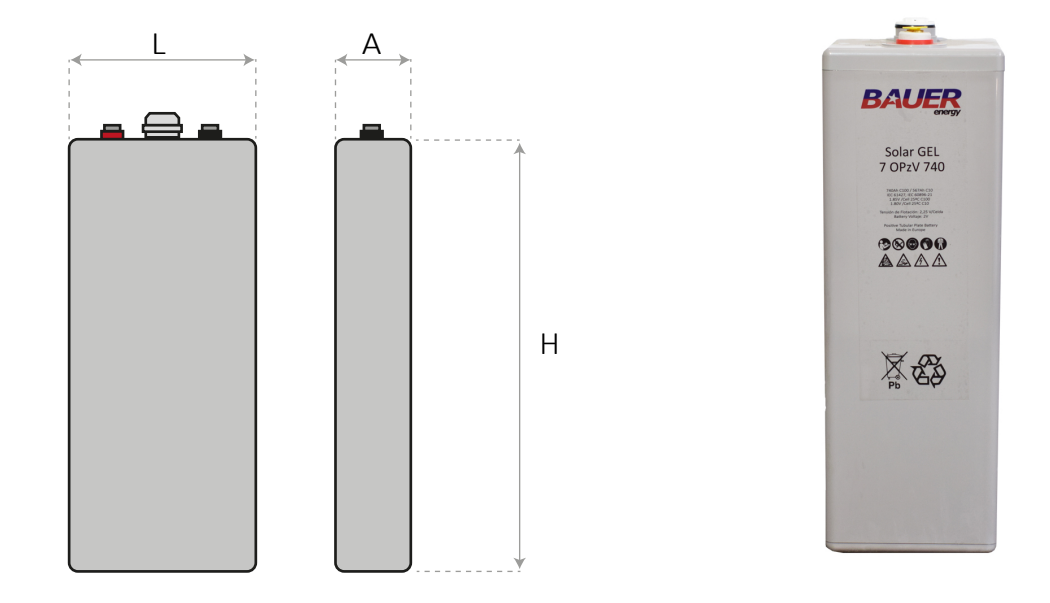

**Bauer Energy** info@bauer-energy.com www.bauer-energy.com

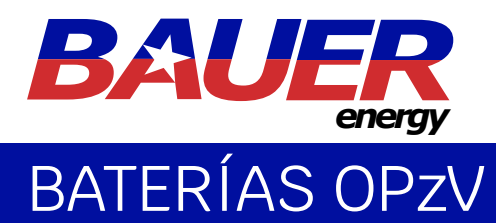

# Características técnicas

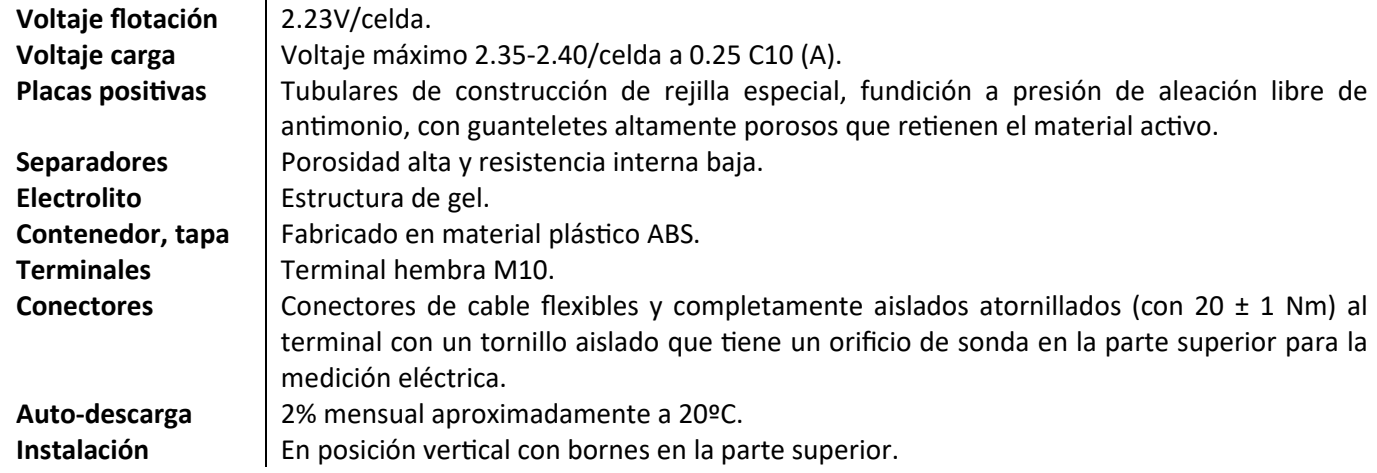

Curvas

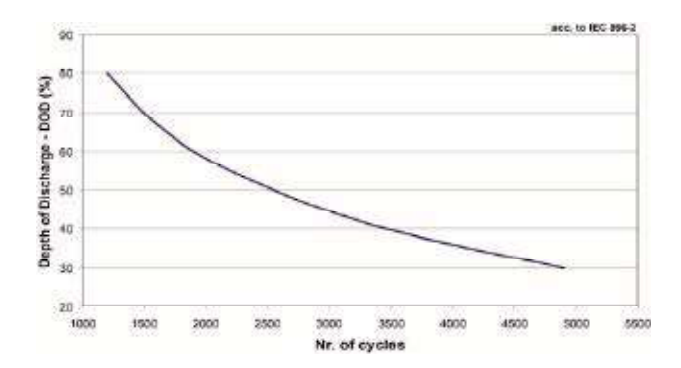

**Número de ciclos vs. DoD Voltaje de terminal vs. SOC**

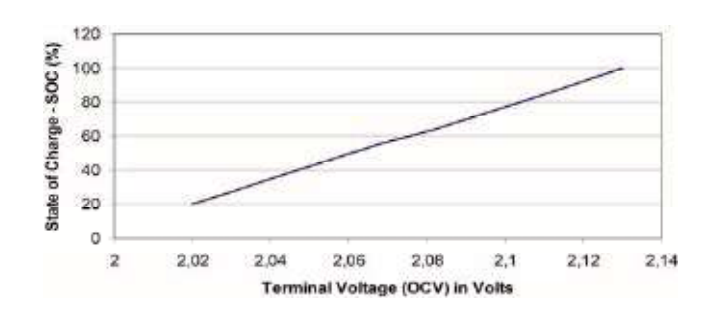

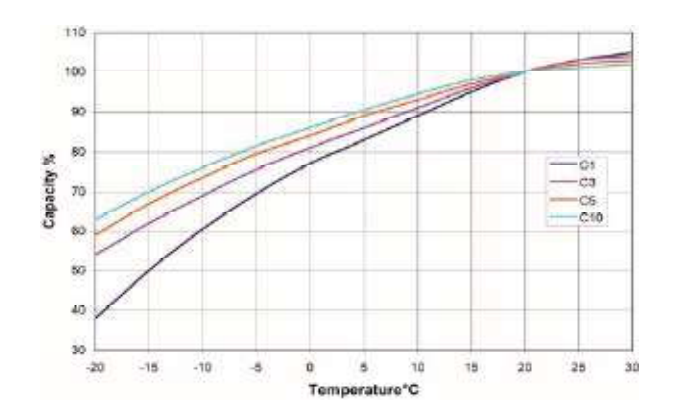

# **Capacidad = f(T) Vida estimada vs. Temperatura**

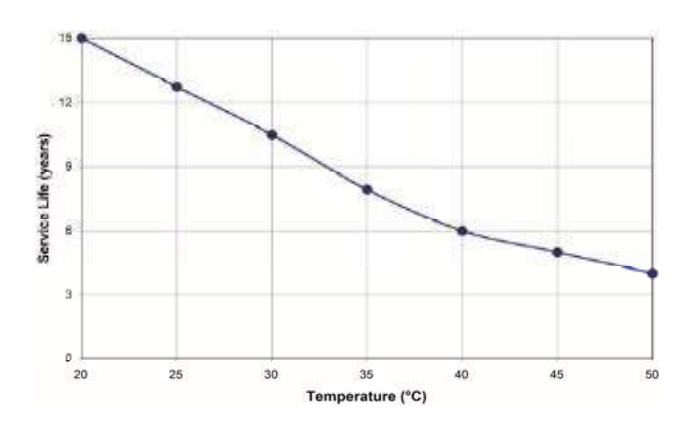

#### **Bauer Energy** info@bauer-energy.com www.bauer-energy.com

# **UZS600-6** 6V 600AH

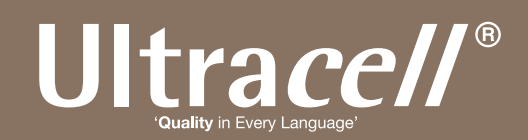

#### UZS600-6

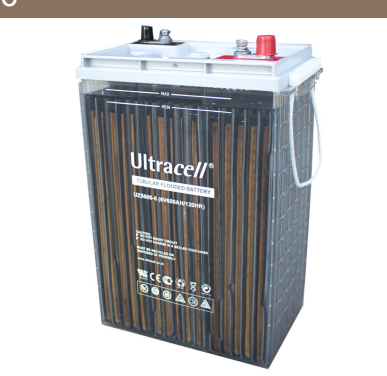

#### Physical Specification

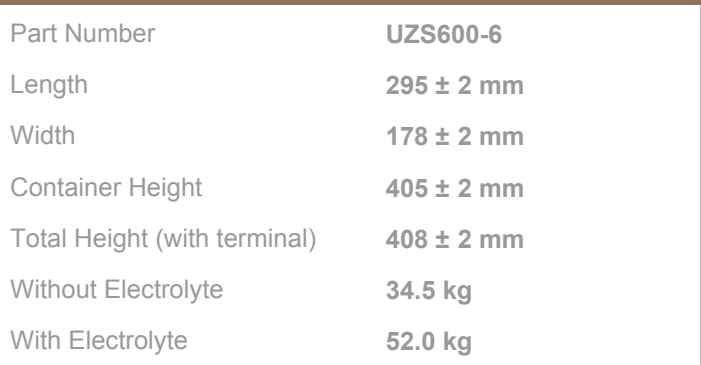

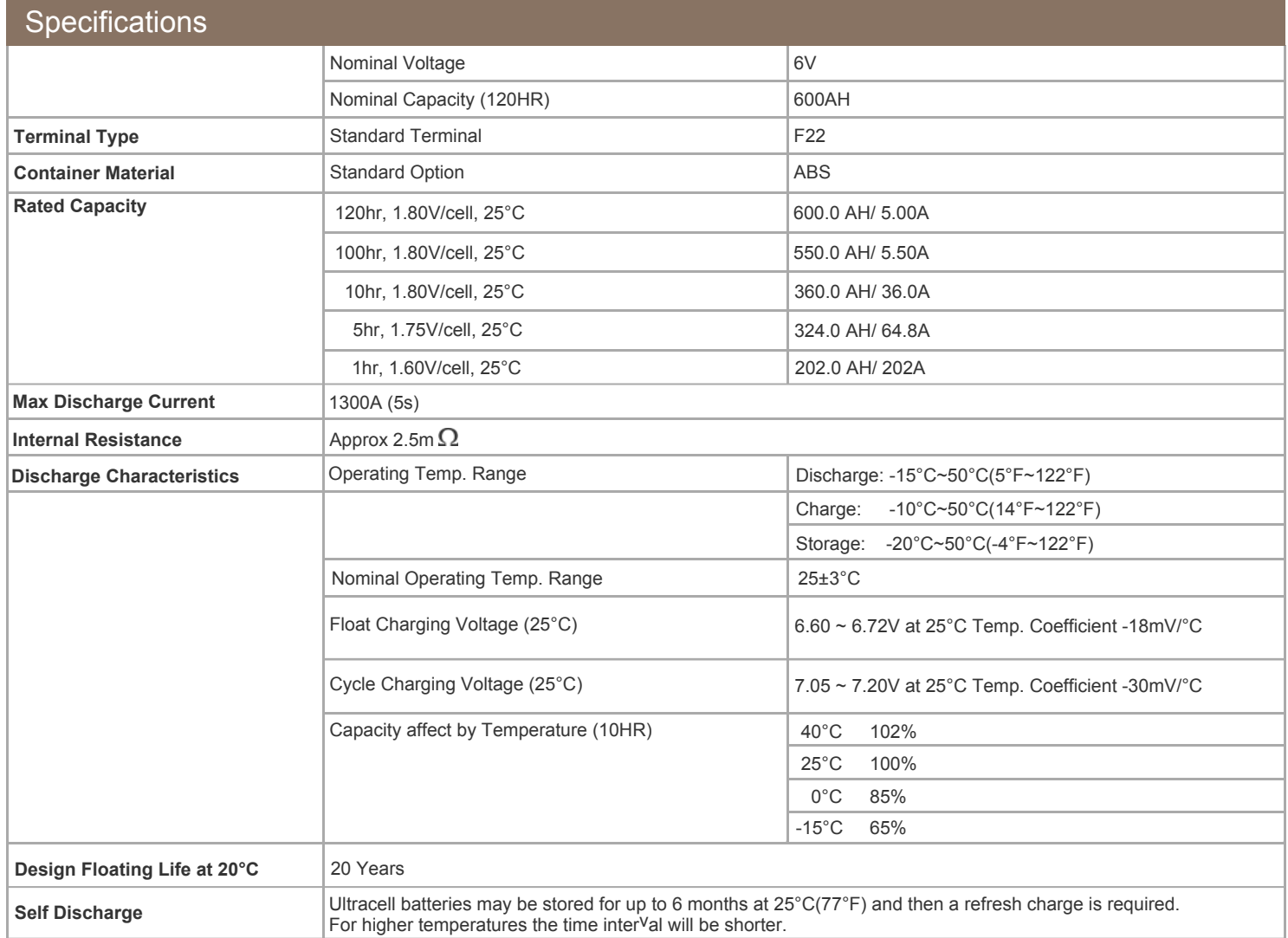

#### **Dimensions**

#### **F22 Terminal**

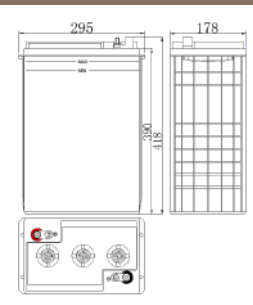

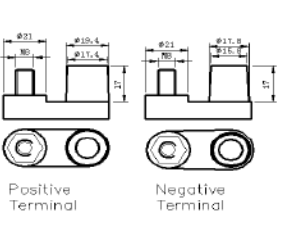

ALL DATA IS SUBJECT TO CHANGE WITHOUT NOTICE

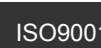

# JItrace//®

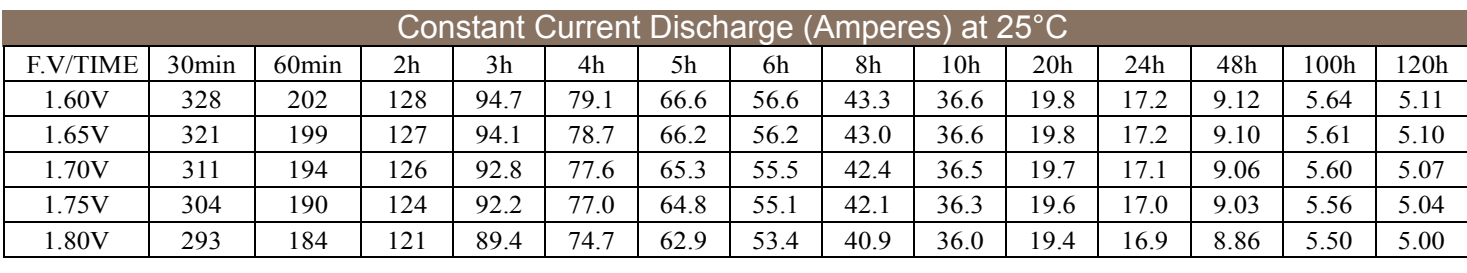

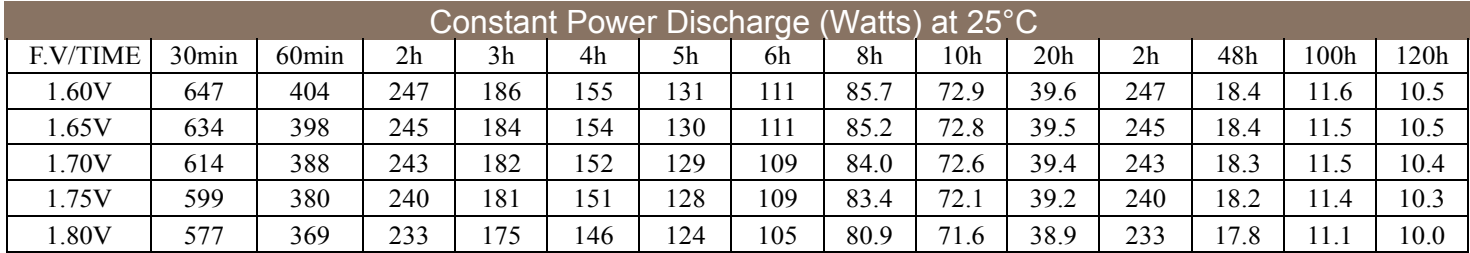

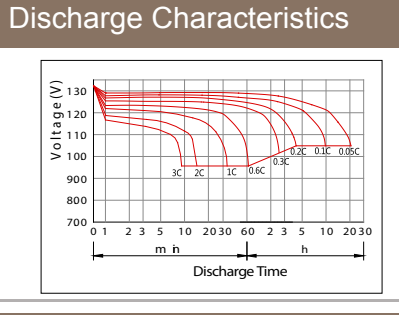

Effect of Temperature on Capacity Self Discharge Characteristics

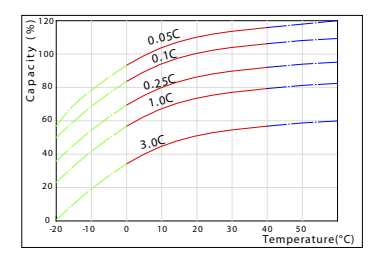

Relationship for Open Circuit Voltage & Residual Capacity Relationship for Charging Voltage & Temperature

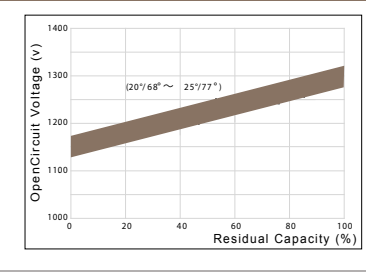

#### Floating Life on Temperature Cycle Life on D.O.D

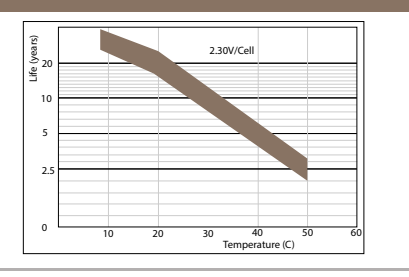

## Discharge Characteristics **Float Charging Characteristics** Float Charging Characteristics

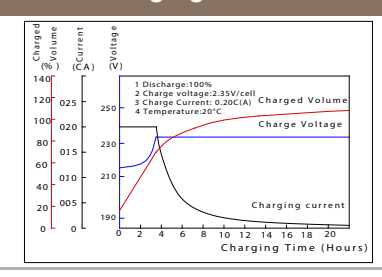

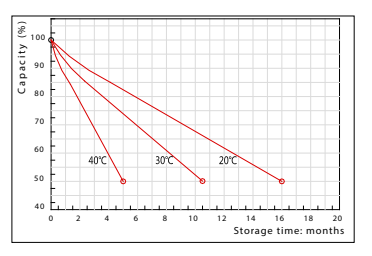

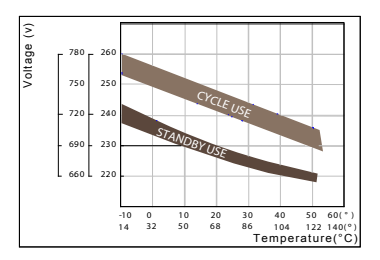

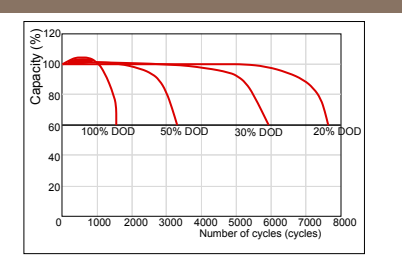

ALL DATA IS SUBJECT TO CHANGE WITHOUT NOTICE **PG** 

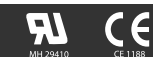

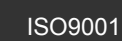

# **B.22 Datasheet de panel solar Era-370W-24V**

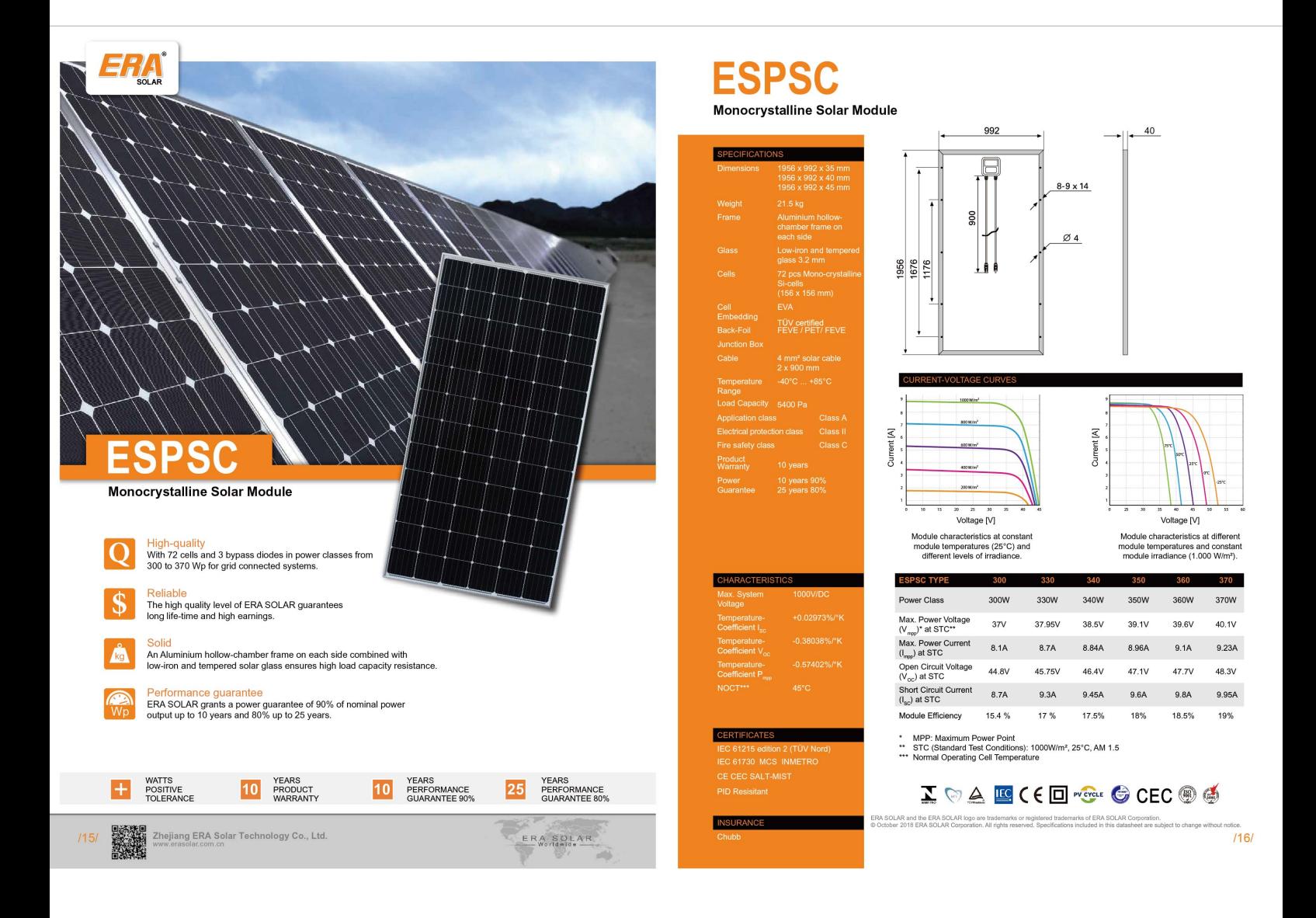

## **B.23 Datasheet de inversor Schneider Electric GT100**

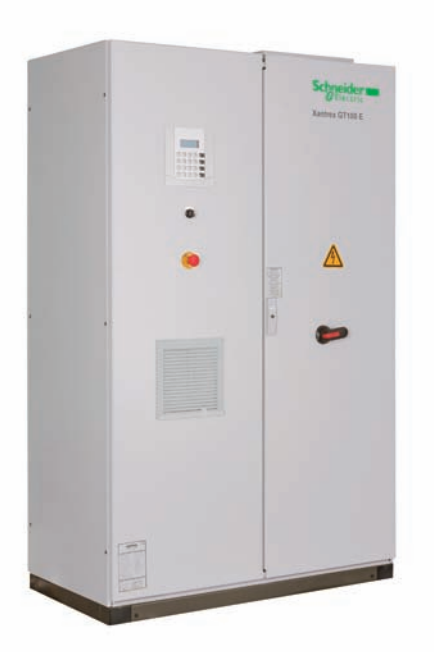

# Schneider Electric Xantrex™ GT100 E Grid Tie Solar Inverter

The Xantrex GT100 E Grid Tie Inverter is based on a reliable platform that is used in grid-connect photovoltaic and wind turbine applications in North America and Europe. Easy to install and operate, the GT100E automates start up, and shut down. It incorporates advanced Maximum Power Point Tracking Technology to maximize the energy harvested from a PV array. To minimize power losses during the conversion process, the inverter's switching technology uses insulated gate bi-polar transistors.

#### Features

- Digital Signal Processor (DSP) based controls with self-diagnostics and LCD for display of operating status.
- Inverter shut off and disconnects.
- Over- and under-voltage and frequency protection, shutting down the inverter.
- Anti-islanding protection prevents back-feeding inverter-generated power to the grid in the event of a utility outage.
- User definable power tracking allows the user to match the inverter to the array, as well as to adjust delay periods to customize system shutdown sequences.
- Graphical user interface software for real time communications, monitoring, and control
- Isolated design with integrated transformer
- Multiple inverters can be paralleled for large power installations
- Five-year standard warranty

#### **Options**

- Insulation monitoring system
- Remote monitoring and fault notification via various communication options
- Warranty extensions and service contracts with uptime guarantees

#### Xantrex™ GT100 and GT250 Inverters

#### Electrical specifications

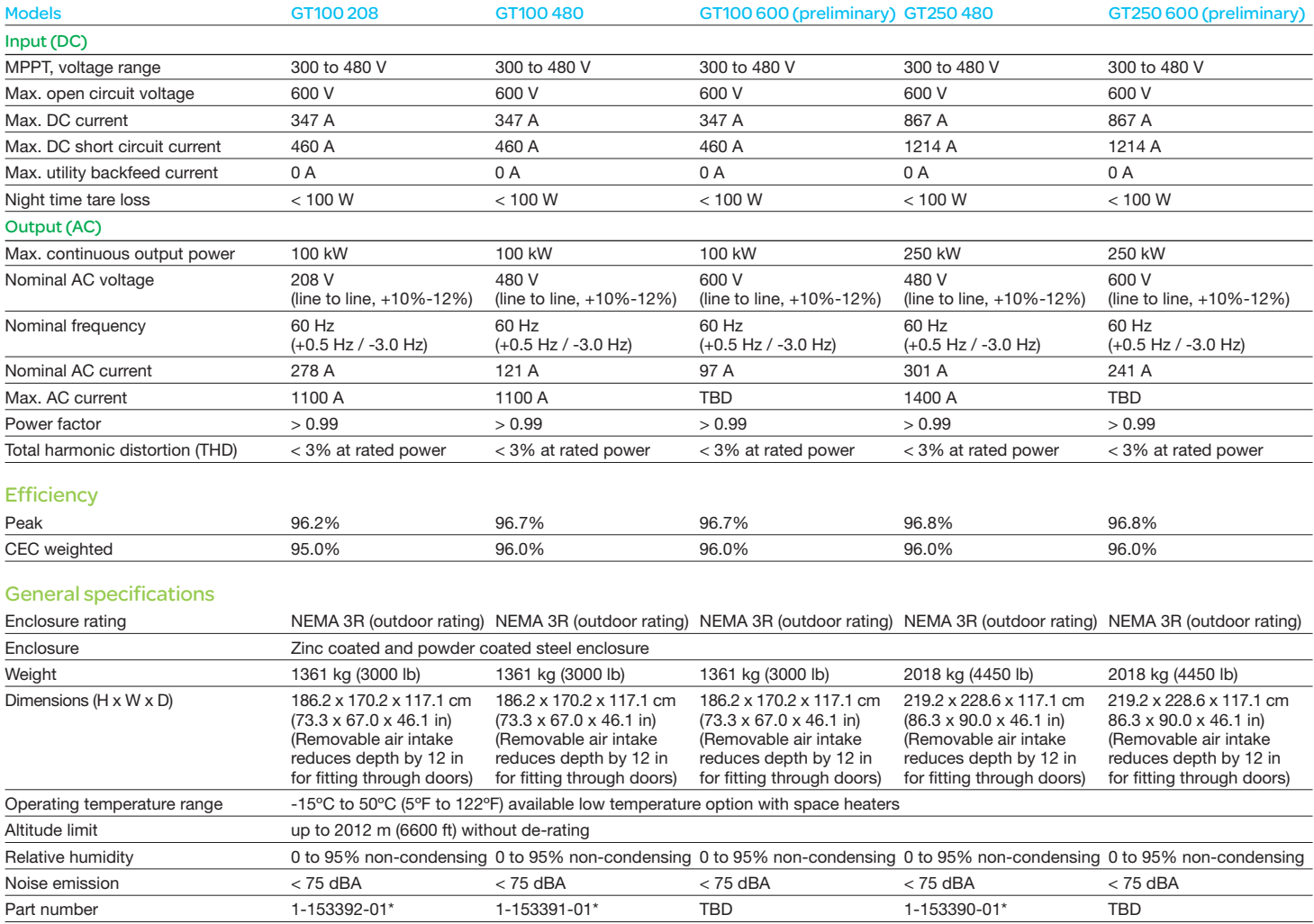

#### Features and options

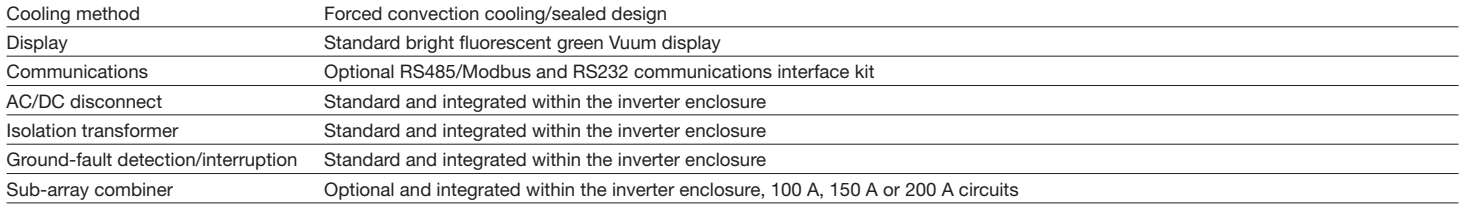

#### Regulatory approvals

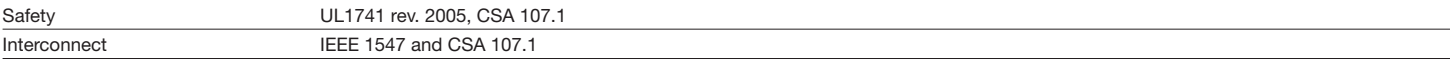

Specifications are subject to change without notice.<br>\* Other options available upon request.

# **B.24 Datasheet de DG11KSEM Grupo Electrógeno Insonorizado**

# SOUNDPROOF TYPE DIESEL GENSET  *DG11KSEm 11kVA 50Hz.*

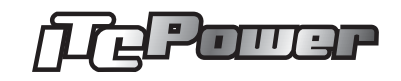

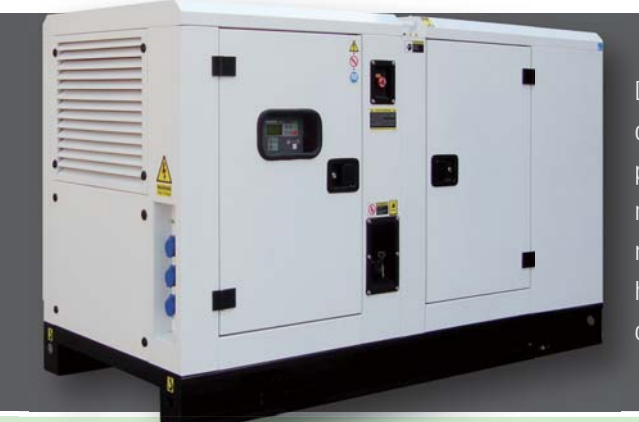

Diesel generator SOUNDPROOF type, powered by 4 cylinders 4 stroke water cooled Die direct injection engine with electric start, for Industrial applications, large fuel tank dire providing over 8 hours running, AVR for smooth voltage output, large muffler to reduce pro noise harmful effects, Bottom fuel tank, air preheating system for easy start up (we noi recommend water heater for cold weather). Two bottom holes for the forklift and two rec hooks on the cover top. Digital control panel, Emergency stop button, fuel intake hole hoo outside the canopy, weather proof canopy.

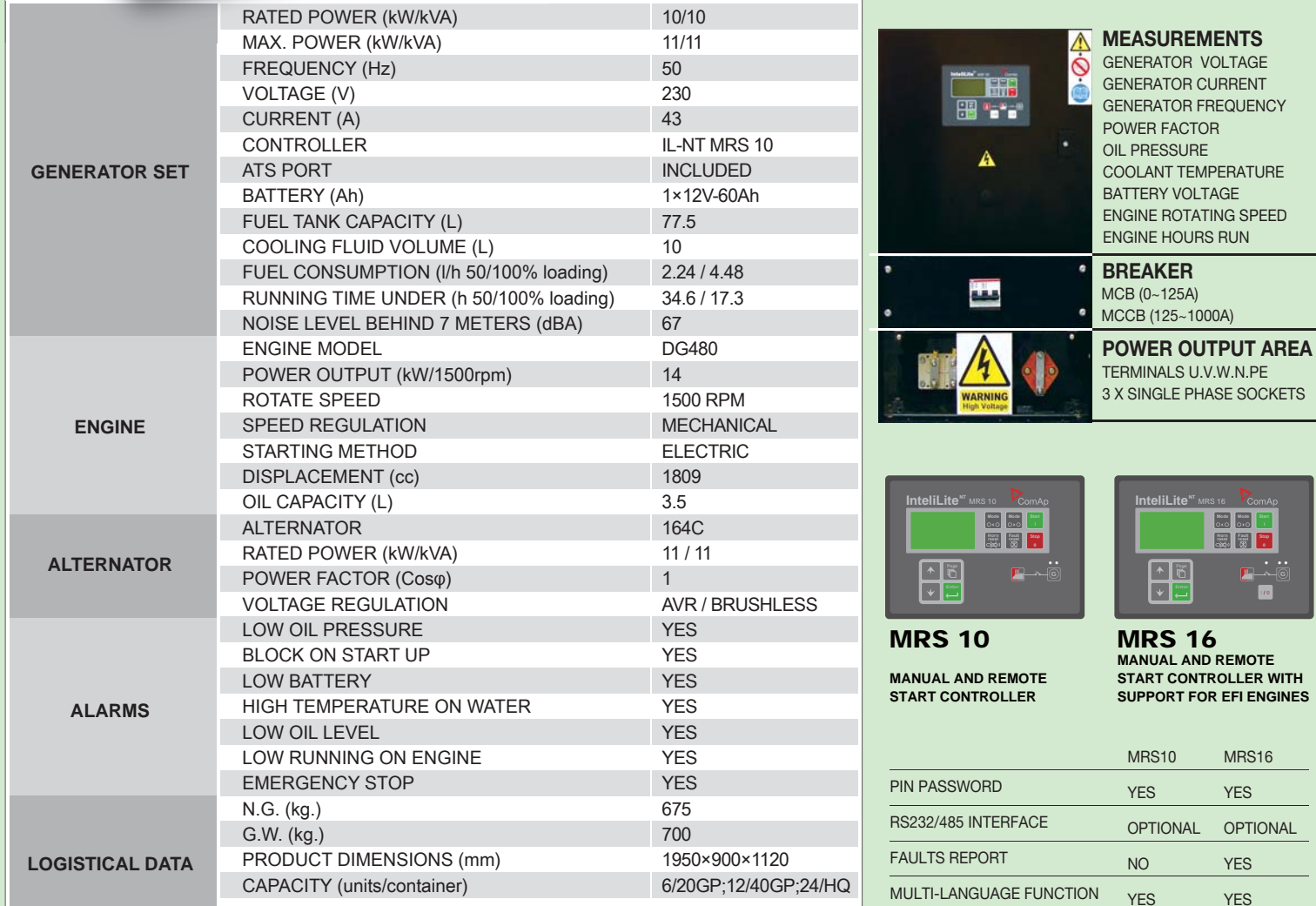

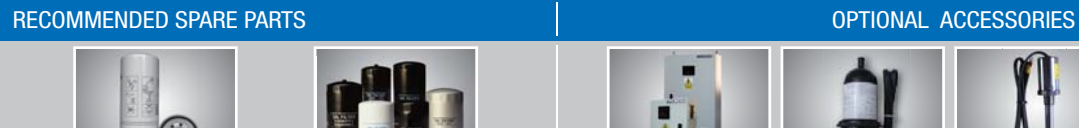

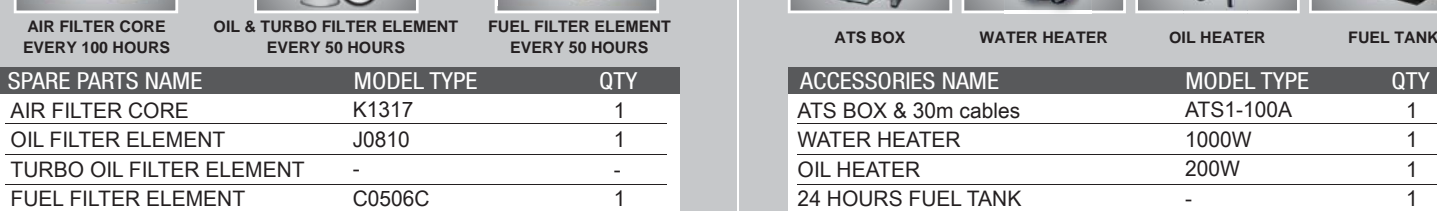

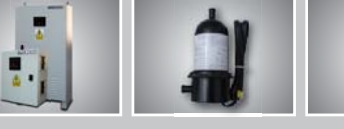

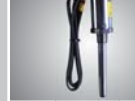

 $\overline{\phantom{a}}$ 

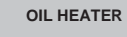

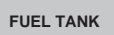

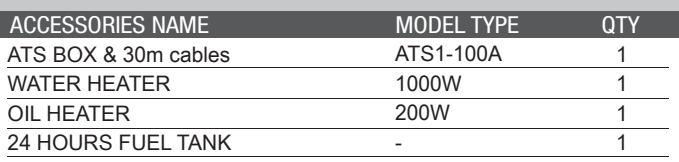

 *HYUNDAI 50HZ SILENT SINGLE PHASE*

\* Product might be different from pictures shown

\* specifications might vary as continuous product development

# **B.25 Presupuesto de AutoSolar para vivienda Doméstica**

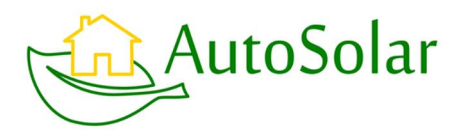

# **Presupuesto**

#### **Autosolar Energy Solutions S.L**

CIF: B98662224 autosolar@autosolar.es C/ Traginers, 20 Pol. Industrial L'Alter CP: 46290 Alcàsser (VALENCIA) Teléfono: 96 143 01 13

#### **CARLOS ALEJANDRO MORENO ROMERO**

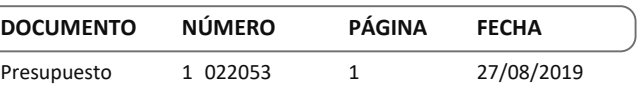

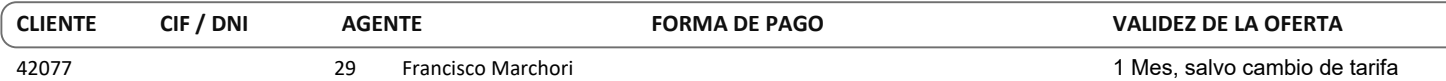

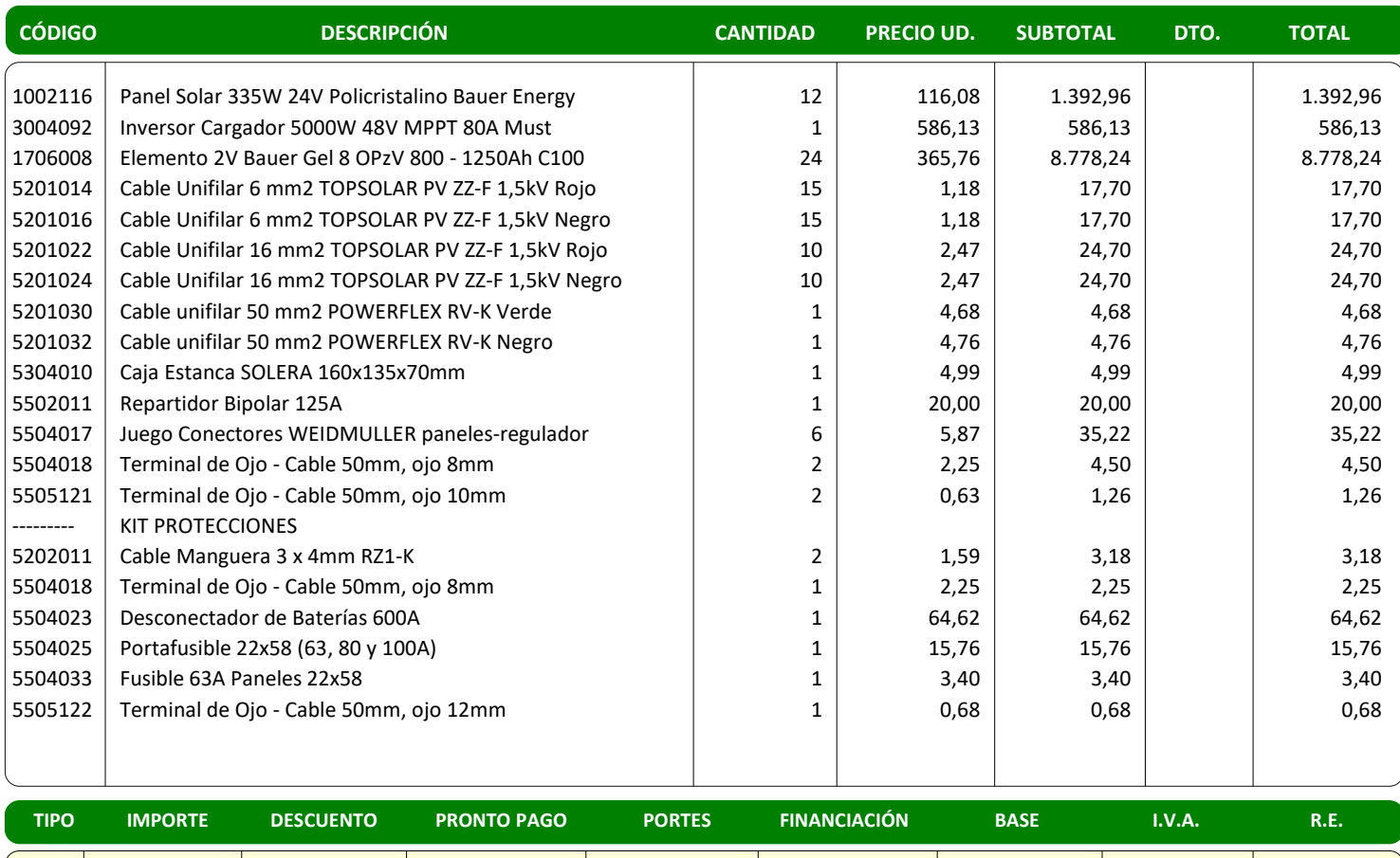

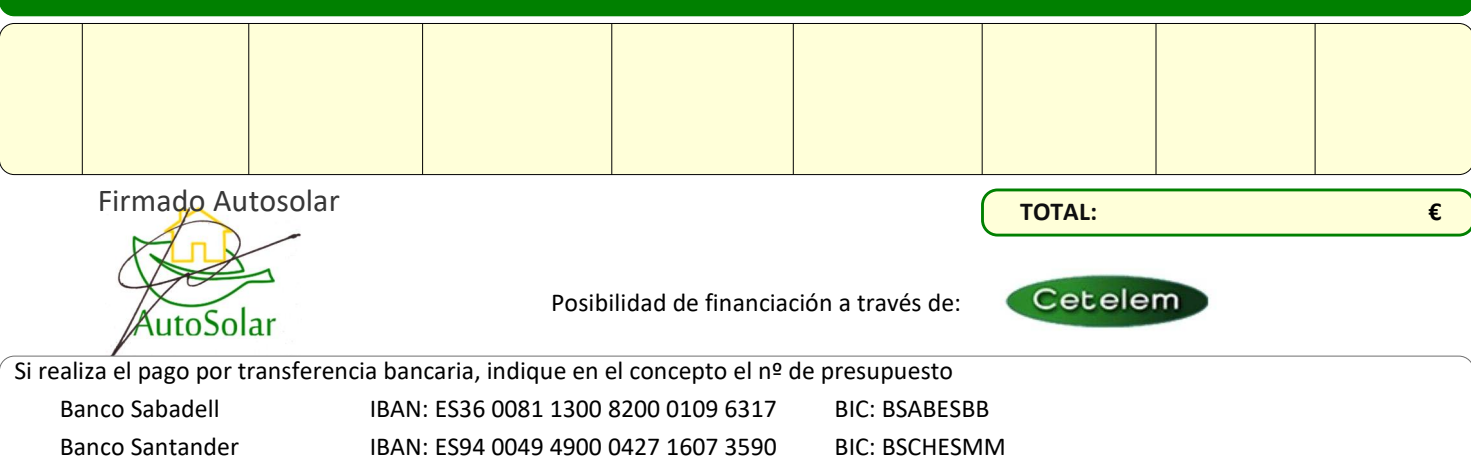

Banco BBVA Caixa Popular IBAN: ES85 0182 6526 1002 0183 2182 BIC: BBVAESMM IBAN: ES45 3159 0052 3125 7943 0329 BIC: BCOEESMM En cumplimiento de lo establecido en la Ley Orgánica 15/1999, de 13 de diciembre, de Protección de datos de Carácter Personal, le comunicamos que los datos que usted nos facilite nos quedarán incorporados y serán tratados en los ficheros titularidad de AUTOSOLAR ENERGY SOLUTIONS SLU, con el fin de poderle prestar nuestros servicios, así como para mantenerle informado sobre cuestiones relativas a la actividad de la empresa. Le informamos que Bankinter IBAN: ES46 0128 0618 7901 0001 4896 BIC: BKBKESMM

puede ejercer los derechos sobre sus datos de carácter personal, dirigiéndose por escrito y acompañado de fotocopia de DNI como establece la normativa a la C/ Traginers, 20 CP:46290 Alcàsser

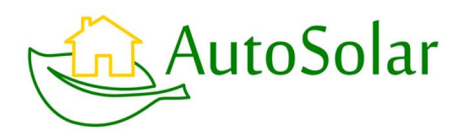

# **Presupuesto**

#### **Autosolar Energy Solutions S.L**

CIF: B98662224 autosolar@autosolar.es C/ Traginers, 20 Pol. Industrial L'Alter CP: 46290 Alcàsser (VALENCIA) Teléfono: 96 143 01 13

#### **CARLOS ALEJANDRO MORENO ROMERO**

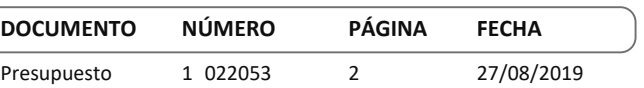

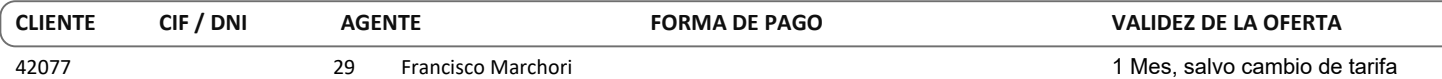

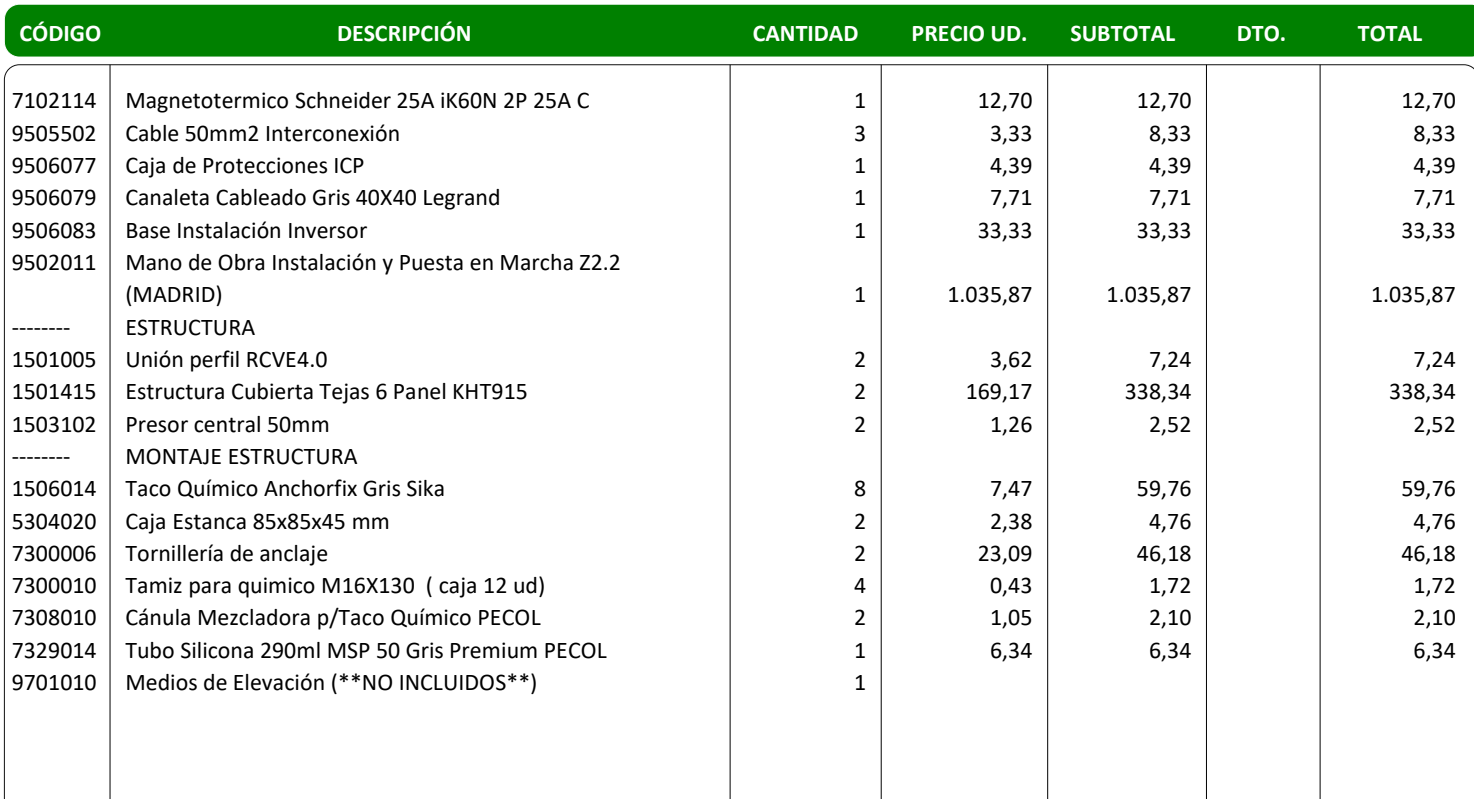

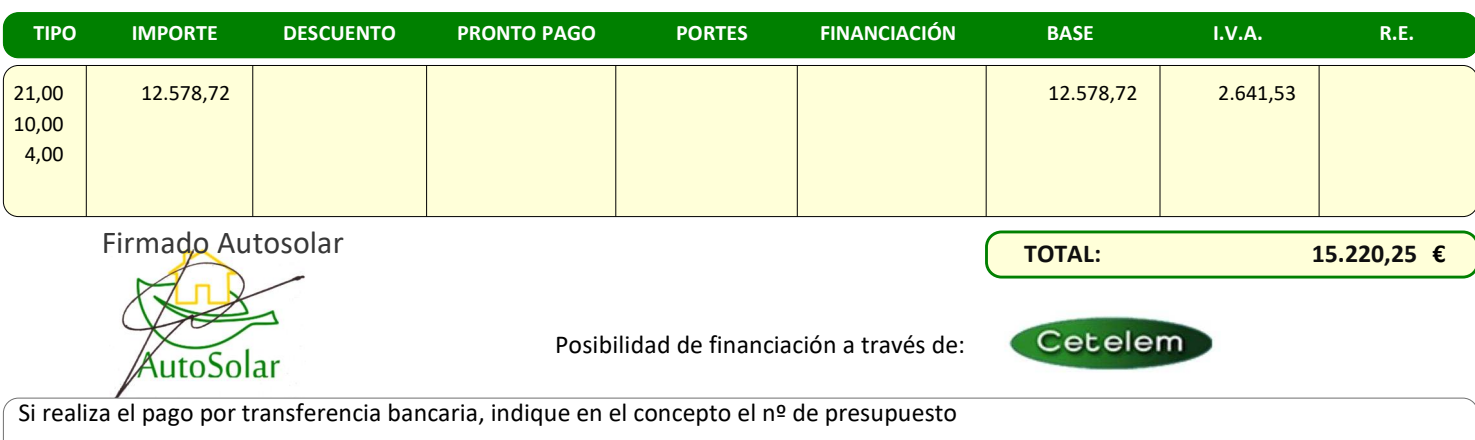

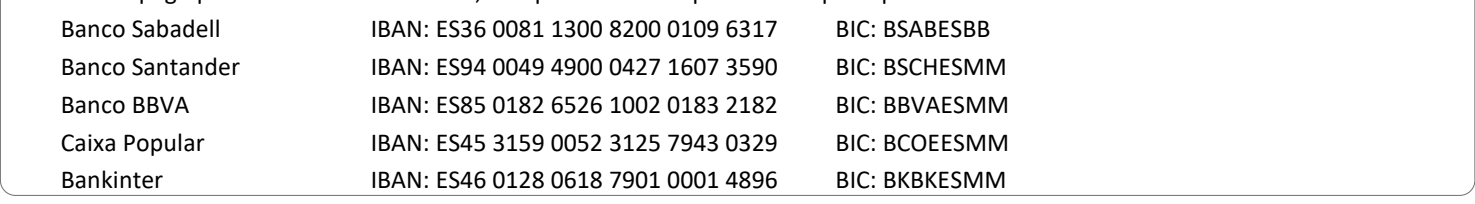

En cumplimiento de lo establecido en la Ley Orgánica 15/1999, de 13 de diciembre, de Protección de datos de Carácter Personal, le comunicamos que los datos que usted nos facilite nos quedarán incorporados y serán tratados en los ficheros titularidad de AUTOSOLAR ENERGY SOLUTIONS SLU, con el fin de poderle prestar nuestros servicios, así como para mantenerle informado sobre cuestiones relativas a la actividad de la empresa. Le informamos que puede ejercer los derechos sobre sus datos de carácter personal, dirigiéndose por escrito y acompañado de fotocopia de DNI como establece la normativa a la C/ Traginers, 20 CP:46290 Alcàsser

# **B.26 Presupuesto de AutoSolar para vivienda Doméstica Aislada**

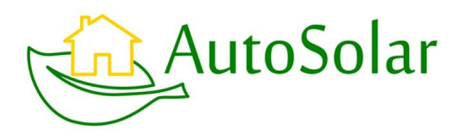

# **Presupuesto**

#### **Autosolar Energy Solutions S.L**

CIF: B98662224 autosolar@autosolar.es C/ Traginers, 20 Pol. Industrial L'Alter CP: 46290 Alcàsser (VALENCIA) Teléfono: 96 143 01 13

#### **CARLOS ALEJANDRO MORENO ROMERO**

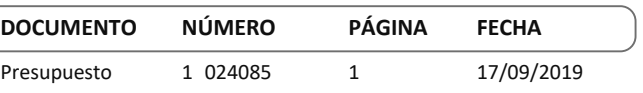

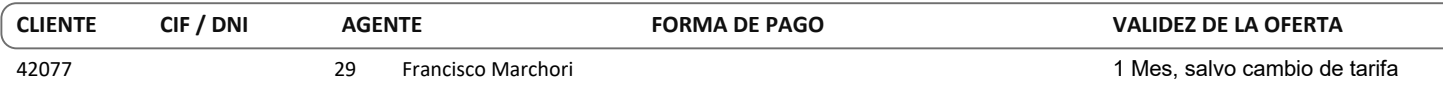

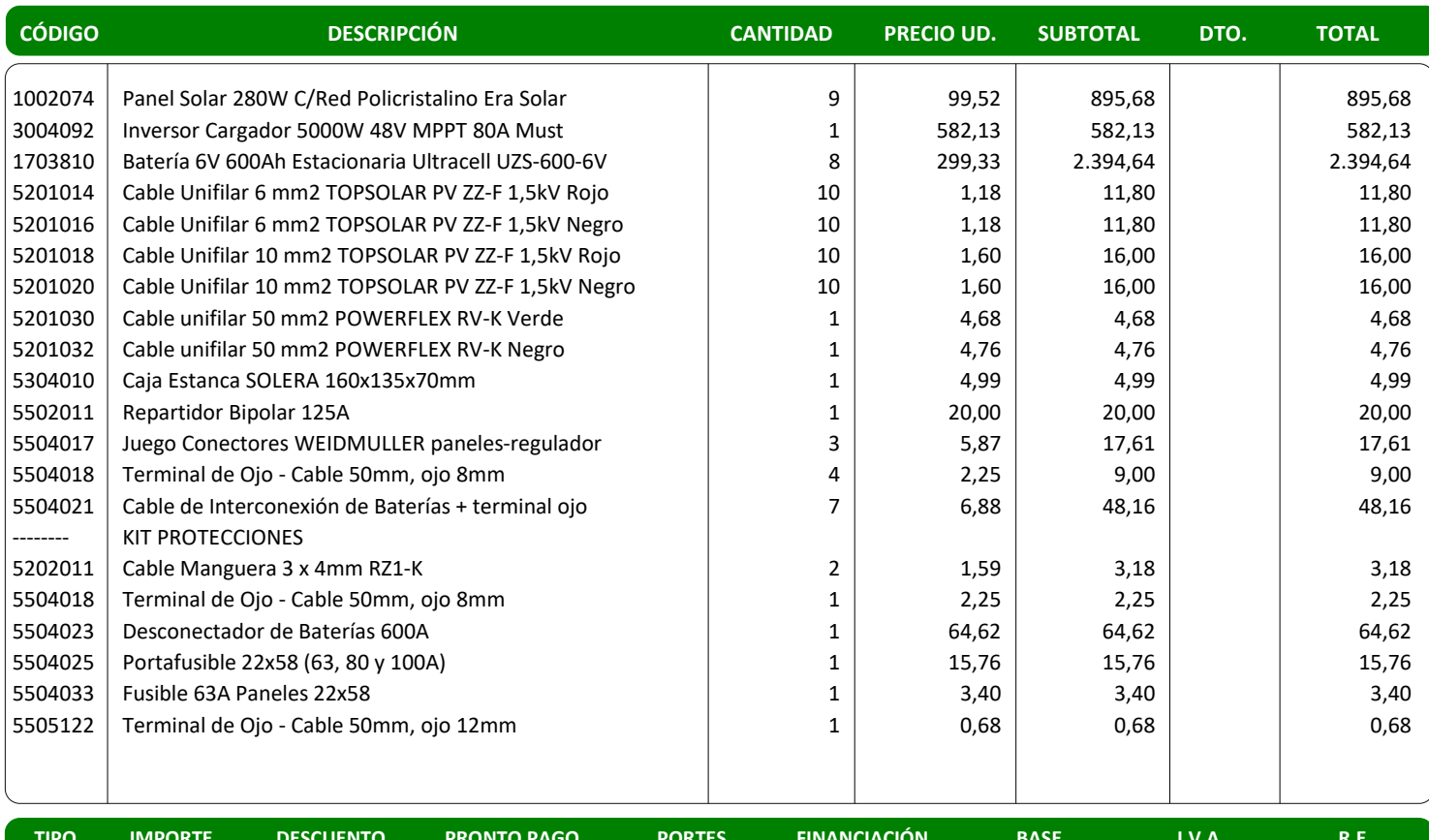

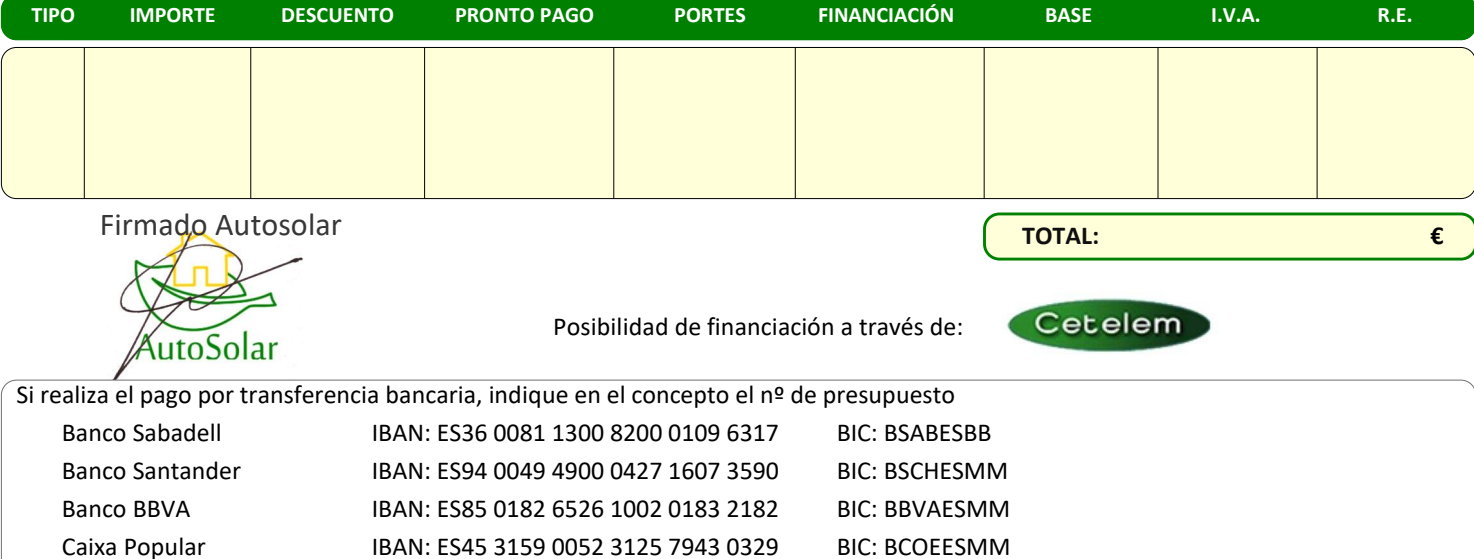

En cumplimiento de lo establecido en la Ley Orgánica 15/1999, de 13 de diciembre, de Protección de datos de Carácter Personal, le comunicamos que los datos que usted nos facilite nos quedarán incorporados y serán tratados en los ficheros titularidad de AUTOSOLAR ENERGY SOLUTIONS SLU, con el fin de poderle prestar nuestros servicios, así como para mantenerle informado sobre cuestiones relativas a la actividad de la empresa. Le informamos que puede ejercer los derechos sobre sus datos de carácter personal, dirigiéndose por escrito y acompañado de fotocopia de DNI como establece la normativa a la C/ Traginers, 20 CP:46290 Alcàsser

Bankinter IBAN: ES46 0128 0618 7901 0001 4896 BIC: BKBKESMM

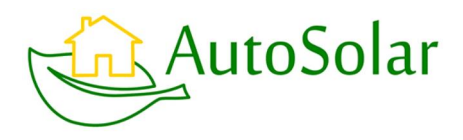

# **Presupuesto**

#### **Autosolar Energy Solutions S.L**

CIF: B98662224 autosolar@autosolar.es C/ Traginers, 20 Pol. Industrial L'Alter CP: 46290 Alcàsser (VALENCIA) Teléfono: 96 143 01 13

#### **CARLOS ALEJANDRO MORENO ROMERO**

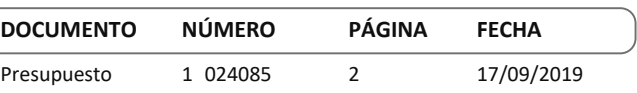

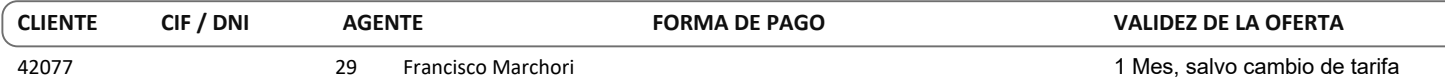

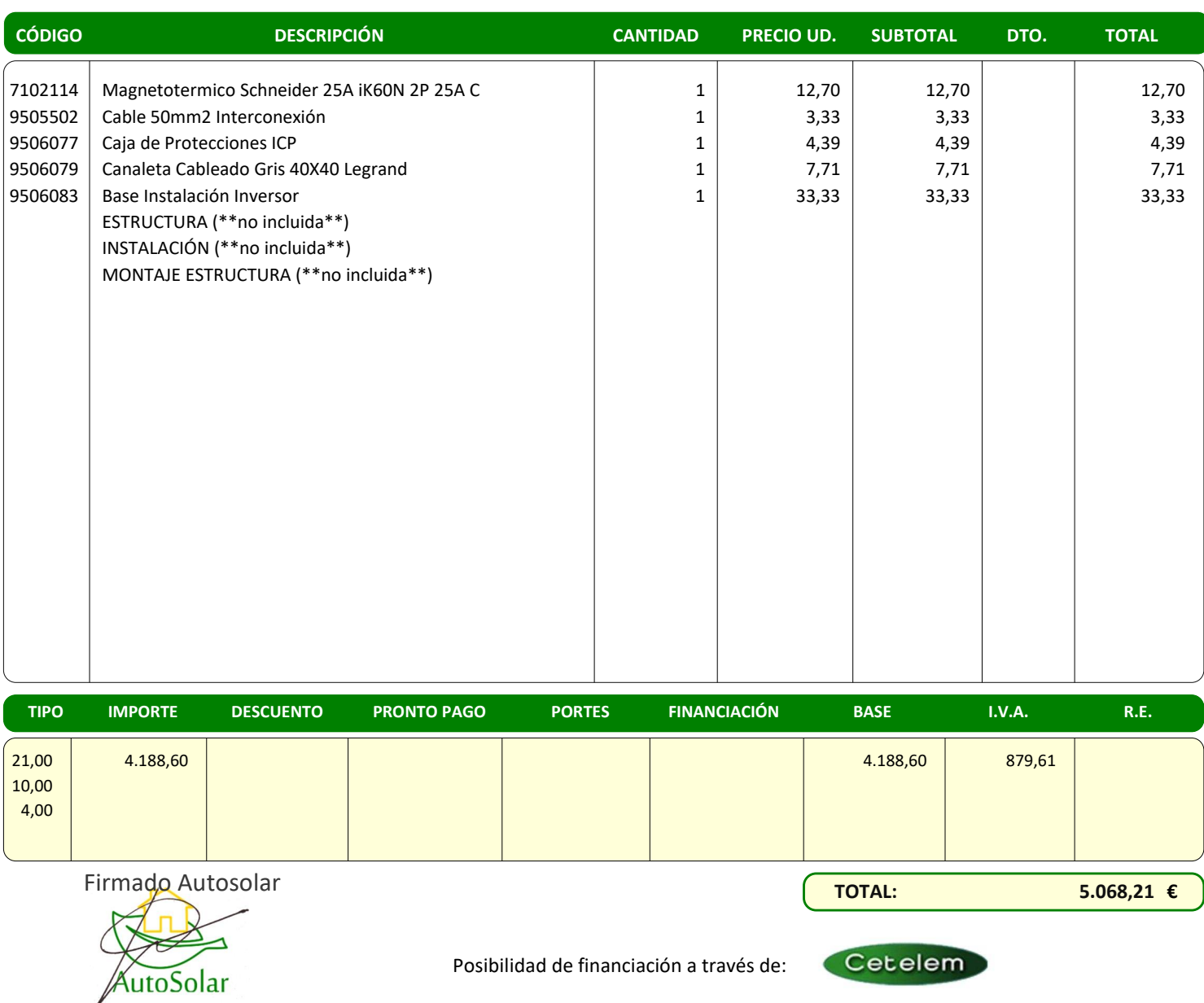

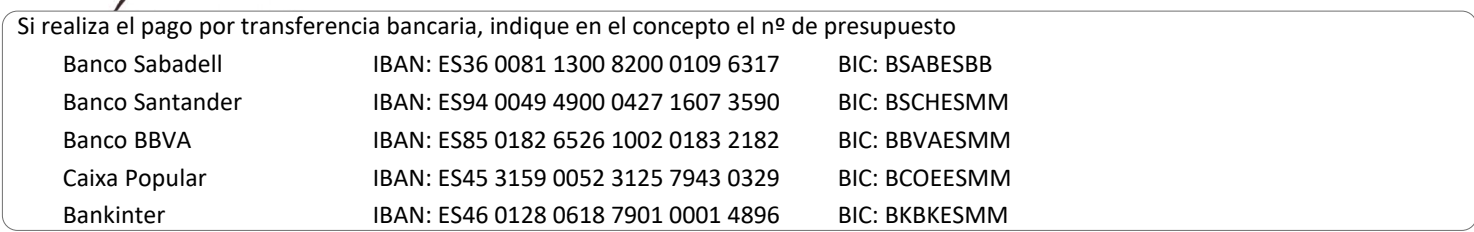

En cumplimiento de lo establecido en la Ley Orgánica 15/1999, de 13 de diciembre, de Protección de datos de Carácter Personal, le comunicamos que los datos que usted nos facilite nos quedarán incorporados y serán tratados en los ficheros titularidad de AUTOSOLAR ENERGY SOLUTIONS SLU, con el fin de poderle prestar nuestros servicios, así como para mantenerle informado sobre cuestiones relativas a la actividad de la empresa. Le informamos que puede ejercer los derechos sobre sus datos de carácter personal, dirigiéndose por escrito y acompañado de fotocopia de DNI como establece la normativa a la C/ Traginers, 20 CP:46290 Alcàsser

# Universidad de Alcalá Escuela Politécnica Superior

# **ESCUELA POLITECNICA SUPERIOR**

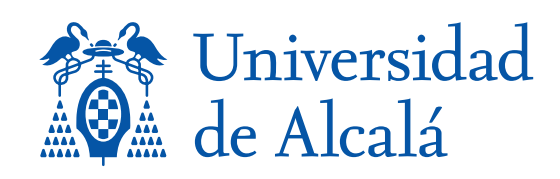